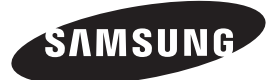

#### **Contact SAMSUNG WORLDWIDE**

If you have any questions or comments relating to Samsung products, please contact the SAMSUNG customer care centre.

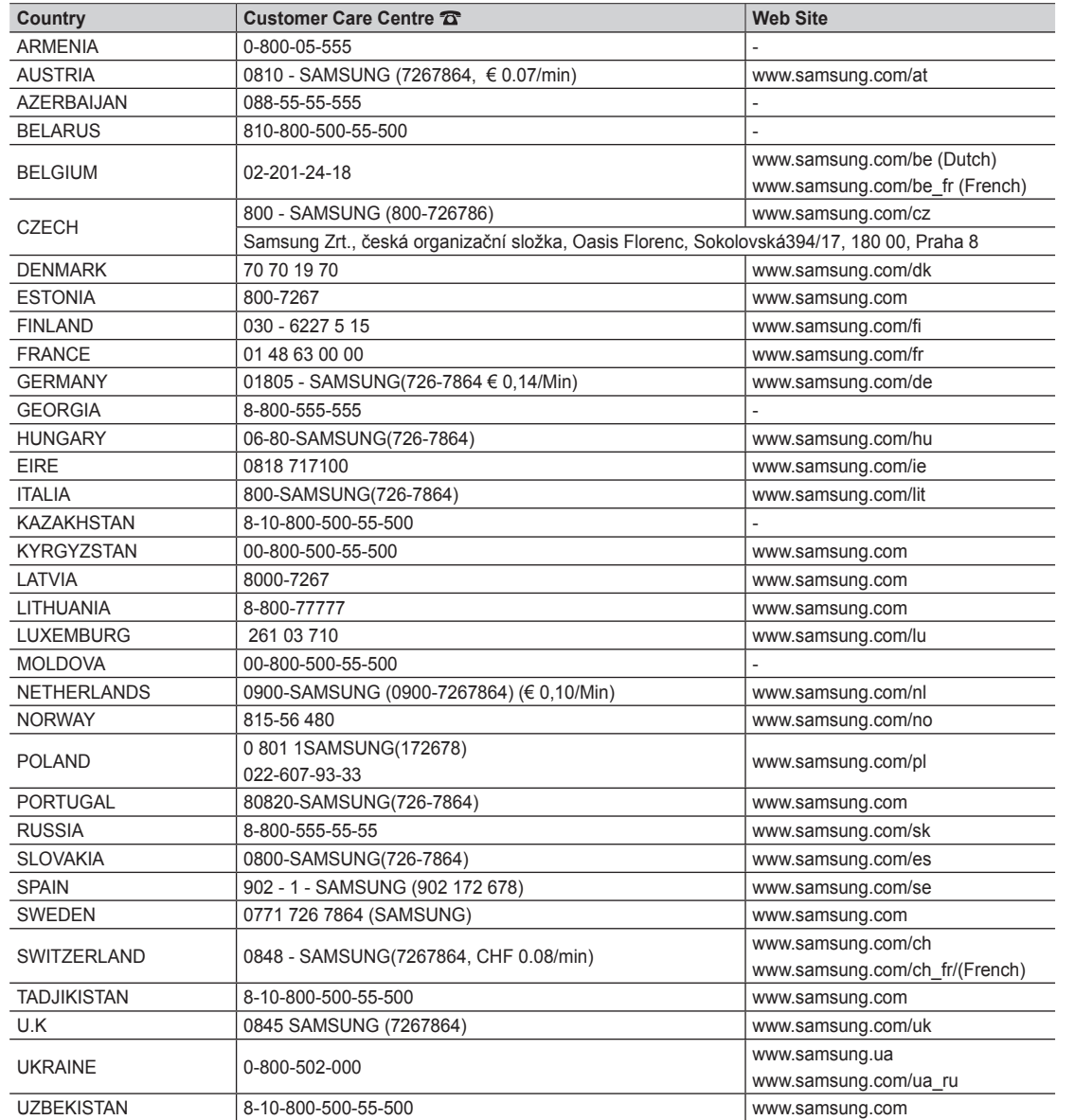

SAMSUNG

**LCD TV user manual**

LCD TV user manual

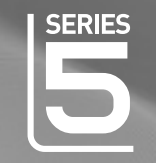

# LCD TV user manual

# imagine the possibilities

Thank you for purchasing this Samsung product. To receive more complete service, please register your product at www.samsung.com/register

Model \_\_\_\_\_\_\_\_\_\_\_\_\_\_\_Serial No.

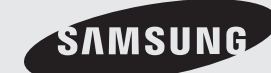

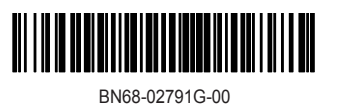

Figures and illustrations in this User Manual are provided for reference only and may differ from actual product appearance. Product design and specifications may be changed without notice.

#### Digital TV notice

- 1. Functionalities related to Digital TV (DVB) are only available in countries/areas where DVB-T (MPEG2 and MPEG4 AVC) digital terrestrial signals are broadcasted or where you are able to access to a compatible DVB-C (MPEG2 and MPEG4 AAC) cable-TV service. Please check with your local dealer the possibility to receive DVB-T or DVB-C signal.
- 2. DVB-T is the DVB European consortium standard for the broadcast transmission of digital terrestrial television and DVB-C is that for the broadcast transmission of digital TV over cable. However, some differentiated features like EPG (Electric Programme Guide), VOD (Video On Demand) and so on, are not included in this specification. So, they cannot be workable at this moment.
- 3. Although this TV set meets the latest DVB-T and DVB-C standards, as of [August, 2008], the compatibility with future DVB-T digital terrestrial and DVB-C digital cable broadcasts cannot be guaranteed.
- 4. Depending on the countries/areas where this TV set is used some cable-TV providers may charge an additional fee for such a service and you may be required to agree to terms and conditions of their business.
- 5. Some Digital TV functions might be unavailable in some countries or regions and DVB-C might not work correctly with some cable service providers.
- 6. For more information, please contact your local Samsung customer care centre.
- ✎ The reception quality of TV may be affected due to differences in broadcasting method between the countries. Please check the TV performance in the local SAMSUNG Authorized Dealer, or the Samsung Call Centre whether it can be improved by reconfiguring TV setting or not.

#### Still image warning

Avoid displaying still images (like jpeg picture files) or still image element (like TV programme logo, panorama or 4:3 image format, stock or news bar at screen bottom etc.) on the screen. Constant displaying of still picture can cause uneven wear of screen phosphor, which will affect image quality. To reduce risk of this effect, please follow below recommendations:

- Avoid displaying the same TV channel for long periods.
- Always try do display any image on full screen, use TV set picture format menu for best possible match.
- Reduce brightness and contrast values to minimum required to achieve desired picture quality, exceeded values may speed up the burnout process.
- Frequently use all TV features designed to reduce image retention and screen burnout, refer to proper user manual section for details.

#### Securing the Installation Space

Keep the required distances between the product and other objects (e.g. walls) to ensure proper ventilation. Failing to do so may result in fire or a problem with the product due to an increase in the internal temperature of the product.

✎ When using a stand or wall-mount, use parts provided by Samsung Electronics only.

- x If you use parts provided by another manufacturer, it may result in a problem with the product or an injury due to the product falling.
- **S** The appearance may differ depending on the product.

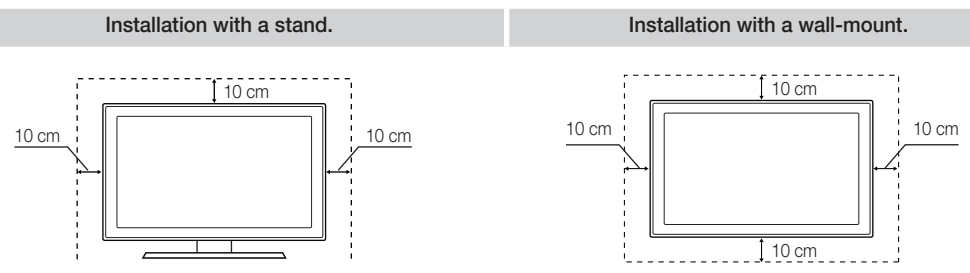

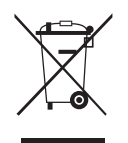

#### Correct Disposal of This Product (Waste Electrical & Electronic Equipment)

(Applicable in the European Union and other European countries with separate collection systems) This marking on the product, accessories or literature indicates that the product and its electronic accessories (e.g. charger, headset, USB cable) should not be disposed of with other household waste at the end of their working life. To prevent possible harm to the environment or human health from uncontrolled waste disposal, please separate these items from other types of waste and recycle them responsibly to promote the sustainable reuse of material resources. Household users should contact either the retailer where they purchased this product, or their local government office, for details of where and how they can take these items for environmentally safe recycling. Business users should contact their supplier and check the terms and conditions of the purchase contract. This product and its electronic accessories should not be mixed with other commercial wastes for disposal.

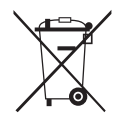

#### Correct disposal of batteries in this product (Applicable in the European Union and other European countries with separate battery return systems)

This marking on the battery, manual or packaging indicates that the batteries in this product should not be disposed of with other household waste at the end of their working life. Where marked, the chemical symbols Hg, Cd or Pb indicate that the battery contains mercury, cadmium or lead above the reference levels in EC Directive 2006/66. If batteries are not properly disposed of, these substances can cause harm to human health or the environment. To protect natural resources and to promote material reuse, please separate batteries from other types of waste and recycle them through your local, free battery return system.

# **Contents**

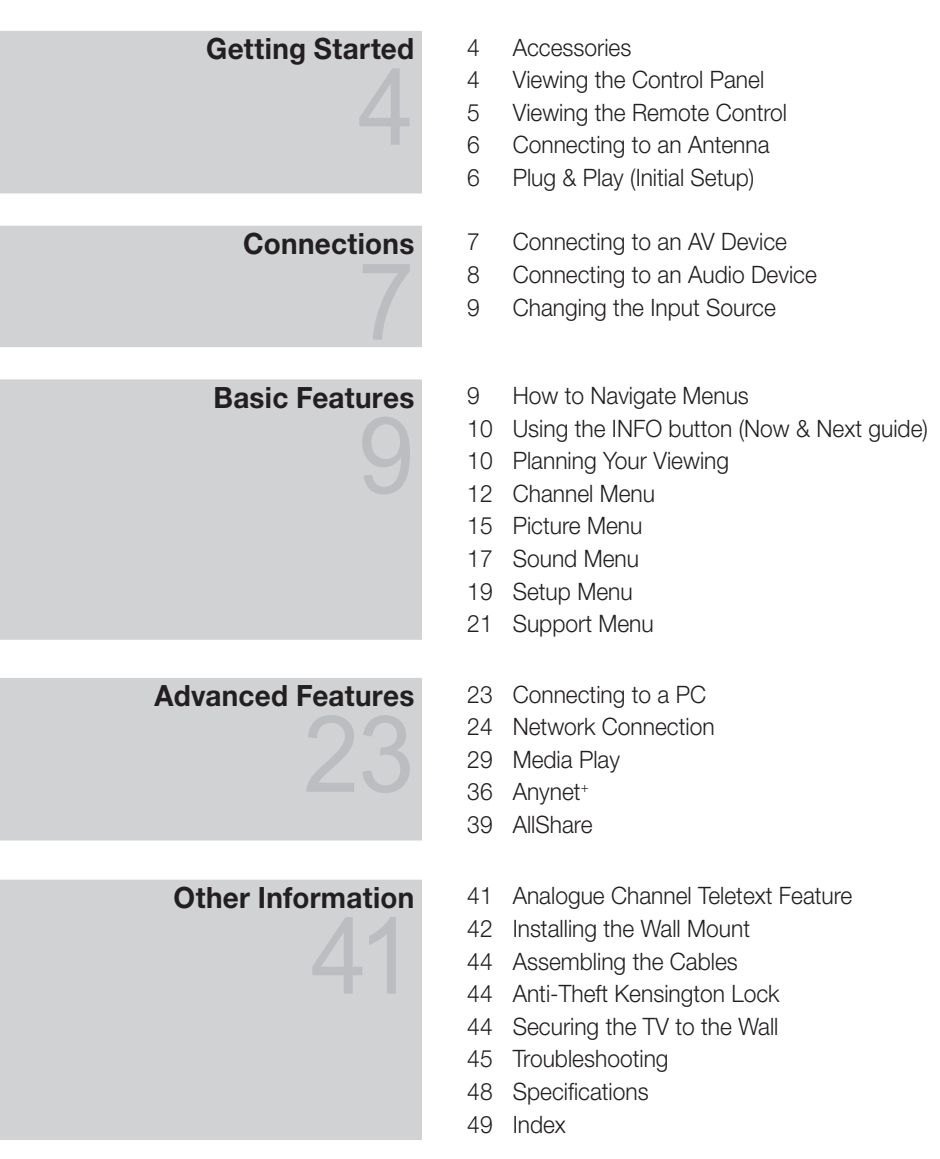

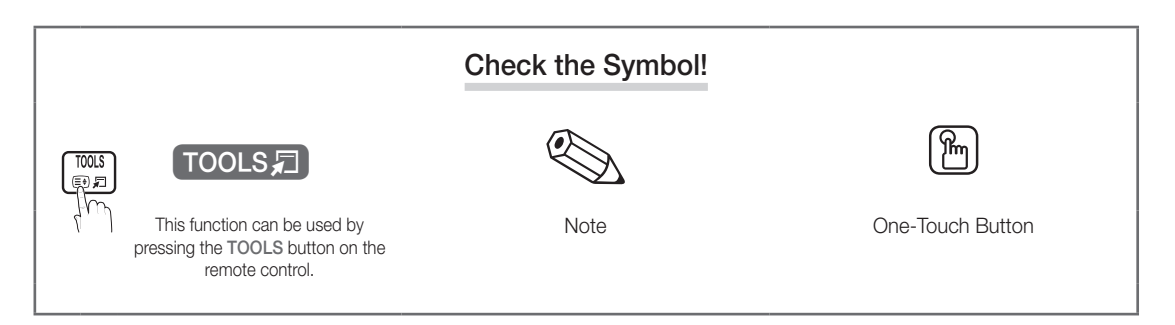

# Getting Started

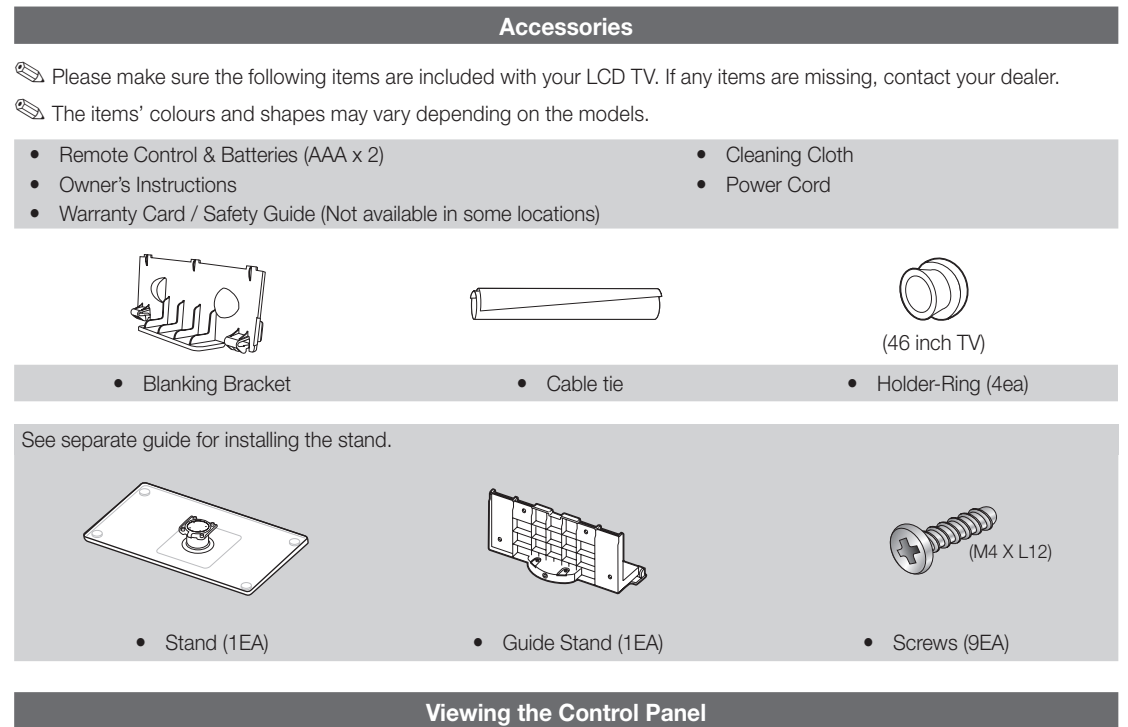

 $\quad$  The product colour and shape may vary depending on the model.

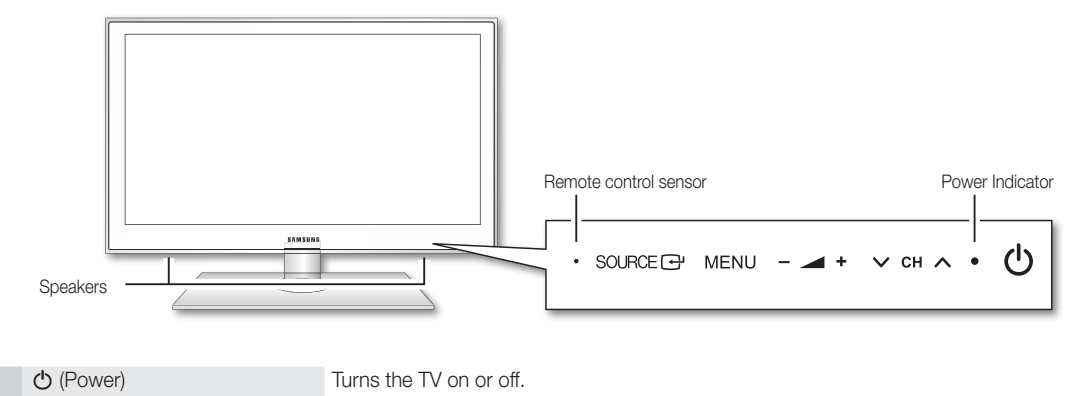

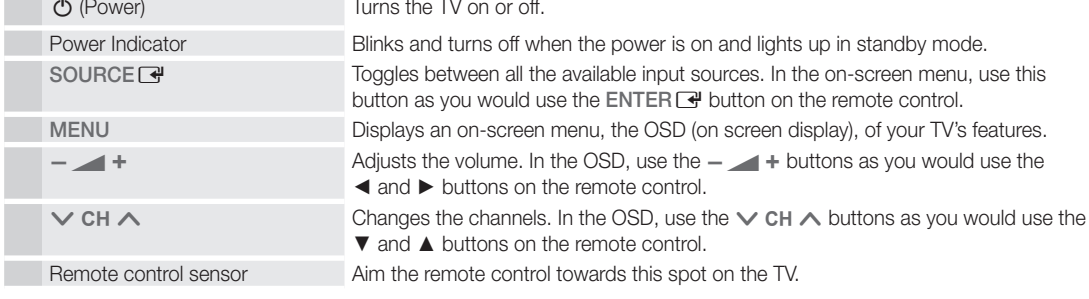

#### Standby mode

Do not leave your TV in standby mode for long periods of time (when you are away on a holiday, for example). A small amount of electric power is still consumed even when the power button is turned off. It is best to unplug the power cord.

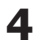

51 Getting Startec Getting Started

✎ This is a special remote control for the visually impaired persons and has Braille points on the Power, Channel, and Volume buttons.

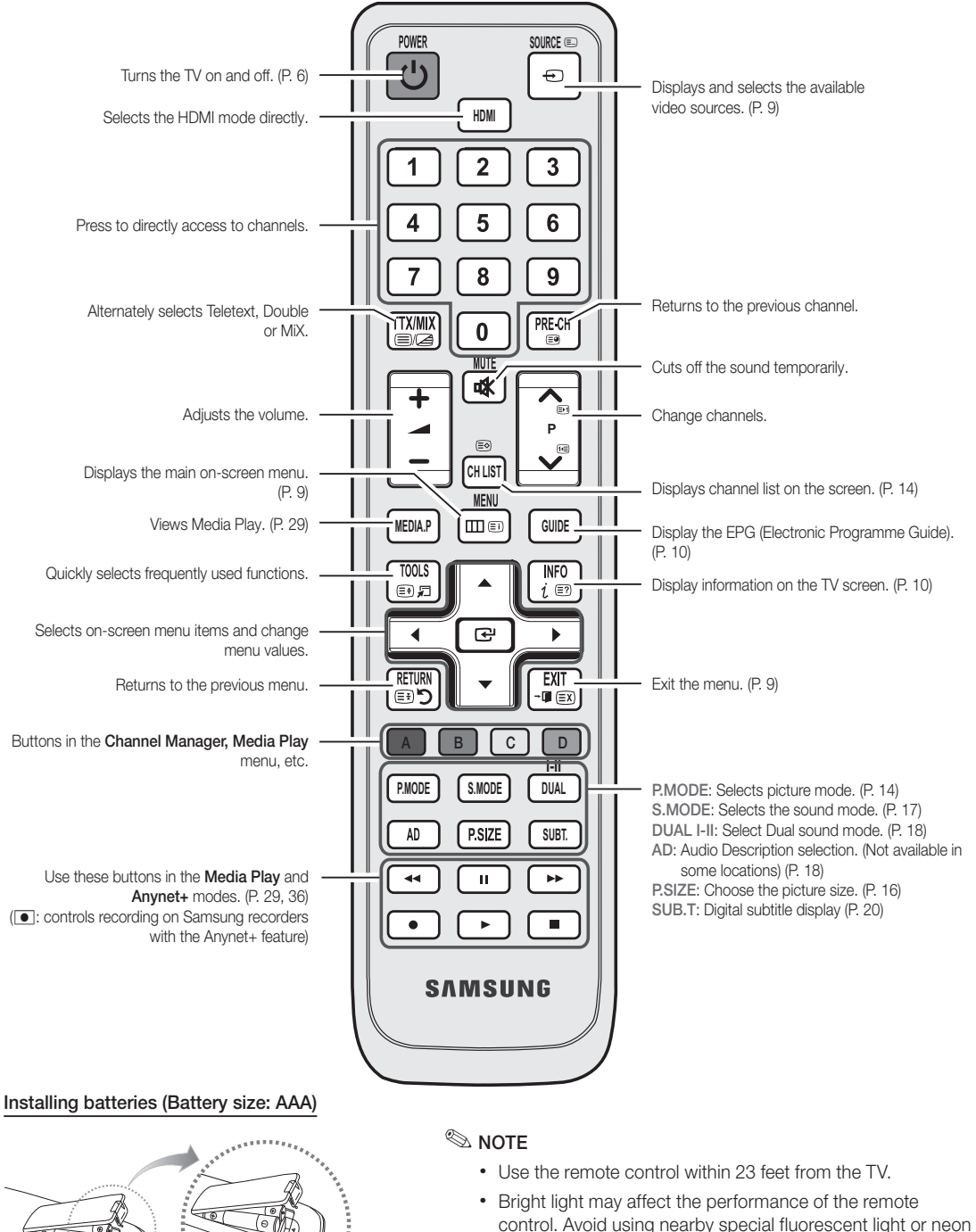

**Summar** 

sians.

**5**

# Getting Started

#### Connecting to an Antenna

When the TV is initially powered on, basic settings proceed automatically.

**Sect:** Connecting the mains and antenna.

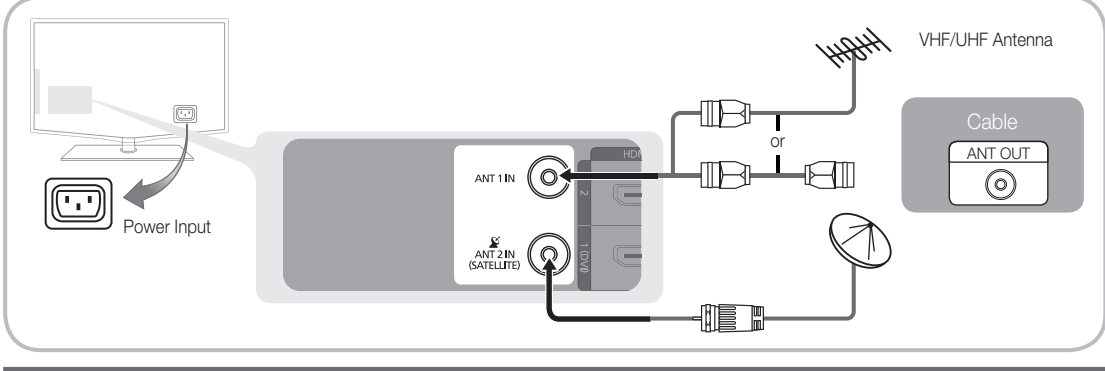

## Plug & Play (Initial Setup)

When the TV is initially powered on, a sequence of on-screen prompts will assist in configuring basic settings. Press the POWER  $\circlearrowright$  button. Plug & Play is available only when the Input source is set to TV.

✎ To return to the previous step, press the red button.

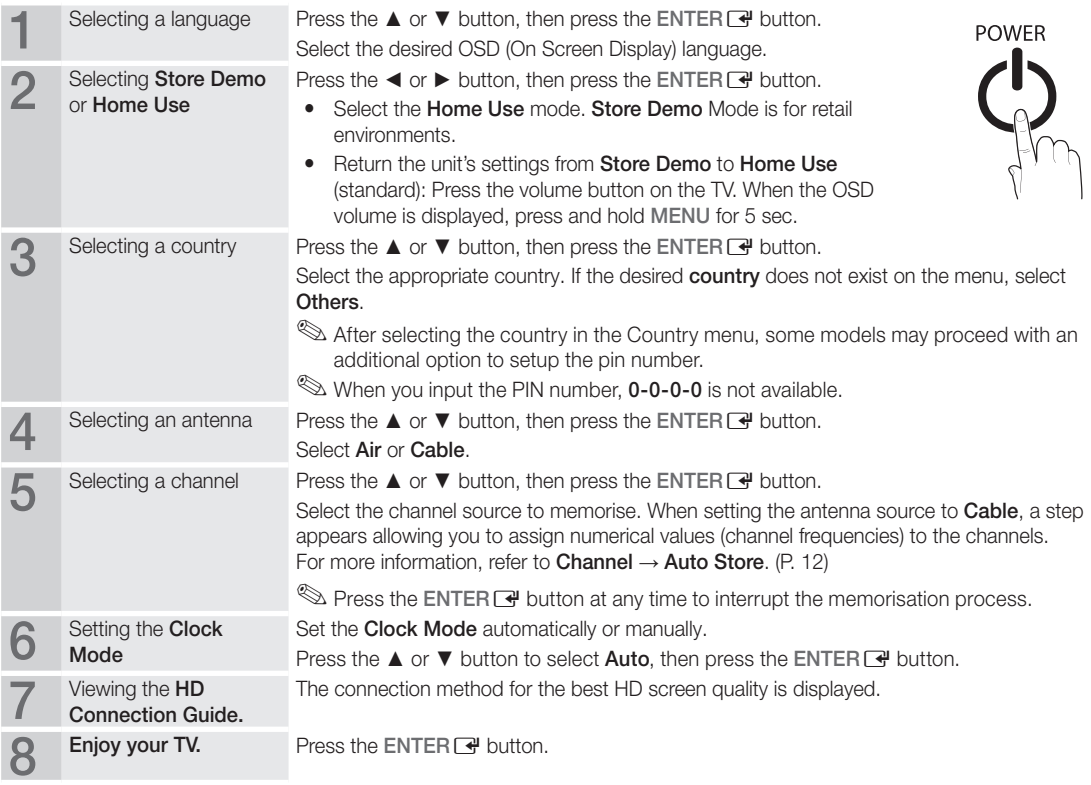

#### If You Want to Reset This Feature...

Select Setup - Plug & Play (Initial Setup). Enter your 4 digit PIN number. The default PIN number is "0-0-0-0." If you want to change the PIN number, use the Change PIN function.

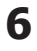

#### Connecting to an AV Device

#### Using an HDMI / DVI Cable: HD connection (up to 1080p)

Available devices: DVD, Blu-ray player, HD cable box, HD STB (Set-Top-Box) satellite receiver, cable box, satellite receiver (STB)

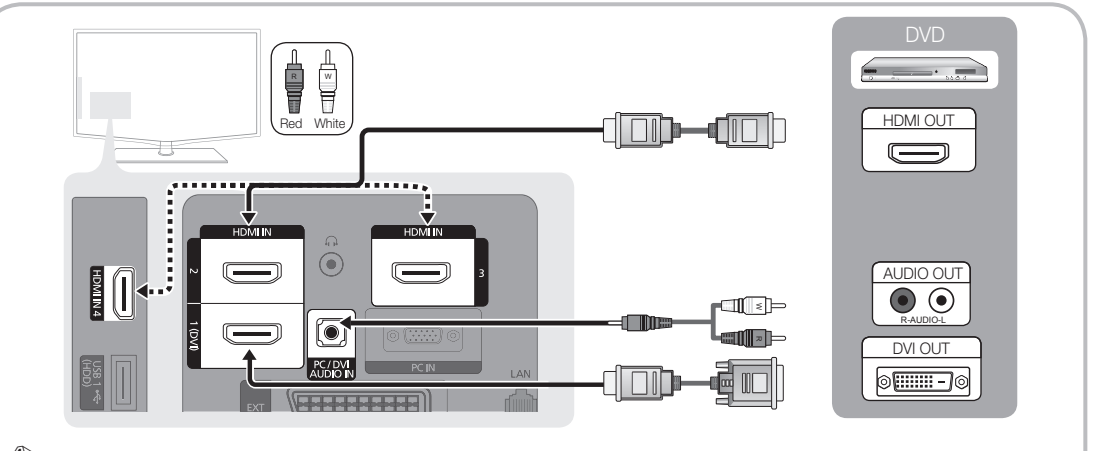

 $\otimes$  HDMI IN 1(DVI), 2, 3, 4 / PC/DVI AUDIO IN

- When using an HDMI/DVI cable connection, you must use the HDMI IN 1(DVI) jack. For the DVI cable connection, use a DVI to HDMI cable or DVI-HDMI (DVI to HDMI) adapter for video connection and the DVI AUDIO IN jacks for audio.
- If an external device such as a DVD / Blu-ray player / cable box / STB satellite receiver supporting a HDMI versions older than 1.3 is connected, the TV may operate abnormally (e.g. no screen display / no sound / annoying flicker / abnormal colour).
- If there is no sound after connecting an HDMI cable, check the HDMI version of the external device. If you suspect the version is older than 1.3, contact the provider of the device to confirm the HDMI version and request an upgrade.
- It is recommended you purchase an HDMI-certified cable. Otherwise, the screen may appear blank or a connection error may occur.

#### Using a Component (up to 1080p) or Audio / Video (480i only) Cable and Using a Scart Cable

Available devices: VCR, DVD, Blu-ray player, cable box, STB satellite receiver

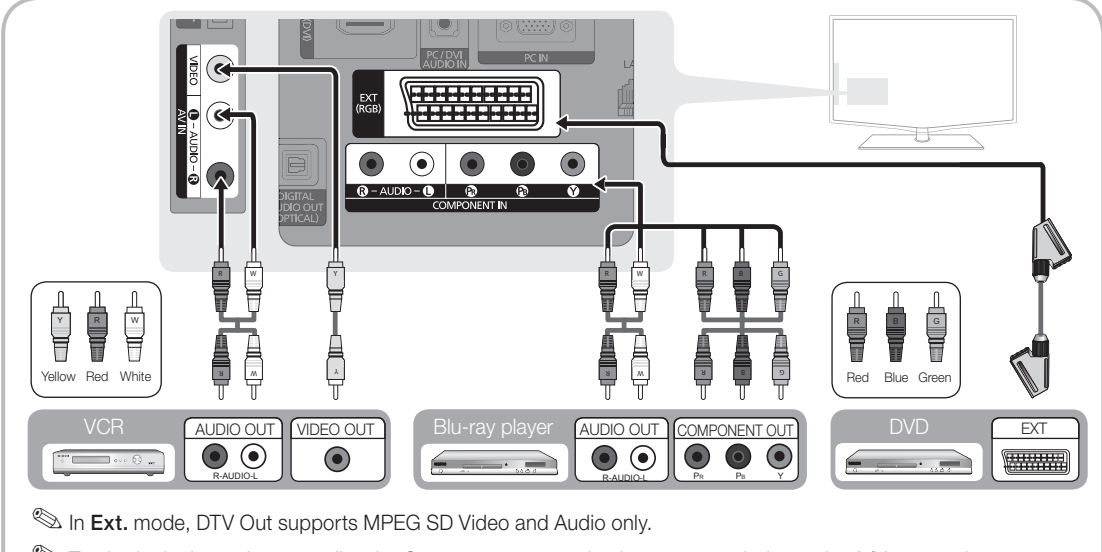

# Connections

#### Connecting to an Audio Device

#### Using an Optical or Audio Cable Connection

Available devices: digital audio system, amplifier, DVD home theatre

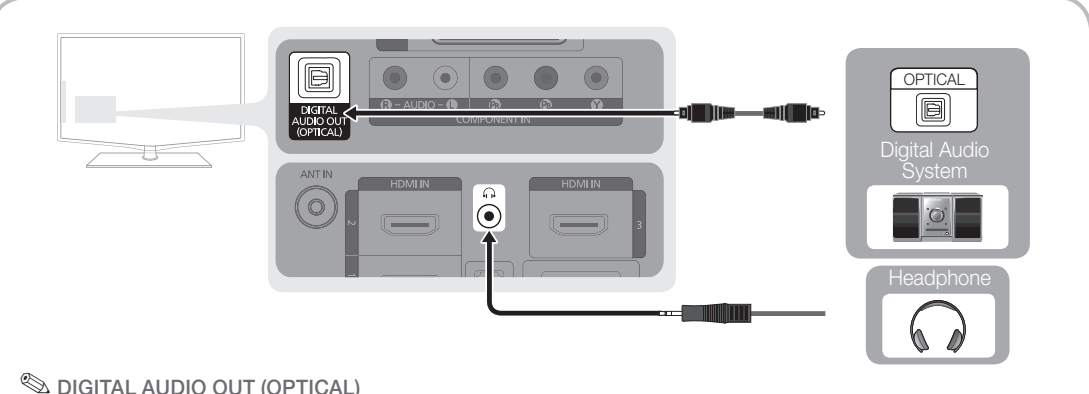

# • When a digital audio system is connected to the DIGITAL AUDIO OUT (OPTICAL) jack, decrease the volume

- of both the TV and the system.
- x 5.1 CH (channel) audio is available when the TV is connected to an external device supporting 5.1 CH.
- When the receiver (home theatre) is set to on, you can hear sound output from the TV's optical jack. When the TV is receiving a DTV signal, the TV will send 5.1 CH sound to the home theatre receiver. When the source is a digital component such as a DVD / Blu-ray player / cable box / STB (Set-Top-Box) satellite receiver and is connected to the TV via HDMI, only 2 CH audio will be heard from the home theatre receiver. If you want to hear 5.1 CH audio, connect the digital audio out jack from your DVD / Blu-ray player / cable box / STB satellite receiver directly to an amplifier or home theatre.

Sheadphones  $\cap$ : You can connect your headphones to the headphones output on your set. While the headphones are connected, the sound from the built-in speakers will be disabled.

- Sound function may be restricted when connecting headphones to the TV.
- Headphone volume and TV volume are adjusted separately.

#### CONNECTIONS COMMON INTERFACE Slot

To watch paid channels, the "CI or CI+ CARD" must be inserted.

- If you don't insert the "CI or CI+ CARD," some channels will display the message "Scrambled Signal".
- The pairing information containing a telephone number, the "CI or CI+ CARD" ID the Host ID and other information will be displayed in about 2~3 minutes. If an error message is displayed, please contact your service provider.
- When the configuration of channel information has finished, the message "Updating Completed" is displayed, indicating the channel list is updated.

# CI CARD<sup>n</sup>

#### $\mathbb{Q}$  note

- You must obtain a "CI or CI+ CARD" from a local cable service provider.
- When removing the "CI or CI+ CARD", carefully pull it out with your hands since dropping the "CI or CI+ CARD" may cause damage to it.
- Insert the "CI or CI+ CARD" in the direction marked on the card.
- The location of the COMMON INTERFACE slot may be different depending on the model.
- x "CI or CI+ CARD" is not supported in some countries and regions; check with your authorized dealer.
- If you have any problems, please contact a service provider.
- When you are watching the satellite TV, remove the "CI or CI+ CARD" of terrestrial and cable. The screen will be distorted or will not be seen.

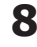

**8** English

#### Changing the Input Source

## Source List

Use to select TV or other external input sources such as DVD / Blu-ray players / cable box / STB satellite receiver connected to the TV.

■ TV / Ext. / AV / Component / PC / HDMI1/DVI / HDMI2 / HDMI3 / HDMI4 / USB **SOURCE** 0

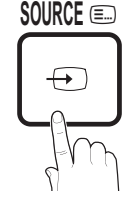

**I-II**

- ✎ In the Source List, connected **HDMI** inputs will be highlighted.
- **Ext.** and PC always stay activated.

#### Edit Name

- VCR / DVD / Cable STB / Satellite STB / PVR STB / AV Receiver / Game / Camcorder / PC / DVI PC / DVI Devices / TV / IPTV / Blu-ray / HD DVD / DMA: Name the device connected to the input jacks to make your input source selection easier.
	- ✎ When a PC with a resolution of 1920 x 1080 @ 60Hz is connected to the HDMI IN 1(DVI) port, you should set to DVI PC mode under Edit Name.
	- ✎ When connecting an HDMI/DVI cable to the HDMI IN 1(DVI) port, you should set to DVI PC or DVI Devices mode under Edit Name.

# Basic Features

#### How to Navigate Menus

Before using the TV, follow the steps below to learn how to navigate the menu and select and adjust different functions.

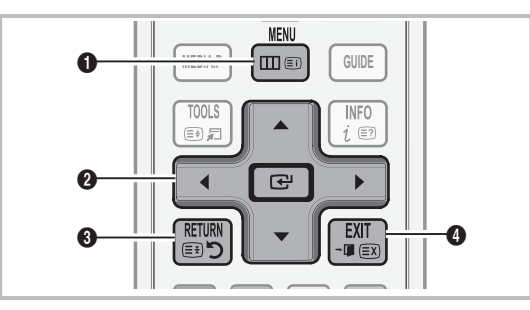

- **1** MENU button: Displays the main on-screen menu.
- **2** ENTER  $\rightarrow$  / Direction button: Move the cursor and select an item. Confirm the setting.
- **3** RETURN button: Returns to the previous menu.
- **4** EXIT button: Exits the on-screen menu.

#### How to Operate the OSD (On Screen Display)

The access step may differ depending on the selected menu.

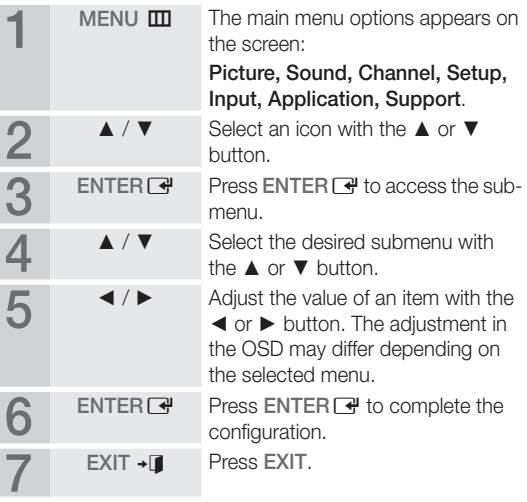

# Basic Features

#### Using the INFO button (Now & Next guide)

The display identifies the current channel and the status of certain audio-video settings.

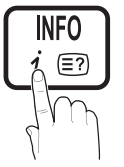

The Now & Next guide shows daily TV programme information for each channel according to the broadcasting time.

- Scroll <, ► to view information for a desired programme while watching the current channel.
- Scroll **▲**, ▼ to view information for other channels. If you want to move to the currently selected channel, press the  $ENTER \rightarrow$  button.

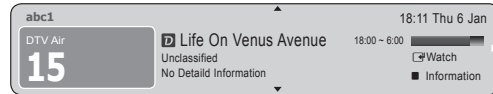

Planning Your Viewing

# Guide

The EPG (Electronic Programme Guide) information is provided by broadcasters. Using programme schedules provided by broadcasters, you can specify programmes you want to watch in advance so that the channel automatically changes to the selected programme

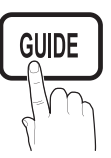

channel at the specified time. Programme entries may appear blank or out of date depending on a

channel status.

#### Using Channel View

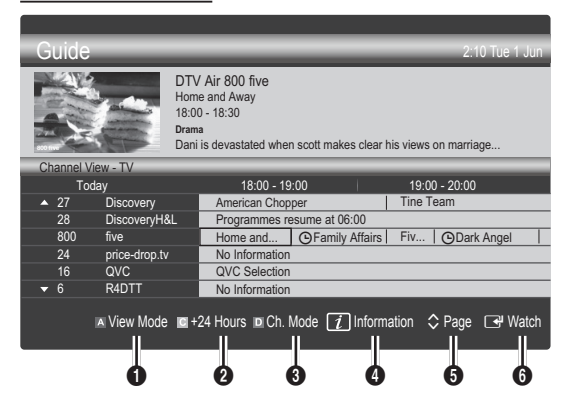

#### Using Scheduled View

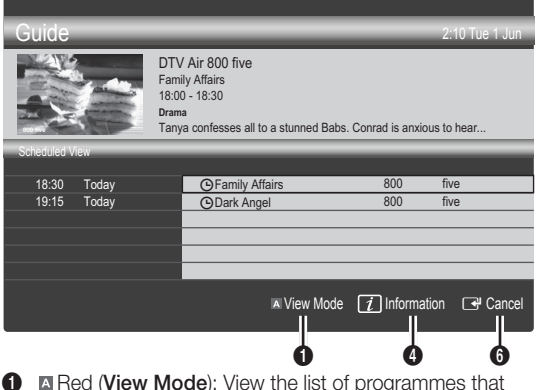

- **1 If** Red (View Mode): View the list of programmes that are playing now or coming up.
- 2 E Yellow (+24 hours): Viewing the list of programmes to be broadcasted after 24 hours.
- **3 E** Blue (Ch.Mode): Select the type of channels you want to display on the Channel View window.
	- The Ch. Mode differs according to the antenna source.
- **4**  $\boxed{1}$  (Information): Displays details of the selected programme.
- $\bigcirc$   $\Diamond$  (Page): Moves to the previous / next page.
- **6** ENTER<sub>I</sub> button
	- When selecting the current programme, you can watch the selected programme.
	- When selecting the future programme, you can reserve to watch the selected programme. To cancel the schedule, press the ENTER $\rightarrow$  button again and select Cancel Schedules.

# Channel Manager

Delete or set favourites channels and use the programme guide for digital broadcasts. Select a channel in the Channels, My Channels or Scheduled screen.

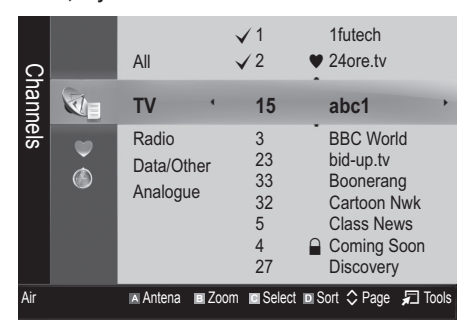

- Channels: Shows the channel list according to channel type.
- My Channels: Shows the group of the channel.
- Satellite: Shows the channel list according to satellite signal.
- Scheduled: Shows all the currently reserved programmes.

**We Using the colour buttons with the Channel Manager** 

- **Example 2** Red (Antenna): Toggle among Air or Cable.
- **B** Green (Zoom): Enlarges or shrinks a channel number.
- F Yellow (Select): Select desired channels and press the Yellow button to set all the selected channels at the same time. The  $\checkmark$  mark appears to the left of the selected channels.
- **Blue (Sort):** Change the list ordered by channel name or channel number.
- $\diamondsuit$  (Page): Move to next or previous page.
- 司 (Tools): Displays the Channel Manager option menu. (The Options menus may differ depending on the situation.)

#### Channel Status Display Icons

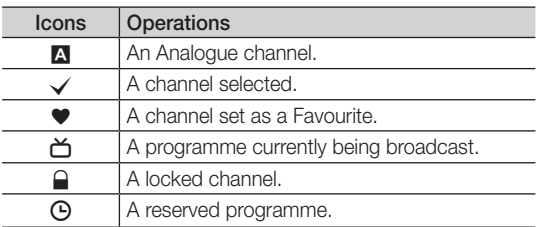

# Using Favourite Channels

#### **W** My Channels

#### (in Channel Manager)

Shows all favourite channels.

- **Edit My Channels TOOLS月** You can set the selected channels to desired my channels group.
- $\mathcal{L}$  The " $\bullet$ " symbol will be displayed and the channel will be set as a my channel.
	- 1. Select a channel and press the TOOLS button.
	- 2. Add or delete a channel in the my channel groups you want among 1, 2, 3 and 4.
		- One or more groups can be selected.
	- 3. After you have changed the settings, the channel list for each group can be viewed in My Channels.

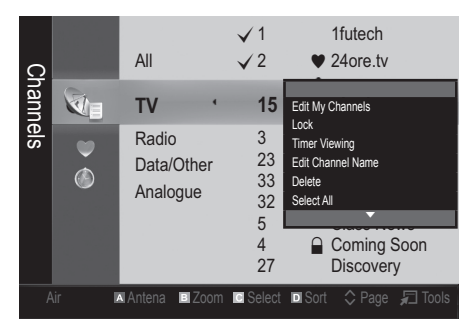

# Basic Features

#### Channel Menu

## Retuning channels

## Antenna (Air / Cable / Satellite)

Before your television can begin memorizing the available channels, you must specify the type of signal source that is connected to the TV (i.e. an Air or Satellite system).

# **Country**

The PIN input screen appears. Enter your 4 digit PIN number.

- **Digital Channel:** Change the country for digital channels.
- Analogue Channel: Change the country for analogue channels.

## Auto Store

Scans for a channel automatically and stores in the TV.

✎ Automatically allocated programme numbers may not correspond to actual or desired programme numbers. If a channel is locked using the Child Lock function, the PIN input window appears.

#### When Antenna Source is set to Air or Cable:

- Antenna Source (Air / Cable): Select the antenna source to memorise.
- Channel Source (Digital & Analogue / Digital / Analogue): Select the channel source to memorise.

When selecting Cable → Digital & Analogue or Digital: Provide a value to scan for cable channels.

Search Mode (Full / Network / Quick): Scans for all channels with active broadcast stations and stores them in the TV.

**Set If you set Quick, you can set up Network, Network** ID, Frequency, Modulation, Symbol Rate manually by press the button on the remote control.

Network (Auto / Manual): Selects the Network ID setting mode among Auto or Manual.

Network ID: When Network is Manual, you can set up Network ID using the numeric buttons.

Frequency: Displays the frequency for the channel. (differs in each country)

Modulation: Displays available modulation values.

Symbol Rate: Displays available symbol rates.

#### When Antenna Source is set to Satellite:

- Channel Type (All / TV / Radio): Select the Channel type to memorise.
- Satellite (All / Astra 19.2E): Selects the satellite to scan.
- Scan Mode (All Channels / Free Channels Only): Selects the scanning mode of the selected satellite.

# Manual Store

Scans for a channel manually and stores in the TV.

 $\mathbb S$  If a channel is locked using the Child Lock function, the PIN input window appears.

#### When Antenna Source is set to Air or Cable:

- Digital Channel: When scanning has finished, channels are updated in the channel list.
- $\mathbb{\mathbb{Q}}$  When selecting Antenna  $\rightarrow$  Air: Channel, Frequency, Bandwidth
- $\mathbb{S}$  When selecting Antenna  $\rightarrow$  Cable: Frequency, Modulation, Symbol Rate
- Analogue Channel (Programme, Colour System, Sound System, Channel, Search, Store): If there is abnormal sound or no sound, reselect the sound standard required.
- ✎ Channel mode
	- P (programme mode): When tuning is complete, the broadcasting stations in your area have been assigned to position numbers from P0 to P99. You can select a channel by entering the position number in this mode.
	- C (aerial channel mode) / S (cable channel mode): These two modes allow you to select a channel by entering the assigned number for each aerial broadcasting station or cable channel.

#### When Antenna Source is set to Satellite:

- Satellite: Selects the satellite using the up/down buttons.
- Transponder: Selects the transponder using the up/ down buttons.
- Scan Mode (All Channels / Free Channels Only): Selects either free or all channels to store.
- Network Search (Disable / Enable): Enable / Disable network search using the up/down buttons.
- Signal Quality: Display the current status of broadcasting signal.
- ✎ Information on a satellite and its transponder is subject to change depending on the broadcasting conditions.
- **When setting is completed, move to Search and press the**  $ENTER$  button. Channel scan is started.

# Satellite System Setup

The PIN input screen appears. Enter your 4 digit PIN number. Satellite System Setup is available when Antenna is set to Satellite. Before running Auto Store, set Satellite System Setup. Then channel scan is run normally.

- Satellite Selection: You can choose the satellites for this TV.
- **LNB Power (Off / On):** Enables or disables the power supply for the LNB.
- **LNB Settings: Configures the outdoor equipment.**

Satellite: Selects the satellite for receiving digital broadcasts.

Transponder: Selects a transponder from the list or adds a new transponder.

DiSEqC Mode: Selects DiSEqC mode for the selected LNB.

Lower LNB Oscillators: Sets the LNB oscillators to a lower frequency.

Upper LNB Oscillators: Sets the LNB oscillators to a higher frequency.

Tone 22 khz (Off / On / Auto): Selects the Tone 22 kHz depending on the LNB type. For a universal LNB it should be Auto.

Signal Quality: Display the current status of broadcasting signal.

Positioner Settings: Configures the antenna positioner.

Positioner (Off / On): Enables or disables the positioned control.

Positioner Type (USALS / DiSEqC 1.2): Sets the positioned type between DiSEqC 1.2 and USALS(Universal Satellite Automatic Location System).

- My Longitude: Sets the longitude for my location.
- My Latitude: Sets the latitude for my location.
- Satellite Longitude Settings: Sets the longitude of user defined satellites.

User Mode: Sets the position of satellite antenna according to each satellite. If you store the current position of satellite antenna according to a certain satellite, when the signal of that satellite is needed, the satellite antenna can be moved to pre-populated position.

- Satellite: Selects the satellite to set the position for.
- Transponder: Selects a transponder from the list for signal reception.
- Moving Mode: Selects the movement mode between discrete and continuous movement.
- Step Size: Adjusts the step size degrees for the antenna rotation. Step Size is available when Moving Mode is set to Step.
- Go to Stored Position: Rotates the antenna to the stored satellite position.
- Antenna Position: Adjusts and stores the antenna position for the selected satellite.
- **Store Current Position:** Stores current position as the selected positioner limit.
- Signal Quality: Display the current status of broadcasting signal.

Installer Mode: Sets limits to the scope of movement of satellite antenna or reset the position. Generally, installation guide uses this function.

- Limit Position (East / West): Selects the direction of the positioner Limit.
- Antenna Position: Adjusts and stores the antenna position for the selected satellite.
- **Store Current Position:** Stores the current position as the selected positioner Limit.
- Go to Zero: Moves the antenna to the reference position.
- **Reset Positioner Limit:** Allows the antenna to rotate over the full arc.
- Reset All Setting (OK / Cancel): All satellite settings will be reset to the initial values.

## Editing channels

#### Channel Manager Option Menu

(in Channel Manager)

- 1. Select a channel and press the TOOLS button.
- 2. Edit the channel name or number using the Edit Channel Name or Edit Channel Number menu.
- **Edit Channel Name** (analogue channels only): Assign your own channel name.
- Edit Channel Number (digital channels only): Edit the number by pressing the number buttons desired.

**Other Features** 

## Cable Search Option

(depending on the country) Sets additional search options such as the frequency and symbol rate for a cable network search.

- Freq.Start / Freq.Stop: Set the start or stop frequency (differs in each country)
- **Modulation:** Displays available modulation values.
- Symbol Rate: Displays available symbol rates.

# Basic Features

#### Channel Manager Option Menu

#### (in Channel Manager)

Set each channel using the **Channel Manager** menu options (Search, Lock / Unlock, Timer Viewing, Sort, Delete, Select All / Deselect All). Option menu items may differ depending on the channel status.

- 1. Select a channel and press the TOOLS button.
- 2. Select a function and change its settings.
- **Lock / Unlock:** Lock a channel so that the channel cannot be selected and viewed.

#### $\mathbb{Q}$  note

- This function is available only when the Child Lock is set to On.
- The PIN input screen appears. Enter your 4-digit PIN, the default of which is "0-0-0-0". Change the PIN using the Change PIN option.
- Timer Viewing: You can set a desired channel to be displayed automatically at the intended time. Set the current time first to use this function.
	- ✎ When a digital channel is selected, press the ► button to view the digital Programme.
- Sort (analoque channels only): This operation allows you to change the programme numbers of the stored channels. This operation may be necessary after using the auto store.
- Delete: You can delete a channel to display the channels you want.
- Select All / Deselect All: Select all the channels or deselect all the selected channels in the channel manager.

# **Scheduled**

#### (in Channel Manager)

You can view, modify or delete a a show you have reserved to watch.

- Change Info: Change a a show you have reserved to watch.
- Cancel Schedules: Cancel a show you have reserved to watch.
- Information: Display a show you have reserved to watch. (You can also change the reservation information.)
- Select All / Deselect All: Select or deselect all reserved programmes.

# Channel List

You can see all the channels searched.

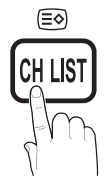

# Channel List Transfer

Imports or exports the channel map. You should connect a USB storage to use this function.

**S** The PIN number input screen appears. Enter your 4 digit PIN number.

✎ The default PIN number of a new TV set is '0-0-0-0'.

- Import from USB: Import channel list from USB.
- Export to USB: Export channel list to USB.

# Fine Tune

(analogue channels only)

If the signal is weak or distorted, fine tune the channel manually.

✎ Fine tuned channels are marked with an asterisk "\*".

**S** To reset the fine-tuning, select Reset.

#### Picture Menu

#### ¦ Changing the Preset Picture Mode

# Mode rools<sub>a</sub>

Select your preferred picture type.

**Dynamic:** Suitable for a bright room.

- Standard: Suitable for a normal environment.
- Natural: Suitable for reducing eye strain. **S** Natural is not available in PC mode.
- Movie: Suitable for watching movies in a dark room.

## ¦ Adjusting picture settings

## Backlight / Contrast / Brightness / Sharpness / Colour / Tint (G/R)

Your television has several setting options for picture quality control.

#### $\mathbb{R}$  NOTF

- In analogue TV, Ext., AV modes of the PAL system, the Tint (G/R) function is not available.
- In PC mode, you can only make changes to **Backlight,** Contrast and Brightness.
- Settings can be adjusted and stored for each external device connected to the TV.
- Lowering picture brightness reduces power consumption.

#### **Economical Solutions**

## ECO Solution

- Energy Saving (Off / Low / Medium / High / Picture Off / Auto) TOOLS月: Adjust the brightness of the TV in order to reduce power consumption. If you select Picture Off, the screen is turned off, but the sound remains on. Press any button except volume button to turn on the screen.
- **ECO Sensor (Off / On):** To enhance your power savings; the picture settings will automatically adapt to the light in the room.
	- **Sensor** will be **Backlight**, the **Eco Sensor** will be set to Off.

Min Backlight: When ECO sensor is On, the minimum screen brightness can be adjusted manually.

- **Eco Sensor** is **On**, the display brightness may change (become slightly darker or brighter) depending on the surrounding light intensity.
- No Signal Power Off (Off / 15 min / 30 min / 60 min): Activates the Stand-by mode, in the case of "No Signal" or "Check Signal Cable" status for a certain period of time defined by the user.

✎ Disabled when the PC is in power saving mode.

## Changing the Picture Options

### Advanced Settings

#### (available in Standard / Movie mode)

You can adjust the detailed setting for the screen including colour and contrast.

✎ In PC mode, you can only make changes to Dynamic **HDMI** Contrast, Gamma and White Balance.

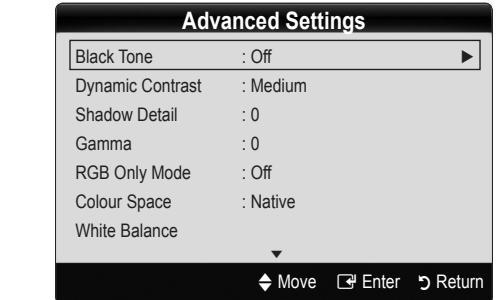

- Black Tone (Off / Dark / Darker / Darkest): Select the black level to adjust the screen depth.
- Dynamic Contrast (Off / Low / Medium / High): Adjust the screen contrast.
- **Shadow Detail (-2~+2):** Increase the brightness of dark images.

✎ Disabled under PC mode.

- Gamma: Adjust the primary colour intensity.
- **RGB Only Mode (Off / Red / Green / Blue): You can** adjust Colour or Tint of Red, Green or Blue for the picture from an external device (DVD player, home theatre, etc.).
- Colour Space (Auto / Native): Adjust the range of colors available to create the image
- White Balance: Adjust the colour temperature for a more natural picture.

R-Offset / G-Offset / B-Offset: Adjust each colour's (red, green, blue) darkness.

R-Gain/G-Gain/B-Gain: Adjust each colour's (red, green, blue) brightness.

Reset: Resets the White Balance to it's default settings.

- Flesh Tone: Emphasize pink "Flesh Tone."
- Edge Enhancement (Off / On): Emphasize object boundaries.

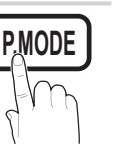

# Basic Features

# Picture Options

In PC mode, you can only make changes to the Colour Tone, Size and Auto Protection Time.

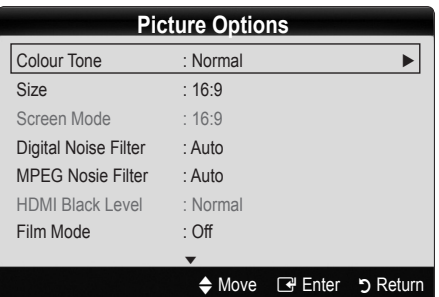

- Colour Tone (Cool / Normal / Warm1 / Warm2)
	- **Warm1** or **Warm2** will be deactivated when the picture mode is **Dynamic**.
	- Settings can be adjusted and stored for each external device connected to an input on the TV.

Size: Your cable box/satellite receiver may have its own set of screen sizes as well. However, we highly recommend you use 16:9 mode most of the time.

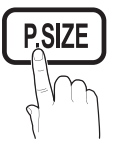

Auto Wide: Automatically adjusts the picture size to the 16:9 aspect ratio.

16:9 : Adjusts the picture size to 16:9 for DVDs or wide broadcasting.

Wide Zoom: Magnifies the picture size more than 4:3.  $\otimes$  Adjusts the Position by using  $\blacktriangle$ ,  $\blacktriangledown$  buttons.

Zoom: Magnifies the 16:9 wide pictures vertically to fit the screen size.

✎ Adjusts the Position or Size by using ▲, ▼ button.

4:3 : The default setting for a movie or normal broadcasting.

✎ Do not watch in 4:3 format for a long time. Traces of borders displayed on the left, right and centre of the screen may cause image retention(screen burn) which are not covered by the warranty.

Screen Fit: Displays the full image without any cut-off when HDMI (720p / 1080i / 1080p) or Component (1080i / 1080p) signals are inputted.

#### ✎ NOTE

- After selecting Screen Fit in HDMI (1080i/1080p) or Component (1080i/1080p) mode, you may need to center the picture:
	- 1. Press the ◄ or ► button to select Position.
	- 2. Press the ENTER  $\rightarrow$  button.
	- 3. Press the ▲, ▼, ◄ or ► button to move the picture.
- Depending on the input source, the picture size options may vary.
- The available items may differ depending on the selected mode.
- In PC mode, only 16:9 and 4:3 modes can be adjusted.
- Settings can be adjusted and stored for each external device connected to an input of the TV.
- If you use the Screen Fit function with HDMI 720p input, 1 line will be cut at the top, bottom, left and right as in the overscan function.
- Screen Mode (16:9 / Wide Zoom / Zoom / 4:3): Available only when picture size is set to **Auto Wide.** You can determine the desired picture size at the 4:3 WSS (Wide Screen Service) size or the original size. Each European country requires different picture size. ✎ Not available in PC, Component or HDMI mode.
- Digital Noise Filter (Off / Low / Medium / High / Auto / Auto Visualisation): When the broadcast signal is weak, some static and ghosting may appear. Select one of the options until the best picture is displayed.

Auto Visualisation: When changing analogue channels, displays signal strength.

- **S** Only available for analogue channels.
- ✎ When bar is green, you are receiving the best possible signal.
- MPEG Noise Filter (Off / Low / Medium / High / Auto): Reduces MPEG noise to provide an improved picture quality.

✎ Disabled under PC mode.

■ HDMI Black Level (Normal / Low): Selects the black level on the screen to adjust the screen depth.

✎ Available only in HDMI mode (RGB signals).

- Film Mode (Off / Auto1 / Auto2): Sets the TV to automatically sense and process film signals from all sources and adjust the picture for optimum quality.
	- ✎ Available in TV, AV, COMPONENT (480i / 1080i) and HDMI (480i / 1080i).
- Auto Protection Time (2 hours / 4 hours / 8 hours / 10 hours / Off) : If the same image remains on the screen, Auto Screen Burn Protector will work.

# Picture Reset (OK / Cancel)

Resets your current picture mode to its default settings.

# Setting up the TV with Your PC

Set the input source to PC.

# Auto Adjustment ⊤ಂಂಟಸ

Adjust frequency values/positions and fine tune the settings automatically.

✎ Not available when connecting through HDMI/DVI cable.

#### Screen

- Coarse / Fine: Removes or reduces picture noise. If the noise is not removed by Fine-tuning alone, then adjust the frequency as best as possible (Coarse) and Finetune again. After the noise has been reduced, readjust the picture so that it is aligned to the centre of screen.
- Position: Adjust the PC screen position with direction button ( $\blacktriangle$  /  $\nabla$  /  $\blacktriangleleft$  / $\blacktriangleright$ ).
- Image Reset: Resets the image to default settings.<br>
Using Your TV as a Computer (PC) Display

#### Using Your TV as a Computer (PC) Display

Setting Up Your PC Software (Based on Windows XP) Depending on the version of Windows and the video card, the actual screens on your PC may differ in which case the same basic set-up information will almost always be applied. (If not, contact your computer manufacturer or Samsung Dealer.)

- **1.** Click on "Control Panel" on the Windows start menu.
- 2. Click on "Appearance and Themes" in the "Control Panel" window and a display dialog-box will appear.
- 3. Click on "Display" and a display dialog box will appear.
- 4. Navigate to the "Settings" tab on the display dialog-box.
- The correct size setting (resolution) [Optimum: 1920 X 1080 pixels]
- If a vertical-frequency option exists on your display settings dialog box, the correct value is "60" or "60 Hz". Otherwise, just click "OK" and exit the dialog box.

# **Sound Menu**

#### ¦ Changing the Preset Sound Mode

#### Mode [TOOLS日]

- Standard: Selects the normal sound mode.
- Music: Emphasizes music over voices.
- Movie: Provides the best sound for movies.
- **Clear Voice:** Emphasizes voices over other sounds.

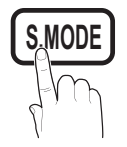

■ Amplify: Increase the intensity of high-frequency sound to allow a better listening experience for the hearing impaired.

## ¦ Adjusting sound settings

### **Equalizer**

Adjusts the sound mode.

- **Balance L/R:** Adjusts the balance between the right and left speaker.
- 100Hz / 300Hz / 1kHz / 3kHz / 10kHz (Bandwidth Adjustment): Adjusts the level of specific bandwidth frequencies.
- Reset: Resets the equalizer to its default settings.
- Sound Systems, Etc.

# Virtual Surround (Off / On) t

This function provides a virtual 5.1 channel surround sound experience through a pair of speakers or headphones using HRTF (Head Related Transfer Function) technology.

**Secure 15 If Speaker Select** is set to External Speaker, Virtual Surround is disabled.

# Dialog Clarity (Off / On)

This function allows you to increase the intensity of a voice over background music or sound effects so that dialog can be heard more clearly when viewing a show.

## **Audio Language TOOLS**

(digital channels only) Change the default value for audio languages.

✎ The available language may differ depending on the broadcast.

# Audio Format (MPEG / Dolby Digital 5.1)

#### (digital channels only)

When sound is emitted from both the main speaker and the audio receiver, a sound echo may occur due to the decoding speed difference between the main speaker and the audio receiver. In this case, use the TV Speaker function.

**EXAudio Format** option may differ depending on the broadcast. 5.1ch Dolby digital sound is only available when connecting an external speaker through an optical cable.

# Basic Features

# Audio Description

(not available in all locations) (digital channels only)

This function handles the Audio Stream for the AD (Audio Description) which is sent along with the Main audio from the broadcaster.

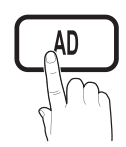

- Audio Description (Off / On): Turn the audio description function on or off.
- Volume: Adjust the audio description volume.

# Auto Volume (Off / Normal / Night)

To equalize the volume level on each channel, set to **Normal**.

Night: This mode provides an improved sound experience compared to **Normal** mode, making almost no noise. It is useful at night.

# Speaker Select (External speaker / TV speaker)

A sound echo may occur due to a difference in decoding speed between the main speaker and the audio receiver. In this case, set the TV to External Speaker.

- **When Speaker Select** is set to External Speaker, the volume and MUTE buttons will not operate and the sound settings will be limited.
- **When Speaker Select** is set to External Speaker, you should use these settings.
	- TV Speaker: Off, External Speaker: On
- **When Speaker Select** is set to TV Speaker, you should use these settings.
	- \* TV Speaker: On, External Speaker: On

✎ If there is no video signal, both speakers will be mute.

# Additional Setting

(digital channels only)

- **DTV Audio Level (MPEG / HE-AAC):** This function allows you to reduce the disparity of a voice signal (which is one of the signals received during a digital TV broadcast) to a desired level.
	- ✎ According to the type of broadcast signal, MPEG / HE-AAC can be adjusted between -10dB and 0dB.
	- ✎ To increase or decrease the volume, adjust between the range 0 and -10 respectively.

■ SPDIF Output: SPDIF (Sony Philips Digital InterFace) is used to provide digital sound, reducing interference going to speakers and various digital devices such as a DVD player.

Audio Format: During the reception of a digital TV broadcast, you can select the Digital Audio output (SPDIF) format from the options PCM or Dolby Digital.

✎ By connecting to 5.1ch speakers in a Dolby Digital setup, maximize your interactive 3D sound experience.

Audio Delay: Correct audio-video mismatch, when watching TV or video, and listening to digital audio output using an external device such as an AV receiver.

- Dolby Digital Comp (Line / RF): This function minimizes signal disparity between a dolby digital signal and a voice signal (i.e. MPEG Audio, HE-AAC, ATV Sound).
	- Select Line to obtain dynamic sound, and RF to reduce the difference between loud and soft sounds at night time.

Line: Set the output level for signals greater or less than -31dB (reference) to either -20dB or -31dB.

RF: Set the output level for signals greater or less than -20dB (reference) to either -10dB or -20dB.

# Sound Reset (OK / Cancel)

Reset all sound settings to the factory defaults.

# Selecting the Sound Mode

When you set to **Dual I-II**, the current sound mode is displayed on the screen.

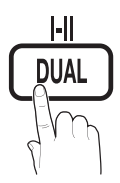

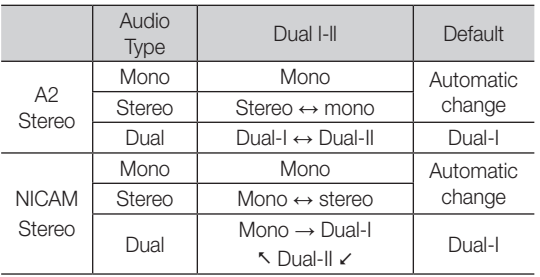

✎ If the stereo signal is weak and an automatic switching, occurs, then switch to the mono.

✎ Only activated in stereo sound signal.

**Sonly available when the Input source is set to TV.** 

#### Setup Menu

## Setting the Time

#### Time

**Clock:** Setting the clock is for using various timer features of the TV.

 $\lceil \frac{m}{m} \rceil$  The current time will appear every time you press the INFO button.

✎ If you disconnect the power cord, you have to set the clock again.

#### Clock Mode (Auto / Manual)

- ✎ Depending on the broadcast station and signal, the auto time set up may not be correct. In this case, set the time manually.
- ✎ The antenna must be connected in order to set the time automatically.

#### Clock Set: Set the Day, Month, Year, Hour and Minute manually.

**Example 3** Available only when Clock Mode is set to Manual.

#### Using the Sleep Timer

Sleep Timer TOOLS月: Automatically shuts off the TV after a preset period of time. (30, 60, 90, 120, 150 and 180 minutes).

**Secure Timer, Select Off.** 

#### Setting the On / Off Timer

Timer 1 / Timer 2 / Timer 3: Three different on / off timer settings can be made. You must set the clock first.

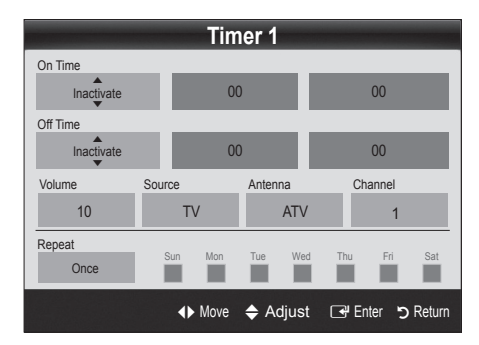

On Time / Off Time: Set the hour, minute, and activate / inactivate. (To activate timer with the setting you have chosen, set to Activate.)

Volume: Set the desired volume level.

Source: Select TV or USB content to be played when the TV is turned on automatically. (USB can be selected only when a USB device is connected to the TV)

Antenna (when the Source is set to TV): Select ATV or DTV.

Channel (when the Source is set to TV): Select the desired channel.

Contents (when the Source is set to USB): Select a folder in the USB device containing music or photo files to be played when the TV is turned on automatically.

- ✎ If there is no music file on the USB device or the folder containing a music file is not selected, the Timer function does not operate correctly.
- ✎ When there is only one photo file in the USB device, the Slide Show will not play.
- **Set If a folder name is too long, the folder cannot be** selected.
- **Each USB you use is assigned its own folder.** When using more than one of the same type of USB, make sure the folders assigned to each USB have different names.

Repeat: Select Once, Everyday, Mon~Fri, Mon~Sat, Sat~Sun or Manual to set at you convenience. If you select **Manual**, you can set up the day you want to activate the timer.

- $\mathbb{S}$  The  $\checkmark$  mark indicates the day is selected.
- ✎ Auto Power Off (available only when the TV is turned on by Timer): The TV will be automatically turned off after 3 hours of being left idle to prevent overheating.

#### ¦ Locking Programs

#### **Security**

**S** The PIN input screen appears before the setup screen.

- ✎ Enter your 4-digit PIN, the default of which is "0-0-0-0". Change the PIN using the Change PIN option.
- Child Lock (Off / On): Lock channels in Channel Manager, to prevent unauthorized users, such as children, from watching unsuitable programme.

 $\otimes$  Available only when the Input source is set to TV.

Parental Lock (Parental Rating): Prevent unauthorized users, such as children, from watching unsuitable programme with a user-defined 4-digit PIN code.

Allow All: Unlock all TV ratings.

**Set The items of Parental Lock** differs depending on the country.

# Basic Features

- **Change PIN:** Change your personal ID number required to set up the TV.
	- ✎ If you forget the PIN code, press the remote control buttons in the following sequence, which resets the PIN to "0-0-0-0": POWER (off) →  $MUTE \rightarrow 8 \rightarrow 2 \rightarrow 4 \rightarrow POWER$  (on).

# **Other Features**

### Language

- **Menu Language:** Set the menu language.
- Teletext Language: Set a desired language for teletext.
	- ✎ English is the default in cases where the selected language is unavailable in the broadcast.
- Preference (Primary Audio Language / Secondary Audio Language / Primary Subtitle Language / Secondary Subtitle Language / Primary Teletext Language / Secondary Teletext Language): Select a language, which will be the default language when a channel is selected.

# **Subtitle**

Use this menu to set the Subtitle mode.

The subtitle feature doesn't work in

Component or HDMI modes.

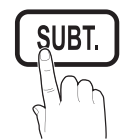

- **Subtitle (Off / On):** Switches subtitles on or off.
- Mode (Normal / Hearing Impaired): Sets the subtitle mode.
- Subtitle Language: Sets the subtitle language.
	- ✎ If the programme you are watching does not support the **Hearing Impaired** function, **Normal** automatically activates even if the Hearing Impaired mode is selected.
	- **English is the default in cases where the selected** language is unavailable in the broadcast.

# Digital Text (Disable / Enable) (UK only)

If the programme broadcasts with digital text, this feature is enabled.

# Network (Network Type / Network Setup / Network Test)

For details on setting up options, refer to the "Network Connection" instructions. (P. 24)

# General

■ Game Mode (Off / On): When connecting to a game console such as PlayStation™ or Xbox™, you can enjoy a more realistic gaming experience by selecting game mode.

#### ✎ NOTE

- Precautions and limitations for game mode
	- To disconnect the game console and connect another external device, set Game Mode to Off in the setup menu.
	- If you display the TV menu in Game Mode, the screen shakes slightly.
- Game Mode is not available in TV and TV mode.
- After connecting the game console, set Game Mode to On. Unfortunately, you may notice reduced picture quality.
- x If Game Mode is On:
	- Picture mode is set to Standard and Sound mode is set to Movie.
	- Equalizer is not available.
- Menu Transparency (Bright / Dark): Se t the Transparency of the menu.
- Melody (Off / Low / Medium / High): Set so that a melody plays when the TV is turned on or off.

# Common Interface

- CI Menu: This enables the user to select from the CAMprovided menu. Select the CI Menu based on the menu PC Card.
- Application Info.: View information on the CAM inserted into the CI slot and on the "CI or CI+ CARD" which is inserted into the CAM. You can install the CAM anytime whether the TV is on or off.
- 1. Purchase a CI CAM module at your nearest dealer or by phone.
- 2. Firmly insert the "CI or CI+ CARD" into the CAM in the direction of the arrow.
- 3. Insert the CAM with the "CI or CI+ CARD" into the common interface slot, in the direction of the arrow so that it aligns parallel with the slot.
- 4. Check if you can see a picture on a scrambled signal channel.

# ¦ Picture In Picture (PIP)

# PIP TOOLS<sup>2</sup>

Watches simultaneously the TV tuner and one external video source. **PIP** (Picture-in-Picture) does not function in the same mode.

#### ✎ NOTE

- If you turn the TV off while watching in PIP mode, the PIP window will disappear.
- You may notice that the picture in the PIP window becomes slightly unnatural when you use the main screen to view a game or karaoke.
- PIP settings

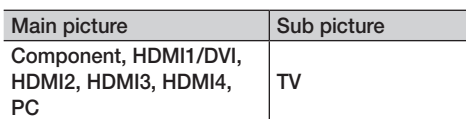

- **PIP (Off / On):** Activate or deactivate the PIP function.
- **Channel:** Select the channel for the sub-screen.
- Size  $(\Box) / \Box$ ): Select a size for the sub-picture.
- **Position (** $\Box$  /  $\Box$  /  $\Box$  ): Select a position for the sub-picture.
- Sound Select (Main / Sub): You can choose the desired sound (Main / Sub) in PIP mode.

#### Support Menu

## Self Diagnosis

Self Diagnostic might take few seconds, this is part of the normal operation of the TV.

- Picture Test (Yes / No): Use to check for picture problems and if the problem continues to occur check the colour pattern.
- Sound Test (Yes / No): Use the built-in melody sound to check for sound problems.
	- ✎ If you hear no sound from the TV's speakers, before performing the sound test, make sure Speaker Select is set to TV speaker in the Sound menu.
	- **Solution** The melody will be heard during the test even if Speaker Select is set to External Speaker or the sound is muted by pressing the MUTE button.
- Signal Information: (digital channels only) HDTV channel's reception quality is either perfect or the channels are unavailable. Adjust your antenna to increase signal strength.
- Troubleshooting: If the TV seems to have a problem. refer to this description.
	- **S** If none of these troubleshooting tips apply, contact the Samsung customer service centre.

# Software Upgrade

Software Upgrade can be performed via a broadcasting signal or by downloading the latest firmware from samsung. com to a USB memory device.

Current Version the software already installed in the TV.

✎ Software is represented as "Year/Month/Day\_Version".

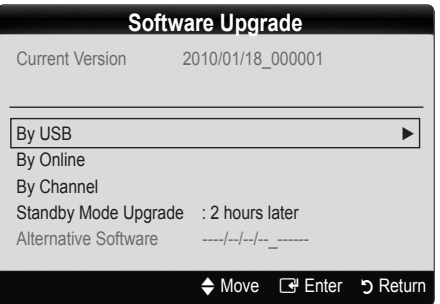

#### Installing the Latest Version

**By USB: Insert** a USB drive containing the firmware upgrade file, downloaded from www. samsung.com, into the TV. Please be careful not to disconnect the power or remove the USB drive until

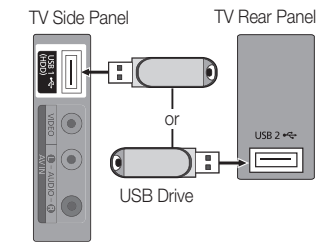

upgrades are complete. The TV will be turned off and on automatically after completing the firmware upgrade. When software is upgraded, video and audio settings you have made will return to their default settings. We advise you to write down your settings so that you can easily reset them after the upgrade.

# Basic Features

- By Online: Upgrade the software using the Internet.
	- ✎ First, configure your network. For detailed procedures on using the Network Setup, refer to the "Network Connection" instructions.
	- ✎ If the Internet connection doesn't operate properly, the connection may be broken. Please retry downloading. If the problem persists, download by USB and upgrade.
- By Channel: Upgrade the software using the broadcasting signal.
	- ✎ If the function is selected during the software transmission period, software will be automatically searched and downloaded.
	- ✎ The time required to download the software is determined by the signal status.
- Standby Mode Upgrade: A manual upgrade will be automatically performed at selected time. Since the power of the unit is turned on internally, the screen may be turned on slightly for the LCD product. This phenomenon may continue for more than 1 hour until the software upgrade is complete.

■ Alternative Software (backup): Displays the Software version downloaded through By Online. During the software upgrading, When the Upgrade will discontinue from last step, this function be activated.

# HD Connection Guide

Refer to this information when connecting external devices to the TV.

# Contact Samsung

View this information when your TV does not work properly or when you want to upgrade the software. You can find information regarding our call centres, and how to download products and software.

# Connecting to a PC

#### Using an HDMI/DVI Cable / a D-sub Cable

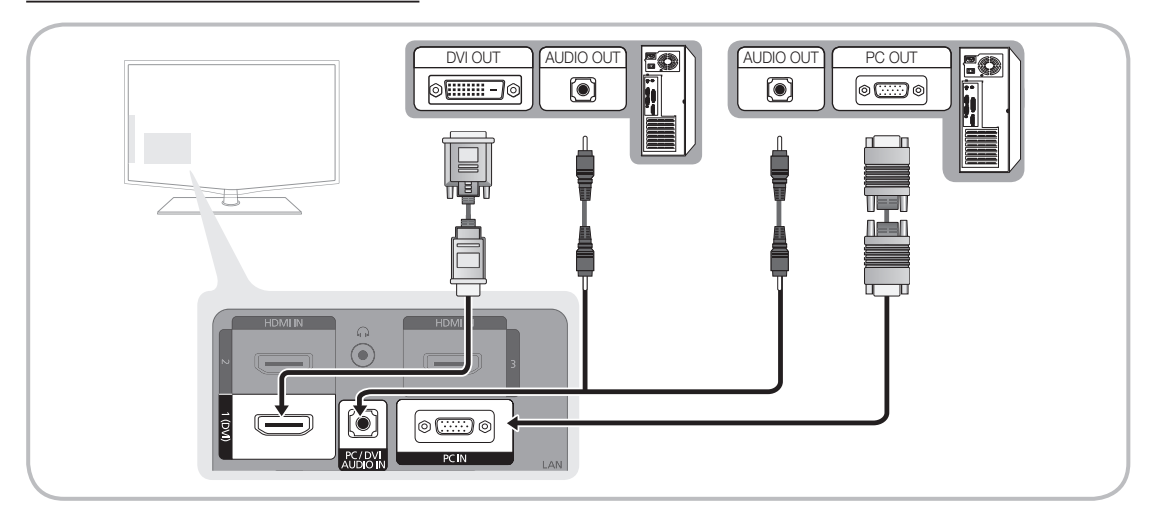

#### Display Modes (D-Sub and HDMI/DVI Input)

Optimal resolution is 1920 X 1080 @ 60 Hz

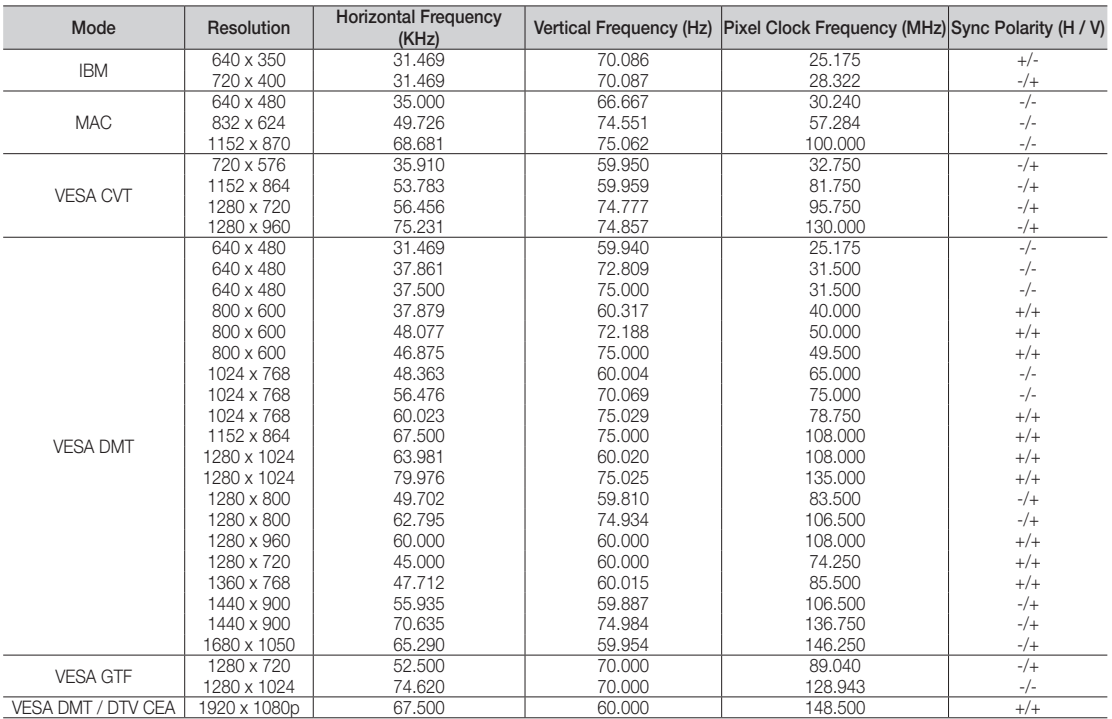

#### ✎ NOTE

- For HDMI/DVI cable connection, you must use the HDMI IN 1(DVI) jack.
- The interlace mode is not supported.
- The set might operate abnormally if a non-standard video format is selected.
- x Separate and Composite modes are supported. SOG(Sync On Green) is not supported.

# Advanced Features

#### Network Connection

You can set up your TV so that it can access the Internet through your local area network (LAN) using a wired or wireless connection.

#### ¦ Connecting to a Wired Network

You can attach your TV to your LAN using cable in three ways:

• You can attach your TV to your LAN by connecting the LAN port on the back of your TV to an external modem using a Cat 5 cable. See the diagram below.

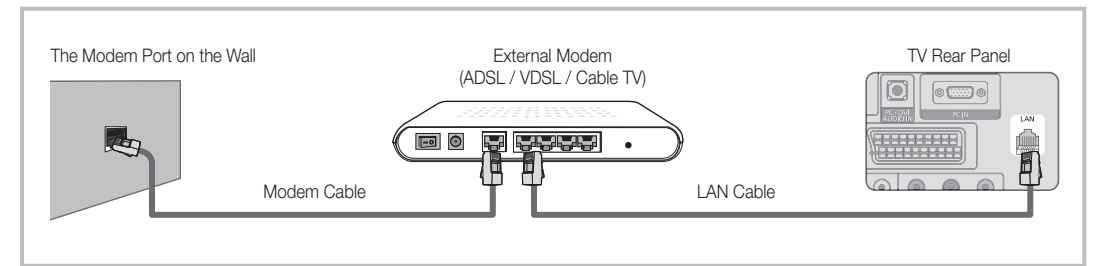

You can attach your TV to your LAN by connecting the LAN port on the back of your TV to a IP Sharer which is connected to an external modem. Use Cat 5 cable for the connection. See the diagram below.

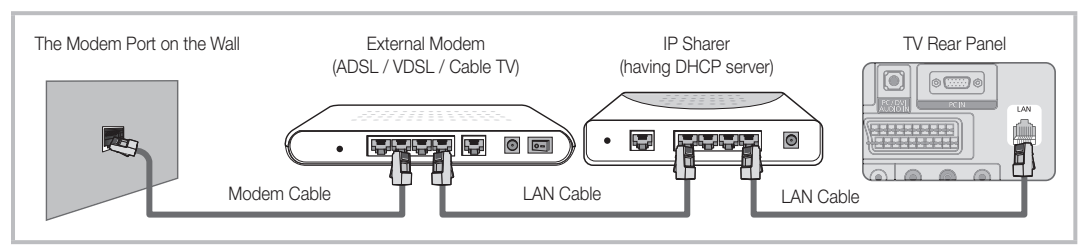

Depending on how your network is configured, you may be able to attach your TV to your LAN by connecting the LAN port on the back of your TV directly to a network wall outlet using a Cat 5 cable. See the diagram below. Note that the wall outlet is attached to a modem or router elsewhere in your house.

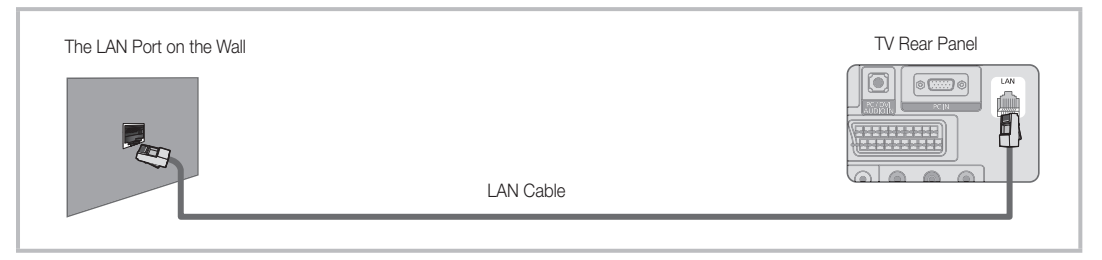

If you have a Dynamic Network, you should use an ADSL modem or router that supports Dynamic Host Configuration Protocol (DHCP). Modems and routers that support DHCP automatically provide the IP address, subnet mask, gateway, and DNS values your TV needs to access the Internet so you don't have to enter them manually. Most home networks are Dynamic Networks.

Some networks require a Static IP address. If your network requires a Static IP address, you must enter the IP address, subnet mask, gateway, and DNS values manually on your TV's Cable Setup Screen when you set up the network connection. To get the IP address, subnet mask, gateway, and DNS values, contact your Internet Service Provider (ISP). If you have a Windows computer, you can also get these values through your computer.

✎ You can use ADSL modems that support DHCP if your network requires a Static IP address. ADSL modems that support DHCP also let you use Static IP addresses.

# Network Setup (Auto)

Use the Automatic Network Setup when connecting your TV to a network that supports DHCP. To set up your TV's cable network connection automatically, follow these steps:

#### How to set up automatically

- 1. Connect your TV to your LAN as described in the previous section.
- 2. Turn on your TV, press the MENU button on your remote, use the **A** or  $\blacktriangledown$  button to select **Setup**, and then press the  $ENTER \rightarrow$  button.
- 3. Use the ▲or▼ button to select Network in the Setup menu, and then press the ENTER<sub>I</sub> and then Network screen appears.

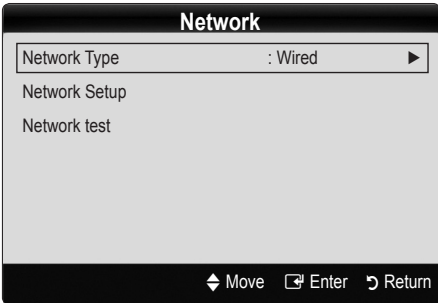

- 4. On the Network screen, select Network Type.
- 5. Set Network Type to Wired.
- 6. Select Network Setup. The Network Setup screen appears.

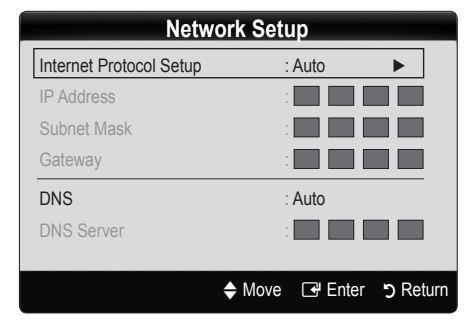

- 7. Set Internet Protocol Setup to Auto.
- 8. Auto acquires and enters the needed Internet values automatically.
- 9. Wait two minutes, and then press the RETURN button on your remote.
- 10. If the Network Function has not acquired the network connection values, go to the directions for Manual.

# Network Setup (Manual)

Use the Manual Network Setup when connecting your TV to a network that requires a Static IP address.

#### Getting the Network Connection Values

To get the Network connection values on most Windows computers, follow these steps:

- 1. Right click the Network icon on the bottom right of the screen.
- 2. In the pop-up menu that appears, click Status.
- 3. On the dialog that appears, click the Support tab.
- 4. On the Support Tab, click the Details button. The Network connection values are displayed.

#### How to set up manually

To set up your TV's cable network connection manually, follow these steps:

- 1. Follow Steps 1 through 6 in the "How to set up automatically" procedure.
- 2. Set Internet Protocol Setup to Manual.
- 3. Press the ▼ button on your remote to go to the first entry field.
- 4. Enter the IP Address, Subnet Mask, Gateway, and DNS Server values. Use the number buttons on your remote to enter numbers and the arrow buttons to move from one entry field to another.
- 5. When done, press the RETURN button on your remote.
- 6. Select **Network Test** to check the Internet connectivity.

# Advanced Features

### ¦ Connecting Wireless Network

To connect your TV to your network wireless, you need a wireless router or modem and a Samsung Wireless LAN Adapter (WIS09ABGN), which you connect to your TV's back or side panel USB jack. See the illustration below.

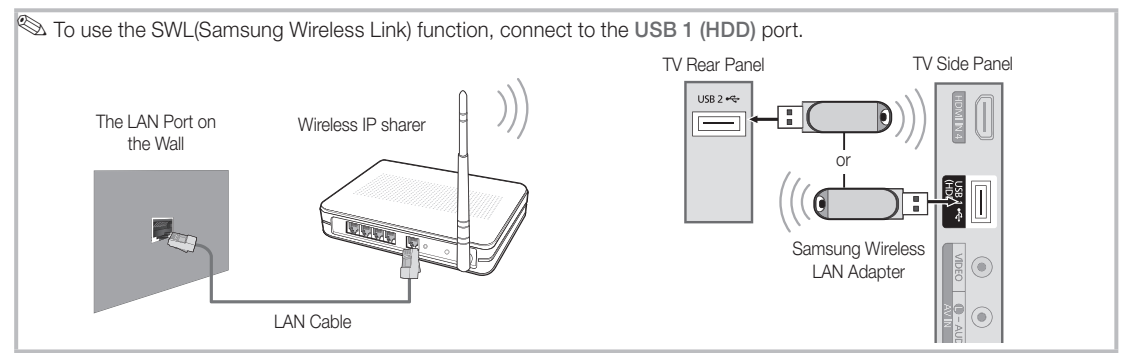

Samsung's Wireless LAN adapter is sold separately and is offered by select retailers. Ecommerce sites and Samsungparts.com. Samsung's Wireless LAN adapter supports the IEEE 802.11A/B/G and N communication protocols. Samsung recommends using IEEE 802.11N. When you play video over a IEEE 802.11B/G connection, the video may not play smoothly.

#### ✎ NOTE

- x You must use the "Samsung Wireless LAN Adapter" (WIS09ABGN) to use a wireless network.
- Samsung's Wireless LAN adapter is sold separately. The WIS09ABGN Wireless LAN adapter is offered by select retailers, Ecommerce sites and Samsungparts.com.
- To use a wireless network, your TV must be connected to a wireless IP sharer. If the wireless IP sharer supports DHCP, your TV can use a DHCP or static IP address to connect to the wireless network.
- Select a channel for the wireless IP sharer that is not currently being used. If the channel set for the wireless IP sharer is currently being used by another device nearby, this will result in interference and communication failure.
- x If you apply a security system other than the systems listed blow, it will not work with the TV.
- x If Pure High-throughput (Greenfield) 802.11n mode is selected and the Encryption type is set to WEP, TKIP or TKIPAES (WPS2Mixed) for your AP, Samsung TVs will not support a connection in compliance with new Wi-Fi certification specifications.
- x If your AP supports WPS (Wi-Fi Protected Setup), you can connect to the network via PBC (Push Button Configuration) or PIN (Personal Identification Number). WPS will automatically configure the SSID and WPA key in either mode.
- Keep the Samsung Wireless LAN Adaptor at a distance from the TV. If you watch the TV with the adaptor connected nearby, images may appear corrupted for some channels.
- x If your router, modem, or device is not, it may not connect to the TV via the "Samsung Wireless LAN Adapter."
- Connection Methods: You can setup the wireless network connection on six ways.
	- PBC (WPS)
	- Auto Setup (Using the Auto Network Search function)
	- Manual Setup
	- Ad-Hoc
- All of Samsung Wireless LAN Adapter shoud be connected directly to the TV's USB port. USB HUB are not supported.

#### **Notice**

The picture may appear corrupted or have static for some channels when the TV is connected to the Samsung Wireless LAN Adapter. In such case, establish a connection using one of the following methods:

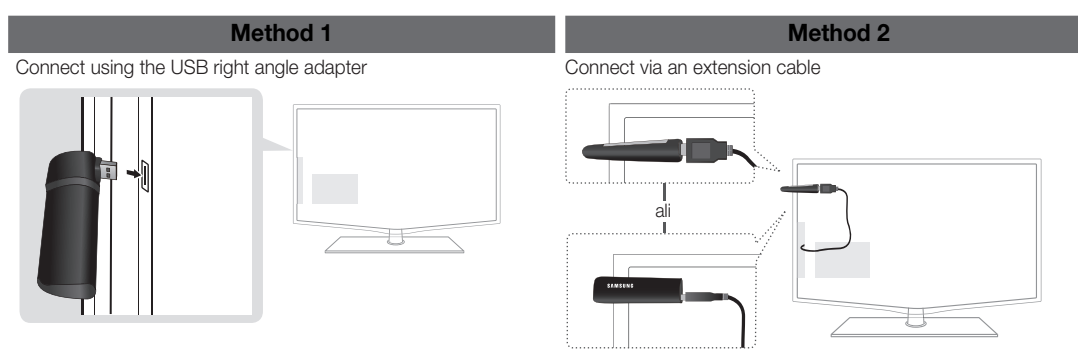

# Network Setup (PBC (WPS))

#### How to set up using PBC (WPS)

If your router has a PBC (WPS) button, follow these steps:

- 1. Connect your TV to your LAN as described in the previous section.
- 2. Turn on your TV, press the MENU button on your remote, use the **A** or ▼ button to select **Setup**, and then press the  $ENTER \rightarrow$  button.
- 3. Use the ▲or▼ button to select Network in the Setup menu, and then press the  $ENTER$  button.
- 4. On the Network screen, select Network Type.
- 5. Set Network Type to Wireless.
- 6. Select Network Setup. The Network Setup screen appears.

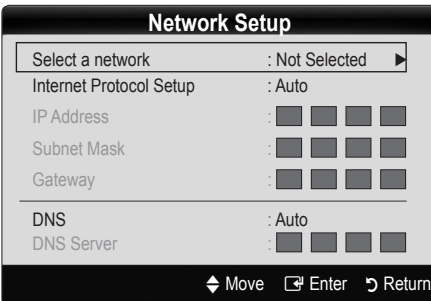

- 7. Press the Red button on your remote.
- 8. Press the PBC (WPS) button on your router within 2 minutes. Your TV player automatically acquires all the network setting values it needs and connects to your network.
- 9. After the network connection is set up, press the RETURN button to exit the Network Setup screen.

# Network Setup (Auto)

Most wireless networks have an optional security system that requires devices that access the network to transmit an encrypted security code called an Access or Security Key. The Security Key is based on a Pass Phrase, typically a word or a series of letters and numbers of a specified length you were asked to enter when you set up security for your wireless network. If you use this method of setting up the network connection, and have a Security Key for your wireless network, you will have to enter the Pass Phrase during the setup process.

#### How to set up automatically

To set up the wireless connection automatically, follow these steps:

- 1. Follow Steps 1 through 6 in the "How to set up PBC (WPS)" above.
- 2. Press the ▼ button to select Internet Protocol Setup, and then press the ENTER <sup>→</sup> button. Press the ▲ or ▼ button to select Auto, and then press the ENTER button.
- 3. Press the ▲ button to go to Select a Network, and then press the ENTER  $\rightarrow$  button. The Network function searches for available wireless networks. When done, it displays a list of the available networks.
- 4. In the list of networks, press the **A** or  $\blacktriangledown$  button to select a network, and then press the  $ENTER \rightarrow$  button.
	- ✎ If the AP is set to Hidden (Invisible), you have to select **Add Network** and enter the correct Network Na me (SSID) and Security Key to establish the connection.
- 5. If the Security/PIN pop-up appears, go to Step 6. If the Network Connecting Screen appears, go to Step 10.
- 6. Press the **A** or ▼ button to select Security or PIN. For most home networks, you would select Security (for Security Key). The Security Screen appears.

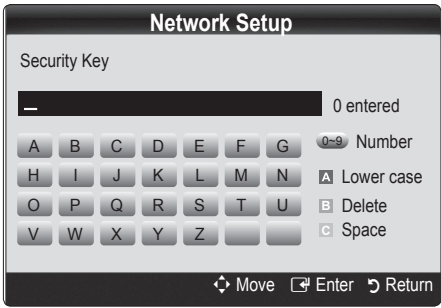

7. On the Security screen, enter your network's Pass Phrase.

**Secure 20** You should be able to find the Pass Phrase on one of the set up screens you used to set up your router or modem.

- 8. To enter the Pass Phrase, follow these general directions:
	- Press the number buttons on your remote to enter numbers.
	- Use the direction buttons on your remote to move from button to button on the Security Key screen.
	- Press the Red button to change case or display symbols/characters.
	- To a enter letter or symbol, move to the letter or symbol, and then press the ENTER Button.
	- To delete the last letter or number you entered, press the Green button on your remote.
- 9. When done, press the Blue button on your remote. The Network Connecting screen appears.
- 10. Wait until the connection confirmation message is displayed, and then press the  $ENTER$  button. The Network Setup screen re-appears.
- 11. To test the connection, press the RETURN button to select Network Test, and then press the ENTER  $\mathbb{F}$ button.

# Advanced Features

# Network Setup (Ad-Hoc)

You can connect to a mobile device without an access point through the "Samsung Wireless LAN Adapter" by using a peer to peer network.

#### How to connect to new Ad-hoc

- Follow Steps 1 through 6 in the "How to set up using PBC (WPS)". (P. 27)
- 2. Choose Select a network. A list of devices/networks appears.
- 3. While in the device list, press the Blue button on the remote.
	- **S** The message Ad-hoc is a direct WI-Fi connection with cellphone or PC. The existing network system may have limited functionality. Do you want to change the network connection? is displayed.
- 4. Input the generated Network Name (SSID) and Security Key into the device you want to connect.

#### How to connect an existing Ad-hoc device

- 1. Follow Steps 1 through 6 in the "How to set up using PBC (WPS)". (P. 27)
- 2. Choose Select a network. Then, the device list will be displayed.
- 3. Select the device you want in the Device list.
- 4. If security key was applied, input the security key.
	- ✎ If network doesn't operate normally, check the Network Name (SSID) and Security Key again. An incorrect Security Key may cause a malfunction.

# Network Setup (Manual)

If the other methods do not work, you need to enter the Network setting values manually.

#### Getting the Network Connection Values

To get the Network setting values on most Windows computers, follow these steps:

- 1. Right click the Network icon on the bottom right of the screen.
- 2. In the pop-up menu, click Status.
- 3. On the dialog that appears, click the Support tab.
- 4. On the Support tab, click the Details button. The Network settings are displayed.

#### How to set up manually

To enter the Network settings into your TV, follow these steps:

- 1. Follow Steps 1 through 6 in the "How to set up using PBC (WPS)". (P. 27)
- 2. Press the ▼ button to select Internet Protocol Setup, and then press ENTER  $\overline{\mathbf{F}}$  button. Press the  $\blacktriangle$  or  $\blacktriangledown$ button to select **Manual**, and then press ENTER button.
- 3. Press the ▼ button to go to the first entry field (IP Address).
- 4. Use the number buttons to enter numbers.
- 5. When done with each field, use the ► button to move successively to the next field. You can also use the other arrow buttons to move up, down, and back.
- 6. Enter the IP Address, Subnet Mask, and Gateway values.
- 7. Press the **A** or ▼ button to go to DNS.
- 8. Press the ▼ button to go to the first DNS entry field. Enter the numbers as above.
- 9. When done, press the ▲ button to go to Select a Network. Select your network, and then press  $ENTER$  button.
- 10. Go to Step 4 in the "How to set up automatically" (P. 27), and follow the directions from that point on.

#### If Your TV Fails to Connect to the Internet

Your TV may not be able to connect to the Internet because your ISP has permanently registered the MAC address (a unique identifying number) of your PC or modem, which it then authenticates each time you connect to the Internet as a way of preventing unauthorized access. As your TV has a different MAC address, your ISP can not authenticate its MAC address, and your TV can not connect.

To resolve this problem, ask your ISP about the procedures required to connect devices other than a PC (such as your TV) to the Internet.

If your Internet service provider requires an ID or password to connect to the Internet, your TV may not be able to connect to the Internet. If this is the case, you must enter your ID or password when connecting to the Internet.

The internet connection may fail because of a firewall problem. If this is the case, contact your Internet service provider.

If you cannot connect to the Internet even after you have followed the procedures of your Internet service provider, please contact Samsung Electronics.

#### Media Play

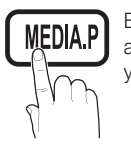

Enjoy photos, music and/or movie files saved on a USB Mass Storage Class (MSC) device and/or your PC.

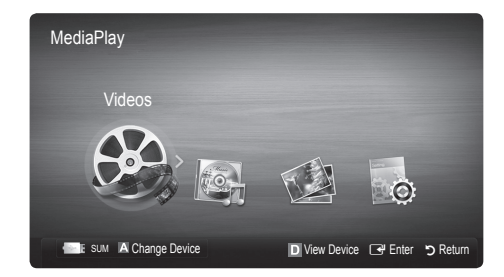

#### Connecting a USB Device

- 1. Turn on your TV.
- 2. Connect a USB device containing photo, music and/or movie files to the USB 1 (HDD) or USB 2 jack on the side or rear of the TV.
- 3. When USB is connected to the TV, popup window appears. Then you can select Media Play.

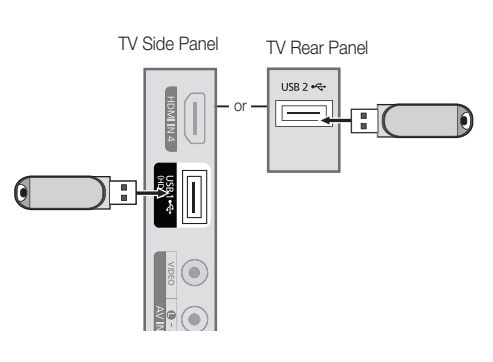

## ¦ Connecting to the PC through network

You can play pictures, music and videos saved on your PC or on your TV through a network connection in the Media Play mode.

#### ✎ If you use Media Play through saved file on your PC, you should download "PC Share Manager" and users manual from "www.samsung.com."

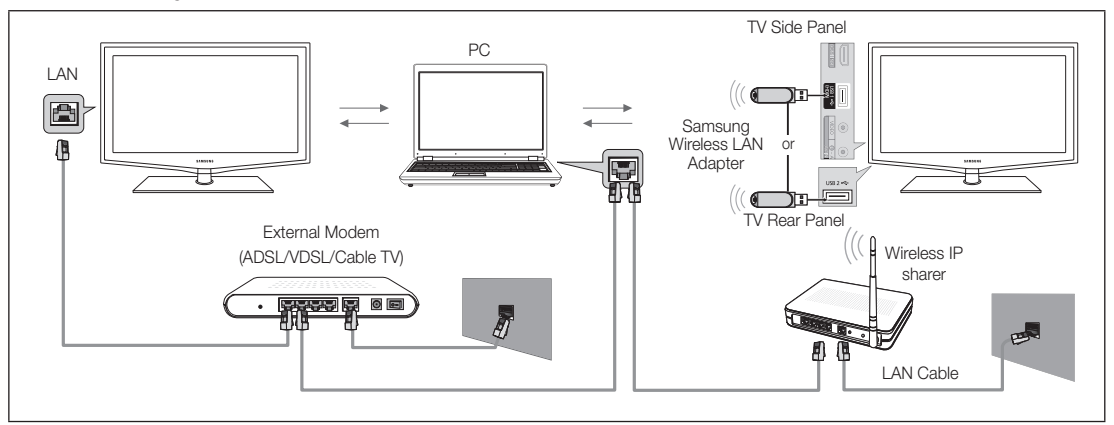

- 1. For more information on how to configure your network, refer to 'Network Connection'.
	- You are recommended to locate both TV and PC in same subnet. The first 3 parts of the subnet address of the TV and the PC IP addresses should be the same and only the last part (the host address) should be changed. (e.g. IP Address: 123.456.789.\*\*)
- 2. Using a LAN cable, connect between the external modem and the PC onto which the Samsung PC Share Manager program will be installed.
	- You can connect the TV to the PC directly without connecting it through a Sharer (Router).

# Advanced Features

✎ Functions that are not supported when connecting to a PC through a network:

- The Background Music and Background Music Setting functions.
- Sorting files by preference in the Photo, Music, and Movie folders.
- The  $\overline{44}$  (REW) or  $\overline{>}$  (FF) button while a movie is playing.

**S** The Divx DRM, Multi-audio, embedded caption does not supported.

**Samsung PC Share manager should be permitted by the firewall program on your PC.** 

✎ When you use Media Play mode through a network connection, According to functions of the provided server:

- The sorting method may vary.
- The scene search function may not be supported.
- The Play Continuously function, which resumes playing of a video, may not be supported.
	- The Play Continuously function does not support multiple users. (It will have only memorized the point where the most recent user stopped playing.)
- The  $\overline{\blacktriangleleft}$  (REW),  $\blacktriangleright$  (FF) or  $\overline{\mathsf{H}}$  (Pause) buttons may not work depending on the content information.
- $\mathbb S$  If vou experience any file stuttering issue while playing a video over a wireless network, we recommend using a wired network.

**S** It might not work properly with unlicensed multimedia files.

**S** Need-to-Know List before using Media Play

- MTP (Media Transfer Protocol) is not supported.
- The file system supports FAT16, FAT32 and NTFS.
- x Certain types of USB Digital camera and audio devices may not be compatible with this TV.
- Media Play only supports USB Mass Storage Class (MSC) devices. MSC is a Mass Storage Class Bulk-Only Transport device. Examples of MSC are Thumb drives, Flash Card Readers and USB HDD (USB HUB are not supported). Devices should be connected directly to the TV's USB port.
- Before connecting your device to the TV, please back up your files to prevent them from damage or loss of data. SAMSUNG is not responsible for any data file damage or data loss.
- x Connect a USB HDD to the dedicated port, USB1 (HDD) port.
- Do not disconnect the USB device while it is loading.
- MSC supports MP3 and JPEG files, while a PTP device supports JPEG files only.
- The higher the resolution of the image, the longer it takes to display on the screen.
- The maximum supported JPEG resolution is 15360X8640 pixels.
- For unsupported or corrupted files, the "Not Supported File Format" message is displayed.
- If the files are sorted by Basic View, up to 1000 files can be displayed in each folder.
- MP3 files with DRM that have been downloaded from a non-free site cannot be played. Digital Rights Management (DRM) is a technology that supports the creation of content, the distribution and management of the content in an integrated and comprehensive way, including the protection of the rights and interests of the content providers, the prevention of the illegal copying of contents, as well as managing billings and settlements.
- If more than 2 PTP devices are connected, you can only use one at a time.
- If more than two MSC devices are connected, some of them may not be recognized. A USB device that requires high power (more than 500mA or 5V) may not be supported.
- If an over-power warning message is displayed while you are connecting or using a USB device, the device may not be recognized or may malfunction.
- If the TV has been no input during time set in Auto Protection Time, the Screensaver will run.
- The power-saving mode of some external hard disk drives may be released automatically when connected to the TV.
- If a USB extension cable is used, the USB device may not be recognized or the files on the device may not be read.
- If a USB device connected to the TV is not recognized, the list of files on the device is corrupted or a file in the list is not played, connect the USB device to the PC, format the device and check the connection.
- x If a file deleted from the PC is still found when Media Play is run, use the "Empty the Recycle Bin" function on the PC to permanently delete the file.

## Screen Display

Move to the file you desired using the up/down/right/left buttons and then press the ENTER  $\vec{P}$  or  $\vec{P}$  (Play) button. The file is played.

**Supports the Device Mode and Contents Mode in Media Play homepage.** 

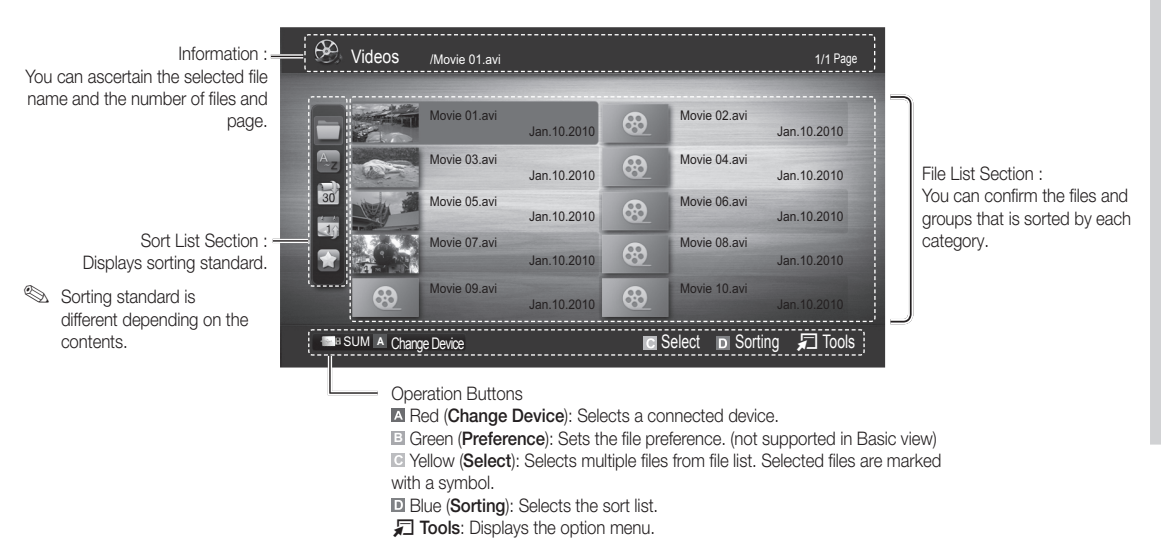

#### **■** Using the  $\overline{\bullet\bullet}$  or  $\overline{\bullet\bullet}$  button, file list can move to next or previous page.

## Videos

#### Playing a Video

- 1. Press the ◀ or ► button to select Videos, then press the ENTER FU button in the Media Play menu.
- 2. Press the ◀/▶/▲/▼ button to select the desired video in the file list.
- **3.** Press the ENTER  $\rightarrow$  button or  $\rightarrow$  (Play) button.
	- The selected file is displayed on the top with its playing time.
	- If video time information is unknown, play time and pregress bar are not displayed.
	- During video playback, you can search using ◄ and ► button.
- ✎ In this mode, you can enjoy movie clips contained on a Game, but you cannot play the Game itself.
- Supported Subtitle Formats

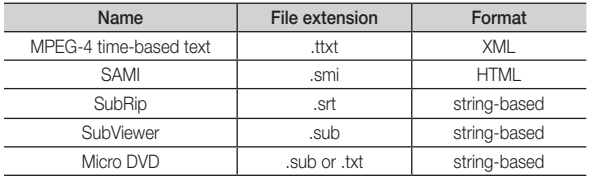

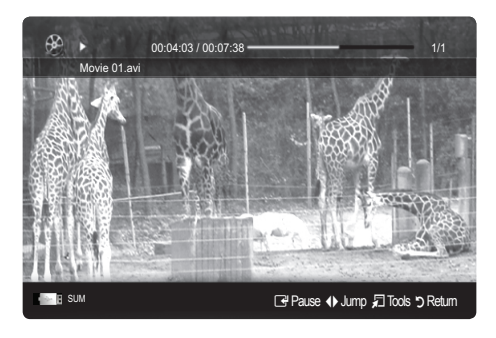

# Advanced Features

• Supported Video Formats

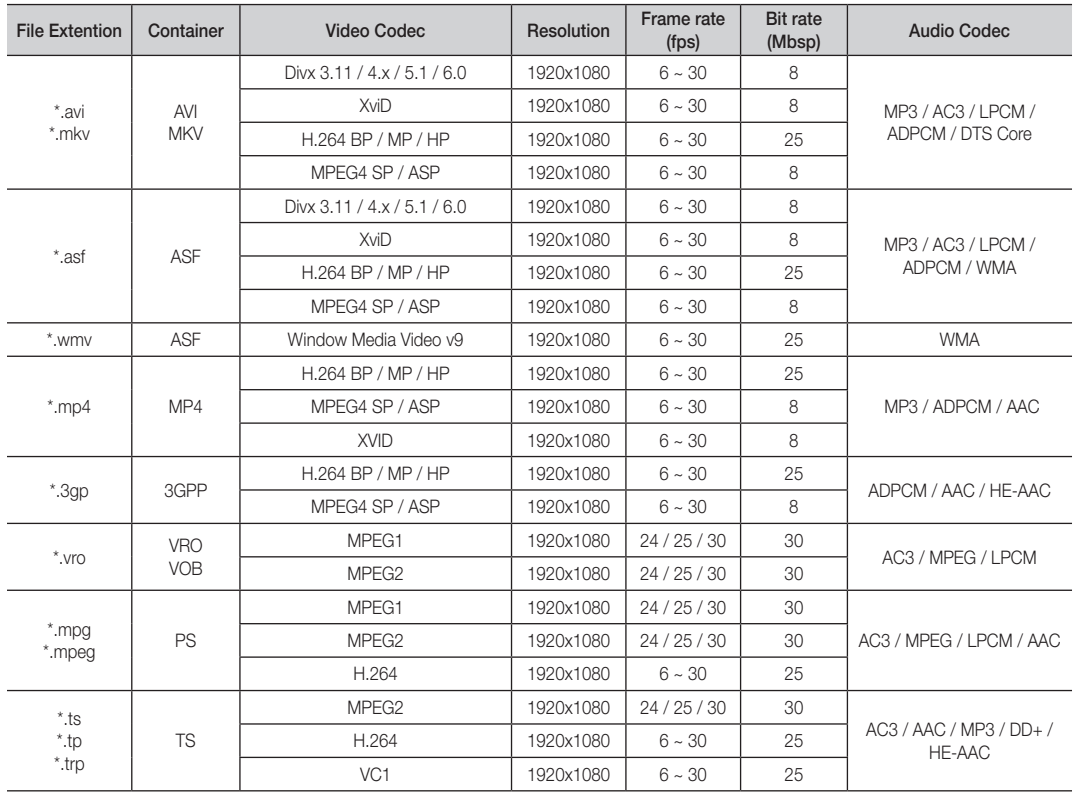

#### Other Restrictions

✎ NOTE

- If there are problems with the contents of a codec, the codec will not be supported.
- x If the information for a Container is incorrect and the file is in error, the Container will not be able to play correctly.
- Sound or video may not work if the contents have a standard bitrate/frame rate above the compatible Fram/sec listed in the table above.
- If the Index Table is in error, the Seek (Jump) function is not supported.

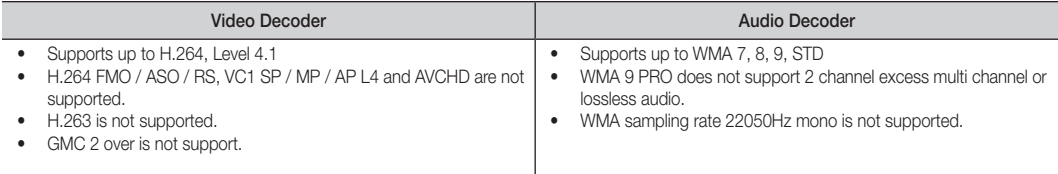

#### Playing movie file continuously (Resume Play)

If you exit the playing Videos function, it can be played later from the point where it was stopped.

- 1. Select the movie file you want to play continuously by pressing the ◄ or ► button to select it from the file list section.
- 2. Press the  $\blacktriangleright$  (Play) / ENTER  $\blacktriangleright$  button.
- 3. Select Play Continuously (Resume Play) by pressing the Blue button. The Movie will begin to play from where it was stopped. ✎ The Blue button is available when resuming play.
	- **Secure 1** If the Cont. movie play help function is set to On in the Settings menu, a pop-up message will appear when you resume play a movie file.

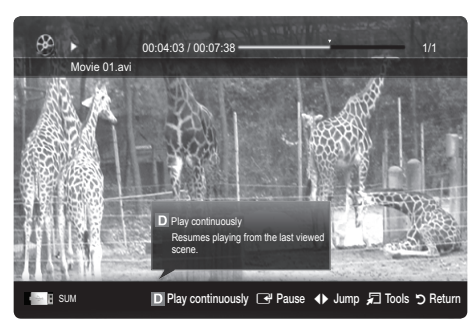

#### Music

#### Playing a Music

- 1. Press the  $\blacktriangleleft$  or  $\blacktriangleright$  button to select **Music**, then press the ENTER  $\blacktriangleright$ button in the Media Play menu.
- 2. Press the  $\blacktriangleleft/\blacktriangleright/\blacktriangle/\blacktriangledown$  button to select the desired file in the file list.
- **3.** Press the ENTER  $\rightarrow$  button or  $\rightarrow$  (Play) button.
	- During music playback, you can search using ◄ and ► button.
	- $\overline{44}$  (REW) and  $\overline{P}$  buttons do not function during play.
- ✎ Only displays the files with MP3 and PCM file extension. Other file extensions are not displayed, even if they are saved on the same USB device.
- **Secution** If the sound is abnormal when playing MP3 files, adjust the Equalizer in the Sound menu. (An over-modulated MP3 file may cause a sound problem.)

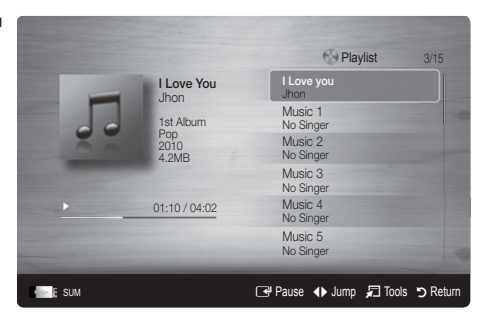

#### Photos

#### Viewing a Photo (or Slide Show)

- 1. Press the ◄ or ► button to select Photos, then press the  $ENTER \rightarrow$  button in the Media Play menu.
- 2. Press the ◀/▶/▲/▼ button to select the desired photo in the file list.
- 3. Press the ENTER  $\rightarrow$  button or  $\rightarrow$  (Play) button.
	- While a photo list is displayed, press the  $\blacktriangleright$  (Play) / ENTER  $\blacktriangleright$ button on the remote control to start slide show.
	- All files in the file list section will be displayed in the slide show.
	- During the slide show, files are displayed in order from currently being shown.
- **Whusic files can be automatically played during the Slide Show if the** Background Music is set to On.
- **S** The BGM Mode cannot be changed until the BGM has finished loading.

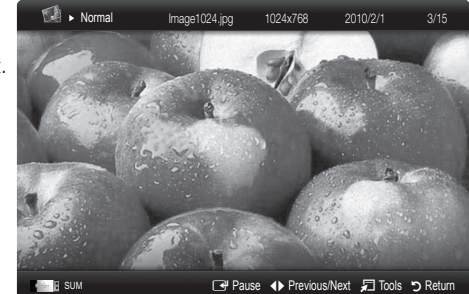

# Advanced Features

# Playing the multiple files

#### Playing the selected video / music / photo files

- 1. Press the Yellow button in the file list to select the desired file.
- 2. Repeat the above operation to select multiple files.
	- ✎ NOTE
		- $\cdot$  The  $(\checkmark)$  mark appears to the left of the selected files.
		- To cancel a selection, press the yellow button again.
		- x To deselect all selected files, press the TOOLS button and select Deselect All.
- 3. Press the TOOLS button and select Play Selected Contents.

#### Playing the video / music / photo file group

- 1. While a file list is displayed, move to the any file in desired group.
- 2. Press the TOOLS button and select Play Current Group.

## ¦ Media Play Additional Function

#### Sorting the file list

Press the blue button in the file list to sort the files.

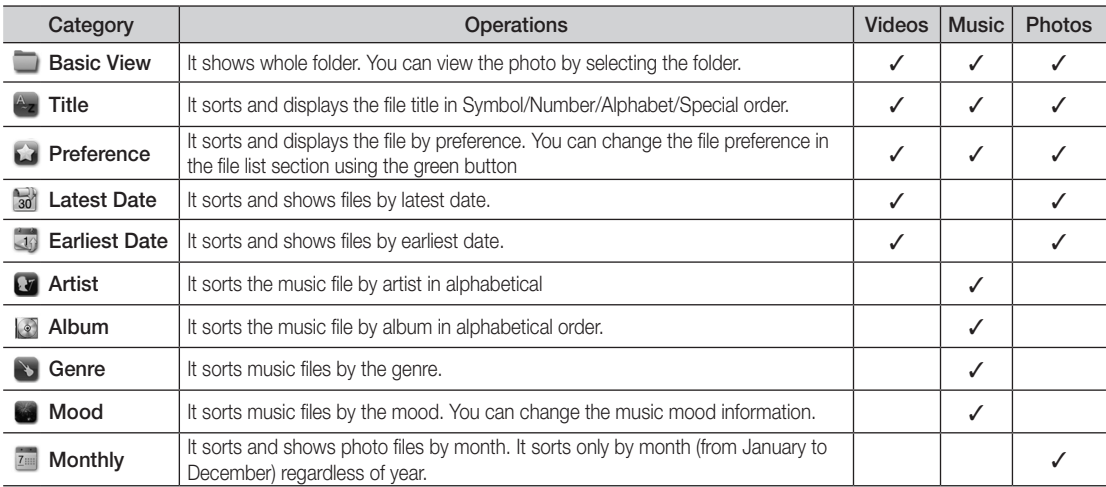

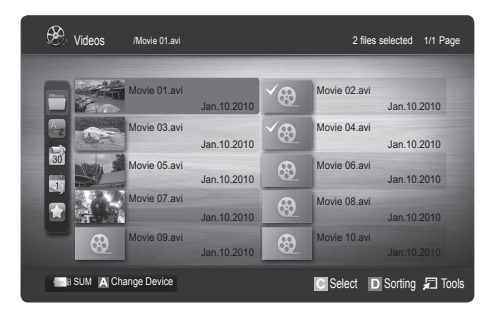

#### Videos / Music / Photos Play Option menu

During playing a file, press the TOOLS button.

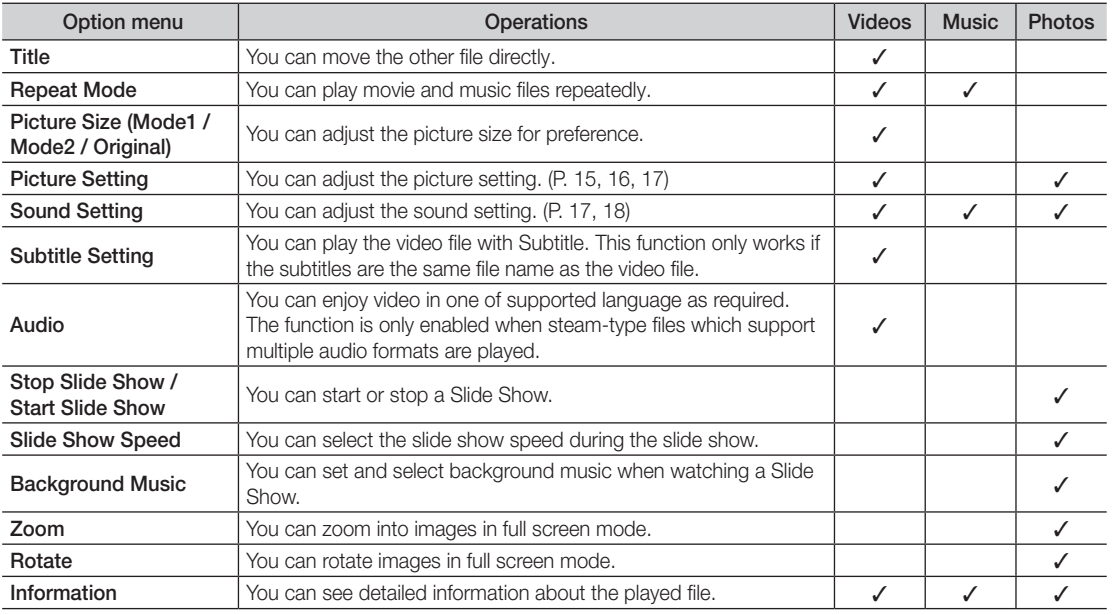

#### Settings

#### Using the Setup Menu

- Cont. movie play help (resume play) (On / Off): Select to display the help pop-up message for continuous movie playback.
- Get the DivX® VOD registration code: Shows the registration code authorized for the TV. If you connect to the DivX web site and register the registration code with a personal account, you can download VOD registration file. If you play the VOD registration using Media Play, the registration is completed.

✎ For more information on DivX® VOD, visit www.DivX.com.

- Get the DivX® VOD deactivation code: When DivX® VOD is not registered, the registration deactivation code is displayed. If you execute this function when DivX® VOD is registered, the current DivX® VOD registration is deactivated.
- Information: Select to view information about the connected device.

# Advanced Features

#### Anynet+

#### What is Anynet<sup>+</sup>? [TOOLS】

Anynet\* is a function that enables you to control all connected Samsung devices that support Anynet\* with your Samsung TV's remote. The Anynet<sup>+</sup> system can be used only with Samsung devices that have the Anynet<sup>+</sup> feature. To be sure your Samsung device has this feature, check if there is an Anynet<sup>+</sup> logo on it.

#### To connect to Home Theatre

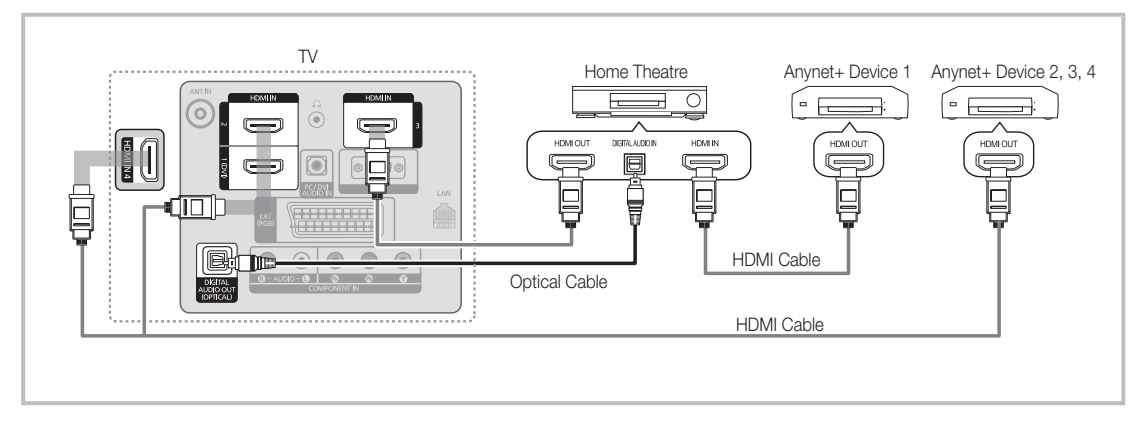

- 1. Connect the HDMI IN (1(DVI), 2, 3 or 4) jack on the TV and the HDMI OUT jack of the corresponding Anynet<sup>+</sup> device using an HDMI cable.
- 2. Connect the HDMI IN jack of the home theatre and the HDMI OUT jack of the corresponding Anynet+ device using an HDMI cable.

#### ✎ NOTE

- Connect the Optical cable between the DIGITAL AUDIO OUT (OPTICAL) jack on your TV and the Digital Audio Input on the Home Theatre.
- When following the connection above, the Optical jack only outputs 2 channel audio. You will only hear sound from the Home Theatre's Front Left and Right speakers and the subwoofer. If you want to hear 5.1 channel audio, connect the DIGITAL AUDIO OUT (OPTICAL) jack on the DVD / satellite box (i.e. Anynet Device 1 or 2) directly to the Amplifier or Home Theatre, not the TV.
- Connect only one Home Theatre.
- You can connect an Anynet+ device using the HDMI cable. Some HDMI cables may not support Anynet+ functions.
- Anynet+ works when the AV device supporting Anynet+ is in the standby or on status.
- Anynet<sup>+</sup> supports up to 12 AV devices in total. Note that you can connect up to 3 devices of the same type.

#### Anynet+ Menu

The Anynet<sup>+</sup> menu changes depending on the type and status of the Anynet<sup>+</sup> devices connected to the TV.

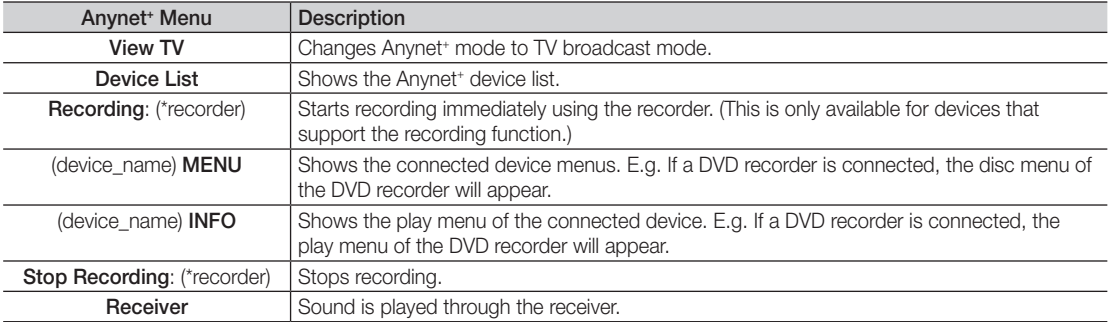

If more than one recording device is connected, they are displayed as (\*recorder) and if only one recording device is connected, it will be represented as (\*device\_name).

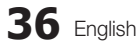
## Setting Up Anynet<sup>+</sup>

**Setup** 

Anynet<sup>+</sup> (HDMI-CEC) (Off / On): To use the Anynet+ Function, Anynet<sup>+</sup> (HDMI-CEC) must be set to On. When the **Anynet<sup>+</sup>** (HDMI-CEC) function is disabled, all the Anynet<sup>+</sup> related operations are deactivated. Auto Turn Off (No / Yes): Setting an Anynet<sup>+</sup> Device to turn off automatically when the TV is turned off. ✎ The active source on the TV must be set to TV to use the Anynet+ function. ✎ Even if an external device is still recording, it may turn off.

### Switching between Anynet<sup>+</sup> Devices

1. Anynet<sup>+</sup> devices connected to the TV are listed.

✎ If you cannot find a device you want, press the red button to refresh the list.

- 2. Select a device and press the  $ENTER \rightarrow$  button. You can switch to the selected device.
	- **Soluty when you set Anynet\* (HDMI-CEC) to On in the Application menu, the Device List menu appears.**
	- Switching to the selected device may take up to 2 minutes. You cannot cancel the operation during the switching operation.
	- If you have selected external input mode by pressing the SOURCE button, you cannot use the Anynet<sup>+</sup> function. Make sure to switch to an Anynet<sup>+</sup> device by using the **Device List**.

#### **Recording**

You can make a recording of a TV programme using a Samsung recorder.

- 1. Select Recording.
	- ✎ When there are more than two recording devices
		- When multiple recording devices are connected, the recording devices are listed. Select one recording device in the Device List.
	- When the recording device is not displayed, select **Device List** and press the Red button to search devices.
- 2. Press the EXIT button to exit.
	- $\qquad \qquad \otimes$  You can record the source streams by selecting Recording: (device\_name).
	- ✎ Pressing the � (REC) button will record whatever you are currently watching. If you are watching video from another device, the video from the device is recorded.
	- ✎ Before recording, check whether the antenna jack is properly connected to the recording device. To properly connect an antenna to a recording device, refer to the recording device's users manual.

## Advanced Features

## Listening through a Receiver

You can listen to sound through a receiver (i.e Home Theatre) instead of the TV speaker.

- 1. Select Receiver and set to On.
- 2. Press the EXIT button to exit.
	- ✎ If your receiver supports audio only, it may not appear in the device list.
	- ✎ The receiver will work when you have properly connected the optical in jack of the receiver to the DIGITAL AUDIO OUT (OPTICAL) jack of the TV.
	- ✎ When the receiver (i.e Home Theatre) is set to On, you can hear sound output from the TV's Optical jack. When the TV is displaying a DTV (aerial) signal, the TV will send out 5.1 channel sound to the receiver. When the source is a digital component such as a DVD and is connected to the TV via HDMI, only 2 channel sound will be heard from the receiver.

#### ✎ NOTE

- You can only control Anynet<sup>+</sup> devices using the TV remote control, not the buttons on the TV.
- The TV remote control may not work under certain conditions. If this occurs, reselect the Anynet+ device.
- The Anynet<sup>+</sup> functions do not operate with other manufacturers' products.

## Troubleshooting for Anynet<sup>+</sup>

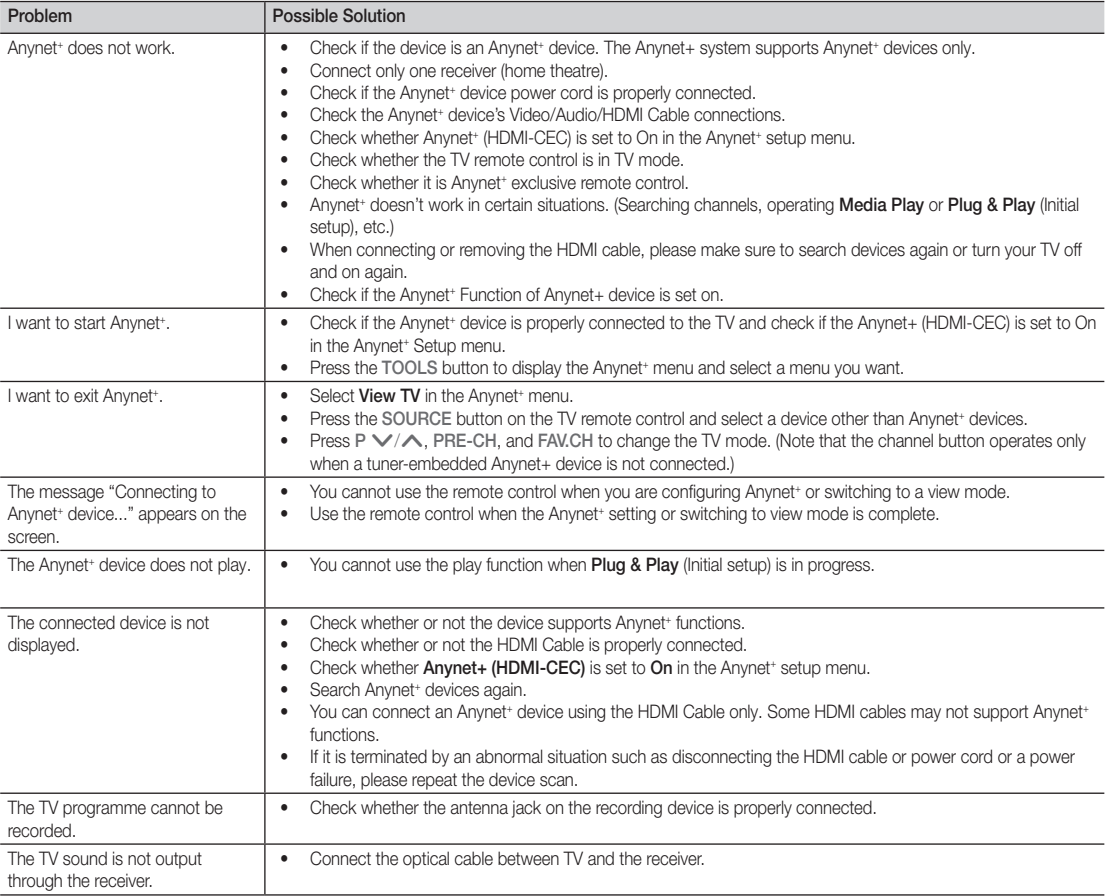

#### **AllShare**

#### About AllShare

AllShare connects your TV and compatible Samsung mobile phones / devices through a network. On your TV, you can view call arrivals, SMS messages and schedules set on your mobile phones. In addition, you can play media contents including videos, photos and music saved on your mobile phones or the other devices (such as your PC) by controlling them on the TV via the network. Additionally, you can use your TV for browsing web pages in your mobile phones.

✎ For more information, visit "www.samsung.com" or contact the Samsung call center. Mobile devices may need additional software installation. For details, refer to each user's guide.

### Setting Up the AllShare

#### Setup

- Message (On / Off): Enables or disables the message function (for call arrivals SMS messages and schedules set on your mobile phones).
- Media (On / Off): Enables or disables the media function. When the media function is on, it plays videos, photos and music from a mobile phone or other device that supports ScreenShare.
- ScreenShare (On / Off): Enables or disables ScreenShare accesses various contents from mobile phones or other ScreenShare supporting devices.
- TV name: Sets the TV name so you can find it easily on a mobile device.
	- **Sect Iser Input**, you can type on the TV using the OSK (On Screen Keyboard).

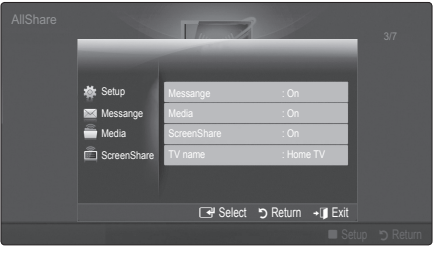

## Message / Media / ScreenShare

Shows a list of mobile phones or connected devices which have been set up with this TV for using the Message. Media, or ScreenShare function.

- **S** The **Media** function is available in all mobile devices which support AllShare.
- Allowed / Denied: Allows/Blocks the mobile phone.
- Delete: Deletes the mobile phone from the list.
	- **S** This function only deletes the name of the mobile from the list. If the deleted mobile device is turned on or trieds to connect to the TV, it may appear on the list again.

#### Using the Message Function

Using this function, you view call arrivals, SMS messages and schedules set on the mobile phone through the alarm window while watching TV.

#### ✎ NOTE

- To disable the alarm window, set Message to Off in Setup of AllShare.
- If OK is selected, or if OK is not selected after the message has appeared three times, the message will be deleted. The message is not deleted from the mobile phone.
- The alarm window can be displayed while using some applications such as **Media Play** etc. To view the contents of a message, switch to TV viewing mode.
- When a message from an unknown mobile phone is displayed, select the mobile phone on the message menu in AllShare and select Denied to block the phone.

#### Message View

If a new SMS message arrives while you are watching TV, the alarm window appears. If you click the OK button, the contents of the message are displayed.

- $\otimes$  You can configure the viewing settings for SMS messages on your mobile phones. For the procedures, refer to the mobile phone manual.
- $\mathbb S$  Some types of characters may be displayed as blank or broken characters.

## Advanced Features

#### Call Arrival Alarm

If a call arrives while you are watching TV, the alarm window appears.

#### Schedule Alarm

While you are watching TV, the alarm window appears to display the registered event.

- ✎ You can configure viewing settings for schedule contents on your mobile phones. For the procedures, refer to the mobile phone manual.
- Some special characters may be displayed as blank or broken characters.

#### Using the Media Function

An alarm window appears informing the user that the media contents (videos, photos, music) sent from a mobile phone will be displayed on your TV. The contents are played automatically 3 seconds after the alarm window appears. If you press the RETURN or EXIT button when the alarm window appears, the media contents are not played.

#### $\mathbb{\otimes}$  note

• If the media function executes for the first time, the warning popup window appears. Press Allow button, then you can use Media function on that device.

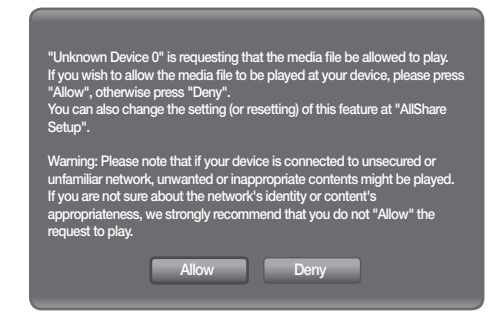

- To turn off the media contents transmission from the mobile phone, set Media to Off in the AllShare setup.
- Contents may not be played on your TV depending on their resolution and format.
- The ENTERE and ◀ / ▶ buttons may not work depending on the type of media content.
- Using the mobile device, you can control the media playing. For details, refer to each mobile's user's guide.
- When you want to play media contents from your PC, select the PC icon on the main display of AllShare. Then the TV's Media Play menu automatically changes. For more detail information, refer to "Media Play".

#### Using ScreenShare Function

Using ScreenShare, you can browse various web contents provided by the mobile phone. For example, the image below displays an access page for contents on a mobile. You can read the mobile's files and view the phone book and calendar on the TV. Also, in the phone book, you can make a call to another person, or send to SMS.

#### ✎ NOTE

- You must have ScreenShare installed on your Samsung Mobile phone / device to use this feature.
- Doc Viewer can read files in doc format, but cannot modify them.
- The screen display may differ depending on the connected device.

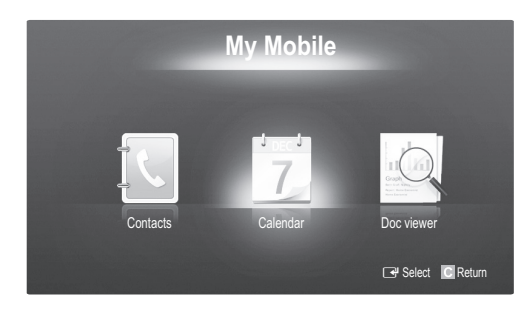

#### Using your Samsung Phone to Operate Your TV

Before you can use this feature, you must connect to a Samsung mobile phone that supports ScreenShare functions. When operating the TV with your mobile phone, only the POWER,  $-v$ OL+,  $\vee$  CH  $\wedge$  and MUTE buttons are supported.

✎ Even if you keep pressing down on a control button (channel or volume) on the mobile phone the value will only go up or down by one unit.

## Other Information

## Analogue Channel Teletext Feature

The index page of the Teletext service gives you information on how to use the service. For Teletext information to be displayed correctly, channel reception must be stable. Otherwise, information may be missing or some pages may not be displayed.

✎ You can change Teletext pages by pressing the numeric buttons on the remote control.

 $\Box$  $\Box$  (Teletext on/mix): Activate the Teletext mode after selecting the channel providing the Teletext service. Press it twice to overlap the Teletext mode with the current broadcasting screen.

 $\bigcirc$   $\left( \Xi \diamond \right)$  (store): Store the Teletext pages.

 $\bigcirc$   $(\equiv \bigcirc)$  (size): Display the doublesize letters on the upper half of the screen. For the lower half of the screen, press it again. To display the normal screen, press it once again.

 $\bigoplus$   $(\Xi \overline{\Xi})$  (hold): Hold the display on a given page if the selected page is linked with several secondary pages which follow on automatically. To resume, press it again

- $\bigoplus$   $\left(\equiv_{m}\right)$  (mode): Select the Teletext mode (LIST/ FLOF). If you press this button in the LIST mode, the mode is switched into the List save mode. In the List save mode, you can save a Teletext page into list using the  $\equiv 0$  (store) button.
- $\bigcirc$   $\bigcirc$  (sub-page): Display the available sub-page.

POWER **SOURCE**  $\equiv$  $\bigcup$  $\bigoplus$ 5 計 HDMI 1  $\overline{2}$ 3  $\overline{4}$  $\cdot$  5 6  $\overline{7}$ 8  $\overline{9}$ 6 **TTX/MIX**  $\bf{0}$ **PRE-CH**  $\overline{0}$  $\equiv$ **MUTE**  $\bm{a}$ 啖  $\ddot{}$  $\frac{1}{2}$ ے Þ  $\mathbf{F}$  $\mathbf{a}$ **CH LIST**  $\mathbf{\Omega}$ **MENU**  $\boldsymbol{\Omega}$ **MEDIA.P GUIDE GUIDE**  $T00LS$ **INFO**  $\bf \Phi$ 0 E E  $i \equiv 1$  $\begin{array}{c} \hline \end{array}$  $\blacktriangleleft$  $\mathbf{b}$ **EXIT**  $\Omega$ ብ  $\mathbf{E}$  $\overline{\mathbb{F}(\mathbb{E}(\mathbb{X}))}$ @ A **|| B || C || D P.MODE S.MODE DUAL** AD P.SIZE **SUBT.**  $\ll 1$  $\mathbf{u}$  $\mathbb{P}\mathbb{P}$  $\bullet$  $\mathbb{R}^d$ **SAMSUNG** 

2 (page up): Display the next 7 Teletext page.

 $(1 - \epsilon)$  (page down): Display the  $\epsilon$ previous Teletext page.

- $\left( \equiv i \right)$  (index): Display the index  $\bullet$ (contents) page at any time while you are viewing Teletext.
- $\equiv$ ? (reveal): Display the hidden  $\circled{1}$ text (answers to quiz games, for example). To display the normal screen, press it again.
- $\equiv$ X) (cancel): Display the current  $\Box$ broadcast when searching for a page.

Colour buttons (red/green/ yellow/blue): If the FASTEXT system is used by a broadcasting company, the different topics covered on a Teletext page are colour-coded and can be selected by pressing the coloured buttons. Press one of them corresponding to the required. The page is displayed with other coloured information that can be selected in the same way. To display the previous or next page, press the corresponding coloured button. @

The Teletext pages are organized according to six categories:

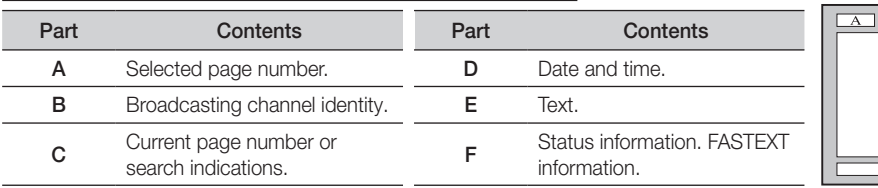

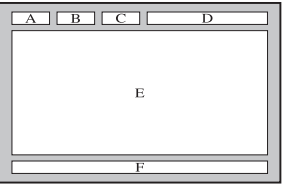

## Other Information

#### Installing the Wall Mount

### ¦ Assembling the Blanking Bracket

When installing the TV onto a wall, attach the Blanking Bracket into the part that connects to the stand as shown in the picture.

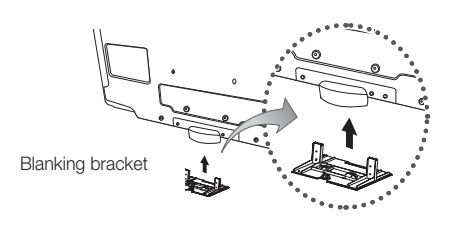

## Preparing before installing Wall-Mount (46inch TV)

To install a wall-mount from another manufacturer, use the Holder-Ring.

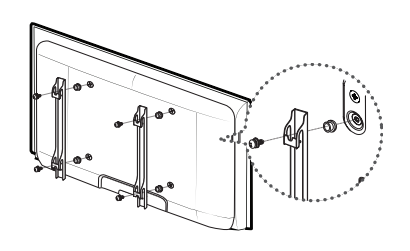

### Installing the Wall Mount Kit

Wall mount items (sold separately) allow you to mount the TV on the wall.

For detailed information on installing the wall mount, see the instructions provided with the Wall Mount items. Contact a technician for assistance when installing the wall mount bracket.

Samsung Electronics is not responsible for any damage to the product or injury to yourself or others if you elect to install the TV on your own.

## Wall Mount Kit Specifications (VESA)

**Wall mount kit is not supplied but sold separately.** 

Install your wall mount on a solid wall perpendicular to the floor. When attaching to other building materials, please contact your nearest dealer. If installed on a ceiling or slanted wall, it may fall and result in severe personal injury.

#### ✎ NOTE

- x Samsung is not liable for product damage or personal injury when a non-VESA or non-specified wall mount is used or the consumer fails to follow the product installation instructions.
- Standard dimensions for wall mount kits are shown in the table below.
- When purchasing our wall mount kit, a detailed installation manual and all parts necessary for assembly are provided.
- x Do not use screws longer than the standard dimension, as they may cause damage to the inside of the TV set.
- For wall mounts that do not comply with the VESA standard screw specifications, the length of the screws may differ depending on their specifications.
- Do not use screws that do not comply with the VESA standard screw specifications.
- Do not fasten the screws too strongly, this may damage the product or cause the product to fall, leading to personal injury. Samsung is not liable for these kinds of accidents.
- Samsung is not liable for product damage or personal injury when a non-VESA or non-specified wall mount is used or the consumer fails to follow the product installation instructions.

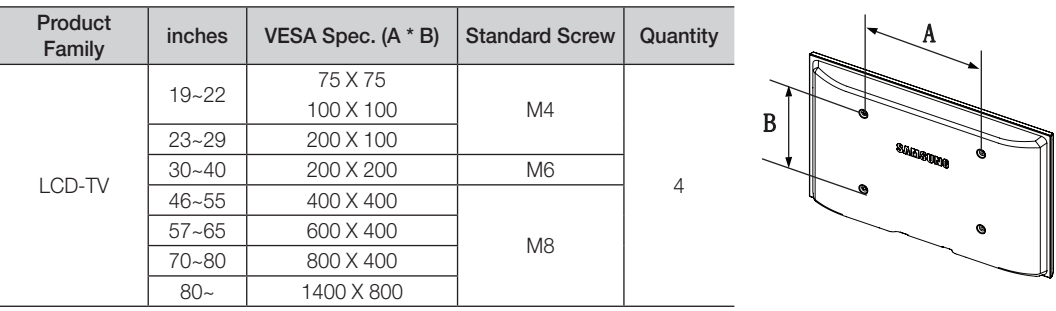

• Do not exceed 15 degrees tilt when mounting this TV.

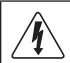

Do not install your Wall Mount Kit while your TV is turned on. It may result in personal injury due to electric shock.

## Other Information

#### Assembling the Cables

Enclose the cables in the Cable tie so that the cables are not visible through the transparent stand.

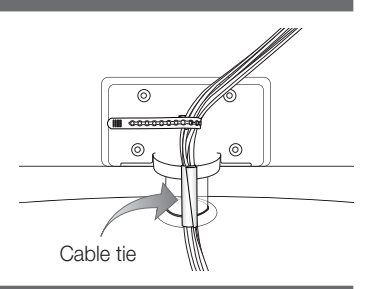

0  $\boldsymbol{e}$ 

 $\bm{6}$ 

<Optional>

#### Anti-Theft Kensington Lock

The Kensington Lock is a device used to physically fix the system when using it in a public place. The appearance and locking method may differ from the illustration depending on the manufacturer. Refer to the manual provided with the Kensington Lock for proper use.

- $\mathbb{R}$  Please find a " $\mathbb{R}$ " icon on the rear of the TV. A kensington slot is beside the " $\mathbb{R}$ " icon.
- 1. Insert the locking device into the Kensington slot on the LCD TV **1** and turn it in the locking direction **2**.
- 2. Connect the Kensington Lock cable  $\bigcirc$ .
- 3. Fix the Kensington Lock to a desk or a heavy stationary object.
- ✎ The locking device has to be purchased separately.
- **S** The location of the Kensington Lock may be different depending on its model.

#### Securing the TV to the Wall

Caution: Pulling, pushing, or climbing onto the TV may cause the TV to fall. In particular, ensure that your children do not hang over or destabilize the TV; doing so may cause the TV to tip over, resulting in serious injuries or death. Follow all safety precautions provided on the included Safety Flyer. For added stability, install the anti-fall device for safety purposes, as follows.

। ति

## To avoid the TV from falling

- ✎ Since the necessary clamps, screws, and string are not supplied, please purchase these additionally.
- 1. Drive the screws into the clamps and firmly fasten them onto the wall. Make sure the screws are firmly fixed into the wall.
	- Screw Specifications
		- $\cdot$  For a 32  $\sim$  40 Inch LCD TV: M6
		- $\cdot$  For a 46  $\sim$  55 Inch LCD TV : M8
- 2. Remove the screws from the centre back of the TV, put the screws into the clamps, and then fasten the screws onto the TV again.
- 3. Connect the clamps fixed onto the TV and the clamps fixed onto the wall with a strong string and then tie the string tightly.
- ✎ Verify all connections are properly secured. Periodically check connections for any sign of fatigue for failure. If you have any doubt about the security of your connections, contact a professional installer.

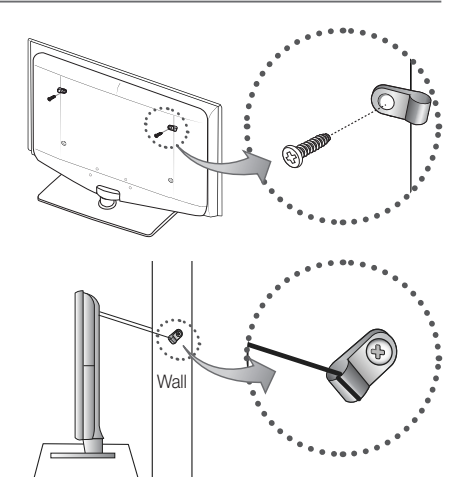

- **S** Install the TV near to the wall so that it does not fall backwards.
- ✎ It is safe to connect the string so that the clamps fixed on the wall are equal to or lower than the clamps fixed on the TV.
- ✎ Untie the string before moving the TV.

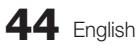

05 Other Information Other Information

## **Troubleshooting**

If you have any questions about the TV, first refer to this list. If none of these troubleshooting tips apply, please visit "www. samsung.com," then click on Support, or contact the call centre listed on the back-cover of this manual.

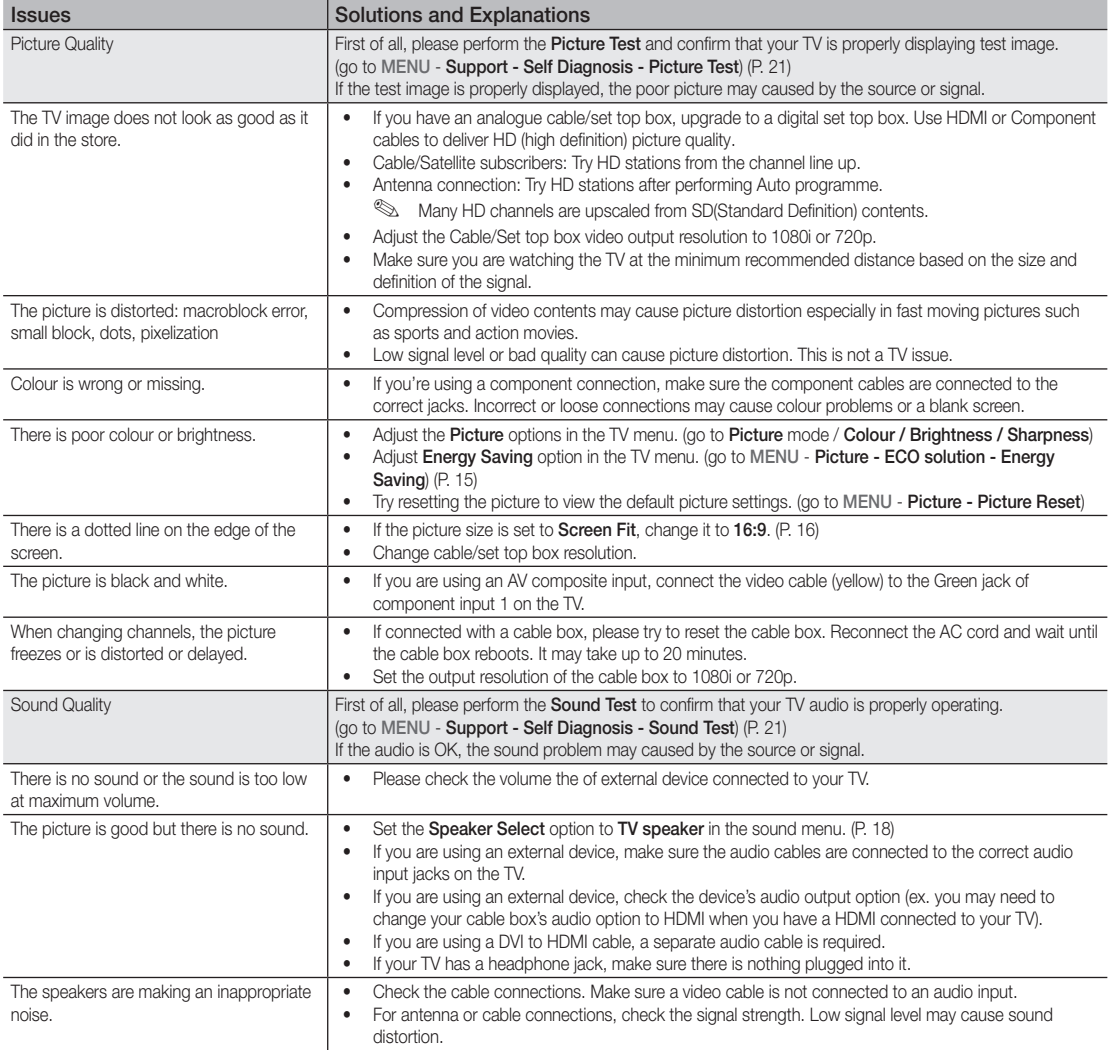

## Other Information

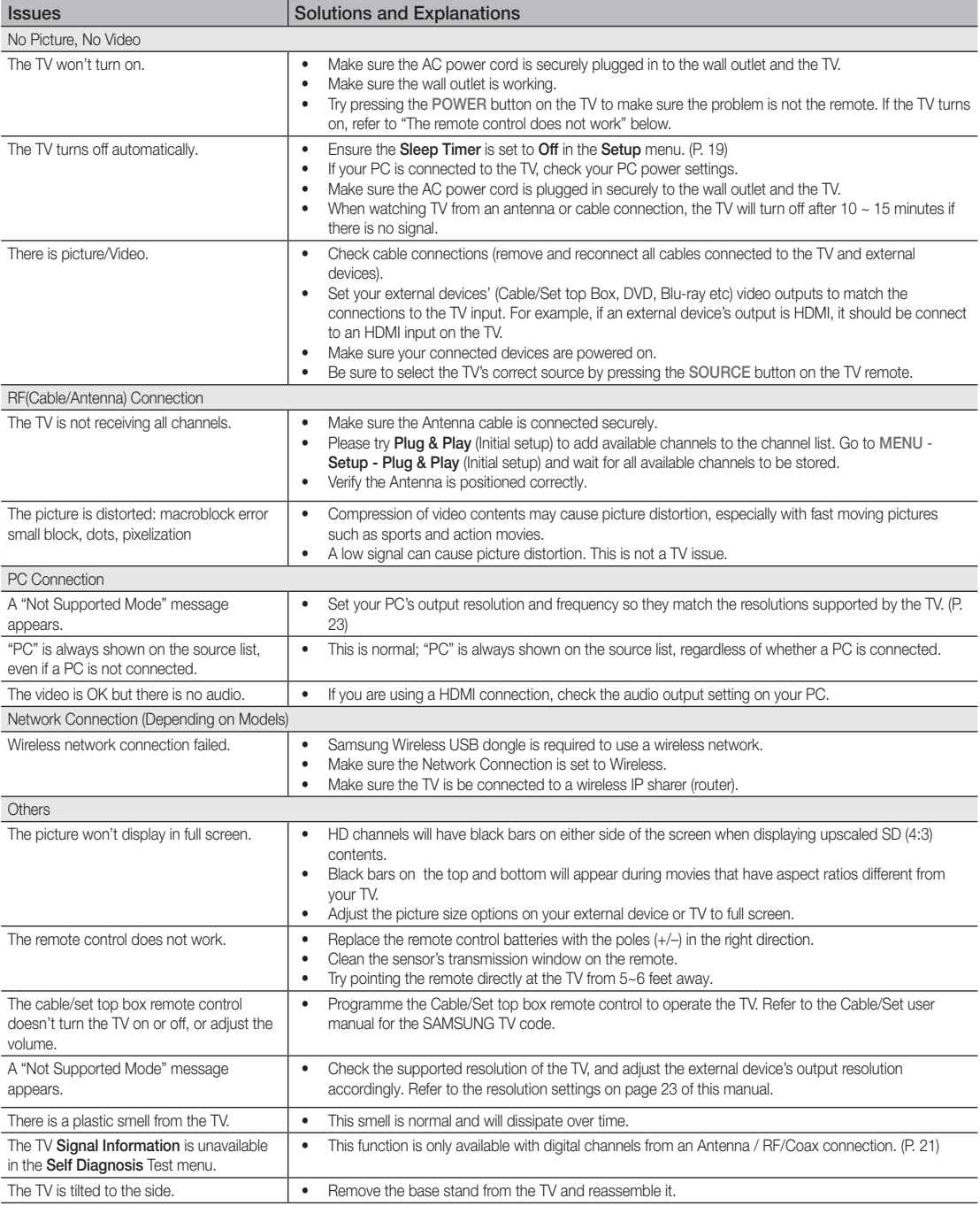

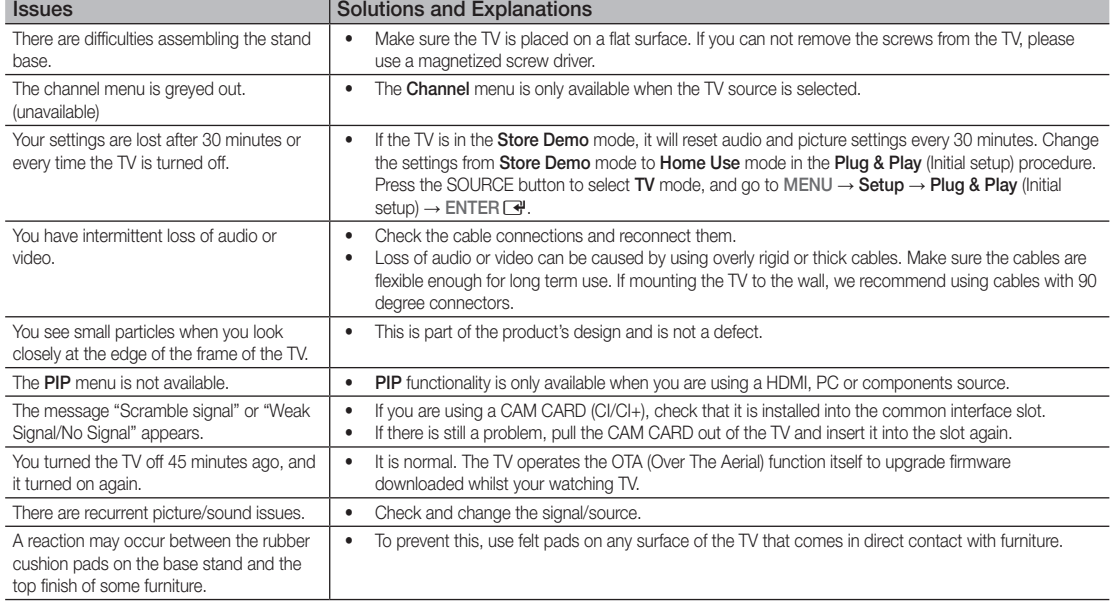

✎ This TFT LCD panel uses a panel consisting of sub pixels which require sophisticated technology to produce. However, there may be a few bright or dark pixels on the screen. These pixels will have no impact on the performance of the product.

### **Licence**

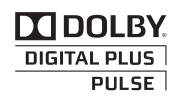

Manufactured under licence from Dolby Laboratories. Dolby and the double-D symbol are trademarks of Dolby Laboratories.

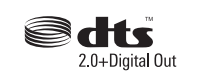

Manufactured under license under U.S. Patent #'s: 5,451,942; 5,956,674; 5,974,380; 5,978,762; 6,487,535 & other U.S. and worldwide patents issued & pending. DTS and the Symbol are registered trademarks. & DTS 2.0+ Digital Out and the DTS logos are trademarks of DTS, Inc. Product Includes software. © DTS, Inc. All Rights Reserved.

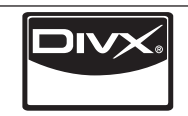

DivX® is certified to play DivX® video, including premium content.

ABOUT DIVX VIDEO: DivX® is a digital video format created by DivX,Inc. This is an official DivX Certified device that plays DivX video. Visit www.divx.com for more information and software tools to convert your files into DivX video. ABOUT DIVX VIDEO-ON-DEMAND: This DivX Certified® device must be registered in order to play DivX Video-on-Demand (VOD) content. To generate the registration code, locate the DivX VOD section in the device setup menu. Go to vod.divx.com with this code to complete the registration process and learn more about DivX VOD.

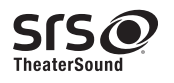

TheaterSound, SRS and the  $\odot$  symbol are trademarks of SRS Labs, Inc. TheaterSound technology is incorporated under license form SRS Lab, Inc.

#### Open source license notice

In the case of using open source software, Open Source Licenses are available on the product menu.

## Other Information

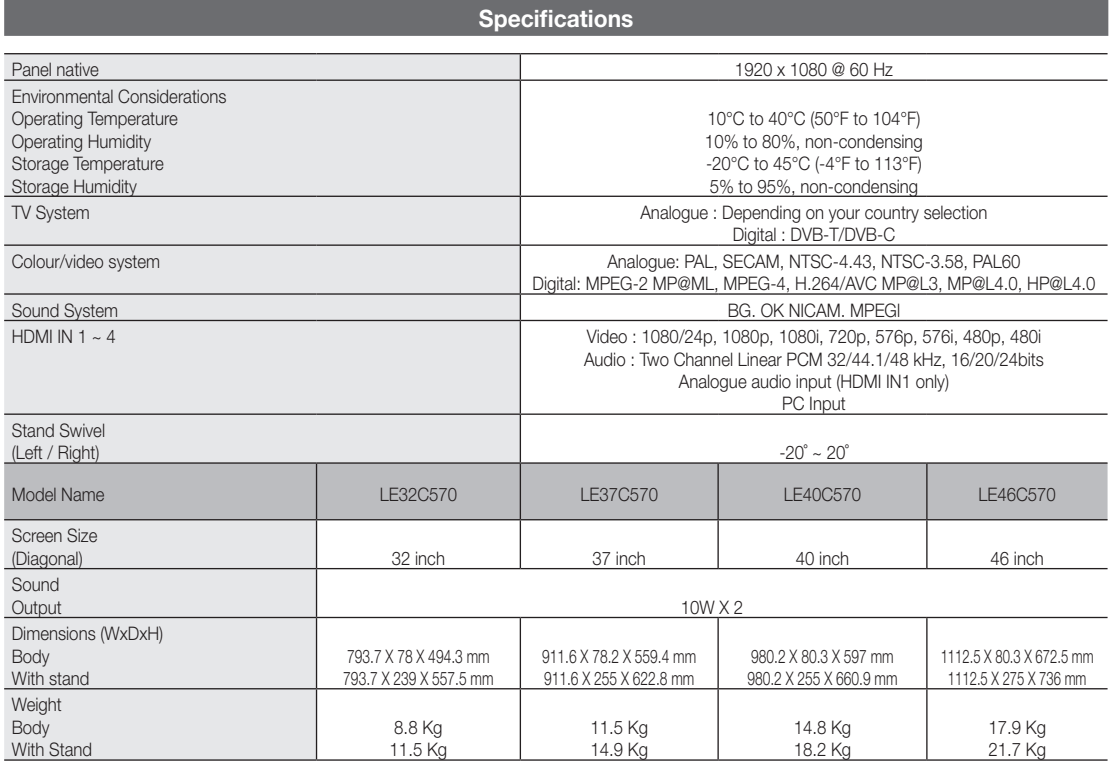

✎ Design and specifications are subject to change without prior notice.

✎ For the power supply and power consumption, refer to the label attached to the product.

## **Index**

## A

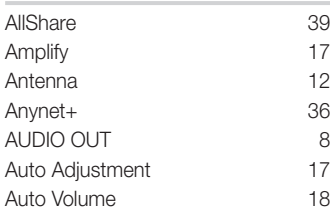

## B

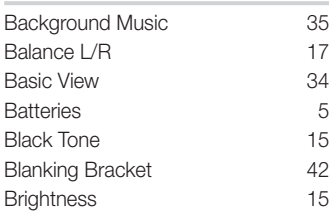

## C

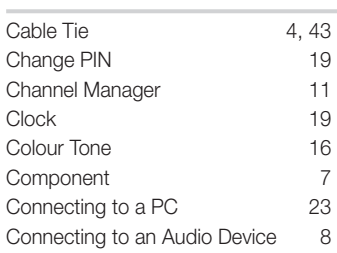

## D

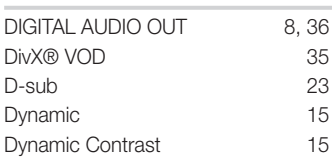

## E

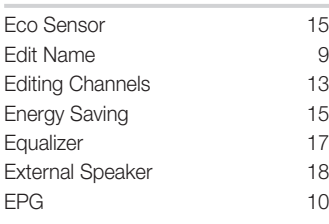

## F Favourites Channel 11 Film Mode 16 Fine Tune 14 Flesh Tone 15 Frequency 12 H HDMI 7, 36 Headphones 8<br>
Home Theatre 8, 36 Home Theatre

I Installation Space 2

## L

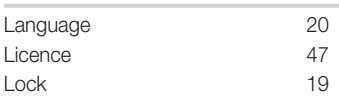

## M

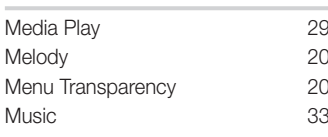

## N

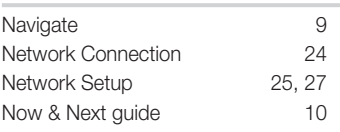

## O

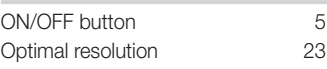

## P

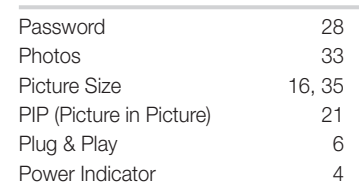

## R

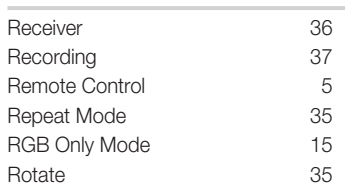

## S

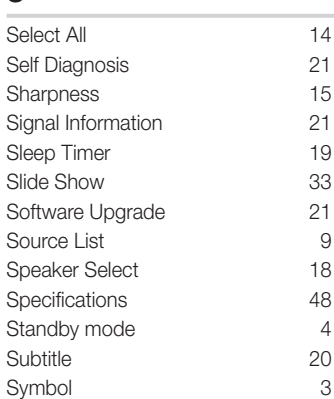

## T

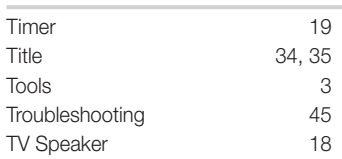

## U

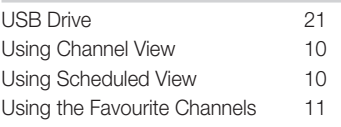

## V

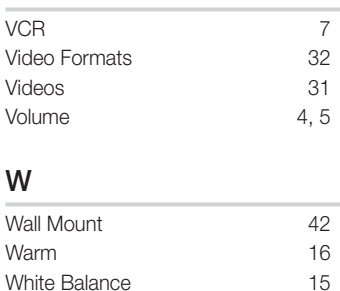

# 05 Other Information Other Information

# *This page is intentionally left blank.*

Šīs lietotāja rokasgrāmatas attēli un ilustrācijas ir sniegti tikai uzziņai un var atšķirties no izstrādājuma patiesā izskata. Izstrādājuma dizains un specifikācijas var tikt mainīti bez iepriekšēja brīdinājuma.

#### Piezīme par digitālo televīziju

- 1. Ar digitālo televīziju (DVB) saistītās funkcijas ir pieejamas tikai valstīs vai reģionos, kur tiek raidīti DVB-T (MPEG2 un MPEG4 AVC) digitālie virszemes apraides signāli vai kur ir iespējams piekļūt saderīgiem DVB-C (MPEG2 un MPEG4 AAC) kabeļtelevīzijas pakalpojumiem. Par DVB-T vai DVB-C signāla saņemšanu, lūdzu, jautājiet vietējam izplatītājam.
- 2. DVB-T ir DVB Eiropas konsorcija standarts digitālās virszemes televīzijas pārraidei, bet DVB-C ir standarts digitālās kabeltelevīzijas pārraidei. Tomēr dažas no atšķirīgajām funkcijām, piemēram, EPG (elektroniskais programmu ceļvedis), VOD (pieprasījumvideo) un citas, nav iekļautas šajā specifikācijā. Tādēļ šobrīd tās netiek izmantotas.
- 3. Lai arī šis televizors atbilst jaunākajiem DVB-T un DVB-C standartiem [2008. gada augusts], nav iespējams garantēt saderību ar nākotnes DVB-T digitālās virszemes apraides un DVB-C digitālās kabeļtelevīzijas sistēmām.
- 4. Atkarībā no valstīm vai reģioniem, kuros televizors tiek izmantots, daži kabeļtelevīzijas pakalpojumu sniedzēji var pieprasīt papildu samaksu par šādiem pakalpojumiem, un jums var tikt pieprasīts piekrist viņu biznesa noteikumiem un nosacījumiem.
- 5. Dažas digitālās televīzijas funkcijas var nebūt pieejamas dažās valstīs vai reģionos, un DVB-C var nedarboties pareizi ar dažiem kabeļa pakalpojumu sniedzējiem.
- 6. Lai iegūtu plašāku informāciju, lūdzu, sazinieties ar vietējo Samsung klientu apkalpošanas centru.
	- ✎ Televīzijas uztveršanas kvalitāti var ietekmēt apraides metodes atšķirības dažādās valstīs. Lūdzu, pārbaudiet televizora darbību pie vietējā SAMSUNG autorizētā izplatītāja, vai piezvaniet uz Samsung zvanu centru, lai uzzinātu, vai to ir iespējams uzlabot, pārkonfigurējot televizora uzstādījumu.

#### Brīdinājums par nekustīgiem attēliem

Izvairieties no nekustīgu attēlu (piemēram, jpeg attēlu failu) vai nekustīgu attēlu elementu (piemēram, televīzijas programmu logotipu, panorāmas vai 4:3 attēla formāta, akciju vai ziņu informācijas joslu ekrāna apakšdaļā utt.) attēlošanas ekrānā. Ilgstoši rādot ekrānā nekustīgu attēlu, var izraisīt LCD ekrāna dubultattēla veidošanos, tādējādi ietekmējot attēla kvalitāti. Lai samazinātu šo risku, lūdzu, ievērojiet šos ieteikumus:

- Izvairieties no viena un tā paša televīzijas kanāla rādīšanas ilgā laikposmā.
- Vienmēr mēģiniet attēlu rādīt pilnekrāna režīmā, izmantojiet televizora attēla formāta izvēlni, lai izvēlētos atbilstošāko formātu.
- Samaziniet spilgtuma un kontrasta vērtības līdz minimumam, kas nepieciešams, lai nodrošinātu vēlamo attēla kvalitāti, pārāk lielas vērtības var paātrināt izdegšanas procesu.
- Bieži izmantojiet visas televizora funkcijas, kas paredzētas attēla aizkavēšanās un ekrāna izdegšanas samazināšanai, sīkāku informāciju skatiet attiecīgajā lietotāja rokasgrāmatas sadaļā.

#### Uzstādīšanas vietas nodrošināšana

Ievērojiet prasītos attālumus starp izstrādājumu un citiem objektiem (piem. sienām), lai nodrošinātu pareizu ventilāciju.

Ja tas netiek ievērots, izstrādājuma iekšējās temperatūras paaugstināšanās dēļ var izcelties ugunsgrēks vai rasties problēmas ar izstrādājumu.

✎ Ja lietojat statīvu vai sienas stiprinājumu, lietojiet tikai Samsung Electronics piegādātās detaļas.

- x Ja izmantosit cita ražotāja piegādātās detaļas, tas var izraisīt problēmas ar izstrādājumu vai arī, izstrādājumam nokrītot, var rasties savainojumi.
- ✎ Izskats var atšķirties atkarībā no izstrādājuma.

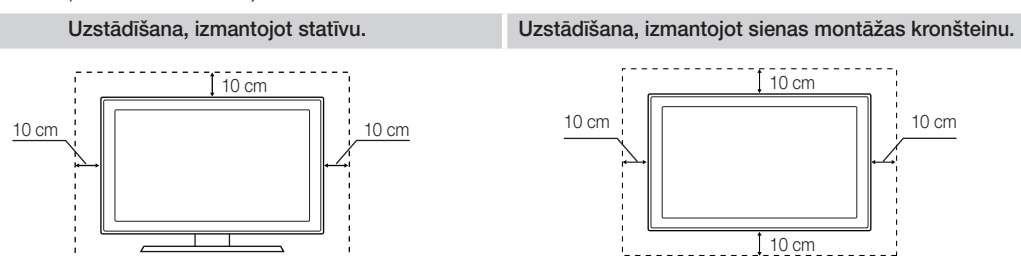

#### Izstrādājuma pareiza likvidēšana (Nolietotas elektriskās un elektroniskās ierīces)

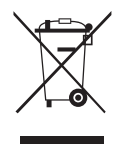

(Ir spēkā Eiropas Savienībā un citās Eiropas valstīs, kurās ir atsevišķas atkritumu savākšanas sistēmas) Šis apzīmējums, kas redzams uz izstrādājuma, papildpiederumiem vai dokumentācijā, norāda, ka no izstrādājuma un tā elektroniskajiem papildpiederumiem (piem., lādētāja, austiņām, USB vadam) kalpošanas laika beigās nedrīkst atbrīvoties kopā ar citiem mājsaimniecības atkritumiem. Lai novērstu videi un cilvēku veselībai iespējamo kaitējumu, kas ir saistīts ar nekontrolējamu atkritumu likvidēšanu, iepriekšminētie priekšmeti jānošķir no citiem atkritumiem un jāpārstrādā, lai sekmētu materiālo resursu atbildīgu atkārtotu lietošanu. Mājsaimniecības lietotājiem jāsazinās vai nu ar veikalu, kurā šis izstrādājums ir pirkts, vai vietējās pašvaldību, lai saņemtu informāciju par vietu un veidu, kādā var nodrošināt videi draudzīgu šīs preces otrreizēju pārstrādi. Rūpnieciskajiem lietotājiem jāsazinās ar piegādātāju un jāpārbauda pirkuma līguma nosacījumi. Šo izstrādājumu un tā elektroniskos papildpiederumus nedrīkst sajaukt ar citiem likvidējamiem rūpnieciskajiem atkritumiem.

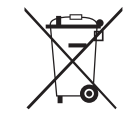

#### Pareiza atbrīvošanās no šī izstrādājuma baterijām

(Ir spēkā Eiropas Savienībā un citās Eiropas valstīs, kurās ir atsevišķas bateriju nodošanas sistēmas)

Šis akumulatora, rokasgrāmatas vai iepakojuma marķējums norāda, ka izstrādājuma akumulatorus to ekspluatācijas laika beigās nedrīkst likvidēt kopā ar citiem mājsaimniecības atkritumiem. Marķējumi ar ķīmiskajiem simboliem Hg, Cd vai Pb norāda, ka akumulatora dzīvsudraba, kadmija vai svina daudzums pārsniedz Direktīvā 2006/66/EK norādītos līmeņus. Ja akumulatorus atbilstoši nelikvidē, šīs vielas var radīt kaitējumu cilvēku veselībai un videi. Lai aizsargātu dabas resursus un veicinātu materiālu otrreizēju izmantošanu, lūdzu, atdaliet akumulatorus no cita veida atkritumiem un nododiet pārstrādei, izmantojot vietējo bezmaksas akumulatoru savākšanas sistēmu.

## **Saturs**

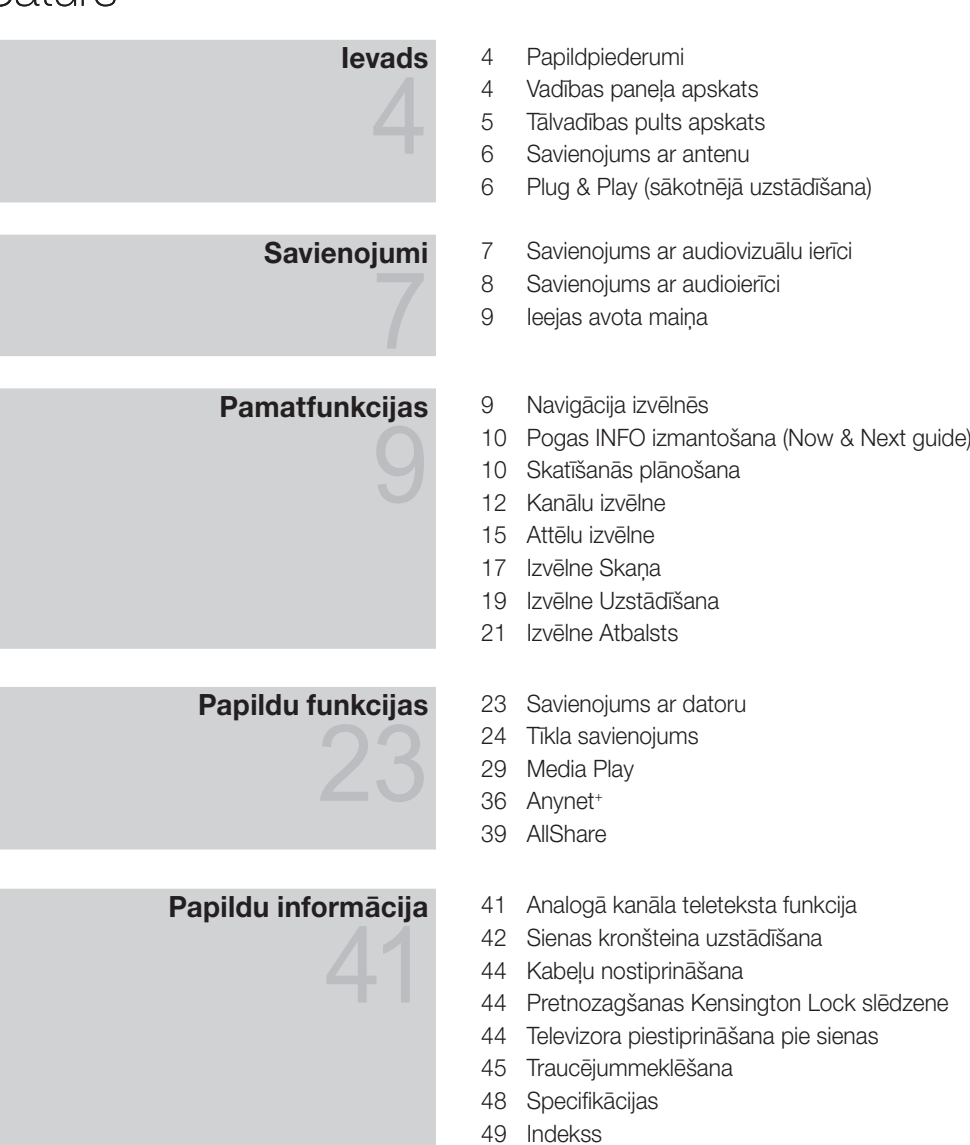

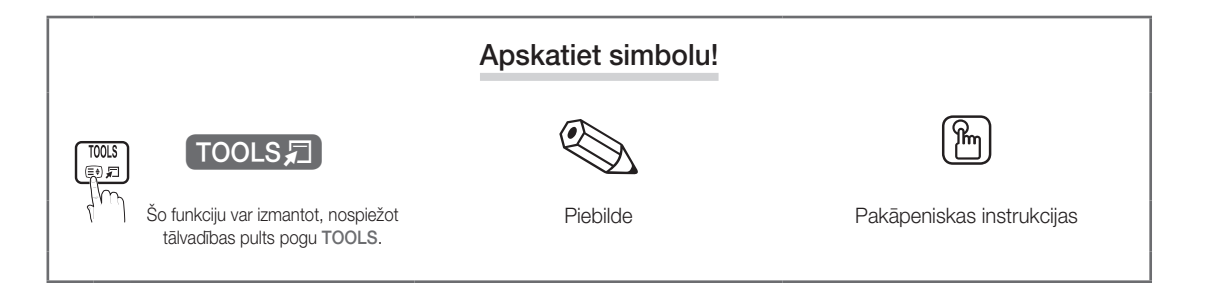

## Ievads

#### Papildpiederumi

• Drānina tīrīšanai Strāvas vads

✎ Lūdzu, pārliecinieties, vai jūsu LCD televizora komplektācijā ietilpst šie priekšmeti. Ja kāds no priekšmetiem trūkst, sazinieties ar savu izplatītāju.

✎ Priekšmetu krāsa un forma atkarībā no modeļa var būt atšķirīga.

- Tālvadības pults un baterijas (AAA x 2)
- y Īpašnieka rokasgrāmata
- y Garantijas karte / Drošas lietošanas pamācība (Nav pieejama dažos reģionos)

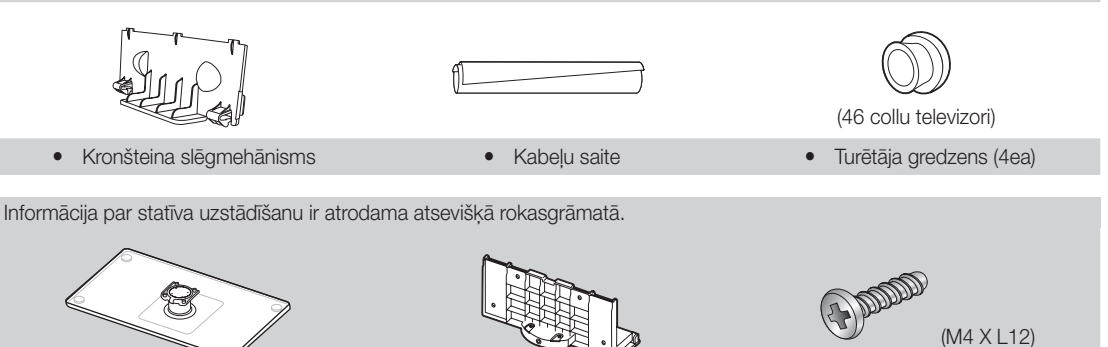

Vadības paneļa apskats

8 8

Statīvs (1EA) vadāms statīvs (1EA) statīvs (1EA) Skrūves (9EA)

 $\mathbb \otimes$  Izstrādājuma krāsa un forma atkarībā no modeļa var būt atšķirīga.

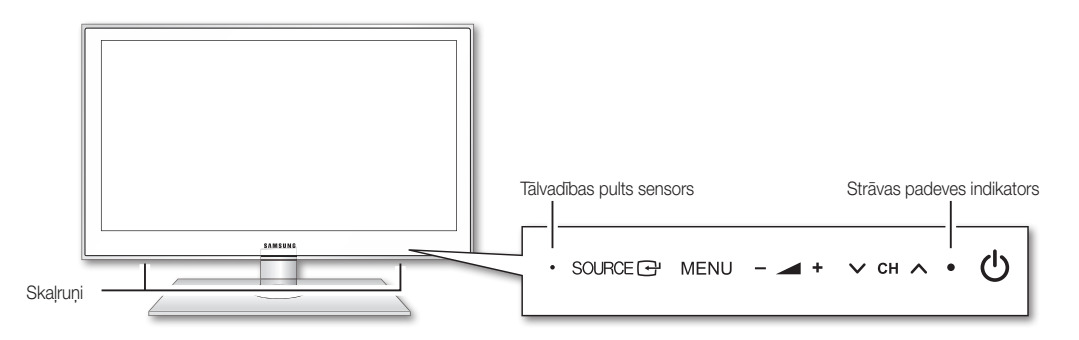

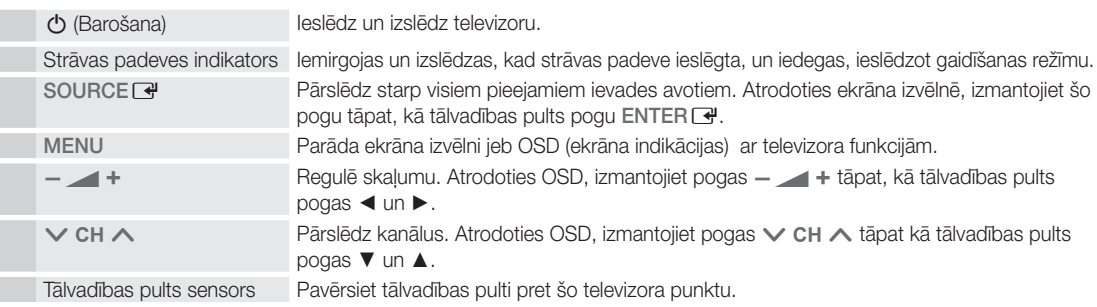

#### Gaidīšanas režīms

Neatstājiet televizoru gaidīšanas režīmā pārāk ilgi (piemēram, dodoties brīvdienās). Pat, kad barošanas poga ir izslēgta, tiek patērēts neliels elektriskās strāvas daudzums. Ieteicams atvienot strāvas vadu.

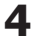

 $\ddot{a}$ Ievads

#### Tālvadības pults apskats

✎ Šī tālvadības pults ir paredzēta vājredzīgiem cilvēkiem, un uz tās Power, Channel un Volume pogām atrodas Braila raksta punkti.

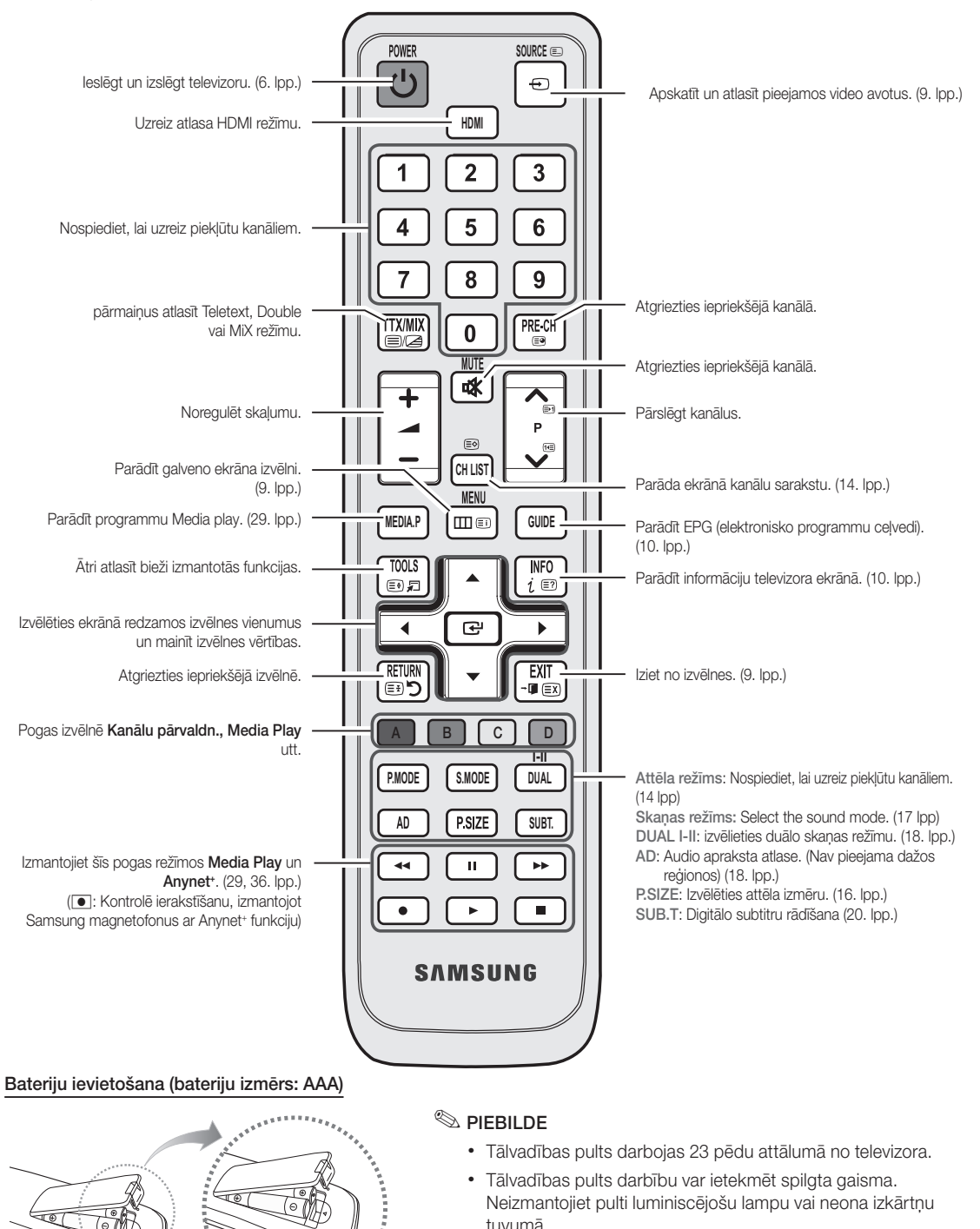

in the comment of the comment of the comment

x Pults krāsa un forma atkarībā no modeļa var būt atšķirīga.

**5**

## Ievads

#### Savienojums ar antenu

Kad televizors tiek pirmoreiz ieslēgts, automātiski tiek iestatīti pamatiestatījumi.

✎ Iepriekšēja iestatīšana: strāvas kabeļa un antenas pievienošana.

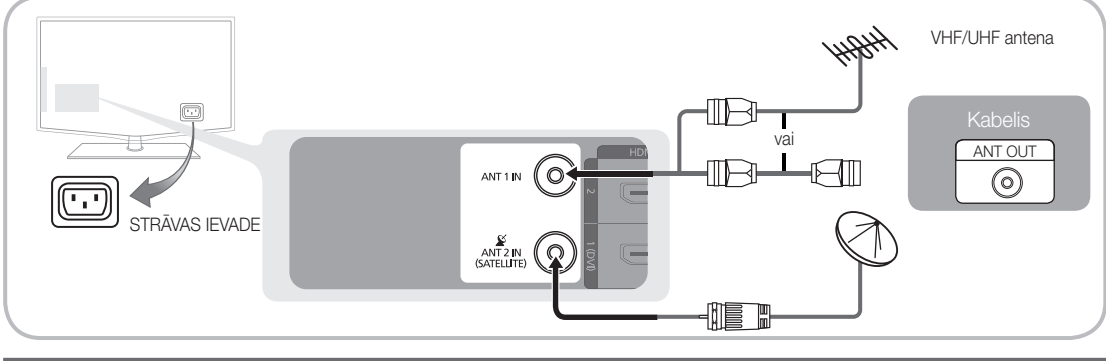

#### Plug & Play (sākotnējā uzstādīšana)

Pirmoreiz ieslēdzot televizoru, ekrānā parādīsies vairākas uzvednes, kas palīdzēs konfigurēt pamatiestatījumus. Nospiediet pogu POWER  $\circlearrowleft$ . Režīms Plug & Play ir pieejams tikai, ja levade iestatījums ir TV (Televizors).

✎ Lai atgrieztos iepriekšējā solī, nospiediet sarkano pogu.

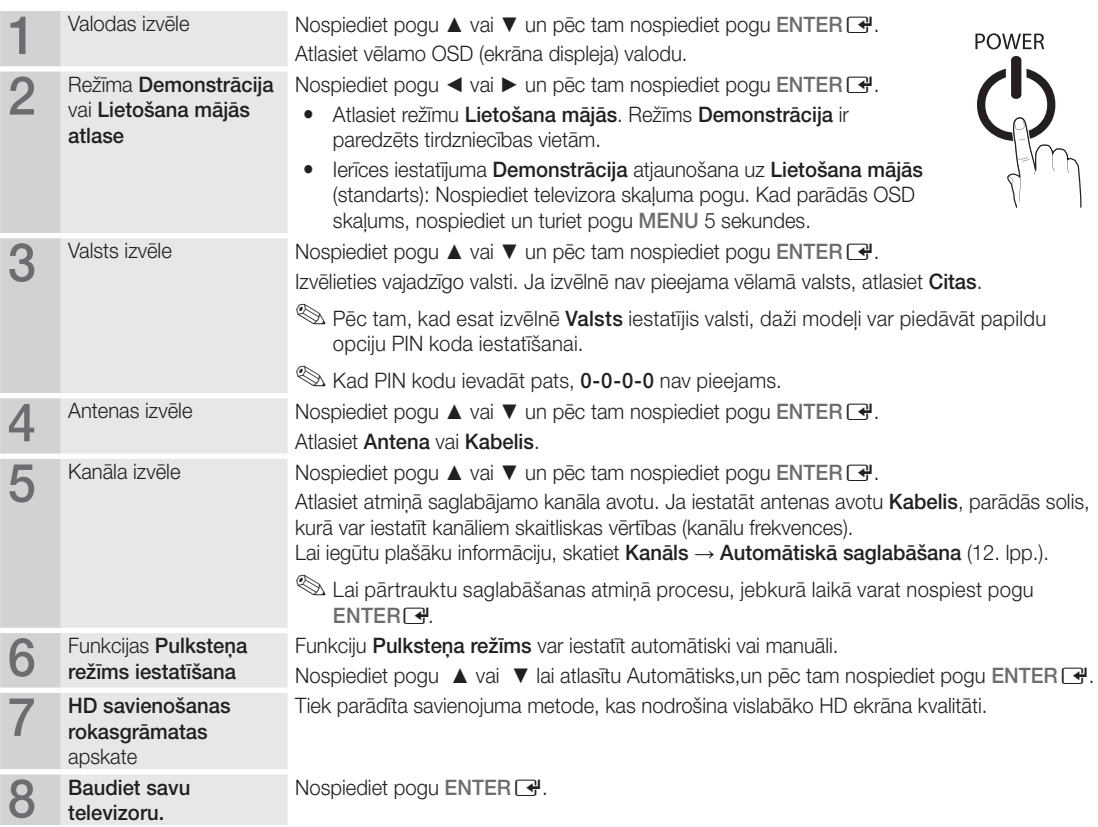

#### Ja vēlaties atiestatīt šo funkciju...

Izvēlieties Uzstādīšana - Plug & Play (Sākotnējā uzstādīšana). Ievadiet četrciparu PIN kodu. Noklusētais PIN kods ir "0-0-0-0." Ja vēlaties mainīt PIN kodu, izmantojiet funkciju Mainīt PIN.

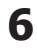

## Savienojumi

#### Savienojums ar audiovizuālu ierīci

## Izmantojot HDMI / DVI kabeli: HD savienojums (līdz 1080p)

Pieejamās ierīces: DVD, Blu-ray atskaņotājs, HD televīzijas uztvērējs, HD STB (ārējais TV vadības bloks) satelītuztvērējs, televīzijas uztvērējs, satelītuztvērējs (STB)

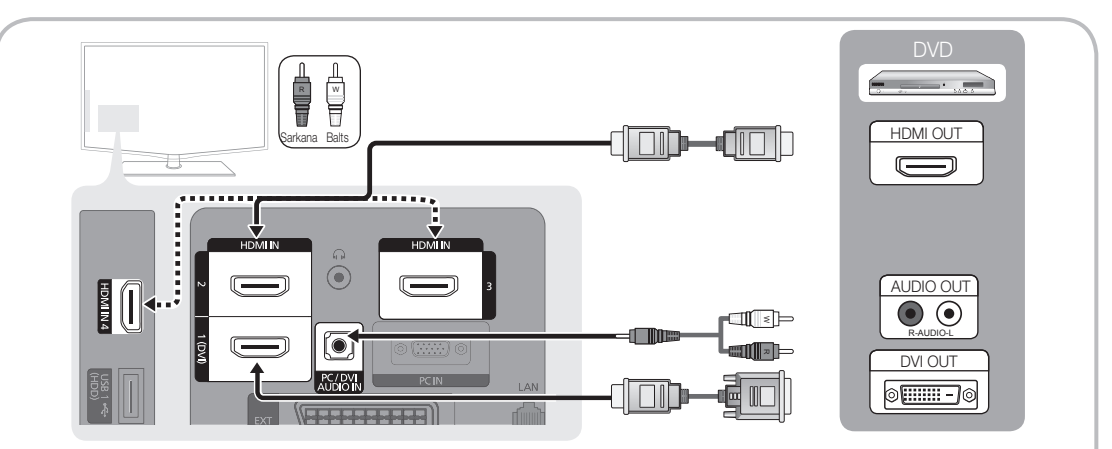

## $\mathbb \mathbb S$  HDMI IN 1(DVI), 2, 3, 4 / PC/DVI AUDIO IN

- x Izmantojot HDMI/DVI kabeļu savienojumu, jālieto HDMI IN 1(DVI) kontaktspraudnis. DVI kabeļu savienojumam izmantojiet kabeli no DVI uz HDMI vai DVI-HDMI adapteri (no DVI uz HDMI) - video savienojumam, audio savienojumam izmantojiet DVI AUDIO IN kontaktspraudnus.
- x Ja ir pievienota ārējā ierīce, piemēram, DVD / Blu-ray atskaņotājs / televīzijas uztvērējs / STB satelītuztvērējs, kas atbalsta HDMI versijas, kas ir vecākas par 1.3, iespējams, televizors darbosies nepareizi (piemēram, ekrānā netiek rādīts attēls / nav skaņas / nepatīkama mirgoņa / nepareizas krāsas).
- x Ja pēc HDMI kabeļa pievienošanas nav skaņas, pārbaudiet ārējās ierīces HDMI versiju. Ja domājat, ka versija ir vecāka par 1.3, sazinieties ar ierīces izplatītāju, lai pārliecinātos par HDMI versiju un pieprasītu nomainīt ierīci pret jaunāku.
- x Ieteicams iegādāties HDMI sertificētu kabeli. Pretējā gadījumā var parādīties tukšs ekrāns vai rasties kļūda.

## Komponentu (līdz 1080p) vai audio/video (tikai 480i) kabeļa un Scart kabeļa izmantošana

Pieejamās ierīces: VCR, DVD, Blu-ray atskaņotājs, televīzijas uztvērējs, STB satelītuztvērējs

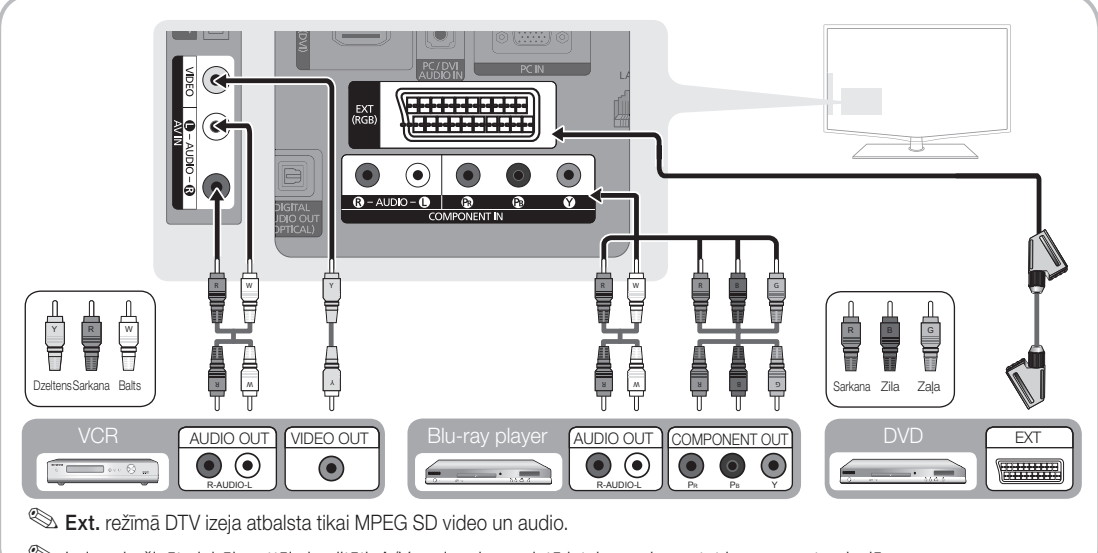

✎ Lai nodrošinātu labāko attēla kvalitāti, A/V savienojuma vietā ieteicams izmantot komponentu pieslēgumu. R-AUDIO-L PR PB Y

#### Savienojums ar audioierīci

#### Optiskā vai audio kabela savienojuma izmantošana

Pieejamās ierīces: Digitāla audiosistēma, pastiprinātājs, DVD mājas kinoteātris

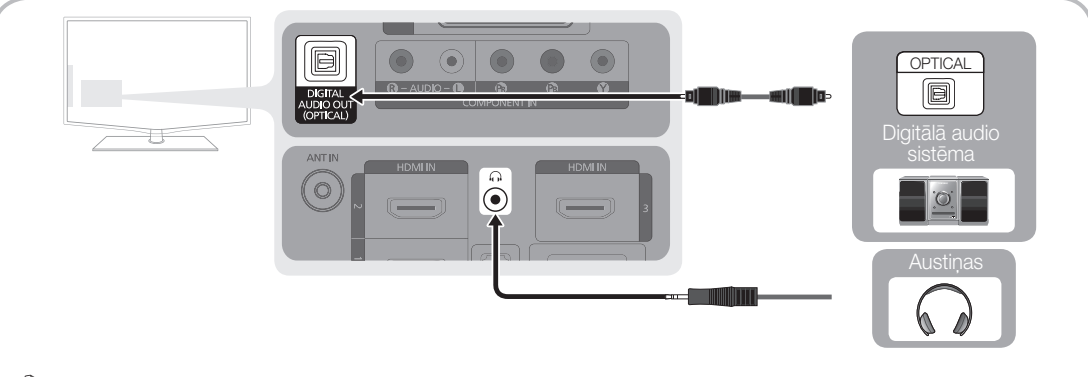

#### ✎ DIGITAL AUDIO OUT (OPTICAL)

- Ja digitālā audiosistēma ir pievienota ligzdai DIGITAL AUDIO OUT (OPTICAL), jāsamazina gan televizora, gan sistēmas skaļums.
- x 5.1 CH (kanālu) skaņa ir pieejama, ja televizors ir pievienots ārējai ierīcei, kas atbalsta 5.1 CH.
- x Kad uztvērējs (mājas kinoteātris) ir iestatīts uz Ieslēgts, skaņa tiek izvadīta pa televizora optisko kontaktligzdu. Kad televizors uztver DTV signālu, tas izsūta 5.1 kanāla skaņu mājas kinoteātra uztvērējam. Ja avots ir digitāls komponents, piemēram, DVD / Blu-ray atskaņotājs / televīzijas uztvērējs / STB satelītuztvērējs (ārējais TV vadības bloks), un tas ir savienots ar televizoru, izmantojot HDMI, mājas kinoteātra uztvērējs atskaņos tikai divu kanālu skanu. Ja vēlaties klausīties 5.1 kanālu skanu, pievienojiet DVD / Blu-ray atskanotāja / televīzijas uztvērēja / STB satelītuztvērēja digitālās audio izejas kontaktspraudni tieši pastiprinātājam vai mājas kinoteātrim.
- $\otimes$  Austinas  $\Omega$ : Austiņas var pievienot televizora austiņu izejai. Kamēr ir pievienotas austiņas, skaņa no iebūvētajiem skalruniem neskan.
	- Kad televizoram tiek pievienotas austinas, skanas funkcijas var tikt ierobežota.
	- x Austiņu un televizora skaļumu regulē atsevišķi.

#### SAVIENOJUMI Slots COMMON INTERFACE (Kopējā saskarne)

Lai skatītos maksas kanālus, jāievieto "CI vai CI+ KARTE".

- Ja netiek ievietota "CI vai CI+ KARTE", dažos kanālos tiek rādīts paziņojums "Scrambled Signal" (Traucēts signāls).
- Pēc 2~3 minūtēm parādās saistītā informācija, kas satur tālruņa numuru, "CI vai CI+ KARTES" ID, saimniekdatora ID un citu informāciju. Ja parādās kļūdas paziņojums, sazinieties ar savu pakalpojumu sniedzēju.
- y Kad kanālu informācijas konfigurācija beigusies, parādās paziņojums "Updating Completed" (Atjaunināšana pabeigta), norādot, ka kanālu saraksts ir atjaunināts.

#### ✎ PIEBILDE

- x "CI vai CI+ KARTE" jāiegādājas pie vietējā kabeļtelevīzijas pakalpojumu sniedzēja.
- Izņemiet "CI vai CI+ KARTI", uzmanīgi velkot to ar rokām, jo, nometot "CI vai CI+ KARTI", to var sabojāt.
- x Ievietojiet "CI vai CI+ KARTI" karti uz tās norādītajā virzienā.
- x Atkarībā no modeļa COMMON INTERFACE (KOPĒJĀ SASKARNE) slota vieta var būt atšķirīga.
- x "CI vai CI+ KARTE" netiek atbalstīta dažās valstīs un reģionos; jautājiet savam autorizētajam izplatītājam.
- x Ja rodas problēmas, lūdzu, sazinieties ar pakalpojumu sniedzēju.
- Kad skatāties satelīttelevīziju, izņemiet virszemes apraides vai kabeļtelevīzijas "CI vai CI+ KARTI". Attēls būs izkropļots vai nebūs redzams.

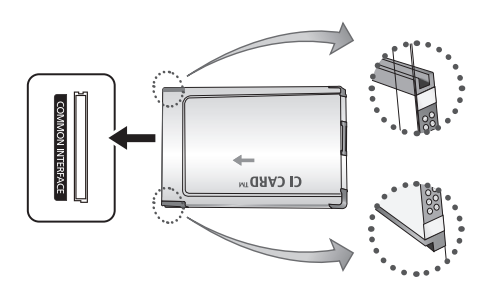

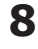

#### Ieejas avota maiņa

### Avotu saraksts

Izmantojiet, lai atlasītu televizoru vai citus televizoram pievienotus ārējus ievades avotus, piemēram, DVD / Blu-ray atskaņotājus / televīzijas uztvērējus / STB satelītuztvērējus.

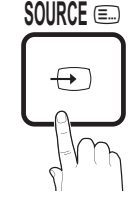

**I-II**

- TV / Ext. / AV / Component / PC / HDMI1/DVI / HDMI2 / HDMI3 / HDMI4 / USB
	- **Avotu sarakstā** būs izceltas televizoram pievienotās ievadierīces.
	- **S** Avoti Ext. vai PC vienmēr ir aktivizēti.

## Pamatfunkcijas

#### Navigācija izvēlnēs

Pirms sākat izmantot televizoru, izpildiet turpmāk norādītās darbības, lai iemācītos izmantot izvēlni dažādu funkciju izvēlei un pielāgošanai.

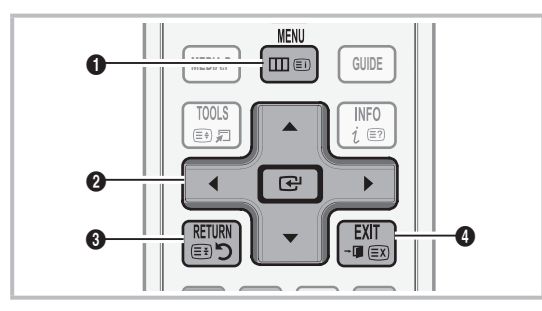

- **1** Poga MENU: Atver galveno ekrāna izvēlni.
- **2** ENTER <sup>2</sup> / virziena poga: Pārvieto kursoru un izvēlās vienumu. Apstiprina iestatījumu.
- <sup>3</sup> Poga RETURN: Izmanto, lai atgrieztos iepriekšējā izvēlnē.
- 4 Poga EXIT: Iziet no ekrāna izvēlnes.

#### Rediģēt nosaukumu

- VCR / DVD / kabeļtelevīzijas pierīce / satelīttelevīzijas ārējais vadības bloks / PVR STB / AV uztvērējs / Spēle / Videokamera / Dators / DVI PC / DVI ierīces / TV / IPTV / Blu-ray / HD DVD / DMA: Norādiet nosaukumu ierīcei, kas pievienota ievades spraudņiem, lai atvieglotu ievades avota atlasi.
	- ✎ Kad HDMI IN 1(DVI) pieslēgvietai ir pievienots dators ar izšķirtspēju 1920 x 1080 @ 60Hz, jums jāiestata režīms DVI PC zem Rediģēt nosaukumu.
	- ✎ Pievienojot HDMI IN 1(DVI) pieslēgvietai HDMI/ DVI kabeli, jums jāiestata režīms DVI PC vai DVI ierīces zem Rediģēt nosaukumu.

#### Kā lietot OSD (ekrāna displeju)

Piekļuves soļi var atšķirties atkarībā no atlasītās izvēlnes.

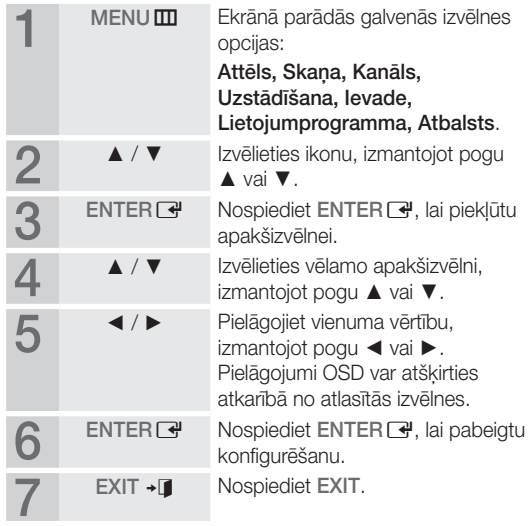

## Pamatfunkcijas

#### Pogas INFO izmantošana (Now & Next guide)

Displejs norāda pašreizējo kanālu un noteiktu audio-video iestatījumu statusu. Celvedis Now & Next rāda katra kanāla

ikdienas televīzijas programmas informāciju pēc raidlaika.

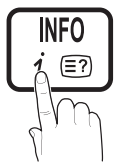

- Skatoties pašreizējo kanālu, ritiniet ar ◄, ►, lai skatītu vēlamās programmas informāciju.
- Lai skatītu informāciju par citiem kanāliem, ritiniet ar ▲, ▼. Ja vēlaties pāriet uz pašreiz izvēlēto kanālu, nospiediet pogu ENTER $\rightarrow$ .

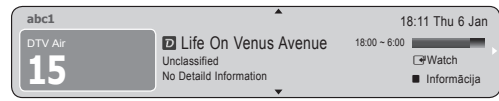

Skatīšanās plānošana

## **Celvedis**

EPG (Elektroniskais programmu ceļvedis) informāciju nodrošina raidstacijas. Izmantojot raidstaciju nodrošinātās pārraižu programmas, var iepriekš norādīt, kādas pārraides vēlaties noskatīties, lai norādītajā laikā kanāls automātiski tiktu pārslēgts uz izvēlēto pārraidi. Atkarībā no kanāla statusa programmu ieraksti var tikt rādīti tukši vai novecojuši.

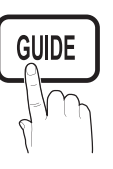

#### Kanālu skata izmantošana

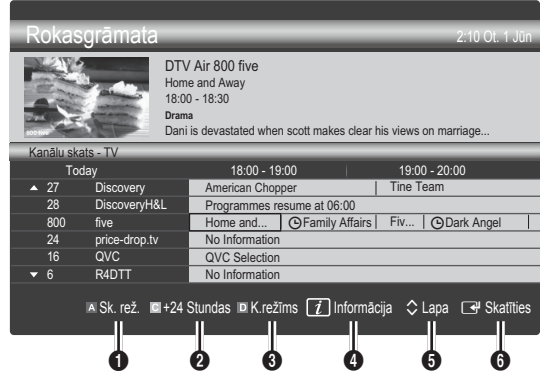

#### Ieplānoto pārraižu izmantošana

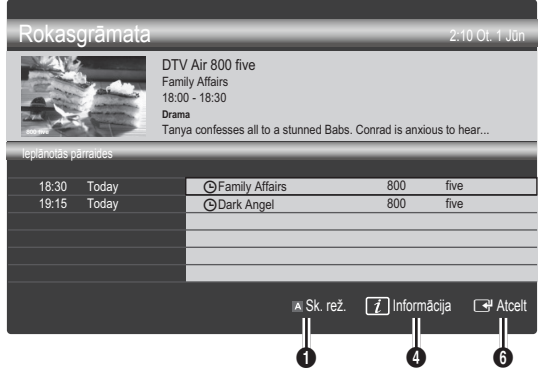

- **1 El Sarkans (Skatīšanās režīms): Skatīt pašreiz rādīto vai** nākamo pārraižu sarakstu.
- **2 E** Dzeltens (+24 stundas): Skatīties pārraižu sarakstu, kas tiks raidītas pēc 24 stundām.
- 3 **D** Zils (K.režīms): Izvēlieties logā Kanālu skats, kāda veida kanālus vēlaties rādīt.
	- Kanālu režīms ir atšķirīgs, atbilstoši antenas avotam
- <sup>4</sup>  $\overline{1}$  Informācija: Parāda informāciju par atlasīto pārraidi.
- $\bigcirc$   $\Diamond$  Lapa: Pāriet uz iepriekšējo vai nākamo lapu.

#### **6** Poga ENTER<sub>IS</sub>

- Atlasot pašreizējo programmu, var skatīties atlasīto programmu.
- Atlasot nākamo programmu, var rezervēt atlasīto programmu turpmākai apskatei. Lai atceltu ieplānoto, nospiediet pogu ENTER vēlreiz un atlasiet Atcelt grafikus.

## Kanālu pārvaldnieks

Dzēst vai iestatīt izlases kanālus un izmantot digitālo pārraižu programmu ceļvedi. Izvēlieties kanālu ekrānā Kanāli, Mani kanāli vai Ieplānots.

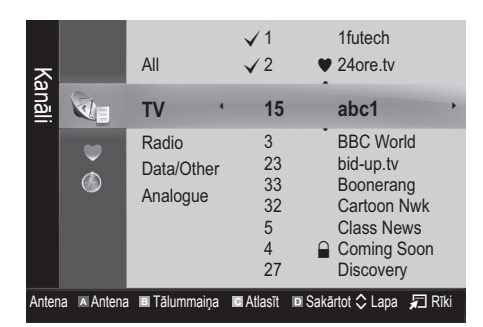

- **Mir Kanāli:** Parāda kanālu sarakstu, kas sakārtots pēc kanālu tipa.
- Mani kanāli: Rāda kanāla grupu.
- Satelīts: parāda kanālu sarakstu, kas sakārtots atbilstoši satelīta signālam.
- Sleplānots: Parāda visas pašreiz rezervētās programmas.
- <sup>®</sup> Krāsaino pogu izmantošana, lietojot **Kanālu** pārvaldnieku
	- **\* El Red (Antena): Pārslēgt starp Antena vai Kabelis.**
	- x **<sup>B</sup>** Zaļā (Tālummaiņa): Izmantojiet, lai palielinātu vai samazinātu kanāla numuru.
	- **· I**Dzeltenā (Atlasīt): Atlasiet vajadzīgos kanālus un nospiediet dzelteno pogu, lai vienlaicīgi iestatītu visus atlasītos kanālus. Atlasīto kanālu kreisajā pusē parādās atzīme  $\checkmark$ .
	- **Dakārtot**): mainīt sarakstu, sakārtojot to atbilstoši kanālu nosaukumiem vai numuriem.
	- $\diamondsuit$  (Lapa): Pāriet uz nākamo vai iepriekšējo lapu.
	- $\Box$  (Rīki): Parāda Kanālu pārvaldnieka opciju izvēlni. (Opciju izvēlnes var atšķirties atkarībā no situācijas.)

#### Kanāla statusa displeja ikonas

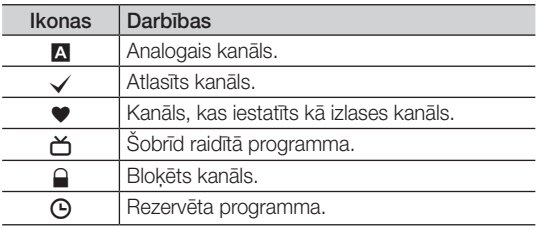

## ¦ Izlases kanālu izmantošana

#### \* Mani kanāli

#### (Kanālu pārvaldniekā)

parāda visus izlases kanālus.

- **Rediģēt manus kanālus TOOLS月** : Atlasītos kanālus var pievienot vēlamajai savu kanālu grupai.
- $\otimes$  Būs redzams simbols " $\blacktriangledown$ ", un kanāls tiks iestatīts kā izlases kanāls.
	- 1. Atlasiet kanālu un nospiediet pogu TOOLS.
	- 2. Pievienojiet kanālu izlases kanālu grupai 1, 2, 3 vai 4, vai arī dzēsiet to no grupas.
		- x Iespējams atlasīt vienu vai vairākas grupas.
	- 3. Kad ir nomainīti iestatījumi, katras grupas kanālu sarakstu var apskatīt zem Mani kanāli.

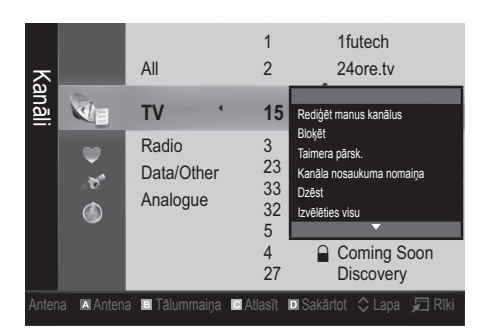

## **Pamatfunkcijas**

#### Kanālu izvēlne

#### ¦ Kanālu pārregulēšana

## Antena (Antena / Kabelis / Satelīts)

Pirms jūsu televizors var sākt saglabāt pieejamos kanālus, jums jānorāda televizoram pievienotā signāla avots (piemēram, Antenas vai Kabeļa sistēma).

## Valsts

Parādīsies PIN ievadīšanas ekrāns. Ievadiet četrciparu PIN kodu.

- Digitālais kanāls: Mainiet valsti, kura nodrošina digitālos kanālus.
- Analogais kanāls: Mainiet valsti, kura nodrošina analogos kanālus.

## Automātiska saglabāšana

Automātiski atrod kanālus un saglabā televizorā.

✎ Automātiski piešķirtie programmu numuri var neatbilst faktiskajiem vai vēlamajiem programmu numuriem. Ja kanāls ir blokēts, izmantojot funkciju Bērnu piekļuves bloķēšana, parādīsies PIN ievades ekrāns.

#### Ja Antenas avots ir iestatīts uz Antena vai Kabelis:

- Antenas avots (Antena / Kabelis): Atlasiet atminā saglabājamo antenas avotu.
- Kanāla avots (Digitāls un analogs / digitāls / analogs): Atlasiet atmiņā saglabājamo kanāla avotu.

Izvēloties Kabelis → Digitāls un analogs vai Digitāls: Norādiet vērtību kabeļa kanālu skenēšanai.

Meklēšanas režīms (Pilns / Tīkls / Ātrs): Meklē visus kanālus ar aktīvām apraides stacijām un saglabā tos televizorā.

**S** lestatot Ātrs, var manuāli iestatīt Tīkls, Tīkla ID, Frekvence, Modulācija, Simbola līmenis, nospiežot tālvadības pults pogu.

Tīkls (Automātisks / Manuāls): Atlasiet Tīkla ID iestatījuma režīmu Automātisks vai Manuāls.

Tîkla ID: Ja Tīkls vērtība ir Manuāls, Tīkla ID var iestatīt, izmantojot ciparu pogas.

Frekvence: Attēlo kanāla frekvenci. (katrā valstī tā ir atškirīga)

Modulācija: Attēlo pieejamās modulācijas vērtības.

Simbola līmenis: Attēlo pieejamos simbolu līmenus.

#### Ja Antenas avots ir iestatīts uz Satelīts:

- Kanāla tips (Visi / TV / Radio): Atlasiet atmiņā saglabājamo kanālu tipu.
- Satelīts (Astra 19.2E): Atlasa skenējamo satelītu.
- Skenēšanas režīms (Visi kanāli / Tikai bezm. kanāli): Atlasa izvēlētā satelīta skenēšanas režīmu.
- **12** Latviski

## Manuāla uzglabāšana

Manuāli atrod kanālu un saglabā televizorā.

S Ja kanāls ir blokēts, izmantojot funkciju **Bērnu** piekļuves blokēšana, parādīsies PIN koda ievades ekrāns.

#### Ja Antenas avots ir iestatīts uz Antena vai Kabelis:

- Digitālais kanāls: Kad meklēšana ir pabeigta, kanālu sarakstā ir atjaunināti kanāli.
	- ✎ Atlasot Antena → Antena: Kanāls, Frekvence, Joslas platums
	- ✎ Atlasot Antena → Kabelis: Frekvence, Modulācija, Simbola līmenis
- Analogais kanāls (Programma, Krāsu sistēma, Skaņas sistēma, Kanāls, Meklēt, Saglabāt): Ja dzirdama slikta skaņa vai skaņas nav, atkārtoti atlasiet vajadzīgo skaņas standartu.
- ✎ Kanālu režīms
	- P (programmas režīms): Kad uztveršana ir pabeigta, jūsu reģiona apraides stacijām ir piešķirti pozīcijas numuri no P0 līdz P99. Kanālu iespējams atlasīt, ievadot šajā režīmā pozīcijas numuru.
	- C (antenas kanālu režīms) / S (kabela kanālu režīms): Šie divi režīmi ļauj izvēlēties kanālu, ievadot norādīto katras ētera raidstacijas vai kabeļtelevīzijas kanāla numuru.

#### Ja Antenas avots ir iestatīts uz Satelīts:

- Satelīts: atlasa satelītu, izmantojot pogas uz augšu/uz leju.
- Retranslators: atlasa retranslatoru, izmantojot pogas uz augšu/uz leju.
- Skenēšanas režīms (Visi kanāli / Tikai bezm. kanāli): atlasa saglabāšanai bezmaksas vai visus kanālus.
- Tīkla meklēšana (Atspējot /lespējot): iespējo / atspējo tīkla meklēšanu, izmantojot pogas uz augšu/uz leju.
- Signāla kvalitāte: parāda pašreizējo apraides signāla statusu.
- **Satelīta un retranslatora informācija var mainīties atkarībā** no apraides apstākļiem.
- ✎ Kad iestatīšana ir pabeigta, pārejiet uz Meklēt un nospiediet pogu ENTER · Tiek sākta kanālu skenēšana.

## Satelītsistēmas iestatīšana

Parādīsies PIN ievadīšanas ekrāns. Ievadiet 4 ciparu PIN kodu. Satelītsistēmas iestatīšana ir pieejama, ja iestatījums Antena ir iestatīts uz Satelīts. Pirms Automātiska saglabāšana palaišanas, iestatiet Satelītsistēmas iestatīšana. Kanālu skenēšana tiek palaista kā parasti.

- Satelītu izvēle: ļauj izvēlēties šī televizora izmantotos satelītus.
- LNB jauda (Izslēgts / leslēgts): iespējot vai atspējo barošanas bloku LNB izmantošanai.
- LNB iestatījumi: konfigurē ārpus telpu aprīkojumu. Satelīts: atlasa satelītu digitālās apraides uztveršanai. Retranslators: atlasa retranslatoru no saraksta vai pievieno jaunu retranslatoru.

DiSEqC režīms: atlasa izvēlētā LNB DiSEqC režīmu. Zemāki LNB oscilatori: iestata LNB oscilatorus uz zemāku frekvenci.

Augstāki LNB oscilatori: iestata LNB oscilatorus uz augstāku frekvenci.

Tonis, 22 kHz (Izslēgts / Ieslēgts / Automātisks): atlasa Toni, 22 kHz atbilstoši LNB tipam. Lai izmantotu universālu LNB, tam ir jābūt iestatītam uz Automātisks. Signāla kvalitāte: parāda pašreizējo apraides signāla statusu.

Pozicionētāja iestatījumi: konfigurē antenas pozicionētāju.

Pozicionētājs (Ieslēgts / Izslēgts): iespējo vai atspējo pozicionētāja vadību.

Pozicionētāja veids (USALS / DiSEqC 1.2): pārslēdz pozicionētāja veidu starp DiSEqC 1.2 un USALS(Universālā satelītu automātiskā meklēšanas sistēma).

- Garums: iestata jūsu atrašanās vietas garumu.
- Platums: iestata jūsu atrašanās vietas platumu.
- Satellite Longitude Settings: iestata lietotāja definēto satelītu garumu.

Lietotāja režīms: iestata satelīta antenu atbilstoši katram satelītam. Ja saglabājat pašreizējo satelīta antenas pozīciju atbilstoši noteiktam satelītam, kad būs nepieciešams šī satelīta signāls, satelīta antena var tikt pagriezta uz iepriekš noteikto pozīciju.

- Satelīts: atlasa satelītu, kuram iestatīt pozīciju.
- Retranslators: atlasa signāla uztveršanai nepieciešamo retranslatoru no saraksta.
- Pārvietošanas režīms: pārslēdz pārvietošanas režīmu starp soļa un nepārtrauktu pārvietošanu.
- Soļa lielums: regulē antenas rotācijas soļa lielumu grādos. soļa lieluma iestatījums ir pieejams, kad pārvietošanas režīms ir iestatīts uz soļa režīmu.
- Pāriet uz saglabāto pozīciju: pagriež antenu uz saglabāto satelīta pozīciju.
- Antenas pozīcija: regulē un saglabā izvēlētā satelīta antenas pozīciju.
- Saglabāt pašreizējo pozīciju: saglabā pašreizējo pozīciju kā izvēlēto pozicionētājā ierobežojumu.
- Signāla kvalitāte: parāda pašreizējo apraides signāla statusu.

Instalētāja režīms: iestata satelīta antenas kustības diapazona ierobežojumus vai atiestata pozīciju. Parasti uzstādīšanas rokasgrāmatā ir izmantota šī funkcija.

- Ierobežot pozīciju (Austrumi / Rietumi): atlasa pozicionētāja robežas virzienu.
- Antenas pozīcija: regulē un saglabā izvēlētā satelīta antenas pozīciju.
- Saglabāt pašreizējo pozīciju: saglabā pašreizējo pozīciju kā izvēlēto pozicionētājā ierobežojumu.
- Atiestatīt pozīciju: pārvieto antenu un atskaites pozīciju.
- Atiestatīt pozicionētāja ierobežojumu: ļauj antenai griezties pa pilnu loku.
- Atiestatīt visus iestatījumus (Labi / Atcelt): visi satelīta iestatījumi tiek atiestatīti uz to sākotnējām vērtībām.

## ¦ Kanālu rediģēšana

#### Kanālu pārvaldnieka opciju izvēlne

#### (Kanālu pārvaldniekā)

- 1. Atlasiet kanālu un nospiediet pogu TOOLS.
- 2. Rediģējiet kanāla nosaukumu vai numuru, izmantojot izvēlni Kan. nos. rediģēš. vai Kan. num. rediģēš..
- Kan. nos. rediģēš. (tikai analogiem kanāliem): Norādiet kanāla nosaukumu pats.
- Kan. num. rediģēš. (tikai digitāliem kanāliem): Rediģējiet numuru, spiežot vēlamās ciparu pogas.

¦ Citas funkcijas

## Kabeļa meklēšanas opcija

#### (atkarībā no valsts)

Iestata papildu meklēšanas opcijas, piemēram, frekvenci un simbolu līmeni kabeltelevīzijas tīkla meklēšanai.

- Sākuma frekvence / Beigu frekvence: lestata sākuma vai beigu frekvenci (katrā valstī atšķirīga)
- Modulācija: Attēlo pieejamās modulācijas vērtības.
- Simbola līmenis: Attēlo pieejamos simbolu līmeņus.

## Pamatfunkcijas

#### Kanālu pārvaldnieka opciju izvēlne

#### (Kanālu pārvaldniekā)

Iestatiet katru kanālu, izmantojot Kanālu pārvaldnieka izvēlnes opcijas (Meklēt, Bloķēt / Atbloķēt, Taimera pārskats, Sakārtot, Dzēst, Izvēlēties visu / Atcelt visu). Opciju izvēlnes vienumi var atšķirties atkarībā no kanāla statusa.

- 1. Atlasiet kanālu un nospiediet pogu TOOLS.
- 2. Atlasiet funkciju un mainiet tās iestatījumus.
- Blokēt / Atblokēt: Kanālu var blokēt, lai to nebūtu iespējams atlasīt vai skatīt.

#### ✎ PIEBILDE

- · Šī funkcija ir pieejama tikai tad, ja funkcijas Bērnu piekļuves blokēšana iestatījums ir leslēgts.
- x Parādīsies PIN ievadīšanas ekrāns. Ievadiet 4 ciparu PIN kodu, kurš pēc noklusējuma ir "0-0-0-0". Mainiet PIN kodu, izmantojot opciju Mainīt PIN.
- Taimera pārskats: Iespējams iestatīt, lai vēlamais kanāls automātiski tiktu rādīts noteiktā laikā. Lai izmantotu šo funkciju, vispirms iestatiet pašreizējo laiku.
	- ✎ Kad ir atlasīts digitāls kanāls, nospiediet pogu ►, lai skatītu digitālo programmu.
- Sakārtot (tikai analogiem kanāliem): Ar šo darbību iespējams mainīt saglabāto kanālu programmas numurus. Šī darbība var būt nepieciešama pēc automātiskās kārtošanas izmantošanas.
- Pārkārtot (kad opcija Antena tika iestatīta uz Satelīts): Izmantojiet, lai pārkārtotu kanālu sarakstu numuru secībā.
- Dzēst: Lai parādītu vajadzīgos kanālus, varat dzēst kanālu.
- Izvēlēties visu / Atcelt visu: Atlasiet visus kanālus vai noņemiet atlasi visiem kanālu pārvaldniekā atlasītajiem kanāliem.

## **O** leplānots

#### (Kanālu pārvaldniekā)

Iespējams skatīt, modificēt vai dzēst pārraidi, ko esat rezervējis skatīšanai.

- Izmainīt informāciju: Mainīt pārraidi, ko esat rezervējis skatīšanai.
- Atcelt grafikus: Atcelt pārraidi, ko esat rezervējis skatīšanai.
- Informācija: Rādīt pārraidi, ko esat rezervējis skatīšanai. (Rezervācijas informāciju var arī mainīt.)
- Izvēlēties visu / Atcelt visu: Atlasīt vai noņemt atlasi visām rezervētajām programmām.

## Kanālu saraksts

Iespējams apskatīt visus atrastos kanālus.

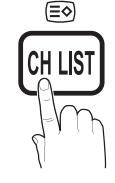

## Kanālu saraksta pārsūt.

Importē vai eksportē kanālu karti. Lai izmantotu šo funkciju, jāpievieno USB atmiņa.

- ✎ Parādīsies PIN koda ievadīšanas ekrāns. Ievadiet 4 ciparu PIN kodu.
- ✎ Jauna televizora noklusējuma PIN kods ir '0-0-0-0'.
- Importēt no USB ierīces: Importē kanālus no USB ierīces.
- Eksportēt uz USB ierīci: Eksportē kanālu sarakstu uz USB ierīci.

## Precīza regulēšana

(tikai analogiem kanāliem)

Ja signāls ir vājš vai traucēts, veiciet kanāla precīzu regulēšanu manuāli.

- ✎ Precīzi noregulētie kanāli ir atzīmēti ar zvaigznīti "\*".
- Lai atiestatītu precīzo regulēšanu, atlasiet Atiestatīt.

#### Attēlu izvēlne

#### Sākotnēji iestatītā attēla režīma maina

#### Režīms (TOOLS)

Atlasiet vēlamo attēla veidu.

- Dinamisks: Piemērots spilgti apgaismotai telpai.
- Standarta: Piemērots parastai videi.
- Dabīgs: Piemērots, lai mazinātu acu sasprindzinājumu. **S** Opcija Dabīgs nav pieejama PC režīmā.

Filma: Piemērots filmu skatīšanai tumšā telpā.

#### ¦ Attēla iestatījumu regulēšana

## Fona apgaism. / Kontrasts / Spilgtums / Asums / Krāsa / Tonis (G/R)

Jūsu televizoram ir vairākas iestatījumu opcijas attēla kvalitātes regulēšanai.

#### ✎ PIEBILDE

- **PAL sistēmas analogajos režīmos TV, Ext., AV** nav pieejama funkcija Tonis (G/R).
- PC režīmā iespējams mainīt tikai iestatījumus Fona apgaism., Kontrasts un Spilgtums.
- x Katrai televizoram pievienotajai ārējai ierīcei var pielāgot un saglabāt iestatījumus.
- x Samazinot attēla spilgtumu, tiek samazināts strāvas patēriņš.

#### ¦ Ekonomiski risinājumi

## ECO risinājums

- Enerģijas taupīšana (Izslēgts / Zems / Vidējs / Augsts / Att. izsl. / Automātisks TOOLS: Lai samazinātu enerģijas patērinu, noregulējiet televizora spilgtumu. Izvēloties Att. izsl., tiek izslēgts ekrāns, taču skaņa paliek ieslēgta. Lai ieslēgtu ekrānu, nospiediet jebkuru pogu, izņemot skaļuma pogu.
- Ekol. sensors (Izslēgts / Ieslēgts): Lai uzlabotu strāvas ietaupījumus; attēla iestatījumi automātiski tiks pielāgoti gaismai telpā.
	- Sa veiksiet Fona apgaismojums pielāgošanu, Ekol. Sensors tiks iestatīts uz Izslēgts.

Min. fona apgaism.: Ja opcijas Ekol. sensors iestatījums ir Ieslēgts, minimālo ekrāna spilgtumu iespējams noregulēt manuāli.

- **Ekol. sensors ir leslēgts**, atkarībā no apkārtējās gaismas intensitātes, var mainīties displeja spilgtums (tas var kļūt nedaudz tumšāks vai gaišāks)
- Nav sign. gaidst. (Izslēgts / 15 min / 30 min / 60 min): Statusa Nav signāla vai Pārbaudīt signāla kabeli gadījumā aktivizē gaidstāves režīmu, kas ir aktīvs lietotāja norādītajā laikposmā.
	- ✎ Atspējots, kad dators darbojas enerģijas taupīšanas režīmā.

## ¦ Attēla opciju mainīšana

## Paplašinātie iestatījumi

#### (pieejams režīmos Standarta / Filma)

Iespējams pielāgot ekrāna paplašinātos iestatījumus, ieskaitot krāsu un kontrastu.

**S** PC režīmā iespējams mainīt tikai iestatījumus Dinamisks kontrasts, Gamma un Baltā balanss.

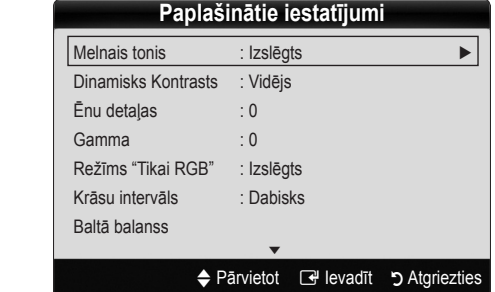

- Melnais tonis (Izslēgts / Tumšs / Tumšāks / Tumšākais): izvēlieties melnās krāsas līmeni, lai pielāgotu ekrāna dziļumu.
- Dinamisks kontrasts (Izslēgts / Zems / Vidējs / Augsts): noregulējiet ekrāna kontrastu.
- Shadow Detail (Ēnu detaļas) (-2~+2): Palielināt tumšu attēlu spilgtumu.

✎ PC režīmā atspējots.

- Gamma: Noregulēt primārās krāsas intensitāti.
- Režīms "Tikai RGB" (Izslēgts / Sarkana / Zaļa / Zila): Iespējams noregulēt no ārējas ierīces (DVD atskaņotāja, mājas kinoteātra utt.) saņemtā attēla sarkanās, zaļās vai zilā krāsas opcijas Krāsa vai Tonis.
- Krāsu intervāls (Automātisks / Dabisks): Noregulēt attēla izveidei pieejamo krāsu diapazonu.
- Baltā balanss: Noregulējiet krāsu temperatūru, lai iegūtu dabiskāku attēlu.

R nobīde / G nobīde / B nobīde: Noregulējiet katras krāsas (sarkanās, zaļās, zilās) tumšumu.

R jutīgums / G jutīgums / B jutīgums: Noregulējiet katras krāsas (sarkanās, zaļās, zilās) spilgtumu.

Atiestatīt: Atjauno opcijas Baltā balanss noklusētos iestatījumus.

- Ādas krāsa: Izcelt rozā "ādas krāsu".
- Malas uzlabojums (Izslēgts / leslēgts): Izcelt priekšmetu robežas.

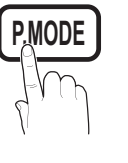

**DUAL**

## Pamatfunkcijas

## Attēla iespējas

**S** PC režīmā iespējams mainīt tikai iespējas Krāsu tonis, Izmērs un Aut. aizsardz. laiks.

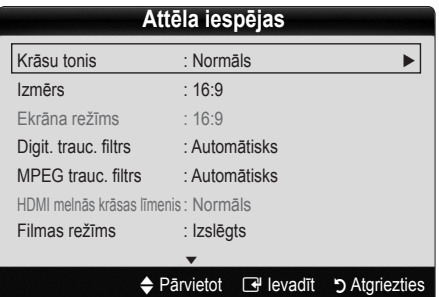

- Krāsu tonis (Vēss / Normāls / Silts1 / Silts2)
	- ✎ Iespējas Silts1 un Silts2 tiek deaktivizētas, ja attēla režīms ir Dinamisks.
	- ✎ Katrai televizora ieejai pievienotajai ārējai ierīcei var pielāgot un saglabāt iestatījumus.

Izmērs: Jūsu kabeltelevīzijas vadības blokam / satelītuztvērējam var būt savi ekrāna izmēri. Tomēr ieteicams lielākoties izmantot režīmu 16:9.

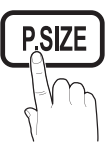

Auto platums: Automātiski pielāgo attēla izmērus ekrāna malu attiecībai 16:9.

16:9 : Pielāgo attēla izmērus attiecībai 16:9, skatoties DVD vai platekrāna programmas.

Plašā tālummaiņa: Palielina attēla izmēru vairāk, nekā attiecībā 4:3.

**S** noregulē iestatījumu **Pozīcija**, izmantojot pogas ▲, ▼.

Tālummaina: Vertikāli palielina attēlu, kura proporcijas ir 16:9, lai ietilpinātu ekrānā.

**S** noregulē iestatījumu Pozīcija vai Izmērs, izmantojot pogas ▲, ▼.

4:3 : Noklusētais iestatījums filmas vai parastas programmas skatīšanai.

✎ Nav ieteicams ilgstoši skatīties televizoru, izmantojot formātu 4:3. Ekrāna kreisajā, labajā malā un vidū redzamas apmaļu pēdas var izraisīt attēla aizkavēšanos (ekrāna izdegšanu), ko nenosedz garantija.

Pielāgošana ekrānam: Parāda pilnu attēlu bez nogrieztām malām, kad tiek ievadīti HDMI (720p / 1080i / 1080p) vai Component (1080i / 1080p) signāli.

#### $\mathbb Q$  piebilde

- HDMI (1080i / 1080p) vai Komponents (1080i / 1080p) režīmā atlasot Pielāgošana ekrānam:
	- 1. Spiediet pogu ◄ vai ►, lai izvēlētos Pozīcija.
	- 2. Nospiediet pogu ENTER $\vec{F}$ .
	- 3. Spiediet pogu ▲, ▼, ◄ vai ►, lai pārvietotu attēlu.
- x Attēla izmēru opcijas var atšķirties atkarībā no ievades avota.
- x Pieejamie vienumi var atšķirties atkarībā no atlasītā režīma.
- PC režīmā iespējams regulēt tikai režīmus 16:9 un 4:3.
- x Katrai televizora ieejai pievienotajai ārējai ierīcei var pielāgot un saglabāt iestatījumus.
- · Ja izmantosiet funkciju Pielāgošana ekrānam kopā ar HDMI 720p ievadi, augšpusē, apakšā, pa kreisi un pa labi tiks apgriezta viena līnija, tāpat kā izmantojot izstieptās izvēršanas funkciju.
- Ekrāna režīms (16:9 / Plašā tālummaiņa / **Tālummaina / 4:3)**: Pieejams tikai, ja attēla izmēra iestatījums ir **Auto platums**. Kā vēlamo attēla izmēru var noteikt izmēru 4:3 WSS (Wide Screen Service platekrāna televīzijas pakalpojumu) vai sākotnējo izmēru. Katrai Eiropas valstij ir savas prasības attiecībā uz attēla izmēru.

✎ Nav pieejams režīmos PC, Komponents vai HDMI.

■ Digit. trauc. filtrs (Izslēgts / Zems / Vidējs / Augsts / Automātisks / Automātiska vizualizēšana): ja pārraides signāls ir vājš, iespējami attēla traucējumi vai divkāršošanās. Izvēlieties kādu no iespējām, līdz ir redzams labākais attēls.

Automātiska vizualizēšana: Pārslēdzot analogos kanālus, parāda signāla stiprumu.

- **S** Pieejams tikai analogiem kanāliem.
- ✎ Kad līnija ir zaļa, jūs saņemat vislabāko iespējamo signālu.
- MPEG trauc. filtrs (Izslēgts / Zems / Vidējs / Augsts / Automātisks): samazina MPEG traucējumus, nodrošinot uzlabotu attēla kvalitāti.

✎ PC režīmā atspējots.

■ HDMI melnās krāsas līmenis (Parasts / Zems): Atlasa ekrānā melnās krāsas līmeni, lai noregulētu ekrāna dziļumu.

✎ Šī iespēja ir pieejama tikai HDMI režīmā (RGB signāli).

- Filmas režīms (Izslēgts / Auto1 / Auto2): lestata televizoram automātisku filmu signālu uztveršanu un apstrādi no visiem avotiem, kā arī pielāgot attēlu optimālai kvalitātei.
	- ✎ Šī iespēja ir pieejama režīmos TV, AV, COMPONENT (480i / 1080i) un HDMI (480i / 1080i).
- Aut. aizsardz. laiks (2 stundas / 4 stundas / 8 stundas / 10 stundas / Izslēgts): Ja ekrānā paliek tas pats attēls, automātiskā ekrāna izdegšanas aizsardzība darbosies.

## Attēla atiestatīšana (Labi / Atcelt)

atjauno pašreizējam attēla režīmam noklusējuma iestatījumus.

#### ¦ Televizora iestatīšana, izmantojot PC

Iestatiet PC kā ievades avotu.

## Automātiskā regulēšana t

automātiski noregulē frekvenču vērtības un pozīcijas, kā arī precīzi noregulē iestatījumus.

 $\hat{\mathbb{S}}$  Šī iespēja nav pieejama, ja dators ir pievienots ar HDMI/ DVI kabeli.

## Ekrāns

- Rupja / Precīza: Novērš vai samazina attēla traucējumus. Ja neizdodas noņemt traucējumus, izmantojot tikai precīzu regulēšanu, noregulējiet pēc iespējas labāku frekvenci (Rupja) un vēlreiz veiciet precīzo regulēšanu. Kad traucējumi ir samazināti, vēlreiz regulējiet attēlu, lai to līdzinātu ekrāna centrā.
- Pozīcija: Noregulējiet PC ekrāna pozīciju, izmantojot virziena pogu ( $\blacktriangle$  /  $\nabla$  /  $\blacktriangleleft$  / $\blacktriangleright$ ).
- Attēla atiestatīšana: Atjauno attēla noklusētos iestatījumus.

#### Televizora izmantošana datora displeja vietā

restatījumus.<br><mark>Televizora izmantošana datora displeja vietā</mark><br>PC programmatūras iestatīšana (balstīta uz Windows XP) Atkarībā no Windows versijas un videokartes, faktiskie datora ekrāni var atšķirties, un šādā gadījumā gandrīz vienmēr tiks izmantota tā pati pamatiestatījumu informācija. (Ja nē, sazinieties ar sava datora ražotāju vai Samsung izplatītāju.)

- 1. Windows sākuma izvēlnē noklikšķiniet uz "Vadības panelis".
- 2. Noklikšķiniet uz "Izskats un dizaini" logā "Vadības panelis"; parādīsies displeja dialoglodziņš.
- 3. Noklikšķiniet uz "Displejs"; parādīsies displeja dialoglodziņš.
- 4. Displeja dialoglodzinā pārejiet uz cilni "lestatījumi".
- y Pareiza lieluma iestatīšana (izšķirtspēja) [Optimāla: 1920 X 1080 pikseļi]
- Ja displeja iestatījumu dialoglodziņā ir vertikālas frekvences opcija, pareizā vērtība ir "60" vai "60 Hz". Pretējā gadījumā vienkārši noklikšķiniet uz "OK" (Labi) un izejiet no dialoglodziņa.

## Izvēlne Skaņa

#### ¦ Sākotnēji iestatītā skaņas režīma maiņa

### Režīms TOOLS<sup>E</sup>

- **Standarta**: Atlasa parasto skaņas režīmu.
- **Mūzika**: Izceļ mūziku virs balsīm.
- Filma: Sniedz labāko skaņu filmām.
- Skaidra balss: Izceļ balsi citu skaņu starpā.

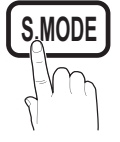

Pastiprināšana: Kalielina augstas frekvences skaņu intensitāti, nodrošinot labāku klausīšanos cilvēkiem ar dzirdes traucējumiem.

#### Skanas iestatījumu pielāgošana

#### **Stabilizators**

Pielāgo skaņas režīmu.

- Līdzsvars K/L: Pielāgo labās un kreisās puses skaļruņu līdzsvaru.
- 100Hz / 300Hz / 1kHz / 3kHz / 10kHz (joslas platuma regulēšana): Pielāgo noteiktu joslas platuma frekvenču līmeni.
- Atiestatīt: Atjauno stabilizatoram noklusētos iestatījumus.

Skanas sistēmas utt.

## Virtual Surround (Izslēgts / Ieslēgts) t

Šī funkcija nodrošina virtuālu 5.1 kanāla telpisko skaņu, kas tiek izvadīta skaļruņos vai austiņās, izmantojot tehnoloģiju HRTF (Head Related Transfer Function).

 $\mathcal{L}$  Ja Atlasīt skalruni ir iestatīts uz Ārējais skalrunis, iespēja Virtual Surround ir atspējota.

## Dialog Clarity (Izslēgts / Ieslēgts)

Šī funkcija nodrošina iespēju palielināt balss intensitāti, izceļot to virs fona mūzikas vai skanas efektiem, lai, skatoties pārraidi, būtu skaidrāk saklausāms dialogs.

## **Audio valoda** TOOLS<sub>E</sub>

(tikai digitāliem kanāliem)

Mainīt audio valodu noklusējuma vērtību.

✎ Pieejamā valoda var būt atšķirīga atkarībā no pārraides.

## Audioformāts (MPEG / Dolby Digital 5.1)

(tikai digitāliem kanāliem)

Kad skaņa nāk gan no galvenā skaļruņa, gan no audiouztvērēja, var rasties skaņas atbalss, jo galvenajam skaļrunim un audiouztvērējam atšķiras signāla dekodēšanas ātrums. Ja tā notiek, izmantojiet TV skaļruņa funkciju.

 $\otimes$  lespēja Audioformāts var būt atškirīga atkarībā no pārraides. 5.1 kanāla Dolby digitālā skaņa ir pieejama tikai, ja ārējais skaļrunis tiek pievienots, izmantojot optisko kabeli.

## Pamatfunkcijas

## Audioapraksts

(funkcija nav pieejama visos reģionos) (tikai digitāliem kanāliem)

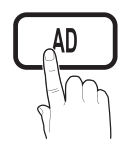

Šī funkcija apstrādā audio straumējumu, kas paredzēts AD (audio apraksts), kas tiek raidīts kopā ar standarta audio signālu.

- Audioapraksts (Izslēgts / Ieslēgts): ieslēgt vai izslēgt audioapraksta funkciju.
- Skalums: Regulēt audioapraksta skalumu.

## Automātisks skaļums (Izslēgts / Normāls / Nakts)

Lai stabilizētu katra kanāla skaņas līmeni, iestatiet vērtību Normāls.

Nakts: Šis režīms nodrošina uzlabotu skaņu, salīdzinot ar režīmu Normāls, gandrīz pilnībā novēršot trokšnus. Tas ir noderīgi nakts laikā.

## Atlasīt skaļruni (Ārējais skaļrunis / TV skaļrunis)

Galvenā skaļruņa un audio uztvērēja dekodēšanas ātruma atšķirību dēļ iespējama skaņas atbalsošanās. Ja tā notiek, norādiet televizorā iestatījumu Ārējais Skalrunis.

- ✎ Kad Atlasīt skaļruni iestatījums ir Ārējais skaļrunis, skaļuma pogas un poga MUTE nedarbojas un tiek ierobežoti skaņas iestatījumi.
- **S** Kad Atlasīt Skaļruni iestatījums ir Ārējais Skaļrunis, jāizmanto turpmāk norādītie iestatījumi.
	- · TV Skalrunis: Izslēgts, Ārējais skaļrunis: Ieslēgts
- **S** Kad Atlasīt Skalruni iestatījums ir TV Skalrunis, jāizmanto turpmāk norādītie iestatījumi.
	- x TV skaļrunis: Ieslēgts, Ārējais skaļrunis: Ieslēgts

✎ Ja nav videosignāla, abi skaļruņi būs izslēgti.

## Papildiestatījumi

(tikai digitāliem kanāliem)

- DTV audio līmenis (MPEG / HE-AAC): Šī funkcija ļauj samazināt balss signāla (kurš ir viens no digitālās televīzijas raidīšanas laikā saņemtajiem signāliem) neatbilstību līdz vēlamajam līmenim.
	- <sup>S</sup>Atkarībā no pārraides signāla veida MPEG / HE-AAC var noregulēt starp -10dB un 0dB.
	- ✎ Lai palielinātu vai samazinātu skaļumu, noregulējiet starp diapazonu 0 un -10 attiecīgi.

**SPDIF izvade:** SPDIF (Sony Philips Digital InterFace) izmanto, lai nodrošinātu digitālu skanu, samazinot traucējumus, kas rodas skaļruņos un citās digitālās ierīcēs, piemēram, DVD atskaņotājā.

Audioformāts: Digitālās televīzijas pārraides uztveršanas laikā iespējams atlasīt digitālās skaņas izvades formātu (SPDIF) PCM vai Dolby Digital.

✎ Palieliniet telpiskās skaņas efektivitāti, Dolby Digital sistēmā pievienojot 5.1 kanāla skaļruņus.

Audio aizkave: Novērsiet skaņas un attēla neatbilstību, skatoties televīziju vai videofilmu, kā arī klausoties digitālo audio izvadi ar ārējās ierīces, piemēram, AV uztvērēja palīdzību.

- Dolby Digital sasp. (Line / RF): Šī funkcija samazina signāla neatbilstību starp Dolby digital signālu un balss signālu (t.i., MPEG Audio, HE-AAC, ATV Sound).
	- **S** Izvēlieties Line, lai nodrošinātu dinamisku skaņu, vai RF, lai samazinātu atšķirību starp skaļām un liegām skaņām nakts laikā.

Line: lestatiet izvades līmeni signāliem, kas lielāki vai mazāki par 31dB (atsauce), uz -20dB vai -31dB.

RF: iestatiet izvades līmeni signāliem, kas lielāki vai mazāki par -20dB (atsauce), uz -10dB vai -20dB.

## Skaņas atiestatīšana (Labi / Atcelt)

atiestata visus skaņas iestatījumus uz rūpnīcas noklusējuma vērtībām.

## Skanas režīma atlasīšana

Kad iestatāt to uz Dual l-ll, ekrānā tiek parādīts pašreizējais skaņas režīms.

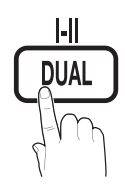

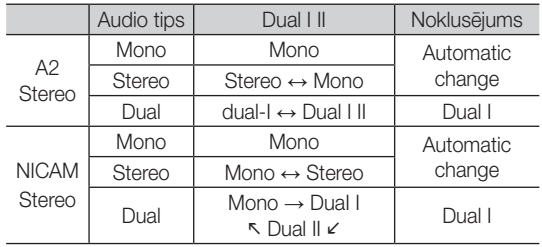

✎ Ja stereo signāls ir vājš un notiek automātiska pārslēgšanās, pārslēdziet skaņu mono režīmā.

✎ Funkcija tiek aktivizēta tikai stereo skaņas signālam.

**S** Funkcija ir pieejama tikai, kad ir iestatīts **ievades** avots TV.

#### Izvēlne Uzstādīšana

#### ¦ Laika iestatīšana

#### Laiks

- Pulkstenis: Pulksteni iestata, lai varētu televizorā izmantot dažādas taimera funkcijas.
	- $\lceil \frac{\mathcal{C}_m}{\mathcal{C}_m} \rceil$  Pašreizējais laiks tiks rādīts ikreiz, kad nospiež pogu INFO.
	- ✎ Ja atvienosiet barošanas vadu, pulkstenis būs jāiestata atkārtoti.

#### Pulksteņa režīms (Automātisks / Manuāls)

- ✎ Atkarībā no apraides stacijas un signāla, automātiski iestatītais laiks var nebūt pareizs. Ja tā ir, iestatiet laiku manuāli.
- ✎ Lai iestatītu laiku automātiski, jābūt pievienotai antenai.

#### Pulksteņa iestatīšana: Manuāli iestatiet dienu, mēnesi, gadu, stundu un minūti.

Šī iespēja ir pieejama tikai, kad Pulksteņa režīms iestatījums ir Manuāls.

#### ¦ Miega taimera izmantošana

- Miega taimeris TOOLS月: Automātiski izslēdz televizoru, kad pagājis iepriekš iestatītais laika posms. (30, 60, 90, 120, 150 un 180 minūtes).
	- **S** Lai atceltu funkciju **Miega taimeris**, atlasiet Izslēgts.

#### ¦ Ieslēgšanas / izslēgšanas taimera iestatīšana

1. taimeris / 2. taimeris / 3. taimeris: lespējams veikt trīs dažādus taimera ieslēgšanas/izslēgšanas iestatījumus. Vispirms jāiestata pulkstenis.

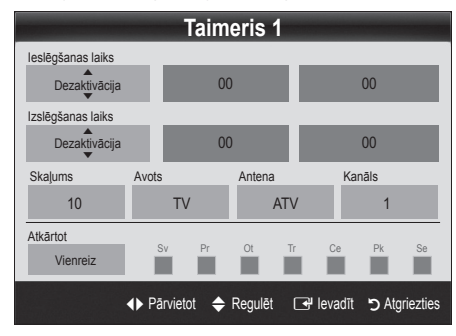

Ieslēgšanas laiks / Izslēgšanas laiks: iestatīt stundu un minūti un aktivizēt / dezaktivēt. (Lai aktivizētu taimeri ar izvēlēto iestatījumu, iestatiet Aktivizēt.)

Skaļums: Izmantojiet, lai iestatītu vēlamo skaļuma līmeni.

Avots: Izvēlieties TV vai USB satura atskaņošanu, ieslēdzot televizoru automātiski. (Opciju USB var izvēlēties tikai, ja televizoram ir pievienota USB ierīce)

Antena (kad Avots iestatījums ir TV): Izmantojiet, lai izvēlētos ATV vai DTV.

Kanāls (kad Avots iestatījums ir TV): Izmantojiet, lai atlasītu vajadzīgo kanālu.

Saturs (kad Avots iestatījums ir USB): Atlasiet mapi, kas atrodas USB ierīcē un satur mūzikas vai fotoattēlu failus, kas jāatskaņo, automātiski ieslēdzot televizoru.

- ✎ Ja USB ierīcē nav mūzikas failu vai mape, kas satur mūzikas failu, netiek atlasīta, funkcija Timer (Taimeris) nedarbojas pareizi.
- ✎ Ja USB ierīcē ir tikai viens fotoattēla fails, slaidrāde netiks sākta.
- ✎ Ja mapes nosaukums ir pārāk garš, to nevar atlasīt.
- ✎ Katrai USB ierīcei, ko izmantojat, tiek piešķirta sava mape. Ja izmantojat vairākas viena veida USB ierīces, nodrošiniet, lai USB ierīcēm piešķirtajām mapēm būtu dažādi nosaukumi.

#### Atkārtot: Atlasiet Vienreiz, Katru d, Pr.~Pk., Pr.~Se., Se.~Sv. vai Manuāls , lai pats norādītu vēlamo iestatījumu. Ja atlasīsiet Manuāls, varēsiet iestatīt dienu, kurā vēlaties aktivēt taimeri.

- $\mathbb S$  Zīme  $\checkmark$  liecina, ka ir izvēlēta diena.
- ✎ Automātiska izslēgšana (šī funkcija ir pieejama tikai, ja televizors ieslēgts atbilstoši taimerim): lai nepieļautu pārkaršanu, televizors automātiski tiek izslēgts, ja 3 stundu laikā netiek veiktas nekādas darbības.

#### ¦ Programmu bloķēšana

#### Drošība

- ✎ Pirms uzstādīšanas ekrāna parādās PIN koda ievades ekrāns.
- ✎ Ievadiet 4 ciparu PIN kodu, kurš pēc noklusējuma ir "0-0-0-0". Mainiet PIN kodu, izmantojot opciju Mainīt PIN.
- Bērnu piekļuves blokēšana (Izslēgts / leslēgts): Blokēt kanālus, izmantojot Kanālu pārvaldnieku, lai neļautu neautorizētiem lietotājiem, piemēram, bērniem, skatīties tiem nepiemērotas pārraides.
	- **S** Funkcija ir pieejama tikai, kad ir iestatīts **ievades** avots TV.
- Bērnu piekļuves bloķēšana (Vecāku vērtējums): neļaut neautorizētiem lietotājiem, piemēram, bērniem, skatīties nepiemērotas programmas, izmantojot lietotāja noteiktu 4 ciparu PIN kodu.

Atļaut visu: Atbloķēt visus televizora vērtējumus.

**S** Bērnu piekļuves bloķēšanas vienumi katrā valstī ir atšķirīgi.

## **Pamatfunkcijas**

- Mainīt PIN: Mainiet savu personīgo ID numuru, kas nepieciešams, lai iestatītu televizoru.
	- ✎ Ja esat aizmirsis PIN kodu, nospiediet tālvadības pults pogas šādā secībā, kas atiestata PIN kodu uz "0-0-0-0": POWER (izslēgt)  $\rightarrow$  MUTE  $\rightarrow$  8  $\rightarrow$  2  $\rightarrow$  4  $\rightarrow$  POWER (iesleqt).

## ¦ Citas funkcijas

## Valoda

- Izvēlnes valoda: lestatīt izvēlnes valodu.
- Teleteksta valoda: lestatīt vēlamo teleteksta valodu.
	- ✎ Angļu valoda ir noklusējums gadījumos, ja iestatītā valoda translācijā nav pieejama.
- Vēlamā (Primārā audio valoda / Sekundārā audiovaloda / Primārā subtitru valoda / Sekundārā subtitru valoda / Primārā teleteksta valoda / Sekundārā teleteksta valoda): Atlasīt valodu, kura tiks izmantota kā noklusētā valoda, atlasot kanālu.

## Subtitri

Izmantojiet šo izvēlni, lai iestatītu subtitru režīmu.

Subtitru funkcija nestrādā režīmos Komponents vai HDMI.

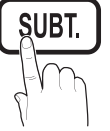

- Subtitri (Izslēgts / leslēgts): leslēgt vai izslēgt subtitrus.
- Režīms (Normāls / Vājdzirdīgo): lestatīt subtitru režīmu.
- Subtitru valoda: lestatīt subtitru valodu.

✎ Ja programma, kuru skatāties, neatbalsta funkciju Vājdzirdīgo, tiek automātiski aktivizēts režīms Normāls pat tad, ja atlasīts režīms Vājdzirdīgo.

✎ Angļu valoda ir noklusējums gadījumos, ja iestatītā valoda translācijā nav pieejama.

## Digitālais teksts (Atspējot / Iespējot) (tikai Apvienotajā Karalistē)

Ja programmu pārraida ar digitālo tekstu, šī funkcija ir iespējota.

## Tīkla (Tīkla veids / Tīkla iestatīšana / Tīkla pārbaude)

Detalizētu informāciju par opciju iestatīšanu skatiet tīkla savienojumu instrukcijās (24. lpp.).

## Vispārēji

Spēlu režīms (Izslēgts / leslēgts): Ja pievienojat televizoram spēļu vadības pulti, piemēram, PlayStation™ vai Xbox™, varat izbaudīt vēl reālistiskākas spēles, ja izvēlēsieties spēļu režīmu.

#### ✎ PIEBILDE

- x Piesardzības pasākumi un ierobežojumi, izmantojot spēļu režīmu
	- Lai atvienotu spēļu vadības pulti un pievienotu citu ārējo ierīci, uzstādīšanas izvēlnē norādiet iestatījumam Spēļu režīms vērtību Izslēgts.
	- Ja skatīsieties televizora izvēlni režīmā Spēļu režīms, ekrāns nedaudz trīcēs.
- **· Spēlu režīms** nav pieejams TV un PC režīmos.
- x Pēc spēļu vadības pults pievienošanas norādiet iestatījumam Spēļu režīms vērtību Ieslēgts, lai novērstu zemu attēla kvalitāti.
- · Ja iestatījuma Spēļu režīms vērtība ir leslēgts:
	- Režīmam Attēls tiek iestatīta vērtība Standarta un režīmam Skana tiek iestatīta vērtība Filma.
	- Opcija Stabilizators nav pieejama.
- Izvēlnes caurspīdīgums (Spilgts / Tumšs): lestatīt izvēlnes caurspīdīgumu.
- Melodija (Izslēgts / Zems / Vidējs / Augsts): iestatīt, lai ieslēdzot vai izslēdzot televizoru, tiktu atskaņota melodija.

## Kopējā saskarne

- CI izvēlne: Izmantojiet šo izvēlni, lai atlasītu CAM nodrošinātās izvēlnes vienumus. Izmantojot PC kartes izvēlni, atlasiet CI izvēlni.
- Inform. par lietojumprogr.: Skatīt informāciju par CI slotā ievietoto CAM un par CAM ievietoto "CI vai CI+ karti". Jūs varat uzstādīt CAM jebkurā laikā neatkarīgi no tā, vai televizors ir ieslēgts, vai izslēgts.
- 1. Iegādājieties CI CAM moduli no tuvākā izplatītāja vai pasūtot to pa tālruni.
- 2. Rūpīgi ievietojiet "CI vai CI+ karti" CAM modulī bultiņas virzienā.
- 3. Ievietojiet CAM moduli ar "CI vai CI+ KARTI" kopējās saskarnes slotā, atbilstoši bultiņas virzienam, izlīdzinot to paralēli slotam.
- 4. Pārbaudiet, vai kodētā signāla kanālā ir redzams attēls.

## ¦ Attēls attēlā (PIP)

## PIP TOOLS<sup>2</sup>

Vienlaicīgi skatīties televizoru un vienu ārējo video avotu. PIP (Picture-in-Picture) šajā pašā režīmā nedarbojas.

#### ✎ PIEBILDE

- Ja izslēdzat televizoru, kamēr skatāties to PIP režīmā, PIP logs pazudīs.
- x Iespējams, kad izmantosiet galveno ekrānu, lai skatītos spēli vai karaoke, ievērosiet, ka attēls PIP logā kļūst nedaudz nedabisks.
- PIP iestatījumi

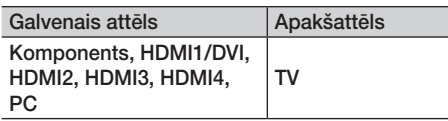

- PIP (Izslēgts / leslēgts): Aktivizēt vai deaktivizēt PIP funkciju.
- Kanāls: Atlasīt apakšekrāna kanālu.
- Izmērs ( $\Box$ /  $\Box$ ): Atlasīt apakšattēla izmēru.
- Pozīcija ( $\Box$  /  $\Box$  /  $\Box$  /  $\Box$ ): Atlasīt apakšattēla novietojumu.
- Skanas izvēle (Galvenais / Pakārtotais): Iespējams izvēlēties vēlamo skanu (Galvenais / Pakārtotais) režīmā PIP.

#### Izvēlne Atbalsts

## Pašdiagnostika

Pašdiagnostikas veikšana var aizņemt pāris sekundes, un tā ir normāla televizora darbības procesa sastāvdaļa.

- Attēla pārbaude (Jā / Nē): Izmanto, lai pārbaudītu, vai nepastāv attēla problēmas un gadījumā, ja problēma netiek novērsta, pārbaudītu krāsu paraugu.
- Skaņas pārbaude (Jā / Nē): Izmantot iebūvēto melodiju, lai pārbaudītu, vai nepastāv skaņas problēmas.
	- ✎ Ja no televizora skaļruņiem nav dzirdama nekāda skaņa, pirms veicat skaņas pārbaudi, pārliecinieties, lai izvēlnē Skaņa iestatījuma Atlasīt skaļruni vērtība būtu TV skaļrunis.
	- ✎ Melodija būs dzirdama pārbaudes laikā arī tad, ja iestatījuma Atlasīt skalruni vērtība ir Ārējais skaļrunis vai skaņa ir izslēgta, nospiežot pogu MUTE.
- Signāla informācija: (tikai digitāliem kanāliem) HDTV kanāla uztveršanas kvalitāte ir ideāla vai kanāli nav pieejami. Noregulējiet antenu, lai uzlabotu signāla stiprumu.
- Traucējummeklēšana: Ja šķiet, ka televizoram ir problēma, izmantojiet šo aprakstu.
	- ✎ Ja neviens no šiem traucējummeklēšanas padomiem nepalīdz, sazinieties ar Samsung klientu apkalpošanas centru.

## Programmatūras jaunināšana

Programmatūras jaunināšanu var veikt, izmantojot apraides signālu vai lejupielādējot USB atmiņas ierīcē jaunāko programmaparatūru no vietnes samsung.com.

Pašreizējā versija - programmatūra, kas jau uzstādīta televizorā.

✎ Programmatūra tiek attēlota šādi: "Gads / mēnesis / diena\_versija".

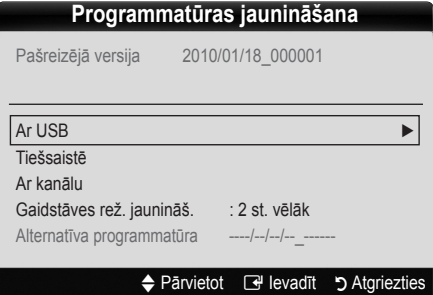

#### Jaunākās versijas instalēšana

Ar USB: levietojiet televizorā USB disku ar programmaparatūras jauninājuma failu, kas lejupielādēts no vietnes www.samsung.com. Lūdzu, uzmanieties un neatvienojiet televizoru no strāvas, kā arī neizņemiet USB disku, kamēr

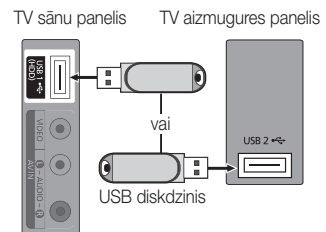

jaunināšana nav pabeigta. Pēc programmaparatūras jaunināšanas televizors automātiski izslēgsies un ieslēgsies. Kad programmatūra ir jaunināta, veiktie video un audio iestatījumi tiks atiestatīti līdz noklusējuma iestatījumiem. Iesakām pierakstīt veiktos iestatījumus, lai pēc jaunināšanas jūs varētu tos vienkārši atiestatīt.

## Pamatfunkcijas

- Tiešsaistē: Jauniniet programmatūru, izmantojot Internetu.
	- ✎ Vispirms konfigurējiet tīklu. Detalizētas procedūras funkcijas Tīkla iestatīšana izmantošanai skatiet instrukcijās "Tīkla savienojums".
	- ✎ Ja Interneta savienojums nedarbojas pareizi, iespējams, savienojums ir pārtraukts. Lūdzu, mēģiniet no jauna veikt lejupielādi. Ja problēma netiek novērsta, lejupielādējiet, izmantojot USB un jauniniet.
- Ar kanālu: Jaunināt programmatūru, izmantojot apraides signālu.
	- ✎ Ja izvēlaties funkciju programmatūras pārraides laikā, tā automātiski meklē programmatūru un lejupielādē to.
	- **S** Laiks, kas nepieciešams programmatūras lejupielādei, ir atkarīgs no signāla statusa.
- Gaidstāves rež. jaunināš.: Norādītajā laikā automātiski tiek veikta manuāla jaunināšana. Tā kā ierīces barošana tiek ieslēgta iekšēji, LCD izstrādājuma ekrāns var būt nedaudz izgaismots. Tas var turpināties ilgāk par stundu, kamēr tiks pabeigta programmatūras jaunināšana.

■ Alternatīva programmatūra (dublēšana): Parāda programmatūras versiju programmatūrai, kas lejupielādēta izmantojot režīmu Tiešsaistē. Šī funkcija ir aktivēta programmatūras jaunināšanas laikā, ja jaunināšana tiek pārtraukta pēdējā solī.

## HD savienošanas rokasgrāmata

Skatiet šo informāciju, kad pievienojat televizoram ārējas ierīces.

## Sazinieties ar Samsung

Skatiet šo informāciju, ja jūsu televizors darbojas nepareizi vai ja vēlaties veikt programmatūras jaunināšanu. Varat atrast informāciju par mūsu zvanu centriem, kā arī par izstrādājumu un programmatūras lejupielādi.

#### Savienojums ar datoru

#### Izmantojot HDMI/DVI kabeli / D-sub kabeli

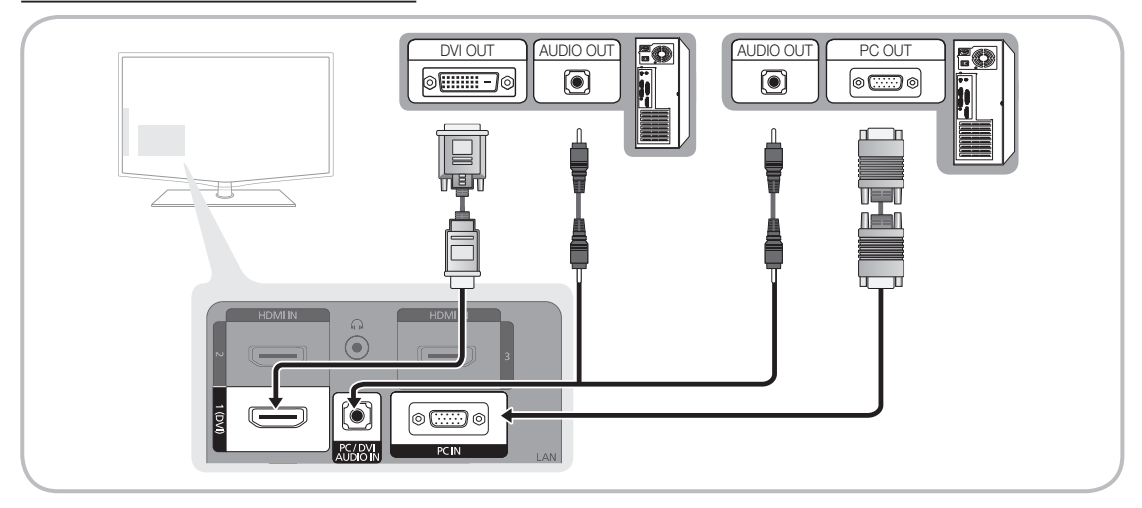

#### Attēlošanas režīmi (D-Sub un HDMI/DVI ieeja)

#### Optimālā izšķirtspēja ir 1920 X 1080 @ 60 Hz

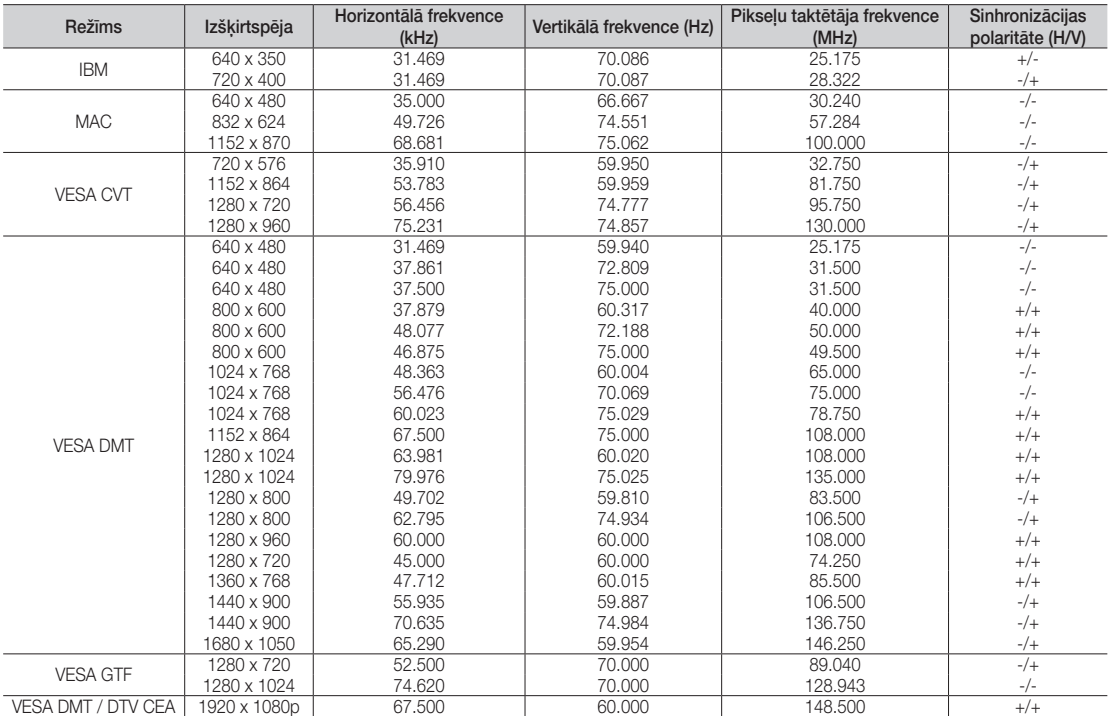

## ✎ PIEBILDE

- Izmantojot HDMI/DVI kabeļu savienojumu, jālieto HDMI IN 1(DVI) kontaktspraudnis.
- x Rindpārlēces režīms netiek atbalstīts.
- x Televizors var nedarboties normāli, ja tiks atlasīts nestandarta video formāts.
- x Tiek atbalstīti režīmi Separate (Atsevišķs) un Composite (Kompozīts). Režīms SOG (Sync On Green sinhronizācija zaļās krāsas kanālā) netiek atbalstīts.
## Tīkla savienojums

Jūs varat iestatīt savu televizoru, lai tas caur jūsu lokālo tīklu (LAN) varētu piekļūt internetam, izmantojot vadu vai bezvadu savienojumu.

# Pievienošana vadu tīklam

Televizora pievienošana jūsu LAN tīklam, izmantojot kabeli, ir iespējama trīs veidos:

y Jūs varat pievienot televizoru savam LAN tīklam, savienojot LAN portu, kas atrodas televizora aizmugurē, ar ārējo modemu, izmantojot Cat 5 kabeli. Skatiet zemāk redzamo diagrammu.

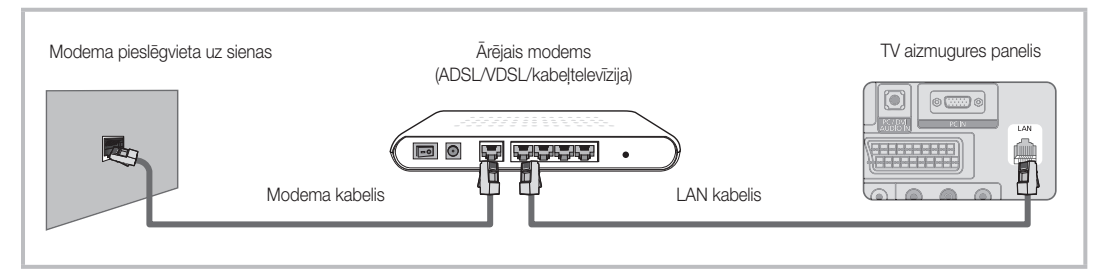

y Jūs varat pievienot televizoru savam LAN tīklam, savienojot LAN portu, kas atrodas televizora aizmugurē, ar IP sadalītāju, kas ir pievienots ārējam modemam. Izmantojiet Cat 5 kabeli, lai izveidotu šo savienojumu. Skatiet zemāk redzamo diagrammu.

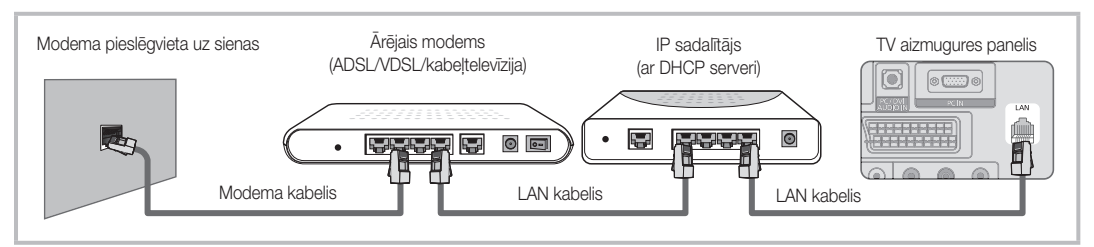

Atkarībā no tā, kā ir konfigurēts jūsu mājas tīkls, iespējams, jūs varat pievienot televizoru savam LAN tīklam tieši savienojot LAN portu, kas atrodas televizora aizmugurē, ar tīkla sienas kontaktligzdu, izmantojot Cat 5 kabeli. Skatiet zemāk redzamo diagrammu. Ņemiet vērā, ka sienas kontaktligzda ir pievienota modemam vai maršrutētājam, kas atrodas kaut kur citur jūsu mājā.

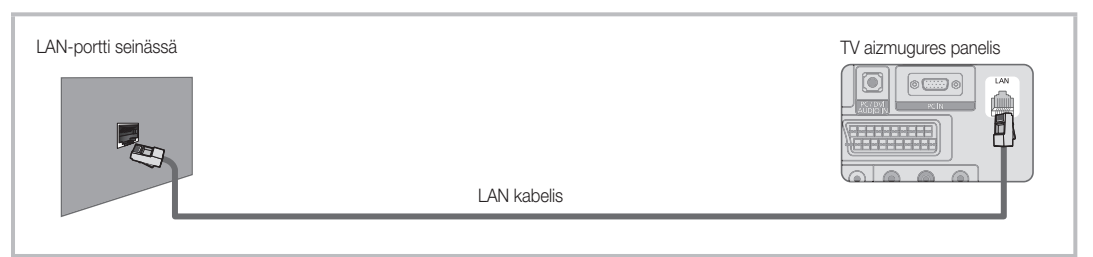

Ja jums ir Dinamiskais tīkls, jums ir jāizmanto ADSL modems vai maršrutētājs, kas atbalsta Dinamisko resursdatora konfigurācijas protokolu (DHCP). Modemi un maršrutētāji, kas atbalsta DHCP, automātiski nodrošina IP adreses, apakštīkla maskas, vārtejas un DNS vērtības, kas nepieciešamas jūsu televizoram, lai piekļūtu internetam, tāpēc jums šī informācija nav jāievada manuāli. Lielākā daļa mājas tīklu ir Dinamiskie tīkli.

Dažiem tīkliem ir nepieciešama statiska IP adrese. Ja jūsu tīklam ir nepieciešama statiska IP adrese, jums tīkla savienojuma iestatīšanas laikā ir manuāli jāievada IP adreses, apakštīkla maskas, vārtejas un DNS vērtības jūsu televizora kabeļa savienojuma iestatīšanas ekrānā. Lai uzzinātu IP adreses, apakštīkla maskas, vārtejas un DNS vērtības, sazinieties ar savu Interneta pakalpojuma sniedzēju (ISP). Ja jums ir Windows dators, jūs varat šīs vērtības uzzināt no datora.

✎ Ja jūsu tīklam ir nepieciešama statiska IP adrese, jūs vienalga varat izmantot ADSL modemus, kas atbalsta DHCP. ADSL modemi, kas atbalsta DHCP, lauj jums izmantot arī statiskas IP adreses.

# Tīkla iestatīšana (Automātisks)

Izmantojiet automātisko Tīkla iestatīšanu, ja pievienojat televizoru tīklam, kas atbalsta DHCP. Lai automātiski iestatītu televizora kabeļa tīkla savienojumu, veiciet šādas darbības:

#### Kā veikt automātisku iestatīšanu

- 1. Pievienojiet savu televizoru LAN, kā tas aprakstīts iepriekšējā sadaļā.
- 2. Ieslēdziet televizoru, nospiediet tālvadības pults pogu Menu, izmantojiet pogu ▲ vai ▼ , lai izvēlētos Uzstādīšana, un tad nospiediet pogu ENTER  $\rightarrow$ .
- 3. Izmantojiet pogu ▲ vai ▼, lai izvēlnē Uzstādīšana izvēlētos tīklu un tad nospiediet pogu ENTER $\rightarrow$ . Parādās tīkla ekrāns.

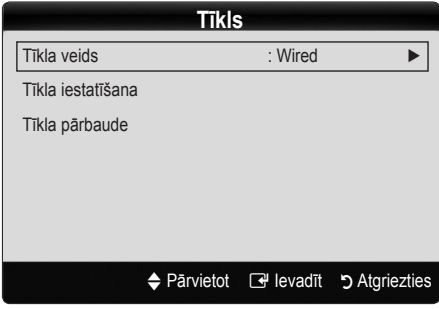

- 4. Tīkla ekrānā izvēlieties iespēju Tīkla veids.
- 5. Iestatiet Tīkla veids vērtību Kabelis.
- 6. Atlasiet Tīkla iestatīšana. Parādās ekrāns Tīkla iestatīšana.

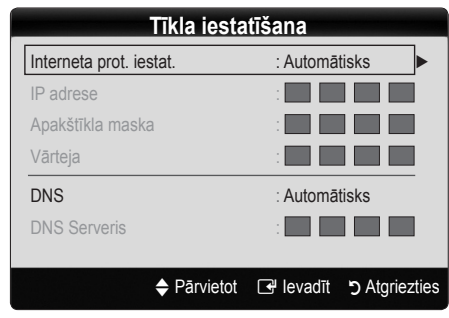

- 7. Iestatiet Interneta prot. iestat. uz Automātisks.
- 8. Automātisks automātiski iegūst un ievada nepieciešamos interneta iestatījumus.
- 9. Uzgaidiet divas minūtes un tad nospiediet tālvadības pults pogu RETURN.
- 10. Ja Tīkla funkcija nav ieguvusi tīkla savienojuma iestatījumus, skatiet instrukcijas Manuālai iestatīšanai.

# Tīkla iestatīšana (Manuāls)

Izmantojiet manuālo Tīkla iestatīšanu, ja pievienojat televizoru tīklam, kuram nepieciešama statiskā IP adrese.

## Tīkla savienojuma parametru vērtību iegūšana

Lai uzzinātu tīkla savienojuma parametru vērtības lielākajā daļā Windows datoru, veiciet sekojošas darbības:

- 1. Veiciet labo peles klikšķi uz tīkla ikonas, kas atrodas labajā apakšējā ekrāna daļā.
- 2. Uznirstošajā izvēlnē, kas parādās, uzklikšķiniet uz Statuss.
- 3. Dialoglodzinā, kas parādās, uzklikškiniet uz cilnes Atbalsts.
- 4. Cilnē Atbalsts, uzklikšķiniet uz pogas Detalizēti. Tiek parādītas tīkla savienojuma parametru vērtības.

#### Kā veikt manuālu iestatīšanu

Lai manuāli iestatītu televizora kabela tīkla savienojumu, veiciet šādas darbības:

- 1. Veiciet 1. līdz 6. darbību no procedūras "Kā veikt automātisku iestatīšanu".
- 2. lestatiet Interneta prot. iestat. uz Manuāls.
- 3. Nospiediet tālvadības pults pogu ▼, lai pārietu uz pirmo ievades lauku.
- 4. levadiet vērtības laukos IP adrese, Apakštīkla maska, Vārteja un DNS serveris . Izmantojiet tālvadības pults ciparu pogas, lai ievadītu ciparus, un bultiņu pogas, lai pārietu no viena lauka uz nākamo.
- 5. Kad esat beidzis, nospiediet tālvadības pults pogu Return.
- 6. Lai pārbaudītu interneta savienojamību, atlasiet Tīkla pārbaude.

# Pievienošana bezvadu tīklam

Lai bez vadiem pievienotu televizoru savam tīklam, jums ir nepieciešams bezvadu maršrutētājs vai modems un Samsung bezvadu LAN adapteris (WIS09ABGN), kuru jums jāpievieno USB pieslēgvietai televizora aizmugurē vai uz sānu paneļa. Skatiet zemāk redzamo attēlu.

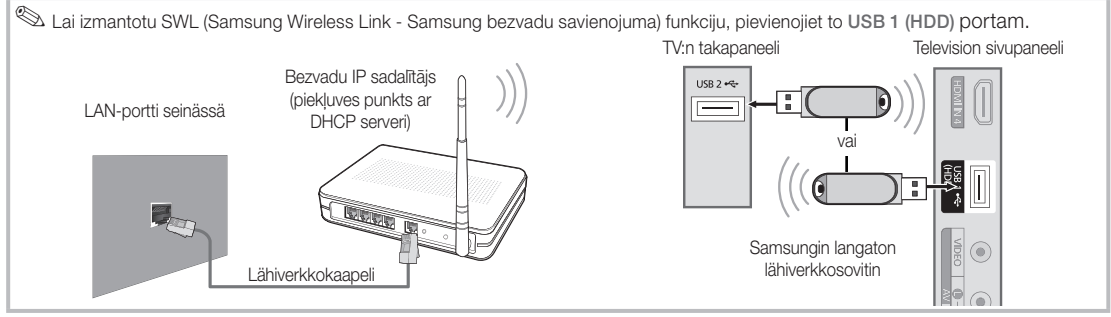

Samsung bezvadu LAN adapteris tiek pārdots atsevišķi, un to ir iespējams iegādāties pie noteiktiem mazumtirgotājiem, e-komercijas vietnēs un vietnē Samsungparts.com. Samsung bezvadu LAN adapteris atbalsta IEEE 802.11A/B/G un N sakaru protokolus. Samsung rekomendē izmantot IEEE 802.11N. Kad skatāties video, izmantojot IEEE 802.11B/G savienojumu, video var tikt atskaņots nevienmērīgi.

# ✎ PIEBILDE

- x Lai varētu izmantot bezvadu tīklu, ir jāizmanto Samsung bezvadu LAN adapteri (WIS09ABGN).
- x Samsung bezvadu LAN adapteris tiek pārdots atsevišķi. Bezvadu LAN adapteri WIS09ABGN piedāvā atsevišķi mazumtirgotāji, e-komercijas vietnes un vietne Samsungparts.com.
- x Lai varētu izmantot bezvadu tīklu, televizoram jābūt savienotam ar bezvadu IP sadalītāju. Ja bezvadu IP sadalītājs atbalsta DHCP, televizora savienojumam ar bezvadu tīklu varat izmantot DHCP vai statisku IP adresi.
- x Bezvadu IP sadalītājam izvēlieties kanālu, kurš pašlaik netiek izmantots. Ja bezvadu IP sadalītājam iestatīto kanālu šobrīd izmanto cita tuvumā esoša ierīce, radīsies darbības traucējumi un neizdosies izveidot savienojumu.
- x Ja lietosit kādu drošības sistēmu, kas nav norādīta zemāk, tā nedarbosies televizorā.
- x Ja izvēlēts augstas caurlaidības (Greenfield) 802.11n režīms un jūsu piekļuves punkta šifrēšanas tips ir iestatīs uz WEP, TKIP vai TKIPAES (WPS2Mixed), Samsung televizori, atbilstoši jaunajām Wi-Fi sertifikācijas specifikācijām, neatbalstīs šo savienojumu.
- x Ja jūsu piekļuves punkts atbalsta WPS (Wi-Fi aizsargāta iestatīšana), varat pievienot tīklu, izmantojot PBC (pogas nospiešanas konfigurācija) vai PIN (personīgais identifikācijas numurs). WPS automātiski konfigurēs SSID un WPA atslēgu jebkurā no šiem režīmiem.
- x Novietojiet Samsung bezvadu LAN adapteri noteiktā attālumā no televizora. Ja jūs skatāties televizoru ar netālu novietotu pievienotu adapteri, atsevišķos kanālos attēls var tikt izkropļots.
- x Ja jūsu maršrutētājs, modems vai ierīce nav sertificēta, to nevar pievienot televizoram, izmantojot Samsung bezvadu LAN adapteri.
- **· Savienojuma izveidošanas metodes**: Jūs varat iestatīt bezvadu tīkla savienojumu sešos veidos.
	- PBC (WPS)
	- Automātiskā iestatīšana (izmantojot automātiskas tīkla meklēšanas funkciju)
	- Manuāla iestatīšana
	- Ad-Hoc (Neplānots tīkls)
- x Visiem Samsung bezvadu LAN adapteriem ir jābūt tieši pievienotiem televizora USB portam. USB centrmezgli netiek atbalstīti.

#### Pazinojums

Kad televizors ir pievienots Samsung bezvadu LAN adapterim, dažos kanalos attels var but izkroplots. Šada gadijuma izveidojiet savienojumu, izmantojot vienu no sekojošajam metodem:

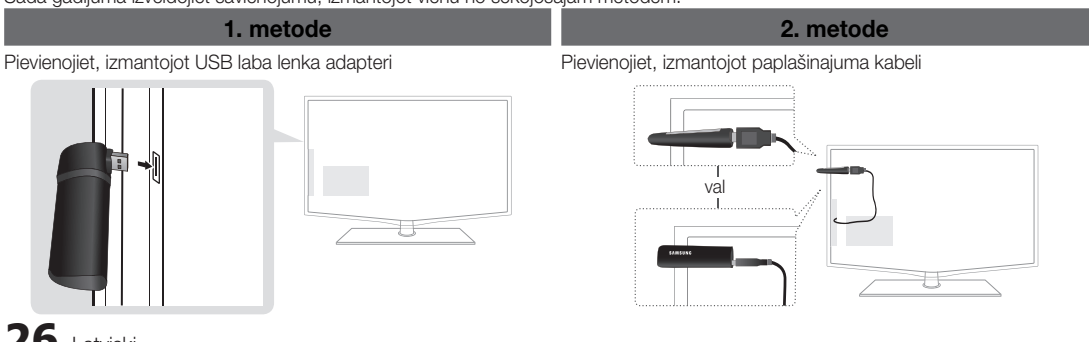

**26** Latviski

# Tīkla iestatīšana (PBC (WPS))

## Kā veikt iestatīšanu, izmantojot PBC (WPS)

Ja jūsu maršrutētājam ir poga PBC (WPS), veiciet sekojošas darbības:

- 1. Pievienojiet savu televizoru LAN, kā tas aprakstīts iepriekšējā sadaļā.
- 2. Ieslēdziet televizoru, nospiediet tālvadības pults pogu Menu, izmantojiet pogu ▲ vai ▼ , lai izvēlētos Uzstādīšana, un tad nospiediet pogu ENTER  $\rightarrow$ .
- 3. Izmantojiet pogu ▲ vai ▼, lai izvēlnē Uzstādīšana izvēlētos Tīkls un tad nospiediet pogu ENTER<sup>4</sup>.
- 4. Tīkla ekrānā izvēlieties iespēju Tīkla veids.
- 5. Iestatiet Tīkla veids vērtību uz Bezvadu.
- 6. Atlasiet Tīkla iestatīšana. Parādās ekrāns Tīkla iestatīšana.

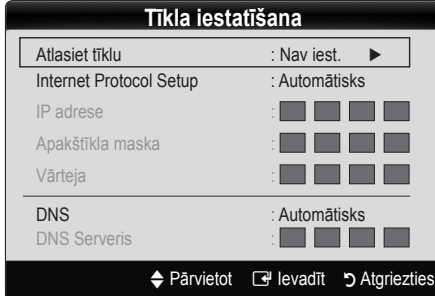

- 7. Nospiediet tālvadības pults sarkano pogu.
- 8. 2 minūšu laikā nospiediet pogu PBC (WPS) uz maršrutētāja. Jūsu televizors automātiski iegūst visu nepieciešamo tīkla iestatījumu parametru vērtības un izveido savienojumu ar tīklu.
- 9. Pēc tam, kad tīkla savienojums ir iestatīts, nospiediet poguRETURN, lai izietu no Tīkla iestatīšanas ekrāna.

# Tīkla iestatīšana (Automātisks)

Lielākā daļa bezvadu tīklu ir aprīkoti ar papildus drošības sistēmu, kura liek ierīcēm, kas piekļūst tīklam, nosūtīt šifrētu drošības kodu - piekļuves vai drošības atslēgu. Drošības atslēga tiek balstīta uz paroles frāzes, kas parasti ir noteikta garuma vārds vai burtu un ciparu rinda, kura jums ir jāievada, kas iestatāt drošību savam bezvadu tīklam. Ja jūs izmantojat šo tīkla savienojuma iestatīšanas metodi un jums ir jūsu bezvadu tīkla drošības atslēga, jums savienojuma iestatīšanas laikā būs jāievada paroles frāze.

## Kā veikt automātisku iestatīšanu

Lai automātiski iestatītu bezvadu savienojumu, veiciet sekojošas darbības:

- 1. Veiciet 1. līdz 6. darbību no procedūras "Kā iestatīt PBC (WPS)".
- 2. Nospiediet pogu ▼, lai atlasītu Interneta prot. iestat., un tad nospiediet pogu ENTER<sup>®</sup>. Nospiediet pogu ▲ vai ▼, lai atlasītu Automātisks, un pēc tam nospiediet pogu ENTER<sub>E</sub>.
- 3. Nospiediet pogu ▲, lai pārietu uz Atlasiet tīklu, un tad nospiediet pogu ENTER<sup>e</sup>. Funkcija Tīkls veic pieejamo bezvadu tīklu meklēšanu. Kad meklēšana pabeigta, tā parāda pieejamo tīklu sarakstu.
- 4. Tīklu sarakstā nospiediet pogu ▲ vai ▼, lai atlasītu tīklu un tad nospiediet poqu ENTER $\rightarrow$ .
	- ✎ Ja piekļuves punkts ir iestatīts kā Slēpts (Neredzams), lai izveidotu savienojumu, jums jāatlasa iespēja Pievienot tīklu un jāievada pareizs Tīkla nosaukums (SSID) un Drošības atslēga.
- 5. Ja parādās Drošības/PIN uznirstošais paziņojums, pārejiet uz 6. darbību. Ja parādās tīkla pievienošanās ekrāns, pārejiet uz 10. darbību.
- 6. Nospiediet pogu ▲ vai ▼, lai atlasītu Drošība vai PIN. Lielākajā daļā mājas tīklu jums ir jāizvēlas Drošība (iespējā Drošības atslēga). Parādās ekrāns Drošība.

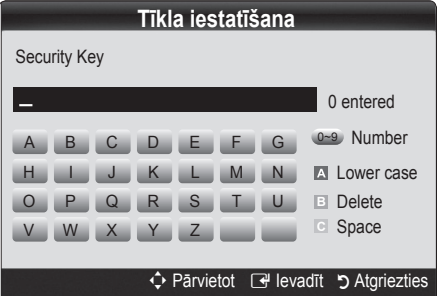

- 7. Ekrānā Drošība ievadiet sava tīkla paroles frāzi.
	- ✎ Paroles frāzei vajadzētu būt atrodamai vienā no iestatīšanas ekrāniem, kurus izmantojāt, lai uzstādītu savu maršrutētāju vai modemu.
- 8. Lai ievadītu paroles frāzei, ievērojiet šādus vispārīgus norādījumus:
	- Izmantojiet tālvadības pults ciparu pogas, lai ievadītu ciparus.
	- Izmantojiet tālvadības pults virzienu pogas, lai pavietotos starp pogām ekrānā Drošības atslēga.
	- Nospiediet sarkano pogu, lai pārslēgtos starp lielajiem/mazajiem burtiem vai ievadītu simbolus/ rakstzīmes.
	- Lai ievadītu burtu vai simbolu, pārejiet uz burtu vai simbolu un tad nospiediet poqu ENTER $\Box$ .
	- Lai dzēstu pēdējo ievadīto burtu vai ciparu, nospiediet zaļo pogu uz tālvadības pults.
- 9. Kad esat beidzis, nospiediet zilo pogu uz tālvadības pults. Parādās tīkla pievienošanās ekrāns.
- 10. Uzgaidiet, līdz tiek parādīts savienojuma apstiprinājuma paziņojums, un tad nospiediet pogu ENTER · No jauna parādās ekrāns Tīkla iestatīšana.
- 11. Lai pārbaudītu savienojumu, nospiediet pogu RETURN, lai izvēlētos Tīkla pārbaude un tad nospiediet pogu  $ENTER$  $.$

# Tīkla iestatīšana (neplānots tīkls)

Jūs varat pievienot mobilo ierīci bez piekļuves punkta, izmantojot Samsung bezvadu LAN adapteri un vienādranga tīklu.

## Kā pievienot jaunu neplānoto savienojumu

- Veiciet 1. līdz 6. darbību no procedūras "Kā veikt iestatīšanu, izmantojot PBC (WPS)". (27. lpp.)
- 2. Izvēlieties Select a network (Atlasīt tīklu). Parādās ierīču/tīklu saraksts.
- 3. Atrodoties ierīču sarakstā, nospiediet tālvadības pults zilo pogu.
	- **S** Parādās paziņojums Neplānotais savienojums ir tiešs bezvadu savienojums ar mobilo tālruni vai datoru. Esošajai tīkla savienojuma sistēmai var būt ierobežota funkcionalitāte. Vai vēlaties mainīt tīkla savienojumu?.
- 4. levadiet izveidoto Tīkla nosaukumu (SSID) un Drošības atslēgu ierīcei, kuru vēlaties pievienot.

# Kā pievienot jau esošu neplānota savienojuma ierīci

- 1. Veiciet 1. līdz 6. darbību no procedūras "Kā veikt iestatīšanu, izmantojot PBC (WPS)". (27. lpp.)
- 2. Izvēlieties Atlasīt tīklu. Parādīsies ierīču saraksts.
- 3. Atlasiet ierīču sarakstā vēlamo ierīci.
- 4. Ja tiek izmantota drošības atslēga, ievadiet to.
	- ✎ Ja tīkls nedarbojas pareizi, lūdzu, pārbaudiet vēlreiz Tīkla nosaukumu (SSID) un Drošības atslēgu. Nepareiza Drošības atslēga var izraisīt nepareizu darbību.

# Tīkla iestatīšana (Manuāls)

Ja citas metodes nedarbojas, jums tīkla iestatījumu parametru vērtības jāievada manuāli.

## Tīkla savienojuma parametru vērtību iegūšana

Lai uzzinātu tīkla iestatījumu parametru vērtības lielākajā daļā Windows datoru, veiciet sekojošas darbības:

- 1. Veiciet labo peles klikšķi uz tīkla ikonas, kas atrodas labajā apakšējā ekrāna daļā.
- 2. Uznirstošajā izvēlnē uzklikšķiniet uz Statuss.
- 3. Dialoglodziņā, kas parādās, uzklikšķiniet uz cilnes Atbalsts.
- 4. Cilnē Atbalsts uzklikšķiniet uz pogas Detalizēti. Tiek parādīti tīkla iestatījumi.

## Kā veikt manuālu iestatīšanu

Lai ievadītu tīkla iestatījumu vērtības savā televizorā, veiciet šādas darbības:

- 1. Veiciet 1. līdz 6. darbību no procedūras "Kā veikt iestatīšanu, izmantojot PBC (WPS)". (27. lpp.)
- 2. Nospiediet pogu ▼, lai atlasītu Interneta prot. iestat., un tad nospiediet pogu ENTER<sub>E.</sub> Nospiediet pogu ▲ vai ▼, lai atlasītu **Manuāls** un tad nospiediet pogu  $ENTER$  $.$
- 3. Nospiediet pogu ▼, lai pārietu uz pirmo ievades lauku (IP adrese).
- 4. Izmantojiet ciparu pogas, lai ievadītu ciparus.
- 5. Kad lauka ievade pabeigta, izmantojiet pogu ►, lai secīgi pārietu uz katru nākamo lauku. Jūs varat arī izmantot citas bultiņu pogas, lai pārvietotus uz augšu, uz leju un atpakaļ.
- 6. Ievadiet IP adreses, Apakštīkla maskas un Vārtejas vērtības.
- 7. Nospiediet pogu ▲ vai ▼, lai pārietu uz DNS.
- 8. Nospiediet pogu ▼, lai pārietu uz pirmo DNS ievades lauku. Ievadiet ciparus tāpat kā tas aprakstīts augstāk.
- 9. Kad esat beidzis, nospiediet pogu ▲, lai pārietu uz Atlasiet tīklu. Izvēlieties savu tīklu un tad nospiediet pogu  $ENTER$ .
- 10. Pārejiet uz "Kā veikt automātisku iestatīšanu" (27. lpp.) procedūras 4. darbību un tālāk turpiniet no tās.

## Ja jūsu televizors nevar izveidot savienojumu ar internetu

Jūsu televizors, iespējams, nevar izveidot savienojumu ar internetu tāpēc, ka jūsu IPS ir pastāvīgi reģistrējis jūsu datora vai modema MAC adresi (unikālu identifikatoru), kas, lai novērstu neautorizētu piekļuvi, pēc tam tiek katru reizi autorizēta, kad jūs izveidojat savienojumu ar internetu. Tā kā jūsu televizoram ir atšķirīga MAC adrese, jūsu IPS nevar autorizēt tā MAC adresi un jūsu televizors nevar izveidot savienojumu.

Šādā gadījumā jautājiet interneta pakalpojumu sniedzējam, kādas procedūras jāveic, lai ar internetu savienotu nevis datoru, bet citas ierīces (piemēram, televizoru).

Ja interneta pakalpojumu sniedzējs savienojumam ar internetu pieprasa ID vai paroles ievadi, iespējams, jūsu televizors nevarēs izveidot savienojumu ar internetu. Šādā gadījumā, izveidojot savienojumu ar internetu, jums ir jāievada jūsu ID vai parole.

Interneta savienojuma izveide var būt neveiksmīga dēļ ugunsmūra problēmas. Šādā gadījumā sazinieties ar savu interneta pakalpojumu sniedzēju.

Ja nevarat izveidot savienojumu ar internetu arī pēc tam, kad ir izpildītas interneta pakalpojumu sniedzēja ieteiktās procedūras, lūdzu, sazinieties ar Samsung Electronics.

# Media Play

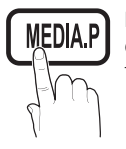

Baudiet USB lielapjoma atmiņas klases ierīcē un datorā saglabātos fotoattēlus, mūzikas un/vai filmu failus.

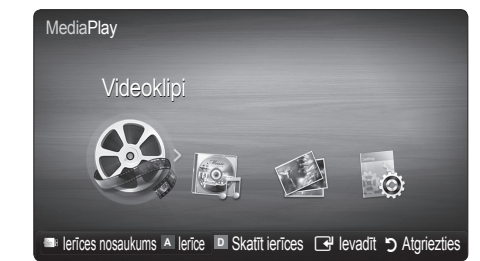

# USB ierīces pievienošana

- 1. Ieslēdziet televizoru.
- 2. Pievienojiet USB ierīci, kurā ir fotogrāfiju, mūzikas un/vai filmu faili, USB 1 (HDD) vai USB 2 pieslēgvietai, kas atrodas televizora sānos vai aizmugurē.
- 3. Kad USB ierīci pievieno televizoram, parādās uznirstošs lodziņš. Tad jāizvēlas programma Media Play.

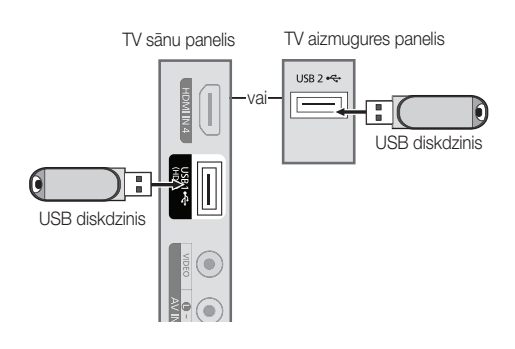

# Pievienošana datoram, izmantojot tīklu

Jūs varat uz televizora atskanot attēlus, mūziku un video, kas saglabāti datorā, izmantojot tīkla savienojumu Media Play režīmā.

✎ Ja lietosiet Media Play, izmantojot saglabāto failu uz jūsu datora, jums jālejupielādē "PC Share Manager" un lietotāju rokasgrāmata no "www.samsung.com".

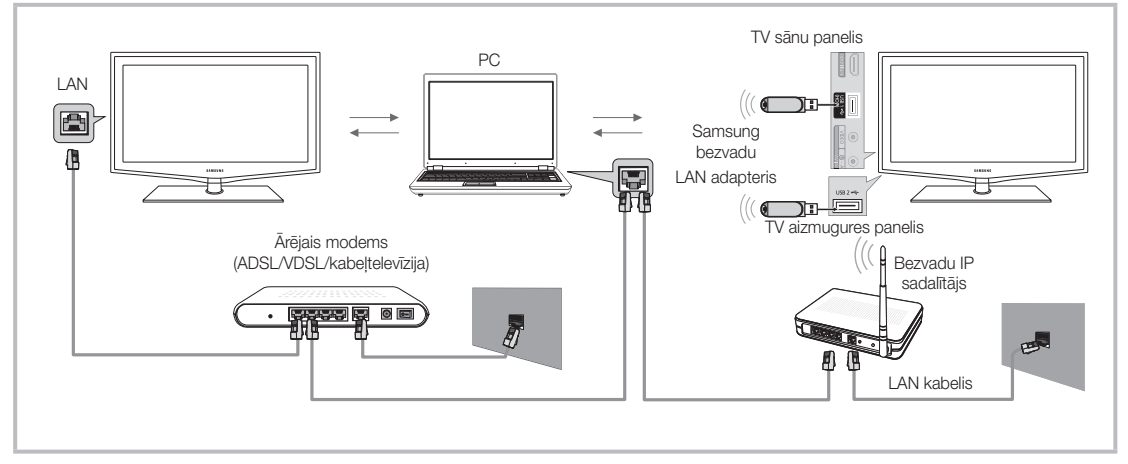

- 1. Lai uzzinātu vairāk par to, kā konfigurēt savu tīklu, skatiet "Tīkla savienojums."
	- Ieteicams TV un datoru izvietot vienā apakštīklā. TV apakštīkla adreses un datora IP adreses pirmajām 3 daļām ir jābūt vienādām, jāmaina ir tikai pēdējā daļa (resursa adrese). (Piemēram, IP adrese: 123.456.789.\*\*)
- 2. Izmantojot LAN kabeli, savienojiet ārējo modemu ar datoru, kurā tiks uzstādīta Samsung "PC Share Manager" programma.
	- Televizoru var tieši pieslēgt datoram, nepieslēdzot to kopīgotājam (maršrutētājam).

✎ Funkcijas, kuras netiek atbalstītas, pievienojoties datoram, izmantojot tīklu:

- x Funkcijas Fona mūzika un Fona mūzikas iestatījums.
- · Failu kārtošana atbilstoši novērtējumam Fotoattēls, Mūzika un Filma mapēs.
- Pogas < (REW) vai D (FF) filmas atskaņošanas laikā.

✎ Divx DRM, Multi-audio, iegultie subtitri netiek atbalstīti.

- ✎ Samsung PC Share Manager jābūt atļautam datora ugunsmūra programmatūrā.
- $\mathcal{Q}$  Lietojot režīmu Media Play, izmantojot tīkla pieslēgumu, Atbilstoši piedāvātā servera funkcijām:
	- x Šķirošanas metode var atšķirties.
	- x Ainas meklēšanas funkcija var nebūt atbalstīta.
	- · Funkcija Play Continuously, kura atsāk video atskanošanu, var nebūt atbalstīta.
	- Funkcija Play Continuously neatbalsta vairākus lietotājus. (Tā spēs atcerēties tikai to vietu, kur tas tika apturēts.)
	- 44 (REW), ▶ (FF) vai **III** (Pauze) poga var nedarboties atkarībā no satura informācijas.
- ✎ Ja video atskaņošanas laikā, kad tiek izmantots bezvadu tīkls, saskaraties ar jebkādām faila traucējumu problēmām, mēs iesakām izmantot vadu tīklu.
- ✎ Tā var nedarboties pareizi, ja tiek izmantoti nelicencēti multivides faili.

**S** Kas jāzina, pirms izmantojat Media Play

- MTP (Multivides pārsūtīšanas protokols) netiek atbalstīts.
- x Atbalstītās failu sistēmas ir FAT16, FAT32 un NTFS.
- x Atsevišķas USB digitālās kameras un audio ierīces var būt nesaderīgas ar šo televizoru.
- x Media Play programma atbalsta tikai USB lielapjoma atmiņas klases ierīces (MSC). MSC ir lielapjoma atmiņas klases ierīce, kas paredzēta tikai lielapjoma datu pārsūtīšanai. MSC piemēri ir zibatmiņas diski, zibatmiņas karšu lasītāji un USB cietie diski (USB centrmezgli netiek atbalstīti). Ierīces jāpievieno tieši televizora USB portam.
- x Pirms savienot ierīci ar televizoru, lūdzu, dublējiet savus failus, lai novērstu datu bojājumus vai zudumu. SAMSUNG nav atbildīgs par jebkādu datu failu bojājumiem vai datu zudumu.
- x Pievienojiet USB cieto disku pie īpaši šim nolūkam paredzētā USB 1 (HDD) porta.
- x Neatvienojiet USB ierīci, kamēr tā ielādē datus.
- x MSC atbalsta MP3 un JPEG failus, savukārt PTP ierīce atbalsta tikai JPEG failus.
- x Jo augstāka būs attēla izšķirtspēja, jo ilgāks laiks būs nepieciešams, lai to parādītu ekrānā.
- x Maksimālā atbalstītā JPEG izšķirtspēja ir 15360 X 8640 pikseļi.
- Ja failus neatbalsta vai tie ir bojāti, parādās ziņojums "Neatbalstīts faila formāts".
- x Ja faili ir sakārtoti, izmantojot skatu Pamatskats, katrā mapē var attēlot līdz 1000 failiem.
- x Nav iespējams atskaņot MP3 failus ar DRM, kas lejupielādēti no maksas vietnes. Digitālo tiesību pārvaldība (DRM) ir tehnoloģija, kas atbalsta satura izveidi, satura izplatīšanu un pārvaldību integrētā un visaptverošā veidā, ieskaitot satura nodrošinātāju tiesību un interešu aizsardzību, nelikumīgas satura kopēšanas novēršanu, kā arī rēķinu izrakstīšanas un norēķināšanās pārvaldību.
- x Ja pievienotas vairāk kā 2 PTP ierīces, vienlaikus iespējams izmantot tikai vienu.
- x Ja pievienotas vairāk nekā divas MSC ierīces, kāda no tām var netikt atpazīta. Ja USB ierīcei nepieciešama liela jauda (vairāk nekā 500mA vai 5V), iespējams, tā netiek atbalstīta.
- Ja, pievienojot vai izmantojot USB ierīci, tiek parādīts pārspriegojuma paziņojums, ierīce var netikt atpazīta vai arī tā var darboties nepareizi.
- Ja TV noteiktā laika posmā, kas iestatīts sadaļā Aut. aizsardz. laiks, nav saņēmis ievades signālu, parādīsies Ekrānsaudzētājs.
- x Pievienojot disku televizoram, dažu ārējo cieto disku enerģijas taupīšanas režīms automātiski var tikt pārtraukts.
- x Ja tiek izmantots USB paplašinājuma kabelis, USB ierīce var netikt atpazīta vai ierīcē saglabātos failus, iespējams, nevarēs nolasīt.
- · Ja TV pievienotā USB ierīce netiek atpazīta, ierīcē saglabāto failu saraksts ir bojāts vai netiek atskaņots kāds no saraksta failiem, pievienojiet USB ierīce datoram, formatējiet ierīci un tad pārbaudiet savienojumu.
- x Ja ar datoru izdzēsts fails vēl joprojām ir atrodams, palaižot Media Play programmu, izmantojiet datora funkciju "Iztukšot atkritni", lai uz visiem laikiem izdzēstu failu.

# ¦ Ekrāna displejs

Pārejiet uz vēlamo failu, izmantojot pogas uz augšu / uz leju / pa labi / pa kreisi un tad nospiediet pogu ENTER  $\Box$  vai  $\boxed{\blacktriangleright}$  (Atskanot). Fails tiek atskanots.

**S** Atbalsta lerīces režīms un Satura režīms, kas atrodami Media Play programmas mājas lapā.

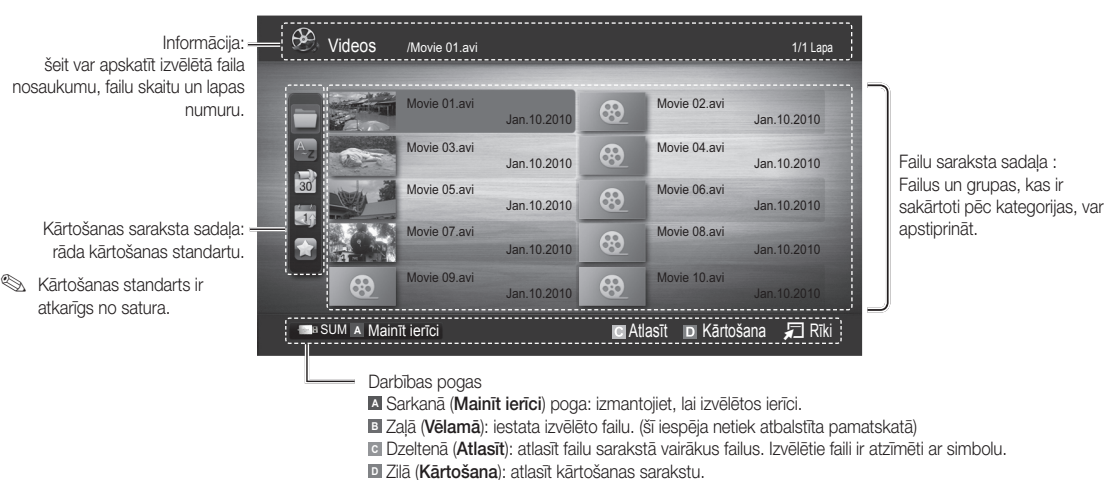

日 Rīki: parādīt opciju izvēlni.

<sup>
S</sup>Lietojot pogas << vai →, failu sarakstā var pāriet uz nākamo vai iepriekšējo lapu.

# Video klipi

#### Video klipu atskaņošana

- 1. Spiediet pogu < vai ►, lai atlasītu Videoklipi, pēc tam nospiediet pogu ENTER · izvēlnē Media Play.
- 2. Nospiediet pogu ◄/►/▲/▼, lai failu sarakstā atlasītu vēlamo failu.
- 3. Nospiediet pogu ENTER + vai D (Atskaņot).
	- Atlasītais fails un tā atskaņošanas laiks parādās ekrāna augšdaļā.
	- Ja video atskaņošanas laika informācija nav zināma, atskaņošanas laiks un progresa josla netiek attēlota.
	- Jūs varat video atskaņošanas laikā meklēt, izmantojot pogas ◄ un ►.
- ✎ Šajā režīmā jūs varat izbaudīt video klipus, kuri atrodas spēlē, bet jūs nevarat atskaņot pašu spēli.
- Atbalstītie subtitru formāti

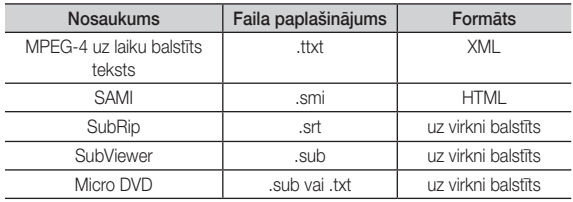

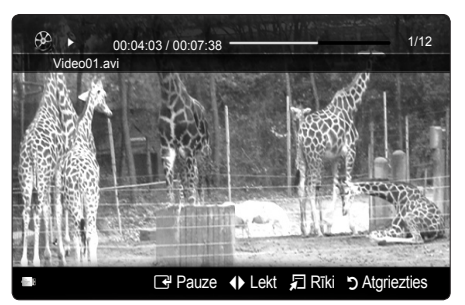

• Atbalstītie videoformāti

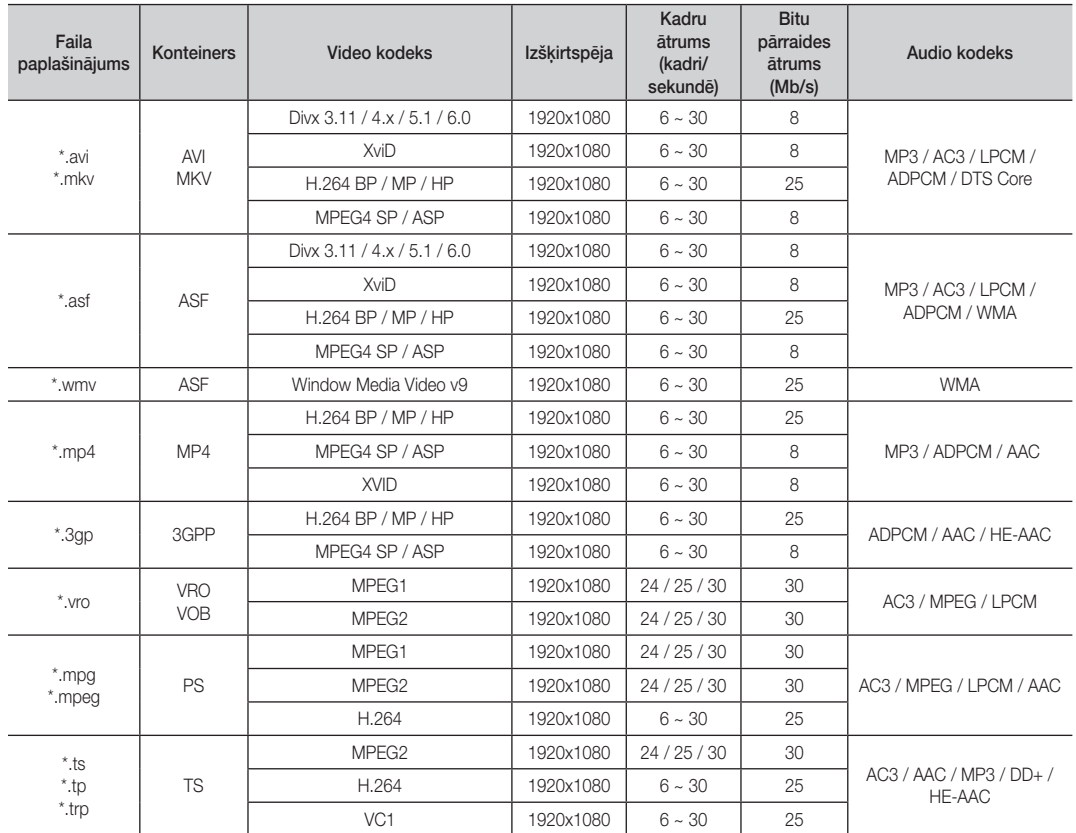

# Citi ierobežojumi

# ✎ PIEBILDE

- x Ja jums ir problēmas ar kodeka saturu, kodeks netiks atbalstīts.
- x Ja Konteinera informācija ir nepareiza un ir radusies faila kļūda, Konteineru nevarēs atskaņot pareizi.
- x Skaņa un video var nedarboties, ja saturam ir standarta bitu pārraides ātrums/kadru ātrums, kas pārsniedz saderīga kadru/sekundē iestatījumu, kas norādīts augstāk tabulā.
- x Ja radusies Indeksa tabulas kļūda, Meklēšanas (Pārlēkšanas) funkcija netiks atbalstīta.

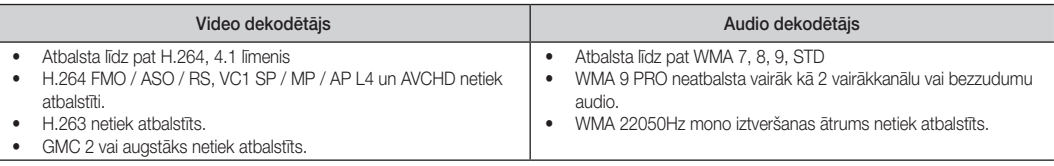

#### Atskaņojot filmas failu nepārtrauktā režīmā (Atsākt atskaņošanu)

Ja jūs izejat no videoklipi atskaņošanas funkcijas, it (to) var vēlāk atskaņot no vietas, kur tas tika apturēts.

- 1. Izvēlieties filmas failu, kuru vēlaties atskaņot nepārtrauktā režīmā, failu saraksta sadaļā nospiežot pogu ◄ vai ►.
- 2. Nospiediet pogu  $\blacktriangleright$  (Atskanot) / ENTER  $\blacktriangleright$ .
- 3. Atlasiet Atsākt atskaņošanu, nospiežot zilo pogu. Filmu sāks atskaņot no vietas, kurā tā tika apturēta.

✎ Zilā poga ir pieejama, atsākot atskaņošanu.

S Ja funkcijas F. nepārtr. atsk. palīdz. iestatījums izvēlnē Uzstādīšana ir Ieslēgts, atsākot filmas faila atskaņošanu, parādīsies uznirstošais ziņojums.

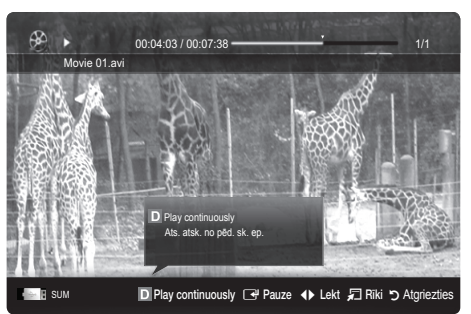

# Mūzika

#### Mūzikas atskaņošana

- 1. Spiediet pogu ◄ vai ►, lai atlasītu Mūzika, pēc tam nospiediet pogu ENTER<sub>E</sub> izvēlnē Media Play.
- 2. Nospiediet pogu ◄/►/▲/▼, lai failu sarakstā atlasītu vēlamo fails.
- 3. Nospiediet pogu ENTER → vai ▶ (Atskanot).
	- Jūs varat mūzikas atskaņošanas laikā meklēt, izmantojot pogas ◄ un ►.
	- Atskaņošanas laikā pogas <■ (REW) un ▶ (FF) nedarbojas.
- ✎ Tiek rādīti tikai faili, kuru paplašinājums ir MP3 un PCM. Faili ar citiem faila paplašinājumiem netiek rādīti pat tad, ja tie ir saglabāti tajā pašā USB ierīcē.
- ✎ Ja atskaņojot MP3 failus skaņa ir savāda, noregulējiet Stabilizatoru izvēlnē Skana. (Ja MP3 fails ir pārlieku modulēts, var rasties skanas problēmas.)

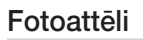

#### Fotoattēla (vai slaidrādes) skatīšana

- 1. Spiediet pogu ◄ vai ►, lai atlasītu Fotoattēli, pēc tam nospiediet pogu ENTER<sub>E</sub> izvēlnē Media Play.
- 2. Nospiediet pogu ◄/►/▲/▼, lai failu sarakstā atlasītu vēlamo failu.
- 3. Nospiediet pogu ENTER<sub>I</sub> vai  $\blacktriangleright$  (Atskanot).
	- Lai sāktu slaidrādi, kad parādās fotoattēlu saraksts, nospiediet tālvadības pults pogu  $\blacktriangleright$  (Atskaņot) / ENTER  $\blacktriangleright$ .
	- Slaidrādē tiks rādīti visi failu saraksta sadaļā iekļautie faili.
	- Slaidrādes laikā faili tiek rādīti secīgi, sākot no pašreiz redzamā faila.
- **S** Ja Fona mūzika ir iestatīta uz leslēgts, slaidrādes laikā ir iespējams automātiski atskaņot mūzikas failus.
- **SGM režīmu** nevar pārslēgt, kamēr nav pabeigta BGM ielāde.

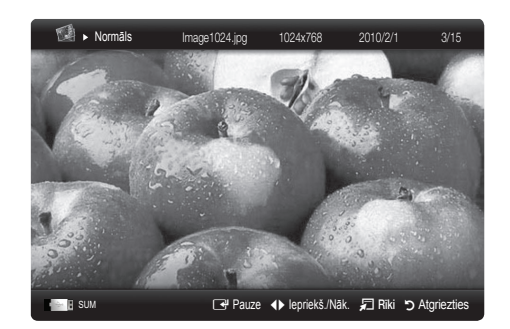

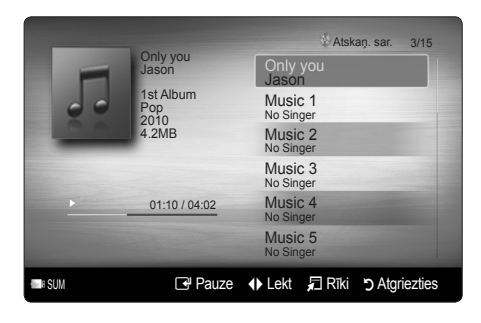

# Vairāku failu atskanošana

## Izvēlēto ierakstīto / video / mūzikas / fotoattēlu failu atskaņošana

- 1. Nospiediet dzelteno pogu, lai failu sarakstā atlasītu vēlamo failu.
- 2. Lai atlasītu vairākus failus, atkārtojiet iepriekšējo darbību.
	- ✎ PIEBILDE
		- $\bullet$  Atlasīto failu kreisajā pusē parādās atzīme  $\checkmark$ .
		- x Lai atceltu atlasi, vēlreiz nospiediet dzelteno pogu.
		- Lai atceltu visu izvēlēto failu atlasi, nospiediet pogu TOOLS un izvēlieties Atcelt visu.
- 3. Nospiediet pogu TOOLS un izvēlieties Atskaņot atlasīto saturu.

## Izvēlētās video / mūzikas / fotoattēlu failu grupas atskaņošana

- 1. Kad ir redzams failu saraksts, pārejiet uz jebkuru failu vēlamajā grupā.
- 2. Nospiediet pogu TOOLS un izvēlieties Atskaņot pašreizējo grupu.

# ¦ Citas Media Play funkcijas

#### Failu saraksta sakārtošana

Lai sakārtotu failu sarakstā, nospiediet zilo pogu.

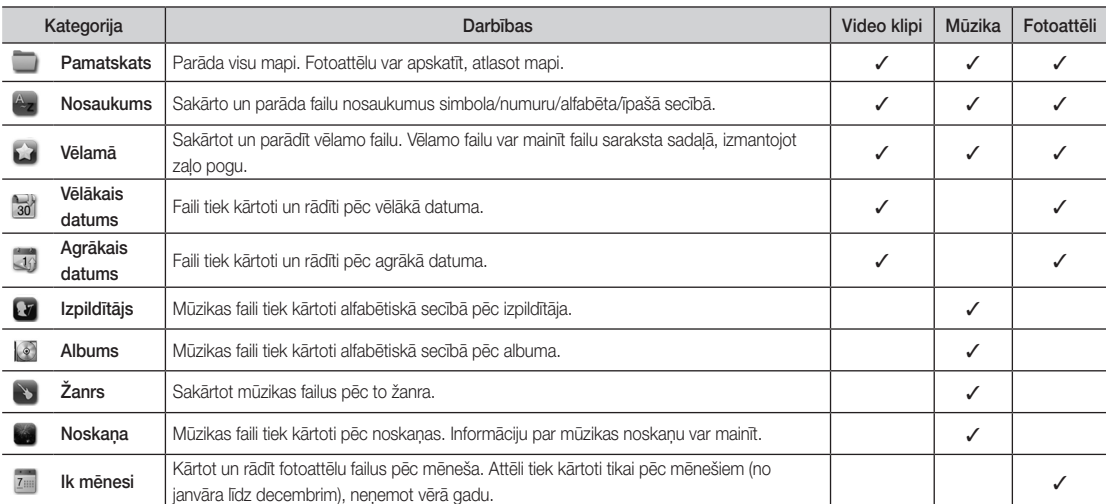

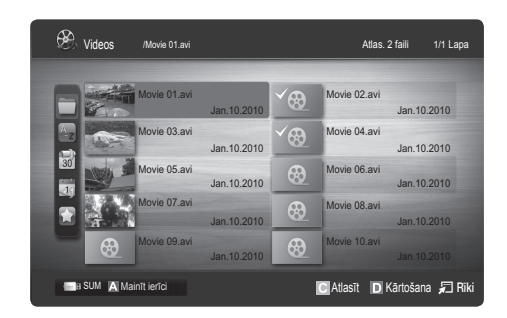

#### Video / mūzikas / fotoattēlu atskaņošanas opciju izvēlne

Faila atskaņošanas laikā nospiediet pogu TOOLS.

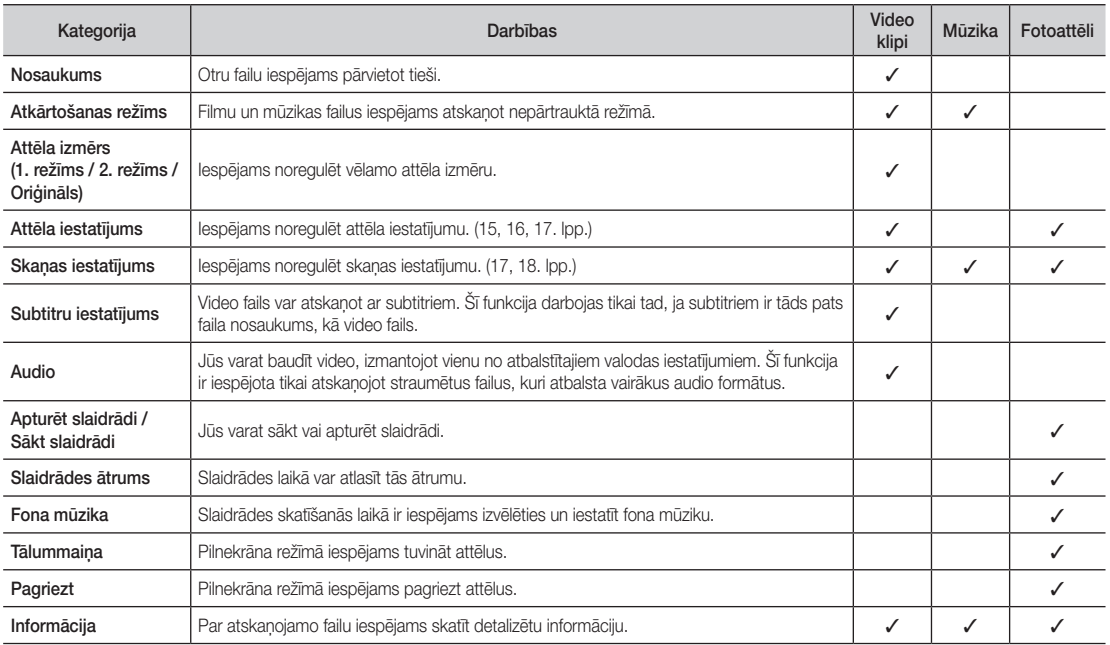

# Iestatījumi

#### Uzstādīšanas izvēlnes izmantošana

- F. nepārtr. atsk. palīdz. (Atsākt atskaņošanu) (Ieslēgts / Izslēgts): Izvēlieties, lai parādītu uznirstošo palīdzības ziņojumu par filmas nepārtrauktu atskaņošanu.
- legūt DivX® VOD reģistrācijas kodu: Parāda televizoram autorizēto reģistrācijas kodu. Ja atvērsiet DivX tīmekļa vietni un piereģistrēsiet reģistrācijas kodu savam personīgajam kontam, varēsiet lejupielādēt VOD reģistrācijas failu. Kad atskaņosiet VOD reģistrācijas failu, izmantojot Media Play, reģistrācija būs pabeigta.

 $\otimes$  Lai uzzinātu vairāk par DivX® VOD, apmeklējiet "www.DivX.com."

- legūt DivX® VOD deaktivizācijas kodu: Ja DivX® VOD nav reģistrēts, tiek parādīts reģistrācijas deaktivizācijas kods. Ja izpildāt šo funkciju, kad DivX® VOD ir reģistrēts, pašreizējā DivX® VOD reģistrācija tiek deaktivizēta.
- Informācija: Izvēlieties, lai skatītu informāciju par pievienoto ierīci.

#### Anynet+

# Kas ir Anynet<sup>+</sup>? [TOOLS日]

Anynet\* ir funkcija, kas ļauj ar Samsung tālvadības pulti kontrolēt visas pievienotās Samsung ierīces, kas atbalsta Anynet\*. Anynet<sup>+</sup> sistēmu var izmantot tikai ar Samsung ierīcēm, kurām ir Anynet<sup>+</sup> funkcija. Lai pārliecinātos, vai jūsu Samsung ierīce ir aprīkota ar šo funkciju, pārbaudiet, vai uz tās ir Anynet<sup>+</sup> logotips.

#### Pieslēgšana mājas kinoteātra sistēmai

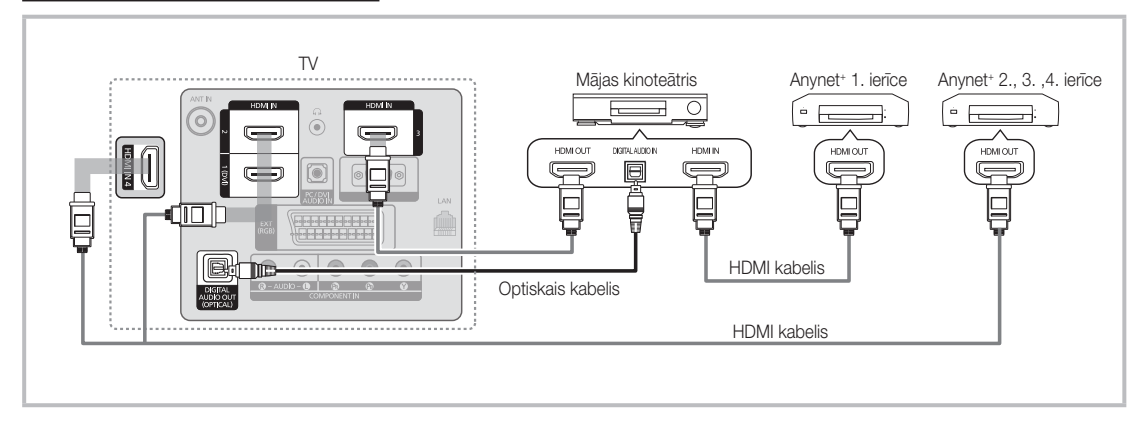

- 1. Savienojiet televizora HDMI IN (1(DVI), 2, 3 vai 4) kontaktligzdu un atbilstošās Anynet+ ierīces HDMI OUT kontaktligzdu, izmantojot HDMI kabeli.
- 2. Izmantojot HDMI kabeli, savienojiet mājas kinoteātra HDMI IN ligzdu ar attiecīgās Anynet+ ierīces HDMI OUT ligzdu.

## ✎ PIEBILDE

- x Savienojiet televizora DIGITAL AUDIO OUT (OPTICAL) kontaktligzdu ar mājas kinoteatra sistēmas digitālo audio ieejas kontaktligzdu, izmantojot optisko kabeli.
- x Ja ir izveidots iepriekš minētais savienojums, optiskā kontaktligzda izvada tikai 2 kanālu audio signālu. Skaņu raidīs tikai mājas kinoteātra sistēmas priekšējie labās un kreisās puses skaļruņi, kā arī zemo frekvenču skaļrunis. Ja vēlaties klausīties 5.1 kanāla audio signālu, tieši savienojiet DVD / satelītuztvērēja (t.i., 1. vai 2. Anynet ierīces) DIGITAL AUDIO OUT (OPTICAL) kontaktligzdu ar pastiprinātāja vai mājas kinoteātra sistēmas kontaktligzdu, nevis televizora kontaktligzdu.
- x Pievienojiet tikai vienu mājas kinoteātra sistēmu.
- Varat pievienot Anynet<sup>+</sup> ierīci, izmantojot HDMI kabeli. Atsevišķi HDMI kabeli var neatbalstīt Anynet+ funkcijas.
- · Anynet<sup>+</sup> darbojas, kad AV ierīce, kas atbalsta Anynet<sup>+</sup>, ir gaidstāves vai ieslēgtā režīmā.
- Anynet<sup>+</sup> kopumā atbalsta līdz 12 AV ierīcēm. Ielāgojiet, ka jūs varat pievienot līdz trim viena tipa ierīcēm.

#### Anynet<sup>+</sup> izvēlne

Anynet+ izvēlne mainās atkarībā no TV pieslēgto Anynet+ ierīču veida un statusa.

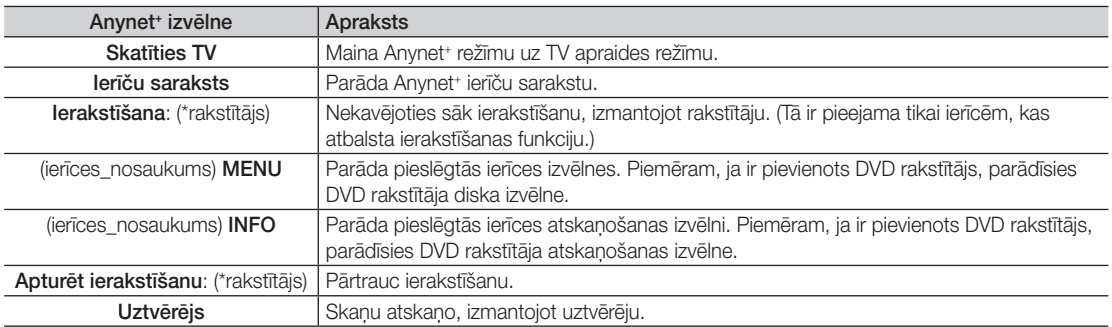

Ja ir pievienotas vairākas ierakstīšanas ierīces, tās tiek parādītas kā (\*rakstītājs), bet, ja ir pievienota tikai viena ierakstīšanas ierīce, tā būs redzama kā (\*ierīces\_nosaukums).

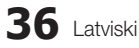

# Anvnet<sup>+</sup> iestatīšana

#### ■ Iestatīšana

Anynet<sup>+</sup> (HDMI-CEC) (Izslēgts / Ieslēgts): Lai izmantotu funkciju Anynet<sup>+</sup>, Anynet<sup>+</sup> (HDMI-CEC) ir jāiestata uz Ieslēgts. **S** Ja funkcija Anynet<sup>+</sup> (HDMI-CEC) ir atspējota, visas ar Anynet<sup>+</sup> saistītās darbības tiek deaktivizētas.

Automātiska izslēgšana (Nē / Jā): Iestata Anynet<sup>+</sup> ierīci automātiski izslēgties, kad tiek izslēgts televizors.

✎ Lai varētu izmantot funkciju Anynet+ , tālvadības pults aktīvajam avotam jābūt iestatītam uz TV.

✎ Pat ja ārējā ierīce joprojām veic ierakstīšanu, tā var izslēgties.

# Pārslēgšanās starp Anynet<sup>+</sup> ierīcēm

1. Sarakstā ir norādītas ar televizoru savienotās Anynet+ ierīces.

✎ Ja nevarat atrast vajadzīgo ierīci, nospiediet sarkano pogu, lai atsvaidzinātu sarakstu.

- 2. Izvēlieties ierīci un nospiediet pogu ENTER · Varat pārslēgties uz atlasīto ierīci.
	- ✎ Tikai, ja Anynet+ (HDMI-CEC) iestatījums ir Ieslēgts izvēlnē Lietojumprogramma, parādās izvēlne Ierīču saraksts.
	- x Pārslēgšanās uz atlasīto ierīci var ilgt līdz 2 minūtēm. Pārslēgšanās laikā šo darbību nav iespējams atcelt.
	- · Ja atlasījāt ārējās ievades režīmu, nospiežot pogu SOURCE, jūs nevarat izmantot funkciju Anynet<sup>+</sup>. Pārslēdzieties uz Anynet<sup>+</sup> ierīci, izmantojot lerīču saraksts.

# **lerakstīšana**

Izmantojot Samsung rakstītāju, ir iespējams ierakstīt televīzijas programmu.

- 1. Izvēlieties Ierakstīšana.
	- ✎ Ja tiek izmantotas vairāk nekā divas ierakstīšanas ierīces.
		- x Ja ir pieslēgtas vairākas ierakstīšanas ierīces, tās tiek parādītas sarakstā. Izvēlieties vienu ierakstīšanas ierīci Ierīču sarakstā.
	- S Ja ierakstīšanas ierīce netiek parādīta, atlasiet lerīču saraksts un nospiediet sarkano pogu, lai meklētu ierīces.
- 2. Lai izietu, nospiediet pogu EXIT.
	- <sup>®</sup> Avota straumes var ierakstīt, atlasot lerakstīšana: (ierīces\_nosaukums).
	- ✎ Nospiežot pogu � (REC), tiks ierakstīts tas, ko šobrīd skatāties. Ja skatāties video kādā citā ierīcē, tiks ierakstīts šajā ierīcē atskaņotais video.
	- ✎ Pirms ierakstīšanas pārbaudiet, vai antenas kontaktligzda ir pareizi savienota ar ierakstīšanas ierīci. Informāciju par pareizu antenas pieslēgšanu, skatiet ierakstīšanas ierīces lietošanas rokasgrāmatā.

# ¦ Klausīšanās caur uztvērēju

Skaņu iespējams klausīties, izmantojot uztvērēju (t.i., mājas kinoteātri), nevis televizora skaļruni.

- 1. Atlasiet Uztvērējs un iestatiet vērtību leslēgts.
- 2. Lai izietu, nospiediet pogu EXIT.
	- ✎ Ja uztvērējs atbalsta tikai audio, tas var neparādīties ierīču sarakstā.
	- ✎ Uztvērējs darbosies, kad pareizi savienosiet uztvērēja optisko ieejas kontaktligzdu ar televizora DIGITAL AUDIO OUT (OPTICAL) kontaktligzdu.
	- ✎ Kad uztvērējs (t.i., mājas kinoteātris) ir iestatīts uz On (Ieslēgts), skaņa tiek izvadīta pa televizora optisko kontaktligzdu. Kad televizors attēlo DTV (ētera) signālu, tas izsūtīs 5.1 kanāla skaņu uztvērējam. Ja avots ir digitāls komponents, piemēram, DVD, un tas ir savienots ar televizoru, izmantojot HDMI, uztvērējs atskaņos tikai divu kanālu skaņu.

# ✎ PIEBILDE

- · Anynet<sup>+</sup> ierīces var kontrolēt, tikai izmantojot televizora tālvadības pulti, nevis televizora pogas.
- Televizora tālvadības pults noteiktos apstākļos var nedarboties. Ja tā notiek, vēlreiz atlasiet Anynet<sup>+</sup> ierīci.
- \* Anynet<sup>+</sup> funkcijas nevar izmantot citu ražotāju izstrādājumos.

# Anynet<sup>+</sup> traucējummeklēšana

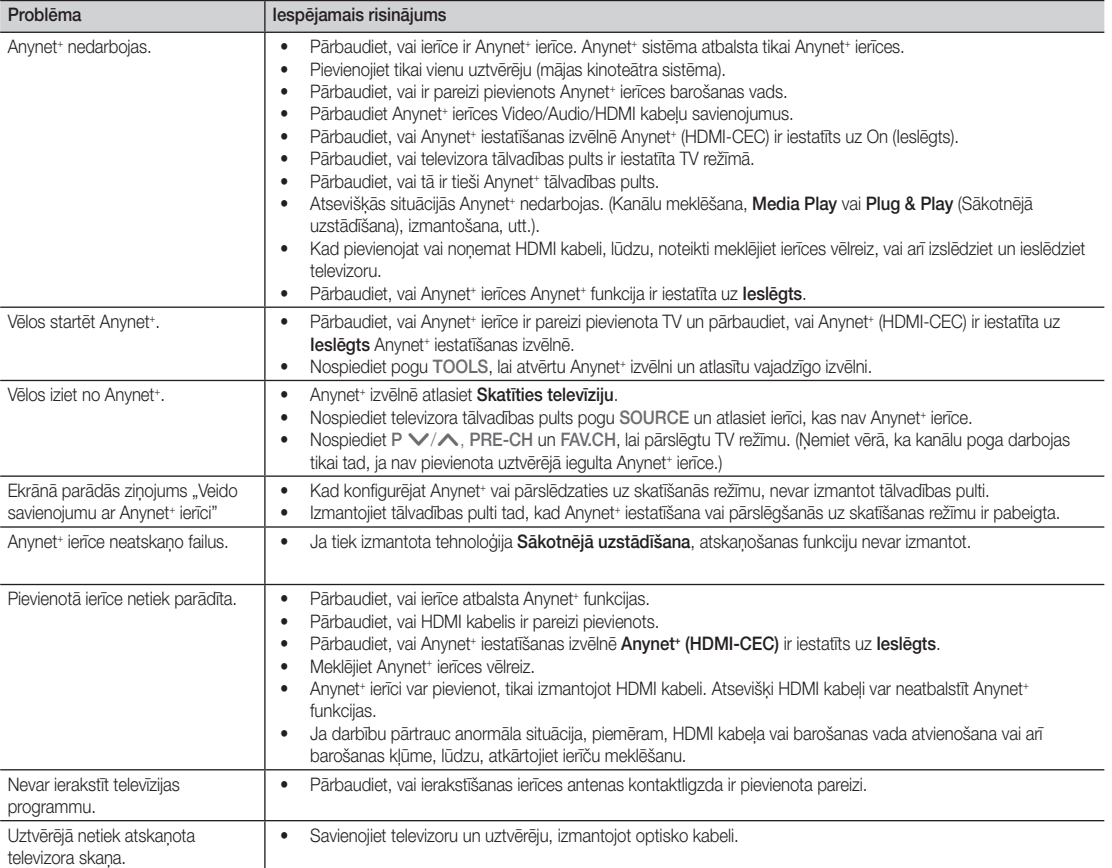

# **AllShare**

# Par AllShare

AllShare izmantojot tīklu, savieno savā starpā televizoru un saderīgus Samsung mobilos tālruņus / ierīces. Televizorā var redzēt ienākošus zvanus, īsziņas un mobilajā tālrunī iestatītus grafikus. Papildus tam, var atskaņot multivides saturu, piemēram, video, fotoattēlus un mūziku, kas saglabāts mobilajos tālruņos vai citās ierīcēs (piemēram, datorā), kontrolējot tos televizorā caur tīklu. Papildus Jūs varat izmantot televizoru, lai pārlūkotu tīmekļa lapas jūsu mobilajā tālrunī.

✎ Lai iegūtu plašāku informāciju, apmeklējiet vietni "www.samsung.com" vai sazinieties ar Samsung izsaukumu centru. Iespējams, mobilajās ierīcēs jāinstalē papildu programmatūra. Detalizētu informāciju skatiet katras ierīces lietotāja rokasgrāmatā.

# ¦ AllShare iestatīšana

# Iestatīšana

- Zinojums (leslēgts / Izslēgts): Iespējot vai atspējot ziņojumu funkciju (ienākošajiem zvaniem, īszinām un mobilajā tālrunī iestatītiem grafikiem).
- Multivide (leslēgts / Izslēgts): lespējot vai atspējot multivides funkciju. Kad multivides funkcija ir ieslēgta, tā atskaņo videoklipus, fotoattēlus un mūziku no mobilā tālruna vai citas ierīces, kas atbalsta ScreenShare.
- ScreenShare (leslēgts / Izslēgts): lespējot vai atspējot ScreenShare, lai piekļūtu dažāda veida saturam, kas atrodas mobilajā tālrunī vai citās ierīcēs, kas atbalsta ScreenShare.
- Televizora nosaukums: lestatīt televizora nosaukumu, lai to varētu viegli atrast mobilajā ierīcē.
	- S Ja atlasīsiet Lietotāja ievade, varēsiet ievadīt televizora nosaukumu, izmantojot ekrāna tastatūru.

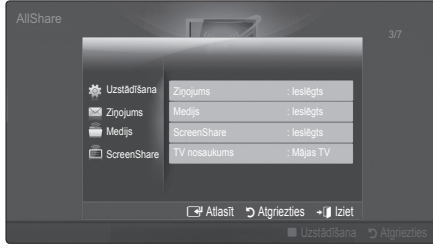

# Ziņojums / Multivide / ScreenShare

Parāda mobilo tālruņu vai pievienoto ierīču sarakstu, kas ir iestatītas funkciju Zinojums, Multivide vai ScreenShare izmantošanai ar šo televizoru.

- **S** Funkcija Multivide ir pieejama visās mobilajās ierīcēs, kas atbalsta AllShare.
- Atlaut / Atteikt: Atlauj/blokē mobilo tālruni.
- Dzēst: Dzēš mobilo tālruni no saraksta.
	- ✎ Šī funkcija dzēš no saraksta tikai mobilā tālruņa nosaukumu. Ja dzēstā mobilā ierīces ieslēdzas vai mēģina izveidot savienojumu ar televizoru, tā var vēlreiz parādīties sarakstā.

#### Zinojumu funkcijas izmantošana

Izmantojot šo funkciju, jūs TV skatīšanās laikā brīdinājuma logā varat redzēt ienākošos zvanus, īsziņas un mobilajā tālrunī iestatītus grafikus.

## ✎ PIEBILDE

- · Lai atspējotu brīdinājuma logu norādiet iestatījumam Zinojums vērtību Izslēgts AllShare logā Iestatījumi.
- Ja logā tiek izvēlēts OK vai ja OK netiek izvēlēts savlaicīgi, kad paziņojums tiek parādīts trīs reizes, šis paziņojums tiks dzēsts. Paziņojums netiek dzēsts no mobilā tālruņa.
- Brīdinājuma logs var tikt parādīts, izmantojot dažas lietojumprogrammas, piemēram, Media Play u.c. Lai skatītu ziņojuma saturu, pārslēdzieties uz televīzijas skatīšanās režīmu.
- x Kad tiek parādīts ziņojums no nezināma mobilā tālruna, atlasiet mobilo tālruni zinojuma izvēlnē programmā AllShare un izvēlieties Atteikt, lai bloķētu tālruni.

## Zinojuma skatīšana

Ja televīzijas skatīšanās laikā tiek saņemta jauna īsziņa (SMS), parādās brīdinājuma logs. Ja noklikšķināsiet uz pogas OK (Labi), tiks parādīts īsziņas saturs.

- $\quad \ \ \otimes \quad$  Īszinu skatīšanās iestatījumus mobilajiem tālruņiem iespējams konfigurēt. Lai uzzinātu, kā to izdarīt, skatiet mobilā tālruņa lietotāja rokasgrāmatu.
- ✎ Atsevišķu veidu rakstzīmes var tikt parādītas tukšas vai kā izkropļotas rakstzīmes.

## Ienākošā zvana brīdinājums

Ja TV skatīšanās laikā saņemat ienākošo zvanu, tiek parādīts brīdinājuma logs.

## Grafika brīdinājums

TV skatīšanās laikā tiek parādīts brīdinājuma logs, parādot reģistrēto notikumu.

- ✎ Mobilā tālruņa grafiku satura skatīšanās iestatījumus iespējams konfigurēt. Lai uzzinātu, kā to izdarīt, skatiet mobilā tālruņa lietotāja rokasgrāmatu.
- ✎ Atsevišķi speciālie simboli var tikt parādīti tukši vai kā izkropļotas rakstzīmes.

#### Multivides funkcijas izmantošana

Tiek parādīts brīdinājuma logs, kas informē, ka multivides saturs (video, fotoattēli, mūzika), kas nosūtīts no mobilā tālruņa, tiks parādīts TV ekrānā. Saturs tiek automātiski atskaņots pēc 3 sekundēm no brīža, kad parādās brīdinājuma logs. Ja nospiedīsiet pogu RETURN vai EXIT, kad parādās brīdinājuma logs, multivides saturs netiks atskanots.

## $\mathbb \otimes$  Piebilde

x Pirmajā reizē, izpildot multivides funkciju, parādās brīdinājuma uznirstošais logs. Nospiediet pogu ENTERE, lai atlasītu Atļaut un pēc tam izmantotu ierīces multivides funkciju.

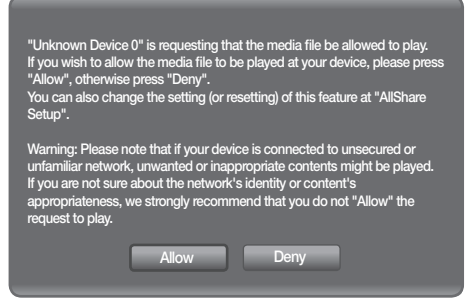

- x Lai izslēgtu multivides satura pārraidi no mobilā tālruna, iestatiet iespējai Multivide vērtību Izslēgts AllShare iestatījumos.
- x Atkarībā no satura izšķiršanas un formāta tas var netikt atskaņots TV.
- Pogas ENTER<sup>e</sup> un ◀ / ▶ var nedarboties atkarībā no multivides satura veida.
- Multivides atskanošanu var kontrolēt, izmantojot mobilo ierīci. Detalizētu informāciju skatiet katra mobilā tālruņa lietotāja rokasgrāmatā.
- x Ja vēlaties atskaņot multivides saturu no datora, atlasiet datora ikonu AllShare galvenajā ekrānā. To izdarot, automātiski mainās televizora izvēlne Media Play. Lai iegūtu sīkāku informāciju, skatiet "Media Play".

## Funkcijas ScreenShare izmantošana

Izmantojot funkciju ScreenShare, jūs varat pārlūkot dažāda veida tīmekļa saturu, kas pieejams mobilajā tālrunī. Piemēram, zemāk redzamajā attēlā parādīta mobilā tālruņa satura piekļuves lapa. Pastāv iespēja nolasīt mobilajā tālrunī saglabātus failus, kā arī skatīt televizorā tālrunu grāmatu un kalendāru. No tālruņa grāmatas jūs varat veikt zvanu citai personai vai nosūtīt SMS.

## ✎ PIEBILDE

- x Lai izmantotu šo funkciju, jūsu Samsung mobilajā tālrunī/ierīcē ir jābūt uzinstalētai ScreenShare funkcijai.
- Doc Viewer varat lasīt failus doc formātā, bet nevar tos izmainīt.
- x Ekrāna attēls var atšķirties atkarībā no pievienotās ierīces.

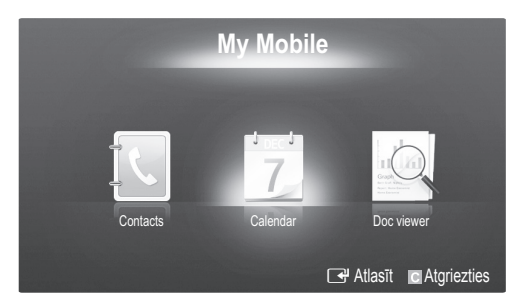

## Samsung tālruņa izmantošanai, lai vadītu televizoru

Pirms šīs funkcijas izmantošanas, jums jāpievieno Samsung mobilais tālrunis, kas atbalsta ScreenShare funkcijas. Vadot televizoru, izmantojot jūsu mobilo tālruni, tiek atbalstītas tikai POWER, VOL, CH un MUTE pogas.

✎ Pat, ja jūs pastāvīgi spiežat pults pogu (kanālu vai skaļumu) uz mobilā telefona lielumi mainās tikai uz augšu vai leju par vienu vienību.

# ន Papildu informācija Papildu informācija

# Papildu informācija

# Analogā kanāla teleteksta funkcija

Teleteksta pakalpojuma indeksa lapa sniedz jums informāciju par pakalpojuma izmantošanu. Lai teleteksta informāciju rādītu pareizi, jābūt stabilai kanāla uztverei. Pretējā gadījumā informācija var trūkt, un dažas lapas var neparādīt.

✎ Teleteksta lapas var mainīt, nospiežot tālvadības pults ciparu pogas.

- $\bigcirc$   $\equiv$  / $\blacktriangle$  (ieslēgts teleteksts/ sajaukums): Aktivizēt teleteksta režīmu, kad ir atlasīts kanāls, kas nodrošina teleteksta pakalpojumu. Nospiediet to divas reizes, lai pārklātu teleteksta režīmu ar pašreizējās pārraides ekrānu.
- **2**  $\left[\overline{\bullet}\right)$  (saglabāšana): Saglabāt teleteksta lapas.
- $\bigcirc$   $\left(\equiv \bigcirc$  (izmērs): Ekrāna augšpusē parādīt dubulta izmēra burtus. Nospiediet vēlreiz, lai parādītu dubulta izmēra burtus ekrāna apakšpusē. Lai rādītu parastu ekrānu, vēlreiz nospiediet pogu.
- $\bigcirc$   $(\equiv \xi)$  (aizturēt): Aizturēt attiecīgās lapas rādīšanu, ja atlasītā lapa ir saistīta ar vairākām sekundārām lapām, kuras tiek automātiski rādītas. Lai atsāktu, vēlreiz nospiediet pogu.
- 6 (E...) (režīms): Atlasīt teleteksta režīmu (LIST/FLOF).

Ja nospiedīsiet šo pogu režīmā LIST (SARAKSTS), tas pārslēgsies uz režīmu List save (Saraksta saglabāšana). Režīmā List save (Saraksta saglabāšana) iespējams saglabāt teleteksta lapu sarakstā, izmantojot pogu <sup>5</sup> (saglabāt).

 $\bigcirc$   $\left( \Xi \Theta \right)$  (apakšlapa): Parādīt pieejamo apakšlapu.

POWER **SOURCE**  $\equiv$  $\bigcup$  $\bigoplus$ 6 HDMI 1  $\overline{2}$ 3  $\overline{4}$ 5 6  $\overline{7}$ 8  $\overline{9}$  $\bf{6}$ PRE-CH 6 **TTX/MIX**  $\overline{0}$ **MUTI**  $\mathbf{a}$ 咪 ╇ Þ z.  $\overline{\epsilon}$  $\boldsymbol{e}$ **CH LIST** 8 MENU  $\boldsymbol{0}$ **MEDIA.P**  $\boxed{ \square \square \square \top }$  $T00LS$ **INFO**  $\bf \Phi$  $\ddot{\mathbf{e}}$  $\overline{\mathbb{R}}$   $\oplus$   $\overline{\mathbb{R}}$  $i \n\equiv$  $\blacktriangleleft$  $\overline{C}$  $\mathbf{r}$ **EXIT** RETURN **ብ**  $\boldsymbol{\Omega}$ Ce  $\blacksquare$ @ A **|| B || C || D P.MODE S.MODE DUAL** AD **P.SIZE SUBT.**  $\left| \cdot \right|$ Ĥ.  $\mathbf{p}$  $\blacksquare$  $\blacksquare$ **SAMSUNG** 

[ $\equiv$ •1] (nākamā lapa): Parādīt ● nākamo teleteksta lapu.

3(iepriekšējā lapa): parādīt 8 iepriekšējo teleteksta lapu.

(≡i) (rādītājs): Jebkurā teleteksta <sup>●</sup> skatīšanas brīdī parādīt indeksa (satura) lapu.

- E? (parādīšana): Rādīt slēpto 1 tekstu (piemēram, atbildes uz aptaujām). Lai rādītu parastu ekrānu, vēlreiz nospiediet pogu.
- EX) (atcelt): Parādīt pašreizējo **1** pārraidi lapas meklēšanas laikā.

Krāsainās pogas (sarkana @ / zaļa / dzeltena / zila): Ja apraides uzņēmums izmanto sistēmu FASTEXT, dažādās teleteksta tēmas ir iekrāsotas ar krāsainiem kodiem, un tās var atlasīt, nospiežot krāsainās pogas. Nospiediet vajadzīgās krāsas pogu. Lapa tiek parādīta ar citas krāsas informāciju, kuru iespējams atlasīt tādā pašā veidā. Lai parādītu iepriekšējo vai nākamo lapu, nospiediet atbilstošās krāsas pogu.

Teleteksta lapas tiek kārtotas atbilstoši sešām kategorijām:

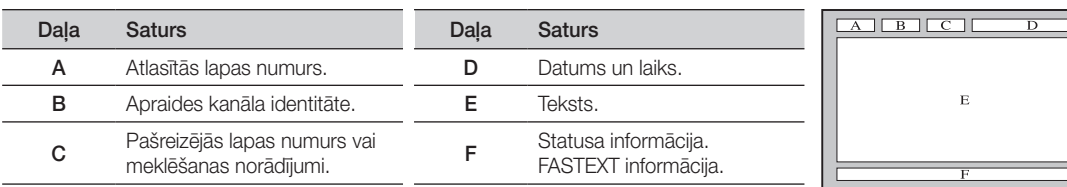

# Sienas kronšteina uzstādīšana

# ¦ Kronšteina slēgmehānisma piestiprināšana

Uzstādot televizoru pie sienas, pievienojiet kronšteina slēgmehānismu daļai, kas pievienojama statīvam, kā redzams attēlā.

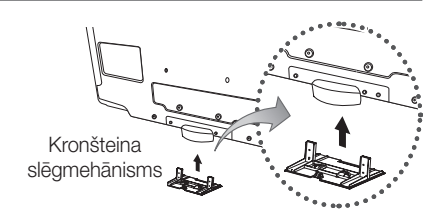

# Sagatavošanās pirms sienas montāžas kronšteina uzstādīšanas (46 collu televizoram)

Lai uzstādītu cita ražotāja sienas montāžas kronšteinu, izmantojiet turētāja gredzenu.

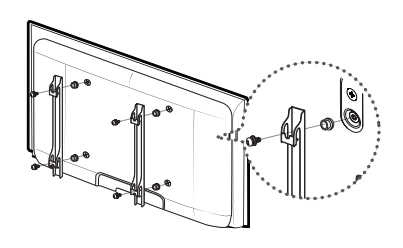

# Sienas stiprinājuma komplekta uzstādīšana

Sienas stiprinājuma piederumi (pārdod atsevišķi) ir paredzēti televizora piestiprināšanai pie sienas.

Detalizētu informāciju par sienas stiprinājuma uzstādīšanu, skatiet sienas stiprinājuma piederumiem pievienotajā instrukcijā. Lai uzstādītu sienas kronšteinu, sazinieties ar kvalificētu tehnisko darbinieku.

Samsung Electronics nav atbildīgs par produktam nodarītajiem bojājumiem vai par kaitējumu pašam vai citiem cilvēkiem, ja uzstādīšanu veic pats klients.

# Sienas kronšteinu specifikācijas (VESA)

✎ Sienas montāžas komplekts nav nodrošināts, taču to var iegādāties atsevišķi.

Uzstādiet kronšteinu pie izturīgas sienas, perpendikulāri grīdai. Ja jāpiestiprina pie citiem celtniecības materiāliem, lūdzu, sazinieties ar tuvāko izplatītāju. Ja ierīkosiet kronšteinu pie griestiem vai pie slīpas sienas, ierīce var nokrist un radīt nopietnas traumas.

# ✎ PIEBILDE

- x Sienas kronšteinu standarta izmēri norādīti nākamajā tabulā.
- x Iegādājoties mūsu kronšteinus, komplektācijā ietilpst detalizēta uzstādīšanas rokasgrāmata un visas uzstādīšanai nepieciešamās detaļas.
- x Nelietojiet skrūves, kas garākas par standarta izmēru, jo tās var bojāt televizora iekšpusi.
- x Sienas stiprinājumiem, kas neatbilst VESA standarta skrūvju specifikācijām, skrūvju garums var atšķirties atkarībā no specifikācijas.
- x Neizmantojiet skrūves, kas neatbilst VESA standarta skrūvju specifikācijām.
- x Nepievelciet skrūves pārāk cieši, lai izvairītos no ierīces sabojāšanas vai krišanas, kas var radīt savainojumus. Samsung neuznemas atbildību par šādiem nelaimes gadījumiem.
- x Samsung neuzņemas atbildību par ierīces sabojāšanos vai traumām, ja tiek lietoti nevis VESA, bet citi sienas stiprinājumi, kas neatbilst specifikācijām, vai ja lietotājs neievēro ierīces uzstādīšanas instrukcijas.
- x Uzstādot šo televizoru, tā slīpuma leņķis nedrīkst būt lielāks par 15 grādiem.

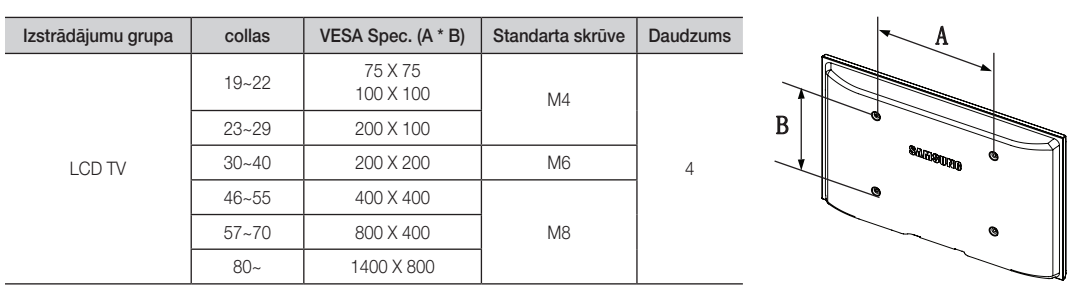

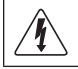

Neuzstādiet sienas stiprinājuma komplektu, kamēr televizors ir ieslēgts. Šādas rīcības rezultātā varat iegūt elektriskā šoka radītas traumas.

# Papildu informācija

## Kabeļu nostiprināšana

Pretnozagšanas Kensington Lock slēdzene

Ievietojiet kabeļus kabeļu saitē, lai tie nav redzami cauri caurspīdīgajam statīvam.

"Kensington Lock" ir ierīce, ko lieto sistēmas nostiprināšanai, kad to uzstāda sabiedriskā vietā. Izstrādājuma izskats un piestiprināšanas veids atkarībā no tā ražotāja var atšķirties no šī attēla. Lai pareizi lietotu izstrādājumu, skatiet lietošanas rokasgrāmatu, kas pievienota Kensington Lock ierīcei.

- **S** Lūdzu, atrodiet "@" ikonu televizora aizmugurē. Kensington slots atrodas līdzās "Ra" ikonai.
- 1. levietojiet nostiprināšanas ierīci LCD televizora Kensington atverē <sup>1</sup> un pagrieziet to nostiprināšanas virzienā <sup>2</sup>.
- 2. Pievienojiet Kensington Lock kabeli <sup>3</sup>.
- 3. Piestipriniet Kensington Lock pie galda vai kāda smaga, nekustīga priekšmeta.
- ✎ Nostiprināšanas ierīce jāiegādājas atsevišķi.
- ✎ Kensington Lock atrašanās vieta var atšķirties atkarībā no modeļa.

#### Televizora piestiprināšana pie sienas

Uzmanību: Ja stumsiet, grūdīsiet vai uzkāpsiet uz televizora, tas var nokrist. Pievērsiet īpašu uzmanību, lai bērni neliecas pāri televizoram un nepadara to nestabilu, jo televizors var apgāzties, izraisot nopietnus savainojumus vai nāvi. Ievērojiet visus komplektācijā iekļautajā drošības lapā minētos noteikumus. Lai palielinātu stabilitāti un drošību, uzstādiet pret nokrišanas ierīci atbilstoši turpmāk minētajiem noteikumiem.

# Lai televizors nenokristu

- $\mathbb S$  Tā kā nepieciešamās skavas, skrūves un stieples nav iekļautas televizora komplektācijā, lūdzu, iegādājieties tās atsevišķi.
- 1. Ieskrūvējiet skrūves skavās un cieši pieskrūvējiet tās pie sienas. Pārliecinieties, lai skrūves būtu kārtīgi ieskrūvētas sienā.
	- **Skrūvju specifikācijas** 
		- x 32 ~ 40 collu LCD televizoram: M6
		- 46 ~ 55 collu LCD televizoram: M8
- 2. Nonemiet skrūves no televizora aizmugures centrālās daļas, ievietojiet tās skavās un vēlreiz piestipriniet televizoram.
- 3. Savienojiet televizoram pievienotās skavas ar skavām, kas pieskrūvētas pie sienas, izmantojot stipru stiepli un pēc tam cieši pievelciet tās.
- ✎ Pārliecinieties, vai visi savienojumi ir pietiekami nostiprināti. Laiku pa laikam pārbaudiet, vai savienojumi nav kļuvuši vaļīgāki. Ja jums rodas šaubas par savienojumu drošību, sazinieties ar profesionālu televizoru uzstādītāju.
- ✎ Uzstādiet televizoru tuvu sienai, lai tas nevarētu nokrist atmuguriski.
- ✎ Lai stiepļu savienojums būtu drošs, skavām pie sienas ir jābūt piestiprinātām tikpat augstu vai zemāk, nekā televizora skavām.
- ✎ Pirms noņemat televizoru, noņemiet stieples.

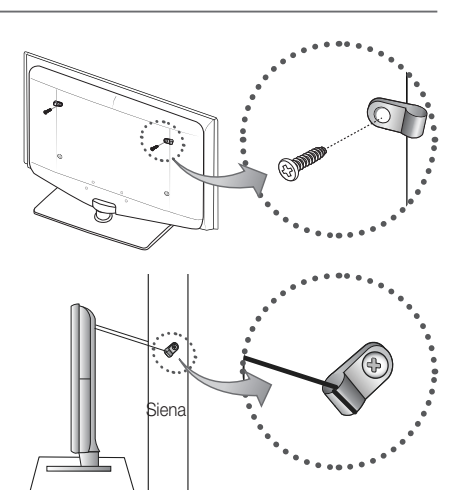

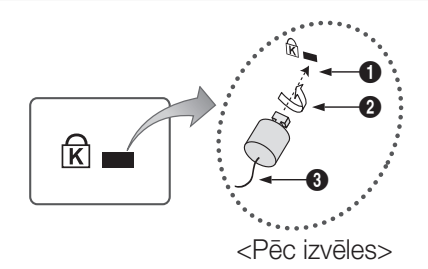

Kabeļu saite

 $\overline{6}$ 

**44** Latviski

Ja saistībā ar televizora darbību radušies kādi jautājumi, vispirms skatieties šajā sarakstā. Ja neviens no šiem traucējummeklēšanas padomiem nepalīdz, lūdzu, apmeklējiet vietni "www.samsung.com", tad uzklikšķiniet uz Support (Atbalsts) vai sazinieties ar zvanu centru, kas norādīts uz šīs rokasgrāmatas aizmugurējā vāka.

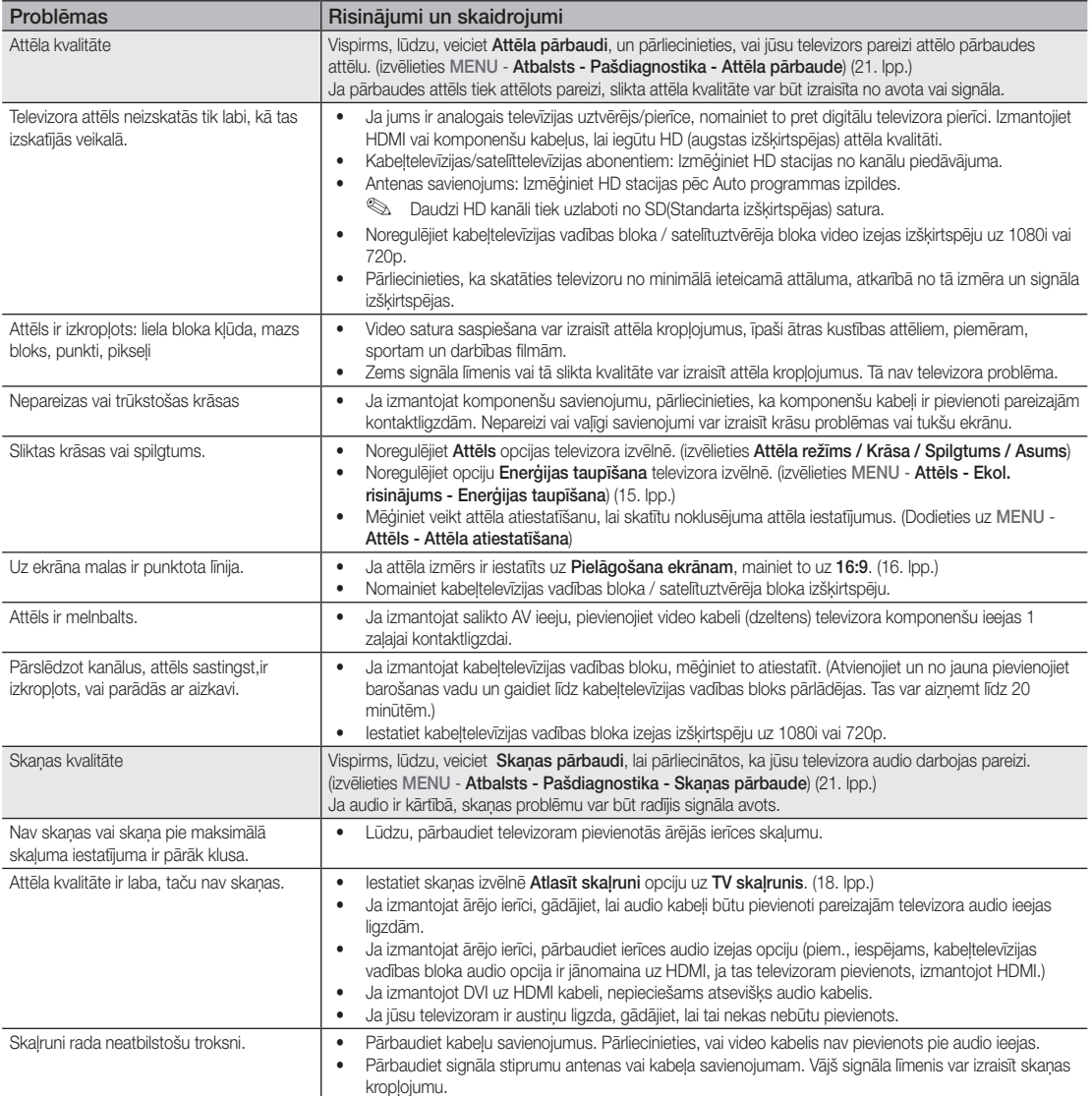

# Papildu informācija

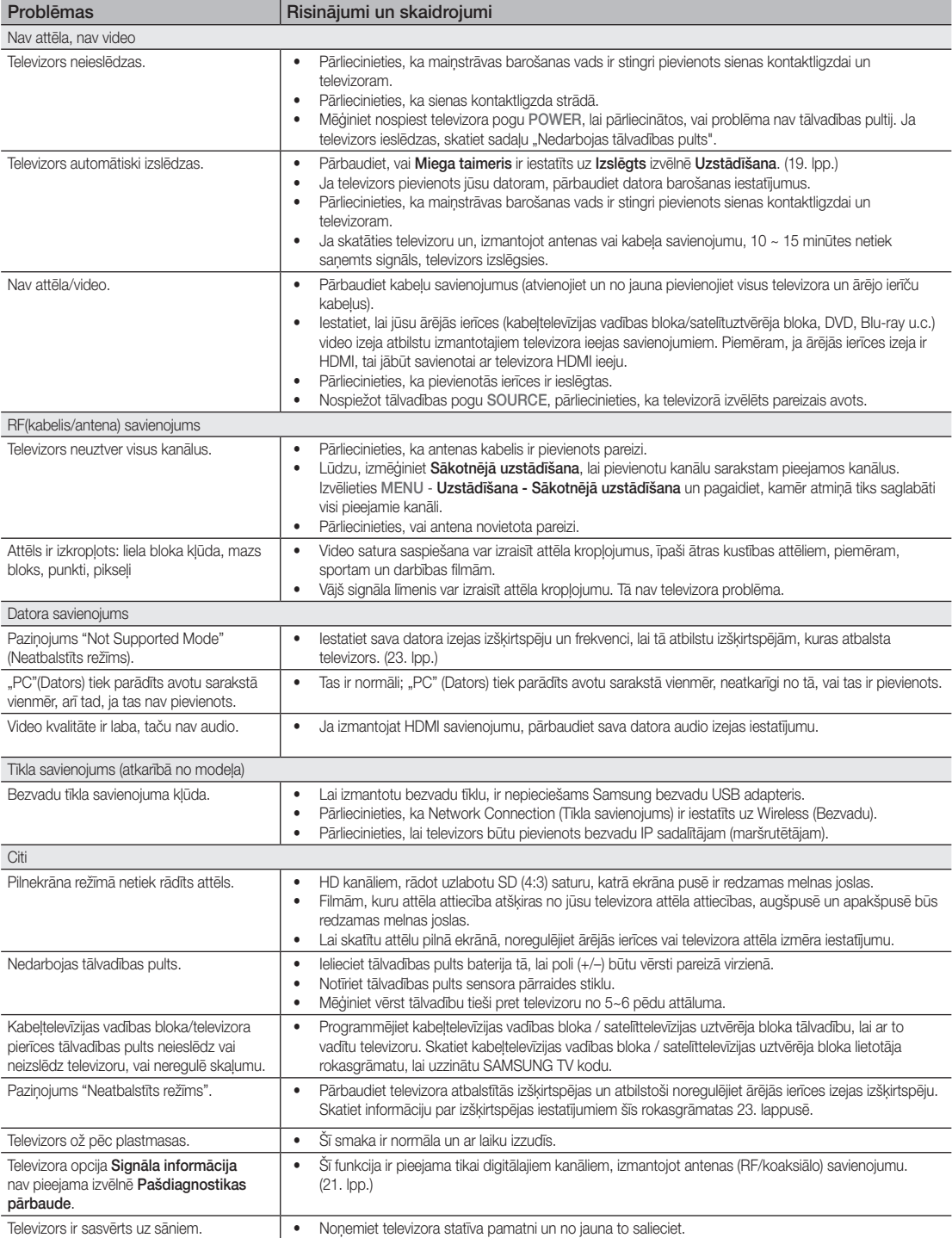

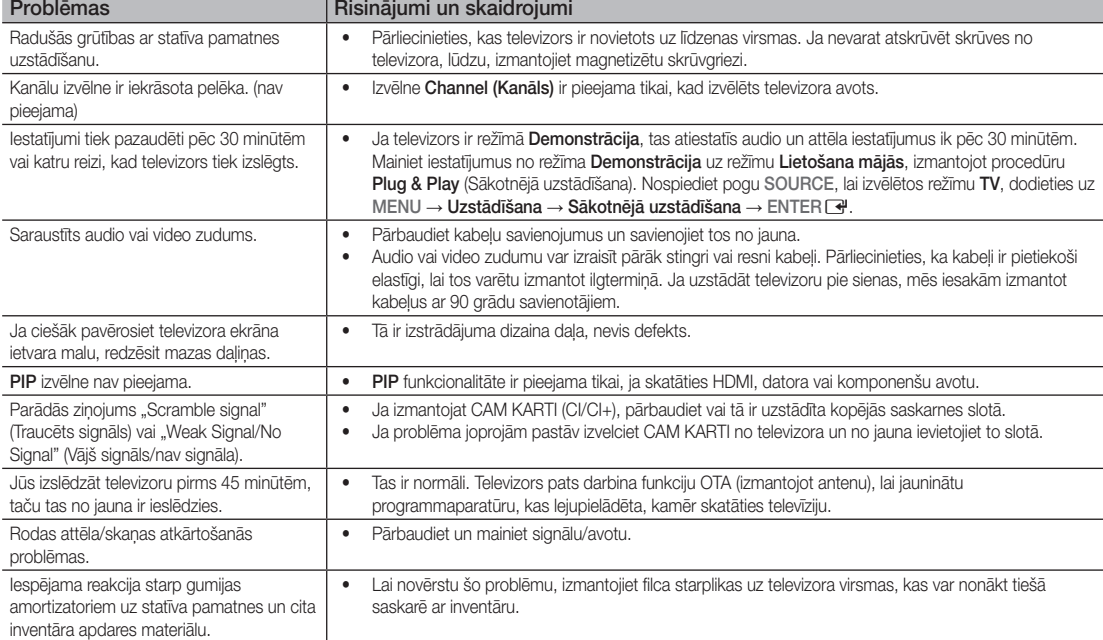

✎ Šis TFT LCD panelis izmanto paneli, kas sastāv no apakšpikseļiem, kuru ražošanā tiek izmantota sarežģīta tehnoloģija. Taču ekrānā var būt redzami daži spilgti vai tumši pikseli. Šie pikseli neietekmē izstrādājuma darbību.

# **Licence**

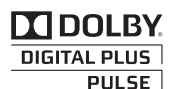

Manufactured under licence from Dolby Laboratories. Dolby and the double-D symbol are trademarks of Dolby Laboratories.

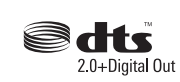

Manufactured under license under U.S. Patent #'s: 5,451,942; 5,956,674; 5,974,380; 5,978,762; 6,487,535 & other U.S. and worldwide patents issued & pending. DTS and the Symbol are registered trademarks. & DTS 2.0+ Digital Out and the DTS logos are trademarks of DTS, Inc. Product Includes software. © DTS, Inc. All Rights Reserved.

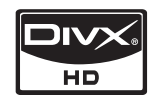

DivX Certified to play DivX video up to HD 1080p, including premium content.

ABOUT DIVX VIDEO: DivX® is a digital video format created by DivX,Inc. This is an official DivX Certified device that plays DivX video. Visit www.divx.com for more information and software tools to convert your files into DivX video. ABOUT DIVX VIDEO-ON-DEMAND: This DivX Certified® device must be registered in order to play DivX Video-on-Demand (VOD) content. To generate the registration code, locate the DivX VOD section in the device setup menu. Go to vod.divx.com with this code to complete the registration process and learn more about DivX VOD. Pat. 7,295,673; 7,460,688; 7,519,274

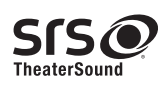

TheaterSound, SRS and the  $\odot$  symbol are trademarks of SRS Labs, Inc. TheaterSound technology is incorporated under license form SRS Lab, Inc.

# Papildu informācija

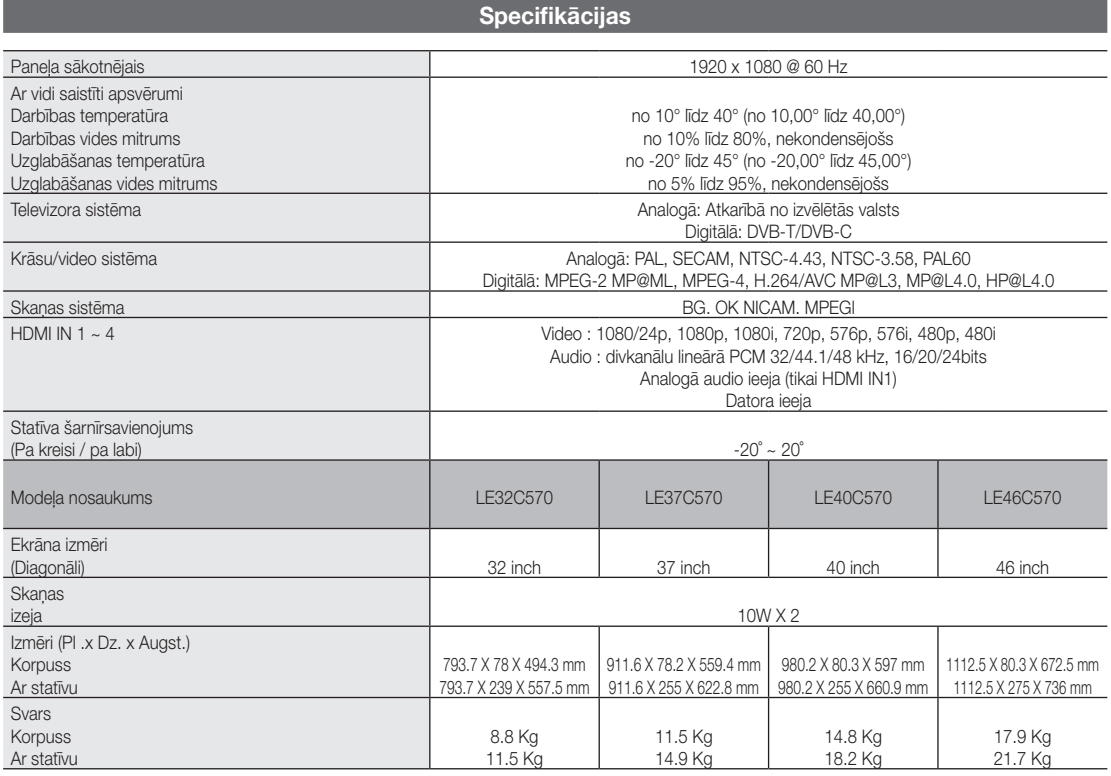

✎ Dizains un specifikācijas var mainīties bez iepriekšēja brīdinājuma.

✎ Informāciju par barošanu un elektroenerģijas patēriņu skatiet izstrādājumam pievienotajā etiķetē.

# Indekss

# A

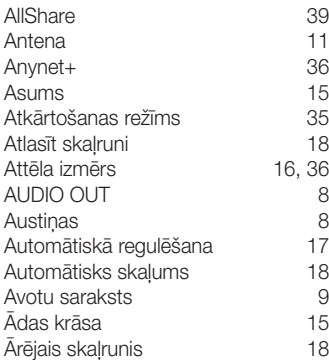

# B

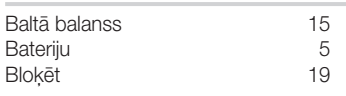

# D

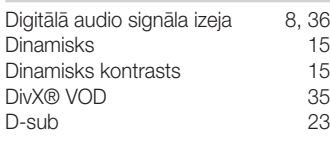

# E

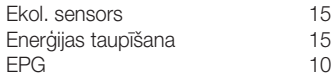

# F

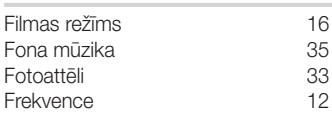

# G

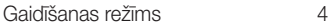

# H

HDMI 7, 36

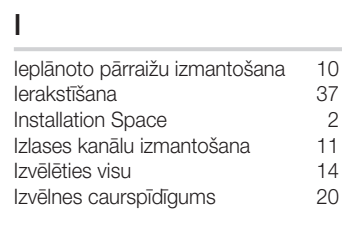

# K

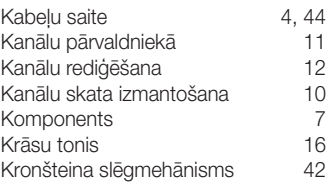

# L

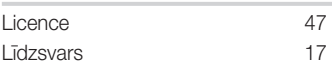

# M

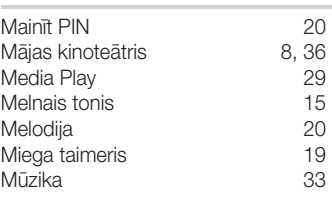

# N

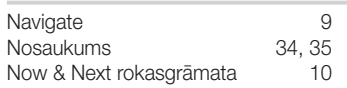

# O

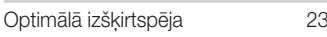

# P

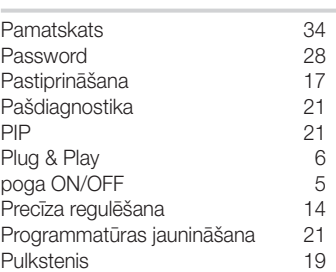

# R

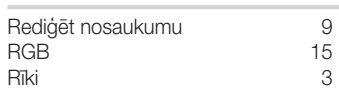

# S

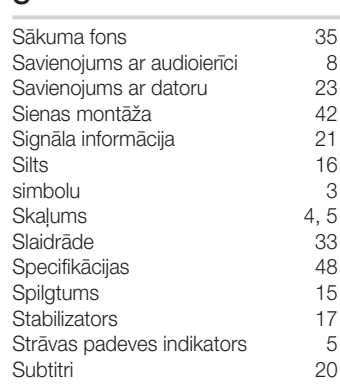

# T

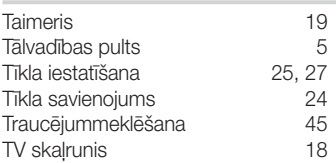

# $U$ <br>Us<br>Uz

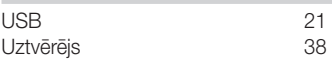

# V

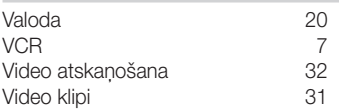

# *Šī lapa speciāli ir atstāta tukša.*

Paveikslėliai ir iliustracijos šioje vartotojo instrukcijoje pateikiami tik kaip pavyzdžiai ir gali skirtis nuo tikrojo gaminio išvaizdos. Gaminio konstrukcija ir techniniai duomenys gali būti keičiami iš anksto apie tai neįspėjus.

#### Įspėjimas apie skaitmeninę televiziją

- 1. Su skaitmenine televizija (DVB) susijusios funkcinės galimybės teikiamos tik tose šalyse ar regionuose, kuriuose transliuojama skaitmeninė antžeminė televizija DVB-T (MPEG2 ir MPEG4 AVC) arba kuriuose galima prieiga prie suderinamos kabelinės televizijos DVB-C (MPEG2 ir MPEG4 AAC) paslaugų. Apie galimybę gauti DVB-T arba DVB-C televizijos signalą teiraukitės vietinio platintojo.
- 2. DVB-T yra Europos konsorciumo DVB skaitmeninės antžeminės televizijos transliavimo, o DVB-C skaitmeninės kabelinės televizijos transliavimo standartas. Tačiau kai kurios atskiros funkcijos, pvz., EPG (elektroninio programų gido), VOD (vaizdo rodymo pareikalavus) ir kitos, nėra įtrauktos į šią specifikaciją. Tad šiuo metu jos neveikia.
- 3. Nors šis televizorius (nuo 2008 m. rugpjūčio mėn.) atitinka DVB-T ir DVB-C standartus, tačiau suderinamumas su transliuojama skaitmenine antžemine DVB-T ir skaitmenine kabeline DVB-C televizija ateityje negarantuojamas.
- 4. Atsižvelgiant į šalį ar regioną, kuriame naudojamas šis televizorius, kai kurie kabelinės televizijos transliuotojai gali papildomai apmokestinti šią paslaugą, o jums gali tekti sutikti su bendrosiomis šių paslaugų teikimo sąlygomis.
- 5. Kai kuriose šalyse arba regionuose gali būti neprieinamos kai kurios skaitmeninės televizijos funkcijos, o kai kurių kabelinės televizijos paslaugų teikėjų transliuojama DVB-C televizija gali būti perduodama netinkamai.
- 6. Daugiau informacijos kreipkitės į vietinį "Samsung" klientų aptarnavimo centrą.
- ✎ Šio televizoriaus priimamo signalo kokybei neigiamos įtakos gali turėti šalyse taikomi skirtingi transliavimo būdai. Apie tai, ar televizoriaus veikimą galima pagerinti iš naujo sukonfigūravus TV nustatymus, teiraukitės vietinio "SAMSUNG" įgalioto platintojo arba skambinkite į "Samsung" skambučių centrą.

## Įspėjimas dėl nejudančio vaizdo

Stenkitės, kad ekrane nebūtų ilgai rodomi nejudantys vaizdai (pvz., "jpeg" formato vaizdo failai) arba nejudantys vaizdo elementai (pvz., TV programos logotipas, panoraminis arba 4:3 formato vaizdas, juosta su žiniomis arba vertybinių popierių biržos naujienomis ekrano apačioje ir pan.). Dėl nuolat rodomo nejudančio vaizdo LCD ekrane gali atsirasti šešėlių, o tai kenkia vaizdo kokybei. Kad sumažintumėte šį pavojų, laikykitės toliau pateikiamų rekomendacijų:

- stenkitės ilga laika nežiūrėti to paties TV kanalo;
- visada stenkitės žiūrėti vaizdą per visą ekraną kuo geresniam deriniui gauti naudokite televizoriaus rodomo vaizdo formato nustatymo meniu:
- nustatykite minimalias skaisčio ir kontrasto reikšmes, būtinas pageidaujamai vaizdo kokybei gauti dėl itin didelių reikšmių televizorius gali perdegti ekranas;
- dažnai naudokite visas televizoriaus funkcijas, skirtas vaizdo užlaikymo trukmei ir ekrano perdegimo tikimybei mažinti. Detalesnė informacija pateikiama atitinkamoje vartotojo instrukcijos dalyje.

#### Kaip apsaugoti montavimo vietą

Išlaikykite reikalingą atstumą tarp gaminio ir kitų objektų (pvz., sienų), kad būtų užtikrintas tinkamas vėdinimas. Jei to nepadarysite, dėl pakilusios temperatūros gaminio viduje gali kilti gaisras arba atsirasti gedimas.

Su Jei naudojate stovą arba sieninį laikiklį, naudokite tik "Samsung Electronics" tiekiamas dalis.

- · Naudojant kito gamintojo tiekiamas dalis gaminys gali neveikti arba krisdamas sužeisti.
- 

✎ Išvaizda gali skirtis priklausomai nuo gaminio.

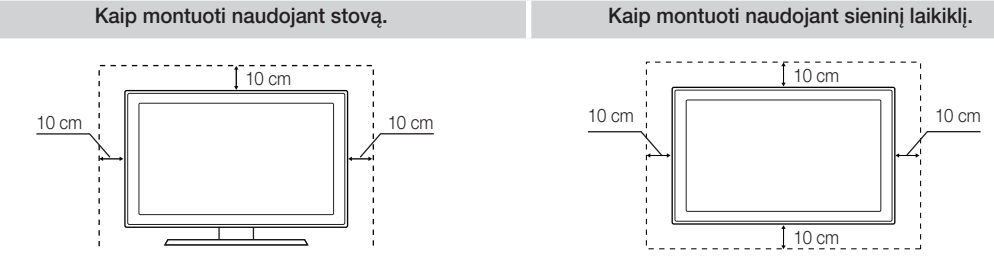

#### Kaip tinkamai utilizuoti šį gaminį (elektros ir elektronikos įrangos atliekos) (Taikoma tik Europos Sąjungos ir kitoms Europos šalims, turinčioms atskiras surinkimo punktų sistemas.)

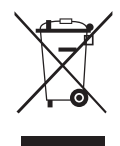

Šis ant gaminio, ant priedų ar literatūroje pateikiamas žymuo nurodo, kad pasibaigus gaminio ir elektroninių jo priedų (pvz., įkroviklio, ausinių, USB laido) tarnavimo laikui nederėtų jų išmesti kartu su kitomis buitinėmis atliekomis. Siekiant išvengti dėl nekontroliuojamo atliekų utilizavimo galimos žalos aplinkai arba žmonių sveikatai ir skatinti antrinių žaliavų panaudojimą aplinkai tausoti, atskirkite juos nuo kitų rūšių atliekų ir atiduokite perdirbti. Informacijos, kur ir kaip pristatyti šį gaminį, kad jis, tausojant aplinką, būtų perdirbtas, buitiniai vartotojai turėtų kreiptis į parduotuvę, kurioje jį įsigijo, arba į vietos valdžios įstaigą. Komerciniai vartotojai turėtų kreiptis į savo tiekėją ir peržiūrėti bendrąsias pirkimo sutarties sąlygas. Šio gaminio ir elektroninių jo priedų negalima maišyti su kitomis utilizuotinomis komercinėmis atliekomis.

#### Kaip tinkamai utilizuoti šio gaminio maitinimo elementus

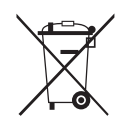

(Taikoma tik Europos Sąjungos ir kitoms Europos šalims, turinčioms atskiras maitinimo elementų surinkimo punktų sistemas.)

Šis ant maitinimo elemento, instrukcijoje arba ant pakuotės pateikiamas žymuo nurodo, kad pasibaigus maitinimo elementų tarnavimo laikui nederėtų jų išmesti kartu su kitomis buitinėmis atliekomis. Jei maitinimo elementai pažymėti cheminių elementų Hg, Cd ar Pb sutartiniais ženklais, vadinasi, maitinimo elementų sudėtyje yra didesnis nei EB direktyvoje 2006/66 nurodytas atskaitinis gyvsidabrio, kadmio ar švino kiekis. Netinkamai utilizuoti maitinimo elementai gali sukelti žalą aplinkai ir žmogaus sveikatai. Siekiant apsaugoti gamtinius išteklius ir skatinti pakartotinį medžiagų panaudojimą, prašome atskirti maitinimo elementus nuo kitų rūšių atliekų ir atiduoti juos perdirbti į vietinį nemokamo maitinimo elementų surinkimo punktą.

# **Turinys**

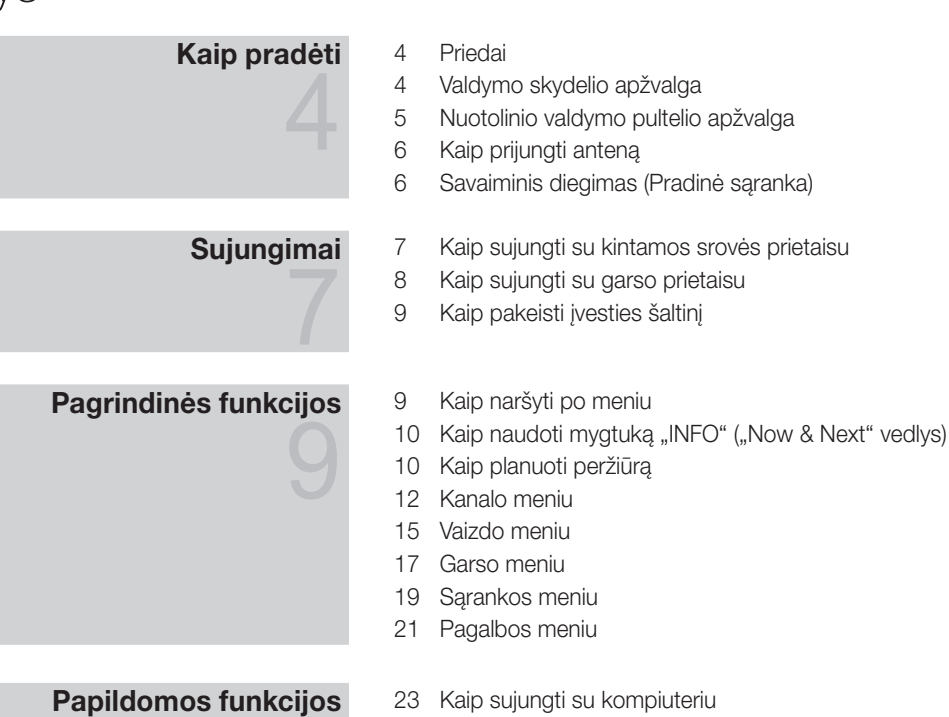

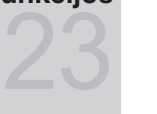

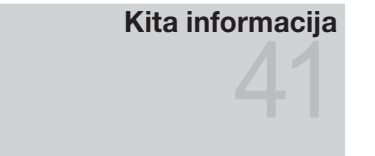

- Tinklo ryšys
- 29 "Media Play"
- "Anynet+"
- 39 "AllShare"
- Analoginio kanalo teleteksto funkcija
- Sieninio laikiklio pritvirtinimas
- Laidų surinkimas
- Nuo vagysčių saugojantis Kensingtono užraktas
- Televizoriaus tvirtinimas prie sienos
- Diagnostika
- Specifikacijos
- Rodyklė

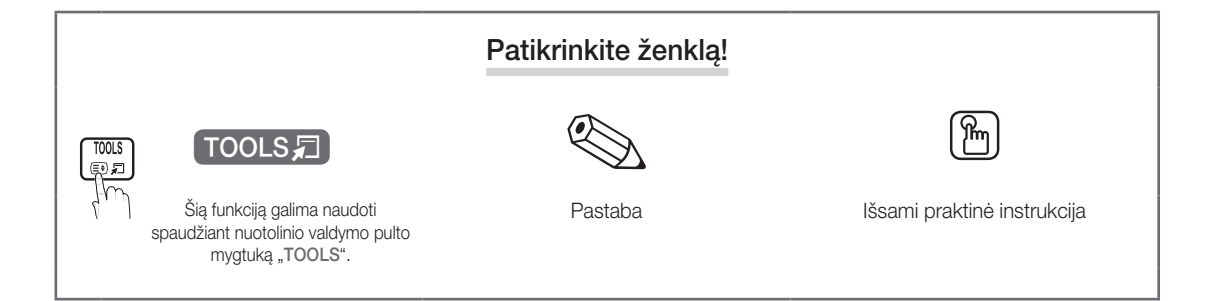

# Kaip pradėti

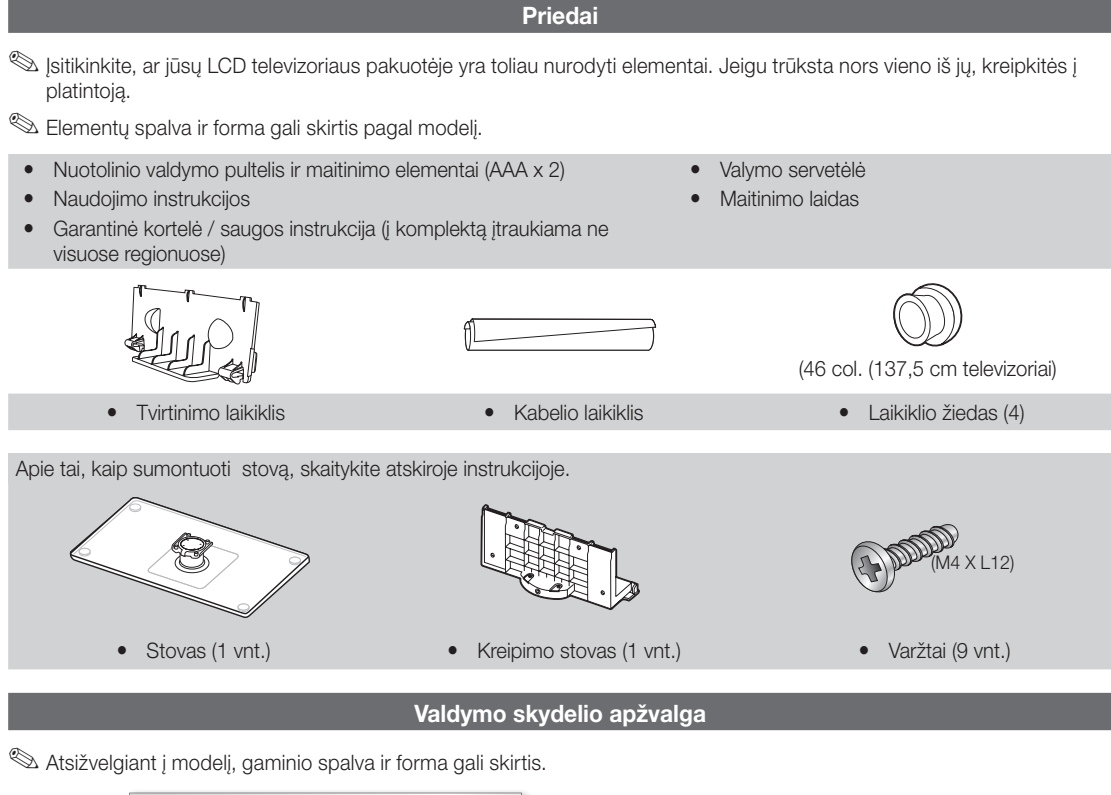

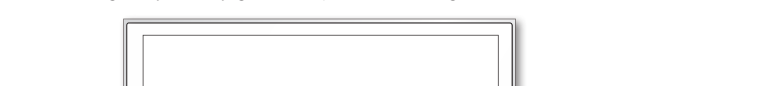

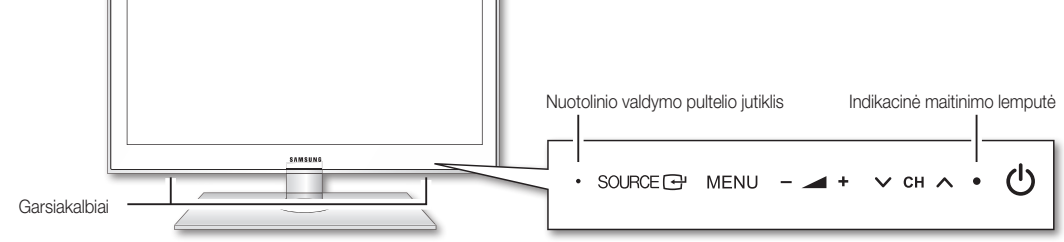

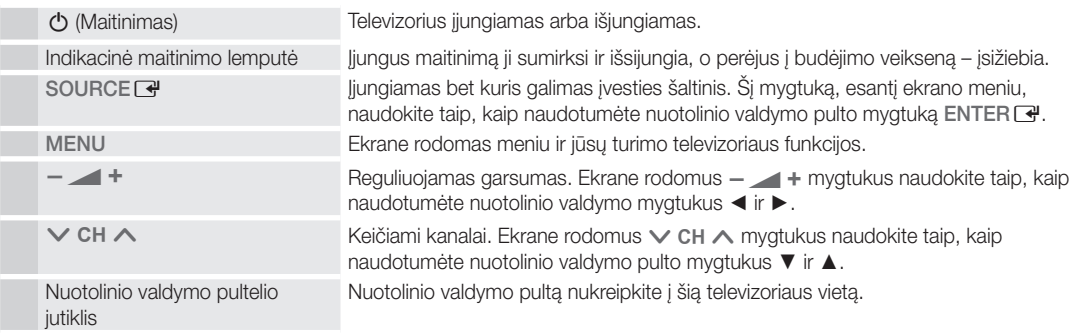

## Budėjimo veiksena

Ilgai nepalikite televizoriaus įjungto budėjimo veiksena (pvz., išvykdami atostogauti). Šiek tiek elektros energijos sunaudojama net ir išjungus maitinimo mygtuką. Geriausia ištraukti maitinimo laidą.

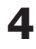

51 Kaip pradeti Kaip pradėti

#### Nuotolinio valdymo pultelio apžvalga

✎ Tai specialus silpno regėjimo žmonėms skirtas nuotolinio valdymo pultas su Brailio taškais ant maitinimo, kanalo ir garsumo mygtukų.

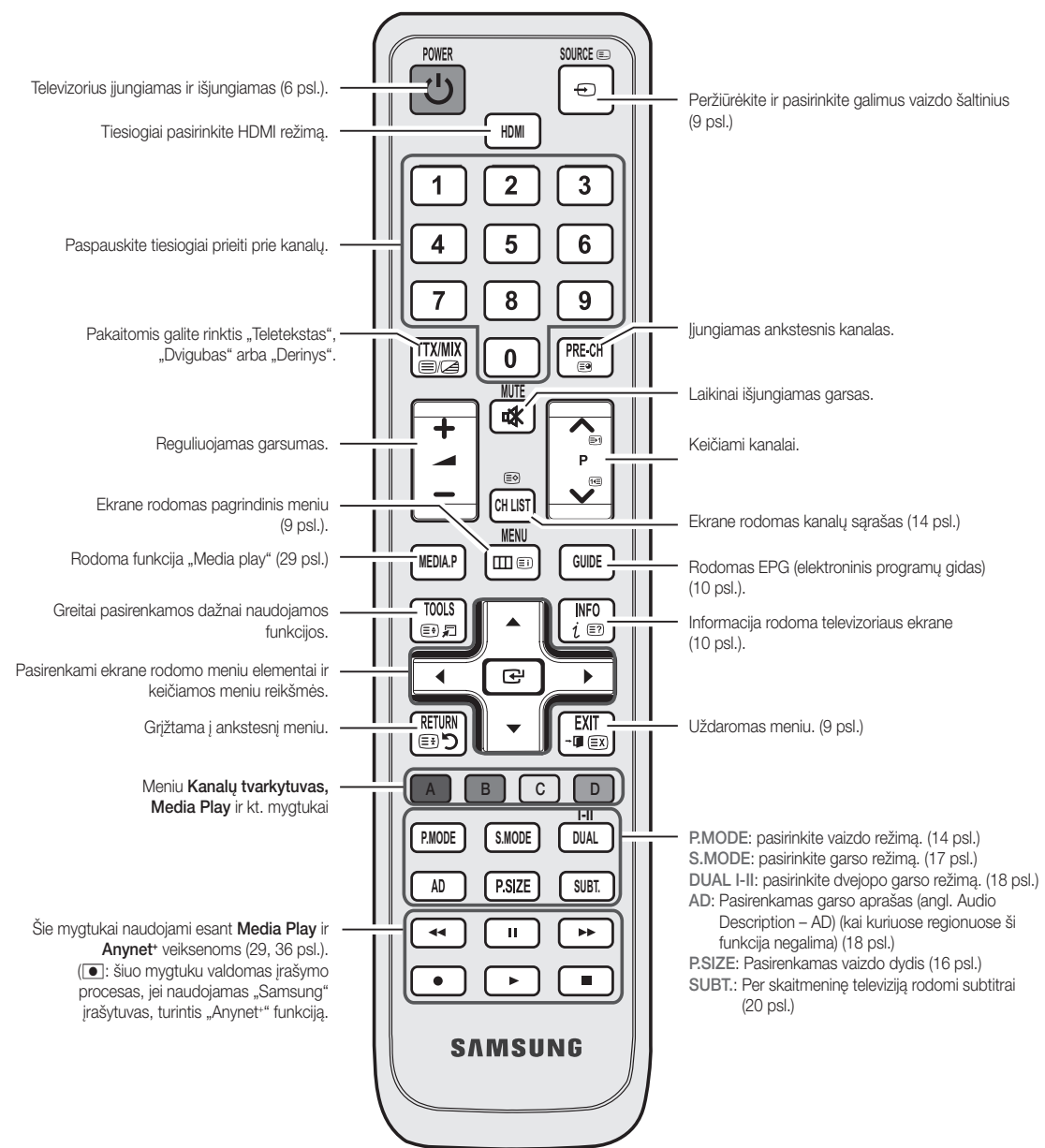

#### Kaip įdėti maitinimo elementus (maitinimo elementų dydis: AAA)

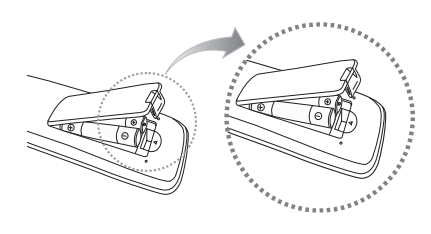

#### ✎ PASTABA

- x Nuotolinio valdymo pultą naudokite 7 m atstumu nuo televizoriaus.
- Ryški šviesa gali turėti neigiamos įtakos nuotolinio valdymo pultelio veikimui. Stenkitės netoliese nenaudoti specialų fluorescencinių šviesų ar neoninių ženklų.
- Spalva ir forma gali skirtis pagal modelį.

**5**

# Kaip prijungti anteną

Pirmą kartą įjungus televizorių pagrindiniai parametrai nustatomi automatiškai.

✎ Iš anksto įjungti: kaip prijungti laidus ir anteną.

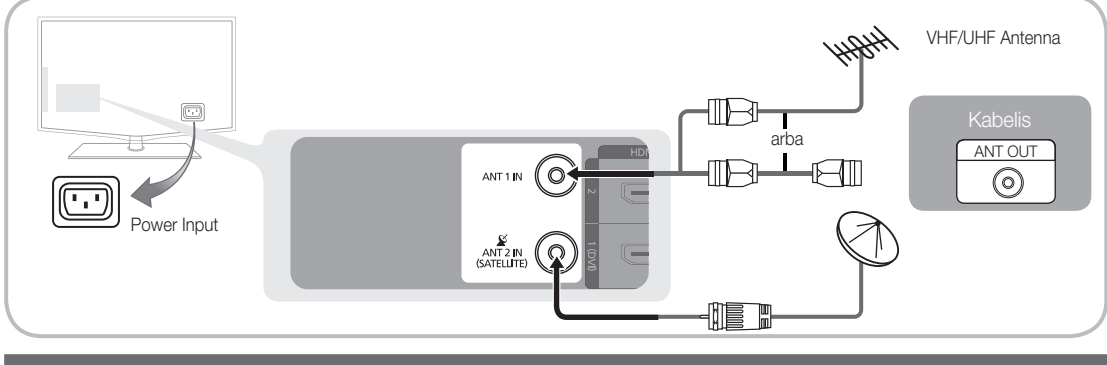

# Savaiminis diegimas (Pradinė sąranka)

Pirmą kartą įjungus televizorių ekrane vienas po kito pasirodo nurodymai, padėsiantys sukonfigūruoti pagrindinius nustatymus. Paspauskite mygtuką "POWER" O. Funkcija Plug & Play galima tik jei prie televizoriaus prijungtas Įvesties šaltinis. ✎ Norėdami grįžti į ankstesnį žingsnį, paspauskite raudoną mygtuką.

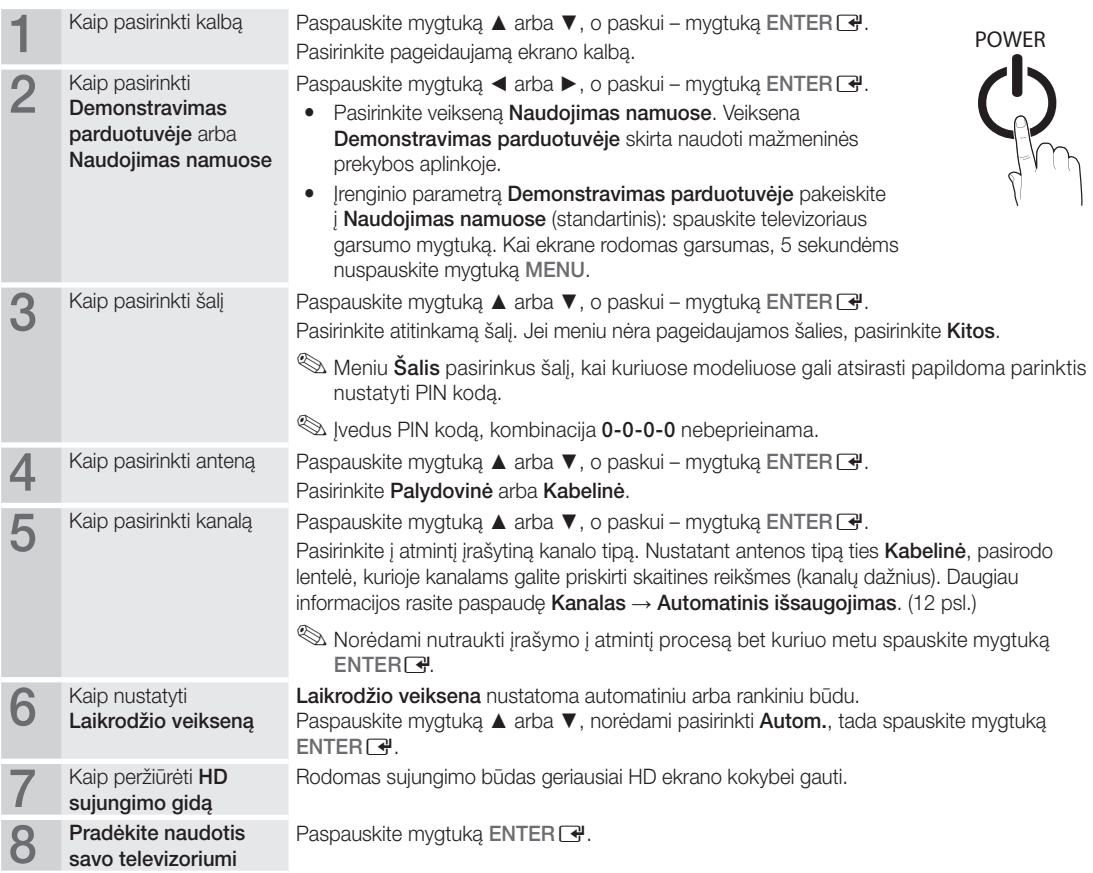

# Jei norite vėl nustatyti šią funkciją...

Pasirinkite Saranka – Savaiminis diegimas (Pradinė saranka). Įveskite 4-ių skaitmenų PIN koda. Numatytasis PIN kodas yra "0-0-0-0". Norėdami pakeisti PIN kodą naudokite funkciją Keisti PIN kodą.

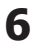

# Sujungimai

# Kaip sujungti su kintamos srovės prietaisu

# Kaip naudoti HDMI / DVI kabelį HD jungtis (iki 1080p)

Galimi prietaisai: DVD diskų leistuvas, "Blu-ray" grotuvas, HD kabelinės televizijos priedėlis, HD STB ("Set-Top-Box") palydovinis imtuvas, kabelinės televizijos priedėlis, palydovinis imtuvas (STB)

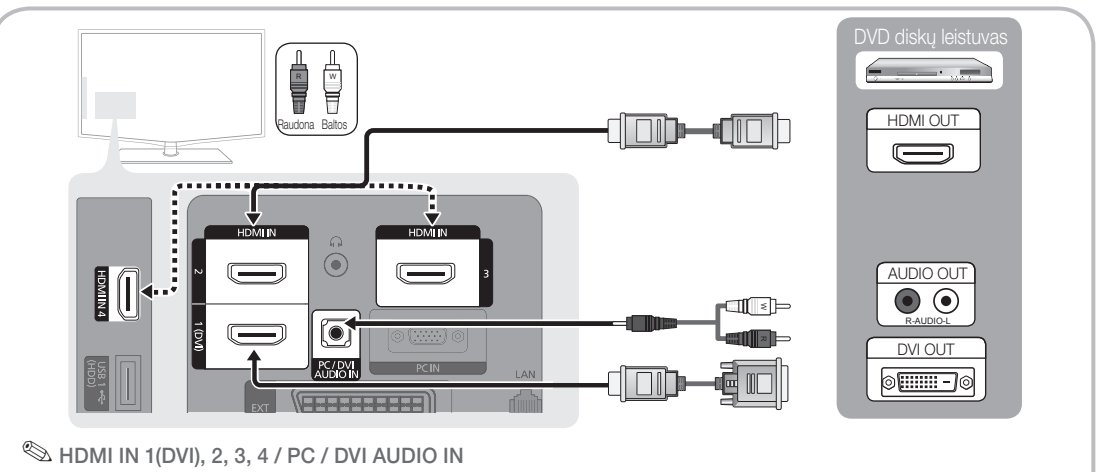

- x Jungdami HDMI / DVI kabelį turite naudoti HDMI IN 1(DVI) kištuką. DVI kabelinei jungčiai vaizdui gauti naudokite DVI ir HDMI sujungimo kabelį arba DVI ir HDMI sujungimo adapterį, o garsui gauti naudokite lizdą DVI AUDIO IN.
- x Jeigu prijungtas išorinis prietaisas, pvz., DVD diskų leistuvas, "Blu-ray" grotuvas, kabelinės televizijos priedėlis, STB palydovinis imtuvas, kuris palaiko senesnes nei 1.3 HDMI versijas, televizorius gali veikti netinkamai (pvz., nebus vaizdo, garso, vaizdas erzinamai mirgės ar spalvos bus neįprastos).
- Jeigu prijungus HDMI laidą nėra garso, patikrinkite išorinio prietaiso HDMI versiją. Jeigu įtariate, kad versija senesnė nei 1.3, kreipkitės į prietaiso tiekėją, kad jis patvirtintų HDMI versiją, ir reikalaukite naujinio.
- x Rekomenduojame įsigyti HDMI sertifikuotą kabelį. Kitu atveju ekranas gali būti tuščias arba atsirasti ryšio klaida.

# Kaip naudoti komponentinį (iki 1080p) arba garso / vaizdo (tik 480i) laidą ir "Scart" kabelį

Galimi prietaisai: vaizdajuosčių leistuvas, DVD diskų leistuvas, "Blu-ray" grotuvas, kabelinės televizijos priedėlis, STB palydovinis imtuvas.

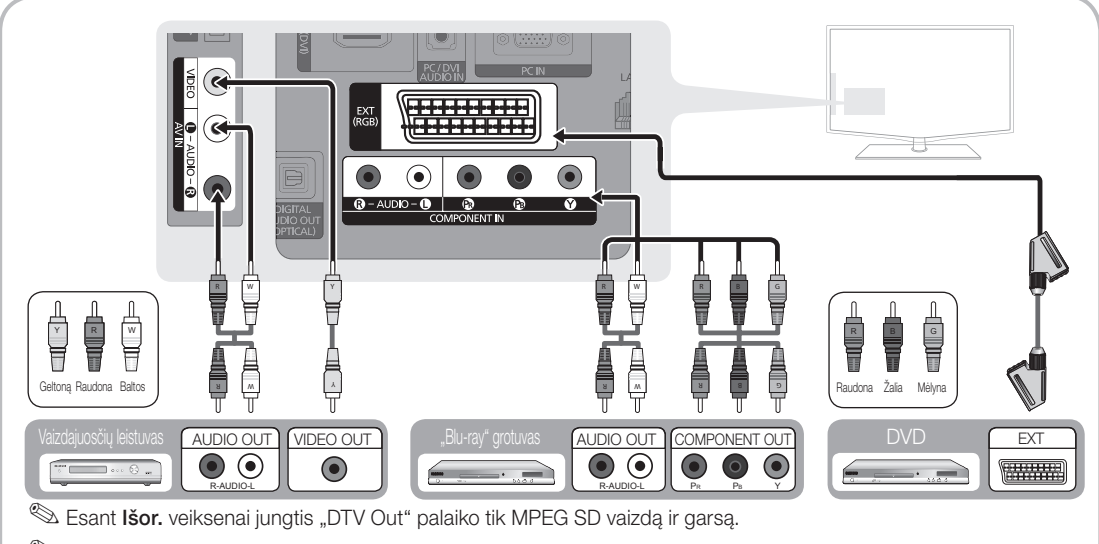

Seriausiai vaizdo kokybei gauti komponentinį laidą rekomenduojama jungti per garso ir vaizdo (A/V) jungtį.

# Sujungimai

## Kaip sujungti su garso prietaisu

## Kaip naudoti optinio arba garso kabelio sujungimą

Galimi prietaisai: Skaitmeninė garso sistema, stiprintuvas, DVD namų kino sistema.

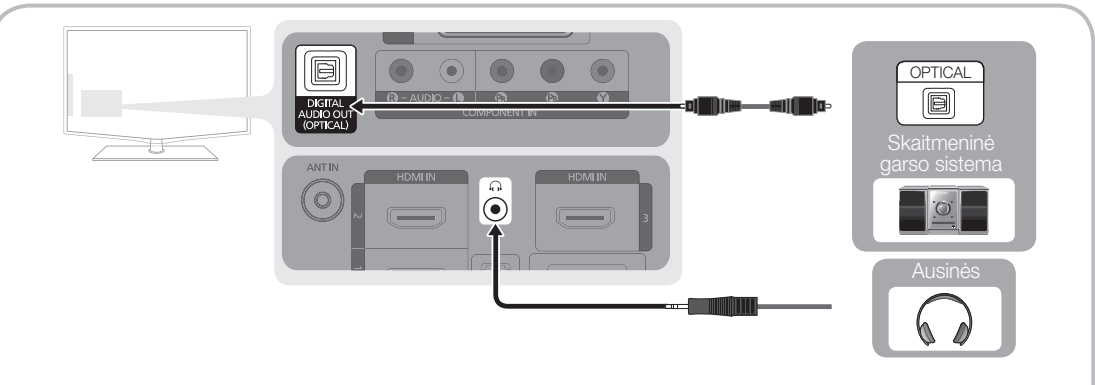

# ✎ DIGITAL AUDIO OUT (OPTICAL)

- Skaitmeninę garso sistemą įjungus į lizdą DIGITAL AUDIO OUT (OPTICAL), sumažinamas ir televizoriaus, ir sistemos garsas.
- x 5.1 CH (kanalo) garsas yra, jei televizorius prijungtas prie 5.1 CH palaikančio papildomo prietaiso.
- Kai imtuvas (namų kino sistema) jjungtas, iš televizoriaus optinio lizdo girdėsite išeinantį garsą. Gaudamas DTV signalą televizorius 5.1 kanalo garsą siunčia į namų kino sistemos imtuvą. Kai šaltinis yra skaitmeninis komponentas, pvz., DVD leistuvas, "Blu-ray" grotuvas, kabelinės televizijos priedėlis, STB ("Set-Top-Box") palydovinis imtuvas, kuris prie televizoriaus prijungtas per HDMI jungtį, iš namų kino sistemos girdimas tik 2 CH garsas. Norėdami girdėti 5.1 CH garsą, turimo DVD leistuvo, "Blu-ray" grotuvo, kabelinės televizijos priedėlio, STB palydovinio imtuvo skaitmeninės garso išvesties kištuką įjunkite tiesiai į stiprintuvą arba į namų kino sistemą.

## $\mathbb{Q}$  Ausinės  $\cap$ :

ausines galite įjungti į aparato ausinių lizdą. Kol prijungtos ausinės, įmontuotų garsiakalbių garsas bus išjungtas.

- Jei ausinės jungiamos prie televizoriaus, garso funkcija gali veikti ribotai.
- x Ausinių ir televizoriaus garsumas reguliuojamas atskirai.

# Bendrosios sąsajos jungtis COMMON INTERFACE

Norint žiūrėti mokamus kanalus būtina įdėti "Cl" arba "Cl+" kortelę.

- Neidėjus "CI" arba "CI+" kortelės per kai kuriuos kanalus gali būti rodomas pranešimas "Koduotas signalas".
- Už 2–3 minučių ekrane pasirodys papildoma informacija: telefono numeris, "CI" arba "CI+" kortelės atpažinimo kodas, pagrindinio kompiuterio atpažinimo kodas ir kiti duomenys. Jei ekrane rodomas klaidos pranešimas, kreipkitės į paslaugų tiekėją.
- Sukonfigūravus kanalų informaciją ekrane rodomas pranešimas "Naujinimas baigtas" (Naujinimas baigtas). Tai nurodo, kad kanalų sąrašas atnaujintas.

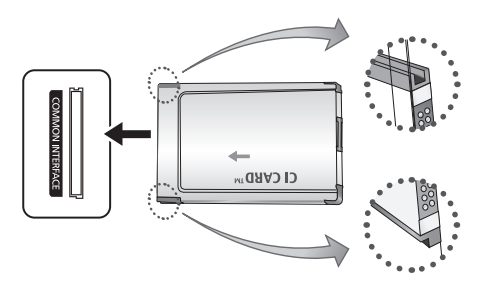

# ✎ PASTABA

- "CI" arba "CI+" kortelę turite įsigyti iš vietinio kabelinės televizijos paslaugų teikėjo.
- x "CI" arba "CI+" kortelę išimkite atsargiai traukdami pirštais, nes jai nukritus ji gali būti apgadinta.
- \* "CI" "CI+" kortele dėkite ant kortelės nurodyta kryptimi.
- Bendrosios sąsajos jungties COMMON INTERFACE vieta gali skirtis pagal modeli.
- Kai kuriose šalyse ar regionuose kortelė "CI" ar "CI+" nepalaikoma; teiraukitės savo įgaliotojo platintojo.
- Kilus problemoms kreipkitės į paslaugos teikėją.
- Kai žiūrite palydovine televiziją, ištraukite antžeminės televizijos "CI" arba "CI+" KORTELĘ ir kabelį. Ekrano vaizdas bus iškraipytas arba nebus rodomas.

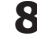

**8** Lietuvių k.

# Kaip pakeisti įvesties šaltinį

# Šaltinių sąrašas

Naudokite šį mygtuką norėdami pasirinkti televizoriaus ar kitus papildomus įvesties šaltinius, pvz., prie televizoriaus prijungtą DVD leistuvą, "Blue-ray" grotuvą, kabelinės televizijos priedėlį arba STB palydovinį imtuvą.

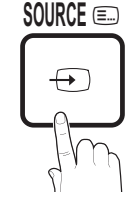

**DUAL**

- TV / Ext. / AV / Component / PC / HDMI1/DVI / HDMI2 / HDMI3 / HDMI4 / USB **SOURCE** 0
	- **S** Prijungtos įvestys **Šaltinių sąraše** bus paryškintos.
	- **Ext.** ir PC suaktyvintos visą laiką.

# Redaguoti pavadinimą

- Vaizdajuosčių leistuvas / DVD diskų leistuvas, kabelinės televizijos STB imtuvas / palydovinės televizijos STB imtuvas / skaitmeninis STB vaizdo įrašytuvas / garso ir vaizdo imtuvas / žaidimų priedėlis / vaizdo kamera / kompiuteris / DVI PC / DVI prietaisai / televizorius / internetinės TV priedėlis / "Blu-ray" grotuvas / HD DVD diskų leistuvas / DMA adapteris: kad būtų lengviau pasirinkti įvesties šaltinį, priskirkite pavadinimą į įvesties lizdą įjungtam prietaisui.
	- ✎ Kai prie HDMI IN 1(DVI) prievado prijungtas kompiuteris, kurio skiriamoji geba yra 1920 x 1080 esant 60 Hz, meniu Redaguoti pavadinima prievadą nustatykite į DVI PC.
	- ✎ Prie HDMI IN 1(DVI) prievado jungdami HDMI/DVI laidą meniu Redaguoti pavadinimą nustatykite šį prievadą į režimą DVI PC arba DVI prietaisai.

# Pagrindinės funkcijos

## Kaip naršyti po meniu

Prieš naudodami televizorių laikykitės toliau pateikiamų nurodymų, kad išmoktumėte, kaip naršyti po meniu ir pasirinkti bei nustatyti įvairias funkcijas.

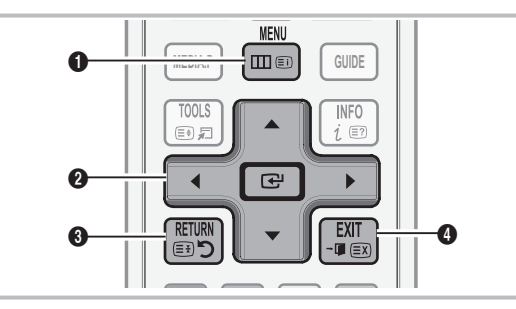

- **0** Mygtukas MENU: Ekrane rodomas pagrindinis meniu.
- **2** ENTER <sup>e</sup> / krypties mygtukas: Perkelkite žymeklį ir pasirinkite elementą. Patvirtinkite nustatymą.
- 3 Mygtukas RETURN: Grįžtama į ankstesnį meniu.
- **4** Mygtukas EXIT: Išeinama iš ekrane rodomo meniu.

# Kaip valdyti ekrano rodinį **S.MODE**

Prieiga gali skirtis pagal pasirinktą meniu.

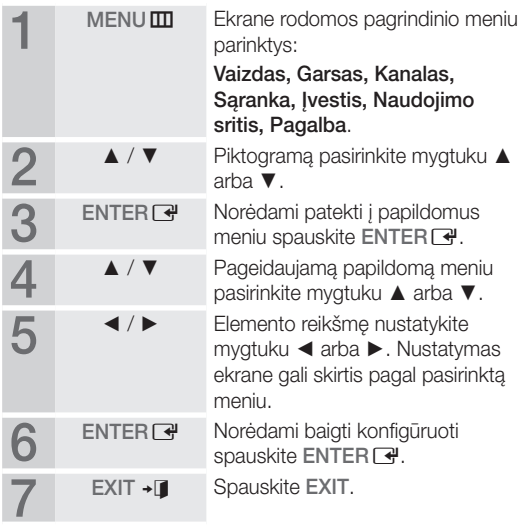

# Sujungimai

# Kaip naudoti mygtuką "INFO" ("Now & Next" vedlys)

Rodinyje atpažįstamas dabartinis kanalas ir tam tikrų garso bei vaizdo nustatymų būsena.

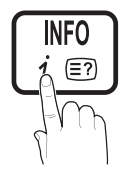

"Now & Next" vedlyje kiekvienam kanalui pagal transliavimo laiką pateikiama kasdienės TV programos informacija. dlyje kiekvie<br>dlyje kiekvie<br>o laiką patei

- y Žiūrėdami dabartinį kanalą slinkite ◄ arba ► ir peržiūrėkite pageidaujamos **P.MODE** programos informaciją.
- Slinkite ▲ arba ▼, norėdami peržiūrėti kitų kanalų informaciją. Jei norite pereiti į šiuo metu pasirinktą kanalą, spauskite mygtuką ENTER $\rightarrow$ .

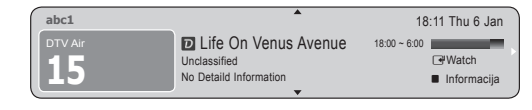

Kaip planuoti peržiūrą

# Gidas

EPG (Elektroninio programos gido) informaciją teikia transliuotojai. Naudodami transliuotojų teikiamus programų tvarkaraščius, norimas žiūrėti programas galite nurodyti iš anksto, kad nustatytu laiku kanalas automatiškai persijungtų į kitą, per kurį bus transliuojama pasirinkta programa. Atsižvelgiant į kanalo būseną

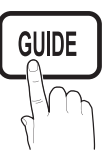

programų įvestys gali būti nerodomos arba rodomos sena data.

# Kaip naudoti Kanalo apžvalgą

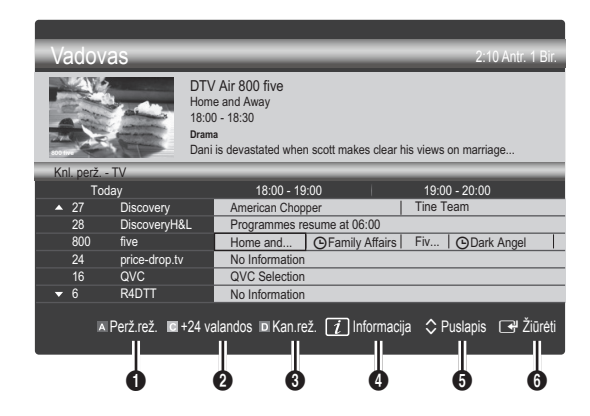

# Kaip naudoti Numatytų apžvalgą

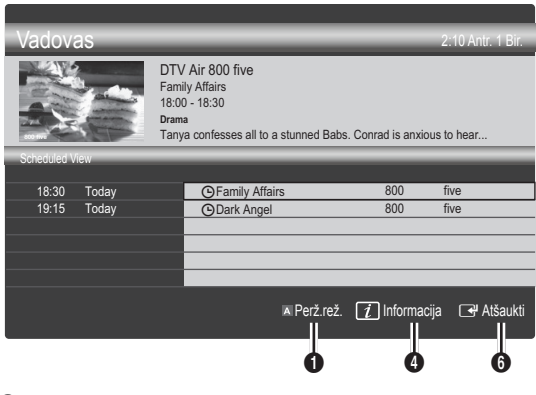

- **1 Example 1 Raudonas (Peržiūros veiksena):** Galima peržiūrėti šiuo metu ir netrukus rodomų programų sąrašą.
- <sup>2</sup> Geltonas (+24 val.): Galima peržiūrėti saraša programų, transliuotinų po 24 valandų.
- **3 III Mėlyna (Kan.rež.): Rodytinų kanalų tipą pasirinkite** lange Kanalo apžvalga.

– Kanalų režimas skiriasi nuo antenos šaltinio.

- **4**  $\overline{11}$  (Informacija): Rodoma išsami pasirinktos programos informacija.
- 5 (Puslapis): Perkeliama į ankstesnį / kitą puslapį.
- **6** Mygtukas ENTER
	- Rinkdamiesi šiuo metu rodomą programą galite žiūrėti pasirinktą programą.
	- Rinkdamiesi ateityje rodomą programą galite nustatyti, kad norite žiūrėti pasirinktą programą. Norėdami atšaukti tvarkarašti vėl spauskite mygtuka ENTER ir pasirinkite Atšaukti tvarkaraščius.
## Kanalų valdymo programa

Ištrinkite arba nustatykite mėgstamus kanalus, o skaitmeninėms transliacijoms naudokite programų gidą. Kanalą pasirinkite meniu Kanalai, Mano kanalai arba ekrane Numatytos.

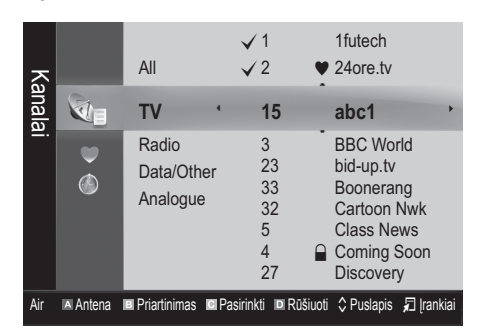

- **Manalai:** Kanalų sąrašas rodomas pagal kanalų tipą.
- Mano kanalai: Rodoma grupė, kuriai priklauso kanalas.
- Palydovas: kanalų sąrašas rodomas pagal palydovo signalą.
- Numatytos: Rodomos visos šiuo metu numatytos žiūrėti programos.

**S** Kaip kartu su **Kanalų valdymo programa** naudoti spalvinius mygtukus

- **E Raudonas (Antena): Pasirinkite Palydovinė** arba Kabelinė.
- x **<sup>B</sup>** Žalias (Zoom): Padidinamas arba sumažinamas kanalo numeris.
- **Geltonas (Pasirinkti):** Pasirinkus norimus kanalus ir paspaudus geltoną mygtuką visi pasirinkti kanalai nustatomi vienu metu. Pasirinktų kanalų kairėje rodoma √ žymė.
- **· I**Mėlynas (Rūšiuoti): pakeiskite pagal kanalų pavadinimus ar numerius sudarytą sąrašą.
- $\Diamond$  (Puslapis): Pereinama prie kito arba prie ankstesnio puslapio.
- x T (Įrankiai): Rodomas Kanalų valdymo programos parinkčių meniu. (Parinkčių meniu gali skirtis pagal situaciją.)

#### Kanalo būsenos ekrano piktogramos

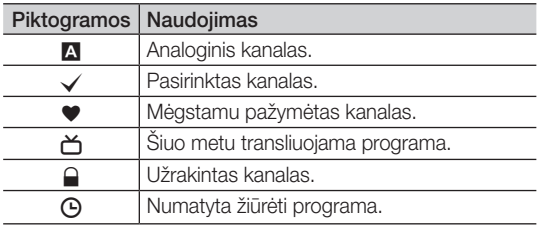

## ¦ Kaip naudoti mėgstamus kanalus

#### \* Mano kanalai

#### (Kanalų valdymo programoje)

Rodomi visi mėgstami kanalai.

- **Redaguoti Mano kanalus 100LS月: Pasirinktus** kanalus galite priskirti pageidaujamai savo kanalų grupei.
- ✎ Bus rodomas "\*" simbolis, o kanalas bus nustatytas kaip mano kanalas.
	- 1. Pasirinkite kanalą ir spauskite mygtuką "TOOLS".
	- 2. Savo 1–4 kanalų grupėje pridėkite arba ištrinkite kanalą.
		- x Galima pasirinkti vieną ar daugiau grupių.
	- 3. Pakeitus nustatymus kiekvienos grupės kanalų sąrašą galima peržiūrėti meniu Mano kanalai.

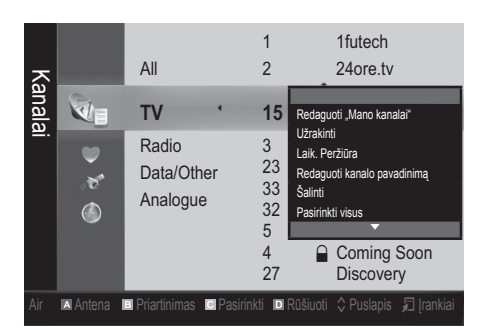

## Pagrindinės funkcijos

#### Kanalo meniu

## ¦ Kaip iš naujo ieškoti kanalų

## Antena (Antena / Kab. / Palydovas)

Prieš jūsų televizoriui pradedant įsiminti prieinamus kanalus turite nurodyti prie televizoriaus prijungto signalo šaltinio tipą (t. y. antenos arba kabelio sistemą).

## Šalis

Rodomas PIN kodo įvedimo ekranas. Įveskite 4-ių skaitmenų PIN kodą.

- Skaitmeninis kanalas: Pakeiskite šalį skaitmeniniams kanalams.
- Analoginis kanalas: Pakeiskite šalį analoginiams kanalams.

## Automatinis išsaugojimas

Kanalų ieškoma automatiškai ir jie išsaugomi televizoriaus atmintyje.

✎ Automatiškai kanalams priskirti numeriai gali neatitikti tikrųjų arba pageidaujamų kanalų numerių. Jeigu kanalas yra užrakintas naudojant funkciją Užraktas nuo vaikų, rodomas PIN kodo įvedimo ekranas.

#### Kai Antenos šaltinis nustatytas kaip Antena arba Kab.:

- Antenos tipas (Palydovinė / Kabelinė): Pasirinkite į atmintį įrašytiną antenos tipą.
- Kanalo tipas (Skaitmeninis ir analoginis / Skaitmeninis / Analoginis): Pasirinkite į atmintį įrašytiną kanalo tipą.

Rinkdamiesi Kabelinė → Skaitmeninė ir analoginė arba Skaitmeninė: Nurodykite kabelinės sistemos kanalų ieškos reikšmes.

Ieškos veiksena (Išsami / Tinkle / Sparti): ieškoma visų kanalų su aktyviomis transliavimo stotimis ir jie išsaugomi TV atmintyje.

**Example 25 Pasirinkę** Sparti ir paspaudę atitinkamą nuotolinio valdymo mygtuką Tinklą, Tinklo atpažinimo kodą, Dažnį, Moduliaciją ir Simbolių greitį galite nustatyti rankiniu būdu.

Tinklo (Automatinė / Mechaninė): Parametrų veiksena Tinklo atpažinimo kodas nustatoma kaip Automatinė arba Mechaninė.

Tinklo atpažinimo kodas: Kai Tinklo ieška yra Mechaninė, Tinklo atpažinimo kodą galite nustatyti naudodami skaitinius mygtukus.

Dažnis: Rodomas kanalo dažnis (kiekvienoje šalyje skirtingas).

Moduliacija: Rodomos galimos moduliacijos reikšmės. Simbolių greitis: Rodomas galimas simbolių greitis.

#### Kai Antenos šaltinis nustatytas kaip Palydovas:

- Kanalo tipas (Visi / televizijos / radijo): pasirinkite į atmintį įrašytiną kanalo tipą.
- Palydovas (Astra 19.2E): pasirenkamas nuskaitytinas palydovas.
- Nuskaitymo rež. (Visi kanalai / Tik nemok. kanal.): pasirenkamas pasirinkto palydovo nuskaitymo rež.

## Išsaugojimas rankiniu būdu

Kanalų ieškoma rankiniu būdu ir jie išsaugomi televizoriaus atmintyje.

**S** Jeigu kanalas užkoduotas naudojant funkciją **Užraktas** nuo vaikų, rodomas PIN kodo įvedimo langas.

#### Kai Antenos šaltinis nustatytas kaip Antena arba Kab.:

- Skaitmeninis kanalas: Baigus iešką kanalų sarašas atnaujinamas.
	- ✎ Pasirinkus Antena <sup>→</sup> Antena: Kanalas, Dažnis, Juostos plotis.
	- ✎ Pasirinkus Antena <sup>→</sup> Kab.: Dažnis, Moduliacija, Simbolių greitis.
- Analoginis kanalas (Programa, Spalvų sistema, Garso sistema, Kanalas, leškoti, Išsaugoti): Jeigu garso nėra arba girdimas neįprastas garsas, iš naujo pasirinkite reikalingą garso standartą.

**S** Kanalų veiksena

- P (programų veiksena): Baigus iešką jūsų regione transliuojamoms televizijos stotims priskiriami poziciją nurodantys numeriai nuo P0 iki P99. Šioje veiksenoje kanalą galite pasirinkti įvesdami poziciją nurodantį numerį.
- x <sup>C</sup> (per anteną transliuojamų kanalų veiksena) / S (per kabelį transliuojamų kanalų veiksena): Esant šioms dviem veiksenoms kiekvienos per anteną transliuojamos televizijos stoties ar kabelinės televizijos kanalą galite pasirinkti įvesdami priskirtą numerį.

#### Kai Antenos šaltinis nustatytas kaip Palydovas:

- Palydovas: mygtukais aukštyn / žemyn parenka palydovą.
- Atsakiklis: mygtukais aukštyn / žemyn parenka atsakiklį.
- Nuskaitymo rež. (Visi kanalai / Tik nemok. kanal.: parenka nemokamą ar visus kanalus išsaugoti.
- Tinklo paieška (Išjungti / jjungti): mygtukais aukštyn / žemyn įjungiama / išjungiama tinklo paieška.
- Signalo kokybė: rodo dabartinę transliavimo signalo būseną.
- ✎ Informacija apie palydovą arba jo atsakiklį gali keistis priklausomai nuo transliavimo sąlygų.
- <sup><</sup> Nustate eikite prie "**Paieškos**" ir paspauskite mygtuka **ENTER**  $\vec{\mathbf{F}}$ . Pradedamas kanalų nuskaitymo procesas.

## Palydovinės sistemos nustatymas

Rodomas PIN kodo įvedimo ekranas. Įveskite savo 4 skaitmenų PIN kodą. "Palydovinės sistemos nustatymas" galimas, kai "Antena" nustatyta į "Palydovas". Prieš pradėdami "Autom. išsaugojimą" nustatykite "Palydovinės sistemos nustatyma". Tada kanalų nuskaitymas paleidžiamas įprastu būdu.

- Palydovo pasirinkimas: galite šiam televizoriui pasirinkti palydovus.
- LNB maitinimas (jjungtas / išjungtas): Jjungia arba išjungia LNB maitinimą.
- LNB nustatymai: sukonfigūruoja lauko įrangą. Palydovas: parenka palydova priimti skaitmenines transliacijas.

Atsakiklis: parenka atsakiklį iš sarašo arba prideda naują atsakiklį.

Režimas "DiSEqC": parenka režimą "DiSEqC", skirtą pasirinktam LNB.

LNB generatorių ap.: nustato LNB generatorius veikti žemesniais dažniais.

LNB generatorių virš.: nustato LNB generatorius didesniu dažniu.

22 kHz tonas (Išjungti / jjungti / autom.): parenka 22 kHz toną priklausomai nuo LNB tipo. Universalių LNB tonas turi būti automatinis.

Signalo kokybė: rodo dabartinę transliavimo signalo būseną.

Padėties keitiklio parametrai: konfigūruoja antenos padėties keitiklį.

Padėties keitiklis (ljungti / išjungti): jjungia arba išjungia padėties keitiklio valdymą.

Padėties tipas (USALS / DiSEqC 1.2): nustato padėties keitiklio tipą tarp "DiSEqC 1.2" ir "USALS" (universaliosios palydovų automatinio vietos nustatymo sistemos).

- Ilguma: nustato esamos vietos ilgumą.
- Platuma: nustato esamos vietos platumą.
- Palydovo platumos nustatymai: nustato naudotojo nurodytų palydovų ilgumą.

Naudotojo režimas: nustato palydovo antenos padėtį pagal visus palydovus. Jei išsaugosite dabartinę palydovo antenos padėtį pagal tam tikrą palydovą, kai bus reikalingas palydovo signalas, palydovo anteną galima pasukti į ankstesnę padėtį.

- Palydovas: parenka palydovą, pagal kurį nustatoma padėtis.
- Atsakiklis: parenka atsakiklį iš signalų priėmimo sąrašo.
- Judėjimo režimas: parenka judėjimo režimą tarp tiksliojo ir nesustojančiojo.
- Intervalo dydis: reguliuoja antenos pasukimo žingsnių dydį laipsniais. Intervalo dydis prieinamas, kai judėjimo režimas nustatytas ties intervalu.
- Eiti į įrašytą padėtį: pasuka anteną į išsaugotą palydovo padėtį.
- Antenos padėtis: reguliuoja ir išsaugo pasirinkto palydovo antenos padėtį.
- Išsaugoti dabartinę padėtį: išsaugo pasirinkto padėties keitiklio ribos dabartinę padėtį.
- Signalo kokybė: rodo dabartinę transliavimo signalo būseną.

Idiegiklio Režimas: nustato palydovo antenos judėjimo ribas arba atstato padėtis. Įprastai diegimo vadovas naudoja šią funkciją.

- Riboti padėtį (Rytai / Vakarai): parenka padėties keitiklio ribos kryptį.
- Antenos padėtis: reguliuoja ir išsaugo pasirinkto palydovo antenos padėtį.
- Išsaugoti dabartinę padėtį: išsaugo pasirinkto padėties keitiklio ribos dabartinę padėtį.
- Nustatyti padėtį: suka anteną į nurodytą padėtį.
- Nustatyti padėties priem. ribą: leidžia antenai suktis pilnu lanku.
- Visų nustatymų atkūrimas (Gerai / Atšaukti): visos palydovo nustatymų pradinės reikšmės bus atstatytos.

### ¦ Kaip redaguoti kanalus

#### Kanalų valdymo programos parinkčių meniu

#### (Kanalų valdymo programoje)

- 1. Pasirinkite kanala ir spauskite mygtuka "TOOLS".
- 2. Kanalo pavadinimą arba numerį redaguokite per meniu Redaguoti kanalo pavadinimą arba Redaguoti kanalo numerį.
- Redaguoti kanalo pavadinima (tik analoginiams kanalams): Priskirkite savo sukurtą kanalo pavadinimą.
- Redaguoti kanalo numerį (tik skaitmeniniams kanalams): Numerį redaguokite spausdami pageidaujamų skaičių mygtukus.

### ¦ Kitos funkcijos

## Ieškos kabelinės TV tinkle parinktis

#### (atsižvelgiant į šalį)

Nustatomos papildomos ieškos parinktys, pavyzdžiui, ieškos kabelinės TV tinkle dažnį ir simbolių greitį.

- Pradin. dažnis / Galut. dažnis: Nustatomas pradinis arba galutinis dažnis (kiekvienoje šalyje skirtingas).
- Moduliacija: Rodomos galimos moduliacijos reikšmės.
- Simbolių greitis: Rodomas galimas simbolių greitis.

## Pagrindinės funkcijos

#### Kanalų valdymo programos parinkčių meniu

#### (Kanalų valdymo programoje)

Kiekvienas kanalas nustatomas naudojant Kanalų valdymo programos meniu parinktis (Paieška, Užrakinti / Atrakinti, Laikmačio peržiūra, Rūšiuoti, Šalinti, Pasirinkti visus / Atšaukti visų pasirinkimą). Atsižvelgiant į kanalo būseną parinkčių meniu elementai gali skirtis.

- 1. Pasirinkite kanalą ir spauskite mygtuką TOOLS".
- 2. Pasirinkite funkciją ir keiskite jos nustatymus.
- Užrakinti / Atrakinti: Norėdami, kad kanalo nebūtų galima pasirinkti ir žiūrėti, galite jį užrakinti.

#### $\mathbb{\otimes}$  Pastaba

- Ši funkcija galima tik tada, kai funkcija Užraktas nuo vaikų yra ljungta.
- Rodomas PIN kodo įvedimo ekranas. Įveskite savo 4-skaitmenų PIN kodą; numatytasis yra 0-0-0-0. PIN kodą keiskite naudodami parinktį Keisti PIN kodą.
- Laikmačio peržiūra: Galite nustatyti, kad numatytu laiku automatiškai būtų rodomas pageidaujamas kanalas. Kad galėtumėte naudoti šią funkciją nustatykite esamą laiką. rlad<br>ką.<br>P
	- ✎ Jei pasirinkote skaitmeninį kanalą ir norite peržiūrėti skaitmeninę programą spauskite mygtuką ►.
- Rūšiuoti (tik analoginiams kanalams): Šis veiksmas skirtas keisti išsaugotų kanalų programos numerius. Atlikti šį veiksmą gali prireikti po to, kai buvo naudojamas automatinis išsaugojimas.
- Pertvarkyti (jei Antena nustatyta ties Palydovinė): Kanalų sąrašas pertvarkomas pagal jų numerių eilę.
- Šalinti: Galite pašalinti ar pridėti kanalą ir rodyti norimus kanalus.
- Pasirinkti visus / Atšaukti visų pasirinkimą: Kanalų valdymo programoje pasirinkite visus kanalus arba atšaukite visų kanalų pasirinkimą.

## **O** Numatytos

#### (Kanalų valdymo programoje)

Galite peržiūrėti, keisti arba pašalinti laidą, kurią buvote numatę žiūrėti.

- Keisti info.: Keiskite laidas, kurias buvote numate žiūrėti.
- Atšaukti tvarkaraščius: Atšaukite laidas, kurias buvote numatę žiūrėti.
- nformacija: Peržiūrėkite laidas, kurias buvote numate žiūrėti. (Taip pat galite keisti informaciją apie numatytas žiūrėti programas.)
- Pasirinkti visus / Atšaukti visų pasirinkimą: Pasirinkite visas numatytas žiūrėti programas arba atšaukite jų pasirinkimą.

## Kanalų sąrašas

Rodomi visi surasti kanalai.

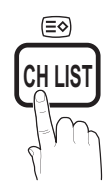

## Kanalų sąrašo perdavimas

Importuoja arba eksportuoja kanalų išdėstymą. Norėdami naudoti šią funkciją turite prijungti USD atmintinę.

- ✎ Pasirodo PIN kodo įvedimo ekranas. Įveskite savo 4 skaitmenų PIN kodą.
- ✎ Naujo televizoriaus numatytasis PIN kodas yra  $.0 - 0 - 0 - 0$ ".
- Importuoti iš USB: Importuokite kanalų sąrašą iš USB
- Eksportuoti į USB: Eksportuokite kanalų sąrašą į USB.

## **Reguliavimas**

(tik analoginiams kanalams)

Jeigu signalas silpnas ar iškraipytas, jums gali tekti tiksliai sureguliuoti kanalus rankiniu būdu. **P.MODE**

- ✎ Tiksliai sureguliuoti kanalai pažymimi žvaigždute "\*".
- ✎ Norėdami iš naujo nustatyti derinimą pasirinkite Nust. iš nj. baigt.

#### Vaizdo meniu

#### Kaip keisti iš anksto nustatyta vaizdo veiksena

### **Veiksena** TOOLS月

Pasirinkite pageidaujamą vaizdo tipą.

- Dinaminis: Tinkamas šviesioje patalpoje.
- Standartinis: Tinkamas įprastinėje aplinkoje.
- Natūralus: Tinkamas, kad neįsitemptų akys.

✎ Natūralus vaizdas negalimas kompiuterio veiksena.

Filmo: Tinkamas žiūrėti filmus tamsioje patalpoje.

¦ Kaip nustatyti vaizdo parametrus

## Foninė šviesa / Kontrastas / Skaistis / Ryškumas / Spalvos / Atspalviai (P / R)

Vaizdo kokybei kontroliuoti jūsų televizoriuje galimos kelios nustatymų parinktys.

#### ✎ PASTABA

- Analoginėse PAL sistemos TV, Ext., AV veiksenose funkcija Atspalviai (P / R) neprieinama.
- Esant kompiuterio veiksenai galima keisti tik Foninę šviesą, Kontrastą ir Skaistį.
- Parametrus galima nustatyti ir išsaugoti kiekvienam papildomam prie televizoriaus prijungtam prietaisui.
- x Sumažinus vaizdo skaistį suvartojama mažiau elektros energijos.

#### ¦ Ekonomiškumo sprendimai

### EKO sprendimas

- Elektros energijos taupymo lygis (Išjungti / Žemas / Vidutinis / Aukštas / Išjungti vaizdą / Automatinis) t: Norėdami mažinti elektros energijos suvartojimą sureguliuokite televizoriaus vaizdo skaisti. Pasirinkus lšiungti vaizdą išjungiamas ekranas, bet ne garsas. Norėdami įjungti ekraną paspauskite bet kurį, tik ne garso, mygtuką.
- EKO daviklis (ljungti / Išjungti): Kad būtų suvartojama kuo mažiau elektros energijos vaizdo parametrai automatiškai prisitaiko prie patalpos šviesumo.<br>
S Jei reguliuojate **Fono anšvi** 
	- ✎ Jei reguliuojate Fono apšviet., Ekonom. jutiklis bus nustatytas į Išjungti.
	- Min. foninė šviesa: Kai EKO daviklis yra ljungtas, minimalų vaizdo skaistį galima nustatyti rankiniu būdu.
	- **Ekonom. jutiklis** nustatytas kaip **Jjungti**, ekrano šviesumas gali pasikeisti (daugeliu atvejų ekranas gali tapti tamsesnis) priklausomai nuo aplinkos apšvietimo intensyvumo.
- Budėjimo veiksena, jei nėra signalo (Išjungti / 15 min. / 30 min. / 60 min.): Esant būsenai "Nėra signalo" arba "Patikrinkite signalų laidą" tam tikram vartotojo nustatytam laiko tarpui įjungiama budėjimo veiksena.
	- ✎ Ji išjungiama, kai kompiuteris veikia energijos taupymo veiksena.

## ¦ Kaip keisti vaizdo parinktis

## Papildomi parametrai

(galimi esant Standartinei / Filmo veiksenai)

Galite nustatyti papildomus ekrano parametrus, įskaitant spalvas ir kontrastingumą.

**S** Esant kompiuterio veiksenai galima keisti tik Dinaminį kontrastą, Gamą ir Baltos spalvos balansą.

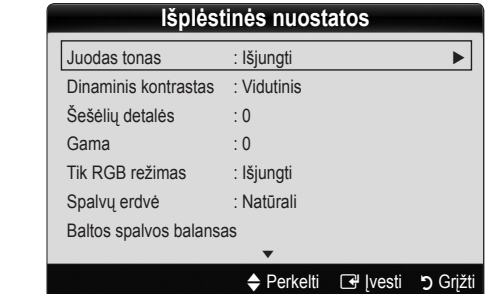

- Juodas atspalvis (Išjungti / Tamsus / Tamsesnis / Tamsiausias): norėdami sureguliuoti ekrano vaizdo sodrumą pasirinkite juodos spalvos lygi.
- Dinaminis kontrastas (Išiungti / Mažas / Vidutinis / Didelis): Nustatykite ekrano vaizdo kontrasta.
- Šešėliai (-2~+2): Padidinkite tamsių vaizdų skaistį. ✎ Kompiuterio veiksena ši funkcija neveikia.
- Gama: Nustatykite pradinį spalvų intensyvumą.
- Tik RŽM veiksena (Išjungti / Raudona / Žalia / Mėlyna): Galite nustatyti Raudoną, Žalią arba Mėlyną vaizdo Spalva arba Atspalvi, kai prijungtas papildomas prietaisas (DVD diskų leistuvas, namų kino sistema ir pan.).
- Spalvų erdvė: Nustatykite spalvų intervalą vaizdui kurti.
- Baltos spalvos balansas: Nustatykite spalvu temperatūrą, kad vaizdas atrodytų natūraliau.

R kontrastas / Ž kontrastas / M kontrastas: nustatykite kiekvienos spalvos (raudonos, žalios, mėlynos) tamsumą.

R stiprinimo koeficientas / Ž stiprinimo koeficientas / M stiprinimo koeficientas: Nustatykite kiekvienos spalvos (raudonos, žalios, mėlynos) skaistį.

Nustatyti iš naujo: vėlnustatomi numatytieji Baltos spalvos balanso nustatymai.

- Kūno atspalvis: Paryškinkite rožinį "Kūno atspalvį".
- Kontūrų išryškinimas (ljungti / Išjungti): Išryškinkite objektų kontūrus.

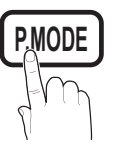

## Pagrindinės funkcijos

## Vaizdo parinktys

**S** Esant kompiuterio veiksenai galima keisti tik Atspalvj, Dydis ir Automatinės apsaugos trukmė.

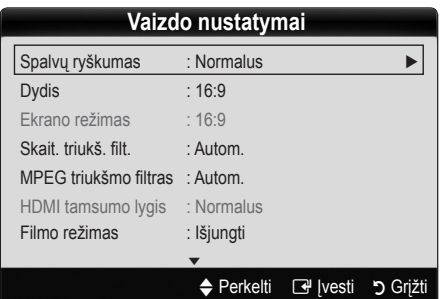

- Atspalvis (Šaltas / Įprastinis / Šiltas1 / Šiltas2)
	- $\otimes$  Parinktys "Šiltas1" arba "Šiltas2" bus išjungtos, jei vaizdo veiksena "Dinaminė".
	- ✎ Parametrus galima nustatyti ir išsaugoti kiekvienam papildomam prie televizoriaus įvesčių prijungtam prietaisui.
- Dydis: Jūsų kabelinės televizijos priedėlis / palydovinis imtuvas taip pat gali turėti ekrano dydžio nustatymus. Tačiau dažniausia rekomenduojame naudoti 16:9 veikseną.

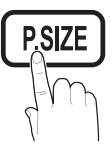

#### Automatinis pločio nustatymas:

automatiškai nustatomas 16:9 vaizdo dydis.

16:9 : Nustatomas 16:9 vaizdo dydis, tinkantis peržiūrėti DVD diskus ar rodyti platų vaizdą.

Pločio keitimas: Vaizdo dydis padidinamas daugiau nei 4:3.

✎ Padėtis nustatoma mygtukais ▲ ir ▼.

Mastelio keitimas: 16:9 pločio vaizdas padidinamas (vertikaliai), kad atitiktų ekrano dydį.

✎ Padėtis arba Dydis nustatomas mygtukais ▲ ir ▼. 4:3 : Numatytasis parametras žiūrint filmą arba stebint įprastinę transliaciją.

✎ Ilgai nežiūrėkite 4:3 formatu. Dėl kraštų žymių, rodomų ekrano kairėje, dešinėje ir viduryje vaizdas gali užsilaikyti (gali perdegti ekranas), o tokiu atveju garantija netaikoma.

Per visą ekraną: Kai gaunami HDMI (720p / 1080i / 1080p) arba komponentiniai (1080i / 1080p) signalai rodomas visas vaizdas.

#### ✎ PASTABA

- · Pasirinkus "Per visą ekraną" esant HDMI (720p, 1080i, 1080p) arba komponentinei (1080i / 1080p) veiksenai gali prireikti išcentruoti vaizdą:
	- 1. Mygtuku ◄ arba ► pasirinkite meniu elementą "Padėtis".
	- 2. Paspauskite mygtuką ENTER $\rightarrow$ .
	- 3. Mygtuku ▲, ▼, ◄ arba ► perkelkite vaizdą
- x Vaizdo dydžio parinktys gali skirtis atsižvelgiant į įvesties šaltinį.
- x Galimi elementai gali skirtis atsižvelgiant į pasirinktą veikseną.
- **Esant kompiuterio veiksenai galima nustatyti tik 16:9** arba 4:3 veikseną.
- Parametrus galima nustatyti ir išsaugoti kiekvienam papildomam prie televizoriaus įvesčių prijungtam prietaisui.
- Jeigu funkcija Per visa ekrana naudojate esant HDMI 720p įvesčiai, viršuje, apačioje, kairėje ir dešinėje bus pašalinta po 1 liniją (kaip ir naudojant funkcija "Overscan").
- Ekrano veiksena (16:9 / Pločio keitimas / Mastelio keitimas / 4:3): Galima tik jei vaizdo dydis nustatytas ties Automatiniu pločio nustatymu. Galite pasirinkti pageidaujamą plačiaekranio vaizdo 4:3 WSS (angl. Wide Screen Service) dydį arba pradinį dydį. Kiekvienoje Europos šalyje būtina nustatyti skirtingą vaizdo dydį.
	- ✎ ši funkcija negalima esant Kompiuterio, Komponentinei arba HDMI veiksenai.
- Skait. triukš. filt. (Išjungti / Silpnas / Vidutinis / Stiprus / Automatinis / Autom. vizualiz.): Esant silpnam transliavimo signalui gali atsirasti atmosferinių trukdžių ir šešėlių. Pasirinkite vieną iš parinkčių, kol bus rodomas geriausios kokybės vaizdas.

Autom. vizualiz.: Keičiant analoginius kanalus automatiškai rodomas signalo stipris.

- ✎ Ši funkcija galima tik analoginiams kanalams.
- ✎ Jeigu juosta yra žalios spalvos, gaunamas geriausias įmanomas signalas.
- MPEG triukšmo filtras (Išjungti / Silpnas / Vidutinis / Stiprus / Automatinis): Sumažinamas MPEG triukšmas, kad vaizdas būtų geresnės kokybės.
	- ✎ Kompiuterio veiksena ši funkcija neveikia.
- HDMI juodos spalvos lygis (Iprastinis / Žemas): pasirenkamas pageidaujamas ekrane rodomos juodos spalvos lygis ir nustatomas ekrano vaizdo sodrumas.
	- ✎ ši funkcija galima tik esant HDMI veiksenai (RŽM signalams).
- Filmo veiksena (Išjungti / Automatinis1 / Automatinis2): Nustatoma, kad televizorius automatiškai atpažintų ir apdorotų įvairių šaltinių siunčiamus filmo signalus ir nustatytų optimaliausią vaizdo kokybę.
	- ✎ Ji veikia naudojant TV, AV, KOMPONENTINĘ (480i / 1080i) arba HDMI(480i / 1080i) veikseną.
- Automatinės apsaugos trukmė (2 val. / 4 val. / 8 val. / 10 val. / Išjungti): Jei ekrane rodomas tas pats vaizdas, suveiks automatinis saugiklis nuo ekrano perdegimo.

## Nustatyti vaizdą iš naujo (Gerai / Atšaukti)

Vėl nustatomi numatytieji esamos vaizdo veiksenos parametrai.

### Kaip sujungti televizorių su kompiuteriu

Nustatykite kompiuterio įvesties šaltinį.

## Automatinis nustatymas ত০¤চ⊒

Dažnio reikšmės / padėtys ir kanalų sureguliavimo parametrai nustatomi automatiškai.

✎ Ši funkcija negalima, jeigu jungiama naudojant HDMI / DVI laidą.

### Ekranas

- Netikslus / tikslus: Pašalinami arba sumažinami vaizdo trikdžiai. Jei tikslaus kanalų sureguliavimo nepakanka vaizdo trikdžiams pašalinti, tuomet kuo tiksliau nustatykite dažnius (Netikslus) ir mėginkite tiksliai sureguliuoti dar kartą. Sumažinę vaizdo trikdžius, vėl sureguliuokite vaizdą taip, kad jis būtų ekrano centre.
- Padėtis: Kompiuterio ekrano padėtį nustatykite krypties mygtuku (▲, ▼, ◄ arba ►).
- Nustatyti vaizdą iš naujo: Vėl nustatomi numatytieji vaizdo parametrai.

Kaip naudoti televizorių vietoje kompiuterio vaizduoklio<br>Kaip nustatyti kompiuterio programinę įrangą (remiantis<br>"Windows XP") Kaip nustatyti kompiuterio programinę įrangą (remiantis "Windows XP")

Atsižvelgiant į "Windows" versiją ir į vaizdo plokštę, tikrasis kompiuterio ekrano turinys gali skirtis; tokiu atveju beveik visada bus taikoma ta pati pagrindinė sąrankos informacija. (Priešingu atveju kreipkitės į kompiuterio gamintoją arba į "Samsung" platintoją.)

- 1. Spustelėkite "Valdymo skydelį", esantį "Windows" pradiniame meniu.
- 2. Lange "Valdymo skydelis" spustelėkite "Išvaizda ir temos"; bus rodomas ekrano nustatymų dialogo langas.
- 3. Spustelėkite "Ekranas": bus rodomas ekrano nustatymu dialogo langas.
- 4. Ekrano nustatymų dialogo lange pažymėkite kortelę "Nustatymai".
- Tinkamas dydžio nustatymas (skiriamoji geba) [Optimali: 1920 X 1080 pikselių].
- y Jei ekrano nustatymų dialogo lange yra vertikaliojo dažnio parinktis, teisinga jo vertė yra "60" arba "60 Hz". Priešingu atveju spustelkite "Gerai" ir uždarykite dialogo langą.

#### Garso meniu

**P.MODE**

### Kaip keisti iš anksto nustatytą garso veikseną

## **Veiksena** TOOLS<sup>E</sup>

- Standartinė: Parenkama įprastinio garso veiksena.
- Muzikos: Akcentuojami ne balsai, o muzika.
- Filmo: Nustatomas filmams tinkamiausias garsas.
- Aiškaus balso: Akcentuojami ne kiti garsai, o balsai.

Sustiprinti: Didinamas aukštų dažnių garso intensyvumas, kad turintiesiems klausos sutrikimų būtų lengviau klausyti.

### ¦ Kaip nustatyti garso parametrus

#### Vienodintuvas

Nustatoma garso veiksena.

- Balansas K / D: Nustatomas balansas tarp dešiniojo ir kairiojo garsiakalbių.
- 100 Hz / 300 Hz / 1 kHz / 3 kHz / 10 kHz (dažnių juostos plotis): Nustatoma konkreti dažnių juosta.
- Nustatyti iš naujo: Vėl nustatomi numatytieji vienodintuvo parametrai.

#### ¦ Garso sistemos ir pan.

## Trimatis garsas (ļjungti / Išjungti) <u>ाoous</u>,

Naudojant šią funkciją ir HRTF (angl. Head Related Transfer Function) technologiją, per garsiakalbius ar ausines galima klausyti trimačio 5.1 kanalo garso.

S Jei parinktis Pasirinkti garsiakalbį nustatyta kaip Išor. garsiakalbis, parinktis Trimatis garsas yra išjungta.

## Dialog Clarity (ljungti / Išjungti)

Naudojant šią funkciją galima nustatyti, kad balsas skambėtų stipriau nei foninė muzika ar garso efektai ir žiūrint laiką dialogas būtų girdimas aiškiau.

## Garso sistemos kalba TOOLS

(tik skaitmeniniams kanalams)

Pakeiskite numatytąją garso sistemos kalbą.

✎ Galima kalba gali skirtis atsižvelgiant į transliaciją.

## Garso sistemos formatas (MPEG / "Dolby Digital 5.1")

(tik skaitmeniniams kanalams)

Kai garsas skleidžiamas ir iš pagrindinio garsiakalbio, ir iš garso imtuvo, dėl pagrindinio garsiakalbio ir imtuvo garso dekodavimo greičio skirtumų gali atsirasti garso aidas. Tokiu atveju naudokite TV garsiakalbio funkciją.

<sup>©</sup> Garso sistemos formato parinktis gali skirtis atsižvelgiant į transliaciją. 5.1 kanalo skaitmeninis garsas "Dolby" galimas tik optiniu kabeliu prijungus papildomą garsiakalbį.

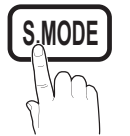

## Pagrindinės funkcijos

## Garso aprašymas

(prieinamas ne visuose regionuose) (tik skaitmeniniams kanalams)

Naudojant šią funkciją reguliuojamas garso srautas, skirtas garsui aprašyti (angl. Audio Description – AD), kai jis iš transliuotojo siunčiamas kartu su pagrindiniu garsu.

Garso aprašymas (liungti / Išjungti): Garso aprašymo funkcija jjungiama arba išjungiama.

AD

Garsumas: Nustatomas garso aprašymo garsumas.

## Automatinis garsumas (Išjungti / Įprastinis / Naktinis)

Norėdami sureguliuoti kiekvieno kanalo garsumo lygi nustatykite Iprastinis.

Naktinis: Naudojant šią veikseną garso kokybė, palyginti su **Įprastine** veiksena, yra daug geresnė – beveik nesigirdi triukšmo. Ji tinka naktį.

## Pasirinkti garsiakalbį (Papildomas Garsiakalbis / TV Garsiakalbis)

Dėl pagrindinio garsiakalbio ir imtuvo garso dekodavimo greičio skirtumų gali pasigirsti garso aidas. Tokiu atveju parinkite televizoriui Papildomą Garsiakalbį.

- **S** Kai parinktis **Pasirinkti Garsiakalbi** nustatyta ties Papildomu Garsiakalbiu, garsumo ir "MUTE" mygtukai neveikia, o garso nustatymai ribojami.
- **S** Kai parinktis Pasirinkti Garsiakalbį nustatyta ties Papildomu Garsiakalbiu, naudokite šiuos nustatymus.
	- x TV Garsiakalbis: Išjungti; Papildomas Garsiakalbis: Įjungti
- **S** Kai parinktis **Pasirinkti Garsiakalbį** nustatyta ties TV garsiakalbiu, naudokite šiuos nustatymus.
	- x TV Garsiakalbis: Įjungti; Papildomas Garsiakalbis: liungti
- ✎ Jeigu nėra vaizdo signalo, garsas nesklis nė iš vieno garsiakalbio.

## Papildoma nuostata

(tik skaitmeniniams kanalams)

- DTV garso lygis (MPEG / HE-AAC): Naudojant šią funkciją iki pageidaujamo lygio galima sumažinti balso signalų (tai vieni iš signalų, gaunami skaitmeninės TV transliacijos metu) neatitikimus.
	- ✎ Pagal transliavimo signalo tipą galima nustatyti 10 dB ir 0 dB MPEG / HE-AAC.
	- ✎ Norėdami padidinti arba sumažinti garsumą atitinkamai nustatykite skaičių nuo 0 iki -10.

■ SPDIF išvestis: SPDIF (angl. "Sony Philips" Digital InterFace) skaitmeninė sąsaja naudojama, kad būtų gaunamas skaitmeninis garsas ir šalinami trikdžiai perduodant jį į garsiakalbius ir įvairius skaitmeninius prietaisus, pvz., DVD diskų leistuvą.

Garso sistemos formatas: Kai transliuojama skaitmeninė televizija, iš parinkčių PCM arba Dolby Digital galite pasirinkti skaitmeninės garso išvesties (SPDIF) formatą.

✎ Konfigūruodami namų kino sistemą prijunkite 5.1 kanalo garsiakalbius ir maksimizuokite interaktyvų trimačio garso potyrį. kite 5.1<br>eraktyvų

Garso užlaikymas: žiūrėdami televizorių ar vaizdajuostę arba per papildomą prietaisą, pvz., AV imtuvą, klausydami skaitmeninės garso išvesties pašalinkite garso ir vaizdo neatitikimus.

- "Dolby Digital" suderinamumas (Linijinis / Radijo dažnio): Naudojant šią funkciją minimizuojami signalo neatitikimai tarp "Dolby Digital" ir garso (t. y. MPEG garso, HE-AAC, ATV garso) signalų.
	- ✎ Dinamiškam garsui gauti pasirinkite Linijinis, o stiprių ir švelnių garsų skirtumui sumažinti nakties metu Radijo dažnio.

Linijinis: Signalams, kurie yra stipresni arba silpnesni nei -31 dB (atskaitinis), nustatykite -20 dB arba -31 dB išvesties lygį.

Radijo dažnio: Signalams, kurie yra stipresni arba silpnesni nei -20 dB (atskaitinis), nustatykite -10 dB arba -20 dB išvesties lygį.

## Nustatyti garsą iš naujo (Gerai / Atšaukti)

Vėl nustatomi gamykliniai garso parametrai.

## ¦ Kaip pasirinkti garso veikseną

Nustačius I-II Dvilypis ekrane rodoma esama garso veiksena. **I-II**

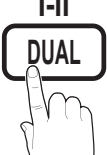

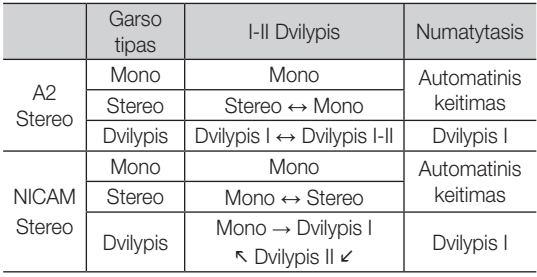

✎ Jei stereo signalas silpnas ir jis automatiškai perjungiamas, įjunkite mono veikseną.

✎ Ši funkcija suaktyvinama tik, kai gaunamas stereo garso signalas.

 $\mathbb S$  Ji galima tik, jei Įvesties šaltinis nustatytas ties TV.

#### Sąrankos meniu

#### Kaip nustatyti laika

#### Laikas

Laikrodis: Laikrodį būtina nustatyti, kad galėtumėte naudoti įvairias televizoriaus laikmačio funkcijas.

Esamas laikas bus rodomas kaskart paspaudus mygtuką "INFO".

✎ Atjungus maitinimo laidą laiką reikia nustatyti iš naujo.

#### Laikrodžio veiksena (Automatinė / Mechaninė)

✎ Atsižvelgiant į transliavimo stoties signalą automatiškai nustatytas laikas gali būti netikslus. Tokiu atveju nustatykite laiką rankiniu būdu.

✎ Kad laikas būtų nustatomas automatiškai, turi būti prijungta antena.

Nustatyti laikrodį: Dieną, Mėnesį, Metus, Valandas ir Minutes nustatykite rankiniu būdu.

Ši funkcija galima tik, kai Laikrodžio veiksena nustatyta ties Mechanine.

#### ¦ Kaip naudoti miego laikmatį

- Miego laikmatis (TOOLS月): Televizorius automatiškai išjungiamas praėjus nustatytam laikotarpiui (30, 60, 90, 120, 150 ir 180 min.).
	- **S** Norėdami atšaukti Miego laikmatį pasirinkite Išiunati.

#### Kaip nustatyti įjungimo / išjungimo laikmatį

■ 1 laikmatis / 2 laikmatis / 3 laikmatis: Galimi trys laikmačio įjungimo / išjungimo nustatymai. Pirmiausia turite nustatyti laikrodį.

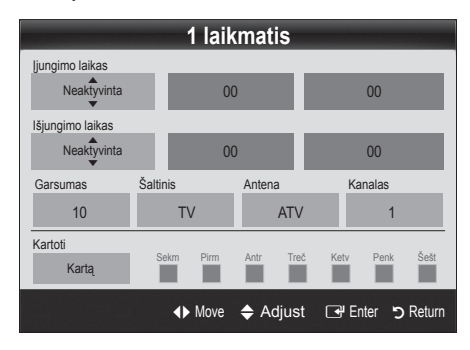

liungimo laikas / Išiungimo laikas: Nustatykite valandas, minutes ir įjungimą / išjungimą. (Norėdami įjungti laikmatį su norimu įsijungimo laiku pasirinkite liungti.)

Garsumas: nustatykite pageidaujamą garsumo lygį.

Šaltinis: Pasirinkite, ar turinys bus leidžiamas per TV, ar per USB, kai televizorius įsijungs automatiškai. (USB galima pasirinkti tik, jei prie televizoriaus prijungtas USB prietaisas.)

Antena (jei Šaltinis nustatytas ties TV): Pasirinkite ATV arba DTV.

Kanalas (jei Šaltinis nustatytas ties TV): Pasirinkite norimą kanalą.

Turinys (jei Šaltinis nustatytas ties USB): Pasirinkite USB įrenginio aplanką, kuriame saugomi muzikos ar nuotraukų failai, leistini automatiškai įsijungus televizoriui.

- ✎ Jei USB įrenginio atmintyje nėra muzikos failo arba jei nepasirinktas aplankas, kuriame saugomas muzikos failas, Laikmačio funkcija veikia netinkamai.
- ✎ Jei USB įrenginio atmintyje saugomas tik vienas nuotraukos failas, skaidrių peržiūros funkcija neveikia.
- ✎ Negalima pasirinkti aplanko, kurio pavadinimas per ilgas.
- ✎ Kiekvienam jūsų naudojamam USB įrenginiui yra priskirta po atskirą aplanką. Naudojant daugiau nei vieną to paties tipo USB įrenginį būtina įsitikinti, kad kiekvienam USB įrenginiui priskirti aplankai pavadinti skirtingai.

Kartoti: Pasirinkite Kartą, Kasdien, Pr.~P., Pr.~Š., Št.~S. arba Rankinis. Jei pasirinksite Rankinis, galėsite nustatyti dieną, kada norite suaktyvinti laikmatį.

✎ Žymė c nurodo, kad pasirinkta diena.

✎ Automatiškai išjungti maitinimą (įmanoma tik, jei televizorius buvo įjungtas nustačius laikmatį: praėjus 3 valandoms, kai televizorius buvo neveikos būsenoje, jis automatiškai išjungiamas, kad neperkaistų.

#### ¦ Užraktų programos

#### Apsauga

✎ PIN kodo įvesties ekranas rodomas prieš sąrankos ekraną.

- $\mathbb S$  Iveskite savo 4-skaitmenų PIN kodą; numatytasis yra 0-0-0-0. PIN kodą keiskite naudodami parinktį Keisti PIN kodą.
- Užraktas nuo vaikų (Išjungti / ljungti): Kanalų valdymo programoje galite užrakinti kanalus, kad neįgalioti vartotojai, pvz., vaikai, nežiūrėtų netinkamų programų.
	- Ši funkcija galima tik, jei **Įvesties** šaltinis nustatytas ties TV.
- Tėvų užraktas (Tėvų vertinimas): Užrakinkite kanalus vartotojo nustatytu 4-ių skaitmenų PIN kodu, kad neįgalioti vartotojai, pvz., vaikai, nežiūrėtų netinkamų programų.

Leisti visus: Atrakinti visas programas.

**S** Tėvų vertinimo elementai kiekvienoje šalyje skirtingi.

## Pagrindinės funkcijos

- Keisti PIN koda: Pakeiskite savo asmeninį atpažinimo numerį, būtiną sukonfigūruoti televizorių.
	- ✎ Jeigu pamiršote PIN kodą, spauskite nuotolinio valdymo pultelio mygtukus nurodyta seka – PIN kodas bus atstatytas į 0-0-0-0: POWER (išjungti)  $\rightarrow$  MUTE  $\rightarrow$  8  $\rightarrow$  2  $\rightarrow$  4  $\rightarrow$  POWER (ijungti).

## ¦ Kitos funkcijos

## Kalba

- Meniu kalba: nustatykite meniu kalba.
- Teleteksto kalba: nustatykite pageidaujamą teleteksto kalbą.

✎ Anglų kalba yra numatytoji tais atvejais, kai transliacija pasirinkta kalba yra neįmanoma.

Eilės tvarka (Pirminė garso sistemos kalba / Antrinė garso sistemos kalba / Pirminė subtitrų kalba / Antrinė subtitrų kalba / Pirminė teleteksto kalba / Antrinė teleteksto kalba): Pasirinkite kalba, kuri bus numatytoji pasirinkto kanalo kalba.

## **Subtitrai**

Šiame meniu galite nustatyti Subtitru veikseną.

Subtitrų funkcija neveikia režimais Komponentinis arba HDMI.

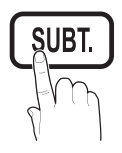

- Subtitrai (Išjungti / ljungti): Subtitrai įjungiami arba išjungiami.
- Veiksena (Įprastinė / Turintiesiems klausos sutrikimu): Nustatoma subtitru veiksena.
- Subtitrų kalba: Nustatoma subtitrų kalba.
	- ✎ Jei žiūrima programa nepalaiko funkcijos Turintiesiems klausos sutrikimų, net ir pasirinkus veikseną Turintiesiems klausos sutrikimų automatiškai įjungiama Iprastinė veiksena.
		- ✎ Anglų kalba yra numatytoji tais atvejais, kai transliacija pasirinkta kalba yra neįmanoma.

## Skaitmeninis tekstas (Išjungti / Įjungti) (tik DK)

Jei programa transliuojama su skaitmeniniu tekstu, ši funkcija yra įjungta.

## Tinklas (Tinklo tipas / Tinklo sąranka / Tinklo patikra)

Daugiau informacijos apie nustatymo parinktis rasite tinklo prijungimo instrukcijoje. (24 psl.)

## Bendra informacija

Žaidimų veiksena (ljungti / Išjungti): prijungę žaidimų pultus, pvz., "PlayStation™" ar "Xbox™" ir pasirinke žaidimų meniu galite mėgautis tikroviškesne žaidimų aplinka.

### ✎ PASTABA

- Ispėjimai ir apribojimai, susiję su žaidimų veiksena
	- Norėdami atjungti žaidimų pultą ir prijungti kitą papildomą prietaisą, sąrankos meniu Žaidimų veikseną nustatykite ties Išjungti.
	- Jei televizoriaus meniu rodomas esant Žaidimų veiksenai, ekranas truputį virpa.
- x Įprastiniame televizoriaus ir kompiuterio režime Žaidimų režimo nėra.
- Prijungę žaidimų pultą Žaidimų veikseną nustatykite ties **Jjungti** – taip išvengsite prastos vaizdo kokybės.
- Jeigu Žaidimų veiksena yra Įjungta:
	- Vaizdas nustatytas kaip Standartinis, o Garsas –kaip Filmo.
	- Glodintuvas neprieinamas.
- Meniu skaidrumas (Skaistus / Tamsus): nustatykite meniu skaidrumą.
- Melodija (Išjungti / Tyli / Vidutinė / Garsi): nustatykite, kad įjungiant arba išjungiant televizorių skambėtų melodija.

## Bendroji sąsaja

- BS meniu: jį naudodamas vartotojas gali rinktis iš CAM pateikiamo meniu. Pasirinkite BS meniu, pagrįstą kompiuterio plokštės meniu.
- Info. apie naudojimą: peržiūrėkite į "Cl" vietą įdėtos CAM duomenis ir į CAM idėtos "Cl" arba "Cl"+ kortelės duomenis. CAM galite įdiegti bet kada – nesvarbu, ar jūsų televizorius įjungtas ar išjungtas.
- 1. CI CAM modulį galite įsigyti apsilankę pas artimiausią platintoją arba telefonu.
- 2. Gerai įdėkite "Cl" arba "Cl+" kortelę į CAM rodyklės kryptimi.
- 3. CAM, kurioje įdėta "Cl" arba "Cl+" kortelė, į bendrosios sąsajos jungties vietą įdėkite rodyklės kryptimi, kad ji susilygiuotų su jungties vieta.
- 4. Patikrinkite, ar matote vaizdą per koduotų signalų kanalą.

## ¦ Vaizdas vaizde (PIP)

## PIP TOOLS<sup>2</sup>

Vienu metu galima žiūrėti televiziją ir dar vieną vaizdo šaltinį. PIP (Vaizdas vaizde) veikia skirtingomis veiksenomis.

#### ✎ PASTABA

- Jeigu išjungsite televizorių jam veikiant PIP veiksena, PIP langas pradings.
- x Pastebėsite, kad pagrindiniame ekrane leidžiant žaidimus ar karaoke vaizdas PIP lange tampa kiek nenatūralus.
- PIP nustatymai

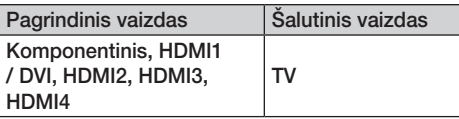

- PIP (Išjungti / Jjungti): Jjunkite arba išjunkite PIP funkcija.
- Kanalas: Pasirinkite kanala šalutiniam ekranui.
- Dydis ( $\Box$ ): Pasirinkite šalutinio vaizdo dydį.
- **Padėtis (** $\Box$  **/**  $\Box$  /  $\Box$ ): Pasirinkite šalutinio vaizdo padėtį.
- Pasirinkti garsa (Pagrindinis / Šalutinis): Esant PIP veiksenai galite pasirinkti pageidaujamą garsą (Pagrindinis / Šalutinis).

#### Pagalbos meniu

## Savaiminis diagnozavimas

Savaiminė diagnostika gali užtrukti kelias sekundes; tai įprasta televizoriaus veiklos dalis.

- Vaizdo patikra (Taip / Ne): Naudokite, norėdami patikrinti, ar nėra problemų dėl vaizdo; jei problema kartojasi, patikrinkite spalvinę struktūrą.
- Garso patikra (Taip / Ne): Problemoms dėl garso tikrinti naudokite gamyklinės melodijos garsą.
	- ✎ Jei prieš atliekant garso patikrą iš televizoriaus garsiakalbių nesigirdi jokio garso, įsitikinkite jog meniu Garsas parinktis Pasirinkti garsiakalbi nustatyta ties Televizoriaus garsiakalbis.
	- ✎ Patikros metu melodija girdima net, jei parinktis Pasirinkti garsiakalbį nustatyta ties Papildomu garsiakalbiu arba paspaudus mygtuką MUTE išjungiamas garsas.
- Signalo informacija (tik skaitmeniniams kanalams): Arba HDTV priimamo kanalo kokybė yra puiki, arba kanalai neprieinami. Sureguliuokite anteną, kad signalas būtų stipresnis.
- Trikčių šalinimas: Jei atrodo, kad televizoriuje kažkas sutriko, skaitykite šį aprašą.
	- $\mathbb S$  Jei netinka nė vienas patarimas, kaip šalinti trikdžius, kreipkitės į "Samsung" klientų aptarnavimo centrą.

## Programinės įrangos naujinimas

Programinės *irangos naujinimą* galima atlikti per transliuojamus signalus arba iš samsung.com į USB atmintinę parsisiuntus naujausią aparatinę įrangą.

Televizoriuje jau įdiegta dabartinė programinės įrangos versija.

® Programinę įrangą nurodo "Metai-Mėnuo-Diena Versija".

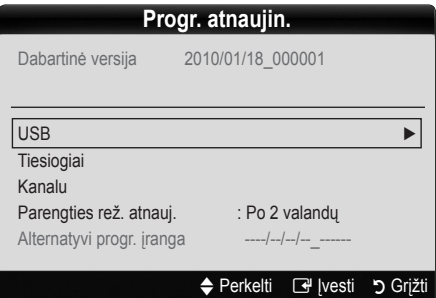

#### Kaip įdiegti naujausią versiją

USB: Idėkite į televizorių USB laikmeną, kurioje yra aparatinės įrangos naujinimo failas, parsisiųstas iš www.samsung.com. Pasirūpinkite, kad diegiant naujinius nebūtų išjungtas maitinimas arba pašalinta USB laikmena. Baigus diegti aparatinės įrangos naujinius televizorius

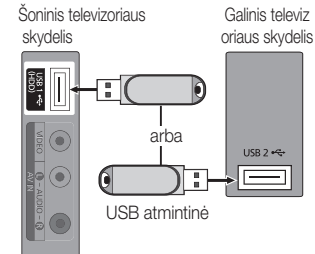

automatiškai išsijungs ir vėl įsijungs. Kai programinė įranga bus atnaujinta, ankstesni vaizdo ir garso nustatymai vėl bus pakeisti numatytaisiais. Patariame jums pasižymėti savo nustatymus, kad atlikus naujinimą galėtumėte lengvai nustatyti juos iš naujo.

## Pagrindinės funkcijos

- Tiesiogiai: Atnaujinkite programinę įrangą internetu.
	- ✎ Pirmiausia sukonfigūruokite tinklą. Išsamiau procedūros, kaip naudoti Tinklo sąranką, aprašytos skyriuje "Tinklo jungtis".
	- ✎ Jei interneto ryšys veikia netinkamai, jis gali atsijungti. Mėginkite parsisiųsti dar kartą. Jei problema kartojasi, parsisiųskite ir įdiekite naujinius naudodami USB įrenginį.
- Kanalu: Programinę įrangą atnaujinkite naudodami transliavimo signalą.
	- ✎ Jei ši funkcija pasirenkama, kol programinė įranga transliuojama, ji bus automatiškai surasta ir parsiųsta.
	- ✎ Programinės įrangos siuntimo laikas nustatomas pagal signalo būseną.
- Parengties rež. atnauj.: Pasirinktu laiku bus automatiškai atliekamas mechaninis naujinimas. Kadangi televizoriaus maitinimas yra įjungiamas iš vidaus, skystųjų kristalų ekranas gali truputį šviesti. Tai gali trukti ilgiau nei 1 valandą, kol bus baigta naujinti programinė įranga.

■ Alternatyvi progr. įranga (atsarginė kopija): Rodo programinės įrangos versiją, atsisiųstą Tiesiogiai. Plėtojant programinę įrangą, kai nuo paskutinio žingsnio nebesitęs plėtojimas, ši funkcija bus įjungta.

## HD sujungimo instrukcija

Peržiūrėkite šią informaciją, kai prie televizoriaus jungiate papildomus prietaisus.

## Susisiekite su "Samsung"

Šią informaciją žiūrėkite, jei televizorius veikia netinkamai arba jei norite atnaujinti programinę įrangą. Galite rasti informacijos apie mūsų skambučių centrus ir apie tai, kaip parsisiųsti gaminius ir programinę įrangą.

## Kaip sujungti su kompiuteriu

#### Kaip naudoti HDMI / DVI kabelį ar "D-sub" kabelį

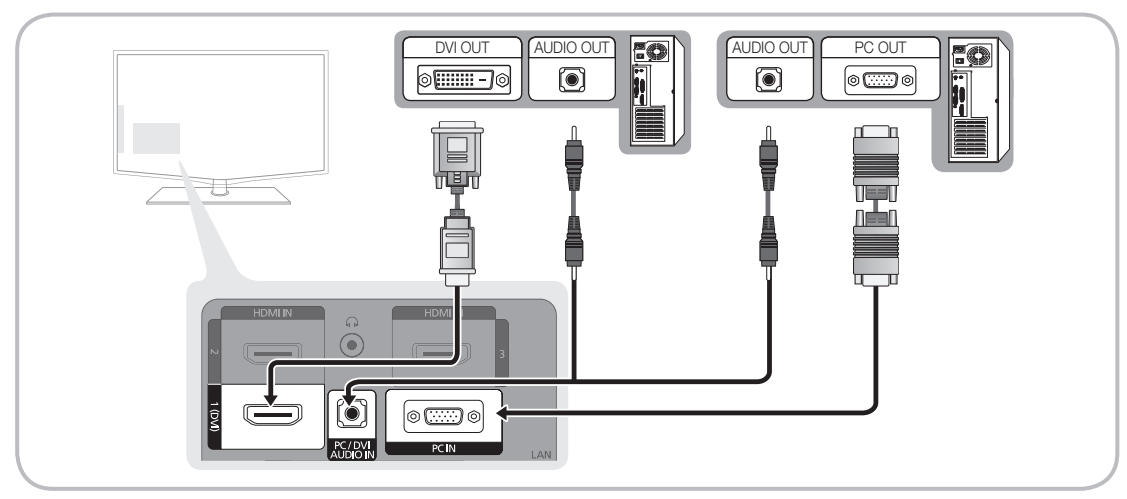

#### Ekrano veiksenos ("D-Sub" ir HDMI / DVI įvestis)

Optimali skiriamoji geba yra 1920 X 1080 esant 60 Hz.

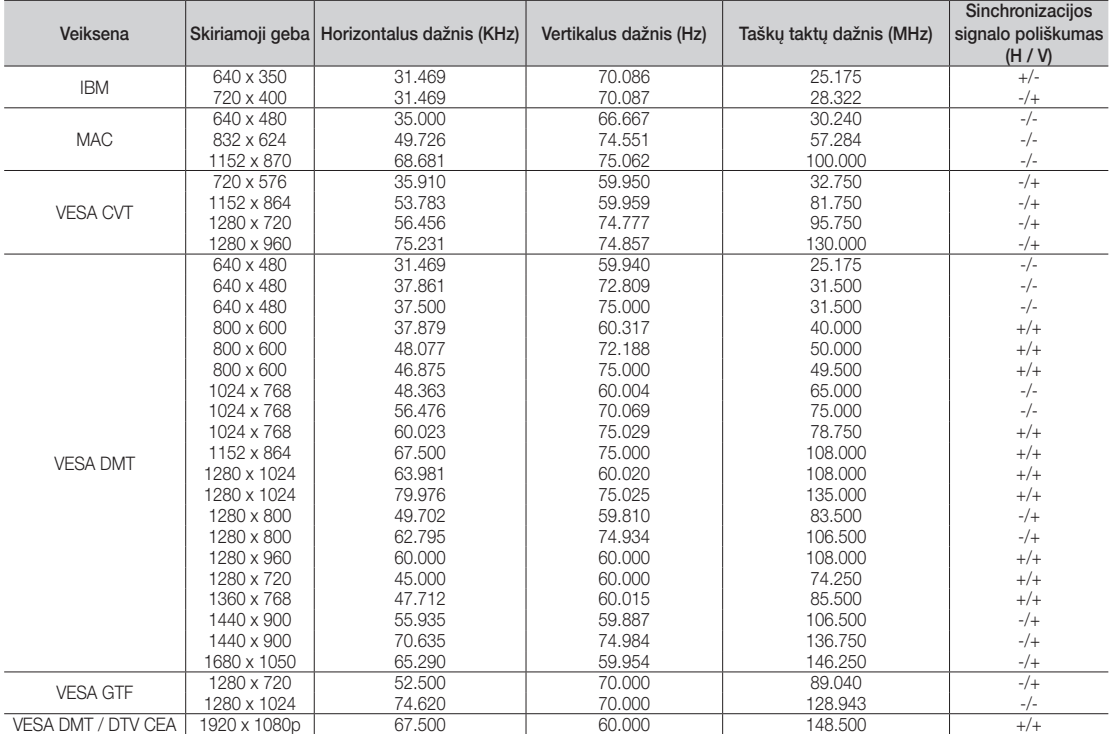

#### ✎ PASTABA

- x Jungdami HDMI / DVI laidą turite naudoti HDMI IN 1(DVI) kištuką.
- x Pakaitinė veiksena nepalaikoma.
- x Pasirinkus nestandartinį vaizdo formatą, televizorius gali veikti netinkamai.
- · Palaikomos atskira ir jungtinė ("composite") veiksenos. SOG ("Sync On Green") sinchronizavimas nepalaikomas.

#### Tinklo ryšys

Galite nustatyti savo televizorių, kad naudojant laidinę arba belaidę jungtį jis galėtų prieiti prie interneto per jūsų vietinį tinklą (LAN).

### ¦ Prijungimas prie kabelio tinklo

Yra trys būdai kabeliu prijungti savo televizorių prie savo LAN:

y Galite prijungti savo televizorių prie LAN 5 kategorijos kabeliu prijungdami televizoriaus gale esantį LAN prievadą prie išorinio modemo. Žr. toliau pateiktą schemą.

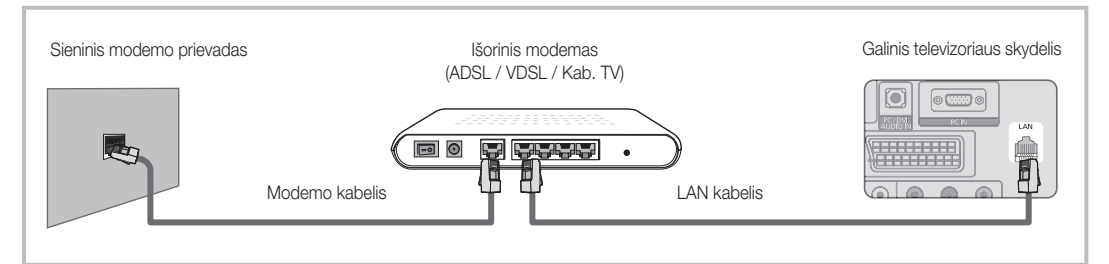

Galite prijungti savo televizorių prie savo LAN prijungdami televizoriaus gale esantį LAN prievadą prie IP skirstytuvo, kuris yra prijungtas prie išorinio modemo. Junkite 5 kategorijos kabeliu. Žr. toliau pateiktą schemą.

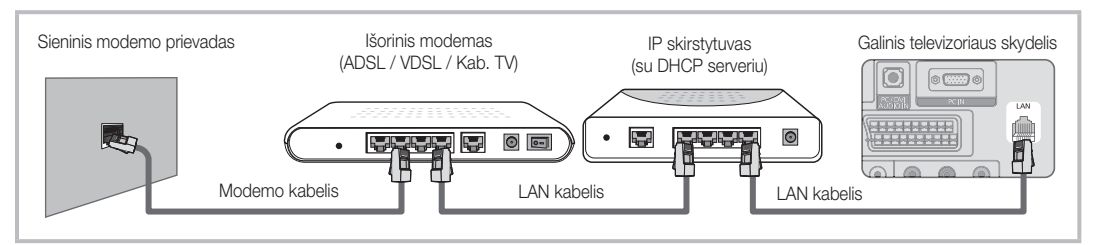

Priklausomai nuo jūsų tinklo konfigūracijos savo televizorių prie LAN galite prijungti televizoriaus gale esantį LAN prievada 5 kategorijos kabeliu prijungdami tiesiai prie sieninio tinklo lizdo. Žr. toliau pateiktą schemą. Žinokite, kad sieninis lizdas yra prijungtas prie modemo arba maršrutizatoriaus kitur jūsų namuose.

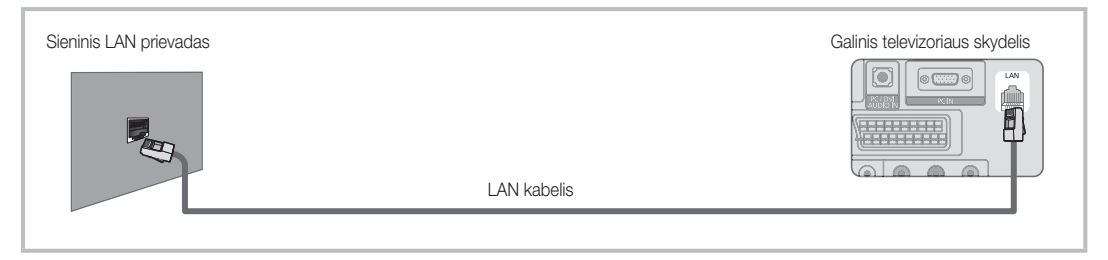

Jei naudojate dinaminį tinklą, turite naudoti ADSL modemą arba maršrutizatorių, kuris palaiko dinaminį tinklo kompiuterių konfigūravimo protokolą (DHCP). DHCP palaikantys modemai ir maršrutizatoriai automatiškai teikia IP adresą, potinklio šabloną, išėjimą ir DNS reikšmes, kurių reikia jūsų televizoriui prisijungti prie interneto, taigi jums nereikia įvesti jų rankiniu būdu. Daugelis namų tinklų yra dinaminiai.

Kai kuriems tinklams reikalingas statinis IP adresas. Jei jūsų tinklui reikalingas statinis IP adresas, kai nustatote tinklo ryšį, savo televizoriaus kabelio sąrankos ekrano rodinyje rankiniu būdu turite įvesti IP adresą, potinklio šabloną, išėjimą ir DNS reikšmes. Norėdami gauti IP adresą, potinklio šabloną, išėjimą ir DNS reikšmes kreipkitės į savo interneto paslaugos teikėją (ISP). Jei jūsų kompiuteris "Windows", galite rasti šias reikšmes kompiuteryje.

✎ Kai jūsų tinklui reikalingas statinis IP adresas, galite naudoti DHCP palaikančius ADSL modemus. DHCP palaikantys ADSL modemai taip pat leidžia jums naudoti statinius IP adresus.

## Tinklo sąranka (Autom.)

Kai jungiate savo televizorių prie tinklo, kuris palaiko DHCP, naudokite automatine Tinklo saranka. Norėdami automatiškai nustatyti savo televizoriaus kabelio tinklo ryšį atlikite šiuos veiksmus:

#### Automatinis nustatymas

- 1. Prijunkite savo televizorių prie LAN, kaip aprašyta ankstesnėje dalyje.
- 2. liunkite savo televizorių, paspauskite savo nuotolinio valdymo pulto mygtuką MENU, mygtukais ▲ arba ▼ pasirinkite Saranka, tada paspauskite mygtuką  $ENTER$  $.$
- 3. Mygtuku ▲ arba ▼ pasirinkite "Tinklas", esantį meniu Saranka, tada spauskite mygtuką ENTER<sub>E</sub>. Atsiranda ekrano rodinys "Tinklas".

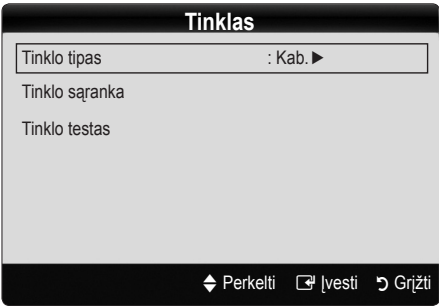

- 4. Ekrano rodinyje Tinklas pasirinkite Tinklo tipas.
- 5. Nustatykite Tinklo tipą į Kab..
- 6. Pasirinkite Tinklo saranka. Atsiranda ekrano rodinys Tinklo sąranka.

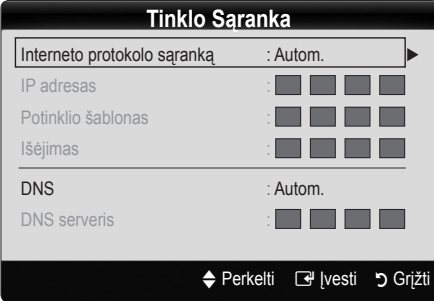

- 7. Nustatykite Interneto protokolo sąranką į Autom..
- 8. Kai naudojama parinktis Autom., reikiamos interneto reikšmės gaunamos ir įvedamos automatiškai.
- 9. Palaukite dvi minutes, tada paspauskite savo nuotolinio valdymo pulto mygtuką RETURN.
- 10. Jei funkcija Tinklas negavo tinklo ryšio reikšmių, instrukcijas rasite parinktyje Rankinis.

## Tinklo sąranka (Rankinė)

Kai jungiate savo televizorių prie tinklo, kuriam reikalingas statinis IP adresas, naudokite rankine Tinklo saranka.

#### Tinklo ryšio reikšmių gavimas

Norėdami gauti tinklo ryšio reikšmes daugumoje "Windows" kompiuterių atlikite šiuos veiksmus:

- 1. Dešiniu pelės klavišu spustelėkite tinklo piktogramą ekrano apačioje dešinėje.
- 2. Atsidariusiame iššokančiame meniu spustelėkite "Būsena".
- 3. Atsidariusiame dialogo lange spustelėkite skirtuką "Palaikymas".
- 4. Skirtuke "Palaikymas" spustelėkite mygtuką "Išsamiai". Rodomos tinklo ryšio reikšmės.

#### Rankinis nustatymas

Norėdami nustatyti savo televizoriaus kabelio tinklo ryšį rankiniu būdu atlikite šiuos veiksmus:

- 1. Atlikite 1–6 procedūros "Automatinis nustatymas" veiksmus.
- 2. Nustatykite Interneto protokolo sąranka į Rankinis.
- 3. Norėdami patekti į pirmą įvesties laukelį, paspauskite savo nuotolinio valdymo pulto mygtuką ▼.
- 4. lveskite reikšmes IP adresas, Potinklio šablonas, Išėjimas ir DNS serveris. Skaičius įveskite savo nuotolinio valdymo pulto skaičių mygtukais, o nuo vieno įvesties laukelio prie kito eikite rodyklių mygtukais.
- 5. Baigę paspauskite savo nuotolinio valdymo pulto mygtuką RETURN.
- 6. Pasirinkite Tinklo testa prisijungimo prie interneto būsenai patikrinti.

## Belaidžio tinklo prijungimas

Norėdami belaidžiu ryšiu prijungti savo televizorių prie tinklo, turite turėti belaidį maršrutizatorių arba modemą ir "Samsung" belaidį LAN adapterį (WIS09ABGN), kurį reikia prijungti prie savo televizoriaus galinio ar šoninio skydelio USB lizdo. Žr. toliau pateiktą paveikslėlį.

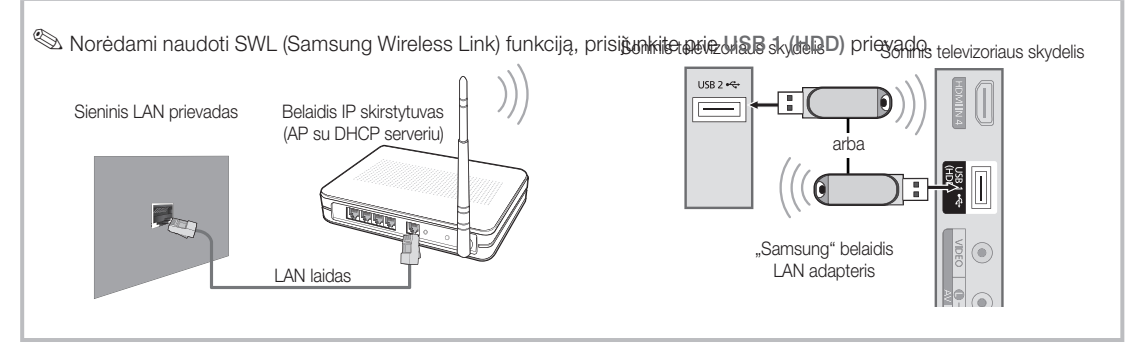

"Samsung" belaidis LAN adapteris parduodamas atskirai ir siūlomas pasirinktinių mažmenininkų "Ecommerce" svetainėse ir Samsungparts.com. "Samsung" belaidis LAN adapteris palaiko IEEE 802.11A/B/G ir N ryšio protokolus. "Samsung" rekomenduoja naudoti IEEE 802.11N. Leidžiant vaizdo įrašą per IEEE 802.11B/G jungtį, jis gali būti leidžiamas nesklandžiai.

#### ✎ PASTABA

- Kad galėtumėte naudoti belaidį tinklą, turite naudoti "Samsung" belaidį LAN adapterį (WIS09ABGN).
- "Samsung" belaidis LAN adapteris parduodamas atskirai. WIS09ABGN belaidis LAN adapteris parduodamas pasirinktinių mažmenininku "Ecommerce" svetainėse ir Samsungparts.com.
- Norėdami naudoti belaidį tinklą turite prijungti savo televizorių prie belaidžio IP skirstytuvo. Jei belaidis IP skirstytuvas palaiko DHCP, jūsų televizorius gali naudoti DHCP arba statinį IP adresą, kad prisijungtų prie belaidžio tinklo.
- x Pasirinkite šiuo metu naudojamo belaidžio IP skirstytuvo kanalą. Jei belaidžiui IP skirstytuvui nustatytas kanalas tuo metu naudojamas kito šalia esančio įrenginio, atsiras trukdžių ir ryšio trikčių.
- Jei taikote kitokią nei toliau pateiktos saugos sistemos, ji neveiks su televizoriumi.
- · Jei pasirinktas grynas didelio pralaidumo ("Greenfield") 802.11n režimas, o jūsų AP užšifravimo tipas nustatytas į WEP, TKIP ar TKIPAES (WPS2Mixed), "Samsung" televizorius nepalaikys ryšio, atitinkančio naujas "Wi-Fi" sertifikato specifikacijas.
- x Jei jūsų AP palaiko WPS ("Wi-Fi" apsaugota sąranką), galite prisijungti prie tinklo naudodami PBC (Mygtuko konfigūraciją) arba PIN (Asmens tapatybės numerį). WPS bet kuriame režime automatiškai sukonfigūruos SSID arba WPA raktą.
- Laikykite "Samsung" belaidį LAN adapterį toliau nuo televizoriaus. Jei žiūrite televizorių su šalia prijungtu adapteriu, kai kurių kanalų vaizdai gali būti išdarkyti.
- Jei jūsų maršrutizatorius, modemas arba įrenginys nesertifikuotas, jis gali neprisijungti prie televizoriaus per "Samsung" belaidį LAN adapterį.
- **· Prijungimo metodai:** galite nustatyti belaidį tinklo ryšį šešiais būdais.
	- PBC (WPS)
	- Automatinė sąranka (naudojant automatinės tinklo ieškos funkciją)
	- Rankinė sąranka
	- "Ad-Hoc"
- · Visi "Samsung" belaidžiai LAN adapteriai turėtų būti prijungti tiesiai prie televizoriaus USB prievado. USB HUB nepalaikomi.

#### Pastaba

Jeigu televizorius prijungtas prie "Samsung" belaidžio LAN adapterio, gali buti rodomas iškraipytas kai kuriu kanalu vaizdas. Tokiu atveju galite ji prijungti taip:

#### 1 budas

naudodami USB dešiniojo kampo adapteri;

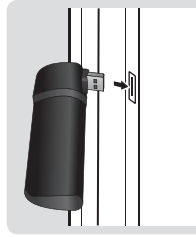

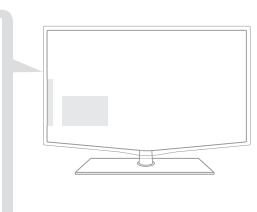

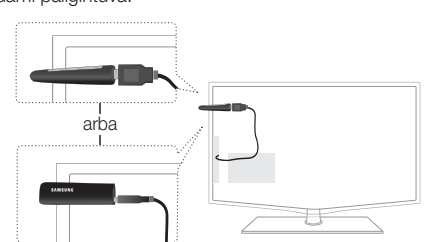

2 budas

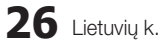

naudodami pailgintuva.

## Tinklo saranka PBC (WPS)

#### Nustatymas naudojant PBC (WPS)

Jei jūsų maršrutizatoriuje yra mygtukas PBC (WPS), atlikite šiuos veiksmus:

- 1. Prijunkite savo televizorių prie LAN, kaip aprašyta ankstesnėje dalyje.
- 2. liunkite savo televizorių, paspauskite savo nuotolinio valdymo pulto mygtuką Menu, mygtukais ▲ arba ▼ ir pasirinkite Saranka, tada paspauskite mygtuką  $ENTER$  $.$
- 3. Mygtuku ▲ arba ▼ pasirinkite Tinklas, esantį meniu Saranka, tada spauskite mygtuką $ENTER$  $.$
- 4. Ekrano rodinyje Tinklas pasirinkite Tinklo tipas.
- 5. Nustatykite Tinklo tipa į Belaidis.
- 6. Pasirinkite Tinklo saranka. Atsiranda ekrano rodinys Tinklo sąranka.

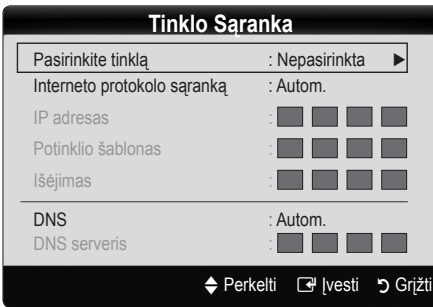

- 7. Paspauskite raudoną savo nuotolinio valdymo pulto mygtuką.
- 8. Per 2 minutes paspauskite ant savo maršrutizatoriaus esantį mygtuką PBC (WPS). Jūsų televizoriaus grotuvas automatiškai gaus visas jam reikalingas tinklo nustatymų reikšmes ir prisijungs prie jūsų tinklo.
- 9. Nustatę tinklo ryšį paspauskite mygtuką RETURN, kad išeitumėte iš ekrano rodinio Tinklo saranka.

## Tinklo sąranka (Autom.)

Daugelis belaidžių tinklų yra su papildoma apsaugos sistema, kuri reikalauja prieinančių prie tinklo įrenginių perduoti užšifruotą saugos kodą, vadinamą prieigos arba saugos kodu. Saugos kodas paremtas slapta fraze, įprastai tam tikro ilgio žodžiu arba raidžių ir skaičių eile, kurią turėjote įvesti, kai nustatėte savo belaidžio tinklo saugą. Jei naudojate šį tinklo ryšio nustatymo metodą ir turite savo belaidžio tinklo saugos raktą, turėsite įvesti slaptą frazę sąrankos proceso metu.

#### Automatinis nustatymas

Norėdami nustatyti belaidį ryšį automatiškai atlikite šiuos veiksmus:

- 1. Atlikite 1–6 anksčiau pateiktus "Nustatymo PBC (WPS)" veiksmus.
- 2. Spauskite mygtuką ▼ norėdami pasirinkti Interneto protokolo sąranką, tada spauskite mygtuką ENTERE. Spauskite mygtuką ▲ arba ▼ norėdami pasirinkti **Autom.**, tada spauskite mygtuką ENTER $\rightarrow$ .
- 3. Spauskite mygtuka ▲ norėdami eiti į parinkti Pasirinkite tinkla, tada spauskite mygtuką ENTER<sub>e</sub>. Funkcija Tinklas ieško prieinamų belaidžių tinklų. Baigus rodomas prieinamų tinklų sąrašas.
- 4. Tinklų saraše paspauskite mygtuką ▲ arba ▼ norėdami pasirinkti tinklą, tada spauskite mygtuką ENTER $\rightarrow$ .
	- Sulei AP nustatytas į "Invisible" ("Nematomas"), turite pasirinkti Pridėti tinkla ir įvesti teisingą Tinklo pavadinimą (SSID) ir Saugos raktą, kad užmegztumėte ryšį.
- 5. Jei atsiranda saugos / PIN iškylantysis langas, atlikite 6 veiksmą. Jei rodomas tinklo ryšio ekrano rodinys, atlikite 10 veiksmą.
- 6. Paspauskite mygtuką ▲ arba ▼ norėdami pasirinkti Sauga arba PIN. Daugeliui namų tinklų pasirinktumėte "Sauga" (skirta Saugos raktas). Atsiranda ekrano rodinys Sauga.

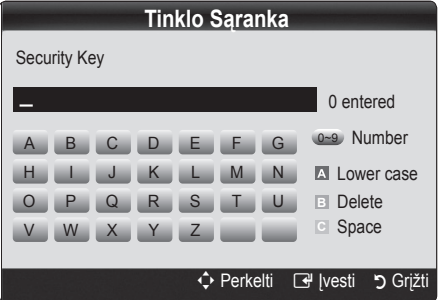

- 7. Ekrano rodinyje Sauga įveskite savo tinklo slaptą frazę.
	- ✎ Galite rasti slaptą frazę viename iš nustatymo ekrano rodinių, kuriuos naudojote nustatydami savo maršrutizatorių arba modemą.
- 8. Norėdami įvesti slaptą frazę laikykitės šių bendrų instrukcijų:
	- Spauskite nuotolinio valdymo pulto skaičių mygtukus norėdami įvesti skaičius.
	- Nuotolinio valdymo pulto krypčių mygtukais ekrano rodinyje Saugos raktas eikite nuo mygtuko prie mygtuko.
	- Spauskite raudoną mygtuką norėdami keisti raidžių rašybą arba rodyti simbolius / ženklus.
	- Norėdami įvesti raidę arba simbolį eikite prie raidės arba simbolio ir spauskite mygtuką ENTER $\rightarrow$ .
	- Norėdami ištrinti pakutinę įvestą raidę arba skaičių paspauskite žalią nuotolinio valdymo pulto mygtuką.
- 9. Baige paspauskite mėlyną savo nuotolinio valdymo pulto mygtuką. Pasirodys ekrano rodinys "Tinklas".
- 10. Palaukite, kol pasirodys patvirtinimo pranešimas, tada paspauskite mygtuką  $ENTER$ . Vėl pasirodys ekrano rodinys Tinklo sąranka.
- 11. Norėdami patikrinti ryšį paspauskite mygtuką RETURN Tinklo testas, tada spauskite mygtuką ENTER $\rightarrow$ .

## Tinklo saranka ("Ad-Hoc")

Naudodami lygiarangių tinklą galite prisijungti prie mobilaus įrenginio be prieigos taško per "Samsung" belaidį adapterį.

#### Kaip prisijungti prie naujojo "Ad-hoc"

- 1. Atlikite 1–6 ..Nustatymo naudojant PBC (WPS)" veiksmus. (27 psl.)
- 2. Pasirinkite Pasirinkite tinkla. Rodomas įrenginių / tinklų sąrašas.
- 3. Būdami įrenginių sąraše paspauskite mėlyną nuotolinio valdymo pulto mygtuką.
	- **Example 2** Pasirodys pranešimas "Ad-hoc" yra tiesioginis "Wi-Fi" ryšys su mobiliuoju telefonu arba kompiuteriu. Dabartinės tinklo sistemos funkcijos gali būti ribotos. Ar norite pakeisti tinklo ryšį?
- 4. Jveskite į norimą prijungti įrenginį sugeneruotus Tinklo pavadinimą (SSID) ir Saugos raktą.

#### Prijungimas prie esamo "Ad-hoc" įrenginio

- 1. Atlikite 1–6 "Nustatymo naudojant PBC (WPS)" veiksmus. (27 psl.)
- 2. Pasirinkite Pasirinkite tinklą. Tada rodomas prietaisų sąrašas.
- 3. Pasirinkite irenginių saraše norima irengini.
- 4. Jei panaudotas saugumo raktas, įveskite jį.
	- ✎ Jei tinklas neveikia tinkamai, dar kartą patikrinkite (SSID) ir Saugos raktą. Dėl neteisingo Saugos rakto galimos triktys.

## Tinklo sąranka (Rankinis)

Jei kiti metodai netinka, turite įvesti tinklo sąrankos reikšmes rankiniu būdu.

#### Tinklo ryšio reikšmių gavimas

Norėdami gauti tinklo nustatymų reikšmes daugumoje "Windows" kompiuterių atlikite šiuos veiksmus:

- 1. Dešiniu pelės klavišu spustelėkite tinklo piktogramą ekrano apačioje dešinėje.
- 2. Iškylančiame meniu spustelėkite Būsena.
- 3. Atsidariusiame dialogo lange spustelėkite skirtuką Palaikymas.
- 4. Skirtuke Palaikymas spustelėkite mygtuką Išsamiai. Rodomi tinklo nustatymai.

#### Rankinis nustatymas

Norėdami įvesti tinklo nustatymus į savo televizorių, atlikite šiuos veiksmus:

- 1. Atlikite 1–6 "Nustatymo naudojant PBC (WPS)" veiksmus. (27 psl.)
- 2. Spauskite mygtuką ▼ norėdami pasirinkti Interneto protokolo saranka, tada spauskite mygtuka ENTERE. Spauskite mygtuką ▲ arba ▼ norėdami pasirinkti Rankinis, tada spauskite mygtuką ENTER $\rightarrow$ .
- 3. Norėdami eiti prie pirmo įvesties laukelio (IP adreso) spauskite mygtuką ▼.
- 4. Skaičių mygtukais įveskite numerius.
- 5. Užpildę visus laukelius naudokite mygtuką ►, kad pereitumėte prie kito laukelio. Taip pat galite naudoti kitus rodyklių mygtukus norėdami eiti aukštyn, žemyn arba atgal.
- Jveskite reikšmes IP adresas, Potinklio šablonas ir Išėjimas.
- 7. Paspauskite mygtuką ▲ arba ▼ norėdami pasirinkti DNS.
- 8. Norėdami eiti prie pirmo DNS įvesties laukelio spauskite mygtuką ▼. Įveskite numerius, kaip aprašyta anksčiau.
- 9. Baigę paspauskite mygtuką ▲ norėdami eiti į parinktį Pasirinkite tinklą. Pasirinkite savo tinklą ir paspauskite mygtuką  $ENTER$ .
- 10. Eikite prie 4 automatinio tinklo nustatymo procedūros veiksmo "Automatinis nustatymas" (27 psl.) ir laikykitės nuo šio taško pateiktų instrukcijų.

#### Jei nepavyksta prijungti televizoriaus prie interneto:

Gali būti, kad jūsų televizorius negali prisijungti prie interneto, nes jūsų ISP (interneto paslaugų teikėjas) ilgam laikui užregistravo jūsų kompiuterio arba modemo MAC adresą (unikalų tapatybės kodą), kurio autentiškumą jis kiekvieną kartą prisijungus prie interneto patvirtina, kad būtų apsaugota nuo neįgaliotos prieigos. Kadangi jūsų televizoriaus MAC adresas kitoks, ISP negali patvirtinti jo MAC adreso autentiškumo, ir jūsų televizorius negali prisijungti.

Norėdami išspręsti šią problemą paklauskite savo ISP apie procedūras, reikalingas prijungti įrenginius, ne kompiuterį, (pavyzdžiui, televizorių) prie interneto.

Jei jūsų interneto paslaugų teikėjas prisijungiant prie interneto reikalauja ID arba slaptažodžio, gali būti, kad jūsų televizorius negalės prisijungti prie interneto. Tokiu atveju prisijungdami prie interneto turite įvesti savo ID arba slaptažodį.

Gali nepavykti prisijungti prie interneto dėl problemų su užkarda. Tokiu atveju kreipkitės į savo interneto paslaugų tiekėją.

Jei negalite prisijungti prie interneto, net jei laikėtės savo interneto paslaugų teikėjo instrukcijų, kreipkitės į "Samsung Electronics".

#### "Media Play"

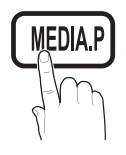

Galite peržiūrėti USB talpiosios atminties klasės įrenginyje (MSC) ir (arba) asmeniniame kompiuteryje išsaugotas nuotraukas, muzikos ir (arba) filmų failus.

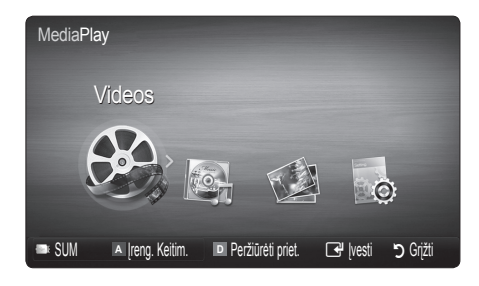

## USB irenginio prijungimas

- 1. ljunkite televizorių.
- 2. USB įrenginį, kuriame yra nuotraukos, muzikos ir (arba) filmų failai, prijunkite prie USB 1 (HDD) arba USB 2 lizdo, esančio televizoriaus šone arba gale.
- 3. Kai prijungsite USB įrenginį prie televizoriaus, pasirodys langas. Tada pasirinkite Media Play.

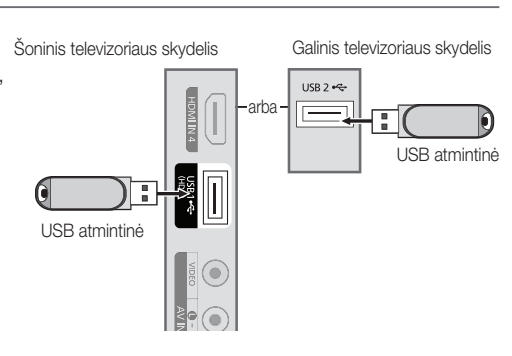

## Prisijungimas prie kompiuterio per tinkla

Jūsų asmeniniame kompiuteryje ar televizoriuje įrašytas nuotraukas, muzikos failus ir vaizdo įrašus galite peržiūrėti prisijungę prie tinklo veikiant režimui Media Play.

✎ Jei naudojate Media Play per savo asmeniniame kompiuteryje išsaugotus failus, iš www.samsung.com atsisiųskite "PC Share Manager" ir naudotojų vadovą.

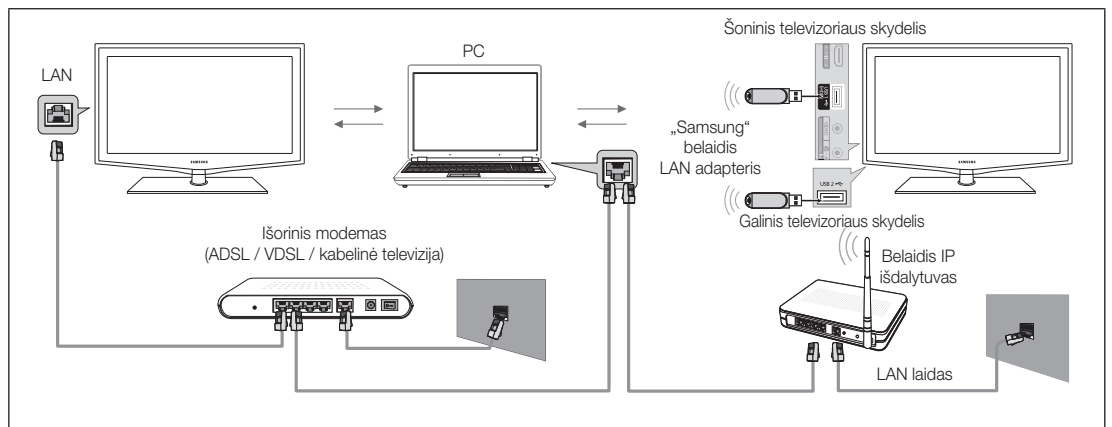

- 1. Daugiau informacijos apie tai, kaip sukonfigūruoti savo tinklą, ieškokite skyrelyje "Prisijungimas prie tinklo".
	- Rekomenduojama televizoriaus ir kompiuterio vietą paskirti tame pačiame potinklyje. Pirmosios trys televizoriaus potinklio adreso ir kompiuterio IP adreso dalys turėtų būti tokios pačios, o paskutinioji dalis (serverio adresas) turėtų būti pakeista. (Pvz.: IP adresas: 123.456.789.\*\*)
- 2. Kompiuterį, kuriame bus diegiama "Samsung" programa "PC Share Manager", ir išorinį modemą sujunkite LAN laidu.
	- Televizorių galite tiesiogiai prijungti prie kompiuterio nenaudodami išdalytuvo (maršruto parinktuvo).

✎ Nepalaikomos funkcijos, kai kompiuteris veikia tinklu:

- x Funkcijos Foninė muzika ir Foninės muzikos nustatymai.
- x Failų rūšiavimas aplankuose Nuotrauka, Muzika ir Filmas.
- Mygtukas < (atsukti atgal) arba > (greitai pirmyn), kol leidžiamas filmas.
- ✎ "Divx DRM", "Multi-audio", įterptas paaiškinimas nėra palaikomi.
- $\hat\ll$  "Samsung PC Share manager" turėtų būti leidžiama, asmeniniame kompiuteryje naudojant užkardos programą.
- **S** Kai naudojate režimą **Media Play** tinklo ryšiu, pagal pateiktojo serverio funkcijas:
	- x Rūšiavimo būdas gali skirtis.
	- x Scenos paieškos funkcija gali būti nepalaikoma.
	- · Funkcija Rodyti nuolat, toliau leidžianti vaizdo įrašą, gali būti nepalaikoma.
	- Funkcija Rodyti nuolat nepalaiko kelių vartotojų. (Ji tik įsimins tašką, kuriame vartotojas sustabdė pastarąjį kartą.)
	- Mygtukas < (atsukti atgal), > (greitai pirmyn) arba  $\Pi$  (Pauzė) gali neveikti priklausomai nuo turinio informacijos.
- $\hat{\mathbb{S}}$ iei stringa failas, kai vaizdo įrašas leidžiamas belaidžiu tinklu, rekomenduojame naudoti laidinį tinklą.

✎ Ši funkcija gali tinkamai neveikti su nelicencijuotais daugialypės terpės failais.

#### <sup>®</sup> Ką reikia žinoti, prieš naudojant Media Play

- MTP ("Media Transfer Protocol") protokolas nepalaikomas.
- x Failų sistema palaiko FAT16, FAT32 ir NTFS.
- Kai kurių tipų USB skaitmeniniai fotoaparatai (vaizdo kameros) ir garso įrenginiai gali būti nesuderinami su šiuo televizoriumi.
- "Media Play" palaiko tik USB MSC ("Mass Storage Class" Talpiųjų atminties sistemų klasė) įrenginius. MSC yra talpiųjų atminties sistemų klasės tik masinio transportavimo ("Mass Storage Class Bulk-Only Transport") įrenginys. MSC gali būti atmintukai, atminties kortelių skaitytuvai ir USB HDD (USB HUB nepalaikomi). Įrenginiai turi būti tiesiogiai prijungiami prie televizoriaus USB prievado.
- Prieš prijungdami savo įrenginį prie televizoriaus, susikurkite savo failų atsargines kopijas, kad apsaugotumėte juos nuo pažeidimo ir neprarastumėte duomenų. SAMSUNG neatsako už jokius failų pažeidimus ar duomenų praradimą.
- USB HDD (standųjį diską) prijunkite prie tam skirtos jungties, t. y. USB 1 (HDD) jungties.
- Neatjunkite USB įrenginio tuo metu, kai jis įkeliamas.
- MSC palaiko MP3 ir JPEG failus, o PTP įrenginys palaiko tik JPEG failus.
- Kuo didesnė vaizdo skyra, tuo ilgiau užtrunka vaizdo atidarymas ekrane.
- x Didžiausia palaikoma JPEG skyra yra 15 360 X 8 640 pikselių.
- x Pasitaikius nepalaikomam ar sugadintam failui, rodomas pranešimas "Nepalaikomas failo formatas".
- x Jei failai yra surūšiuoti pagal "Pagr. rodinys", kiekviename aplanke gali būti parodyta iki 1 000 failų.
- \* MP3 failai su DRM, atsiųsti iš mokamos svetainės, negali būti atkurti. DRM ("Digital Rigths Management" Skaitmeninis teisių valdymas) yra technologija, palaikanti turinio sukūrimą, platinimą ir valdymą integruotu bei universaliu būdu, įskaitant turinio tiekėjų teisių ir interesų gynimą, nelegalaus turinio kopijavimo prevenciją, sąskaitų ir mokėjimų tvarkymą.
- Jei prijungti daugiau nei du PTP įrenginiai, vienu metu naudoti galite tik vieną.
- Jei prijungti daugiau nei du MSC įrenginiai, kai kurie iš jų gali būti neatpažinti. Jei USB įrenginiui reikia daug elektros energijos (daugiau nei 500 mA arba 5 V), jis gali būti nepalaikomas.
- Jei jungiant ar naudojant USB įrenginį, atsiranda per didelės galios pranešimas, įrenginys gali būti neatpažintas arba blogai veikti.
- · Jei TV nėra įvesties per Autom. apsaug. laikas, pasileis ekrano užsklanda.
- Kai išoriniai standieji diskai prijungiami prie televizoriaus, automatiškai gali būti paleistas kai kurių iš jų energijos taupymo režimas.
- x Jei naudojamas USB ilginamasis kabelis, USB įrenginys gali būti neatpažintas, arba jame failai gali būti nenuskaitomi.
- Jei prie televizoriaus prijungtas USB įrenginys neatpažįstamas, įrenginyje esantis failų sąrašas pažeistas arba failas iš sąrašo nepaleidžiamas; prijunkite USB įrenginį prie asmeninio kompiuterio ir patikrinkite prijungimą.
- Jei iš asmeninio kompiuterio ištrintas failas randamas, kai paleista "Media Play", naudokite kompiuterio funkciją "Trinti šiukšliadėžę" ir visam laikui ištrinkite failą.

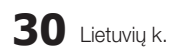

## ¦ Ekrano rodinys

Perkelkite norima faila krypties (aukštyn, žemyn, dešinėn, kairėn) mygtukais, o tada paspauskite mygtuką ENTERE arba � (Paleisti). Pradedamas failo leidimas.

**S** Palaiko **Įrenginio režimas** ir Turinio režimas, kuriuos rasite Media Play pradiniame puslapyje.

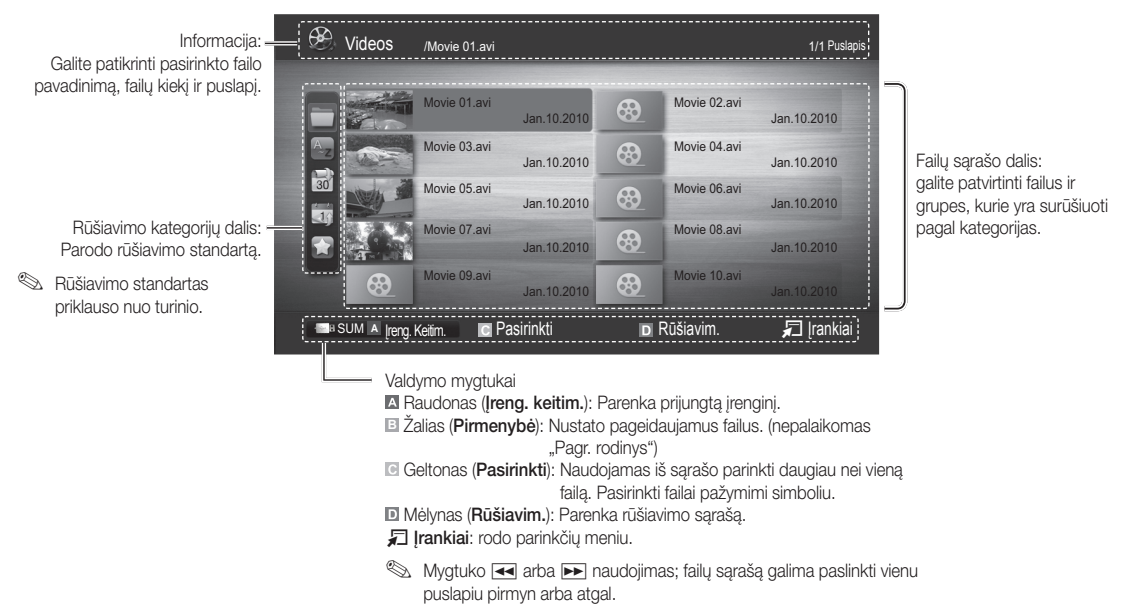

Vaizdo įrašai

#### Vaizdo įrašų paleidimas

- 1. Paspauskite mygtuką < arba ► ir pasirinkite Vaizdo jr., tada paspauskite mygtuką ENTER G, kurį rasite meniu Media Play.
- 2. Paspauskite mygtuką ◄ / ► / ▲ / ▼ ir sąraše pasirinkite reikiamą failą.
- 3. Paspauskite mygtuką ENTER e<sup>d</sup> arba mygtuką  $\blacktriangleright$  (Paleisti).
	- Pasirinktas failas yra rodomas viršuje; kartu nurodoma trukmė.
	- Jei vaizdo įrašo laiko informacija nežinoma, leidimo laiko ir progreso juosta nerodoma.
	- Paleidę vaizdo įrašą galite ieškoti mygtukais ◄ arba ►.
- ✎ Šiame režime galite žiūrėti žaidimų klipus, tačiau negalite paleisti paties žaidimo.
- Palaikomi subtitru formatai

![](_page_128_Picture_385.jpeg)

![](_page_128_Picture_16.jpeg)

• Palaikomi vaizdo formatai

![](_page_129_Picture_420.jpeg)

#### Kiti apribojimai

#### ✎ PASTABA

- x Jei iškilo problemų su kodeko turiniu, kodekas nebus palaikomas.
- x Jei paketo informacija neteisinga ir failas klaidingas, paketas tinkamai turinio nepaleis.
- x Garsas / vaizdas gali neveikti, jei turinio standartinė sparta bitais / kadrais yra didesnė nei anksčiau lentelėje pateikta sparta kadrais per sekundę.
- · "Index Table" (Rodyklės lentelėje) klaida, funkcija "Seek (Jump)" (Ieškos (peršokimo) funkcija nepalaikoma.

![](_page_129_Picture_421.jpeg)

#### Nuolat leidžiamas filmo failas (tęsti paleidimą).

Jei išeinate iš leidimo funkcijos vaizdo įr., ji gali būti paleidžiama vėliau nuo tos vietos, kur buvo sustabdyta.

- 1. Pasirinkite, kurį filmo failą norite nuolat leisti, ir paspaudę mygtuką ◄ arba ► ir pasirinkite jį failų sąraše.
- 2. Paspauskite mygtuka  $\blacktriangleright$  (paleisti) ar ENTER  $\blacktriangleright$ .
- 3. Pasirinkite Rodyti nuolat (tęsti rodymą) spausdami mėlyną mygtuką. Filmas pradedamas rodyti nuo tos vietos, kurioje buvo sustabdytas.
	- ✎ Mėlyną mygtuką galima naudoti, kai leidimas tęsiamas.
	- S Jei funkcija Nuolatinio rodymo pagalba nustatyta kaip ljungti meniu Nustatymai, toliau tęsiant filmo failo rodymą atsiras iššokantis pranešimas.

![](_page_130_Picture_8.jpeg)

#### Muzika

#### Muzikos paleidimas

- 1. Paspauskite mygtuką ◄ arba ► ir pasirinkite Muzika, tada paspauskite mygtuka ENTER<sub>E</sub> meniu Media Play.
- 2. Paspauskite mygtuką ◄ / ► / ▲ / ▼ ir sąraše pasirinkite reikiamą failą.
- 3. Paspauskite mygtuką ENTER e<sup>d</sup> arba mygtuką in (Paleisti).
	- Paleidę muziką galite ieškoti mygtukais ◄ arba ►.
	- $\overline{44}$  (atsukti atgal) ir  $\overline{>}$  (greitai pirmyn) mygtukai leidimo metu neveikia.
- ✎ Rodomi tik failai su MP3 ir PCM plėtiniu. Failai, turintys kitokius failų plėtinius, nerodomi, net jei jie išsaugoti tame pačiame USB įrenginyje.
- ✎ Jei grojant MP3 failus sklinda keistas garsas, sureguliuokite Glodintuvo meniu Garsas. (Per daug moduliuotas MP3 failas gali sukelti garso problemų.)

#### Nuotraukos

#### Nuotraukų peržiūra (arba skaidrių demonstravimas)

- 1. Paspauskite mygtuką ◄ arba ► ir pasirinkite Nuotraukos, tada paspauskite mygtuką ENTER<sub>E</sub> meniu Media Play.
- 2. Paspauskite mygtuką ◄ / ► / ▲ / ▼ ir sąraše pasirinkite reikiamą failą.
- 3. Paspauskite mygtuką ENTER e arba mygtuką in (Paleisti).
	- Kol rodomas sarašas, paspauskite mygtuka  $\blacktriangleright$  (Paleisti) / ENTER  $\blacktriangleright$ . esantį ant nuotolinio valdymo pulto, kad pradėtumėte skaidrių demonstravimą.
	- Visi failų sąrašo dalyje esantys failai bus panaudoti skaidrių peržiūroje.
	- Skaidrių demonstravimo metu failai rodomi paeiliui nuo dabar rodomo failo.
- ✎ Skaidrių peržiūros metu galima automatiškai paleisti groti muzikinius failus; tam Foninė muzika reikia nustatyti į Jjungti.
- **SGM režimą** galima keisti tik įkėlus BGM.

![](_page_130_Picture_28.jpeg)

![](_page_130_Picture_29.jpeg)

## Keliu failu paleidimas

#### Pažymėtų įrašytų, vaizdo, muzikos, nuotraukų failų paleidimas

- 1. Failų sąraše paspauskite geltoną mygtuką, kad pasirinktumėte norimą failą.
- 2. Norėdami pažymėti kelis failus, pakartokite prieš tai atliktą veiksmą. ✎ PASTABA
	- $\cdot$  Pasirinktu failų kairėje atsiras ženkliukas  $\checkmark$ .
	- x Norėdami panaikinti pasirinkimą, dar kartą paspauskite geltoną mygtuką.
	- Norėdami atšaukti pasirinktus failus, paspauskite mygtuką TOOLS ir pasirinkite parinktį Naikinti visą žymėjimą.
- 3. Paspauskite mygtuką TOOLS ir pasirinkite Leisti pasirinktą turinį.

#### Vaizdo, muzikos, nuotraukų failų grupės paleidimas

- 1. Kai parodomas failų sarašas, pereikite prie kurio nors failo pasirinktoje grupėje.
- 2. Paspauskite mygtuką TOOLS ir pažymėkite Paleisti dab. gr..

## Papildoma "Media Play" funkcija

#### Failų sąrašo rūšiavimas

Norėdami surūšiuoti failus, paspauskite mėlyną mygtuką failų sąraše.

![](_page_131_Picture_320.jpeg)

![](_page_131_Picture_16.jpeg)

#### Vaizdo, muzikos, nuotraukų paleidimo parinkčių meniu

Failo leidimo metu paspauskite mygtuką TOOLS.

![](_page_132_Picture_241.jpeg)

## Nustatymai

#### Sąrankos meniu naudojimas

- Nuolatinio rodymo pagalba (Testi leidimą) (ljungti / Išjungti): pasirinkite, kad būtų rodomas iškylantysis pagalbos pranešimas apie nuolatinį filmo rodymą.
- Gaukite "DivX® VOD" registracijos kodą: rodo autorizuotą televizoriaus registracijos kodą. Jei apsilankysite "DivX" svetainėje ir užregistruosite registracijos kodą asmeninėje paskyroje, galėsite atsisiųsti VOD registracijos failą. Registracija bus baigta, kai VOD registraciją paleisite per "Media Play".

✎ Daugiau informacijos apie "DivX®" VOD rasite apsilankę svetainėje www.DivX.com.

- Gaukite "DivX® VOD" išjungimo kodą: jei "DivX®" VOD neužregistruotas, rodomas registracijos išjungimo kodas. Jei šią funkciją atliksite, kai "DivX®" VOD yra užregistruotas, esama "DivX®" VOD registracija bus išjungta.
- Informacija: pasirinkite norėdami peržiūrėti prijungto įrenginio informaciją.

#### "Anynet<sup>+"</sup>

#### Kas yra "Anynet<sup>+"</sup>? [TOOLS, T

"Anynet<sup>+</sup>" tai funkcija, leidžianti su televizoriaus nuotolinio valdymo pulteliu valdyti visus prijungtus "Samsung" prietaisus, kurie turi "Anynet<sup>+"</sup> funkciją. "Anynet<sup>+"</sup> sistemą galima naudoti tik tiems "Samsung" prietaisams, kuriuose yra "Anynet<sup>+"</sup> funkcija. Norėdami sužinoti ar jūsų "Samsung" prietaise yra ši funkcija, patikrinkite ar ant jo yra "Anynet+" ženklas.

#### Prisijungimas prie namų kino sistemos

![](_page_133_Figure_5.jpeg)

- 1. Sujunkite televizoriaus HDMI IN (1(DVI), 2, 3 arba 4) lizdą ir atitinkamo "Anynet\*" įrenginio HDMI OUT lizdą HDMI kabeliu.
- 2. Namų kino sistemos HDMI IN lizdą ir atitinkamą "Anynet<sup>+"</sup> prietaiso HDMI OUT lizdą sujunkite HDMI kabeliu.

#### ✎ PASTABA

- Prijunkite optinį kabelį prie DIGITAL AUDIO OUT (OPTICAL) televizoriaus lizdo ir namų kino sistemos skaitmeninio garso įvado.
- Pagal aukščiau nurodytą sujungimą, optinė jungtis turi tik 2 kanalų garso išvestį. Garsas sklis tik iš priekinių kairiojo ir dešiniojo namų kino sistemos garsiakalbių ir žemų tonų garsiakalbio. Jei norite girdėti 5.1 kanalų garsą, DVD grotuvo ar palydovinio imtuvo (t. y. 1 arba 2 "Anynet<sup>+</sup>" prietaisų) DIGITAL AUDIO OUT (OPTICAL) prijunkite tiesiogiai prie stiprintuvo ar namų kino sistemos, o ne televizoriaus.
- x Prijunkite tik vieną namų kino sistemą.
- "Anynet" įrenginį galite prijungti HDMI kabeliu. Kai kurie HDMI kabeliai gali nepalaikyti "Anynet<sup>"</sup> funkcijų.
- · "Anynet<sup>+</sup>" veikia, kai AV prietaisas su "Anynet<sup>+</sup>" yra įjungtas arba budėjimo režime.
- · "Anynet<sup>»</sup> iš viso gali veikti su 12 AV prietaisų. Atkreipkite dėmesį, kad galite prijungti iki 3 to paties tipo įrenginių.

#### "Anynet<sup>\*"</sup> meniu

"Anynet<sup>+</sup>" meniu keičiasi priklausomai nuo prie televizoriaus prijungtų "Anynet<sup>+</sup>" prietaisų tipo ir būklės.

![](_page_133_Picture_256.jpeg)

Jei prijungtas daugiau nei vienas įrašymo prietaisas, bus nurodyta "(\*įrašytuvas)"; jei prijungtas tik vienas įrašymo prietaisas, bus nurodytas "(\*įrenginio pavadinimas)".

![](_page_133_Picture_19.jpeg)

## ¦ "Anynet+" nustatymas

#### **Nustatymas**

"Anynet<sup>+"</sup> (HDMI-CEC) (ljungta / Išjungta): Norint naudotis "Anynet<sup>+"</sup> funkcija, "Anynet<sup>+"</sup> (HDMI-CEC) turi būti nustatytas į liungta.

Sijungus Anynet<sup>+</sup> (HDMI-CEC) funkciją, išjungiami visi su "Anynet<sup>+</sup>" susiję veiksmai.

Automatinis išiungimas (Ne / Taip): Automatinio "Anynet<sup>+"</sup> išsijungimo, išiungiant televizorių, nustatymas.

✎ Norint naudotis "Anynet+ " funkcija, aktyvus šaltinis televizoriaus meniu turi būti nustatytas į televizorių (TV). ✎ Net jei išorinis prietaisas vis dar įrašinėja, jis gali išsijungti.

### "Anynet<sup>+"</sup> įrenginių perjungimas

1. Sąraše išvardijami prie televizoriaus prijungti "Anynet<sup>+"</sup> įrenginiai.

✎ Jei nerandate norimo prietaiso, paspauskite raudoną mygtuką, kad atnaujintumėte sąrašą.

- 2. Pasirinkite norimą prietaisą ir paspauskite mygtuką ENTERE. Galite perjungti į pasirinktą įrenginį.
	- **S** Meniu **Irenginiu sarašas** pasirodo tik tada, kai meniu Programa, esanti "Anvnet\*" (HDMI-CEC) nustatote į ljungta.
	- Pasirinkto prietaiso perjungimas gali užtrukti 2 minutes. Negalite atšaukti operacijos atliekant perjungimo operaciją.
	- Jeigu pasirinkote išorinės įvesties režimą paspaudę mygtuką "SOURCE", negalėsite naudotis "Anynet+" funkcija. Norėdami prisijungti prie "Anynet<sup>+</sup>" prietaiso, naudokite meniu **Įrenginių sąrašas**.

### **Irašymas**

Su "Samsung" įrašytuvu galite įrašyti televizijos programą.

- 1. Pasirinkite Irašymas.
	- ✎ Kai yra daugiau negu du įrašymo prietaisai
		- Kai prijungiami keli įrašymo prietaisai, jie įtraukiami į sąrašą. Pasirinkite vieną įrašymo prietaisą meniu *Irenginių* sąrašas.
	- S Jei ekrane nematote jrašymo prietaiso, pasirinkite **Įrenginių sąrašas** ir paspauskite raudoną mygtuką, kad prasidėtų prietaiso paieška.
- 2. Norėdami išeiti paspauskite mygtuką "EXIT".

Salite įrašyti norimus vaizdo šaltinius pasirinkdami **Įrašymas**: (įrenginio\_pavadinimas).

- ✎ Paspaudus mygtuką � (REC), bus įrašomas tuo metu žiūrimas turinys. Jei žiūrite vaizdo įrašą iš kito prietaiso, bus įrašomas vaizdo įrašas iš to prietaiso.
- ✎ Prieš pradėdami įrašinėti, patikrinkite ar antenos lizdas yra tinkamai prijungtas prie įrašymo prietaiso. Kaip tinkamai prijungti anteną prie įrašymo įrenginio žr. įrašymo prietaiso naudotojo vadovą.

## ¦ Klausymasis per imtuvą

Garso galite klausytis per imtuvą (t. y. namų kino sistemą), o ne per televizoriaus garsiakalbius.

- 1. Pasirinkite Imtuvas ir nustatykite į ljungta.
- 2. Norėdami išeiti, spauskite mygtuką EXIT.
	- ✎ Jei jūsų imtuvas palaiko tik garsą, jis gali būti neįtrauktas į prietaisų sąrašą.
	- ✎ Imtuvas veiks tinkamai sujungus imtuvo optinį įvesties lizdą su televizoriaus DIGITAL AUDIO OUT (OPTICAL) lizdu.
	- ✎ Kai imtuvas (t. y. namų kino sistema) nustatomas į "On" (Įjungta), garso išvestį girdėsite iš televizoriaus optinės jungties. Kai televizorius rodo DTV (transliuojamą) signalą, į imtuvą jis siųs 5.1 kanalo garsą. Kai šaltinis yra skaitmeninis komponentas, pvz., DVD grotuvas, ir yra prijungtas prie televizoriaus per HDMI, iš imtuvo girdėsite tik 2 kanalų garsą.

#### ✎ PASTABA

- "Anynet<sup>4</sup> įrenginius galite valdyti tik televizoriaus nuotolinio valdymo pulteliu, o ne televizoriaus mygtukais.
- · Televizoriaus nuotolinio valdymo pultelis, esant tam tikroms sąlygoms, gali neveikti. Tokiu atveju iš naujo pasirinkite "Anynet<sup>+</sup>" prietaisą.
- "Anynet<sup>+"</sup> funkcijos neveikia su kitų gamintojų produktais.

### ¦ "Anynet+" trikčių šalinimas

![](_page_135_Picture_321.jpeg)

### ..AllShare"

## Apie "AllShare"

.. AllShare" per tinkla prijungia jūsų televizorių ir suderinamus "Samsung" mobiliuosius telefonus / gaminius. Savo televizoriuje galite peržiūrėti priimtus skambučius, perskaityti SMS žinutes ir mobiliame telefone nustatytus tvarkaraščius. Be to, galite paleisti mobiliajame telefone ar kituose įrenginiuose (pavyzdžiui, asmeniniame kompiuteryje) įrašytos daugialypės terpės turinį, t. y. vaizdą, nuotraukas ir muziką. Tai padarysite valdydami turinį televizoriuje per tinklą. Papildomai galite naudoti savo televizorių per mobiliuosius telefonus naršyti žiniatinklio puslapius.

✎ Norėdami gauti daugiau informacijos apsilankykite "www.samsung.com" arba skambinkite į "Samsung" centra. Į mobilųjį įrenginį gali reikėti įdiegti papildomą programinę įrangą. Norėdami sužinoti daugiau, žiūrėkite atitinkamą naudotojo vadovą.

#### "AllShare" nustatymas

### Nustatymai

- Pranešimas (ljungta/ išjungta): |jungia arba išjungia pranešimų funkciją (įeinantiems skambučiams, SMS žinutėms ir mobiliajame telefone nustatytiems tvarkaraščiams) .
- Medija (ljungta / Išjungta): ljungia arba išjungia medijos funkciją. Kai medijos funkcija yra įjungta, ji leidžia vaizdo įrašus, nuotraukas ar muziką, esančią mobiliame telefone ar kitame "ScreenShare" palaikančiame įrenginyje.
- "ScreenShare" (ljungta / Išjungta): ljungia arba išjungia "ScreenShare" prieigą prie įvairaus mobiliame telefone ar "ScreenShare" palaikančiame įrenginyje esančio turinio.
- Televizoriaus pavadinimas: Nustato televizoriaus pavadinimą, kad mobiliame įrenginyje galėtumėte jį greitai atrasti.
	- S Jei pasirinksite Vartotojo įvestis, televizoriaus vardą galite surinkti naudodamiesi klaviatūra ekrane.

![](_page_136_Figure_12.jpeg)

## Pranešimai / Medija / "SceenShare"

Rodo sąrašą mobilių telefonų ar kitų prijungtų įrenginių, kurie buvo nustatyti kartu su šiuo televizoriumi naudoti funkcijas Pranešimai, Medija, arba ScreenShare.

- **S** Funkcija Medija prieinama kituose mobiliuose įrenginiuose, palaikančiuose AllShare.
- **Priimta / atmesta:** Leidžia ar blokuoja mobiliojo telefono naudojimą.
- Šalinti: Pašalina mobilųjį telefoną iš sąrašo.
	- ✎ Ši funkcija pašalina tik mobiliojo telefono pavadinimą iš sąrašo. Jei ištrintas mobilusis telefonas įjungiamas arba jį bandoma prijungti prie televizoriaus, jis vėl gali būti rodomas sąraše.

#### Pranešimo funkcijos naudojimas

Naudodamiesi šia funkcija, perspėjamame lange televizoriuje galite peržiūrėti visus gaunamus skambučius, teksto žinutės turinį ir mobiliajame telefone nustatytus planus.

#### ✎ PASTABA

- Norėdami išjungti perspėjamąjį langą, nustatykite Pranešimai į Išjungta pasirinkties AllShare meniu Nustatymai.
- · Jei pasirinkote Gerai arba nepasirinkote Gerai pranešimui pasirodžius tris kartus, pranešimas bus pašalintas. Pranešimas neištrinamas iš mobiliojo telefono.
- x Perspėjamasis langas gali būti rodomas naudojant kai kurias programas, pavyzdžiui Media Play ir pan. Norėdami peržiūrėti pranešino turinį, perjunkite televizorių į peržiūros režimą.
- Kai rodomas iš nežinomo mobilaus telefono gautas pranešimas, pažymėkite mobilų telefoną pranešimų meniu pasirinktyje AllShare ir pasirinkite Atmesta, kad užblokuotumėte telefoną.

#### Žinutės peržiūrėjimas

Jei žiūrint televizorių atsiunčiama nauja teksto žinutė (SMS), atsidaro įspėjimo langas. Jei spustelėsite mygtuką "OK" (gerai), bus rodomas žinutės turinys.

- **S** Galite konfigūruoti SMS žinučių peržiūros nustatymus mobiliajame telefone. Kaip tai padaryti, žiūrėkite mobiliojo telefono instrukcijoje.
- ✎ Kai kurie simboliai gali būti nepavaizuoti arba nepilnai pavaizduoti.

#### Perspėjimas apie įeinantį skambutį

Jei žiūrint televizorių įeina skambutis, pasirodo perspėjamasis langas.

#### Perspėjimas apie įvykį

Žiūrint televizorių atsiranta perspėjamasis langas, rodantis nustatytą įvykį.

- ✎ Tvarkaračio turinio peržiūros nustatymus galite konfigūruoti mobiliajame telfone. Kaip tai padaryti, žiūrėkite mobiliojo telefono instrukcijoje.
- ✎ Kai kurie ženklai gali būti nepavaizduoti arba nepilnai pavaizduoti.

#### Medijos funkcijos naudojimas

Atsiranda perspėjamasis langas, jog iš telefono atsiųstas medijos turinys (vaizdo įrašai, nuotraukos, muzika) bus rodomas televizoriuje. Atsiradus perspėjamajam langui po 3-jų sekundžių automatiškai paleidžiamas turinys. Jei paspausite mygtuką RETURN arba EXIT, kai atsiranda perspėjamasis langas, medijos turinys nebus paleidžiamas.

#### ✎ PASTABA

x Norėdami išjungti turinio siuntimą iš mobiliojo telefono. Paspauskite mygtuką ENTERE pasirinkti Leisti, tada galite naudotis įrenginio funkcija Medija.

![](_page_137_Picture_11.jpeg)

- x Turinys gali būti per televizorių neleidžiamas priklausomai nuo skiriamosios gebos ir formato.
- Mygtukai ENTER<sup>e</sup> ir < /> pali neveikti priklausomai nuo medijos turinio tipo.
- x Naudodamiesi mobiliuoju įrenginiu, galite valdyti medijos leidimą. Norėdami sužinoti daugiau, žiūrėkite atitinkamą mobiliojo įrenginio naudotojo vadovą.
- x Jei norite leisti medijos turinį iš asmeninio kompiuterio, pažymėkite "PC" kriptograma pagrindiniame AllShare™ lange. Tada televizoriaus Media Play meniu automatiškai pasikeičia. Smulkesnės informacijos ieškokite skyriuje "Media Play".

### "ScreenShare" funkcijos naudojimas

Naudodami "ScreenShare", galite eiti per įvairų mobiliojo telefono rodomą žiniatinklio turinį. Pavyzdžiui, vaizdo apačioje rodomas turinio prieigos puslapis mobiliajame telefone. Galite perskaityti įvairius mobiliojo telefono failus ir peržiūrėti telefonų knygą bei kalendorių televizoriuje. Taip pat iš telefono knygos galite skambinti kitam asmeniui arba siųsti jam SMS.

#### ✎ PASTABA

- Kad naudotumėtės šia funkcija, turite savo "Samsung" mobiliajame telefone / įrenginyje turėti įdiegtą "ScreenShare".
- Doc Viewer gali skaityti .doc formato failus, tačiau jų keisti negalėsite.
- x Ekrano langas gali skirtis priklausomai nuo prijungto įrenginio.

![](_page_137_Picture_22.jpeg)

#### Kaip naudotis "Samsung" telefonu valdyti savo televizoriu

Prieš galėdami naudotis šia funkcija, turite prijungti "Samsung mobilųjį telefoną, palaikantį "ScreenShare" funkcijas. Kai valdote televizorių mobiliuoju telefonu, palaikomi tik mygtukai POWER,  $-$  VOL+,  $\vee$  CH  $\wedge$  arba MUTE.

✎ Net jei mobiliajame laikote nuspaudę valdymo mygtuką (kanalo arba garsumo) reikšmė didės arba mažės tik vienu vienetu.

## Kita informacija

### Analoginio kanalo teleteksto funkcija

Teleteksto rodyklėje pateikiama informacija, kaip naudotis šia paslauga. Kad teleteksto informacija būtų rodoma tiksliai, būtinas stabilus kanalo signalo priėmimas. Priešingu atveju, gali trūkti informacijos arba nebus rodomi kai kurie puslapiai.

> HDMI  $\overline{2}$

5

8

 $\overline{0}$ 

**MUTE** 啖

POWER  $\mathcal{C}^{\mathsf{I}}$ 

 $\overline{1}$ 

 $\overline{4}$  $\overline{7}$ 

**TTX/MIX** 

EA

÷

 $\overline{\phantom{0}}$ 

 $\sqrt{100}$ 

 $\overline{\mathbb{B}}$ 

∢

RETURN

i ভা

AD

 $\triangleleft$ 

 $\bullet$ 

**SOURCE** (iii)

 $\oplus$ 

3

 $6\phantom{a}$ 

9

PRE-CH

 $\overline{3}$ 

P

**INFO** 

 $i \n\mathbb{E}$ 

 $\mathbf{r}$ 

EXIT<sup>1</sup>

 $\cdot$ ll $\circledcirc$ 

6

 $\boldsymbol{\Omega}$ 

6

 $\bf{0}$  $\boldsymbol{0}$  $\blacksquare$ 

⋒ @

 $B$   $C$   $D$ 

**MEDIA.P GUIDE GUIDE** 

▲

 $\overline{\mathbb{C}}$ 

**P.SIZE** 

 $\mathbb{H}^+$ 

 $\mathbf{p}$ 

**SAMSUNG** 

**CH LIST**

**MENU** 

(≣∘

**SUBT.**

 $\left\vert \nu\right\vert \nu$ 

m.

**DUAL**

**P.MODE S.MODE**

✎ Teleteksto puslapius galite keisti nuotolinio valdymo pultelio skaitmenų mygtukais.

<u>ሰ</u>

 $\boldsymbol{\Omega}$ 

 $\bm{6}$ 

 $\bullet$ 

- $\equiv$ / $\blacktriangle$  (Teletekstas ijungtas/ maišyti): Pasirinkę teleteksto paslaugą teikiantį kanalą, paspausdami šį mygtuką įjunkite teletekstą. Jei norite, kad teletekstas būtų rodomas vietoj transliuojamo kanalo, mygtuką paspauskite du kartus.
- **2 (EV)** (išsaugoti): Teleteksto puslapiai išsaugomi.
- $\bigcirc$   $\left(\equiv^{\clubsuit}\right)$  (dydis): Paspauskite, jei norite padvigubinti raidžių dydį viršutinėje ekrano dalyje. Norėdami tai padaryti žemutinėje ekrano dalyje, paspauskite mygtuką dar kartą. Norėdami įjungti normalų vaizdą, paspauskite mygtuką dar kartą.
- 4 (E) (užlaikyti): Užlaiko rodomą puslapį ekrane, jei jis susietas su keliais šalutiniais puslapiais, automatiškai einančiais po jo. Norėdami tęsti, paspauskite mygtuką dar kartą.
- 6  $\boxed{\Xi}$ . (režimas): Pasirinkite teleteksto režimą (LIST/FLOF). Jei paspausite šį mygtuką "LIST" režime, bus įjungtas sąrašo įrašymo režimas. Sąrašo įrašymo režime galite išsaugoti teleteksto puslapį spausdami mygtuką ( $\equiv \diamond$ ) (išsaugoti).
- $\bigcirc$   $\left( \Xi \bullet \right)$  (papildomas puslapis): Rodo esamus papildomus puslapius.

Teleteksto puslapiai yra suskirstyti į šešias kategorijas:

![](_page_138_Picture_589.jpeg)

![](_page_138_Picture_590.jpeg)

5 (rodyti): Naudojama užslėpto 0 teksto rodymui (pvz., atsakymų į viktorinų klausimus parodymui). Norėdami jiungti normalų vaizdą. paspauskite mygtuką dar kartą.  $\equiv$ X) (atšaukti): Transliuojama  $\Box$ programa, kol ieškoma puslapio.

2 (puslapiu aukštyn): Rodo 7 sekantį teleteksto puslapį. 3 (puslapiu žemyn): Rodo 8 ankstesnį teleteksto puslapį.

6 (rodyklė): Žiūrint teletekstą, 9 bet kada įjungia rodyklę (turinį).

Spalvoti mygtukai (raudonas, @ žalias, geltonas, mėlynas): Jei televizijos transliuotojas naudoja "FASTEXT" sistemą, įvairios teleteksto puslapyje aprašomos temos yra šifruojamos spalvomis ir jas galima pasirinkti spaudžiant spalvotus nuotolinio valdymo pultelio mygtukus. Paspauskite mygtuką, atitinkantį norimą spalvą. Parodomas puslapis kartu su kita spalvomis šifruojama informacija, kurią galima pasirinkti tuo pačiu būdu. Norėdami peržiūrėti ankstesnį ar kitą puslapį, spauskite atitinkamos spalvos mygtuką.

## Kita informacija

### Sieninio laikiklio pritvirtinimas

### ¦ Tvirtinimo laikiklio sumontavimast

Montuodami televizorių ant sienos, pritvirtinkite laikiklį prie dalies, prijungtos prie stovo, kaip parodyta nuotraukoje.

![](_page_139_Figure_4.jpeg)

## Pasiruošimas prieš tvirtinant sieninį laikiklį (46 col. (137,5 cm TV)

Norėdami pritvirtinti kito gamintojo sieninį laikiklį naudokite laikiklio žiedą.

![](_page_139_Figure_7.jpeg)

## Sieninio laikiklio komplekto pritvirtinimas

Sieninio laikiklio komplektas (parduodamas atskirai) leidžia televizorių kabinti ant sienos.

Norėdami išsamiau sužinoti apie jo pritvirtinimą, žiūrėkite instrukciją, pridėtą prie sieninio laikiklio. Kreipkitės į specialistą, kad jis sumontuotų sieninį laikiklį.

"Samsung Electronics" neatsako už produkto sugadinimą arba kliento susižalojimą ar sužalojimą kitų asmenų, jei televizoriaus montavimo darbus klientas pasirenka atlikti pats.

## Sieninio montavimo komplekto specifikacijos (VESA)

✎ Sieninio montavimo komplektas nėra pridėtas, tačiau jį galima įsigyti atskirai.

Pritvirtinkite sieninį laikiklį prie tvirtos sienos statmenai grindims. Prieš tvirtinant prie kitų statinio dalių, patartina susisiekti su artimiausiu pardavimo agentu. Jei montuojate prie lubų arba pakrypusios sienos, televizorius gali nukristi ir rimtai sužaloti.

#### ✎ PASTABA

- "Samsung Electronics" neatsako už produkto sugadinimą arba kliento susižalojimą ar sužalojimą kitų asmenų, jei montavimo darbus klientas pasirenka atlikti pats.
- x Žemiau pateiktoje lentelėje yra pateikti standartiniai sieninių laikiklių išmatavimai.
- Įsigijus mūsų sieninį montavimo komplektą, pateikiamas išsamus įrengimo vadovas ir visos reikalingos surenkamosios dalys.
- x Nenaudokite varžtų, ilgesnių už standartinio ilgio varžtus, nes jie gali pažeisti televizoriaus vidų.
- x Sieninių laikiklių, kuriems reikalingi varžtai neatitinka standartinių "VESA" keliamų specifikacijų, varžtų ilgis gali skirtis, atsižvelgiant į specifikacijas.
- Nenaudokite varžtų, kurie neatitinka standartinių "VESA" varžtams keliamų specifikacijų.
- Neveržkite varžtų labai stipriai, nes galite pažeisti gaminį arba jis gali nukristi ir jus sužeisti. "Samsung" nėra atsakingas už tokio pobūdžio nelaimingus atsitikimus.
- "Samsung" nėra atsakinga už gaminio pažeidimą ar asmens susižalojimą, jei naudojamas ne "VESA" ar ne specialiai nurodytas sieninis laikiklis, arba, jei klientas nesilaiko gaminio montavimo instrukcijų.
- Neviršykite 15 laipsnių televizoriaus pakrypimo kampo, kai montuojate ši televizorių.

![](_page_140_Picture_191.jpeg)

![](_page_140_Picture_15.jpeg)

Sieninio laikiklio netvirtinkite, jei įjungtas televizorius. Galite susižaloti, ištikus elektros šokui.

## Kita informacija

### Laidų surinkimas

Nuo vagysčių saugojantis Kensingtono užraktas

Laidus susukite į laidų laikiklį, kad jų nesimatytų per permatomą televizoriaus stovą.

- Kensingtono užraktas tai prietaisas, kuris fiziškai užblokuoja sistemą, kai ji naudojama viešose vietose. Priklausomai nuo gamintojo, išvaizda ir užrakinimo būdas gali būti kitokie, nei pavaizduota paveikslėlyje. Kad tinkamai naudotumėte, žiūrėkite Kensingtono užrakto vadovą.
- $\hat{\mathbb{R}}$  Televizoriaus gale ieškokite piktogramos " $\mathbb{R}^n$ . "Kensington" lizdas yra po piktograma " $\mathbb{R}^n$ .
- 1. Užrakinimo prietaisa istatykite į Kensingtono angą skystųjų kristalų ekrano televizoriuje  $\bigcirc$  ir pasukite užrakinimo kryptimi  $\bigcirc$ .
- 2. Kesingtono užrakto laido prijungimas <sup>3</sup>.
- 3. Pritvirtinkite Kensingtono užraktą prie stalo ar kito sunkaus, nejudančio daikto.
- ✎ Užrakinimo prietaisas įsigyjamas atskirai.
- ✎ Kensingtono užraktas gali būti skirtingose vietose priklausomai nuo modelio.

#### Televizoriaus tvirtinimas prie sienos

Įspėjimas: Televizorių traukiant, stumiant ar ant jo lipant, šis gali nukristi. Ypač saugokite, kad vaikai už jo nesikabintų ar televizoriaus neišjudintų iš vietos; televizorius gali nukristi ir juos rimtai ar net mirtinai sužeisti. Laikykitės visų saugos priemonių, nurodytų pridėtame saugos lapelyje. Norėdami užtikrinti didesnį stabilumą, pritaisykite nuo kritimo apsaugantį įrenginį toliau aprašomu būdu.

## Kad televizorius nenukristu

- ✎ Kadangi reikiamos apkabos, varžtai ir virvutė į komplektą neįeina, įsigykite juos atskirai.
- 1. Įsukite varžtus į apkabas ir stipriai priveržkite juos prie sienos. Patikrinkite, kad varžtai būtų tvirtai priveržti prie sienos.
	- ✎ Varžtų specifikacijos
		- 32 ~ 40 colių skystųjų kristalų ekrano televizoriui: M6
		- x 46 ~ 55 colių skystųjų kristalų ekrano televizoriui: M8
- 2. Atsukite televizoriaus galinės sienelės centre esančius varžtus, įstatykite juos į apkabas, o tada vėl priveržkite juos prie televizoriaus.
- 3. Sujunkite prie televizoriaus ir prie sienos pritvirtintas apkabas tvirta virvute, ją stipriai surišdami.
- ✎ Patikrinkite, ar visos jungtys tinkamai sutvirtintos. Periodiškai patikrinkite, ar jungtys neatsilaisvino. Jei abejojate, kad tvirtai sujungėte, kreipkitės į profesionalų montuotoją.
- ✎ Montuokite televizorių arti sienos, kad jis negalėtų kristi atgal.
- ✎ Virvutė saugiausiai pritvirtinama tada, kai prie sienos pritvirtintos apkabos yra tame pačiame aukštyje arba žemiau nei apkabos, pritvirtintos prie televizoriaus.
- ✎ Prieš perkeldami televizorių, virvutę atriškite.

![](_page_141_Picture_24.jpeg)

![](_page_141_Figure_25.jpeg)

 $\overline{6}$ 

Kabelių laikiklis

![](_page_141_Picture_26.jpeg)

## **Diagnostika**

Jei iškilo klausimų apie televizorių, pirmiausia peržiūrėkite šį sąrašą. Jei netinkamas nė vienas trikčių šalinimo patarimas, apsilankykite svetainėje "www.samsung.com", tada spustelėkite "Support" (pagalba) arba susisiekite su paskutiniame puslapyje pateiktais pagalbos centrais.

![](_page_142_Picture_302.jpeg)

# Kita informacija

![](_page_143_Picture_330.jpeg)
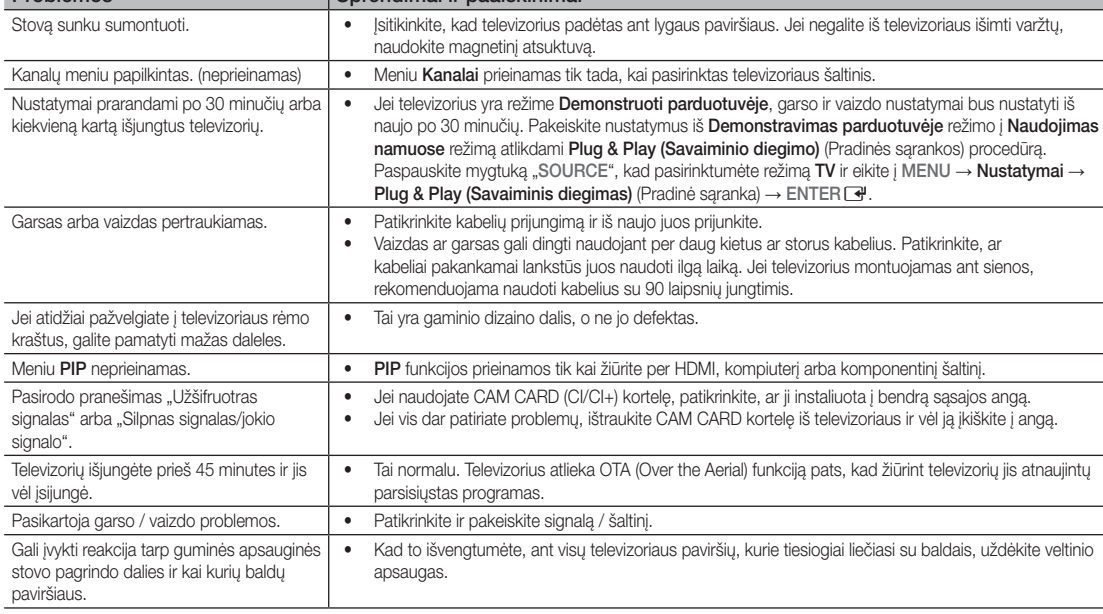

Problemos Sprendimai ir paaiškinimai

✎ Šis TFT LCD pultas susideda iš papildomų pikselių, kuriems pagaminti reikalinga sudėtinga technologija. Tačiau ekrane gali būti keli šviesūs ar tamsūs taškai. Šie pikseliai nedaro įtakos gaminio veikimui.

# **Licencija**

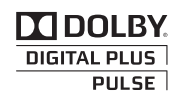

Manufactured under licence from Dolby Laboratories. Dolby and the double-D symbol are trademarks of Dolby Laboratories.

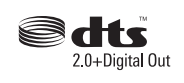

Manufactured under license under U.S. Patent #'s: 5,451,942; 5,956,674; 5,974,380; 5,978,762; 6,487,535 & other U.S. and worldwide patents issued & pending. DTS and the Symbol are registered trademarks. & DTS 2.0+ Digital Out and the DTS logos are trademarks of DTS, Inc. Product Includes software. © DTS, Inc. All Rights Reserved.

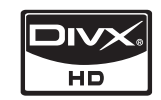

DivX Certified to play DivX video up to HD 1080p, including premium content.

ABOUT DIVX VIDEO: DivX® is a digital video format created by DivX,Inc. This is an official DivX Certified device that plays DivX video. Visit www.divx.com for more information and software tools to convert your files into DivX video. ABOUT DIVX VIDEO-ON-DEMAND: This DivX Certified® device must be registered in order to play DivX Video-on-Demand (VOD) content. To generate the registration code, locate the DivX VOD section in the device setup menu. Go to vod.divx.com with this code to complete the registration process and learn more about DivX VOD. Pat. 7,295,673; 7,460,688; 7,519,274

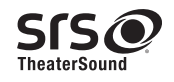

TheaterSound, SRS and the  $\odot$  symbol are trademarks of SRS Labs, Inc. TheaterSound technology is incorporated under license form SRS Lab, Inc.

# Kita informacija

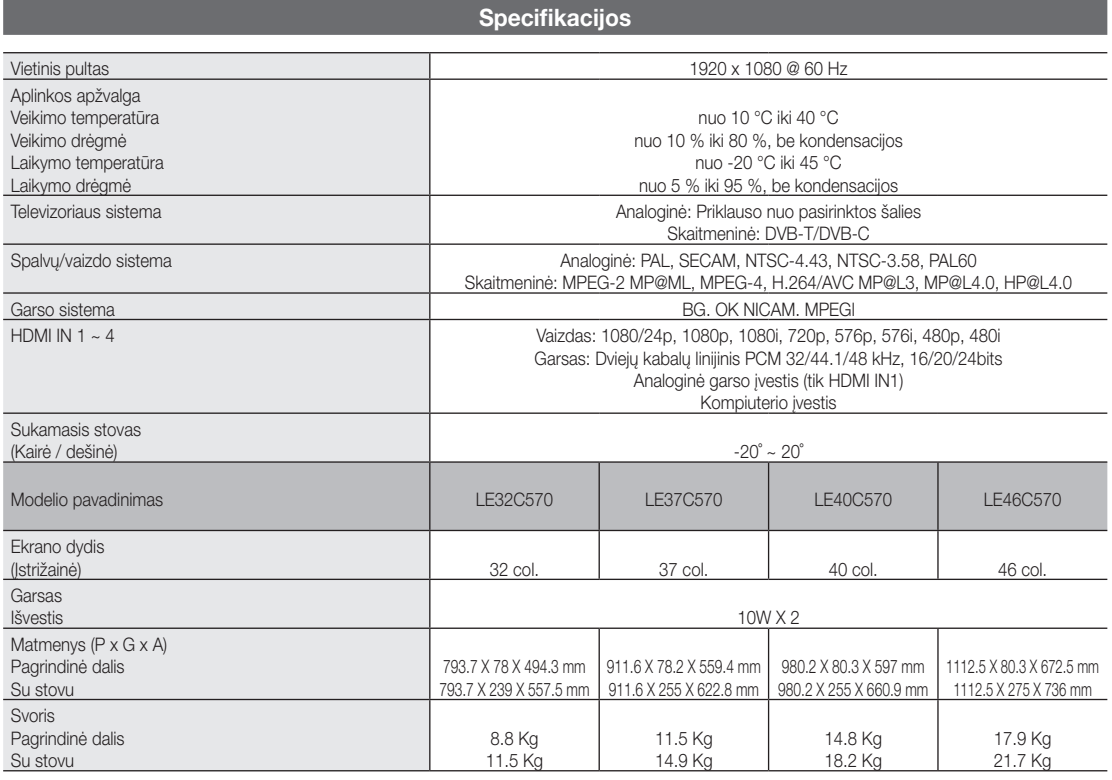

✎ Dizainas ir specifikacijos gali keistis be išankstinio įspėjimo.

✎ Norėdami sužinoti apie maitinimo tiekimą ir eikvojimą, žiūrėkite ant gaminio esančią etiketę.

# Rodyklė

# A

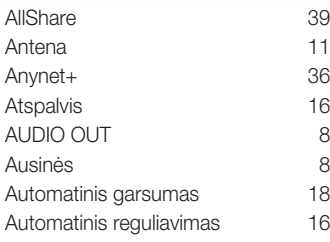

# B

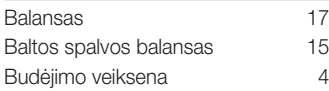

# D

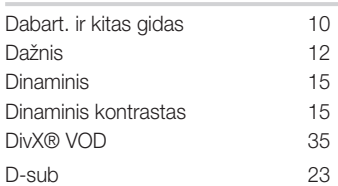

# E

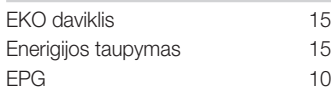

# F

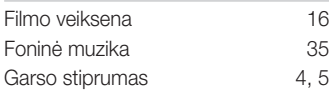

# H

HDMI 7, 36

# I

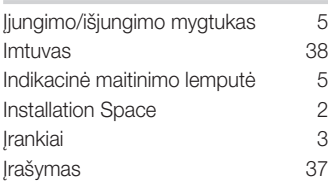

# J

Juodas atspalvis 15

# K

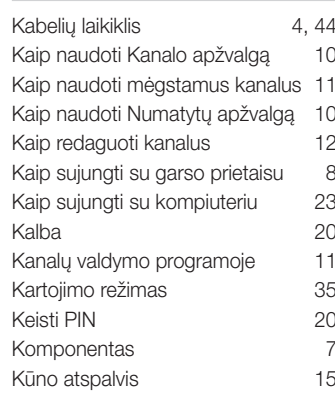

# L

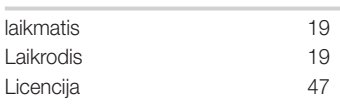

# M

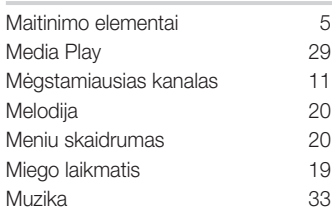

# N

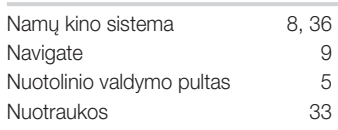

O

Optimali skiriamoji geba 23

# P

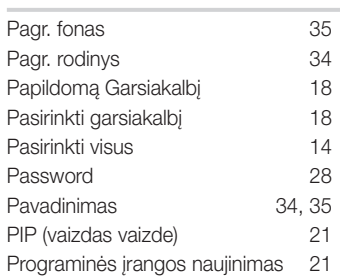

# R

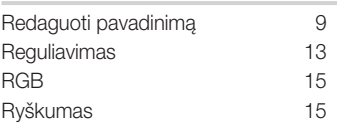

# S

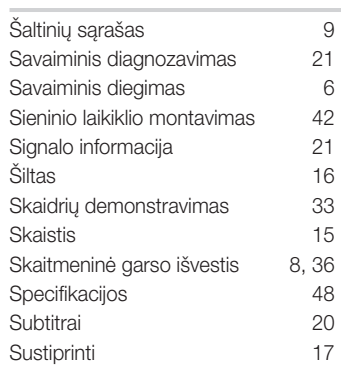

# T

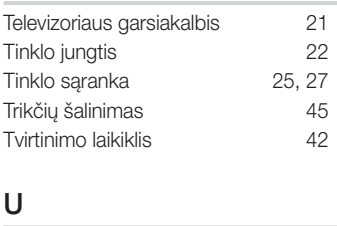

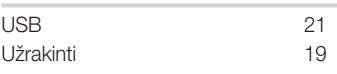

# V

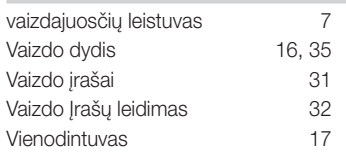

# Z

ženklą **3** 

# *Šis puslapis tyčia paliktas tuščias.*

Selle kasutusjuhendi joonised on lisatud ainult näitlikustamise eesmärgil ning nendel kujutatu võib erineda toote tegelikust väljanägemisest. Toote disaini ja spetsifikatsioone võidakse ilma ette teatamata muuta.

#### Märkus digitaaltelevisiooni kohta

- 1. Digitaaltelevisiooniga (DVB) seotud funktsioonid on kättesaadavad vaid riikides või piirkondades, kus edastatakse DVB-T (MPEG2 ja MPEG4 AVC) maapealseid digitaalsignaale või kus teil on ligipääs ühilduvale DVB-C (MPEG2 ja MPEG4 AAC) kaabeltelevisiooni teenusele. Kontrollige edasimüüja käest DVB-T või DVB-C signaali vastuvõtmise võimalust.
- 2. DVB-T on DVB Euroopa konsortsiumi määratud digitaalse maapealse saateedastuse standard ning DVB-C on kaablivõrkudes kasutatava digitaaltelevisiooni standard. Kuid siiski ei kuulu nende tehniliste näitajate hulka mõned lisafunktsioonid nagu EPG (Electric Programme Guide – elektrooniline saatekava), VOD (Video on Demand – nõudevideo) jne. Seega praegusel hetkel need ei tööta.
- 3. Kuigi see teler vastab uuematele DVB-T ja DVB-C standarditele (seisuga august 2008), ei saa garanteerida vastavust DVB-T digitaalse maapealse ja DVB-C digitaalkaabli edastusega tulevikus.
- 4. Sõltuvalt riikidest/piirkondadest, kus telerit kasutatakse, võivad mõned kaabeltelevisiooni pakkujad sellise teenuse eest rakendada lisatasusid ning võibolla peate nõustuma nende tegevuse tingimustega.
- 5. Mõned digitaaltelevisiooni funktsioonid ei pruugi olla mõnes riigis või piirkonnas saadaval ning DVB-C ei pruugi mõnede kaabeltelevisiooni teenuse pakkujate puhul korralikult töötada.
- 6. Lisateabe saamiseks võtke ühendust kohaliku Samsungi klienditeeninduskeskusega.
- ✎ Teleri vastuvõtukvaliteeti võivad mõjutada riikide leviedastusmeetodite erinevused. Kontrollige SAMSUNG-i volitatud edasimüüja juures või Samsungi kõnekeskuses, kas teleri töökvaliteeti saab teleri seadet ümber konfigureerides parandada või mitte.

#### Hoiatus liikumatute piltide kohta

Vältige liikumatute piltide (näiteks jpeg-vormingus pildifailide) või staatiliste pildielementide (näiteks teleprogrammi logode, panoraamide või 4:3 pildivormingu, börsi- või uudisteriba ekraani allosas jne) kuvamist ekraanil. Pidev liikumatu pildi kuvamine võib põhjustada LCD-ekraanil varikujutisi, mis võib pildikvaliteeti mõjutada. Selle ohu vältimiseks järgige neid soovitusi.

- Vältige sama telekanali kuvamist pika aja vältel
- Proovige alati kuvada pilti täisekraanil, kasutage teleris pildivormingu määramise menüüd parima sobivuse leidmiseks.
- Vähendage heleduse ja kontrastsuse väärtusi soovitud pildikvaliteedi saavutamiseks vajaliku miinimumini, liiga kõrged väärtused võivad läbipõlemist kiirendada.
- Kasutage sageli kõiki teleri funktsioone, mis on mõeldud ajutise järelkujutise ja ekraani läbipõlemise vähendamiseks; vaadake üksikasju kasutusjuhendi vastavast jaotisest.

#### Paigalduskoha muutmine turvaliseks

Jätke toote ja teiste objektide (nt seinte) vahele nõutud vahemaa, et tagada korrektne ventilatsioon. Vastasel juhul võib tekkida tulekahju või probleemid toote sisemise temperatuuri tõusmise tõttu.

✎ Kui kasutate alust või seinakinnitust, kasutage ainult Samsung Electronicsi osasid.

x Kui kasutate mõne teise tootja osasid, võib tulemuseks olla probleem tootega või vigastused toote kukkumise tõttu.

✎ Välimus võib sõltuvalt tootest erineda.

#### Paigaldus tugiseadmega. Paigaldus seinakronsteiniga.

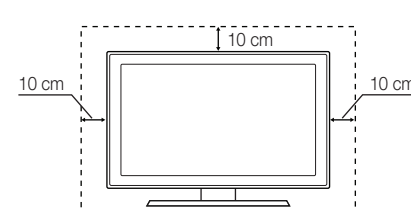

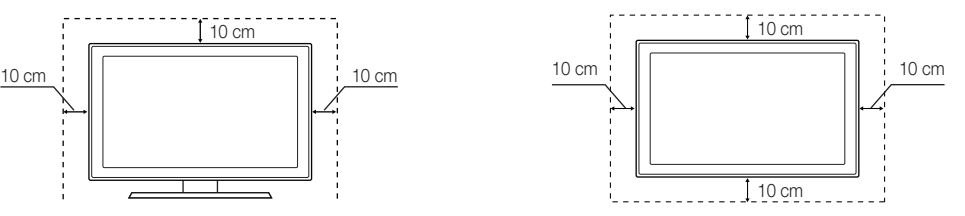

#### Toote õige kõrvaldamisviis (elektri- ja elektrooniliste seadmete jäätmed) (Rakendatav ainult Euroopa Liidus ja teistes Euroopa riikides, kus kasutatakse eri kogumissüsteeme)

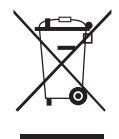

See tähis tootel, lisatarvikutel või dokumentidel näitab, et toodet ja selle elekroonilisi lisatarvikuid (nt laadijat, peakomplekti, USBkaablit) ei tohi kasutusaja lõppedes kõrvaldada koos muude majapidamisjäätmetega. Selleks, et vältida jäätmete kontrollimatu kõrvaldamisega seotud võimaliku kahju tekitamist keskkonnale või inimeste tervisele ning edendada materiaalsete vahendite säästvat taaskasutust, eraldage need esemed muudest jäätmetest ja suunake taasringlusse. Kodukasutajad saavad teavet keskkonnaohutu ringlussevőtu paikade ja viiside kohta kas toote müüjalt vői keskkonnaametist. Ettevõtted peaksid ühendust võtma tarnijaga ning kontrollima ostulepingu tingimusi ja sätteid. Seda toodet ja selle elektroonilisi lisatarvikuid ei tohi panna muude kõrvaldamiseks mõeldud kaubandusjäätmete hulka.

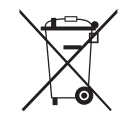

#### Selles tootes olevate patareide õigesti kõrvaldamine (Rakendatav ainult Euroopa Liidus ja teistes Euroopa riikides, kus kasutatakse patareide eraldikogumissüsteeme)

See tähis patareil, kasutusjuhendil või pakendil näitab, et selle toote tühjakssaanud patareisid ei tohi visata muu olmeprahi hulka. Keemiliste sümbolite Hg, Cd või Pb tähised viitavad sellele, et patarei sisaldab rohkem elavhõbedat, kaadmiumi või pliid, kui EÜ direktiiviga 2006/66 lubatud. Kui selliseid patareisid ei kõrvaldata ette nähtud viisil, kujutavad need ohtu inimeste tervisele või keskkonnale. Looduse kaitsmiseks ja materjalide taaskasutuse edendamiseks palun eraldage patareid muudest olmejäätmetest ja viige need lähimasse patareide kogumispunkti.

# Sisu

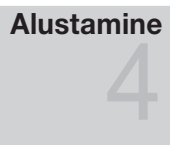

# Ühendused

#### Lisatarvikud Juhtpaneeli ülevaade

- Kaugjuhtimispuldi ülevaade
- Ühendamine antenniga
- Plug & Play (algseadistus)
- AV-seadmega ühendamine
- Heliseadmega ühendamine
- Sisendallika muutmine

Kuidas menüüdes liikuda

saadete kava) Vaatamise planeerimine

 Kanalimenüü Menüü Picture (Pilt) Helimenüü Seadistusmenüü

Nupu INFO kasutamine (pooleliolevate ja järgnevate

# Põhifunktsioonid

# Täpsemad funktsioonid

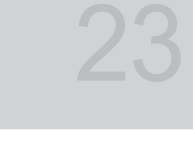

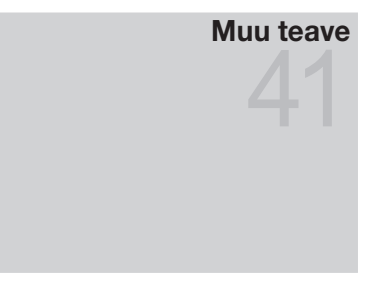

- Tugimenüü
- Arvutiga ühendamine
- Võrguühendus
- Media Play
- 36 Anynet<sup>+</sup>
- AllShare
- Analoogkanalite teleteksti funktsioon
- Seinakronsteini paigaldamine
- Kaablite koondamine
- Vargusvastane Kensingtoni lukk
- Teleri kinnitamine seinale
- Tõrkeotsing
- Tehnilised andmed
- Sisukord

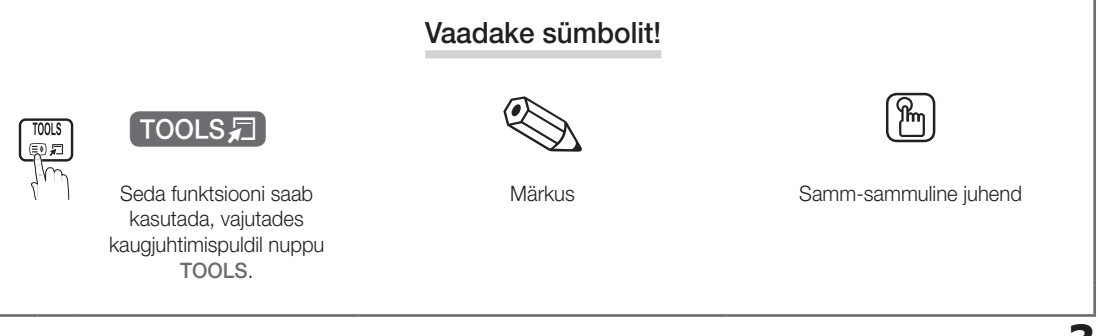

# Alustamine

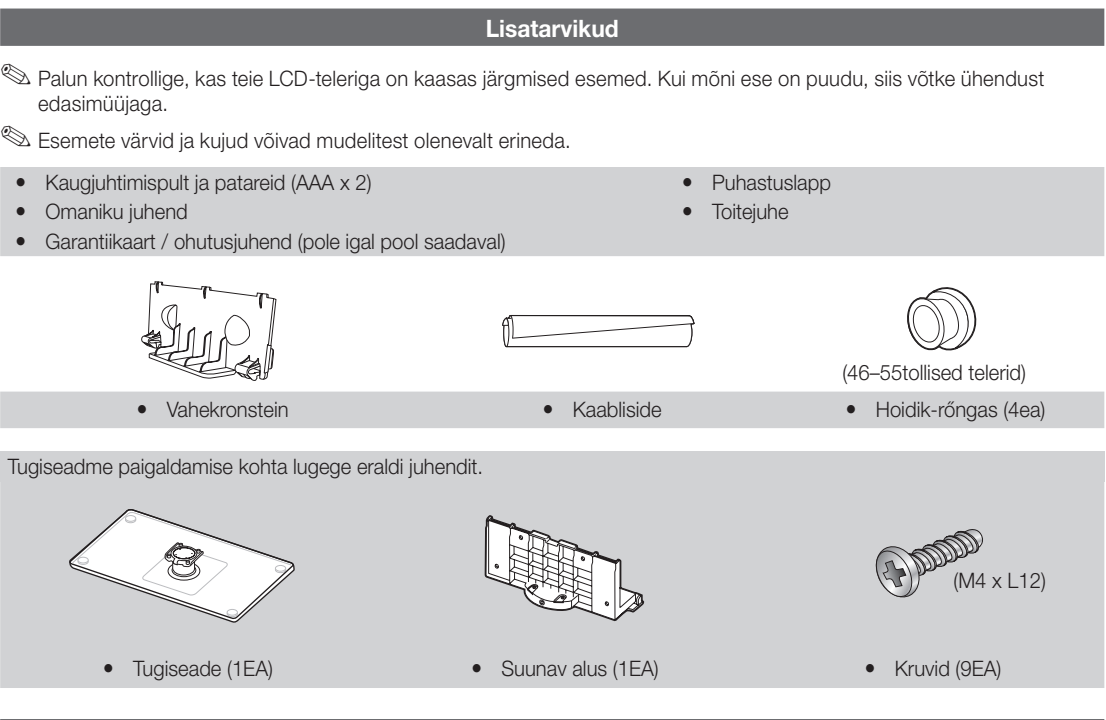

#### Juhtpaneeli ülevaade

−<br><sup>◎</sup> Toote värv ja kuju võivad mudelist olenevalt erineda.

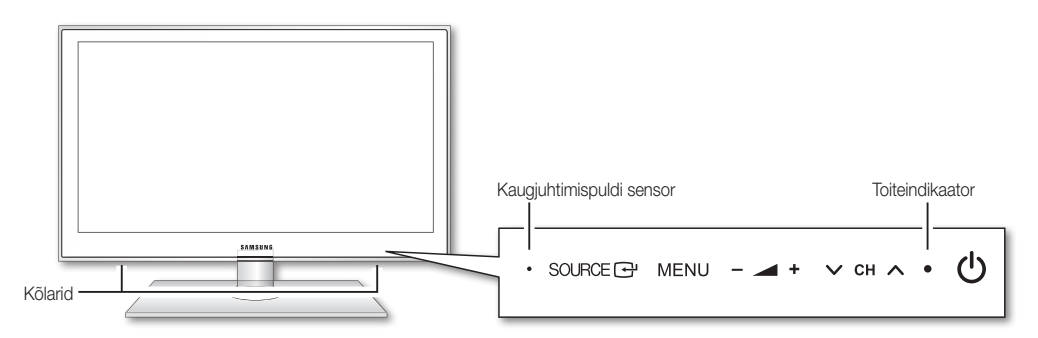

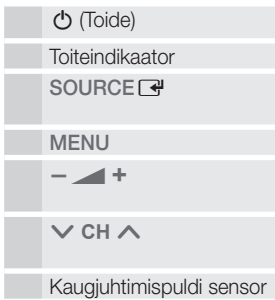

Lülitab teleri sisse või välja.

Vilgub ja lülitub välja, kui teler on sisse lülitatud ning süttib, kui seade on puhkerežiimil. Võimaldab liikuda kõigi saadaolevate sisendiallikate vahel. Ekraanimenüüs kasutage seda nuppu samamoodi nagu kasutaksite kaugjuhtimispuldi nuppu ENTERE. Kuvab ekraanil nähtavat teie teleri funktsioonide menüüd, ekraanimenüüd. Reguleerib helitugevust. Kasutage ekraanimenüü nuppe $\overrightarrow{+}$  + samamoodi nagu kasutaksite kaugjuhtimispuldi nuppe ◄ ja ►. Vahetab kanaleid. Kasutage ekraanimenüü nuppe  $\vee$  CH  $\wedge$  samamoodi nagu kasutaksite kaugjuhtimispuldi nuppe ▼ ja ▲. Suunake kaugjuhtimispult teleri sellele punktile.

#### Puhkerežiim

Ärge jätke telerit puhkerežiimile pikaks ajaks (näiteks kui lähete puhkusele). Isegi kui toitenupp on välja lülitatud, tarbib teler siiski veidi elektrienergiat. Kõige parem on toitejuhe pistikust lahti ühendada.

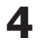

Viewing the Remote Control

✎ This is a special remote control for the visually impaired persons and has Braille points on the Power, Channel, Volume, STOP, and PLAY/PAUSE buttons.

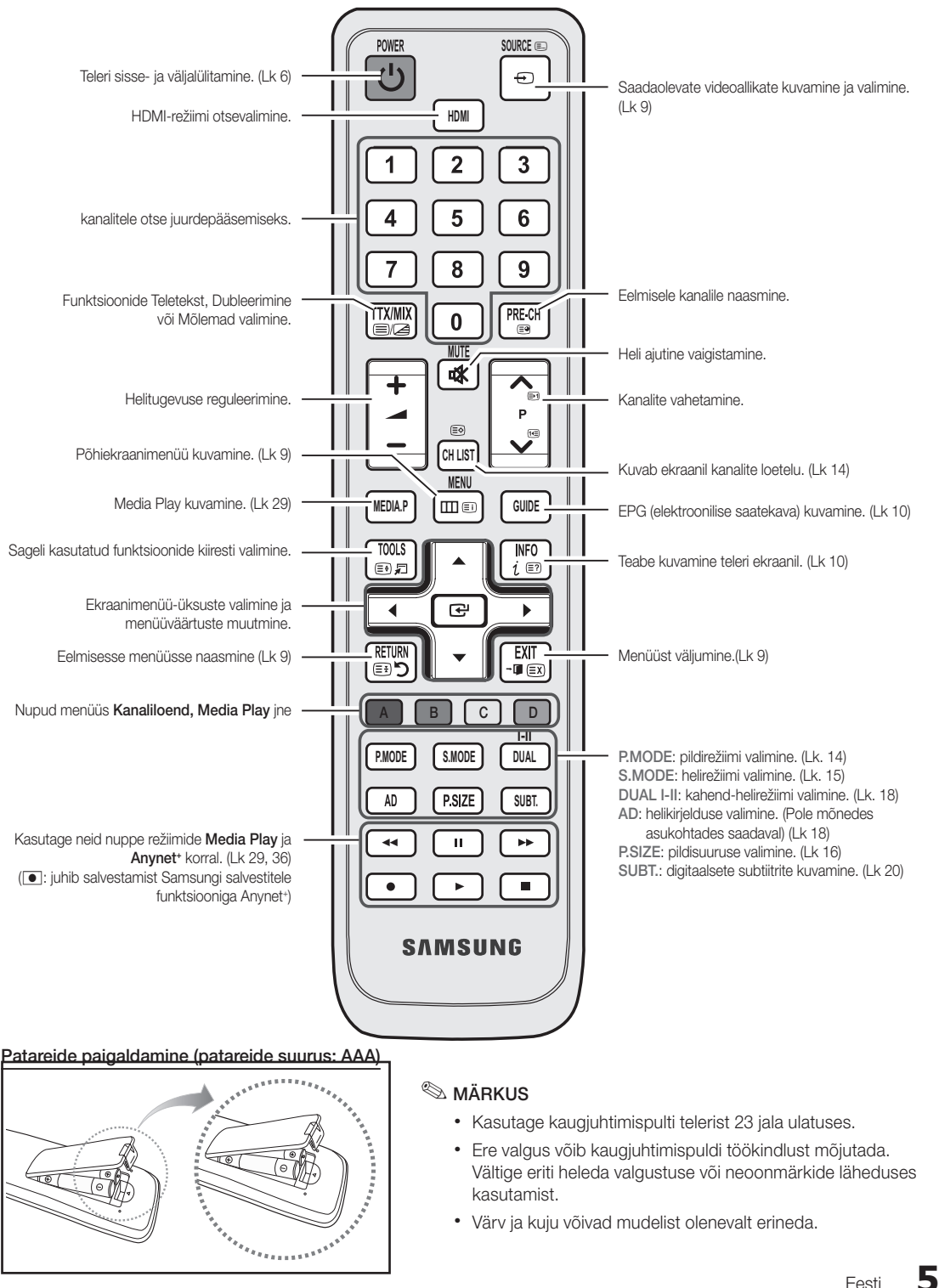

#### Ühendamine antenniga

Teleri esimesel sisselülitamisel viiakse automaatselt läbi põhihäälestused.

✎ Eelseadistus: toitevõrgu ja antenni ühendamine.

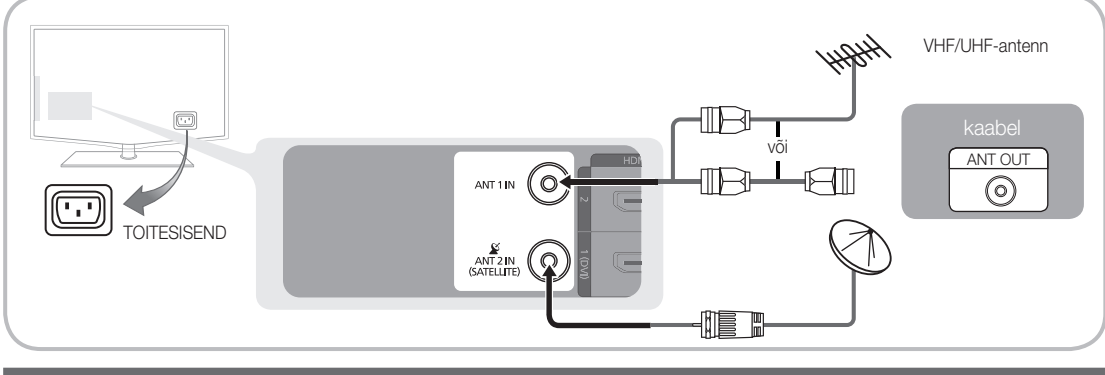

### Plug & Play (algseadistus)

Kui teler esimest korda sisse lülitatakse, abistab põhiseadete konfigureerimisel sari ekraanil ilmuvaid küsimusi. Vajutage nuppu POWER  $\circlearrowright$ . Plug & Play on saadaval ainult siis, kui Sisendi allikaks on määratud teler.

✎ Eelmise sammu juurde liikumiseks vajutage punast nuppu.

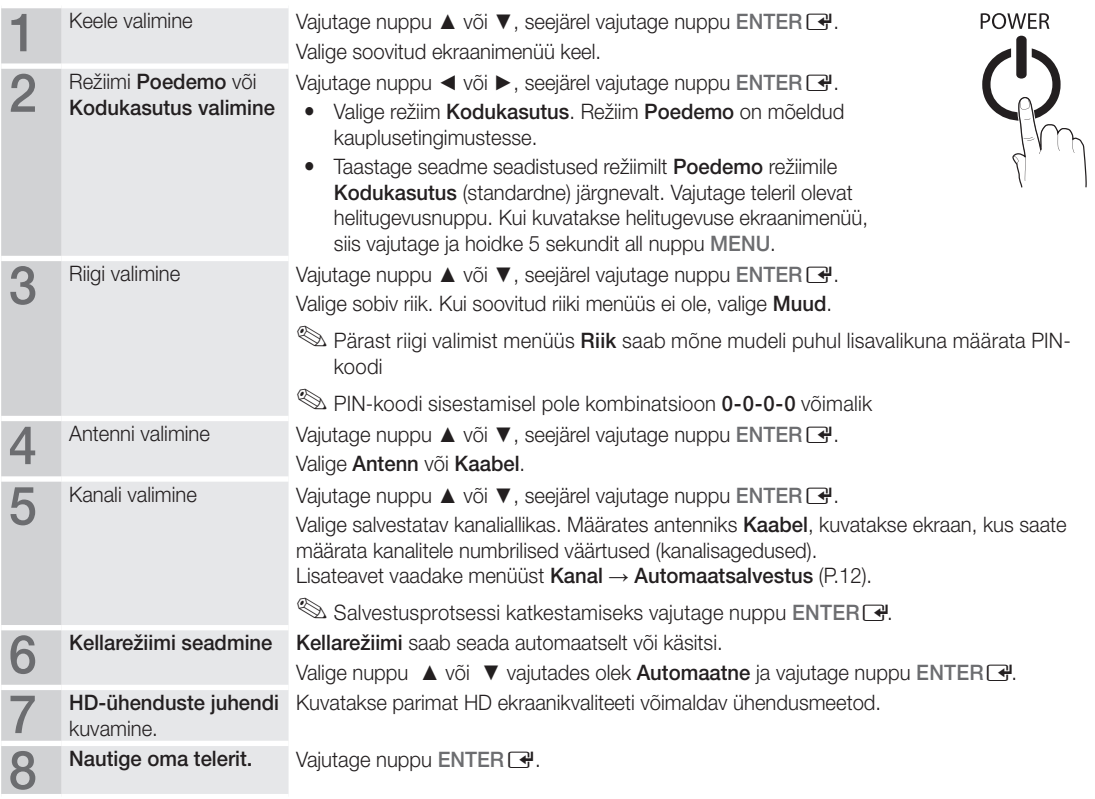

#### Kui soovite selle funktsiooni lähtestada...

Valige Seadistus - Plug & Play (algseadistus). Sisestage oma 4-kohaline PIN-kood. Vaikimisi on PIN-kood "0-0-0-0". Kui soovite PIN-koodi muuta, kasutage funktsiooni Muutke PIN-i.

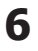

#### AV-seadmega ühendamine

#### Kasutades HDMI / DVI-kaablit: HD-ühendus (kuni 1080p)

Saadaolevad seadmed: DVD, Blu-ray mängija, HD-kaablivastuvõtja, HD STB (teleriboksi) satelliitvastuvõtja, kaablivastuvõtja, satelliitvastuvõtja (STB)

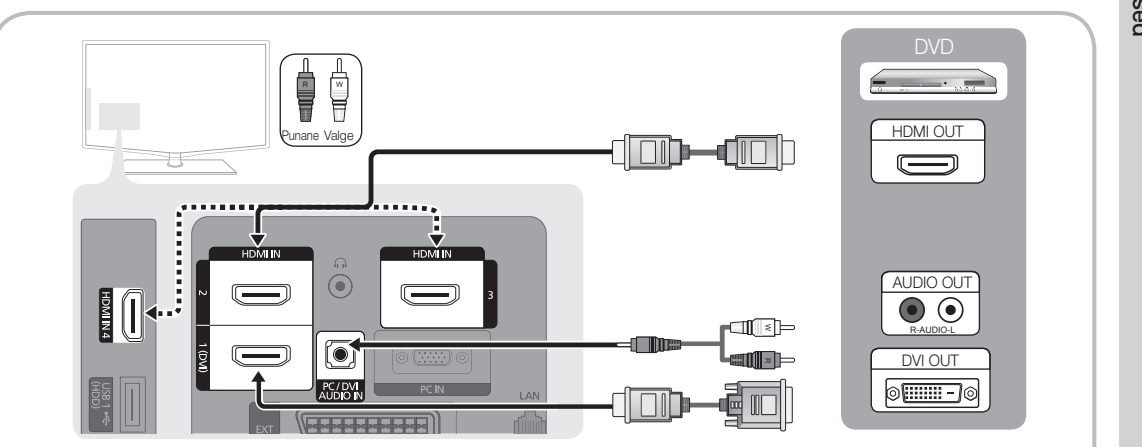

#### $\otimes$  HDMI IN 1(DVI), 2, 3, 4 / PC/DVI AUDIO IN

- x HDMI/DVI-kaabelühenduse puhul tuleb kasutada pesa HDMI IN 1(DVI). DVI-kaabliühenduse jaoks kasutage DVI-HDMI kaablit või DVI-HDMI (DVI–HDMI) adapterit ning heli jaoks DVI AUDIO IN pesasid.
- x Kui ühendatakse väline seade, nagu DVD / Blu-ray mängija / kaabelvastuvõtja / digiboksi-satelliitvastuvõtja, mis toetab versioonist 1.3 vanemaid HDMI-versioone, võib teler töötada ebanormaalselt (nt ilma ekraanipildita / helita / tüütu väreluse / ebanormaalse värviga).
- x Kui pärast HDMI-kaabli ühendamist heli pole, vaadake välisseadme HDMI versiooni. Kui kahtlustate, et versioon on vanem kui 1.3, võtke ühendust seadme tootjaga, et kinnitada HDMI versiooni ja taotleda versiooni värskendust.
- x Soovitame osta HDMI-i jaoks ametlikult heaks kiidetud kaabli. Vastasel juhul võidakse kuvada tühi ekraan või ilmneda tõrked ühenduses.

#### Kasutades komponent- (kuni 1080p) või heli / video- (ainult 480i) kaablit ja kasutades Scart-kaablit

Saadaolevad seadmed: videomagnetofon, DVD, Blu-ray mängija, kaablivastuvõtja, digiboksi-satelliitvastuvõtja

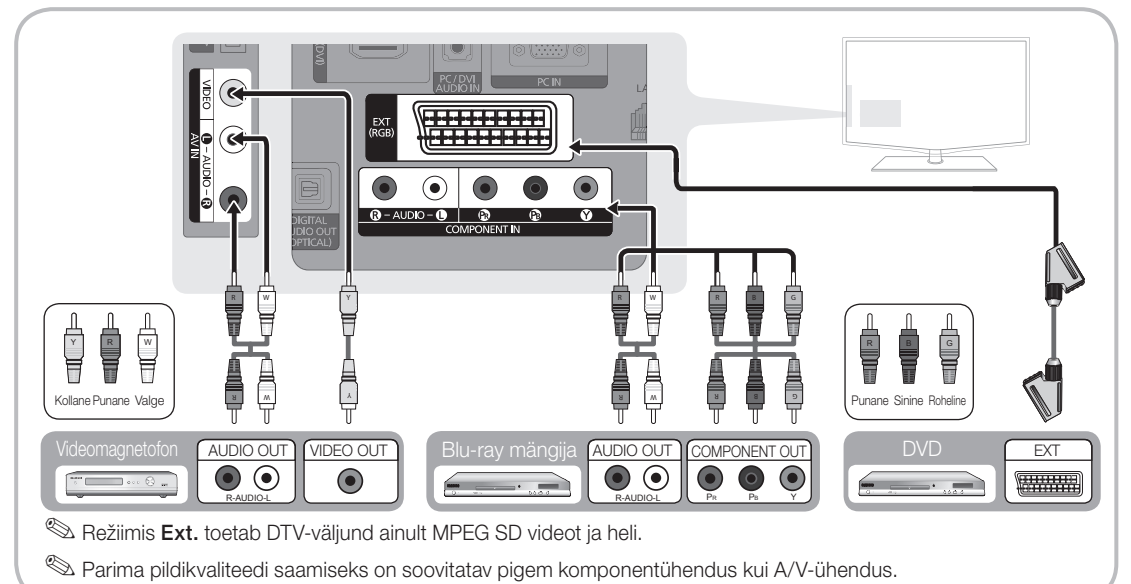

# Ühendused

#### Heliseadmega ühendamine

#### Optilise või helikaabelühenduse kasutamine

Saadaolevad seadmed: Digitaalne helisüsteem, võimendi, DVD-kodukino

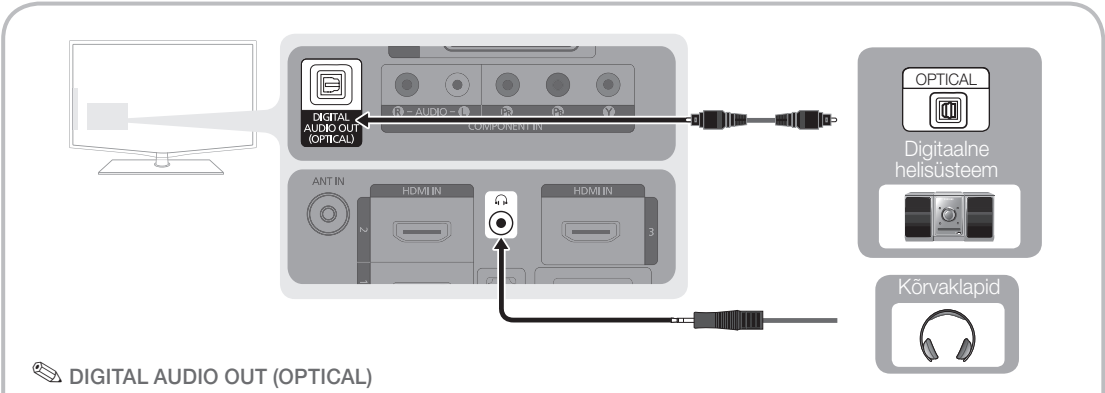

- x Kui pessa DIGITAL AUDIO OUT (OPTICAL) on ühendatud digitaalne helisüsteem, vähendage nii teleri kui ka süsteemi helitugevust.
- x 5.1 CH (kanali) heli on saadaval, kui teler on ühendatud 5.1 CH toega välisseadmega.
- x Kui vastuvõtja (kodukinosüsteem) on sisse lülitatud, kuulete heli teleri optilise pesa kaudu. Kui teler võtab vastu DTV-signaali, saadab teler kodukino vastuvõtjasse 5.1 CH heli. Kui allikaks on digitaalkomponent, nagu näiteks DVD-mängija / Blu-ray mängija / kaablivastuvõtja / satelliitvastuvõtja (teleriboks) ja kui see on teleriga ühendatud HDMI kaudu, saab kodukino vastuvõtjast kuulata ainult 2 CH heli. Kui soovite kuulata 5.1 CH heli, ühendage digitaalse heliväljundi pesa oma DVD-mängijal/Blu-ray mängijal/kaablivastuvõtjal/digiboksisatelliitvastuvõtial otse võimendi või kodukinoga.

✎ Kõrvaklapid H: saate ühendada kõrvaklapid oma teleri kõrvaklapiväljundiga. Kui kõrvaklapid on ühendatud, blokeeritakse sisseehitatud kõlaritest kostuv heli.

- Helifunktsioon võib olla piiratud, kui ühendate kõrvaklapid teleriga.
- Kõrvaklappide ja teleri helitugevust reguleeritakse eraldi.

#### CONNECTIONS COMMON INTERFACE pesa

Tasuliste kanalite vaatamiseks tuleb sisestada "CI või CI+ CARD".

- Kui te ei sisesta "CI või CI+ CARD-i", võivad mõned kanalid kuvada teadet "Scrambled Signal".
- 2–3 minuti jooksul kuvatakse ühendamisteave, mis sisaldab telefoninumbrit, "CI või CI+ CARD" tunnust, hosti tunnust ning muid andmeid. Veateate kuvamisel võtke ühendust oma teenusepakkujaga.
- Kui kanaliinfo konfigureerimine on lõpetatud, kuvatakse teade "Updating Completed", mis tähendab, et kanaliloend on värskendatud.

# CI CARD<sup>m</sup>

#### ✎ MÄRKUS

- "CI või CI+ CARD" tuleb hankida kohalikult kaabeltelevisiooni teenuse pakkujalt.
- x Eemaldage "CI või CI+ CARD" kätega ettevaatlikult tõmmates, sest "CI või CI+ CARD" võib maha kukkumisel saada kahjustada.
- Sisestage "CI või CI+ CARD" kaardil märgitud suunas.
- Pesa COMMON INTERFACE asukoht võib olenevalt mudelist olla erinev.
- x Mõnedes riikides ja piirkondades "CI või CI+ CARD" tugi puudub; küsige selle kohta oma volitatud edasimüüjalt.
- Kui teil tekib probleeme, võtke ühendust teenusepakkujaga.
- Satelliit-TV vaatamisel eemaldage "CI või CI+ CARD" maapealsest ja kaabelühendusest. võib olla moonutatud või ei ole pilti näha.

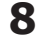

#### Sisendallika muutmine

# Allikate loend

Teler või mõni muu teleriga ühendatud väline sisendallikas, nagu näiteks DVD-mängija / Blu-ray mängija / kaabelvastuvõtja / satelliitvastuvõtja (teleriboks).

■ TV / Ext. / AV / Component / PC / HDMI1/DVI / HDMI2 / HDMI3 / HDMI4 / USB

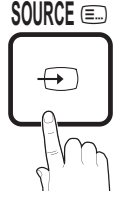

**I-II**

**S** Menüüs Allikaloend on ühendatud sisendid esile tõstetud.

**Ext.** ja PC jäävad alati aktiveerituks.

# Nime redigeerimine

- VCR / DVD / Kaabel-STB / Satelliit-STB / PVR STB / AV-vastuvõtja / Mäng / Videokaamera / PC / DVI PC / DVI-seadmed / TV / IPTV / Blu-ray / HD DVD / DMA: andke teleri sisendpesadega ühendatud seadmetele nimed, et teha sisendiallika valimine lihtsamaks.
	- ✎ Kui eraldusvõimega 1920 x 1080 @ 60 Hz arvuti on ühendatud porti HDMI IN 1(DVI), peaksite menüüs Nime muutmine määrama režiimi DVI PC.
	- ✎ HDMI-/DVI-kaabli ühendamisel porti HDMI IN 1(DVI) peaksite menüüs Nime muutmine määrama režiimiks DVI PC või DVIseadmed.

# Põhifunktsioonid

## Kuidas menüüdes liikuda

Enne teleri kasutamist järgige neid juhiseid, et tutvuda, kuidas liikuda menüüdes ning valida ja reguleerida erinevaid funktsioone.

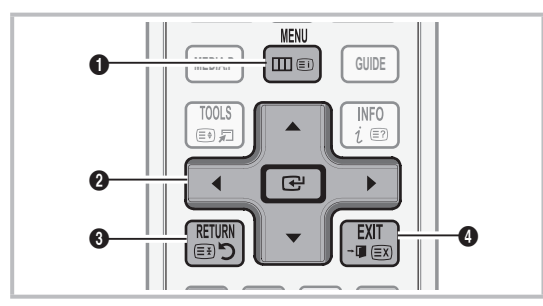

- $\bigodot$  Nupp MENU: kuvab põhiekraanimenüüd.
- **2** Nupp ENTER  $\rightarrow$  / suunanupp: kursori liigutamine ja üksuse valimine. Seadistuse kinnitamine.
- <sup>3</sup> Nupp RETURN button: naaseb eelmisse menüüsse.
- **4** Nupp EXIT: sulgeb põhiekraanimenüü.

#### Ekraanimenüü kasutamine

Ligipääsu juhised võivad valitud menüüst olenevalt erineda.

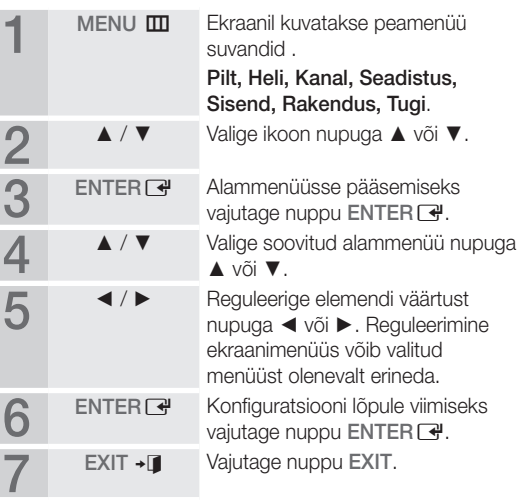

#### Nupu INFO kasutamine (pooleliolevate ja järgnevate saadete kava)

Teabekuval on esitatud valitud kanal ja teatud heli- ja videoseaded.

Pooleliolevate ja järgnevate saadete kava näitab vastavalt leviedastusajale iga kanali telesaadete teavet.

- y Kerige ◄, ► praeguse kanali vaatamise ajal soovitud saadete kohta teabe vaatamiseks.
- y Kerige ▲, ▼ teiste kanalite teabe vaatamiseks. Kui soovite liikuda hetkel valitud kanali juurde, vajutage nuppu  $ENTER$ .

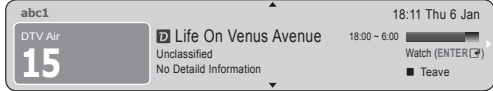

Vaatamise planeerimine

### Kava

EPG (elektroonilise saatekava) teavet edastavad telekanalid. Telekanalite antud saatekavasid kasutades saate eelnevalt valida saateid, mida soovite vaadata, nii et määratud ajal vahetatakse kanal automaatselt vastavalt soovitud saatele. Olenevalt kanali olekust võivad saadete kirjed olla tühjad või aegunud.

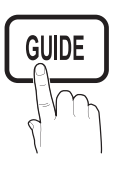

**INFO** (≣?

#### Kanali vaate kasutamine

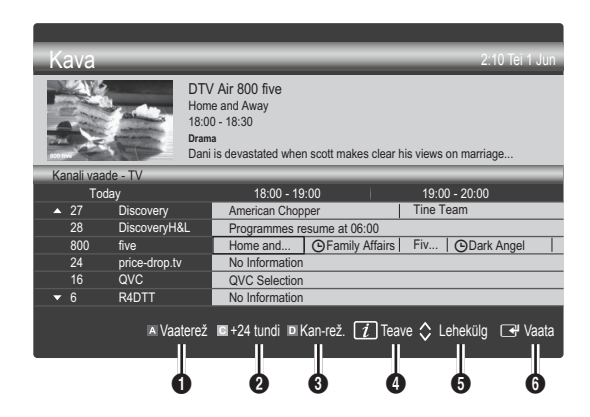

#### Graafiku vaate kasutamine

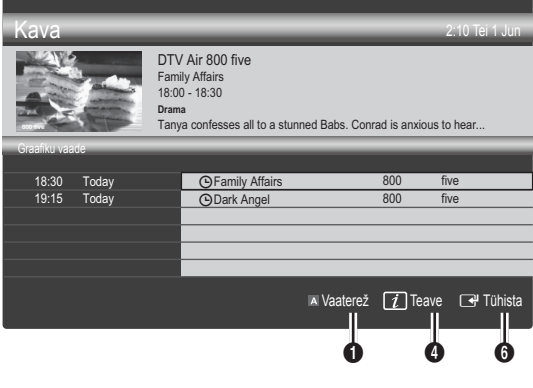

- **1 E** Punane (Vaaterež.): Näete praegu käivate või algavate saadete loendit.
- 8 E Kollane (+24 tundi): Hiljem kui 24 tunni pärast edastatavate saadete loend.
- **3 D** Punane (Sordi): Valige, mis tüüpi kanaleid soovite kuvada aknas Kanali vaade.
	- ✎ Kanalirežiim erineb olenevalt antenniallikast.
- **4**  $\overline{u}$  (Teave): Soovitud saate üksikasiade kuvamine.
- $\bigcirc$   $\Diamond$  (Lehekülg): Liigub eelmisele/järgmisele leheküljele.
- **6** Nupp ENTER<sub>E</sub>
	- Hetkel käiva saate valimisel saate valitud saadet vaadata.
	- Tulevikus näidatava saate valimisel saate valitud saate reserveerida. Ajastuse tühistamiseks vajutage uuesti nuppu ENTER e ja valige Tühista ajastused.

# Kanalihaldur

Lemmikkanalite kustutamine või seadmine ja saatekava kasutamine digitaalülekannete puhul. Valige kanal ekraanil Kanalid, Minu kanalid või Ajastatud.

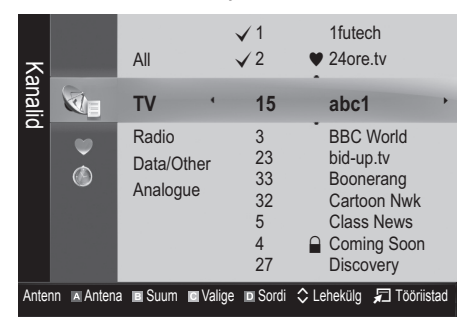

- **Tin Kanalid:** Näitab kanalite loendit vastavalt kanali tüübile.
- Minu kanalid: Näitab kanali rühma.
- Satelliit: näitab kanalite loendit vastavalt satelliidisignaalile.
- Ajastatud: Näitab kõiki parajasti reserveeritud saateid.

**W** Värvinuppude kasutamine funktsiooniga Kanalihaldur

- **\* E**Punane (Antenn): Valige kas Antenn või Kaabel.
- **B** Roheline (Suum): Suurendab või vähendab kanali numbrit.
- **E** Kollane (Valige): Valige soovitud kanalid ning vajutage kollast nuppu, et kõik valitud kanalid samaaegselt seadistada. Valitud kanalite kõrval vasakul pool kuvatakse tähis  $\checkmark$ .
- **In Sinine (Sort):** muudab loendit nii, et see on järjestatud kanali nime või kanali numbri alusel.
- $\Diamond$  (Lehekülg): Liigub järgmisele või eelmisele leheküljele.
- □ (Tööriistad): Kuvab suvandimenüüd Kanalihaldur. (Suvandimenüüd võivad olukorrast olenevalt erineda.)

#### Kanali oleku kuvaikoonid

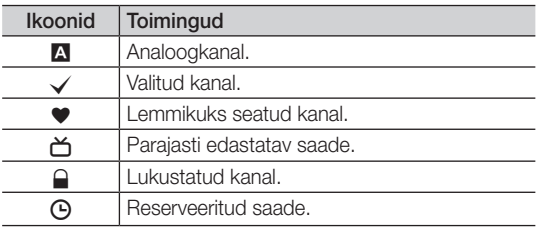

# Lemmikkanalite kasutamine

# $\bullet$  Minu kanalid

#### (menüüs Kanalihaldur)

Näitab kõiki lemmikkanaleid.

- Redigeeri Minu kanaleid [TOOLS月]: Saate määrata valitud kanalid soovitud minu kanalite rühma.
- ✎ Kuvatakse sümbolit "\*" ja kanal seatakse üheks minu kanalitest.
	- 1. Valige kanal ja vajutage nuppu TOOLS.
	- 2. Lisage või kustutage kanal soovitud minu kanalite rühmades, valides 1, 2, 3 ja 4 seast.
		- x Valida saab ühe või mitu rühma.
	- 3. Kui olete seadeid muutnud, saab iga rühma kanalite loendit vaadata loendis Minu kanalid.

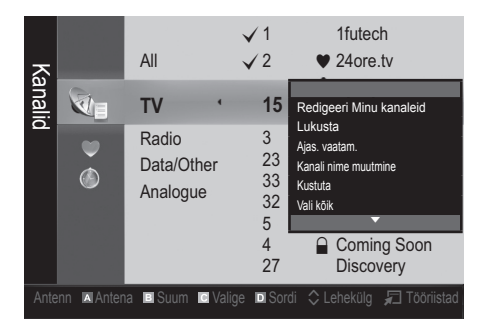

# Põhifunktsioonid

#### Kanalimenüü

# ¦ Kanalite uuestihäälestus

# Antenn (Antenn / Kaabel / Satelliit)

Enne, kui teler saab hakata olemasolevaid kanaleid mällu salvestama, peate määratlema teleriga ühendatud signaaliallika liigi (st kas antenn või kaabelvõrk).

## Riik

Ilmub PIN-koodi sisestamise ekraan. Sisestage oma 4-kohaline PIN-kood.

- Digitaalkanal: Saate muuta digitaalkanalite riiki.
- Analoogkanal: Saate muuta analoogkanalite riiki.

### Automaatsalvestus

otsib automaatselt kanalit ja salvestab teleris.

✎ Automaatselt määratud kanalinumbrid ei pruugi vastata tegelikele või soovitud kanalinumbritele. Kui kanal on lukustatud funktsiooniga Lapselukk, ilmub PIN-koodi sisestamise aken.

#### Kui suvandi Antenni allikas olekuks on määratud Antenn või Kaabel:

- Antenni allikas (Antenn / Kaabel): Valige salvestatav antenniallikas.
- Kanali allikas (Digitaalne & analoog / Digitaalne / Analoog): Valige salvestatav kanaliallikas.

Kui valite Kaabel  $\rightarrow$  Digitaalne & analoog või Digitaalne: Sisestage väärtus, et otsida kaabelantennikanaleid.

Otsingurežiim (Täis / Võrk / Kiire): Skannib kõiki aktiivse saatejaamaga kanaleid ning salvestab need telerisse.

**S** Kui seadistate Kiire, saate seadistada käsitsi suvandeid Võrk, Võrgu ID, Sagedus, Modulatsioon, Sümboli määr, vajutades nuppu kaugiuhtimispuldil.

Võrk (Automaatne / Käsitsi): Valib seade Võrgu ID väärtuseks kas Automaatne võiKäsitsi.

Võrgu ID: Kui Võrk on Käsitsi, saate seadistada suvandi Võrgu ID numbrinuppe kasutades.

Sagedus: Kuvatakse kanali sagedus. (Erineb riigiti)

Modulatsioon: kuvatakse saadaolevad modulatsiooniväärtused.

Sümboli määr: Kuvatakse saadaolevad sümbolikiirused.

#### Kui suvandi Antenni allikas olekuks on määratud Satelliit:

- Kanali tüüp (All (Kõik) / TV / Raadio): valige salvestatav kanali tüüp.
- Sateliit (Astra 19.2E): valib skannimiseks satelliidi.
- Skannimisrežiim (Kõik kanalid / Ainult vabad kanalid): valib valitud satelliidi skannimisrežiimi.

# **12** Eesti

# Käsitsisalvestus

Otsib automaatselt kanalit ja salvestab teleris.

**W** Kui kanal on lukustatud funktsiooniga Lapselukk, ilmub PIN-koodi sisestamise aken.

Kui suvandi Antenni allikas olekuks on määratud Antenn või Kaabel:

- Digitaal kanal: Kui skannimine on lõpetatud, värskendatakse kanaliloendis olevaid kanaleid.
	- $\mathbb{S}\longrightarrow$  Kui valite Antenn  $\rightarrow$  Õhk: Kanal, Sagedus, Ribalaius.
	- ✎ Kui valite Antenn <sup>→</sup> Kaabel: Sagedus, Modulatsioon, Sümboli määr.
- Analoogkanal (Saade, Värvisüsteem, Helisüsteem, Kanal, Otsi, Salvesta): kui häält ei kosta või kui see on moonutatud, valige helisüsteemi standard uuesti.

#### ✎ Kanalirežiimid

- P (programmirežiim): kui olete kanalite häälestamise lõpetanud, on teie piirkonnas nähtavatele kanalitele antud järjekorranumbrid P0 kuni P99. Sellel režiimil saate kanali valida järjekorranumbri sisestamisega.
- x <sup>C</sup> (antennkanalirežiim) / S (kaabelkanalirežiim): need kaks režiimi võimaldavad teil kanalit valida, sisestades vastavale antenntelekanalile või kaabeltelekanalile määratud numbri.

#### Kui suvandi Antenni allikas olekuks on määratud Satelliit:

- Satelliit: valige satelliit üles/alla nuppude abil.
- Transponder: valige transponder üles/alla nuppude abil.
- Skannimisrežiim (Kõik kanalid / Ainult vabad kanalid): valige salvestamiseks kas vabad või kõik kanalid.
- Võrguotsing (Keela / Luba): Luba/keela võrguotsing, kasutades üles/alla nuppe.
- Signaali kvaliteet: kuvab edastussignaali praeguse oleku.
- ✎ Satelliidi- ja selle transponderi teavet võib muutuda olenevalt edastustingimustest.
- **S** Kui seadistamine on lõppenud, liikuge suvandini Otsi ja vajutage nuppu ENTER $\rightarrow$ . Algab kanaliotsing.

# Satelliitsüsteemi seadistus

Ilmub PIN-koodi sisestamise ekraan. Sisestage oma 4-kohaline PIN-kood. Satellite System Setup (Satelliitsüsteemi seadistus) on saadaval, kui Antenna (Antenn) on seatud valikule Satellite (Satelliit). Enne funktsiooni Auto Store (Automaatsalvestus) käivitamist viige läbi Satellite System Setup (Satelliitsüsteemi seadistus). Kanaliotsing toimib normaalselt.

- Satelliidi valik: saate valida satelliidid sellele telerile.
- LNB toide Väljas / Sees): lubab või keelab energiavarustuse LNB-lt.
- LNB-seaded: konfigureerib välisseadmed.

Satelliit: valib digitaalülekannete vastuvõtmiseks satelliidi.

Transponder: valib loendist transponderi või lisab uue. DiSeqC-režiim: valib DiSEqC-režiimi valitud LNB-le.

LNB osts. madalamale: seab LNB ostsillaatorid madalamale sagedusele.

LNB osts. kõrgemale: seab LNB ostsillaatorid kõrgemale sagedusele.

Toon 22 kHz (Valjas / Sees / Automaatne): sõltuvalt LNB tüübist. Universaalse LNB puhul valige Auto (Automaatne).

Signaali kvaliteet: kuvab edastussignaali praeguse oleku.

Positsioneeri seaded: konfigureerib antenni positsioneeri.

Positsioneer (Sees / Väljas): lubab või keelab meediumifunktsiooni.

Positsioneeri tüüp (USALS / DiSEqC 1.2): seab positsioneeri tüübi väärtusele DiSEqC 1.2 või USALS (universaalne satelliidi automaatse asukoha süsteem).

- Pikkuskraad: seab minu asukoha pikkuskraadi.
- Laiuskraad: seab minu asukoha laiuskraadi.

- Satelliidi pikkuse seaded: seab kasutaja määratud satelliitide pikkuskraadid.

Kasutaja režiim: te saate kohandada satelliidi positsioone. Kui salvestate teatud satelliidi satelliitantenni praeguse positsiooni, saab satelliitantenni liigutada eelmääratud asukohale, kui vajatakse selle satelliidi signaali.

- Satelliit: valib satelliidi, mille positsiooni määrata.
- Transponder: valib signaali vastuvõtmiseks loendist transponderi.
- Liikumisrežiim: valib liikumisrežiimiks diskreet- või pidevrežiimi.
- Sammu suurus: reguleerib antenni pöörlemissammu suurust kraadides. Sammu suurus on saadaval, kui Liikumisrežiim on seatud olekusse Samm.
- Valige salvestatud paigutus: pöörake antenni salvestatud satelliidiasendisse.
- Antenni asend: reguleerib antenni asendit valitud satelliidi jaoks, kui vajutate paremal või vasakul asuvat klahvi.
- Salvesta praegune positsioon: antud paigutus salvestatakse valitud satelliidi jaoks.
- Signaali kvaliteet: kuvab edastussignaali praeguse oleku.

Installija režiim: seab antenni liikumise piirangud või lähtestab positsiooni. Harilikult kasutab installijuhend seda funktsiooni.

- Asendipiirang (Ida / Lääs): valitakse asendipiirangu suund.
- Antenni asend: reguleerib antenni asendit valitud satelliidi jaoks, kui vajutate paremal või vasakul asuvat klahvi.
- Salvesta praegune positsioon: antud paigutus salvestatakse valitud satelliidi jaoks.
- Lähtestage asend: liigutab antenni referentsasendisse.
- Lähtesta postsion. piirang: luba antennil pöörata kogu ulatuses.
- Lähtesta kõik seaded) (OK / Tühista): kõik satelliidiseaded lähtestatakse esialgsetele väärtustele.

### Kanalite redigeerimine

#### Kanalihalduri suvandimenüü

#### (menüüs Kanalihaldur)

- 1. Valige kanal ja vajutage nuppu TOOLS.
- 2. Redigeerige kanali nime või numbrit, kasutades menüüd Muuda kanali nime või Muuda kanali number.
- Muuda kanali nime (ainult analoogkanalite puhul): määrake oma kanali nimi.
- Muuda kanali number (ainult digikanalite puhul): muutke numbrit, vajutades soovitud numbrinuppe.

# ¦ Muud funktsioonid

# Kaablivõrgu otsingusuvand

#### (olenevalt riigist)

Võimaldab määrata kaabelvõrgu otsimiseks täiendavaid otsinguparameetreid, nagu sagedus ja sümbolikiirus.

- Algsagedus / Lõppsagedus: Määrake alg- või lõppsagedus (erineb riigiti).
- Modulatsioon: Kuvatakse saadaolevad modulatsiooniväärtused.
- Sümboli mää: Kuvatakse saadaolevad sümbolikiirused.

# Põhifunktsioonid

#### Kanalihalduri suvandimenüü

#### (menüüs Kanalihaldur)

Seadistage iga kanal, kasutades funktsiooni Kanalihaldur menüüsuvandeid (Otsi, Lukusta / Ava, Ajast. Vaatamine, Sordi, Kustuta, Vali kõik / Tühista kõik valikud).

Valikumenüü üksused võivad erineda olenevalt kanali olekust.

- 1. Valige kanal ja vajutage nuppu TOOLS.
- 2. Valige funktsioon ja muutke selle seadeid.
- Lukusta / Ava: Kanali saate lukustada nii, et seda ei saa valida ega vaadata.

#### ✎ MÄRKUS

- x See funktsioon on saadaval ainult siis, kui funktsiooni Lapselukk puhul on valitud olekuks Sees.
- x Ilmub PIN-koodi sisestamise ekraan. Sisestage oma 4-kohaline PIN, mis vaikimisi on "0-0-0-0". PIN-i saate muuta, kasutades suvandit Muutke PIN-i.
- Ajast. vaatamine: Saate määrata, et soovitud kanalit näidataks automaatselt valitud ajal. Selle funktsiooni kasutamiseks määrake kõigepealt praegune kellaaeg.
	- ✎ Kui digitaalkanal on valitud, vajutage digitaalsaate vaatamiseks nuppu ►.
- Sordi (ainult analoogkanalite puhul): see toiming võimaldab muuta salvestatud kanalite kanalinumbreid. See võib osutuda vajalikuks pärast automaatse salvestuse sooritamist.
- **Ümberjärjestamine** (kui seadistuse Antenn olekuks on määratud Satelliit): järjestage kanaliloend numbrilises järjekorras ümber.
- **Kustuta:** Soovitud kanalite kuvamiseks saate kanaleid kustutada.
- Vali kõik / Tühista kõik valikud: Kõigi kanalite valimine või kõigi kanalihalduris valitud kanalite valikute tühistamine.

# Ajastatud

#### (menüüs Kanalihaldur)

Saate vaadata, muuta või kustutada saadet, mille olete vaatamiseks reserveerinud.

- Muuda teavet: Saate muuta saadet, mille olete vaatamiseks reserveerinud.
- Tühista ajastused: Saate tühistada saate, mille olete vaatamiseks reserveerinud.
- Teave: Saate kuvada saadet, mille olete vaatamiseks reserveerinud. (Reserveerimisteavet saab ka muuta.)
- Vali kõik / Tühista kõik valikud: Valib kõik reserveeritud saated või tühistab kõik valikud.

# Kanaliloend

Näete kõiki otsitud kanaleid.

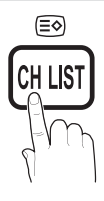

## Kanalite loendi edastamine

Impordib või ekspordib kanaliloendi. Selle funktsiooni kasutamiseks peaksite ühendama USB-mäluseadme.

✎ Ilmub PIN-koodi sisestamise ekraan. Sisestage oma 4-kohaline PIN-kood.

© Uue teleri vaikimisi PIN-kood on "0-0-0-0".

- Importimine USB-It: Impordib kanaliloendi USB-It.
- **Ekspordi USB-le:** Ekspordib kanaliloendi USB-le.

# Peenhäälestus

(ainult analoogkanalite puhul)

Kui signaal on nõrk või moonutatud, kasutage kanali käsitsi peenhäälestust.

✎ Peenhäälestusega kanalid on tähistatud tärniga "\*".

**S** Peenhäälestuse lähtestamiseks valige Lähtestamine

#### Menüü Picture (Pilt)

#### ¦ Eelseadistatud pildirežiimi muutmine

## Režiim (TOOLS)

Valige oma eelistatud pildi tüüp.

- Dünaamiline: Sobib heleda valgusega ruumi.
- Standardne: Sobib tavalisse keskkonda.
- Loomulik: Sobib silmade koormuse vähendamiseks.

**Example 25 Režiim Loomulik** pole PC-režiimis saadaval.

**Film**: Sobib filmide vaatamiseks hämaras ruumis. **I-II**

#### Pildiseadete reguleerimine

## Taustavalgus / Kontrastsus / Heledus / Teravus / Värv / Toon (R/P)

Teie teleril on mitmeid suvandeid pildikvaliteedi reguleerimiseks.

#### ✎ MÄRKUS

- PAL-süsteemi analoogrežiimides TV, Ext., AV pole funktsioon Toon (R/P) saadaval.
- PC-režiimis saate muuta ainult üksusi Taustavalgus, Kontrastsus ja Heledus.
- Seadeid saab reguleerida ja salvestada iga teleriga ühendatud välisseadme puhul.
- x Pildi heleduse vähendamine vähendab energiatarvet.

#### ¦ Säästlikud lahendused

### Eco-lahendus

- Energiasääst (Väljas / Madal / Keskmine / Kõrge / Pilt välja / Automaatne) TOOLS, : Reguleerib teleripildi heledust, et säästa energiat. Kui valite Pilt välja, lülitatakse ekraan välja, aga heli jääb sisse. Ekraani sisselülitamiseks vajutage mis tahes nuppu, välja arvatud helitugevuse nupp.
- ECO Sensor (Väljas / Sees): Teie energiasäästu parandamiseks kohanduvad pildiseaded automaatselt ruumi valgustusega.
	- **W** Kui reguleerite Taustavalgust, määratakse Eco Sensori olekuks Väljas.

Min taustvalgus: Kui Eco Sensor on Sees, saab minimaalset ekraani heledust käsitsi reguleerida.

- **Eco Sensor** on olekus Sees, võib ekraani heledus sõltuvalt ümbritseva keskkonna valgustatusest muutuda (pisut tumedamaks või heledamaks)
- Vaikne puhkerežiim (Väljas / 15 min / 30 min / 60 min): Aktiveerib puhkerežiimi, kui olek on teatud kasutaja määratud ajavahemiku jooksul olnud "Signaali pole" või "Kontrolli signaalikaablit".
	- ✎ Desaktiveeritakse, kui arvuti on energiasäästurežiimil.

# Pildivalikute muutmine

#### Täpsemad seaded

#### (saadaval režiimis Standardne / Film)

Saate reguleerida ekraani üksikasjalikumaid seadeid, sealhulgas värvi ja kontrastsust.

**S** PC-režiimis saate muuta ainult üksusi **Dünaamiline**<br>**Kontrastsus Gamma** ja Valga tasakaal kontrastsus, Gamma ja Valge tasakaal.

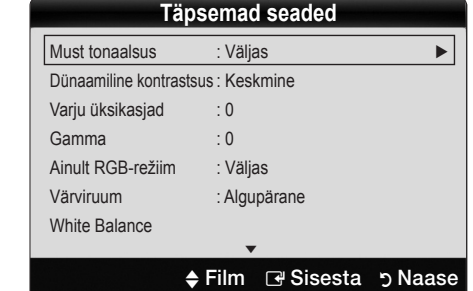

- Must tonaalsus (Väljas / Tume / Tumedam / Tumedaim): Saate valida musta taseme ekraanisügavuse reguleerimiseks.
- Dünaamiline kontrastsus (Väljas / Madal / Keskmine / Kõrge): Saate reguleerida ekraani kontrastsust.
- Varju üksikasjad (-2~+2): Saate suurendada tumedate piltide heledust.

✎ PC-režiimis keelatud.

- Gamma: Saate reguleerida primaarset värviintensiivsust.
- Ainult RGB-režiim (Väljas / Punane / Roheline / Sinine): Saate välisseadme (DVD-mängija, kodukino jne) pildi puhul reguleerida suvandi Värv või Toon väärtust Punane, Roheline või Sinine.
- Värviruum (Automaatne / Algupärane): Saate reguleerida kujutise loomiseks saadaolevate värvide vahemikku.
- Valge tasakaal: Saate reguleerida värvitemperatuuri loomulikuma pildi saavutamiseks.

R-Offset / G-Offset / B-Offset: Saate reguleerida iga värvi (punane, roheline, sinine) tumedust. R-Gain / G-Gain / B-Gain: Saate reguleerida iga värvi

(punane, roheline, sinine) heledust.

Lähtestamine: Lähtestab suvandi Valge tasakaal selle vaikeväärtusele.

- Nahatoon: Roosa "nahatooni" rõhutamine.
- Äärte esiletõst (Väljas / Sees): Objekti servade rõhutamine.

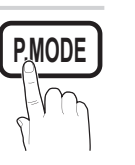

# Põhifunktsioonid

# Pildivaliku

**S** PC-režiimis saate muuta ainult suvandeid Värvitoon, Suurus ja Automaatkaitse aeg.

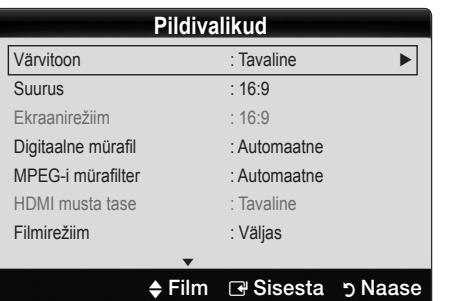

- Värvitoon (Jahe / Tavaline / Soe1 / Soe2)
	- Soe1 või Soe2 desaktiveeritakse, kui pildirežiim on Dünaamiline.
	- ✎ Seadeid saab reguleerida ja salvestada iga teleri sisendiga ühendatud välisseadme puhul.
- Suurus: Samuti võivad olla teie kaabelboksil/satelliitvastuvõtjal oma valik ekraani suuruseid. Tavaliselt soovitame aga enamasti kasutada režiimi 16:9. **SOURCE** 0

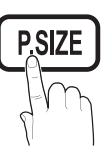

Automaatlaiekraan: Reguleerib pildi suuruse automaatselt kuvasuhtele 16:9.

16:9 : Seab pildisuuruse kuvasuhtele 16:9, mis sobib DVDde ja laiekraansaadete vaatamiseks.

Lai suum: Suurendab pildisuurust üle 4:3.

✎ Reguleerib asendit nuppude ▲, ▼ kasutamisel. **HDMI**

Suum: Suurendab 16:9 kuvasuhtega pilti vertikaalselt ekraani suurusele sobivaks.

- ✎ Reguleerib asendit või suurust nuppude ▲, ▼ kasutamisel.
- 4:3 : vaikeseade filmi või tavalise telesaate jaoks.
- ✎ Ärge vaadake kaua aega telerit formaadis 4:3. Ääriste jäljed, mida kuvatakse ekraani vasakul, paremal ja keskel, võivad põhjustada järelkujutisi (ekraani läbipõlemist), mis ei kuulu garantii alla.

Ekraanisuurus: kuvab ilma kärbeteta täispilti, kui sisenditeks on HDMI-signaalid (720p / 1080i / 1080p) või komponentsignaalid (1080i / 1080p).

#### $\mathbb{\mathbb{Z}}$  Märkus

- Pärast käsu Ekraanisuurus valimist režiimis HDMI (1080i/1080p) või Komponent (1080i/1080p), võib teil olla vaja pilti tsentreerida.
	- 1. Vajutage nuppu ◄ või ►, et valida Asend.
	- 2. Vajutage nuppu ENTER **+**.
	- 3. Vajutage pildi liigutamiseks nuppu ▲, ▼, ◄ või ►
- x Pildisuuruse valikud võivad sisendiallikast olenevalt erineda.
- x Saadaolevad üksused võivad valitud režiimist olenevalt erineda.
- PC-režiimis saab reguleerida vaid režiime 16:9 ja 4:3.
- x Seadeid saab reguleerida ja salvestada iga teleri sisendiga ühendatud välisseadme puhul.
- **Kui kasutate funktsiooni Ekraanisuurus koos HDMI** 720p sisendiga, eemaldatakse 1 riba ülevalt, alt, vasakult ja paremalt, nii nagu üleskannimise puhulgi.
- Ekraanirežiim (16:9 / Lai suum / Suum / 4:3): saadaval ainult siis, kui pildi suuruseks on määratud Automaatlaiekraan. Saate määrata, et soovitud pildisuurus on 4:3 WSS (Wide Screen Service) formaadis või originaalformaadis. Iga Euroopa riik nõuab erinevat pildi suurust.

✎ Pole saadaval PC-, komponent- või HDMI-režiimis.

Digitaalne mürafil. (Väljas / Madal / Keskmine / Kõrge / Automaatne / Autom. visualiseerimine): Kui saatesignaal on nõrk, võib ilmneda pildi pidurdamist ja varjusid. Valige üks suvanditest, kuni kuvatakse parimat pilti.

Autom. visualiseerimine: Analoogkanalite vahetamisel kuvatakse signaali tugevus.

- **Saadaval ainult analoogkanalite puhul.**
- ✎ Kui riba on roheline, on vastuvõetav signaal parima kvaliteediga.
- MPEG-i mürafilter (Väljas / Madal / Keskmine / Kõrge / Automaatne): vähendab MPEG-müra parema pildikvaliteedi pakkumiseks.

**S** PC-režiimis keelatud.

HDMI musta tase (Tavaline / Madal): Saate valida ekraanil kuvatava musta värvi taseme, et reguleerida pildi sügavust.

✎ Saadaval ainult HDMI-režiimis (RGB-signaalid).

- Filmirežiim (Väljas / Auto1 / Auto2): Teleri saab seadistada nii, et see automaatselt tuvastab ja töötleb kõikide allikate filmisignaale ning häälestab parima pildikvaliteedi.
	- ✎ Saadaval režiimides TV, AV, COMPONENT (480i / 1080i) ja HDMI (480i / 1080i).
- Automaatkaitse aeg (2 tundi / 4 tundi / 8 tundi / 10 tundi / Väljas): kui ekraanile jääb sama kujutis, hakkab tööle Automaatne ekraani läbipõlemise kaitse.

# Pildi lähtestamine (OK / Tühista)

Lähtestab teie praeguse pildirežiimi selle vaikeseadetele.

## Teleri seadistamine teie arvutiga

Määrake sisendallikaks arvuti.

# Automaatreguleerimine TOOLS,

Sagedusväärtuste/asendite reguleerimine ja seadete automaatne peenhäälestus.

✎ Pole saadaval HDMI/DVI-kaabli abil ühendamisel.

## Ekraan

- Jäme / Peen: Eemaldab või vähendab pildimüra. Kui täppishäälestus pildimüra ei eemalda, reguleerige sagedus parimaks võimalikuks (Jäme) ning sooritage uuesti. Kui pildimüra on vähendatud, seadistage pilt uuesti nii, et see asuks ekraani keskel.
- Asend: Reguleerige arvutiekraani asendit suunanupuga  $(\triangle / \blacktriangledown / \blacktriangle / \blacktriangleright).$
- Pildi lähtestamine: Lähtestab pildi vaikeseadetele.

#### Teleri kasutamine arvutikuvarina

Teleri kasutamine arvutikuvarina<br>Arvuti tarkvara seadistamine (põhinedes Windows XP-I) Olenevalt Windowsi ja videokaardi versioonist võivad arvuti tegelikud ekraanid olla teistsugused; sel juhul rakendub peaaegu alati samasugune üldine seadistusteave. (Kui mitte, siis võtke ühendust arvuti tootja või Samsungi edasimüüjaga.)

- 1. Esmalt klõpsake Windowsi Start-menüüs "Juhtpaneel".
- 2. Aknas "Juhtpaneel" klõpsake "Ilme ja kujundused"; kuvatakse dialoogiboksi.
- 3. Klõpsake "Kuva"; kuvatakse dialoogiboksi.
- 4. Liikuge dialoogiboksis vahekaardile "Sätted".
- Sobiv suuruse seade (eraldusvõime) [Optimaalne: 1920 X 1080 pikslit]
- Kui kuvasätete dialoogiboksis on võimalik seadistada ka vertikaalset sagedust, on õige väärtus "60" või "60 Hz". Kui mitte, klõpsake lihtsalt nuppu "OK" ja sulgege dialoogiboks.

#### Helimenüü

# ¦ Eelseadistatud helirežiimi muutmine

#### Režiim TOOLS<sub>E</sub>

- Standardne: valib tavalise helirežiimi.
- Muusika: Rõhutab muusikat üle häälte.
- Film: Pakub filmide jaoks parima heli.
- Selge kõne: Rõhutab häält üle helide.

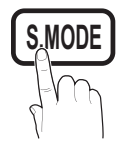

Võimendus: Suurendab kõrgsagedusel helide intensiivsust, et muuta kuulamist kuulmispuuetega inimestele mugavamaks.

## ¦ Heliseadete reguleerimine

### **Ekvalaiser**

Reguleerib helirežiimi.

- Tasakaal V/P: Reguleerib vasaku ja parema kõlari vahelist tasakaalu.
- 100Hz / 300Hz / 1kHz / 3kHz / 10kHz (Ribalaiuse reguleerimine): Reguleerib teatud ribalaiuste sageduste taset.
- Lähtestamine: lähtestab ekvalaiseri vaikeseadetele.

## ¦ Helisüsteemid jne

# Virtual Surround (Väljas / Sees) TOOLSA

See funktsioon pakub virtuaalset 5.1-kanalist helielamust kõlarite või kõrvaklappide kaudu, kasutades HRTF (Head Related Transfer Function) tehnoloogiat.

✎ If Speaker Select is set to External Speaker, Virtual Surround is disabled.

# Dialog Clarity (Väljas/Sees)

See funktsioon võimaldab teil suurendada hääle intensiivsust üle taustamuusika või heliefektide nii, et saate vaatamisel on dialoog selgemalt kuulda.

# Heli keel TOOLS<sup>E</sup>

(ainult digitaalkanalite puhul) Saate muuta heli keele vaikeväärtusi.

**Saadaolevad keeled võivad olenevalt saatest erineda.** 

# Heli vorming (MPEG / Dolby Digital 5.1)

#### (ainult digitaalkanalite puhul)

Kui heli mängitakse nii põhikõlari kui ka helivastuvõtja kaudu, võib tulenevalt põhikõlari ja helivastuvõtja dekodeerimiskiiruse erinevusest tekkida helikaja. Sellisel juhul kasutage teleri kõlari funktsiooni.

**E** Heli vorming võib olenevalt saatest erineda. 5.1ch Dolby Digital heli on saadaval ainult välise kõlari ühendamisel optilise kaabliga.

# Põhifunktsioonid

# Heli kirjeldus

(pole kõigis asukohtades saadaval) (ainult digitaalkanalid) Selle funktsiooniga lülitatakse sisse AD-kanal (helikirjeldus), mis edastatakse telejaamast koos heli peakanaliga.

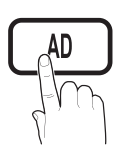

- Heli kirjeldus (Väljas / Sees): Lülitab helikirjeldusfunktsiooni sisse/välja.
- Helitugevus: Vőimaldab reguleerida helikirjelduse helitugevust.

# Autom. helitugevus (Väljas / Tavaline / Öö)

Helitugevuse võrdsustamiseks igal kanalil seadke väärtuseks Tavaline.

Öö: See režiim annab parema helielamuse võrreldes režiimiga Tavaline, tekitamata peaaegu mitte mingit müra. See on kasulik öisel ajal.

# Valige kõlar (Väline Kõlar / TV kõlar)

Dekodeerimiskiiruse erinevuse tõttu peakõlari ja helivastuvõtja vahel võib esineda helikaja. Sellisel juhul seadke teler olekusse Väline Kõlar.

- **S** Kui suvand Valige Kõlar on seatud väärtusele Väline Kõlar, siis helitugevuse nupp ja nupp MUTE ei toimi ja heliseaded on piiratud.
- **S** Kui suvand **Valige Kõlar** on seatud väärtusele **Väline** Kõlar, peaksite kasutama neid seadeid.

x TV kõlar: Väljas, Väline kõlar: Sees

- **S** Kui suvand **Valige Kõlar** on seatud väärtusele TV Kõlar, peaksite kasutama neid seadeid.
	- x TV kõlar: Sees, Väline kõla: Sees
- ✎ Kui videosignaali pole, on mõlemad kõlarid vaigistatud.

# Lisaseade

(ainult digitaalkanalite puhul)

- DTV helitase (MPEG / HE-AAC): See funktsioon võimaldab teil vähendada häälesignaali (ühe digitaalse telesaate ajal vastuvõetava signaali) erinevust soovitud tasemeni.
	- ✎ Vastavalt telesaate signaali tüübile saab suvandit MPEG / HE-AAC reguleerida vahemikus –10 dB kuni 0 dB.
	- ✎ Helitugevuse suurendamiseks või vähendamiseks reguleerige vahemikku vastavalt 0 ja –10 vahel.

**SPDIF Väljund: SPDIF-i (Sony Philips Digital InterFace)** kasutatakse digitaalse heli pakkumiseks, kõlarite ja erinevate digitaalseadmete, näiteks DVD-mängija signaalihäirete vähendamiseks.

Heli Vorming: Digitaalse telesaate vastuvõtu ajal saate valida digitaalse heli väljundi (SPDIF) vorminguks suvandi PCM või Dolby Digital.

✎ Ühendades Dolby Digitali seadistuses 5.1-kanalised kõlarid, saate maksimeerida oma interaktiivset 3D-heli elamust.

Audio Viivitus: Heli-video sobimatuse korrigeerimine telesaate või video vaatamisel ja digitaalse heliväljundi kuulamisel, kasutades välist seadet, näiteks AVvastuvõtjat.

- Dolby Digital kmp (Line / RF): See funktsioon minimeerib signaalierinevust Dolby Digital signaali ja häälesignaali vahel (nt MPEG Audio, HE-AAC, ATV Sound).
	- **S** Valige Line dünaamilise heli saamiseks ja RF erinevuse vähendamiseks valjude ja vaiksete helide vahel öisel ajal.

Line: Määrab väljundi taseme signaalide puhul, mis on suuremad või vähem kui –31dB (viide) kas väärtusele –20 dB või –31 dB.

RF: määrab väljundi taseme signaalide puhul, mis on suuremad või vähem kui –20 dB (viide) kas väärtusele –10 dB või –20 dB.

# Heli lähtestamine (OK / Tühista)

Taastab kõigi heliseadete tehase vaikeseaded.

# ¦ Helirežiimi valimine

Dual I-II valimisel kuvatakse ekraanil praegune helirežiim.

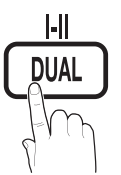

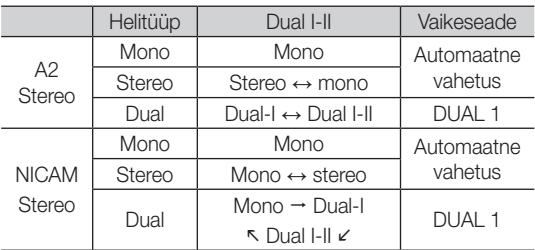

✎ Kui stereosignaal on nõrk ja toimub automaatne ümberlülitamine, siis määrake režiimiks mono.

- ✎ Aktiveeritakse ainult stereo helisignaali puhul.
- **Saadaval ainult siis, kui suvandi Sisend allikaks on** määratud TV.

#### Seadistusmenüü

#### ¦ Kellaaja seadistamine

#### Aeg

- Kell: Kella seadistamine on vajalik teleri erinevate taimerifunktsioonide jaoks.
	- O Praegune kellaaeg kuvatakse iga kord, kui vajutate nuppu INFO.
	- ✎ Toitejuhtme lahtiühendamisel tuleb teil kell hiljem uuesti seadistada.

#### Kellarežiim (Automaatne / Käsitsi)

- ✎ Olenevalt edastatavast jaamast ja signaalist ei pruugi automaatne aeg õigesti seadistuda. Sellisel juhul seadistage aeg käsitsi.
- ✎ Kella automaatseks seadistamiseks peab olema teleriga ühendatud antenn.

Clock Set (Kella seadistus): Seadistage suvandid Päev, Kuu, Aasta, Tund ja Minut käsitsi.

**Saadaval ainult siis, kui suvand Kellarežiim on** seatud väärtusele Käsitsi.

#### ¦ Unetaimeri kasutamine

- Unetaimer TOOLS<sup>1</sup>: Lülitab teleri pärast eelseadistatud ajavahemikku automaatselt välja. (30, 60, 90, 120, 150 ja 180 minutit).
	- **S** Funktsiooni Unetaimer tühistamiseks valige Väljas.

#### Sees / väljas taimeri seadistamine

Taimer 1 / Taimer 2 / Taimer 3: Valida saab kolme erineva taimeri sisse-/väljalülitamise võimaluse vahel. Eelnevalt tuleb seadistada kellaaeg.

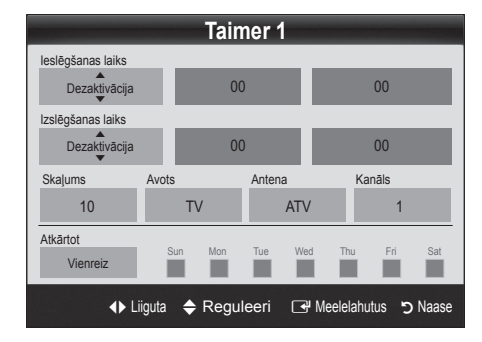

Sisselülitamisaeg / Väljalülitusaeg: Seadistage tund, minut ning aktiveerige/deaktiveerige. (Taimeri aktiveerimiseks soovitud seadega valige Aktiveeri.)

Helitugevus: Määrake soovitud helitugevuse tase.

Allikas: valige, kas teleri automaatsel sisselülitamisel mängitakse TV või USB sisu. (Suvandi USB saab valida ainult juhul, kui teleriga on ühendatud USB-seade)

Antenn (kui suvandi Allikas olekuks on valitud TV): valige ATV või DTV.

Kanal (kui suvandi Allikas olekuks on valitud TV): valige soovitud kanal.

Sisu (kui suvandi Allikas olekuks on valitud USB): valige kaust USB-seadmes, mis sisaldab muusikavõi fotofaile, mida soovite esitada teleri automaatsel sisselülitusel.

- ✎ Kui USB-seadmel pole muusikafaile või muusikafaile sisaldavat kausta pole valitud, ei funktsioneeri taimer õigesti.
- ✎ Kui USB-seadmel on ainult üks fotofail, slaidiseanssi ei esitata.
- ✎ Kui kausta nimi on liiga pikk, ei saa seda kausta valida.
- ✎ Igale teie kasutatavale USB-le määratakse oma kaust. Kui kasutate enam kui üht sama tüüpi USB-d, veenduge, et igal USB-le määratud kaustal on erinev nimi.

Kordus: Valige vastavalt oma eelistustele Üks kord, Iga päev, Esm~Ree, Esm~Lau, Lau~Püh või Käsitsi. Kui valite Käsitsi, võite määrata taimeri aktiveerimise päeva.

- $\mathbb S$  Tähis  $\checkmark$  näitab, et päev on valitud.
- ✎ Automaatne väljalülitus (saadaval ainult siis, kui taimer teleri sisse lülitab): Teler lülitatakse automaatselt välja 3 tundi pärast tegevuseta jätmist, et vältida ülekuumenemist.

#### Saadete lukustamine

### **Turvalisus**

- ✎ Enne seadistusekraani ilmub PIN-i sisestamise ekraan.
- ✎ Sisestage oma 4-kohaline PIN, mis vaikimisi on "0-0-0-0". PIN-i saate muuta, kasutades suvandit Muutke PIN-i.
- Lapselukk (Väljas / Sees): Saate kanaleid lukustada funktsiooniga Kanalihaldur, et hoida volitamata kasutajaid, näiteks lapsi, ebasobilikku saadet vaatamast.
	- **Saadaval ainult siis, kui suvandi Sisend allikaks on** määratud TV.
- Vanuselukk (Vanuse / piirang): Saate hoida volitamata kasutajaid, näiteks lapsi, ebasobilikku saadet vaatamast kasutaja määratud 4-kohalise PIN-koodi abil.

Luba kõik: Tühista kõik TV-vanusepiirangud.

**S** Funktsiooni **Vanuselukk** elemendid erinevad olenevalt riigist.

# Põhifunktsioonid

- Muuda PIN-i: Saate muuta oma isiklikku tunnusnumbrit, mida on vaja teleri seadistamiseks.
	- ✎ Kui unustate PIN-koodi, vajutage kaugjuhtimispuldi nuppe järjekorras, millega taastate vaikimisi määratud PIN-koodi "0-0-0-0": POWER (välja) →  $MUTE \rightarrow 8 \rightarrow 2 \rightarrow 4 \rightarrow POWER$  (sisse).

# ¦ Muud funktsioonid

### Keel

- Menüü keel: Valib menüü keele.
- Teleteksti keel: Saate määrata teleteksti jaoks soovitud keele.
	- ✎ Kui valitud keel ei ole saadaval, on vaikekeeleks inglise keel.
- Eeliskeel (Heli põhikeel / Heli teine keel / Subtiitrite põhikeel / Subtiitrite teine keel / Teleteksti põhikeel / Teleteksti teine keel): Saate valida keele, mis jääb kanali valimisel vaikekeeleks.

# **Subtiitrid**

Režiimi Subtiitrid seadistamiseks kasutage seda menüüd.

Alapealkirja funktsioon ei tööta režiimides Component (Komponent) ega HDMI.

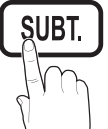

- Subtiitrid (Väljas / Sees): Lülitab subtiitrid sisse või välja.
- Režiim (Tavaline / Kuulm.-pd. isikule): Valib subtiitrite režiimi.
- Subtiitrikeel: Valib subtiitrite keele.
	- **S** Kui vaadatav saade ei toeta funktsiooni **Kuulm.**pd. isikule, lülitub automaatselt sisse olek Tavaline, isegi kui on valitud režiim Kuulm.-pd. isikule.
	- ✎ Kui valitud keel ei ole saadaval, on vaikekeeleks inglise keel.

# Digitaaltekst (Keela / Luba) (ainult Ühendkuningriik)

See funktsioon on saadaval, kui saadet edastatakse koos digitaaltekstiga.

# Võrk (Võrgu tüüp / Võrgu seadistus / Võrgutest)

Lisateavet valikute seadistamise kohta leiate võrguühenduse juhistest (Lk 24).

# Üldine

■ Mängurežiim (Väljas / Sees): Ühendades teleri mängukonsooliga, nagu näiteks PlayStation™ või Xbox™, saate nautida tõetruumat mängukogemust, kui valite mängurežiimi.

## ✎ MÄRKUS

- x Hoiatused ja piirangud seoses mängurežiimiga
	- Mängukonsooli lahtiühendamiseks ja muu välise seadme teleriga ühendamiseks muutke Mängurežiim seadistusmenüüs olekusse Väljas.
	- Telerimenüü kuvamisel režiimis Mängurežiim võbeleb ekraan kergelt.
- Mängureziim pole saadaval teleri- ja arvutirežiimis.
- x Pärast mängukonsooli ühendamist seadke Mängurežiim väärtusele Sees, et vältida viletsat pildikvaliteeti.
- Kui Mängurežiim on väärtusel Sees:
	- Režiim Pilt on seatud olekusse Standardne ja režiim Heli on seatud olekusse Film.
	- Seadistust Ekvalaiser ei saa kasutada.
- Men. läbipaistvus (Hele / Tume): Saate seadistada menüü läbipaistvuse.
- Meloodia (Väljas / Madal / Keskmine / Kõrge): Saate määrata, et teleri sisse- või väljalülitamisel esitatakse meloodiat.

# Ühisliides

- CI-menüü: See võimaldab kasutajal valida üksusi CAM-i menüüst. Valige menüü arvutikaardil põhinev CI Menu (CI-menüü).
- Rakenduse info: Saate vaadata teavet CI-pesasse sisestatud CAM-i kohta ja "CI või CI+ CARD-i" kohta, mis on sisestatud CAM-i. CAM-i võite ühendada nii sisse- kui ka väljalülitatud teleri korral.
- 1. CI CAM-mooduli saate osta lähima edasimüüja käest või telefoni teel.
- 2. Sisestage "CI või CI+ CARD" kindlalt CAM-i noole suunas.
- 3. Sisestage CAM "CI või CI+ CARD-iga" ühisliidese pessa noole suunas nii, et see joondub pesaga paralleelselt.
- 4. Kontrollige, kas näete šifreeritud signaalikanalil pilti.

# ¦ Pilt pildis (PIP)

# PIP TOOLS<sup>2</sup>

Samaaegselt saab vaadata TV-tuunerit ja üht välist videoallikat. PIP (Pilt pildis) ei funktsioneeri samas režiimis.

#### ✎ MÄRKUS

- Kui lülitate PIP režiimis vaatamise ajal teleri välja, kaob PIP-aken.
- x Võite märgata, et pilt PIP-aknas muutub pisut ebaloomulikuks, kui te kasutate peaekraani mängu või karaoke vaatamiseks.
- PIP-seaded

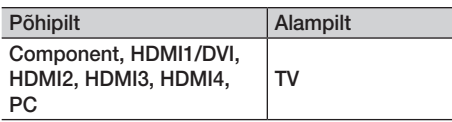

- PIP (Väljas / Sees): Saate PIP funktsiooni aktiveerida või desaktiveerida.
- Kanal: Saate valida alamekraani jaoks kanali.
- **Suurus (** $\Box$  /  $\Box$ ): Valige alampildile suurus.
- Asend  $(\Box / \Box / \Box)$ : Valige alampildile asend.
- Heli valik (Põhi /Alamekraan) : Saate valida soovitud heli (Põhi / Alamekraan) režiimis PIP.

#### **Tugimenüü**

### Enesetest

Enesetest võib võtta mõne sekundi aega, see kuulub teleri tavalise töö juurde.

- Pildi testimine (Jah / Ei): Kasutage, et kontrollida, kas on probleeme pildiga ja kui probleem püsib; kontrollige värvimustrit.
- Heli testimine (Jah / Ei): kasutage sisseehitatud meloodiaheli, et kontrollida, kas heliga on probleeme.
	- ✎ Kui te ei kuule teleri kõlaritest heli, veenduge enne helitesti läbi viimist, et menüüs Heli on funktsiooni Valige kõlar olekuks valitud TV-kõlar.
	- ✎ Meloodiat on testi käigus kuulda isegi juhul, kui Valige kõlar on seatud olekusse Väline kõlar või kui heli on nuppu MUTE vajutades vaigistatud.
- Signaaliinfo: (Ainult digitaalkanalid) HDTV kanali vastuvõtukvaliteet on kas täiuslik või pole kanalid saadaval. Reguleerige oma antenni signaalitugevuse suurendamiseks.
- Tõrkeotsing: Kui teleril näib olevat probleem, vaadake seda kirjeldust.
	- ✎ Kui ükski neist tõrkeotsingu nõuannetest ei sobi teile, võtke ühendust Samsungi klienditeeninduskeskusega.

# **Tarkvarauuendus**

Funktsiooni Tarkvarauuendus saab teostada telekanali signaali kaudu või laadides alla uusima püsivara aadressilt samsung.com USB-mäluseadmele.

Praegune versioon juba telerisse installitud tarkvara.

<sup>®</sup> Tarkvara esitatakse kujul "aasta/kuu/päev\_versioon"

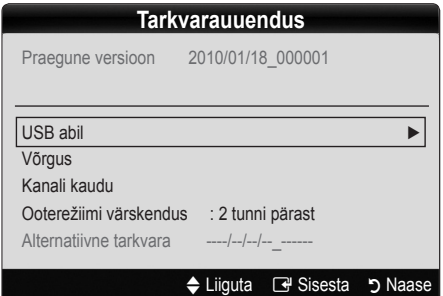

#### Uusima versiooni installimine

**USB abil:** Sisestage telerisse USB-draiv, millel on veebisaidilt www.samsung.com alla laaditud püsivara versioonitäiendi fail. Ärge lülitage seadet välja ega eemaldage USB-draivi, kuni värskendused on lõpule viidud. Pärast

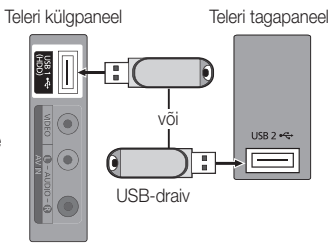

püsivaravärskenduste lõpulejõudmist lülitub teler automaatselt välja ja siis uuesti sisse. Kui tarkvara on uuendatud, kaovad tehtud video- ja heliseaded ning taastuvad vaikeseaded (tehaseseaded). Soovitame teil oma seaded üles kirjutada, et neid pärast tarkvara uuendamist lihtne taastada oleks.

# Põhifunktsioonid

- Võrgus: Saate tarkvara uuendada, kasutades internetti.
	- $\otimes$  Kõigepealt konfigureerige oma võrk. Võrguseadistuse üksikasju vaadake juhisest "Võrguühendus".
	- ✎ Kui internetiühendus korralikult ei tööta, võib ühendus olla katkenud. Proovige uuesti alla laadida. Kui probleem püsib, laadige alla USB kaudu ja uuendage versiooni.
- **Kanali kaudu:** Saate tarkvara uuendada telekanali signaali kasutades.
	- ✎ Kui funktsioon valitakse tarkvara üleminekuperioodi ajal, otsitakse ja laaditakse tarkvara automaatselt alla.
	- ✎ Tarkvara allalaadimiseks kuluv aeg sõltub signaali olekust.
- Ooterežiimi värskendus: Käsitsi versioonivärskendus viiakse valitud ajal automaatselt läbi. Kuna seade on seesmiselt sisse lülitatud, võib LCD-seadme puhul ekraan mõneks ajaks sisse lülituda. See võib kesta rohkem kui tund aega, kuni tarkvara värskendamine on lõpule viidud.

■ Alternatiivne tarkvara (varufail): Kuvab funktsiooni Võrgu kaudu kaudu alla laaditud tarkvara versiooni. Kui tarkvarauuenduse ajal uuendus viimase sammu järel katkeb, aktiveeritakse see funktsioon.

# HD-ühenduste juhend

Vaadake seda teavet siis, kui ühendate teleriga välisseadmeid.

# Võtke Samsungiga ühendust

Vaadake seda, kui teie teler ei tööta korralikult või kui soovite värskendada tarkvara. Leiate teavet meie kõnekeskuste ning toodete ja tarkvara allalaadimise kohta.

# Arvutiga ühendamine

#### HDMI/DVI-kaabli/D-sub kaabli kasutamine

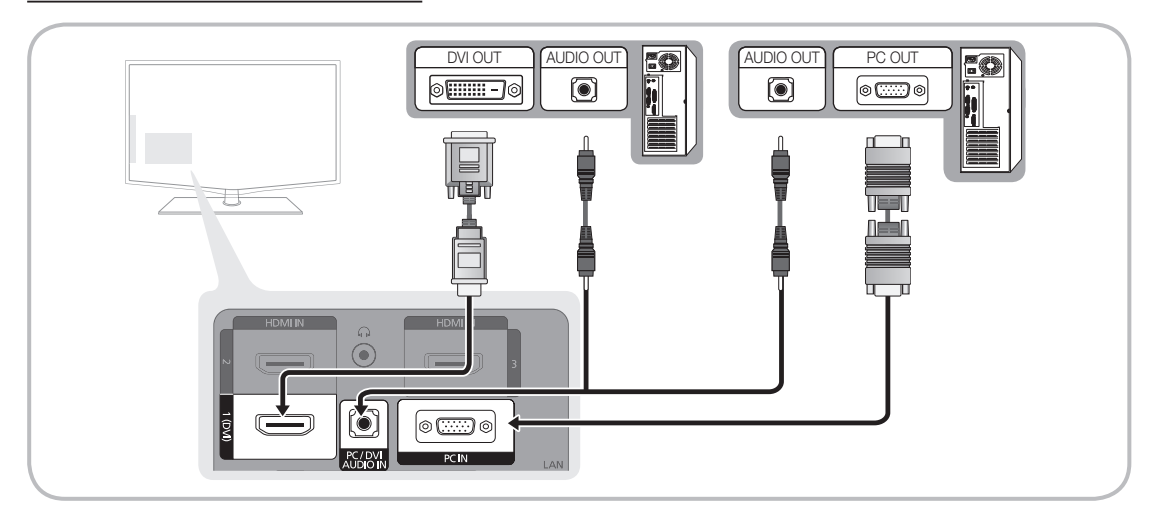

#### Kuvarežiimid (D-Sub ja HDMI-/DVI-sisend)

Optimaalne eraldusvõime on 1920 X 1080 @ 60 Hz.

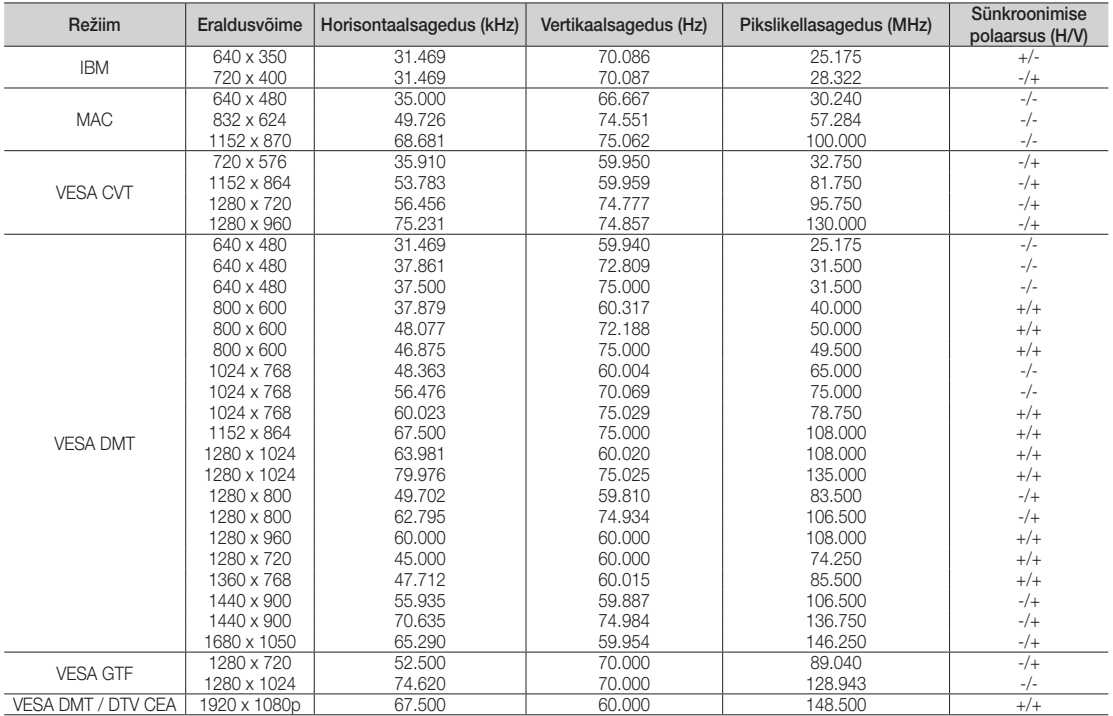

#### **SMÄRKUS**

- x HDMI/DVI-kaabelühenduse puhul tuleb kasutada pesa HDMI IN1(DVI).
- x Ülerealaotusrežiimi tugi puudub.
- x Mittestandardse videovormingu kasutamisel ei pruugi teler korralikult töötada.
- x Olemas on eraldi- ja komposiitrežiimide tugi. SOG (Sync On Green) tugi puudub.

# Täpsemad funktsioonid

#### Võrguühendus

Võite seadistada oma teleri nii, et see pääseb internetti läbi kohaliku võrgu (LAN), kasutades traadiga või traadita ühendust.

# ¦ Ühendamine traadiga võrku

Teleri saab kaabli abil LAN-võrku ühendada kolmel viisil.

y Võite teleri lisada LAN-võrku, ühendades teleri tagaküljel asuva LAN-pordi Cat 5 kaabli abil välise modemiga. Vaadake allolevat joonist.

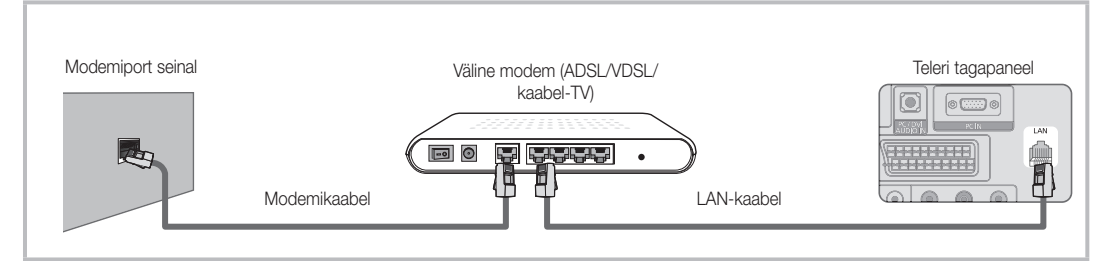

y Võite teleri lisada LAN-võrku, ühendades teleri tagaküljel asuva LAN-pordi IP-jagajaga, mis on ühendatud välise modemiga. Kasutage ühendamiseks CAT 5 kaablit. Vaadake allolevat joonist.

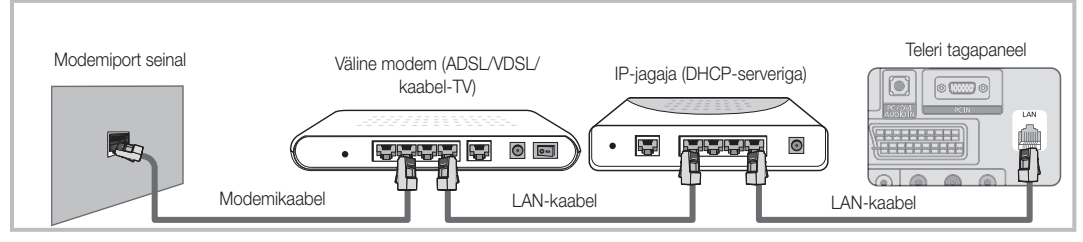

y Olenevalt võrgu seadistustest on võimalik, et saate teleri ühendada LAN-võrku, ühendades teleri tagaküljel asuva LANpordi Cat 5 kaabli abil otse võrgu seinakontakti. Vaadake allolevat joonist. Pidage meeles, et seinakontakt on ühendatud kaugemal asuva modemi või ruuteriga.

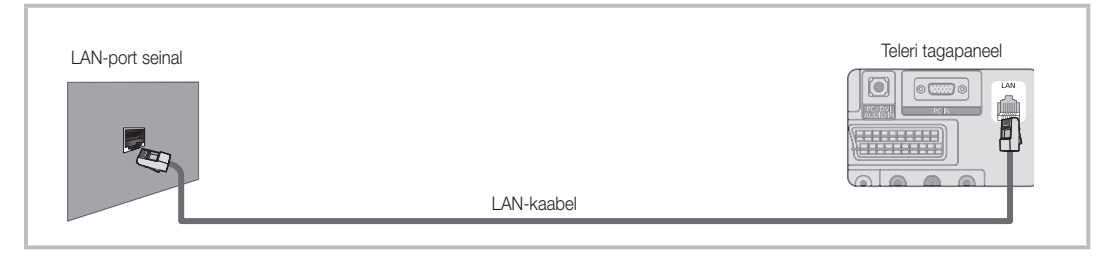

Kui teil on dünaamiline võrk, peaksite kasutama ADSL-modemit või -ruuterit, mis toetab DHCP-protokolli (Dynamic Host Configuration Protocol). DHCP-d toetavad modemid ja ruuterid pakuvad automaatselt teie telerile internetiga ühendamiseks vajalikud IP-aadressi, alamvõrgumaski, lüüsi ja DNSi väärtused, nii et te ei pea neid käsitsi sisestama. Enamik koduvõrke on dünaamilised võrgud.

Mõned võrgud nõuavad staatilist IP-aadressi. Kui teie võrk nõuab staatilist IP-aadressi, peate võrguühenduse seadistamisel sisestama IP-aadressi, alamvõrgumaski, lüüsi ja DNSi väärtused teleri kaabliseadistusekraanil käsitsi. IPaadressi, alamvõrgumaski, lüüsi ja DNSi väärtuste hankimiseks võtke ühendust oma internetiteenuse pakkuja ehk ISP-ga. Kui teil on Windowsiga arvuti, võite need väärtused saada ka arvuti kaudu.

✎ Kui teie võrk nõuab staatilist IP-aadressi, võite kasutada ADSL-modemit, mis toetab DHCP-d. DHCP-d toetavad ADSL-modemid võimaldavad kasutada staatilisi IP-aadresse.

# Võrgu seadistus (automaatne)

Kui ühendate teleri DHCP-d toetava võrguga, kasutage automaatset võrgu seadistamist. Teleri kaabelvõrgu automaatseks ühendamiseks toimige järgmiselt.

#### Automaatne seadistamine

- 1. Ühendage teler LAN-võrku, nagu kirjeldatud eelmises jaotises.
- 2. Lülitage teler sisse, vajutage kaugiuhtimispuldi nuppu MENU, kasutage nuppu ▲ või ▼ menüü Seadistus valimiseks ja seejärel vajutage nuppu ENTER $\rightarrow$ .
- 3. Kasutage menüüs Seadistus nuppu ▲ või ▼, et valida Võrk, ja seejärel vajutage nuppu ENTER<sub>E</sub>. Kuvatakse ekraan Võrk.

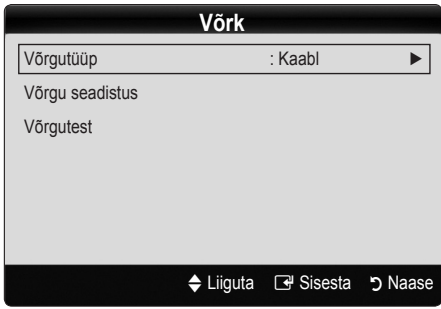

- 4. Ekraanil Võrk valige Võrgutüüp.
- 5. Seadistage üksuse Võrgutüüp olekuks Kaabel.
- Valige Võrgu seadistus. Kuvatakse ekraan Võrgu seadistus.

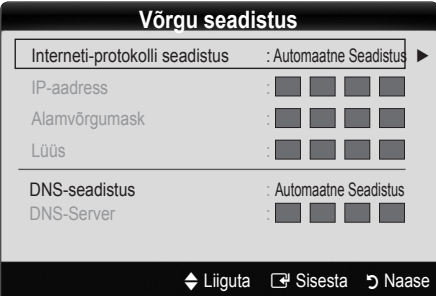

- 7. Seadistage suvandi Interneti-protokolli seadistus olekuks Automaatne.
- 8. Olek Automaatne hangib ja sisestab vajalikud internetiväärtused automaatselt.
- 9. Oodake kaks minutit ja seejärel vajutage kaugjuhtimispuldi nuppu RETURN.
- 10. Kui funktsioon Võrk ei ole võrguühenduse väärtusi hankinud, toimige vastavalt jaotise Käsitsi juhistele.

# Võrgu seadistus (Käsitsi)

Kui ühendate telerit võrku, mis nõuab staatilist IP-aadressi, kasutage üksuse Network Setup (Võrgu seadistus) olekut Käsitsi.

#### Võrguühenduse väärtuste hankimine

Võrguühenduse väärtuste hankimiseks enamiku Windowsiga arvutite puhul toimige järgmiselt.

- 1. Paremklõpsake võrguikoonil ekraani paremas allosas.
- 2. Ilmuvas hüpikmenüüs klõpsake suvandil Olek.
- 3. Seejärel kuvatavas dialoogiaknas klõpsake vahekaardil Tugi.
- 4. Vahekaardil Tugi klõpsake nupul Üksikasjad. Kuvatakse võrguühenduse väärtused.

#### Käsitsi seadistamine

Teleri kaabelvõrgu käsitsi ühendamiseks toimige järgmiselt.

- 1. Järgige toimingu "Automaatne seadistamine" samme 1 kuni 6.
- 2. Seadistage üksuse Interneti-protokolli seadistus olekuks Käsitsi.
- 3. Esimesele sisestusväljale liikumiseks vajutage kaugjuhtimispuldil nuppu ▼.
- 4. Sisestage väljade IP-aadress, Alamvõrgumask, Lüüs ja DNS-server väärtused. Kasutage numbrite sisestamiseks kaugjuhtimispuldi numbrinuppe ja väljade vahel liikumiseks noolenuppe.
- 5. Kui olete lõpetanud, vajutage kaugjuhtimispuldil nuppu Return.
- 6. Võrguühenduse kontrollimiseks valige Võrgutest.

# Täpsemad funktsioonid

# ¦ Traadita võrgu ühendamine

Teleri ühendamiseks traadita võrku vajate traadita ruuterit või modemit ja Samsungi traadita LAN-adapterit (WIS09ABGN), mis tuleb ühendada teleri taga või küljel asuvasse USB-pesasse. Vaadake allolevat joonist.

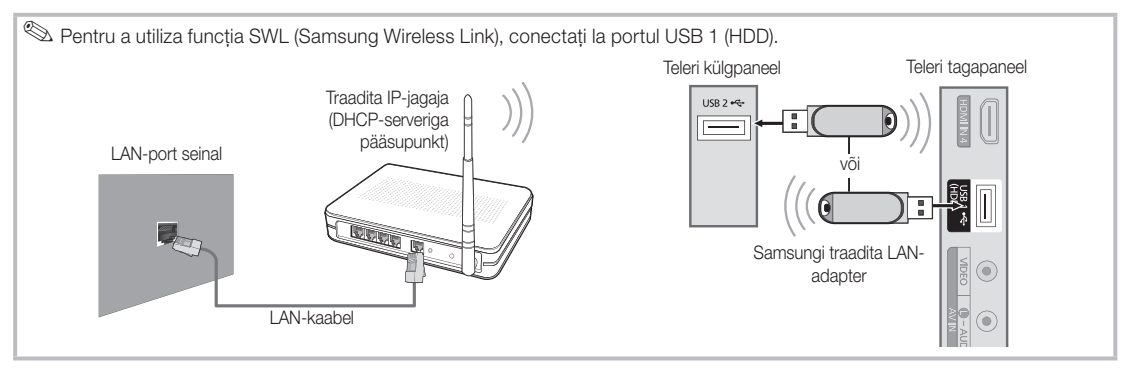

Samsungi traadita LAN-adapterit müüakse eraldi ja seda pakuvad teatud edasimüüjad, e-kaubanduslikud veebisaidid ja Samsungparts. com. Samsungi traadita LAN-adapter toetab suhtlusprotokolle IEEE 802.11A/B/G ja N. Samsung soovitab kasutada protokolli IEEE 802.11N. Kui esitate videot üle IEEE 802.11B/G ühenduse, ei pruugita videot esitada sujuvalt.

#### ✎ MÄRKUS

- Traadita võrku ühendamiseks peate kasutama "Samsungi traadita LAN-adapterit" (WIS09ABGN).
- x Samsungi traadita LAN-adapter on müügil eraldi. WIS09ABGN traadita LAN-adapterit müüvad teatud edasimüüjad, e-kaubanduslikud veebisaidid ja Samsungparts.com.
- x Traadita võrgu kasutamiseks peab teler olema ühendatud traadita IP-ruuteriga. Kui traadita IP-ruuter toetab DHCP võimalust, saate teleri traadita võrguga ühendada nii DHCP kui staatilise IP-aadressi võimalusega.
- x Valige traadita IP-ruuteril kanal, mis pole parajasti kasutuses. Kui traadita IP-jagajale seatud kanal on parajasti kasutuses teise lähedaloleva seadme poolt, võivad seadmed üksteist segada ning ühendused nurjuda.
- x Kui kasutate mõnda turvasüsteemi peale allpool loetletute, ei tööta see teleriga.
- x Kui valitud on režiim Pure High-throughput (Greenfield) 802.11n ja pääsupunkti krüptimistüübiks seatud WEP, TKIP või TKIPAES (WPS2Mixed), ei toeta Samsungi telerid ühendust, mis vastab uutele Wi-Fi serdispetsifikatsioonidele.
- x Kui teie pääsupunkt toetab WPS-i (Wi-Fi Protected Setup), saate luua võrguühenduse, kasutades PBC-d (Push Button Configuration) või PIN-i (Personal Identification Number). WPS konfigureerib automaatselt SSID ja WPA-võtme mõlemas režiimis.
- x Ärge asetage Samsungi traadita LAN-adapterit teleri lähedale. Kui vaatate telerit, mille lähedal asub adapter, võidakse mõne kanali pilte kuvada vigadega.
- · Kui ruuter, modem või seade ei ole sertifitseeritud, ei saa telerit "Samsungi traadita LAN-adapteri" kaudu ühendada.
- **·** Ühendusmeetodid: traadita võrgu ühendust võite seadistada kuuel viisil.
	- PBC (WPS)
	- Automaatne seadistus (automaatse võrguotsingu funktsiooni abil)
	- Käsitsi seadistus
	- Ad-Hoc
- x Kõik Samsungi traadita LAN-adapterid tuleks ühendada otse teleri USB-porti. USB-jaoturit ei toetata.

#### Märkus

Kui teler on ühendatud Samsungi traadita LAN-adapteriga, võidakse mõningate kanalite puhul pilti ebakorrektselt kuvada. Sellisel juhul looge ühendus, kasutades ühte allkirjeldatud meetoditest.

#### Meetod 1

#### Ühendage paremnurgaga USB-adapteri abil

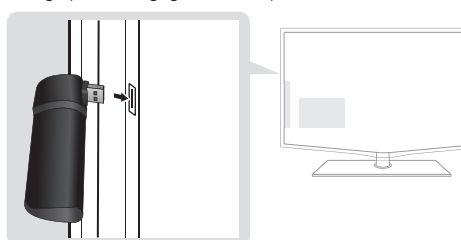

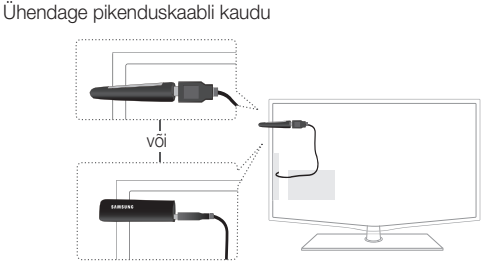

Meetod 2

# Võrgu seadistus (PBC (WPS))

#### Seadistamine PBC (WPS) abil

Kui teie ruuteril on nupp PBC (WPS), toimige järgmiselt.

- 1. Ühendage teler LAN-võrku, nagu kirjeldatud eelmises jaotises.
- 2. Lülitage teler sisse, vajutage kaugjuhtimispuldi nuppu Menu, kasutage nuppu ▲ või ▼ menüü Seadistus valimiseks ja seejärel vajutage nuppu ENTER
- 3. Kasutage menüüs Seadistus nuppu ▲ või ▼, et valida Võrk, ja seejärel vajutage nuppu ENTER
- 4. Ekraanil Võrk valige Võrgutüüp.
- 5. Seadistage üksuse Võrgutüüp olekuks Traadita.
- 6. Valige Võrgu seadistus. Kuvatakse ekraan Võrgu seadistus.

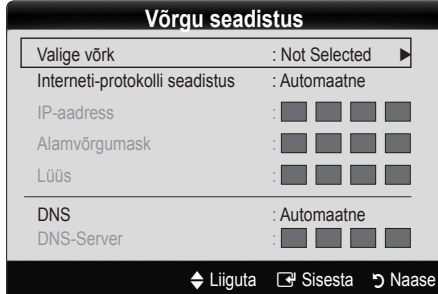

- 7. Vajutage kaugjuhtimispuldil punast nuppu.
- 8. Vajutage ruuteril kahe minuti jooksul nuppu PBC (WPS). Teie teler hangib automaatselt kõik vajalikud võrgusätete väärtused ja ühendub võrku.
- 9. Pärast võrguühenduse seadistamist vajutage nuppu RETURN ekraanilt Võrgu seadistus väljumiseks.

# Võrgu seadistus (Automaatne)

Enamikul traadita võrkudest on valikuline turvasüsteem, mis nõuab krüptitud turvakoodi (pääsu- või turvavõtme) edastamiseks võrguseadmeid. Turvavõti põhineb salasõnal, mis on harilikult teatud pikkusega sõna või tähtede ja numbrite jada, mis palutakse teil sisestada traadita võrgu turvalisuse seadistamisel. Kui kasutate võrguühenduse seadistamisel seda meetodit ja teil on olemas oma traadita võrgu turvavõti, peate seadistustoimingu ajal sisestama salasõna.

#### Automaatne seadistamine

Traadita ühenduse automaatseks seadistamiseks toimige järgmiselt.

- 1. Järgige toimingu "PBC (WPS) seadistamine" samme 1 kuni 6.
- 2. Vajutage nuppu ▼, et valida Interneti-protokolli seadistus, ja seejärel vajutage nuppu ENTER<sup>®</sup>. Vajutage nuppu või ▼, et valida suvand Automaatne, seejärel vajutage nuppu ENTER<sub>[4</sub>]
- 3. Vajutage nuppu ▲, et liikuda suvandini Valige võrk, seejärel vajutage nuppu ENTER<sup>e</sup>. Funktsioon Võrk otsib saadaolevaid traadita võrke. Lõpetamisel kuvatakse saadaolevate võrkude loend.
- 4. Võrkude loendis vajutage võrgu valimiseks nuppu ▲ või ▼ ja seejärel vajutage nuppu ENTER
	- **W** Kui pääsupunkt on seatud olekusse Varjatud (nähtamatu), peate valima Lisa võrk ja ühenduse loomiseks sisestama õige Võrgu nime (SSID) ja urvavõtme.
- 5. Kui kuvatakse hüpikaken Turvaseaded/PIN, jätkake 6. sammuga. Kui kuvatakse võrgu ühendamise ekraan, jätkake 10. sammuga.
- 6. Vajutage nuppu ▲ või ▼, et valida Turvaseaded või PIN. Enamike koduste võrkude puhul peaksite valima Turvaseaded (suvandis Turvavõti). Kuvatakse aken urvaseaded.

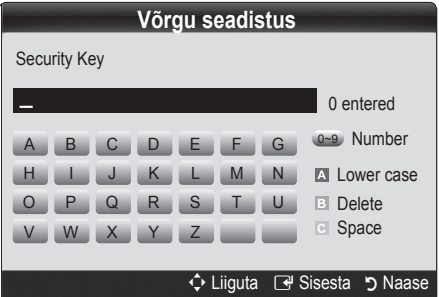

- 7. Ekraanil Turvaseaded sisestage oma võrgu salasõna.
	- **S** Salasõna peaksite leidma ühelt seadistusekraanilt, mida kasutasite ruuteri või modemi seadistamiseks.
- 8. Salasõna sisestamiseks järgige üldiseid juhiseid.
	- Numbrite sisestamiseks vajutage kaugjuhtimispuldil numbrinuppe.
	- Ekraanil Turvavõti nupult nupule liikumiseks kasutage kaugjuhtimispuldi noolenuppe.
	- Suur-/väiketähtede vahetamiseks või sümbolite/ tähemärkide kuvamiseks vajutage punast nuppu.
	- Tähe või sümboli sisestamiseks liikuge vastava tähe või sümbolini ja seejärel vajutage nuppu ENTER
	- Viimati sisestatud tähe või numbri kustutamiseks vajutage kaugjuhtimispuldil rohelist nuppu.
- 9. Kui olete lõpetanud, vajutage kaugjuhtimispuldil sinist nuppu. Kuvatakse võrgu ühendamise ekraan.
- 10. Oodake, kuni kuvatakse ühenduse kinnitusdialoog, ja seejärel vajutage nuppu ENTER<sup>e</sup>. Kuvatakse uuesti ekraan Võrgu seadistus.
- 11. Ühenduse testimiseks vajutage nuppu RETURN, et valida Võrgutest, ja seejärel vajutage nuppu ENTER

# Täpsemad funktsioonid

# Võrgu seadistus (Ad-Hoc)

Te saate ühendada mobiilsideseadme ilma pääsupunktita "Samsungi traadita LAN-adapteri" kaudu, kasutades partnervõrku.

#### Kuidas luua ühendus uue Ad-hoc seadmega

- 1. Järgige toimingu "PBC (WPS) abil seadistamine" samme 1 kuni 6. (lk 27)
- 2. Valige Valige võrk. Kuvatakse seadmete/võrkude loend.
- 3. Seadmeloendis vajutage kaugjuhtimispuldi sinist nuppu.
	- ✎ Kuvatakse teade "Ad-hoc on otsene WI-Fi ühendus mobiiltelefoni või arvutiga. Olemasoleva võrgusüsteemi võimalused võivad olla piiratud. Kas soovite võrguühendust muuta?".
- 4. Sisestage loodud üksused Võrgu nimi (SSID) ja Turvavõti seadmesse, mida soovite ühendada.

#### Ühenduse loomine olemasoleva Ad-hoc seadmega

- 1. Järgige toimingu "PBC (WPS) abil seadistamine" samme 1 kuni 6. (lk 27)
- 2. Valige Valige võrk. Seejärel ilmub seadmeloend.
- 3. Valige seadmeloendist soovitud seade.
- 4. Kui rakendati turvavõtit, sisestage see.
	- ✎ Kui võrk ei tööta korralikult, kontrollige uuesti üksusi Võrgu nimi ja Turvavõti. Vale Turvavõti võib põhjustada väärtalitluse.

# Võrgu seadistus (Käsitsi)

Kui teised meetodid ei toimi, peate võrgusätete väärtused käsitsi sisestama.

#### Võrguühenduse väärtuste hankimine

Võrguseadistuse väärtuste hankimiseks enamiku Windowsiga arvutite puhul toimige järgmiselt.

- 1. Paremklõpsake võrguikoonil ekraani paremas allosas.
- 2. Hüpikmenüüs klõpsake suvandil Olek.
- 3. Seejärel kuvatavas dialoogiaknas klõpsake vahekaardil Tugi.
- 4. Vahekaardil Tugi klõpsake nupul Üksikasjad. Kuvatakse võrgusätted.

#### Käsitsi seadistamine

Võrgusätete sisestamiseks telerisse järgige neid samme.

- 1. Järgige toimingu "PBC (WPS) abil seadistamine" samme 1 kuni 6. (lk 27)
- 2. Vaiutage nuppu ▼, et valida Interneti-protokolli seadistus, ja seejärel vajutage nuppu ENTER  $\rightarrow$ . Vajutage nuppu ▲ või ▼, et valida suvand Käsitsi, ja seejärel vajutage nuppu ENTER $\rightarrow$ .
- 3. Esimesele sisestusväljale (IP-aadress) liikumiseks vajutage nuppu ▼.
- 4. Kasutage numbrite sisestamiseks numbrinuppe.
- 5. Iga välja täitmisel kasutage järgmisele väljale liikumiseks nuppu ►. Võite kasutada ka teisi noolenuppe, et liikuda üles, alla ja tagasi.
- 6. Sisestage väljade IP-aadress, Alamvõrgumask ja Lüüs väärtused.
- 7. Vajutage nuppu ▲ või ▼, et liikuda väljale DNS.
- 8. Esimesele DNSi väljale liikumiseks vajutage nuppu ▼. Sisestage numbrid ülaltoodud viisil.
- 9. Kui olete lõpetanud, vajutage nuppu ▲, et liikuda väljale Valige võrk. Valige võrk ja seejärel vajutage nuppu  $ENTER$  $.$
- 10. Liikuge toimingu "Automaatne seadistamine" (lk 27) 4. sammu juurde ja jätkake sealtoodud juhistega.

#### Kui teie teler ei saa internetiga ühendust

Teler ei pruugi saada internetiga ühendust, kuna teie internetiteenuse pakkuja on püsivalt registreerinud arvuti või modemi MAC-aadressi (unikaalse identifitseerimisnumbri), mis iga kord internetiga ühendamisel teostab autentimist autoriseerimata juurdepääsu vältimiseks võrgule. Kuna teleril on erinev MAC-aadress, ei suuda internetiteenuse pakkuja seda autentida ja teler ei saa internetiga ühendust.

Probleemi lahendamiseks küsige oma internetiteenuse pakkujalt vajalikke juhiseid ka teiste seadmete (peale arvuti (nt teler)) internetti ühendamiseks.

Kui teie internetiteenuse pakkuja vajab koodi või salasõna internetiühenduse loomiseks, ei pruugi teler internetiga ühendust saada. Sellisel juhul peate internetiühenduse loomisel sisestama koodi või parooli.

Internetiühendus võib nurjuda tulemüüri tõttu. Sellisel juhul võtke ühendust oma internetiteenuse pakkujaga.

Kui internetiühendust ei saa luua ka pärast internetiteenuse pakkuja poolt antud juhiste järgimist, võtke ühendust Samsung Electronicsi teeninduskeskusega.

#### Media Play

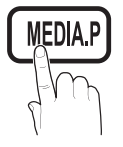

Nautige fotosid, muusika- ja/või filmifaile, mis on salvestatud USB-massmäluklassi (MSC) seadmele ja/või teie arvutisse.

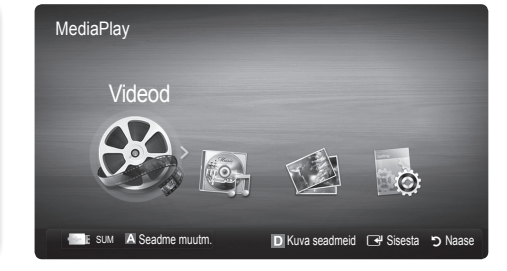

## ¦ USB-seadme ühendamine

- 1. Lülitage oma teler sisse.
- 2. Ühendage foto-, muusika- ja/või videofaile sisaldav USB-seade teleri küljel või tagaküljel asuvasse USB 1 (HDD) või USB 2 pesasse
- 3. Kui USB on teleriga ühendatud, ilmub hüpikaken. Seejärel saate valida Media Play.

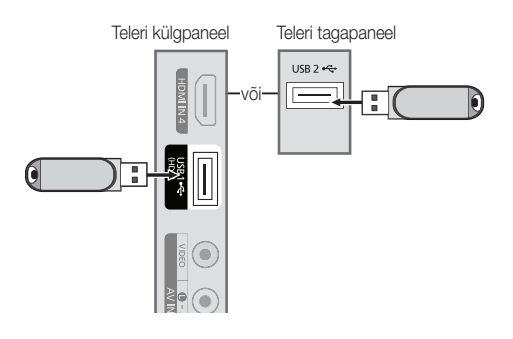

## ¦ Ühendamine arvutiga läbi võrgu

Vőite vaadata arvutisse vői telerisse salvestatud pilte, muusikat ja videoid, kasutades vőrguühendust režiimis Media Play.

✎ Kui kasutate Media Play režiimi arvutisse salvestatud faili kaudu, peaksite alla laadima programmi PC Share Manager ja kasutamisjuhendi aadressilt www.samsung.com.

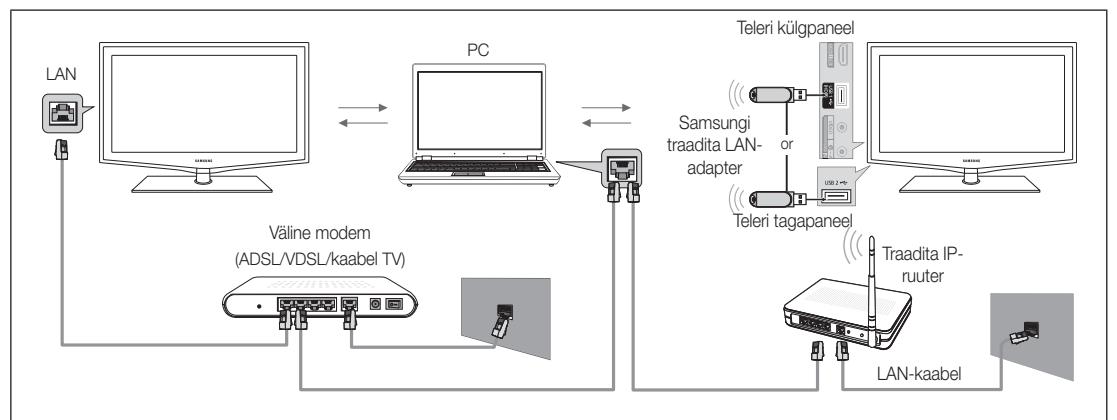

- 1. Lisateavet võrgu konfigureerimise kohta leiate peatükist "Võrguühendus".
	- Soovitame paigaldada teleri ja arvuti samasse alamvõrku. Teleri ja arvuti IP-aadresside esimesed kolm numbrit (alamvõrgumask) peavad olema samad (nt IP-aadress: 123.456.789.\*\*)
- 2. Ühendage omavahel LAN-kaabli abil arvuti, kuhu programm Samsung PC Share Manager installitakse, ning väline modem.
	- Teleri võib arvutiga ühendada otse, ilma ruuterit kasutamata.

# Täpsemad funktsioonid

✎ Funktsioonid, mida arvutiga võrgu kaudu ühendamisel ei toetata:

- x funktsioonid Taustamuusika ja Taustamuusika seade;
- Failide sortimine eelistuse järgi kaustades Foto, Muusika ja Film;
- Nupud < (REW) või D (FF) filmi esitamise ajal.

✎ Ei toetata Divx DRM-i, Multi-audiot, manustatud pealkirja.

✎ Arvuti tulemüüriprogrammis tuleks lubada Samsung PC Share manager.

<sup>®</sup> Kui kasutate Media Play režiimi võrguühenduse kaudu, siis vastavalt antud serveri funktsioonidele:

- x sortimismeetod võib erineda;
- \* Stseeniotsingu funktsioon ei pruugi olla toetatud:
- Funktsioon Taases. pid., mis jätkab video esitust, ei pruugi olla toetatud
- funktsioon Taases. pid ei toeta mitut kasutajat. (See hoiab meeles ainult selle koha, kus viimane kasutaja esitamise peatas);
- Sõltuvalt sisuteabest võib juhtuda, et nupud < (REW), ▶ (FF) või ∑ (Pause) ei tööta;

✎ Kui video esitamisel traadita võrgu kaudu esineb failis katkestusi, soovitame kasutada kaabelvõrku.

✎ teler ei pruugi litsentsimata multimeediumfailide puhul korralikult töötada.

- **S** Enne funktsiooni **Media Play** kasutamist vajalik teave
	- MTP (Media Transfer Protocol) tugi puudub.
	- Failisüsteem toetab vorminguid FAT16, FAT32 ja NTFS.
	- x Teatud tüüpi USB-digitaalkaamerad ja heliseadmed ei pruugi selle teleriga ühilduda.
	- x Funktsioon Media Play toetab ainult USB-massmäluklassi seadmeid (MSC). MSC on massmäluklassi Bulk-Only Transport seade. MSC-seadmed on näiteks Thumb-draivid, mälukaardilugejad ja USB HDD (USB HUB ei ole toetatud). Seadmed peaksid olema ühendatud otse teleri USB-pordiga.
	- x Enne seadme ühendamist teleriga varundage kindlasti sellel olevad failid, et ära hoida nende kahjustumist või andmekadu. SAMSUNG ei vastuta mingite andmefailikahjustuste ega andmekao eest.
	- x Ühendage USB HDD vastavasse USB 1 (HDD) porti.
	- x Ärge ühendage USB-seadet lahti laadimise ajal.
	- MSC toetab MP3- ia JPEG-faile: PTP-seade toetab ainult JPEG-faile.
	- x Mida kõrgema eraldusvõimega on pilt, seda kauem võtab selle ekraanile kuvamine aega.
	- x Maksimaalne toetatav JPEG eraldusvõime on 15 360 x 8640 pikslit.
	- \* Mittetoetatavate või rikutud failide puhul kuvatakse teade "Failivormingut ei toetata".
	- x Kui failid järjestatakse Põhivaates, võib igas kaustas olla kuvatud kuni 1000 faili.
	- x DRM-iga MP3-faile, mis on alla laaditud tasuliselt saidilt, taasesitada ei saa. Digitaalõiguste haldus (DRM Digital Rights Management) on tehnoloogia, mis toetab sisu loomist, levitamist ja haldamist integreeritud ja üldisel viisil, hõlmates nii sisupakkujate õiguste ja huvide kaitset, sisu illegaalse kopeerimise takistamist kui ka maksu- ja arveldushaldust.
	- Kui ühendatud on rohkem kui 2 PTP-seadet, saate korraga kasutada ainult ühte.
	- Kui ühendatud on rohkem kui kaks MSC-seadet, ei pruugita mõnda neist tuvastada. USB-seadet, mis vajab palju võimsust (üle 500 mA või 5 V), ei pruugita toetada.
	- x Kui USB-seadme ühendamisel või kasutamisel kuvatakse ülevõimsuse hoiatusteade, ei pruugita seadet tuvastada või võib tekkida talitlushäire.
	- **·** Kui telerisse ei tule ühtegi sisendit funktsioonis Automaatkaitse aeg määratud aja jooksul, käivitub ekraanisäästja.
	- x Mõnede väliste kõvaketaste energiasäästurežiim võib teleriga ühendamise korral käivituda automaatselt.
	- x USB-kaabli kasutamise korral võib juhtuda, et USB-seadet ei tuvastata või seadmel olevaid faile ei loeta.
	- x Kui teleriga ühendatud USB-seadet ei tuvastata või kui seadmel olev faililoend on vigane või mingit faili loendis ei saa esitada, ühendage USB-seade arvutiga, vormindage seade ja kontrollige ühendust.
	- x Kui arvutist kustutatud fail on Media Play režiimis endiselt näha, kasutage faili igaveseks kustutamiseks arvutis funktsiooni "Tühjendage prügikast".

## ¦ Ekraani kuva

Liigutage soovitud faili, kasutades nuppe üles/alla/paremale/vasakule, ja seejärel vajutage nuppu ENTER ■ või ▶ (Play). Faili esitatakse.

**S** Toetab režiime Seadmerežiim ja Sisurežiim funktsiooni Media Play kodulehel.

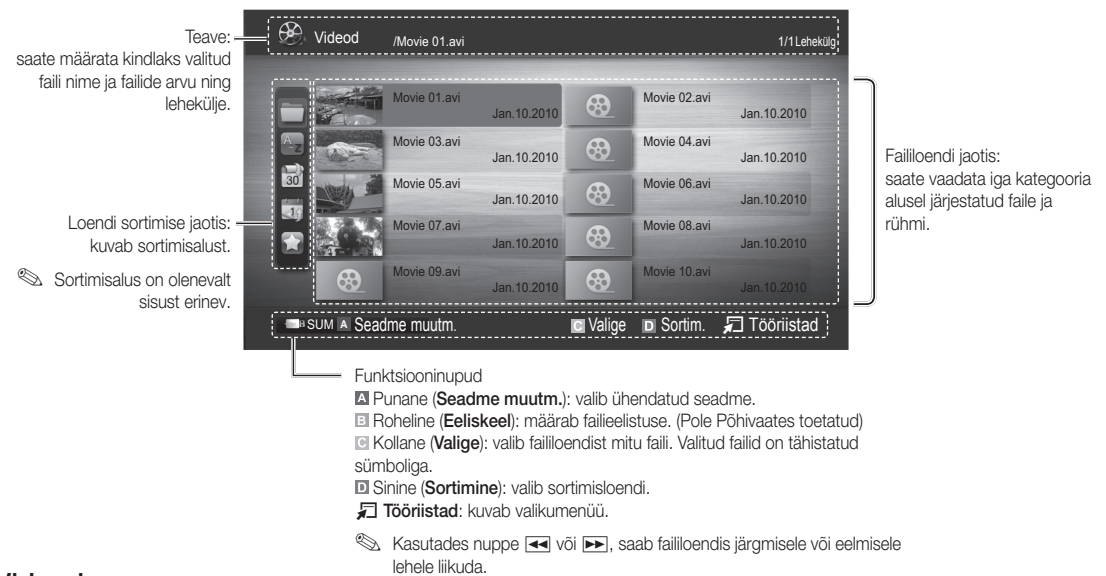

# Videod

#### Video esitamine

- 1. Vajutage nuppu ◀ või ▶, et valida Videod, seejärel vajutage nuppu ENTER <sub>e</sub> menüüs Media Play.
- 2. Soovitud video valimiseks faililoendist vajutage nuppu ◄ / ► / ▲ / ▼.
- 3. Vajutage nuppu ENTER + või D (Esita).
	- Ekraani ülaosas kuvatakse valitud fail koos esituse ajaga.
	- Kui video ajateavet ei ole, ei kuvata esituse aja ja edenemise riba.
	- Video taasesituse ajal saate otsida nuppude ◄ ja ► abil.
- ✎ Selles režiimis saate nautida mängus sisalduvaid filmilõike, kuid mängu ennast mängida ei saa.
- Toetatud subtiitrite vormingud

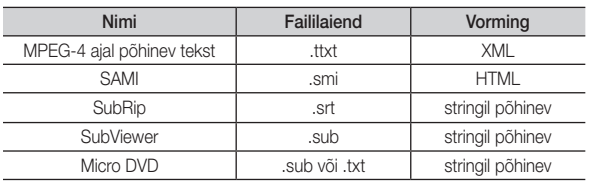

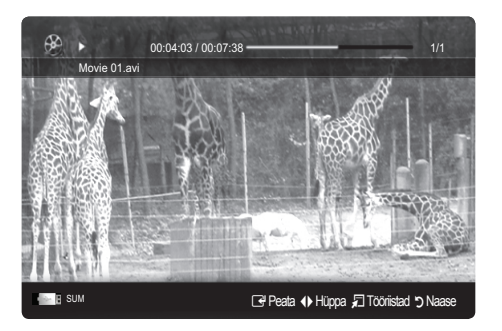

# Täpsemad funktsioonid

• Toetatud videovormingud

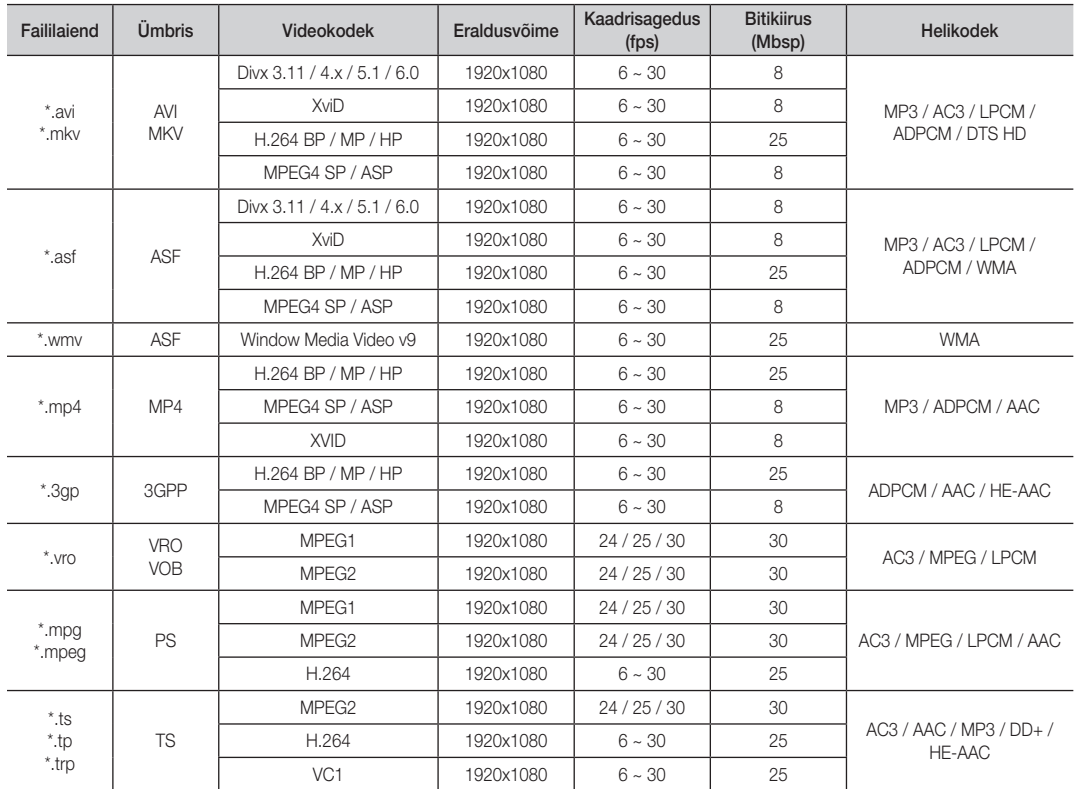

#### Teised piirangud

#### ✎ MÄRKUS

- x Kui mõne kodeki sisuga on probleeme, siis seda kodekit ei toetata.
- x Kui mõne ümbrise teave on ebakorrektne ja fail on vigane, ei saa ümbrist vigadeta esitada.
- x Heli ja video ei pruugi töötada, kui sisu standardne bitikiirus/kaadrisagedus ületab eespool tabelis toodud ühilduva kaadrit/sekundis väärtuse.
- Kui Sisukorratabel on vigane, ei toetata Otsi (Hüppa) funktsiooni.

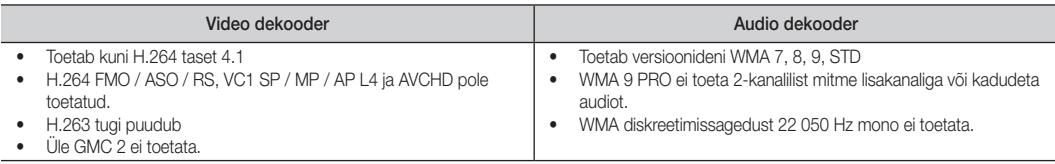

#### faili või filmi jätkuv esitamine (Resume Play)

Kui väljute esitamise ajal funktsioonist telesaated või videod, saab seda hiljem peatamise kohast edasi vaadata.

- 1. Valige faililoendist nupu ◄ või ► abil filmifail, mille vaatamist soovite jätkata.
- 2. Vajutage nuppu  $\boxed{\blacktriangleright}$  (Esita) / ENTER $\boxed{\triangleleft}$ .
- 3. Valige Jätka esitust, vajutades sinist nuppu. Filmi esitamine jätkub kohast, kus see viimane kord peatati.
	- Sinist nuppu saab kasutada siis, kui naastakse esituse peale.
	- **S** Kui funktsiooni Filmi jätk. es. meeldet. olekuks menüüs Seaded on määratud Sees, kuvatakse filmifaili esitamise jätkamisel hüpiksõnum.

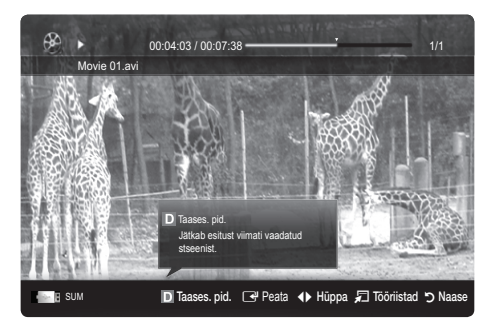

#### Muusika

#### Muusika esitamine

- 1. Vajutage nuppu ◄ või ►, et valida Muusika, seejärel vajutage nuppu ENTER **e** menüüs Media Play.
- 2. Faililoendis soovitud faili valimiseks vajutage nuppu ◄/►/▲/▼.
- 3. Vajutage nuppu ENTER + või (Play).
	- Muusika taasesituse ajal saate otsida nuppude ◄ ja ► abil.
	- Nupud  $\blacktriangleleft$  (REW) ja  $\blacktriangleright$  (FF) ei toimi esituse ajal.
- ✎ Kuvab ainult faile, mille faililaiend on MP3 või PCM. Muude laienditega faile ei kuvata isegi siis, kui need on salvestatud samale USB-seadmele.
- ✎ Kui heli on MP3-failide esitamisel imelik, reguleerige funktsiooni Ekvalaiser menüüs Heli. (Ülemoduleeritud MP3-fail vőib pőhjustada heliprobleeme.)

#### Fotod

#### Foto (või slaidiseansi) vaatamine

- 1. Vajutage nuppu ◄ või ►, et valida Fotod, seejärel vajutage nuppu ENTER **e** menüüs Media Play.
- 2. Faililoendis soovitud faili valimiseks vajutage nuppu ◄/►/▲/▼.
- 3. Vajutage nuppu ENTER <sup>e</sup> või ▶.
	- Kui kuvatakse fotoloend, vajutage slaidiseansi alustamiseks kaugjuhtimispuldil nuppu  $\boxed{\blacktriangleright}$  (Play) / ENTER  $\boxed{\blacktriangleleft}$ .
	- Slaidiseansis kuvatakse kõiki faililoendi jaotises olevaid faile.
	- Slaidiseansi ajal kuvatakse faile alates hetkel näha olevast failist.
- ✎ Muusikafaile mängitakse slaidiseansi ajal automaatselt, kui suvandi Taustamuusika väärtus on Sees.
- **S** Enne taustamuusika on laadimise lõppemist ei ole Taustam. rež. muudetav

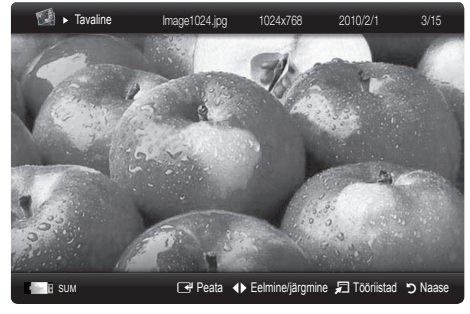

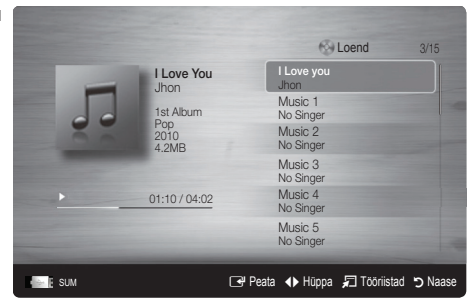
# Täpsemad funktsioonid

### ¦ Mitme faili esitamine

### Valitud video- / muusika- / fotofailide esitamine

- 1. Soovitud faili valimiseks vajutage faililoendis kollast nuppu.
- 2. Mitme faili valimiseks korrake ülalkirjeldatud toimingut.
	- ✎ MÄRKUS
		- Valitud failide kõrval vasakul pool kuvatakse tähis  $(\checkmark)$ .
		- x Valiku tühistamiseks vajutage uuesti kollast nuppu.
		- x Kogu failivaliku tühistamiseks vajutage nuppu TOOLS ja valige käsk Tühista kõik.
- 3. Vajutage nuppu  $\boxed{\blacktriangleright}$  (Esita) / ENTER $\boxed{\blacktriangleright}$ .

### failide või video- / muusika- / fotofailide rühma esitamine

- 1. Faililoendi kuvamise ajal liikuge suvalise faili juurde soovitud rühmas.
- 2. Vajutage nuppu TOOLS ja valige Esita praegust rühma.

### Media Play lisafunktsioon

### Faililoendi sortimine

Failide sortimiseks vajutage faililoendis sinist nuppu.

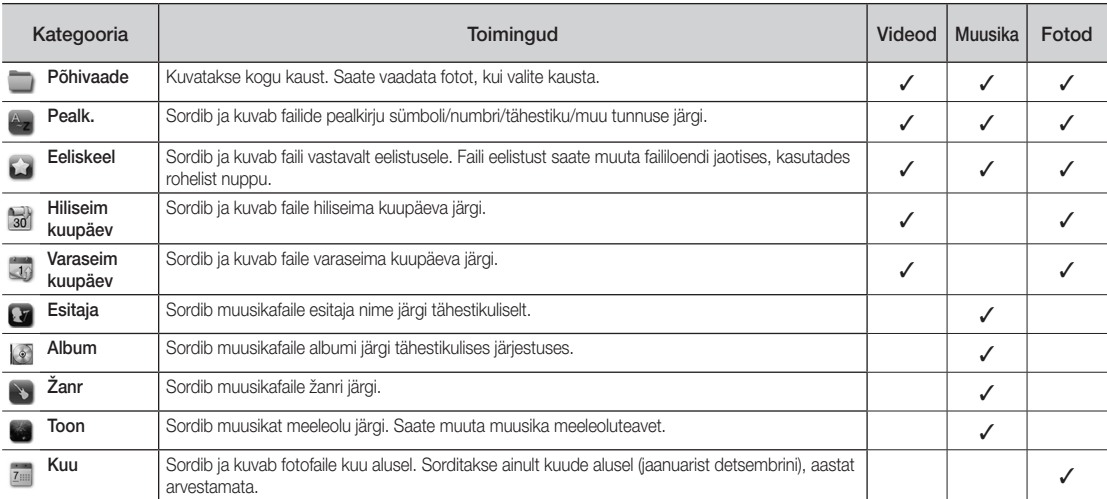

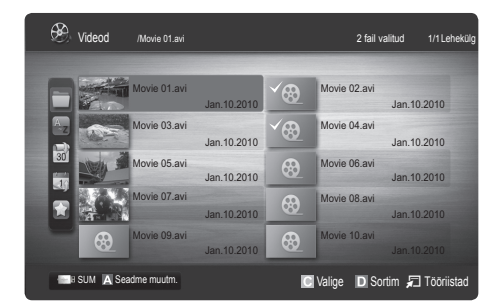

### videote/muusika/fotode esituse suvandimenüü

Faili esitamise ajal vajutage nuppu TOOLS.

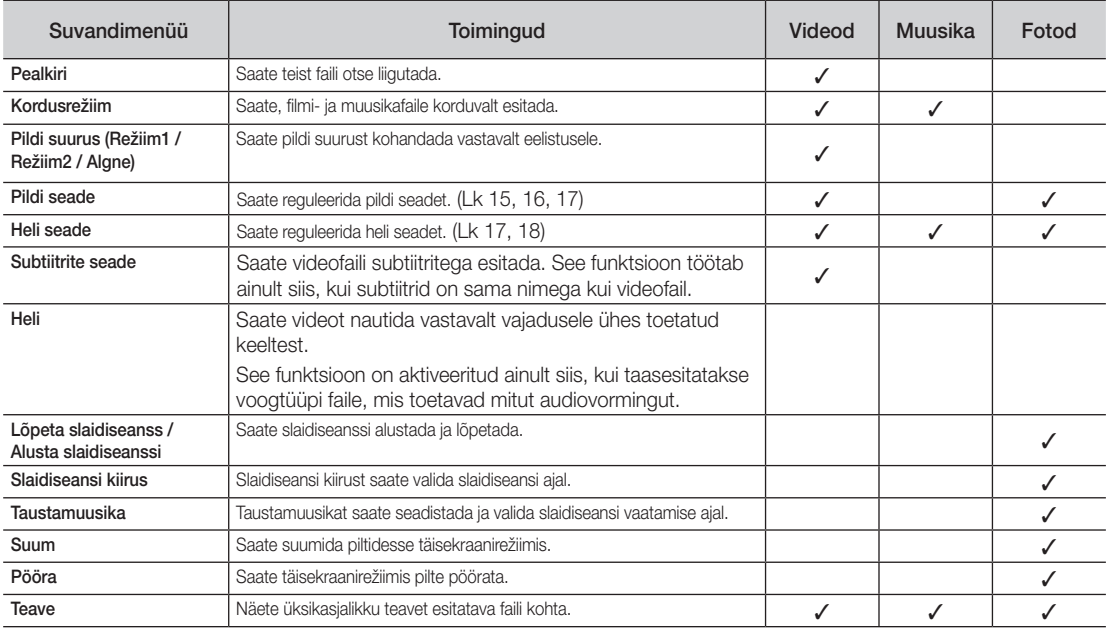

### Seaded

### Seadistusmenüü kasutamine

- Filmi jätk. es. meeldet. (resume play) (Sees / Väljas): valige, et kuvada spikri hüpiksőnum jätkuva filmi taasesituse jaoks.
- Hankige DivX® nõudevideo reg.-kood: kuvab teleri jaoks autoriseeritud registreerimiskoodi. Kui loote ühenduse DivX-i veebisaidiga ja registreerite oma registreerimiskoodi koos isikliku kontoga, saate laadida alla VOD registreerimisfaili. Kui esitate VOD registreerimiskoodi Media Play kasutamisel, viiakse registreerimine lőpule.

✎ Lisateavet DivX® VOD kohta leiate veebisaidilt www.DivX.com.

- Hangi DivX® nőudevideo desakt.-kood: kui DivX® VOD ei ole registreeritud, kuvatakse registreerimise desaktiveerimiskood. Kui teostate selle funktsiooni siis, kui DivX® VOD on registreeritud, desaktiveeritakse praegune DivX® VOD registreerimiskood.
- Teave: valige, et kuvada ühendatud seadme teavet.

# Täpsemad funktsioonid

### Anynet+

### Mis on Anynet<sup>+</sup>? TOOLS月

Anynet+ on funktsioon, mis võimaldab teil Samsungi teleripuldi kaudu juhtida kõiki ühendatud Samsungi seadmeid, mis toetavad Anynet+ süsteemi. Anynet+ süsteemi saab kasutada ainult selliste Samsungi seadmetega, millel on Anynet+ funktsioon. Et teada saada, kas teie Samsungi seadmel on see funktsioon olemas, vaadake, kas leiate sellelt Anynet\* logo.

### Kodukino ühendamiseks

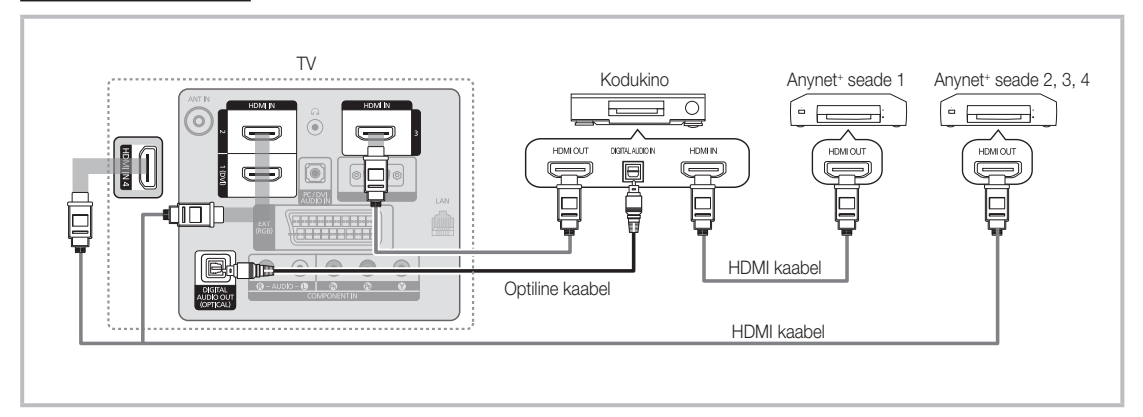

- 1. Ühendage HDMI-kaabli abil teleri pesa HDMI IN (1(DVI), 2, 3 või 4) ja vastava Anynet+ seadme HDMI OUT pesa.
- 2. Ühendage HDMI-kaabli abil kodukino HDMI IN pesa ja vastava Anynet<sup>+</sup> seadme HDMI OUT pesa.

### ✎ MÄRKUS

- x Ühendage optilise kaabli abil teleri DIGITAL AUDIO OUT (OPTICAL) pesa ja kodukino digitaalne helisisend.
- x Ülalpool kirjeldatud ühenduse puhul tuleb meeles pidada, et optiline pesa väljastab vaid kahekanalilist heli. Heli kuulete ainult kodukino eesmisest vasakust ja paremast kõlarist ning basskõlarist. Kui soovite kuulata 5.1-kanalist heli, ühendage DVD-mängija / satelliitboksi (st Anynet seadme 1 või 2) DIGITAL AUDIO OUT (OPTICAL) pesa otse võimendi või kodukinoga, mitte teleriga.
- x Ühendage korraga ainult üks kodukino.
- Anynet+ seadmeid saab ühendada, kasutades HDMI-kaablit. Mõned HDMI-kaablid ei pruugi Anynet+ funktsioone toetada.
- Anynet+ töötab, kui Anynet+ süsteemi toetav AV-seade on puhkerežiimil või sisse lülitatud.
- \* Anynet+ toetab korraga kuni 12 AV-seadet. Pidage meeles, et ühendada saab kuni 3 sama tüüpi seadet.

### Anynet+ menüü

Anynet+ menüü muutub olenevalt teleriga ühendatud Anynet+ seadme tüübist ja olekust.

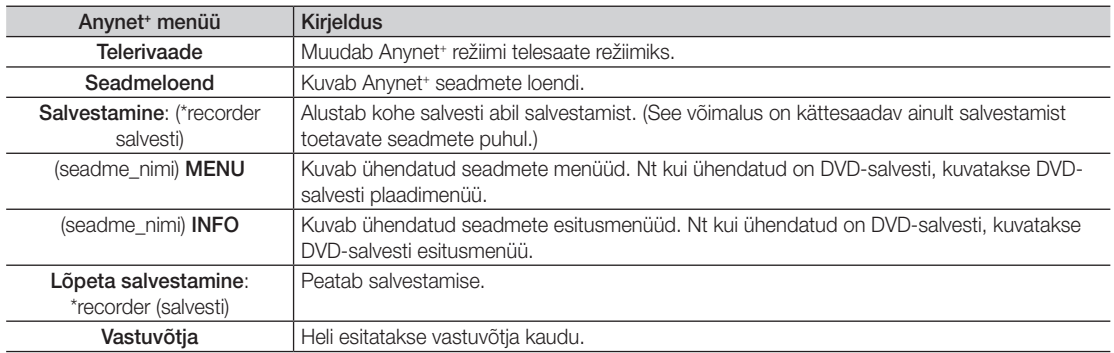

Kui ühendatud on enam kui üks salvestusseade, kuvatakse need kui (\*salvesti); kui aga ühendatud on ainult üks salvestusseade, kuvatakse see kui (\*seadme\_nimi).

### Anvnet<sup>+</sup> seadistamine

### **Seadistus**

Anynet<sup>+</sup> (HDMI-CEC) (Väljas / Sees): funktsiooni Anynet<sup>+</sup> kasutamiseks peab Anynet<sup>+</sup> (HDMI-CEC) väärtuseks olema Sees.

**W** Kui **Anynet<sup>+</sup> (HDMI-CEC)** funktsioon on blokeeritud, on kõik Anynet<sup>+</sup> toimingud desaktiveeritud.

Automaatne väljalülitus (Ei / Jah): Anynet<sup>+</sup> seadme automaatse väljalülitamise aktiveerimine teleri väljalülitamisel.

✎ Anynet+ funktsiooni kasutamiseks peab teleripuldi aktiivseks allikaks olema teler.

✎ Isegi kui välisseade endiselt salvestab, võib see välja lülituda.

### ¦ Anynet+ seadmete vahel ümberlülitamine

- 1. Kuvatakse teleriga ühendatud Anynet+ seadmed.
	- ✎ Kui te soovitud seadet sealt ei leia, vajutage loendi värskendamiseks punast nuppu.
- 2. Valige seade ja vajutage nuppu ENTER : Saate lülituda valitud seadmele.
	- **S** Ainult juhul, kui seadistate suvandi Anynet\* (HDMI-CEC) menüüs Rakendus väärtusele Sees, ilmub menüü Seadmeloend.
	- x Valitud seadmetele ümber lülitumiseks võib kuluda kuni kaks minutit. Ümberlülituse toimingut katkestada ei saa.
	- Kui välissisendi režiim on valitud nupu SOURCE abil, ei saa te Anynet+ funktsiooni kasutada. Veenduge, et lülitute Anynet<sup>+</sup> seadmele valiku Seadmeloend abil.

### **Salvestamine**

Samsungi salvesti abil saate salvestada telesaateid.

- 1. Valige Salvestus.
	- ✎ Kui on rohkem kui kaks salvestusseadet
		- Kui ühendatud on rohkem kui üks salvestusseade, kuvatakse salvestusseadmete loend. Valige üks salvestusseade menüüs Seadmeloend.
	- **W** Kui salvestusseadet ei kuvata, valige Seadmeloend ja vajutage seadmete otsimiseks punast nuppu.
- 2. Väljumiseks vajutage nuppu EXIT.
	- <sup>®</sup> Allikast tulevaid üksusi saate salvestada, kui valite Salvestus: (seadme\_nimi).
	- ✎ Nupu � (REC) vajutamisel salvestatakse materjal, mida te parasjagu vaatate. Mõnest teisest seadmest pärit videot vaadates salvestatakse seesama video.
	- ✎ Enne salvestamist kontrollige, kas antennipesa ja salvestusseade on teineteisega korralikult ühendatud. Teavet antenni ja salvestusseadme õige ühendamise kohta leiate salvestusseadme kasutusjuhendist.

# Täpsemad funktsioonid

### ¦ Kuulamine vastuvõtja kaudu

Heli saab teleri kõlarite asemel kuulata ka läbi vastuvõtia (nt kodukino).

- 1. Valige Vastuvõtja ja seadke see väärtusele Sees.
- 2. Väljumiseks vajutage nuppu EXIT.
	- ✎ Kui teie vastuvõtja toetab ainult heli, ei pruugi see seadmeloendisse ilmuda.
	- ✎ Vastuvõtja töötab siis, kui olete vastuvõtja optilise sisendpesa ja teleri pesa DIGITAL AUDIO OUT (OPTICAL) õigesti ühendanud.
	- ✎ Kui vastuvõtja (nt kodukino) on sisse lülitatud, kuulete heli teleri optilise pesa kaudu. Kui teler edastab DTV-signaali (õhuantenni kaudu), saadab teler vastuvõtjasse 5.1-kanalise heli. Kui allikaks on digitaalseade, nagu näiteks DVDmängija, ja kui see on teleriga ühendatud HDMI kaudu, saab vastuvõtjast kuulata ainult 2-kanalist heli.

### ✎ MÄRKUS

- Saate Anynet<sup>+</sup> seadmeid juhtida ainult teleri kaugjuhtimispulti kasutades, mitte nuppudega teleril.
- Teatud tingimustes ei pruugi teleri kaugjuhtimispult töötada. Kui see juhtub, valige Anynet<sup>+</sup> seade uuesti.
- \* Anynet+ funktsioonid ei tööta muude tootjate seadmetega.

### ¦ Anynet+ tõrkeotsing

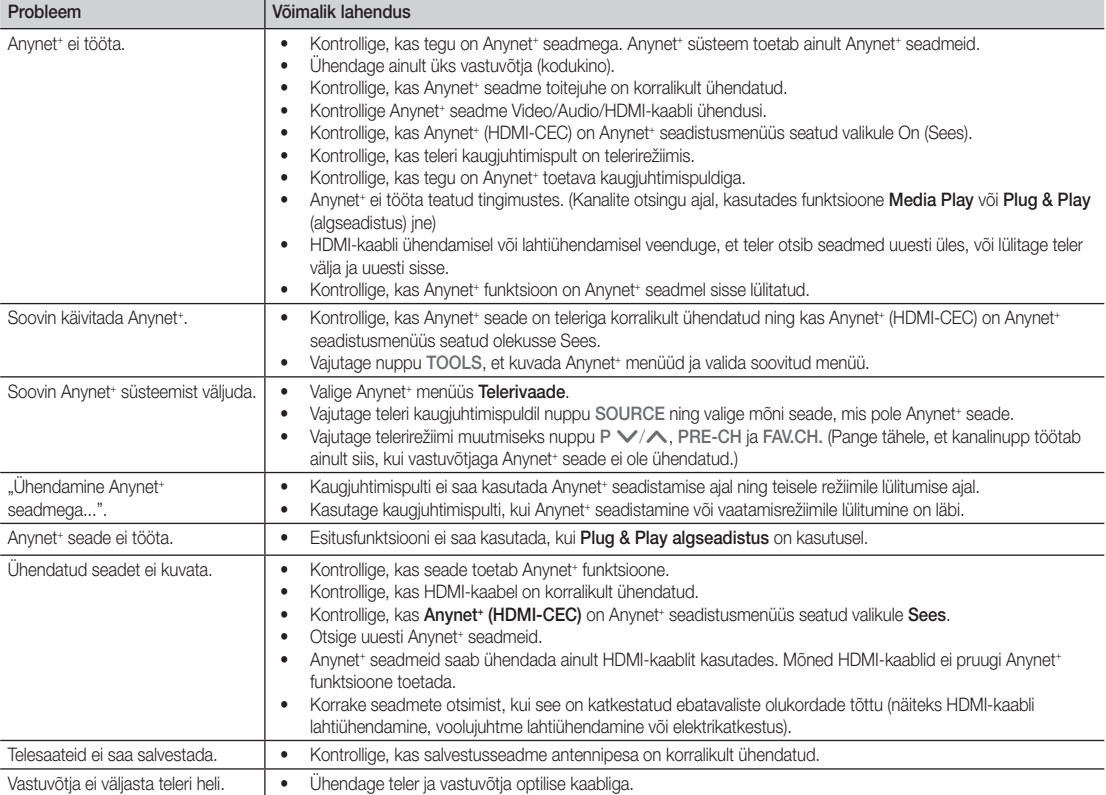

### **AllShare**

### ¦ Teave AllShare kohta

AllShare ühendab teie teleri ja ühilduvad Samsungi mobiiltelefonid või muud mobiilseadmed võrgu kaudu. Näete telerist kõnede saabumisi, SMS-sõnumeid ja mobiiltelefonides määratud ajastusi. Lisaks saate esitada mobiiltelefonidesse või muudesse seadmetesse (näiteks arvutisse) salvestatud meediasisu, nagu teie videod, fotod ja muusika, kui juhite neid teleris võrgu kaudu. Lisaks võite telerit kasutada veebilehtede sirvimiseks oma mobiiltelefonides.

**S** Lisateabe saamiseks külastage veebisaiti "www.samsung.com" või võtke ühendust Samsungi kõnekeskusega. Mobiilseadmetesse võib olla vaja installida lisatarkvara. Lisateavet leiate toodete kasutusjuhenditest.

### ¦ AllShare seadistamine

### Seadistus

- Sõnum (Sees / Väljas): lubab või keelab sõnumifunktsiooni (teie mobiiltelefonides määratud kõnesaabumiste, SMS-sõnumite ja ajastuste puhul).
- Meedium (Sees / Väljas): lubab või keelab meediumifunktsiooni. Kui meediumifunktsioon on sees, mängib see videosid, fotosid ja muusikat mobiiltelefonist või muust ScreenShare'i toetavast seadmest.
- ScreenShare (Sees / Väljas): lubab või keelab ScreenShare'i juurdepääsu erinevatele sisudele mobiiltelefonidest või muudest ScreenShare'i toetavatest seadmetest.
- Teleri nimi: määrab teleri nime, et leiaksite selle mobiilseadmelt kergesti üles.
	- **S** Kui valite Kasutaja sisestus, saate trükkida teleri nime, kasutades ekraanil kuvatavat klaviatuuri.

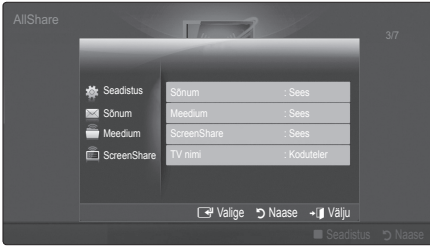

### Sõnum / Meedium / ScreenShare

Näitab mobiiltelefonide või ühendatud seadmete loendit, mis on selle teleriga seadistatud funktsiooni Sõnum, Meedium või ScreenShare kasutamiseks.

- **S** Funktsioon Medium on saadaval kõigis AllShare toetavates mobiilseadmetes.
- Lubatud / Keelatud: lubab/blokeerib mobiiltelefoni.
- Kustuta: kustutab mobiiltelefoni loendist.
	- **See funktsioon kustutab loendist ainult** mobiiltelefoni nime. Kui kustutatud mobiilsideseade lülitub sisse või üritab teleriga ühendust luua, võidakse see loendis uuesti kuvada.

### Sõnumifunktsiooni kasutamine

Kasutades seda funktsiooni saate teleri vaatamise ajal jälgida märguandeaknast kõnede saabumist, SMS-sõnumeid ja mobiiltelefonis määratud ajastusi.

### **SMÄRKUS**

- x Märguandeakna keelamiseks määrake suvand Sõnum väärtuseks Väljas, kasutades menüüd Seadistus funktsioonis AllShare.
- Kui te kas valite OK või kui te ei vali OK ja sõnumit kuvatakse kolm korda, siis sõnum kustutatakse. Mobiiltelefonist sõnumit ei kustutata.
- x Märguandeakent kuvatakse näiteks rakenduse Media Play jne kasutamise ajal. Sõnumi sisu vaatamiseks lülituge telerivaatamise režiimile.
- x Kui kuvatakse sõnumit tundmatult mobiiltelefonilt, valige mobiiltelefon sõnumimenüüst funktsioonis AllShare ja valige telefoni blokeerimiseks Keelatud.

### Sõnumikuva

Kui teleri vaatamise ajal saabub uus SMS-sõnum, kuvatakse märguandeaken. Kui te vajutate nuppu OK, kuvatakse sõnumi sisu.

- **SMS-sõnumite kuvaseadeid saate konfigureerida** mobiiltelefonides. Lisateavet leiate mobiiltelefoni kasutusjuhendist.
- ✎ Mõnd tüüpi sümbolid võidakse kuvada tühjade või katkiste tähemärkidena.

# Täpsemad funktsioonid

### Kõne saabumise märguanne

Kui teleri vaatamise ajal saabub kõne, kuvatakse märguandeaken.

### Ajastuse märguanne

Teleri vaatamise ajal kuvatakse märguandeaken, et teavitada teid registreeritud sündmusest.

- ✎ Ajastuste sisu kuvaseadeid saate konfigureerida mobiiltelefonides. Lisateavet leiate mobiiltelefoni kasutusiuhendist.
- ✎ Mõned erisümbolid võidakse kuvada tühjade või katkiste tähemärkidena.

### Meediumifunktsiooni kasutamine

Teleri ekraanil kuvatakse märguandeaken, mis teavitab kasutajat, et mobiiltelefonist saadetud meediumisisu (videod, fotod, muusika) kuvatakse teleris. Sisu hakatakse esitama automaatselt kolm sekundit pärast märguandeakna kuvamist. Kui vajutate märguandeakna kuvamise ajal nuppu RETURN või EXIT, ei esitata meediumi sisu.

### ✎ MÄRKUS

x Kui meediumifunktsiooni kasutatakse esimest korda, ilmub hoiatav hüpikaken. Vajutage nuppu ENTER $\rightarrow$ , et valida Luba, seejärel saate selle seadmega kasutada funktsiooni Meedium.

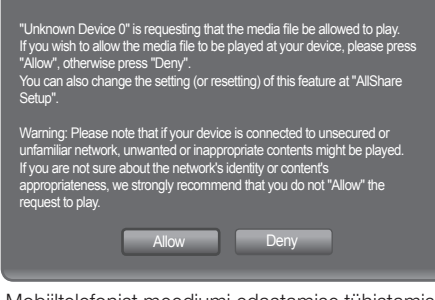

- x Mobiiltelefonist meediumi edastamise tühistamiseks määrake funktsiooni Medium väärtuseks Väljas, kasutades funktsiooni AllShare seadistust.
- x Sõltuvalt sisu eraldusvõimest ja vormingust ei pruugi selle esitamine teleris olla võimalik.
- Nupud ENTER<sup>e</sup> ja ◀ / ▶ ei pruugi töötada, sõltuvalt meediumisisu tüübist.
- x Kasutades mobiilsideseadet saate esitatavat meediumi juhtida. Lisateavet leiate vastavate mobiiltelefonide kasutusjuhenditest.
- x Kui soovite meediumi sisu oma arvutist esitada, valige funktsiooni AllShare peaekraanilt arvutiikoon. Seejärel muutub automaatselt teleri funktsiooni Media Play menüü. Lisateavet vaadake jaotisest "Media Play".

### Funktsiooni ScreenShare kasutamine

ScreenShare'i kasutades saate sirvida erinevaid mobiiltelefoni pakutavaid veebisisusid. Näiteks on alloleval pildil näha juurdepääsulehekülg mobiiltelefonist pärit sisule. Saate teleris avada mobiiltelefoni faile ja vaadata telefoniraamatut ning kalendrit.Samuti saate telefoniraamatus helistada teisele inimesele või saata SMSi.

### ✎ MÄRKUS

- Selle funktsiooni kasutamiseks peab teil olema Samsungi mobiiltelefonile / -seadmele installitud ScreenShare.
- x Doc Viewer saab .doc laiendiga faile lugeda, kuid mitte neid muuta.
- x Ekraanikuva võib olenevalt ühendatud seadmest erineda.

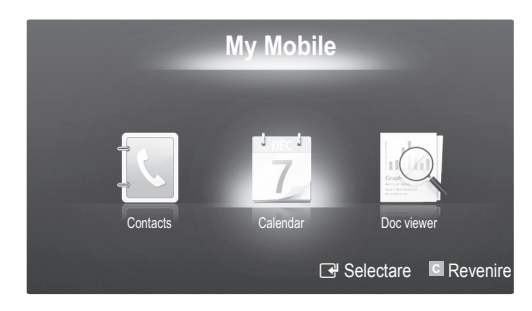

### Samsungi telefoni kasutamine teleri juhtimiseks

Enne selle funktsiooni kasutamist peate ühendama Samsungi mobiiltelefoni, mis toetab ScreenShare'i funktsioone. Kui juhite telerit mobiiltelefoni abil, toetatakse ainult nuppe POWER, VOL, CH ja MUTE

✎ Isegi kui hoiate mobiiltelefonil all ühte juhtnuppu (kanal või helitugevus), suureneb või väheneb väärtus ainult ühe ühiku võrra.

### Analoogkanalite teleteksti funktsioon

Teleteksti sisukorraleht sisaldab teavet selle teenuse kasutamise kohta. Teleteksti õigeks kuvamiseks peab kanali vastuvõtt olema stabiilne. Muidu võivad mõned lehed jääda nägemata või olla puudu.

✎ Teleteksti leheküljenumbreid saate muuta kaugjuhtimispuldi numbrinuppude abil.

 $\Box$  $\Box$  (Teletekst sisse) mõlemad): saate teleteksti režiimi aktiveerida pärast teleteksti edastava kanali valimist. Vajutage seda nuppu kaks korda, et vaadata teletekstirežiimi koos taustal esitatava saatega.

- $\bullet$   $\Xi$  $\circ$  (salvesta): saate teleteksti lehekülgi salvestada.
- $\bigcirc$   $(\equiv \bigcirc)$  (suurus): saate ekraani ülemises pooles kirja suuruse kahekordseks muuta. Ekraani alumise osa jaoks vajutage seda nuppu uuesti. Tavapärase ekraani kuvamiseks vajutage veelkord sama nuppu.
- $\bigcirc$   $(\exists \cdot)$  (peata): kuvatava lehekülje peatamine juhul, kui valitud leheküljel on alamlehekülgi, mida kuvatakse automaatselt järjestikku. Jätkamiseks vajutage seda nuppu uuesti
- **6** (≡...) (režiim) Valige teleteksti režiim (LIST/FLOF). Kui vajutate seda nuppu režiimil LIST, lülitub režiim loendi salvestamise režiimile. Loendi salvestamise režiimil võite teleteksti lehekülje nupuga (=) (salvesta)
- **EO** (alamlehekülg): saate kuvada saadaolevat alamlehekülge.

loendisse salvestada.

POWER **SOURCE**  $\equiv$  $(\cdot)$  $\Theta$ A HDMI 1  $\overline{2}$ 3 4  $\cdot$  5 6  $\overline{7}$ 8  $\overline{9}$  $\ddot{\mathbf{0}}$ **TTX/MIX** PRE-CH **A**  $\overline{0}$ **MUTE** 啄  $\bm{a}$ ÷ Ěн Þ است  $\overline{\equiv}$  $\bm{e}$ **CH LIST** 8 **MFNU MEDIA.P GUIDE**  $\Omega$  $T001S$ **INFO** ጠ 0 Ä  $\overline{\mathbb{R}}$   $\overline{\mathbb{R}}$  $i \equiv$  $\mathbb{R}$ ◀  $\mathbf{b}$ RETURN **EXIT**  $\Omega$ ብ i ®  $\mathbb{F}(\mathbb{E})$ @ A **|| B || C || D P.MODE S.MODE DUAL**  $AD$ **P.SIZE SUBT.**  $\blacktriangleleft$  $\mathbb{R}^n$ D.  $\bullet$  $\mathbb{R}^d$  $\mathbf{r}$ **SAMSUNG** 

[ $\equiv$ <sup>1</sup>] (lehekülg üles): saate kuvada ● järgmist teleteksti lehekülge.

3 (lehekülg alla): saate kuvada 8 eelmist teleteksti lehekülge.

 $\left( \equiv i \right)$  (sisukord): teleteksti indeksi  $\bullet$ (sisukorra) kuvamiseks mis tahes hetkel teleteksti vaatamise ajal.

5 (näita): kasutatakse peidetud 0 teksti kuvamiseks (näiteks nuputamismängu küsimuste vastused). Tavapärase ekraani kuvamiseks vajutage sama nuppu uuesti.

**EX**) (tühista): lehekülje otsimise **1** ajal saate vaatamine.

Värvinupud (punane/roheline/ @ kollane/sinine): kui telekanal kasutab kiirotsingu süsteemi FASTEXT, siis on erinevad teleteksti leheküljel esitatavad teemad varustatud värvikoodiga ja neid saab kaugiuhtimispuldil asuvate vastavat värvi nuppude abil valida. Vajutage vastavalt soovile sobivat nuppu. Lehekülg kuvatakse teise värvikoodiga, mille valimine käib samal viisil. Eelmisele või järgmisele leheküljele liikumiseks vajutage vastavat värvi nuppu.

### Teleteksti lehekülg jaguneb kuueks osaks:

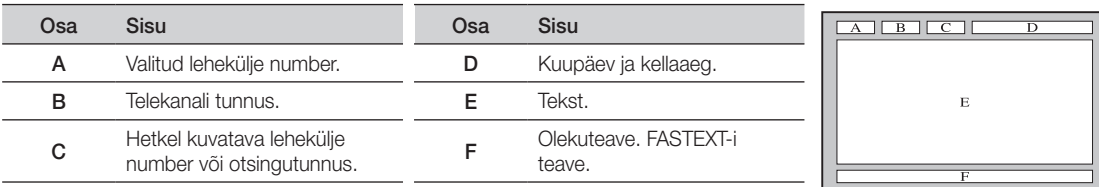

# Muu teave

### Seinakronsteini paigaldamine

### ¦ Vahekronsteini monteerimine

Teleri paigaldamisel seinale kinnitage vahekronstein alusega ühendatud osa külge, nagu pildil näha.

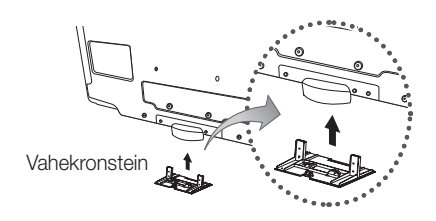

### ¦ Ettevalmistused enne seinakomplekti paigaldamist (46-tolline teler)

Teise tootja seinakomplekti paigaldamiseks kasutage hoidik-rõngast.

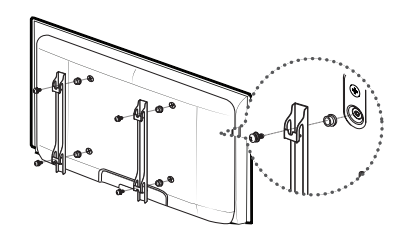

### Seinakomplekti paigaldamine

Seinakomplekti (müüakse eraldi) abil saate teleri seina külge kinnitada.

Täpsemat teavet seinakomplekti kohta leiate seinakomplekti juurde kuuluvast juhendist. Seinakronsteini paigaldamisel pöörduge abi saamiseks tehniku poole.

Samsung Electronics ei vastuta mis tahes tootekahjustuste ega kehavigastuste eest, mis on tekkinud teleri paigaldamisel ilma spetsialisti abita.

### Seinakomplekti tehnilised andmed (VESA)

✎ Seinakomplekt ei ole tootega komplektis, seda müüakse eraldi.

Paigaldage seinakomplekt kindlale seinale, mis asetseb põranda suhtes täisnurga all. Muudele materjalidele kinnitamisel võtke esmalt ühendust lähima edasimüüjaga. Lakke või kaldus seinale kinnitamisel võib see kukkuda ja põhjustada raskeid kehalisi vigastusi.

### ✎ MÄRKUS

- Seinakomplektide standardmõõtmed on toodud alljärgnevas tabelis.
- x Seinakomplekti ostmisel saate kaasa üksikasjalikud paigaldusjuhised ja kõik seadme kinnitamiseks vajalikud tarvikud.
- x Ärge kasutage standardmõõtmetest pikemaid kruvisid, kuna need võivad teleri sisemust kahjustada.
- x Seinakronsteinide puhul, mille kruvispetsifikatsioonid ei vasta VESA standarditele, vőivad kruvipikkused sőltuvalt spetsifikatsioonist olla erinevad.
- x Ärge kasutage kruvisid, mis ei vasta VESA standardite kruvispetsifikatsioonidele.
- x Ärge keerake kruvisid liiga kõvasti kinni, sest nii võite toodet kahjustada või põhjustada selle allakukkumise, mis omakorda võib tekitada kehavigastusi. Samsung ei vastuta kirjeldatud õnnetusjuhtumite eest.
- x Samsung ei vastuta toote kahjustuste vői kehavigastuste eest, mis vőivad tekkida juhul, kui kasutatakse VESA standarditele mittevastavat vői mitte-ettenähtud seinakronsteini vői kui tarbija ei järgi toote paigaldusjuhiseid.
- Tooteperekond tolli VESA tähis (A \* B) Standardkruvi Kogus 19~22 75 X 75 100 X 100 M4 R 23~29 200 X 100 30~40 200 X 200 M6 LCD-TV 4 46~55 400 X 400  $\begin{array}{|c|c|c|c|c|}\n 57 & \text{--}65 & \text{--}600 \times 400 \\
\hline\n 70 & \text{--}80 & \text{--}800 \times 400 & \text{---}600 \\
\end{array}$  M8 800 X 400 80~ 1400 X 800
- x Teleri paigaldamisel ärge seadke kaldenurka üle 15 kraadi.

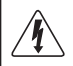

Ärge paigaldage seinakomplekti ajal, mil teler on sisse lülitatud. Vastasel juhul võib see põhjustada elektrilöögi.

# Muu teave

### Kaablite koondamine

Sulgege kaablid kaablisidemesse selliselt, et neid ei oleks läbi läbipaistva alustoe näha.

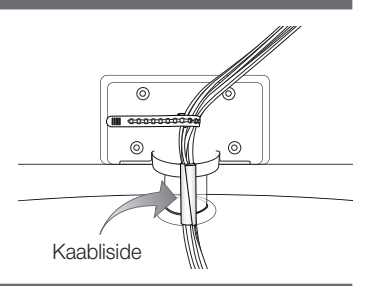

### Vargusvastane Kensingtoni lukk

Kensingtoni lukk on seade süsteemi lukustamiseks avalikus kohas kasutamisel. Luku välimus ja lukustamise meetod võivad olenevalt tootjast joonisel kujutatust erineda. Et oskaksite Kensingtoni lukku õigesti kasutada, tutvuge kaasasoleva juhendiga.

- <sup><</sup> Otsige teleri tagaosast üles ikoon "ia" ikooni kõrval asub kensingtoni-pilu. "R".
- 1. Sisestage lukustusseade Kensingtoni luku pessa LCD-teleril <sup>1</sup> ning pöörake see lukustusasendisse  $\mathbf 2$ .
- 2. Ühendage Kensingtoni luku kaabel <sup>3.</sup>
- 3. Paigaldage Kensingtoni lukk lauale või raskele paiksele esemele.

**S** Lukustusseadme peab soetama eraldi.

✎ Kensingtoni luku asukoht teleril võib sõltuvalt mudelist olla erinev.

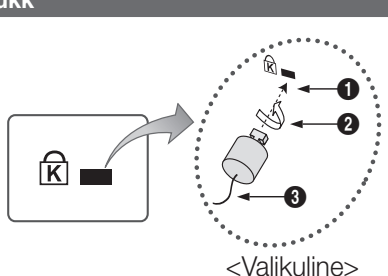

### Teleri kinnitamine seinale

Hoiatus. Teleri tõmbamine, lükkamine või selle otsa ronimine võib põhjustada teleri allakukkumise. Jälgige, et lapsed teleri küljes ei ripuks ega seda paigast nihutaks; vastasel korral võib teler kinnitustest lahti tulla ja põhjustada kukkudes tõsiseid vigastusi või isegi surma. Järgige kõiki ohutuslehel kirjas olevaid ohutusjuhiseid. Täiendava stabiilsuse tagamiseks ohutuse eesmärgil paigaldage vastavalt järgnevatele juhistele kukkumist takistav seade.

### ¦ Hoidmaks ära teleri allakukkumist

- ✎ Kuna vajalikud klambrid, kruvid ja nöör pole tootega kaasas, tuleb need eraldi osta.
- 1. Asetage kruvid klambritesse ja kinnitage need tugevasti seina külge. Veenduge, et kruvid on kindlalt seina küljes kinni.

**S** Kruvide tehnilised näitajad

- \* 32- kuni ~ 40-tollise LCD-teleri jaoks: M6
- x 46- kuni ~ 55-tollise LCD-teleri jaoks: M8
- 2. Eemaldage teleri tagaosas asuvad kruvid, paigutage need klambritesse ja keerake seejärel kruvid uuesti teleri külge kinni.
- 3. Ühendage tugeva nööri abil teleri külge kinnitatud klambrid seina külge kinnitatud klambritega ja siduge nöör seejärel tugevasti kinni.
- ✎ Veenduge, et kõik ühenduskohad oleksid tugevasti kinni. Ühenduskohtade lõdvenemise või lahtitulemise avastamiseks tuleb neid perioodiliselt kontrollida. Kui teil on ühenduskohtade ohutuse osas kahtlusi, võtke ühendust professionaalse tehnikuga.
- ✎ Paigaldage teler seina lähedale nii, et see tahapoole kaldu ei jääks.
- ✎ Turvaline on ühendada nöör nii, et seina külge kinnitatud klambrid oleksid teleri külge kinnitatud klambritega samal kõrgusel või veidi madalamal.
- **Senne teleri teise kohta viimist siduge nöör lahti.**

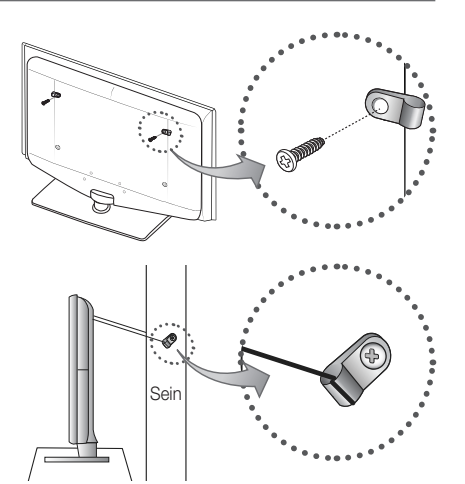

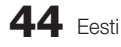

05 Muu teave Muu teave

### Tõrkeotsing

Kui teil tekib teleriga seoses probleeme, lugege esmalt alljärgnevat loetelu. Kui ükski nendest tõrkeotsingu nõuannetest teile abiks ei ole, külastage veebisaiti "www.samsung.com" ja klõpsake seal Support (Tugi), või võtke ühendust kõnekeskusega, mille andmed leiate selle juhendi tagakaanelt.

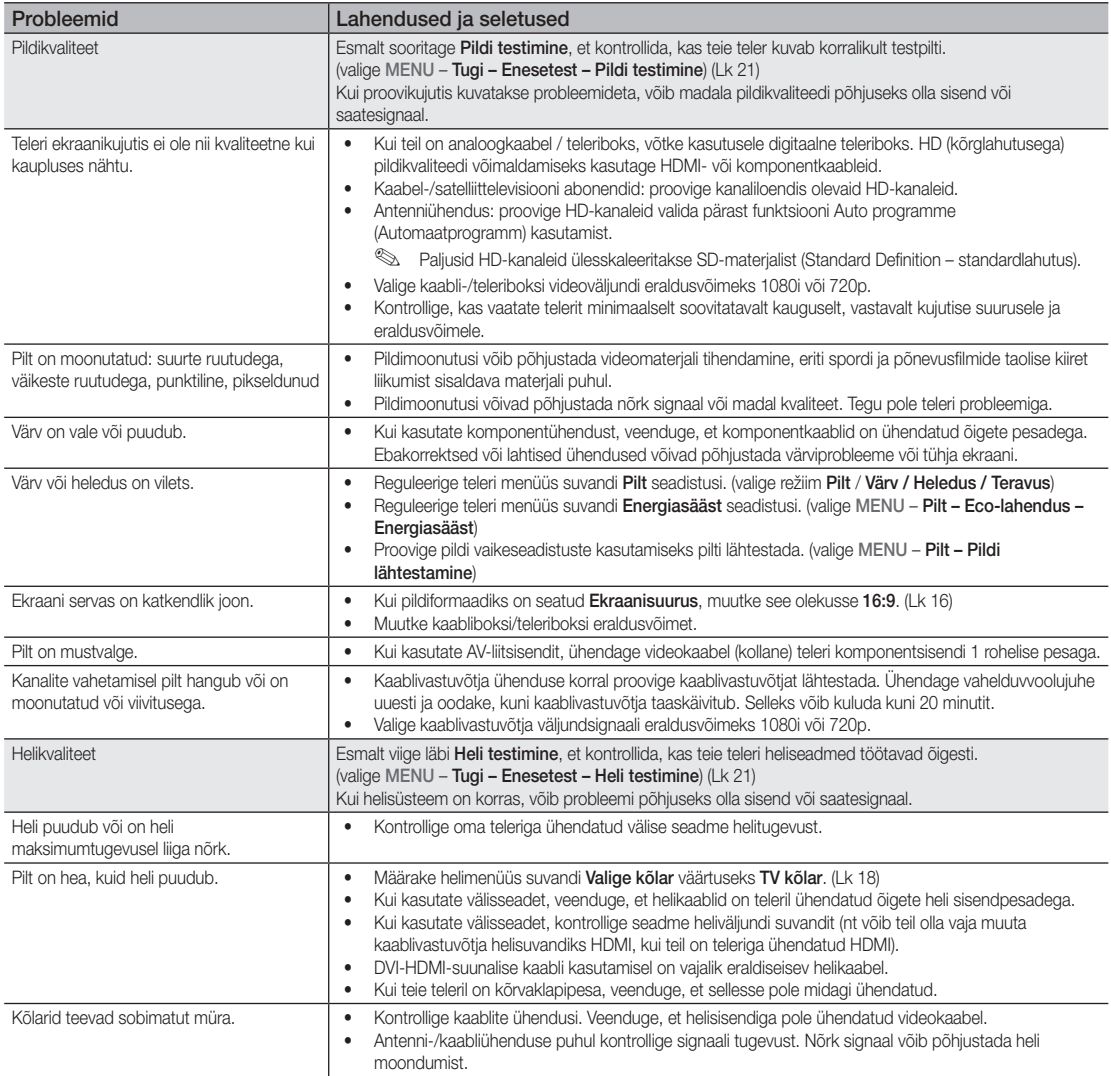

# Muu teave

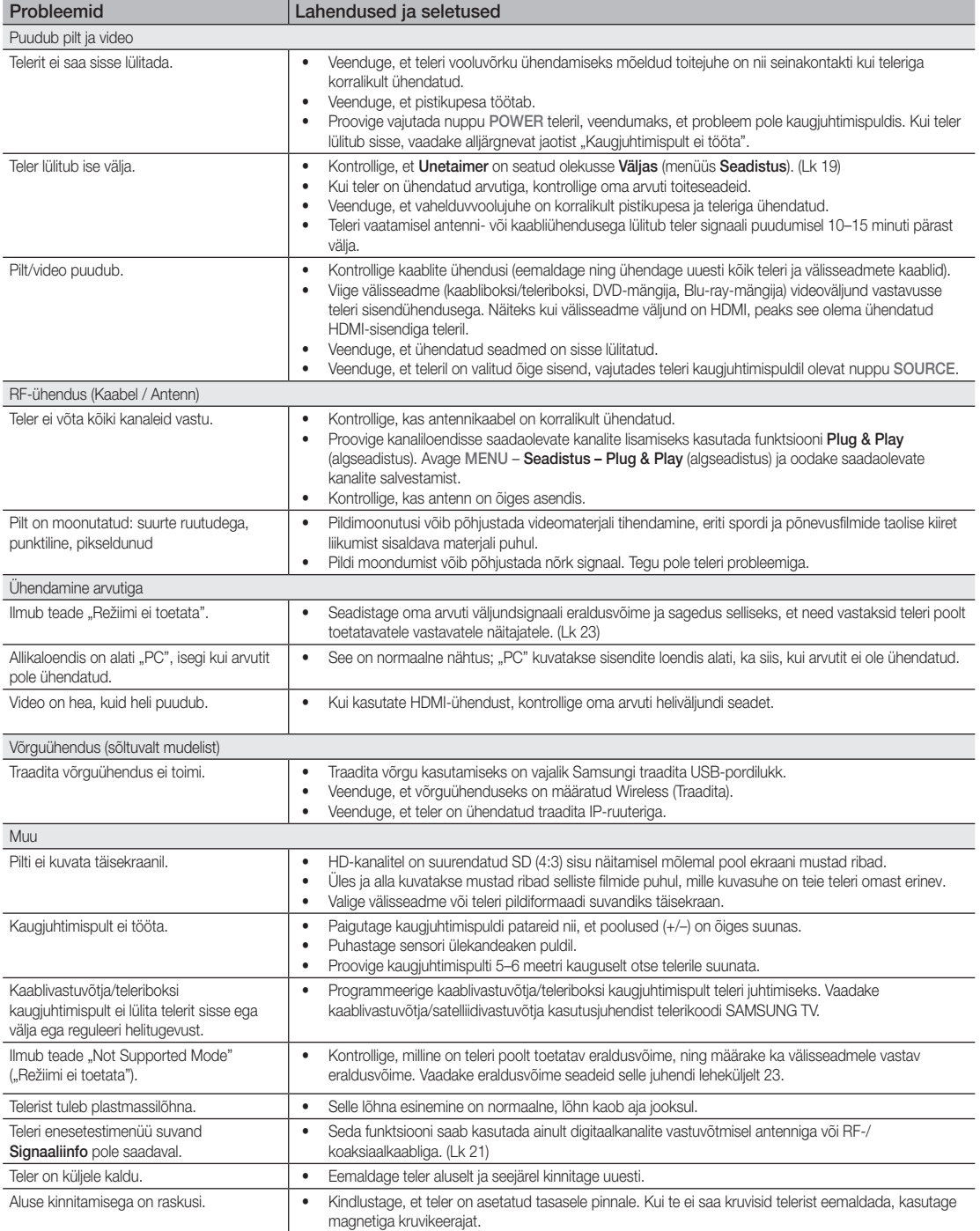

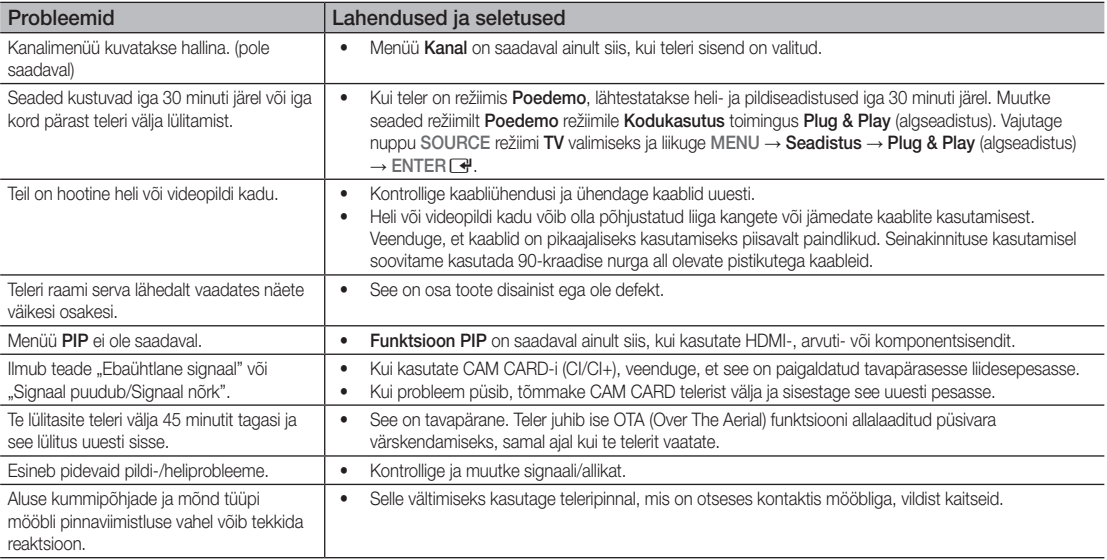

✎ Selle TFT LCD-ekraani paneel koosneb kõrgtehnoloogiliselt toodetud alampikslitest. Sellegipoolest võib ekraanil leiduda mõni hele või tume piksel. Need pikslid ei mõjuta seadme tööd.

### **Litsents**

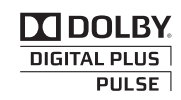

Manufactured under licence from Dolby Laboratories. Dolby and the double-D symbol are trademarks of Dolby Laboratories.

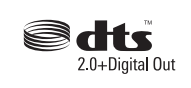

Manufactured under license under U.S. Patent #'s: 5,451,942; 5,956,674; 5,974,380; 5,978,762; 6,487,535 & other U.S. and worldwide patents issued & pending. DTS and the Symbol are registered trademarks. & DTS 2.0+ Digital Out and the DTS logos are trademarks of DTS, Inc. Product Includes software. © DTS, Inc. All Rights Reserved.

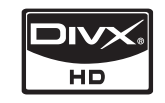

DivX Certified to play DivX video up to HD 1080p, including premium content.

ABOUT DIVX VIDEO: DivX® is a digital video format created by DivX,Inc. This is an official DivX Certified device that plays DivX video. Visit www.divx.com for more information and software tools to convert your files into DivX video. ABOUT DIVX VIDEO-ON-DEMAND: This DivX Certified® device must be registered in order to play DivX Video-on-Demand (VOD) content. To generate the registration code, locate the DivX VOD section in the device setup menu. Go to vod.divx.com with this code to complete the registration process and learn more about DivX VOD. Pat. 7,295,673; 7,460,688; 7,519,274

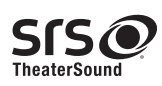

TheaterSound, SRS and the  $\odot$  symbol are trademarks of SRS Labs, Inc. TheaterSound technology is incorporated under license form SRS Lab, Inc.

# Muu teave

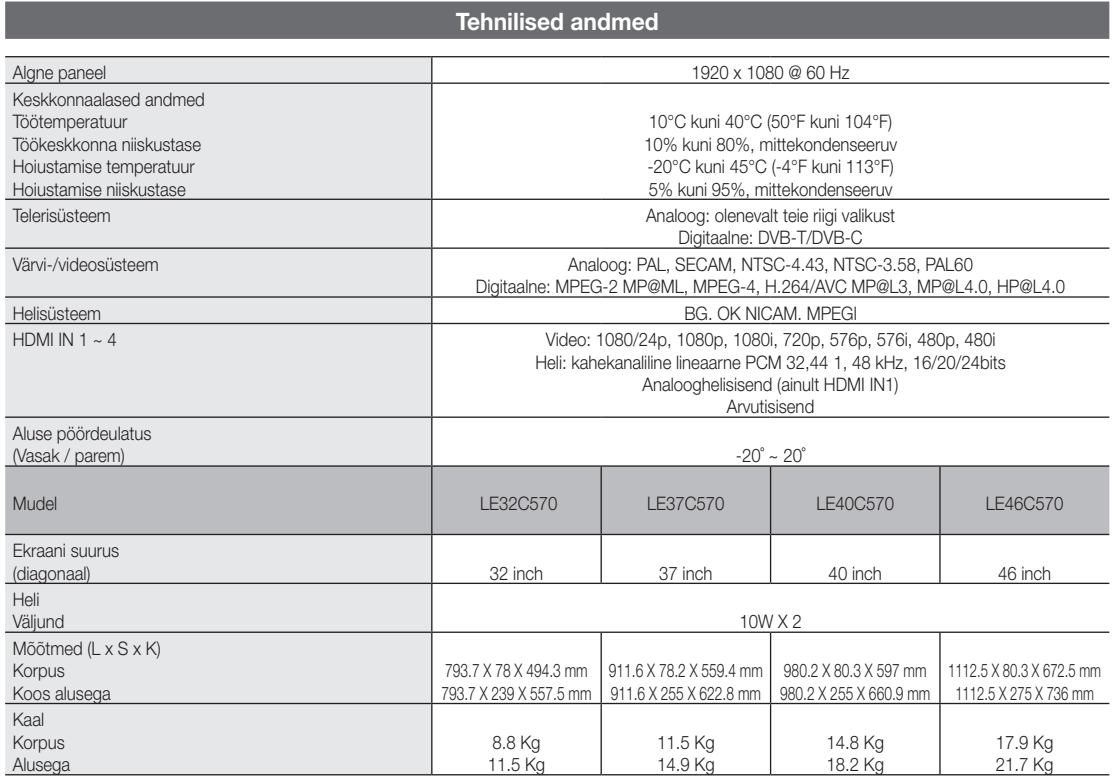

✎ Kujundus ja tehnilised andmed võivad ette hoiatamata muutuda.

✎ Energiavarustuse ja energiatarbe teabe kohta leiate teavet tootele kinnitatud sildilt.

### **Sisukord**

### A

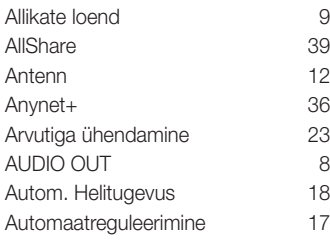

### C

Component 7

### D

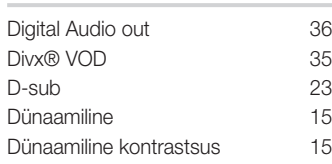

### E

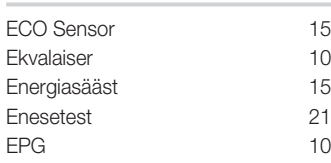

### F

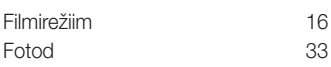

### G

Graafiku vaate kasutamine 10

### H

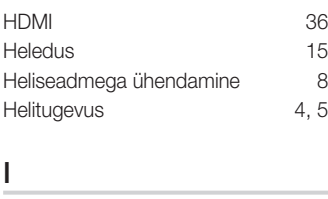

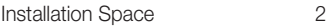

### K

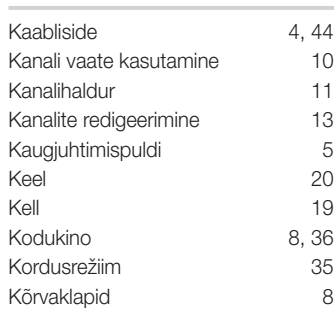

### L

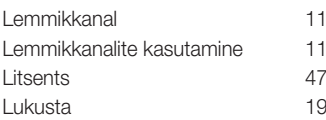

### M

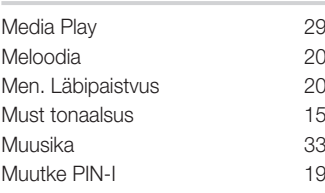

### N

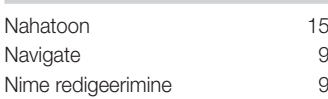

### O

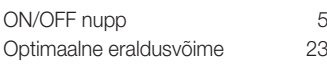

### P

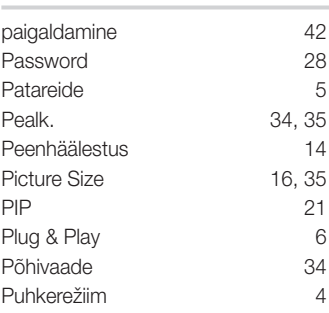

### RGB 14<br>Rotate 35 Rotate S

R

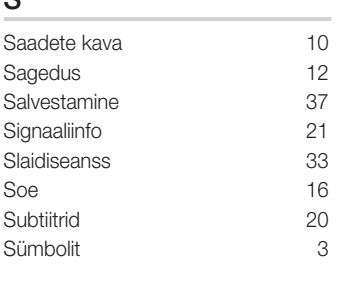

### T

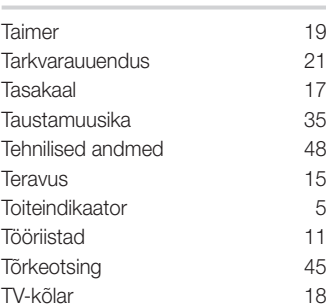

### U

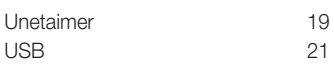

### V

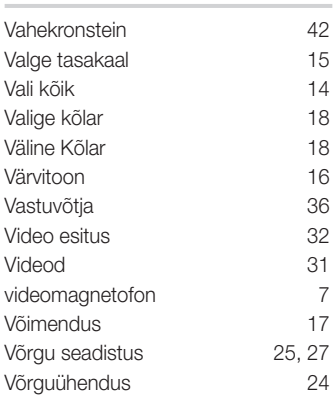

# 05 Muu teave Muu teave

# *See lehekülg on teadlikult tühjaks jäetud.*

Рисунки и иллюстрации в данном руководстве пользователя представлены только для справки. Они могут отличаться от реального внешнего вида устройства. Конструкция и характеристики устройства могут быть изменены без предварительного уведомления.

### Примечание относительно цифрового телевещания

- 1. Функции цифрового телевидения (DVB) доступны только в тех странах и регионах, где передаются цифровые наземные сигналы DVB-T (MPEG2 и MPEG4 AVC) или где имеется доступ к совместимой услуге кабельного телевидения DVB-C (MPEG2 и MPEG4 AAC). Узнайте у местного дилера о возможности приема сигнала DVB-T или DVB-C.
- 2. DVB-T это стандарт цифрового наземного телевещания, принятый консорциумом европейских организаций DVB, а DVB-C это стандарт цифрового кабельного телевидения. Однако некоторые дифференцированные функции, такие как EPG (Electric Programme Guide), VOD (Video on Demand) и другие, не входят в эту спецификацию. Поэтому в настоящее время они не работают.
- 3. Несмотря на то, что данный телевизор поддерживает последние стандарты DVB-T и DVB-C [с августа 2008 года], компания не гарантирует совместимость с последующими стандартами цифрового наземного телевещания DVB-T и цифрового кабельного вещания DVB-C.
- 4. В зависимости от того, в какой стране или регионе используется телевизор, некоторые поставщики услуг кабельного телевидения могут взимать отдельную плату за данную услугу. При этом пользователю необходимо будет принять условия предоставления услуги.
- 5. Некоторые функции цифрового ТВ могут быть недоступны в отдельных странах или регионах, кроме того, не все поставщики услуг кабельного телевидения могут обеспечить правильную работу DVB-C.
- 6. Для получения более подробной информации обратитесь в местный центр по обслуживанию клиентов Samsung.
- ✎ Качество приема телепрограмм может варьироваться в разных странах в зависимости от способа телевещания. Чтобы узнать, можно ли повысить качество приема с помощью настроек телевизора, обратитесь к местному официальному дилеру SAMSUNG или в Центр обслуживания клиентов Samsung.

### Предупреждение относительно неподвижных изображений

Старайтесь избегать длительного воспроизведения на экране неподвижных изображений, например файлов jpeg, или неподвижных объектов, например логотипов телепрограмм, полей при панорамном воспроизведении или воспроизведении в формате 4:3, биржевой или новостной ленты внизу. Это может привести к раздвоению изображения на ЖК-экране и, соответственно, к снижению качества изображения. Чтобы избежать преждевременного износа, выполняйте следующие рекомендации:

- Старайтесь не смотреть очень долго один и тот же телевизионный канал.
- Отдавайте предпочтение полноэкранному режиму. Используйте меню настройки формата изображения на телевизоре для выбора оптимального соответствия размеру экрана.
- Установите минимальные приемлемые значения яркости и контрастности. Чем выше значения этих параметров, тем быстрее идет процесс выгорания экрана.
- Постоянно используйте функции, призванные сократить эффект остаточного изображения и выгорания экрана. Подробнее см. соответствующий раздел руководства пользователя.

### Выбор пространства для установки

Соблюдайте требуемое расстояние между устройством и другими объектами (например, стенами) для обеспечения достаточной вентиляции. Несоблюдение этого правила может привести к возгоранию или поломке устройства из-за перегрева.

- ✎ В качестве подставки или настенного крепления используйте только те детали, которые поставляются Samsung Electronics.
	- x При использовании деталей других производителей устройство может упасть и сломаться или нанести травму.

✎ Внешний вид устройства зависит от модели.

### Настройка на подставку Настенное крепление

# 10 см

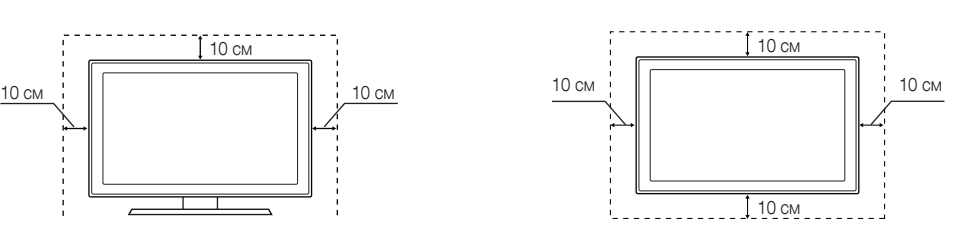

# Содержание

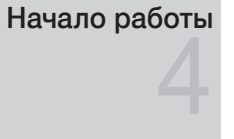

### Подключение

Основные операции

### Принадлежности

- Обзор панели управления
- Обзор пульта дистанционного управления
- Подключение к антенне
- Значение Plug & Play (исходная настройка)

### Подключение к устройству AV

- Подключение к аудиоустройству
- Смена источника входных сигналов
- Работа с меню
- Использование кнопки INFO Текущая и следующая программы
- Планирование просмотра
- Меню Канал
- Меню Изображение
- Меню Звук
- Меню Настройка
- Меню Поддержка

### Дополнительные операции

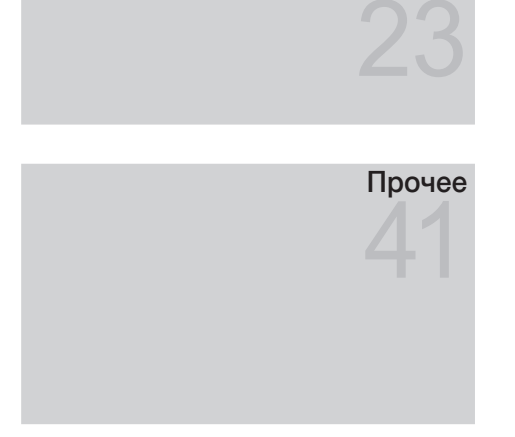

- Подключение к компьютеру
- Сетевое подключение
- Значение Media Play
- 36 Значение Anynet<sup>+</sup>
- Программа AllShare
- Телетекст на аналоговых каналах
- Настройка настенного крепления
- Компоновка кабелей
- Замок Kensington для защиты от краж
- Крепление телевизора на стене
- Поиск и устранение неисправностей
- Технические характеристики
- Указатель

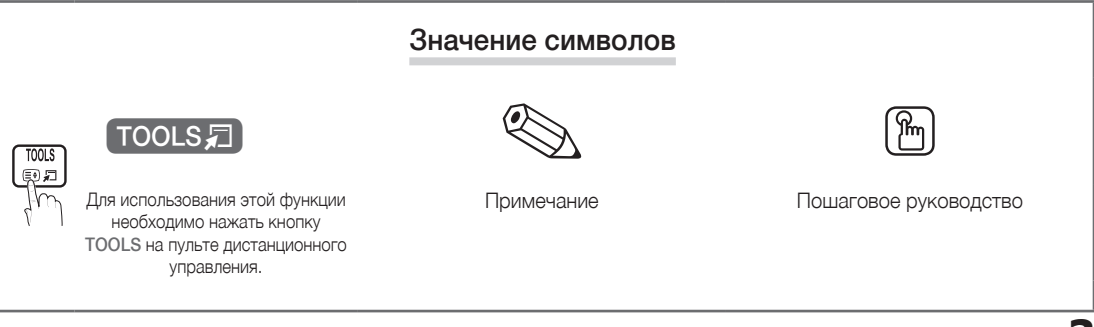

# Начало работы

### Принадлежности

✎ Убедитесь, что следующие принадлежности входят в комплект поставки ЖК-телевизора. Если какой-либо элемент комплекта отсутствует, обратитесь к торговому представителю.

✎ Цвет и форма устройств могут различаться в зависимости от модели.

- Пульт дистанционного управления и 2 батареи (ААА)
- Руководство пользователя
- Чистящая салфетка • Кабель питания
- Гарантийный талон, инструкция по технике безопасности (прилагается не во всех странах)

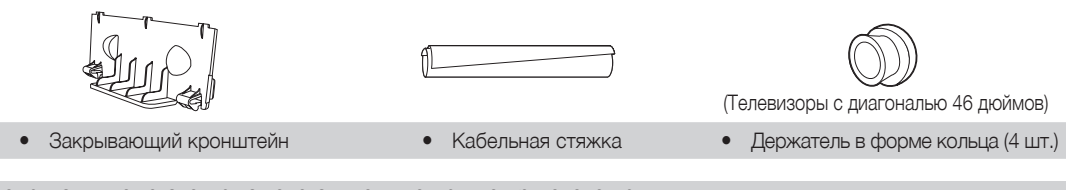

Рекомендации по установке на подставку см. в отдельном руководстве.

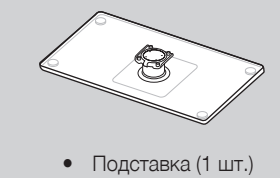

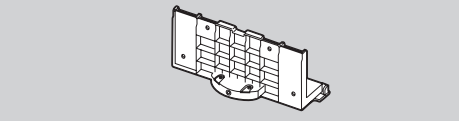

• Подставка (1 шт.) • Направляющий кронштейн (1 шт.) • Винты (9 шт.)

(M4 X L12)

### 7 6 5 4 3 2 1 Обзор панели управления

✎ Цвет и форма устройства могут различаться в зависимости от модели.

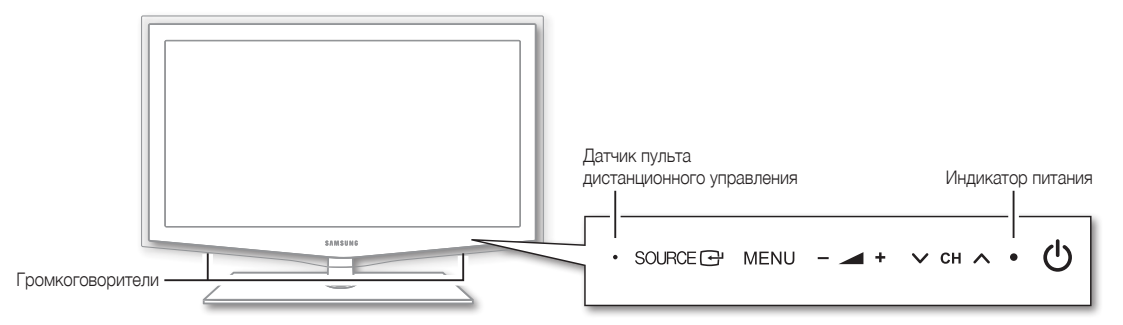

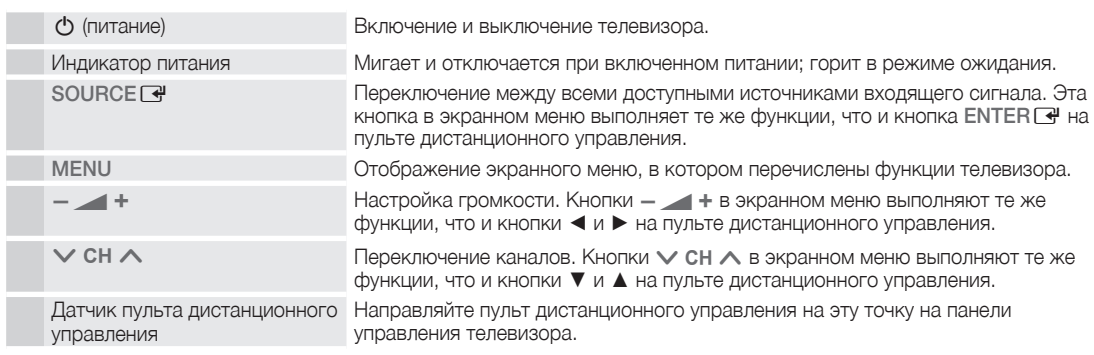

### Режим ожидания

Не оставляйте телевизор в режиме ожидания надолго (например, уезжая в отпуск). Даже когда питание выключено, устройство потребляет небольшое количество электроэнергии. Рекомендуется отключать кабель питания от сети.

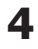

### Обзор пульта дистанционного управления

 $\hat{\mathbb{S}}$  Это специальный пульт дистанционного управления для слабовидящих людей. На кнопках **питания**, переключения каналов и настройки громкости имеются точки Брайля.

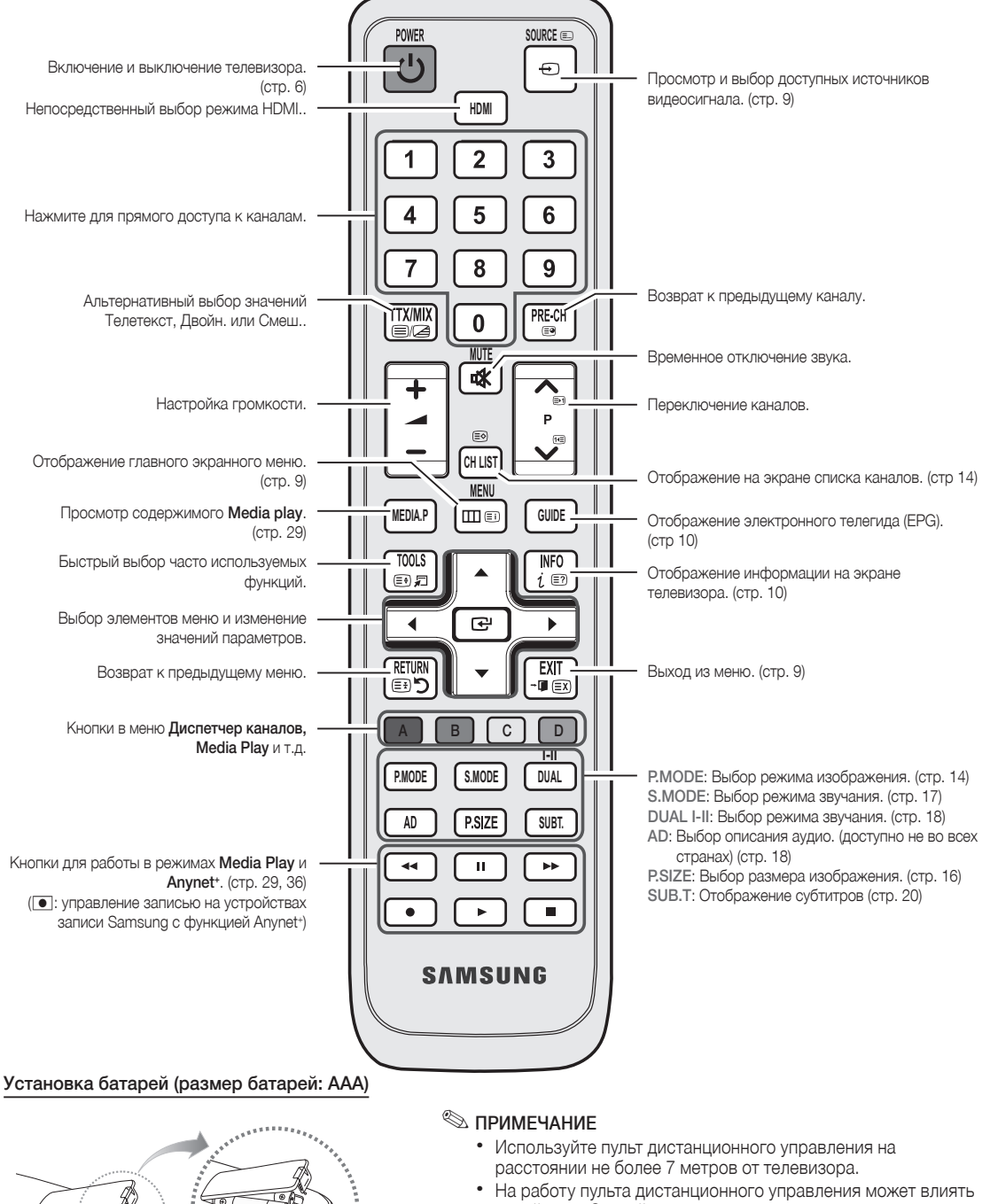

**MARIAN ARTICLE OF THE CONTRACTOR** 

- яркий свет. Старайтесь не включать рядом с телевизором люминесцентные или неоновые лампы.
- Цвет и форма могут различаться в зависимости от модели.

 $\ddot{a}$ 

**5**

# Подключение

### Подключение к антенне

При первом включении телевизора основные параметры настраиваются автоматически.

 $\mathcal{\textcircled{}}$  Предварительная Настройка: Подсоединение кабеля питания и антенны.

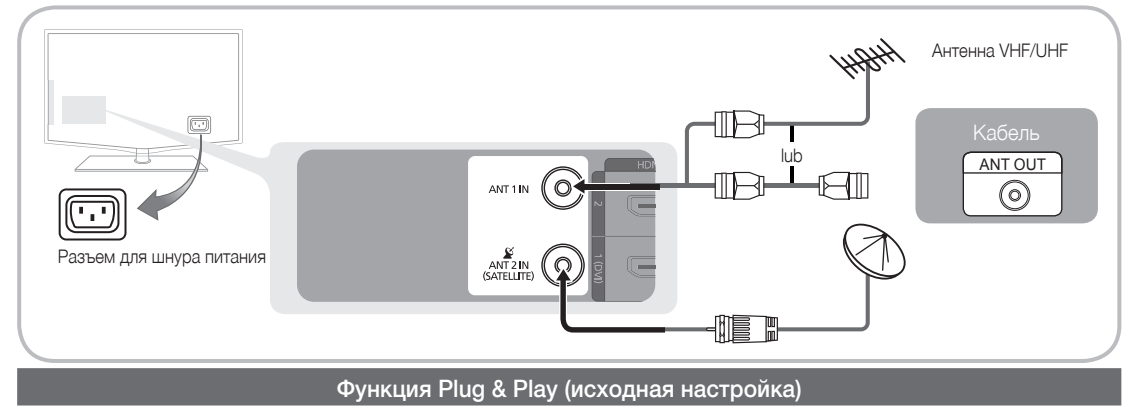

При первом включении телевизора на экране последовательно отображаются инструкции по настройке основных параметров. Нажмите кнопку POWER  $\circlearrowleft$ . Функция Plug & Play доступна, если в качестве источника входного сигнала (Input) выбрано ТВ.

✎ Чтобы вернуться к предыдущему шагу, нажмите красную кнопку.

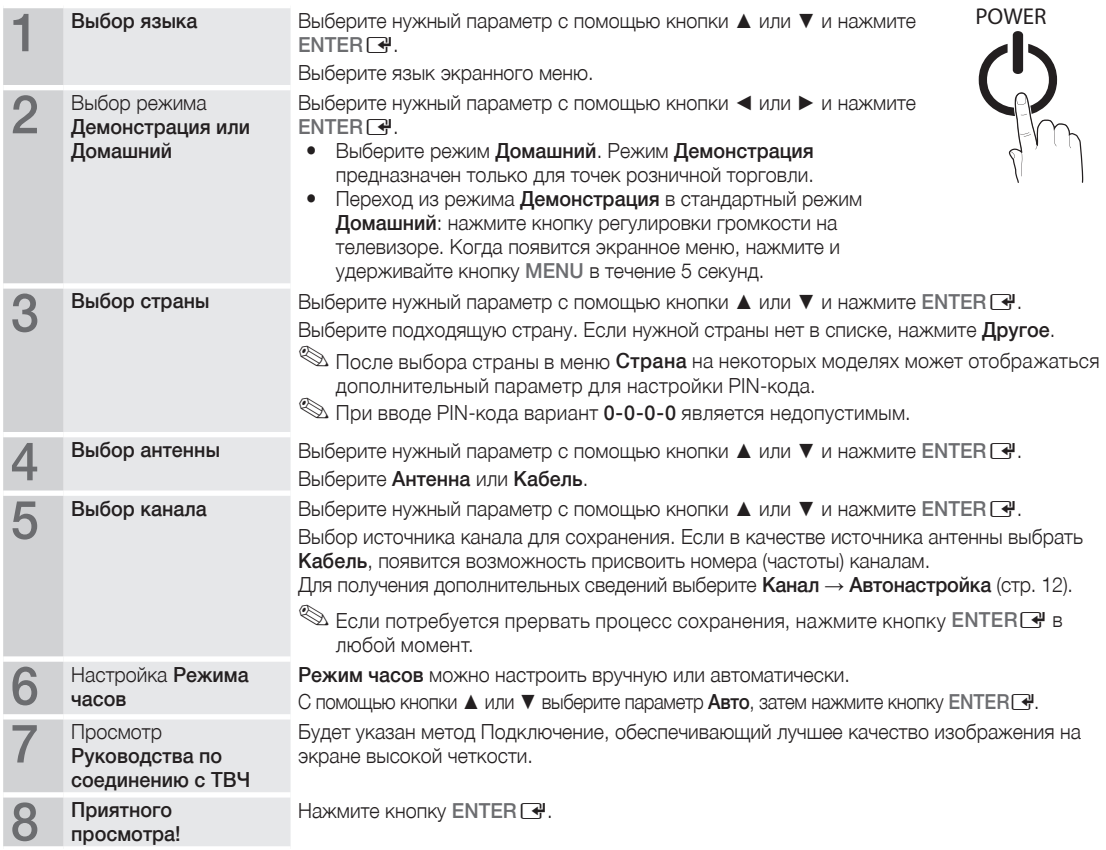

### Сброс настроек данной функции

Выберите Настройка – исходная настройка. Введите 4-значный PIN-код. По умолчанию используется PIN-код «0-0-0-0». Если потребуется изменить PIN-код, используйте функцию Изменение PIN.

# Подключение

### Подключение к устройству AV

### С помощью кабеля HDMI / DVI: соединение ВЧ (до 1080p)

Допустимые устройства: проигрыватель DVD-дисков, проигрыватель дисков Blu-Ray, приемник кабельного/ спутникового телевидения высокой четкости (видеоприставка)

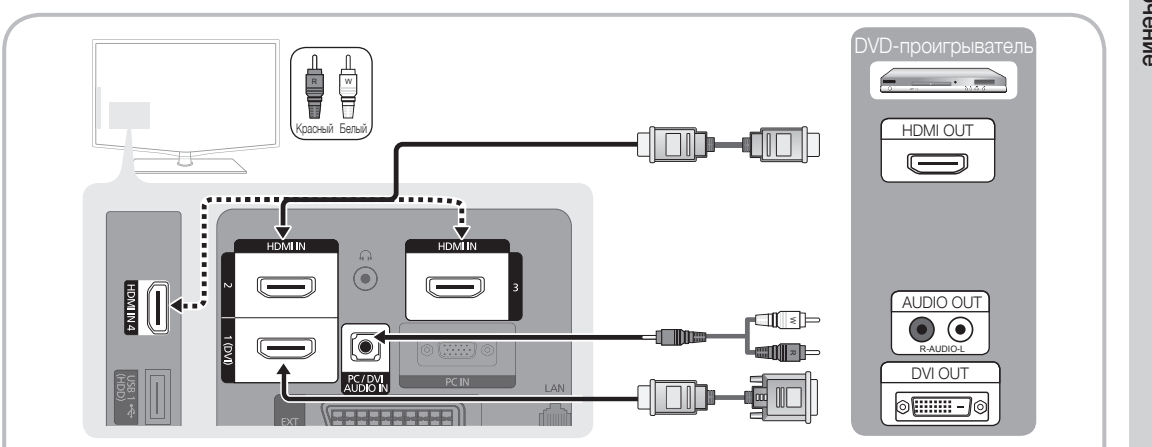

### $\otimes$  HDMI IN 1(DVI), 2, 3, 4 / PC/DVI AUDIO IN

- При использовании кабеля HDMI/DVI следует задействовать разъем HDMI IN 1(DVI). Для Подключение видео используйте кабель DVI-HDMI или адаптер DVI-HDMI, а для аудио – разъемы DVI AUDIO IN.
- x Если подключенное внешнее устройство (проигрыватель DVD, проигрыватель Blu-ray, приемник кабельного или спутникового телевидения (видеоприставка)) поддерживает версии HDMI только до 1.3, то телевизор может работать неисправно, например пропадет изображение или звук, появится раздражающее мерцание, исказится цвет.
- x Если звук не появился после Подключение кабеля HDMI, проверьте версию HDMI внешнего устройства. Свяжитесь с поставщиком внешнего устройства, узнайте версию HDMI и при необходимости закажите обновление.
- x Рекомендуется приобрести сертифицированный кабель HDMI. При использовании других кабелей может отсутствовать изображение на экране или произойти ошибка подключения.

### С помощью компонентного (до 1080p) или аудио-/видео кабеля (только 480i), а также кабеля Scart

Допустимые устройства: видеомагнитофон, проигрыватель DVD-дисков, проигрыватель дисков Blu-Ray, приемник кабельного или спутникового телевидения (видеоприставка)

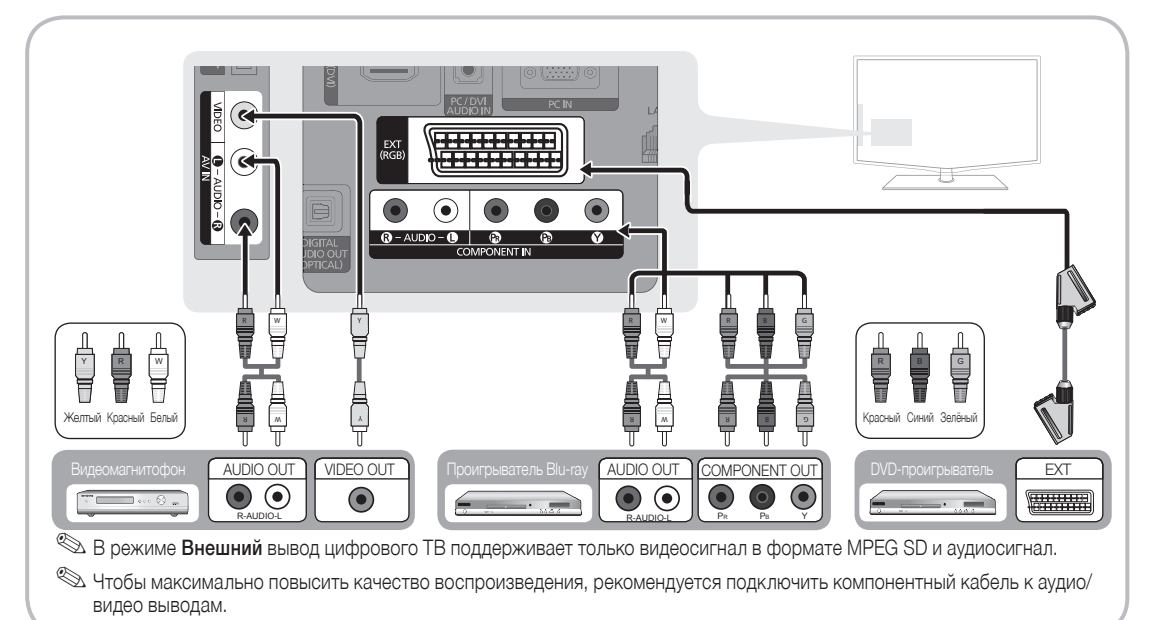

# Подключение

### Подключение к аудиоустройству

### С помощью оптического или аудиокабеля

Допустимые устройства: цифровая аудиосистема, усилитель, домашний кинотеатр с DVD-проигрывателем

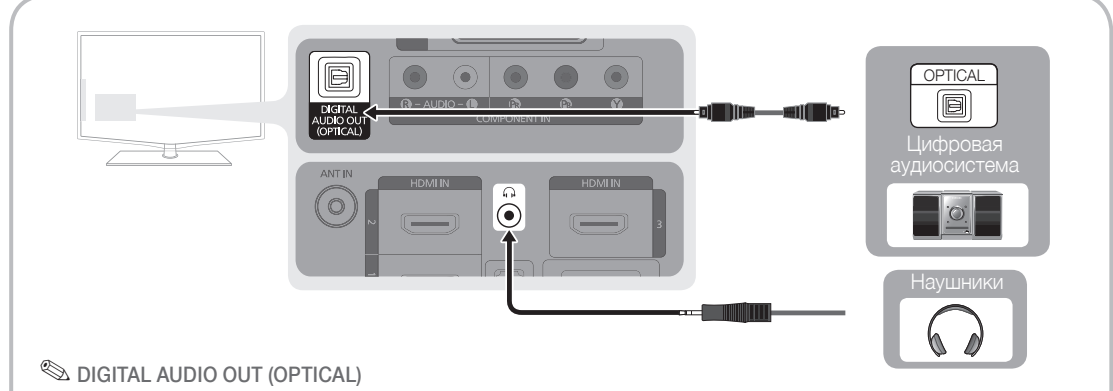

- При подключении цифровой аудиосистемы к гнезду DIGITAL AUDIO OUT (OPTICAL) уменьшите громкость на телевизоре и на аудиосистеме.
- $\bullet$  5.1-канальное звучание возможно в том случае, если телевизор подключен к внешнему устройству, поддерживающему 5.1-канальное звучание.
- Если приемник (домашний кинотеатр) включен, звук будет выводиться через оптический разъем на телевизоре. Если телевизор принимает цифровой телесигнал, то на приемник домашнего кинотеатра звук будет передаваться в формате 5.1. Если в качестве источника используется цифровое устройство, подключенное к телевизору через гнездо HDMI, например DVD-проигрыватель, проигрыватель дисков Blu-ray, приемник кабельного или спутникового телевидения (телеприставка), то приемник домашнего кинотеатра обеспечивает только 2-канальное звучание. Если требуется 5.1-канальное звучание, подключите проигрыватель DVD-дисков, проигрыватель дисков Blu-ray, приемник кабельного или спутникового телевидения (телеприставку) напрямую через цифровой аудиовыход к усилителю или домашнему кинотеатру.
- $\otimes$  Наушники  $\Omega$ : наушники можно подключить к выходу наушников на телевизоре. При подключении наушников звук через встроенные динамики выводиться не будет.
	- При подключении к телевизору наушников использование функций звука ограничено.
	- Громкость наушников и громкость телевизора регулируются отдельно.

### ПОДКЛЮЧЕНИЕ ЧЕРЕЗ ГНЕЗДО COMMON INTERFACE Slot

Для просмотра платных каналов необходимо установить карту CI CARD или CI+ CARD.

- y Если этого не сделать, отобразится сообщение «Недопустимый сигнал».
- Через 2-3 минуты после установки на экране отобразится информация о согласовании, содержащая номер телефона, идентификатор карты CI CARD или CI+ CARD, идентификатор хоста и другие сведения. Если появится сообщение об ошибке, обратитесь к поставщику услуги.
- После того, как настройка сведений о каналах будет закончена, на экране отобразится сообщение «Обновление завершено», сигнализирующее, что список каналов обновлен.

# רו כשונה...

### ✎ ПРИМЕЧАНИЕ.

- Карту CI CARD или CI+ CARD можно приобрести у местного поставщика услуг кабельного телевидения.
- Извлекайте карту CI CARD или CI+ CARD, аккуратно придерживая ее, поскольку падение карты может привести к ее повреждению.
- Вставляйте карту CI CARD или CI+ CARD в направлении, указанном на ней.
- Расположение гнезда COMMON INTERFACE может отличаться в зависимости от модели устройства.
- x В некоторых странах и регионах карты CI CARD или CI+ CARD не поддерживаются. Уточните это у официального дилера.
- При возникновении проблем обратитесь к поставщику услуги.
- При просмотре спутникового телевидения, извлеките карту CI (CI+) CARD для наземного телевидения и кабель. Изображение на экране будет отсутствовать или будет искажено.

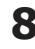

### Смена источника входных сигналов

### Список источников

Используется для выбора телевизора или других внешних источников ввода, подключенных к телевизору, например DVD-проигрывателей, проигрывателей дисков Blu-ray, приемников кабельного или спутникового телевидения (телеприставок).

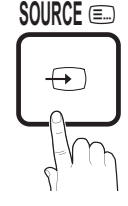

- ТВ / Ext. / AV / Компонент / ПК / HDMI1/DVI / HDMI2 / HDMI3 / HDMI4 / USB **SOURCE** 0
	- ✎ Подключенные источники входных сигналов **HDMI** выделяются в меню Список источников.
	- **Ext.** или ПК включены всегда.

### Редактир. назв.

- VCR (Видеомагнитофон) / DVD / Кабельное ТВ / Спутниковая приставка / Приставка PVR / Приемник AV / Игровая приставка / Видеокамера / ПК / DVI ПК / Устройства DVI / ТВ / IP-ТВ / Bluray / HD DVD / DMA: укажите название устройства, подключенного к входным разъемам, для упрощения процедуры выбора источника.
	- **SECRIPT ASSIGNATE IN 1999** ГОДКЛЮЧЕН компьютер с разрешением 1920 x 1080 и частотой 60 Гц, то необходимо выбрать режим DVI PC в меню Редактир. назв..
	- ✎ При подключении кабеля HDMI/DVI к порту HDMI IN 1(DVI) необходимо установить режим DVI PC или Устройства DVI в меню Редактир. назв..

### Основные операции **I-II**

### Работа с меню

Прежде чем приступать к использованию телевизора, просмотрите следующие инструкции, чтобы знать, как осуществляется навигация по меню для выбора и настройки различных функций.

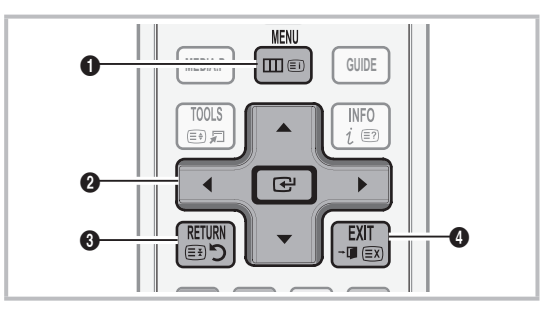

- **Кнопка MENU: Вызов главного экранного меню.**
- курсора для выбора пункта меню. Подтверждение **2** ENTER  $\rightarrow$  / кнопка управления: Перемещение настройки.
- **3** Кнопка RETURN: Возврат к предыдущему меню.
- **4** Кнопка EXIT: Выход из экранного меню.

### Использование экранных меню

Набор доступных параметров зависит от того, какое **S.MODE** меню выбрано.

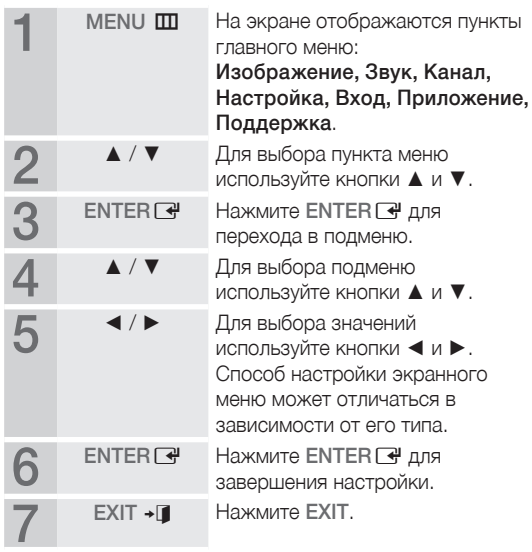

# Основные операции

### Использование кнопки INFO – Текущая и следующая программы

На дисплее отображается номер текущего канала и состояние некоторых настроек аудио и видео.

В окне Текущая и следующая программы токущого канала и осотолнио нокоторых<br>настроек аудио и видео.<br>В окне Текущая и следующая программые<br>отображаются ежедневно обновляемые сведения о телепрограммах, идущих на всех каналах в определенное время.

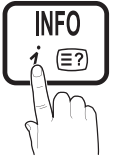

- Чтобы найти нужную программу на текущем канале, воспользуйтесь кнопками ◄ и ►.
- Чтобы просмотреть программу телепередач для других каналов, воспользуйтесь кнопками  $\blacktriangle$  и  $\nabla$ . Если необходимо перейти на выбранный канал, нажмите кнопку ENTER $\rightarrow$ .

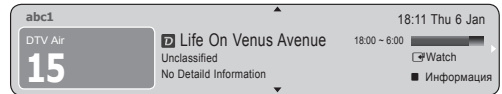

### Планирование просмотра

### Телегид

Сведения о программах в электронном телегиде (EPG) предоставляются вещательными компаниями. Используя программу телепередач, составленную вещательной компанией, можно заранее выбрать программы для просмотра, чтобы в указанное время телевизор автоматически

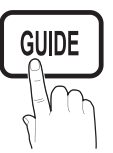

переключился на нужный канал. В зависимости от

состояния канала сведения о программах могут быть устаревшими или не отображаться вовсе.

### Использование функции Просм.канал.

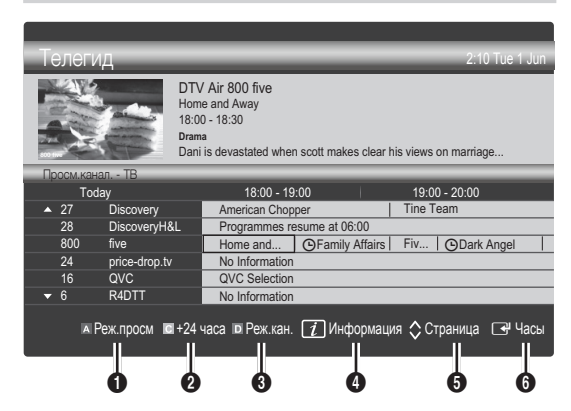

### Использование функции Запланированный просмотр

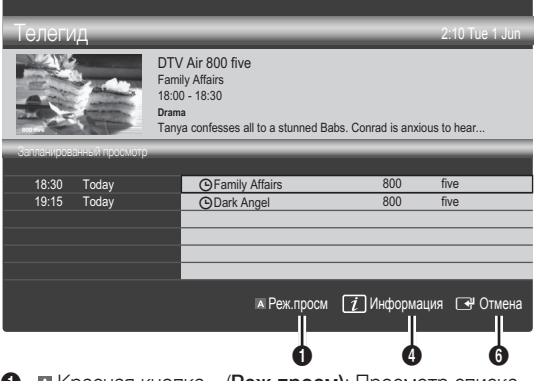

- 1 Красная кнопка (Реж.просм): просмотр списка программ, которые уже воспроизводятся или скоро начнутся.
- $2 \text{ Kentan } K$ нопка (+24 часа): Просмотр списка программ, которые будут транслироваться через 24 часа.
- 3 Синий (Реж.кан.): Выберите тип каналов, которые будут воспроизводиться в окне Просм.канал.
	- Режим Реж.кан. может отличаться в зависимости от источника сигнала телевещания.
- 4 (Информация): просмотр сведений о выбранной программе.
- 5 (Страница): переход на предыдущую или следующую страницу.
- **6** Кнопка ENTER<sub>[4]</sub> button
	- Если выбрана текущая программа, она начинает воспроизводиться.
	- Если выбрана предстоящая программа, она резервируется для просмотра. Чтобы отменить запланированный просмотр, нажмите ENTER еще раз и выберите пункт Отмена расписаний.

### Диспетчер каналов

удаление каналов, выбор избранных каналов, а также использование телегида по цифровому телевещанию. Выбор каналов на экранах Каналы, Мои каналы или Запланировано.

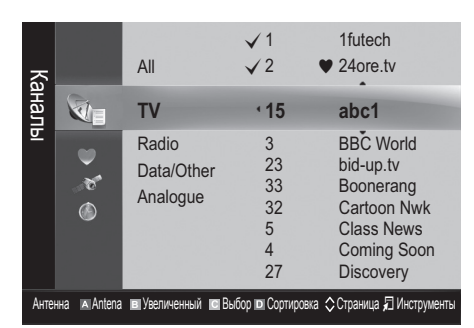

- **Каналы**: Просмотр списка каналов конкретного типа.
- Мои каналы: Отображение группы каналов.
- Спутник: Отображение списка каналов в соответствии с сигналом спутника.
- Запланировано: Отображение всех сохраненных программ.

**© Использование цветных кнопок в окне Диспетчер** каналов

- М Красная (Антенна): Переключение источников Антенна и Кабель.
- **В Зеленая (Увеличенный**): Увеличение или уменьшение номера канала.
- **Желтая (Выбор)**: Выберите нужные каналы и нажмите желтую кнопку, чтобы одновременно настроить выбранные каналы. Слева от выбранных каналов отобразится метка  $\checkmark$ .
- **Синий (Сортировка)**: сортировка списка по имени или номеру канала.
- С (Страница): Переход к предыдущей или следующей странице.
- $\Box$  (Инструменты): Отображение меню параметров Диспетчер каналов. (Меню параметров может отличаться в зависимости от ситуации.)

### Значки состояния каналов

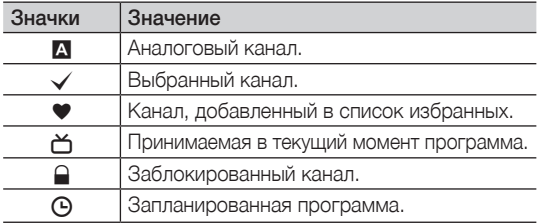

### Работа с избранными каналами

### $\blacktriangleright$  Мои каналы

### (в окне Диспетчер каналов)

Список всех избранных каналов.

- Изменить мои каналы<sup>[TOOLS</sup>5]: Перемещение выбранных каналов в нужную группу избранных каналов.
- **<u>© Канал будет отмечен значком «♥» и добавлен в</u>** список избранных.
	- 1. Выберите канал и нажмите кнопку TOOLS.
	- 2. Добавьте или удалите канал из группы 1, 2, 3 или 4 избранных каналов.
		- Можно выбрать несколько групп.
	- 3. Внеся необходимые изменения, можно просмотреть список каналов для каждой группы в разделе Мои каналы.

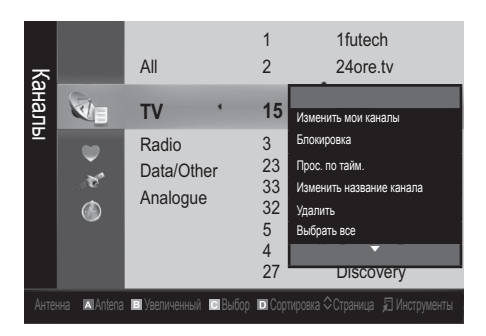

## Основные операции

### Меню Канал

### ¦ Перенастройка каналов

### Антенна - (Антенна / Кабель / Спутник)

Для запоминания доступных каналов сначала следует указать тип источника сигнала, подключенного к телевизору: Антенна или Кабель.

### Страна

Появится окно ввода PIN-кода. Введите 4-значный PIN-код.

- Цифровой канал: Изменение страны для приема цифровых каналов.
- Аналоговый канал: Изменение страны для приема аналоговых каналов.

### Автонастройка

Автоматическое сканирование каналов и сохранение их в память телевизора.

**• Автоматически присвоенные номера программ** могут не соответствовать реальным или желаемым номерам. Если канал заблокирован с помощью функции Замок, отобразится окно ввода PIN-кода.

### Для параметра Источник антенны установлено значение Антенна или Кабель:

- Источник антенны Антенна/Кабель: Выбор источника антенны для сохранения.
- Источник канала Цифровые и аналоговые / Цифровые /Аналоговые: выбор источник канала для сохранения.

При выборе меню Кабель → Цифровые и аналоговые или Цифровые укажите значение для поиска кабельных каналов.

Режим поиска – Полный / Сеть / Быстрый: сканирование всех каналов действующих телевизионных станций и сохранение их в память телевизора.

**• При выборе режима Быстрый параметры Сеть,** Идентификатор сети, Частота, Модуляция, Скорость передачи можно задать вручную с помощью соответствующей кнопки на пульте дистанционного управления.

Сеть – Авто / Ручной: выбор в качестве режима настройки Идентификатора сети значения Авто или Ручной.

Идентификатор сети: Если для параметра Сеть выбран режим Ручной, то значение параметра Идентификатор сети можно задать с помощью цифровых кнопок.

Частота: отображение частоты канала (зависит от страны).

Модуляция: отображение доступных значений модуляции.

Скорость передачи: отображение допустимых значений скорости передачи.

### Для параметра Источник антенны установлено значение Спутник:

- Тип канала Все / ТВ / Радио: выберите тип канала для сохранения.
- Спутник (Astra 19.2E): выбор спутника для сканирования.
- Режим сканиров. Все каналы / Только бесплатные: выбор режима сканирования для выбранного спутника.

### Ручная настройка

Сканирование каналов и сохранение их в память телевизора вручную.

**• Если канал заблокирован с помощью функции Замок**, отобразится окно ввода PIN-кода.

### Для параметра Источник антенны установлено значение Антенна или Кабель:

- Цифровой канал: После завершения сканирования список каналов обновляется.
	- <sup>©</sup> При выборе меню **Антенна → Антенна:** Канал, Частота, Полоса пропуск.
	- <sup>©</sup> При выборе меню **Антенна → Кабель:** Частота, Модуляция, Модуляция
- Аналоговый канал Программа, Система цвета, Система звука, Канал, Поиск, Настройка: Если звук не слышен или имеются сильные помехи, поменяйте стандарт звука.
- ✎ Режим каналов
	- Р (режим программы): После настройки всем станциям телевещания в регионе присваиваются номера от P0 до P99. В этом режиме можно выбрать канал, введя присвоенный ему номер.
	- x <sup>C</sup> (режим канала с антенны) / S (режим кабельного канала): в этих режимах можно выбрать канал с антенны или кабельный канал, введя присвоенный ему номер.

### Для параметра Источник антенны установлено значение Спутник

- Спутник: выбор спутника с помощью кнопок вверх/ вниз.
- Транспондер: выбор транспондера с помощью кнопок вверх/вниз.
- Режим сканиров. Все каналы / Только бесплатные: выбор всех или только бесплатных каналов для сохранения.
- Поиск сети Отключить / Включить: включение/ отключение поиска сети с помощью кнопок вверх/ вниз.
- Качество сигнала: отображение текущего состояния сигнала вещания.
- ✎ Информация о спутнике и его транспондере может изменяться в зависимости от состояния трансляции.
- ✎ После завершения настройки перейдите к пункту Поиск и нажмите кнопку ENTER  $\rightarrow$ . Будет запущено сканирование каналов.

### Настройка спутниковой системы

Появится окно ввода PIN-кода. Введите 4-значный PIN-код. Параметр Настройка спутниковой системы доступен в том случае, если для параметра Антенна установлено значение Спутник. Перед запуском функции Автонастройка выполните настройку параметра Настройка спутниковой системы. После этого сканирование каналов выполняется, как обычно.

- Выбор спутника: выбор спутников для данного телевизора.
- Питание LNB Выкл. / Вкл.: включение или отключение питания LNB.
- Настройки LNB: настройка оборудования, устанавливаемого вне помещения. Спутник: выбор спутника для приема цифрового вещания.

Транспондер: выбор транспондера в списке или добавление нового транспондера.

Режим DiSEqC: выбор режима DiSEqC для выбранной LNB.

Нижний генератор частоты LNB: настройка генератора LNB на нижнюю частоту.

Верхн. генератор частоты LNB: настройка генератора LNB на верхнюю частоту.

Звук - 22 кГц - Выкл. / Вкл. / Авто: выбор звука 22 кГц в зависимости от типа LNB. Для универсальной LNB должно быть выбрано значение Авто.

Качество сигнала: отображение текущего состояния сигнала вещания.

Настройки позиционирования: настройка устройства поворота антенны.

Позиционирование - Вкл. / Выкл.: включение или отключение управления устройством поворота антенны.

Тип с-мы позиц. - USALS/DiSEqC 1.2: установка типа позиционирующего устройства: DiSEqC 1.2 или USALS (Universal Satellite Automatic Location System универсальная система автоматического определения положения спутника).

- Долгота: установка долготы моего местоположения.
- Широта: установка широты моего местоположения.
- Настройка долготы спутника: установка долготы спутников, определенных пользователем.

Режим пользователя: Режим пользователя установка положения спутниковой антенны в соответствии с каждым спутником. Если сохранить текущее положение спутниковой антенны для определенного спутника, то когда потребуется принять сигнал с этого спутника, антенну можно переместить в предварительно сохраненное положение.

- Спутник: выбор спутника, для которого требуется установить положение.
- Транспондер: выбор транспондера для приема сигнала в списке.
- Режим перемещения: выбор режима перемещения: дискретное или непрерывное перемещение.
- Размер шага: настройка размера шага для вращения антенны в градусах. Параметр Размер шага доступен только в том случае, если для параметра Режим перемещения установлено значение Шаг.
- Переход в сохраненную позицию: поворот антенны до сохраненного положения спутника.
- Положение антенны: настройка и сохранение положения антенны для выбранного спутника.
- Сохранить текущее положение: сохранение текущей позиции для выбранного ограничения позиционирования.
- Качество сигнала: отображение текущего состояния сигнала вещания.

Режим установки: установка ограничений по диапазону движения спутниковой антенны или сброс положения. Обычно для этой функции используется руководство по установке.

- Предельное положение Восток / Запад: выбор направления ограничения устройства позиционирования.
- Положение антенны: настройка и сохранение положения антенны для выбранного спутника.
- Сохранить текущее положение: сохранение текущей позиции для выбранного ограничения позиционирования.
- Сброс положения: перемещение антенны в исходное положение.
- Сброс ограничения позицион.: антенну можно поворачивать на 360 градусов.
- Сбросить все настройки ОК / Отмена: для настроек спутника будут установлены исходные значения.

### ¦ Редактирование каналов

### Меню параметров Диспетчер каналов

### (в окне Диспетчер каналов)

- 1. Выберите канал и нажмите кнопку TOOLS.
- 2. Измените имя или номер канала с помощью меню Изм. имя канала или Изм. номера канала.
- Изм. имя канала: (Только для аналоговых каналов) присвоение каналу нового имени.
- Изм. номера канала: (Только для цифровых каналов) ввод нового номера с помощью цифровых кнопок.

### ¦ Другие операции

### Кабельные параметры поиска

### (зависит от страны)

Настройка дополнительных параметров поиска, таких как частота и скорость передачи символов для поиска кабельной сети.

- Частота начала / Частота окончания: Выбор частоты начала и окончания (зависит от страны).
- Модуляция: Отображение доступных значений модуляции.
- Скорость передачи: Отображение допустимых значений скорости передачи.

# сновные операции

### Меню параметров Диспетчер каналов

### (в окне Диспетчер каналов)

Настройте все каналы с помощью меню параметров Диспетчер каналов: Поиск, Блокировка/ Разблокировка, Просм. по тайм., Сортировка, Удалить, Выбрать все / Отменить все. Набор элементов в меню параметров может варьироваться в зависимости от состояния канала.

- 1. Выберите канал и нажмите кнопку TOOLS.
- 2. Выберите функцию и измените ее настройки.
- Блокировка / Разблокировка: Заблокированные каналы нельзя выбирать и просматривать.

### ✎ ПРИМЕЧАНИЕ.

- Эта функция доступна, только если для параметра Замок установлено значение Вкл..
- Появится окно ввода PIN-кода. Введите 4-значный PIN-код. По умолчанию используется PIN-код «0-0-0-0». PIN-код можно изменить, выбрав пункт Изменение PIN.
- Просм. по тайм.: Можно настроить автоматическое включение нужного канала в заданное время. Сначала необходимо настроить текущее время.
	- ✎ При просмотре цифрового канала нажмите кнопку ►, чтобы на экране отобразилось название программы.
- Сортировка: (Только для аналоговых каналов) можно изменять программные номера сохраненных каналов. Эта Значение может понадобиться после автоматической настройки каналов.
- **Перестроить** (если для параметра Антенна установлено значение Спутник): Переупорядочение списка по возрастанию номеров.
- Удалить: Можно удалить канал, чтобы отобразить необходимые каналы.
- Выбрать все / Отменить все: В окне диспетчера каналов можно выделить все каналы или полностью снять выделение.

### Запланировано

### (в окне Диспетчер каналов)

Можно просматривать, изменять или удалять программы, запланированные для просмотра.

- Изменение информации: Изменение программы, запланированной для просмотра.
- Отмена расписаний: Отмена программы, запланированной для просмотра.
- Информация: Отображение программы, запланированной для просмотра (а также изменение сведений о ней).
- Выбрать все / Отменить все: Выбор всех программ, запланированных для просмотра, или полная отмена выбора.

### Список каналов

Просмотр всех найденных каналов.

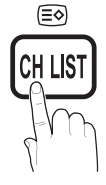

### Передача списка каналов

Импорт или экспорт карты каналов. Для использования данной функции необходимо подключить память USB.

- ✎ Отобразится окно ввода PIN-кода. Введите 4-значный PIN-код.
- ✎ По умолчанию для телевизора используется PIN-код "0-0-0-0".
- Импорт с USB: Импорт списка каналов с USB.
- Экспорт на USB: Экспорт списка каналов на USB.

### Точная настройка

(только для аналоговых каналов)

Если сигнал слабый или искаженный, то можно выполнить его точную настройку вручную.

- **Точно настроенные каналы отмечаются звездочкой** «\*».
- ✎ Чтобы сбросить точную настройку, выберите пункт Сброс.

### Меню Изображение

### Изменение предварительно настроенного режима изображения

### Pежим [TOOLS]

Выберите тип изображения.

- Динамический: Для просмотра в комнате с ярким освещением.
- Стандартный: Для просмотра в комнате с нормальным освещением.
- Обычный: Для просмотра с минимальной нагрузкой на глаза.
- **© Обычный** недоступен в режиме ПК.
- Кино: Для просмотра фильмов в темной комнате.
- Настройка параметров изображения

### Подсветка / Контраст / Яркость / Четкость / Цвет / Тон (З/К) **DUAL**

Качество изображения можно настроить с помощью нескольких параметров.

### ✎ ПРИМЕЧАНИЕ.

- **В режимах TV, Ext., AV в системе PAL Функция Тон(3/K)** недоступна.
- В режиме ПК можно изменять только значения параметров Подсветка, Контраст и Яркость.
- Настройки можно задать и сохранить для каждого внешнего устройства, подключенного к телевизору.
- Чем меньше яркость изображения, тем ниже потребление электроэнергии.

### Решения для экономии электроэнергии

### Экономный режим

- Экон. энергии Выкл. / Низкий / Средний /Высокий / Откл. экран / Авто [ TOOLS - ]: Настройка яркости телевизора для снижения потребления энергии. Если выбрать значение Откл. экран, то экран погаснет и останется только звук. Нажмите любую кнопку, кроме кнопки регулировки громкости, чтобы включить экран.
- Датчик экон. реж. Выкл. / Вкл.: Автоматическое изменение настроек изображения в соответствии с уровнем освещения для экономии электроэнергии.
	- **В случае регулировки параметра Подсветка** для параметра Датчика экон. реж. установится значение Выкл.

Мин. подсветка: Если для параметра Датчик экон. реж. выбрано значение Вкл., то минимальную яркость экрана можно настроить вручную.

- ✎ Если для Датчика экон. реж. установлено значение Вкл., то яркость экрана будет меняться (немного увеличиваться или уменьшаться) в зависимости от интенсивности окружающего освещения.
- Нет сигн. ожидания Выкл. / 15 мин / 30 мин / 60 мин: переход в режим ожидания, если в течение определенного времени отображается сообщение «Нет сигнала» или «Проверьте сигн. кабель».
	- ✎ Не работает, если компьютер находится в режиме энергосбережения.

### ¦ Изменение параметров изображения

### Дополнительные параметры

### (доступно в режиме Стандартный или Кино)

Можно выполнить расширенную настройку параметров экрана, включая цвет и контрастность.

✎ В режиме ПК можно изменять только параметры Автоконтраст, Гамма и Баланс белого.

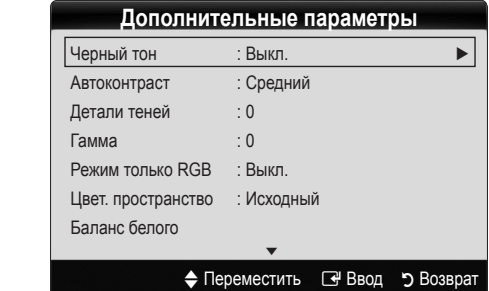

- Черный тон Выкл. / Темный / Темнее / Самый темный: выбор уровня черного для настройки глубины экрана.
- Автоконтраст Выкл. / Низкий / Средний / Высокий: настройка контрастности экрана.
- Детали теней (от -2 до +2): Увеличение яркости темных изображений.

✎ Не работает в режиме ПК.

- Гамма: Настройка интенсивности главных цветов.
- Режим только RGB Выкл. / Красный / Зеленый / Синий: Параметры Цвет и Тон для цветов изображения Красный, Зеленый и Синий можно настроить на внешнем устройстве (DVD-проигрывателе, домашнем кинотеатре и т.п.).
- Цвет. пространство Авто / Исходный: Настройка диапазона цветов, доступных для воспроизведения изображений.
- Баланс белого: Настройка цветовой температуры для более естественного изображения.

К: смещ. / З: смещ. / С: смещ.: настройка степени темноты основных цветов (красного, зеленого, синего).

К: усил. / З: усил. / С: усил.: настройка яркости основных цветов (красного, зеленого, синего).

Сброс: восстановление стандартных настроек Баланс белого.

- Телесный оттенок: Выделение розового оттенка Flesh Tone.
- Улучшение кромок Выкл. / Вкл.: выделение границ объекта.

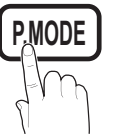

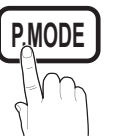

# сновные операции

### Параметры изображения

 $\quad \textcircled{\tiny{\textcircled{\tiny{M}}}}$  В режиме ПК можно изменять только параметры  $0$ ттенок, Размер и Время автозащиты.

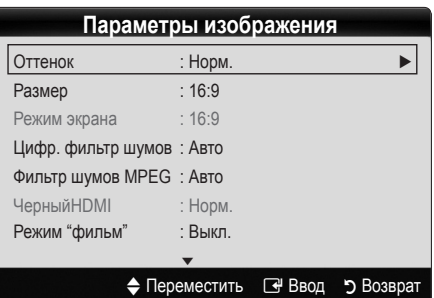

- Оттенок Хол. / Норм. / Теплый1 / Теплый2
	- **Теплый1 и Теплый2** недоступны в режиме Динамический.
	- ✎ Настройки можно задать и сохранить для каждого внешнего устройства, подключенного к телевизору.

Размер: Для приемника кабельного / спутникового телевидения также может быть предусмотрено несколько вариантов размера экрана. Однако настоятельно рекомендуется отдавать предпочтение формату 16:9.

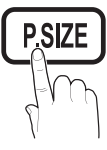

Широкий авто: Автоматическая

настройка размера изображения под формат 16:9. 16:9 : настройка размера изображения под формат 16:9

для просмотра DVD-дисков или телепередач.

Широк. увел.: увеличение размера изображения от 4:3.

✎ Положение на экране можно настроить с помощью кнопок ▲ и ▼.

Увеличенный: увеличение изображения в формате 16:9 (в вертикальном направлении) по размеру экрана.

✎ Положение и размер можно настроить с помощью кнопок ▲ и ▼.

4:3 : стандартная настройка для просмотра фильмов или обычных телепрограмм.

✎ Формат 4:3 не рекомендуется использовать в течение длительного времени. Границы изображения по краям экрана могут вызвать эффект остаточного изображения (выгорание экрана), который не покрывается гарантией.

По разм. экрана: просмотр полноразмерного изображения без обрезки при приеме сигналов HDMI (720p / 1080i / 1080p) или Component (1080i / 1080p).

### **В ПРИМЕЧАНИЕ.**

- После выбора параметра По разм. экрана в режиме HDMI (1080i / 1080p) или Component (1080i / 1080p) настройте параметры Позиция или Размер с помощью кнопок ▲, ▼, ◄ и ►.
	- 1. Нажмите кнопку ◄ или ► для выбора пункта Позиция.
	- 2. Нажмите кнопку ENTER
	- 3. Нажмите кнопку ▲, ▼, ◄ или ► для перемещения изображения.
- Размер изображения может варьироваться в зависимости от источника входного сигнала.
- Набор доступных элементов зависит от того, какой режим выбран.
- В режиме ПК доступны только форматы 16:9 и 4:3.
- Настройки можно изменять и сохранять для каждого внешнего устройства, подключенного к входному гнезду телевизора.
- Если включить функцию По разм. экрана, когда выбран вход HDMI 720p, то первая строка будет обрезана сверху, снизу, слева и справа, как при использовании функции нерабочей области.
- Режим экрана 16:9 / Широк. увел. / Увеличенный / 4:3: Эта функция доступна, только если в качестве размера изображения выбрано значение Широкий aвто. Можно выбрать формат 4:3 WSS (широкий экран) или исходный размер. В разных странах Европы требования к размерам изображений отличаются.
	- ✎ Эта функция недоступна в режимах ПК, Компонент и HDMI.
- Цифр. фильтр шумов Низкий / Средний / Высокий / Авто / Автовизуализация: Если уровень сигнала невысок, то изображение может застывать или раздваиваться. Чтобы улучшить изображение, выберите один из параметров.

Автовизуализация: При переключении аналоговых каналов отображается уровень сигнала.

- ✎ Только для аналоговых каналов.
- ✎ Когда индикатор зеленого цвета, качество принимаемого сигнала отличное.
- Фильтр шумов MPEG Выкл. / Низкий / Средний / Высокий / Авто: сокращение шумов MPEG для повышения качества изображения.

✎ Не работает в режиме ПК.

Черный HDMI - Норм. / Низкий: Выбор уровня черного для настройки глубины экрана.

✎ Только в режиме HDMI (сигналы RGB).

- Режим «фильм» Выкл. / Авто1 / Авто2: Настройка телевизора на автоматическое распознавание и обработку видеосигналов со всех источников, а также на регулировку оптимального качества изображения.
	- ✎ Только в режимах TV, AV, COMPONENT (480i / 1080i) и HDMI (480i / 1080i).
- Время автозащиты 2 часа / 4 часа / 8 часов / 10 часов / Выкл.: Если на экране отображается одно и то же изображение, включается автоматическая защита от выгорания экрана.

### Сброс настроек изображения – OK / Отмена

Восстановление значений по умолчанию для текущих параметров изображения.

### Настройка Подключение телевизора к компьютеру

Настройка источника входного сигнала для компьютера.

### Автоподстройка гооья **д**

Автоматическая настройка частоты и положения, а также точная настройка.

✎ Эта Значение недоступна при использовании кабеля HDMI/DVI.

### Экран

- Грубо / Точно: Устранение или сокращение помех. Если уровень помех не удалось снизить с помощью функции точной настройки, настройте частоты как можно лучше в режиме Грубо, а затем повторите точную настройку. Снизив уровень помех, настройте изображение таким образом, чтобы оно располагалось по центру экрана.
- Позиция: Выберите подходящее положение экрана компьютера с помощью кнопок (▲ / ▼ / ◄ / ►).
- Сброс настр.: Восстановление значений по умолчанию для<br>РОСУ ПЗРЭМАТРОВ ИЗОбРАЖАНИЯ всех параметров изображения.

### Использование телевизора в качестве экрана компьютера

Настройка программного обеспечения компьютера (на основе Windows XP) **PCTBE ЭКРАН**<br>НИЯ КОМПЬЮТ<br>СКЛИНИ

В зависимости от установленной версии Windows и видеокарты изображение на экране компьютера может выглядеть иначе, однако, основные параметры почти всегда совпадают. (В противном случае, обратитесь к производителю компьютера или торговому представителю компании Samsung.)

- 1. Выберите «Панель управления» в меню «Пуск» Windows.
- 2. Выберите «Оформление и темы» в открывшемся окне
- истрина подартинисти и полнение открытымистение<br>«Панель управления», чтобы открыть диалоговое окно экрана.
- 3. Выберите «Экран», чтобы открыть диалоговое окно экрана.
- 4. В диалоговом окне «Экран» перейдите на вкладку «Настройка».
- Оптимальная настройка размера (разрешения): 1920 Х 1080 пикселей.
- Если в диалоговом окне параметров экрана есть параметр частоты вертикальной развертки, то правильным значением будет «60» или «60 Гц». Если нет, закройте диалоговое окно, нажав кнопку «OK». **P.MODE**

### Меню Звук

### Изменение предварительно настроенного режима звучания

### Pежим [TOOLS, T]

- Стандартный: Выбор обычного режима звучания.
- звучания.<br> **Музыка**: Усиление музыки по сравнению со звуком голоса.
- Кино: Обеспечение наивысшего качества звучания при просмотре фильмов.
- Четкий голос: Усиление звука голоса по сравнению с другими звуками.

■ Усиление: усиление высокочастотного звука в соответствии с потребностями людей с нарушениями слуха.

### Настройка параметров звука

### Эквалайзер

Настройка режима звучания.

- Баланс Л / П: Настройка баланса между правым и левым динамиками.
- 100Гц / 300Гц / 1кГц / 3кГц / 10кГц (настройка полосы пропускания): настройка уровня звука в разных частотных диапазонах.
- Сброс: Сброс настроек эквалайзера до значений по умолчанию.

### ¦ Аудиосистемы и т.п.

### Virtual Surround – Выкл. / Вкл. ത്രാടമ

Эта функция позволяет добиться эффекта объемного звучания виртуальной 5.1-канальной системы при воспроизведении через два громкоговорителя или наушники за счет применения технологии HRTF (Head Related Transfer Function).

**• Если для параметра Выбрать громкогов.** установлено значение Внеш. громкоговор., то функция Virtual Surround недоступна.

### Четкость диалогов – Выкл. / Вкл.

Эта функция позволяет усилить звук голоса по сравнению с фоновой музыкой или звуковыми эффектами, чтобы диалоги при просмотре звучали более четко.

### Язык аудио t

(только для цифровых каналов)

Изменение языка аудио, установленного по умолчанию.

✎ Набор доступных языков может отличаться в зависимости от типа телевещания.

### Аудиоформат – MPEG / Dolby Digital 5.1

### (только для цифровых каналов)

При выводе звука через главный громкоговоритель и аудиоресивер может возникать эффект эха из-за различий в скорости декодирования этих устройств. В этом случае используйте громкоговорители телевизора.

**• Аудиоформат** может отличаться в зависимости от типа телевещания. 5.1-канальное звучание в формате Dolby digital доступно только в том случае, если телевизор подключен к внешнему громкоговорителю с помощью оптического кабеля.

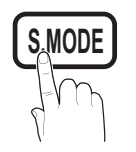

# Основные операции

### Описание аудио

(доступно не во всех странах) (только для цифровых каналов) Эта функция обрабатывает аудиопоток для описания аудио, который передается вещательной компанией вместе с основным аудио.

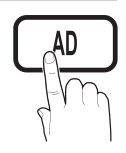

- Описание аудио Выкл. / Вкл.: включение и выключение функции описания аудио.
- Громкость: Настройка громкости описания аудио.

### Громкость авто – Выкл. / Норм. / Ночь

Чтобы выровнять громкость на всех каналах, установите значение Норм..

Ночь: Звучание в этом режиме сравнимо по качеству с режимом Норм. и характеризуется практически полным отсутствием шумов. Этот режим рекомендуется включать ночью.

### Выбрать громкогов. (Внеш. громкоговор. / Громкогов. ТВ)

При выводе звука через главный громкоговоритель и аудиоприемник может возникать эффект эха из-за различий в скорости декодирования этих устройств. В этом случае переключите телевизор на Внеш. Громкоговор..

- **Если для параметра Выбрать Громкогов.** установлено значение Внеш. Громкоговор., то кнопка регулировки громкости и кнопка MUTE не работают и, соответственно, ограничиваются возможности настройки звука.
- **Если для параметра Выбрать Громкогов.** установлено значение Внеш. громкоговор., рекомендуется использовать следующие настройки.

x Громкогов. ТВ: Выкл., Внеш. громкоговор.: Вкл.

**• Если для параметра Выбрать Громкогов.** установлено значение Громкогов. ТВ, рекомендуется использовать следующие настройки.

x Громкогов. ТВ: Вкл., Внеш. громкоговор.: Вкл.

✎ При отсутствии видеосигнала звука не будет в обоих громкоговорителях.

### Доп-ная настройка

(только для цифровых каналов)

- Уровень звука DTV MPEG/HE-AAC: Эта функция позволяет нормализовать звуковой сигнал, получаемый наряду с другими сигналами в рамках цифрового телевещания.
	- **В зависимости от типа транслируемого сигнала** для параметров MPEG / HE-AAC можно задать значение от -10 дБ до 0 дБ.
	- **Переключение в рамках диапазона от 0 до -10** дБ позволяет соответственно увеличивать и уменьшать громкость.

Выход SPDIF: SPDIF – это интерфейс формата передачи цифрового аудио, разработанный компаниями Sony и Philips. Он позволяет снизить помехи при передаче цифровых аудио сигналов от одного устройства к другому, например, к громкоговорителю или DVD-проигрывателю.

Аудиоформат: помимо формата вывода цифрового аудио (SPDIF), в ходе приема цифрового телевещания можно выбрать следующие варианты: PCM или Dolby Digital.

✎ Для более объемного звучания можно подключить телевизор к громкоговорителям с 5.1-канальным звучанием в формате Dolby Digital.

Автозадержка: устранение несоответствия звука картинке при просмотре ТВ или видео, если цифровой звуковой сигнал выводится через внешнее устройство, например AV-приемник.

- Комп Dolby Digital Line / RF: Выравнивание сигнала Dolby Digital и звукового сигнала (то есть сигналов MPEG, HE-AAC, ATV).
	- ✎ Чтобы добиться динамического звучания, выберите Line; чтобы сгладить разницу между громкими и тихими звуками в ночное время, используйте RF.

Line: Настройка уровня вывода сигналов, отличающегося в большую или меньшую сторону от эталонного уровня -31 дБ, – либо -20 дБ, либо -31 дБ.

RF: Настройка уровня вывода сигналов, отличающегося в большую или меньшую сторону от эталонного уровня -20 дБ, – либо -10 дБ, либо -20 дБ.

### Сброс звука – OK / Отмена

Восстановление для параметров звука заводских настроек по умолчанию.

### ¦ Выбор режима звучания

При выборе параметра **Двойн. I-II** на экране отобразится текущий режим звука.

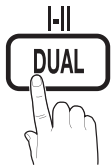

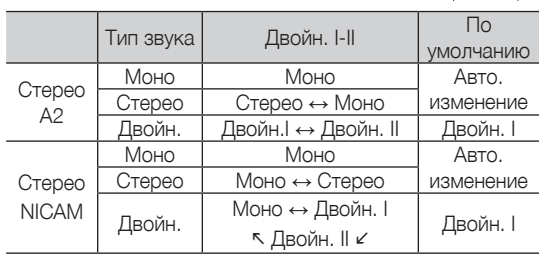

✎ Если стереосигнал слишком слабый и происходит автоматическое переключение режимов, выберите режим «Моно».

**• Включается только для стереосигналов.** 

**• Доступно, если в качестве источника входного сигнала** (параметр Вход) установлено значение ТВ.

### Меню Настройка

### ¦ Настройка времени

### Время

Часы: для использования различных функций таймера в телевизоре необходимо настроить часы.

> Текущее время будет отображаться каждый раз при нажатии кнопки INFO.

✎ После отключения кабеля питания часы потребуется установить заново.

### Режим часов – Авто / Ручной

- **В зависимости от телевизионной станции и сигнала** автоматическое время может быть установлено неверно. В этом случае установите время вручную.
- ✎ Для автоматической установки времени необходимо подключить антенну.

Настройка часов: вручную задайте значения параметров День, Месяц, Год, Час и Минуты.

✎ Эта Значение доступна, только если для параметра Режим часов установлено значение Ручной.

### ¦ Использование таймера сна

- Таймер сна **TOOLS**<sup>1</sup>: Автоматическое отключение телевизора по прошествии заданного времени. (30, 60, 90, 120, 150 или 180 минут).
	- **Для отмены функции Таймер сна выберите** . .<br>значение **Выкл.**.

### Настройка таймера включения / выключения

Таймер 1 / Таймер 2 / Таймер 3: Доступны три различные настройки включения/выключения таймера. Сначала необходимо установить часы.

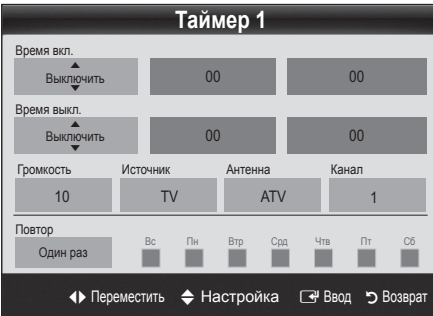

Время вкл. / Время выкл.: выбор времени (часы, минуты) и действия (включение/выключение). (Чтобы включить таймер с выбранными параметрами, нажмите Включить.)

Громкость: Настройка необходимого уровня громкости.

Источник: можно выбрать источник содержимого для воспроизведения (ТВ или USB) при автоматическом включении телевизора. (USB можно выбрать, только если к телевизору подключено устройство USB.)

Антенна (когда для параметра Источник установлено значение ТВ): выберите ATV или DTV.

Канал (когда для параметра Источник установлено значение ТВ): выберите нужный канал.

Содержимое (когда для параметра Источник установлено значение USB): выберите на устройстве USB папку с музыкальными или фотофайлами для воспроизведения при автоматическом включении телевизора.

- $\quad \ \ \infty \quad$  Если на устройстве USB нет музыкальных файлов или не выбрана нужная папка, то функция Таймер не сработает.
- **S** Если на устройстве USB имеется только один фотофайл, то слайд-шоу показано не будет.
- ✎ Если папка имеет слишком длинное имя, то выбрать ее не удастся.
- ✎ Каждому устройству USB соответствует отдельная папка. При подключении нескольких устройств USB одного типа убедитесь, что имена папок, соответствующих разным устройствам USB, не совпадают.

### Повтор: Выберите Один раз, Ежедн., Пн-Пт, Пн-Сб, Сб-Вс

или Ручной, чтобы настроить таймер по своему усмотрению. При выборе параметра Ручной можно задать день включения таймера.

 $\mathbb S$  Выбранный день отмечен значком  $\checkmark$ .

**• Автовыключение питания (только если телевизор включен по** таймеру): Через 3 часа ожидания телевизор автоматически выключится для предотвращения перегрева.

### ¦ Типы блокировки

### Защита

- ✎ Перед отображением экрана настройки появится экран для ввода PIN-кода.
- **Введите 4-значный PIN-код. По умолчанию используется** PIN-код «0-0-0-0». PIN-код можно изменить, выбрав пункт Изменение PIN.
- Замок Выкл. / Вкл.: В окне Диспетчер каналов можно заблокировать некоторые каналы и, тем самым, ограничить доступ определенных пользователей (например, детей) к неподходящим программам.
	- **Доступно, если в качестве источника входного сигнала** (параметр Вход) установлено значение ТВ.
- Родит. блокировка: Ограничение доступа определенных пользователей (например, детей) к неподходящим программам с помощью 4-значного PIN-кода.

Разр. все: снятие всех блокировок.

**• Настройки параметра Родит. блокировка** зависят от страны, в которой используется телевизор.

# Основные операции

- Изменение PIN: Изменение персонального идентификационного номера, необходимого для настройки телевизора.
	- ✎ Если вы забыли PIN-код, нажмите следующие кнопки пульта дистанционного управления для возвращения значения по умолчанию – «0-0-  $0-0$ »: POWER (выкл.) → MUTE → 8 → 2 → 4 → POWER (вкл.).

### Другие операции

### Язык

- Язык меню: Выбор языка меню.
- Язык телетекста: Выбор языка телетекста.
	- ✎ Если выбранный язык не транслируется, по умолчанию устанавливается английский язык.
- Предпочтение Основной язык аудио / Вторичный язык аудио / Первичный язык субтитров / Вторичный язык субтитров / Основной язык телетекста / Вторичный язык телетекста: выбор языка, который будет языком по умолчанию при выборе канала.

### Субтитры

Это меню используется для настройки режима Субтитров.

- Функция субтитров не работает в режимах Компонентный или HDMI.
- Субтитры Выкл. / Вкл.: включение или выключение субтитров.
- Режим Норм. / С нарушен. слуха: Выбор режима субтитров.
- Язык субтитров: Выбор языка субтитров.
	- **Если просматриваемая программа не** поддерживает режим С нарушен. слуха, то автоматически включается режим Норм. даже при выборе режима С нарушен. слуха.
	- **Если выбранный язык не транслируется, по** умолчанию устанавливается английский язык.

### Цифровой текст – Отключить / Включить (только для Великобритании)

Эта Значение включается, если программа передается с цифровым текстом.

### Сеть – Тип сети / Настройка сети / Проверка сети

Подробные сведения о настройке параметров см. в инструкциях по сетевому подключению (стр. 24).

### Общие

Игровой режим – Выкл. / Вкл.: При подключении игровой консоли, например PlayStation™ или Xbox™, можно выбрать меню игры для получения более реалистичных эффектов.

### ✎ ПРИМЕЧАНИЕ

- Меры предосторожности и ограничения при использовании игрового режима
	- Чтобы отсоединить игровую консоль и подключить другое внешнее устройство, сначала установите для Игрового режима значение Выкл. в меню настройки.
	- При отображении меню телевизора в Игровой режим изображение на экране будет слегка дрожать.
- Игровой режим недоступен в режимах ТВ и ПК.
- Сразу после Подключение игровой приставки задайте для Игрового режима значение Вкл., чтобы повысить качество изображения.
- Когда для Игрового режима установлено значение Вкл.:
	- для режима Изображение устанавливается значение Стандартный, а для режима Звук – значение Кино.
	- Параметр Эквалайзер недоступен.
- Прозрачность меню Яркий / Темный: Выбор прозрачности экрана меню.
- Мелодия Выкл. / Низкий / Средний / Высокий: выбор мелодии, которая будет воспроизводиться при включении или выключении телевизора.

### Общий интерфейс

- Меню CI: Выбор параметров в меню модуля САМ. Выберите пункт «Меню CI» в меню платы PC Card.
- Инфо о приложении: Просмотр сведений о модуле CAM, вставленном в гнездо CI, и о карте CI CARD или CI+ CARD, вставленной в модуль CAM. Модуль CAM можно установить в любое время, даже не включая телевизор.
- 1. Модуль CI CAM можно приобрести у ближайшего дилера или по телефону.
- 2. Вставьте карту CI CARD или CI+ CARD в модуль CAM в направлении, указанном стрелкой.
- 3. Вставьте модуль CAM с картой CI CARD или CI+ CARD в гнездо COMMON INTERFACE в направлении, указанном стрелкой, так, чтобы модуль был параллелен гнезду.
- 4. Убедитесь, что на зашифрованном канале есть изображение.

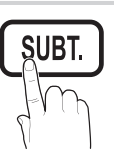
### ¦ Картинка в картинке (PIP)

### PIP [TOOLS日]

Одновременный просмотр видео с ТВ-тюнера и другого внешнего источника видеосигнала. При этом режимы не должны совпадать, иначе Значение PIP (Картинка в картинке) будет недоступна.

#### ✎ ПРИМЕЧАНИЕ.

- Если выключить телевизор при просмотре в режиме PIP, а затем включить снова, окно PIP больше отображаться не будет.
- Можно заметить, что при использовании основного экрана для просмотра игр или караоке изображение в окне PIP становится несколько ненатуральным.
- Настройки PIP

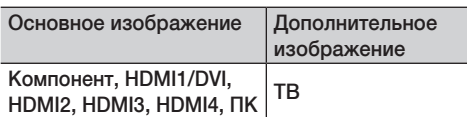

- РІР Выкл. / Вкл.: Включение и выключение функции PIP.
- Канал: Выбор канала для дополнительного экрана.
- Размер (  $\Box$  /  $\Box$ ): Выбор размера для дополнительного изображения.
- Позиция (  $\Box$  /  $\Box$  /  $\Box$  /  $\Box$  ): Выбор положения для дополнительного изображения.
- Выбор звука Основной / Дополнит. : Выбор звука для прослушивания (Основной / Дополнит.) в режиме PIP.

#### Меню Поддержка)

#### Самодиагностика

Для работы функции диагностики требуется несколько секунд. Это часть нормальной работы телевизора.

- Тест изображения Да / Нет: Устранение сбоев изображения; а также проверка цветовой схемы, если сбой повторяется.
- Звуковой тест Да / Нет: Воспроизведение встроенной мелодии для устранения звуковых сбоев.
	- ✎ Если из громкоговорителей телевизора не идет звук, то перед выполнением проверки убедитесь, что для параметра Выбрать громкогов. установлено значение Громкогов. ТВ в меню Звук.
	- ✎ Во время проверки будет воспроизводиться мелодия, даже если для параметра Выбрать громкогов. установлено значение Внеш. громкоговор. или звук отключен с помощью кнопки MUTE.
- Информ, о сигнале (только для цифровых каналов): либо качество приема каналов ТВЧ идеальное, либо каналы недоступны. Отрегулируйте антенну, чтобы увеличить уровень сигнала.
- Устранение неполадок: Обращайтесь к этим советам при возникновении проблем, связанных с работой телевизора.
	- ✎ Если ни один из советов не поможет, обратитесь в центр обслуживания клиентов Samsung.

### Обновление ПО

Обновление ПО можно выполнить путем приема транслируемого сигнала или путем загрузки новой версии микропрограммы с веб-узла samsung.com на устройство памяти USB.

Текущая версия – это программное обеспечение, уже установленное в телевизоре.

✎ Имя программного обеспечения имеет следующий формат: «год/месяц/день\_версия».

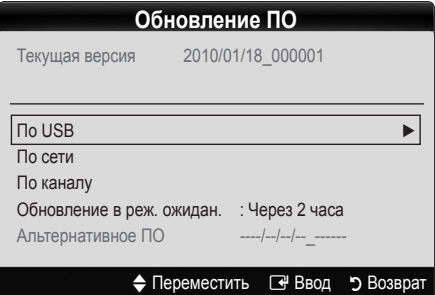

#### Настройка последней версии

По USB: вставьте в гнездо на телевизоре диск USB с файлом обновления микропрограммы, загруженным с веб-узла www.samsung.com. Не отсоединяйте питание и не извлекайте диск USB во время обновления. После обновления микропрограммы

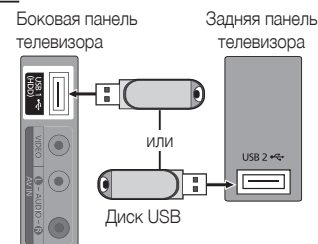

телевизор автоматически выключится и снова включится. При этом для всех настроек видео и аудио будут восстановлены заводские значения по умолчанию. Рекомендуется записывать свои настройки, чтобы их можно было легко восстановить после обновления.

## Основные операции

- По Интернету: Обновление программного обеспечения через Интернет.
	- **Сначала выполните настройку сети. Подробнее** см. в разделе «Настройка сети».
	- **Если Интернет-соединение некачественное,** оно может неожиданно прерваться. Повторите попытку загрузки. Если проблема повторяется, загрузите обновление с устройства USB.
- По каналу: Обновление программного обеспечения через транслируемый сигнал.
	- ✎ Если данная функция включена во время передачи программного обеспечения, то поиск и загрузка программного обеспечения выполняются автоматически.
	- ✎ Время, необходимое для загрузки программного обеспечения, зависит от состояния сигнала.
- Обновление в реж. ожидан.: Обновление в режиме ожидания автоматически выполняется в заданное время. Поскольку питание устройства включается автоматически, экран может слегка мигать. Этот эффект может сохраняться более часа до тех пор, пока не будет завершено обновление программного обеспечения.
- Альтернативное ПО (резервное копирование): Отображение версии программного обеспечения, загруженного По сети. Эта функция активируется при обновлении ПО, если оно прерывается на последнем этапе.
	- **•••** Если программное обеспечение изменено, то отображается существующее программное обеспечение.

### Руководство по соединению с ТВЧ

Используйте данную информацию при подключении к телевизору внешних устройств.

## Обращение в Samsung

См. данный раздел, когда телевизор работает неправильно или требуется обновить программное обеспечение. Здесь содержатся сведения о центрах поддержки Samsung и советы по загрузке решений и программ.

#### Подключение к компьютеру

#### С помощью кабеля HDMI/DVI или кабеля D-sub

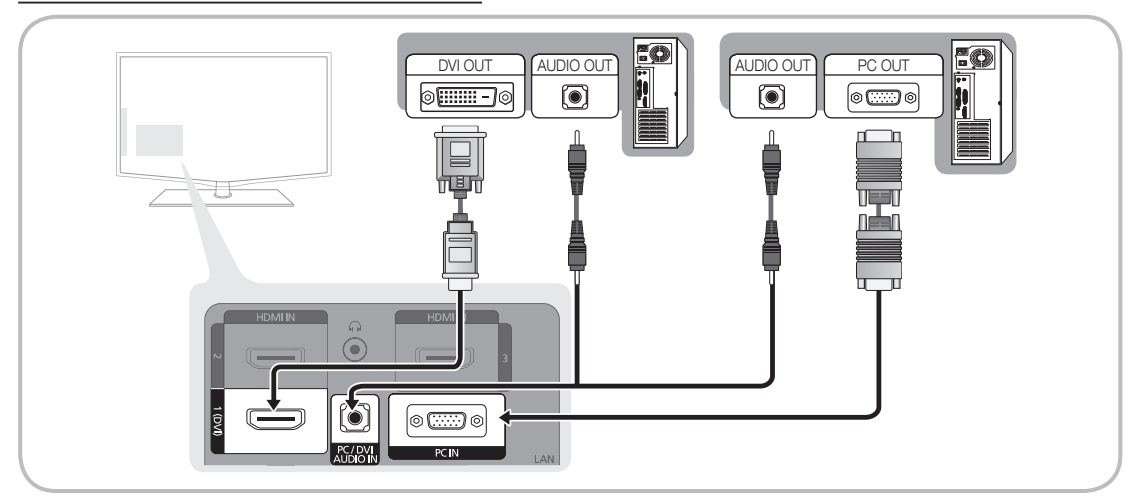

#### Режимы отображения (вход D-Sub и HDMI/DVI)

Оптимальное разрешение: 1920 X 1080 @60 Гц.

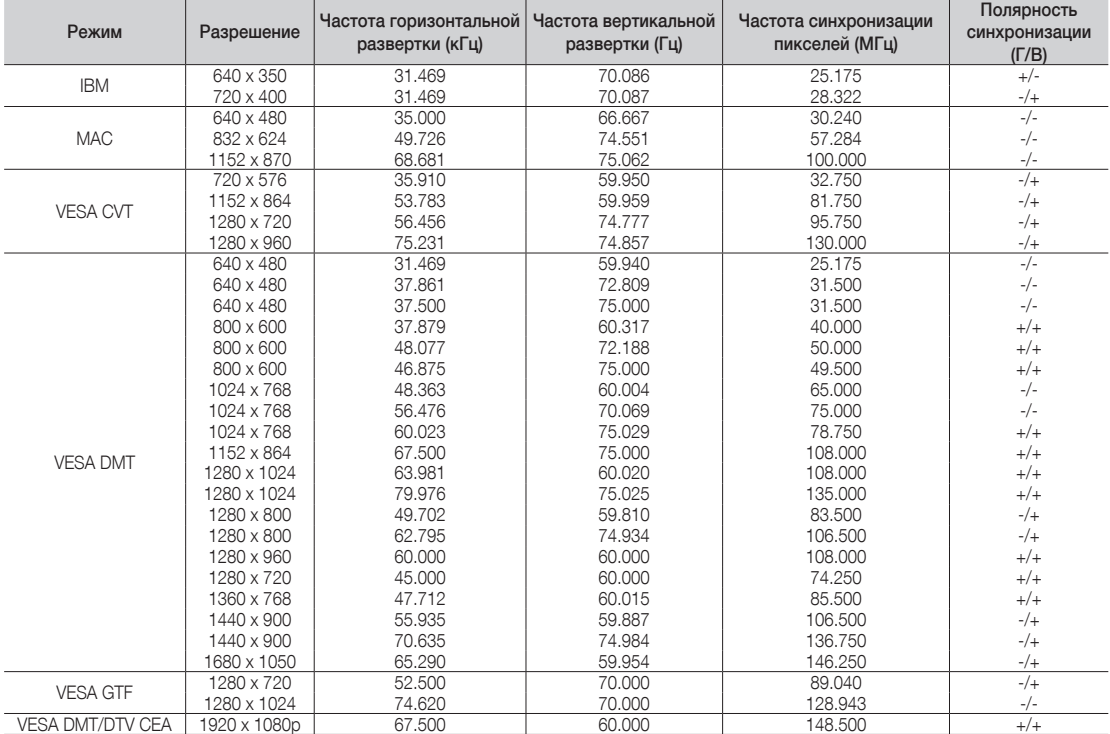

#### ✎ ПРИМЕЧАНИЕ.

- При использовании кабеля HDMI/DVI следует задействовать разъем HDMI IN 1(DVI).
- Режим чересстрочной развертки не поддерживается.
- При выборе нестандартного видеоформата устройство может работать неправильно.
- Поддерживаются режимы раздельной и композитной синхронизации. Режим SOG (Синхронизация по зеленому) не поддерживается.

#### Сетевое подключение

Можно настроить телевизор таким образом, чтобы он осуществлял доступ в Интернет по локальной сети с использованием проводного или беспроводного соединения.

#### ¦ **Подключение к проводной сети**

Телевизор можно подключить к локальной сети с помощью кабеля тремя способами:

Телевизор можно подключить к локальной сети, подсоединив порт локальной сети на задней панели телевизора к внешнему модему с использованием кабеля Cat 5. См. диаграмму ниже.

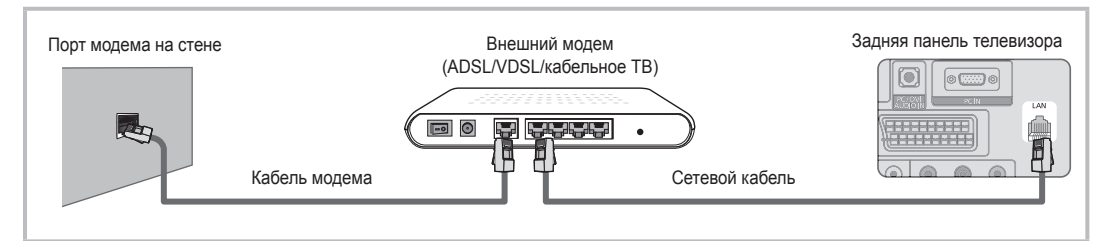

Телевизор можно подключить к локальной сети, подсоединив порт локальной сети на задней панели телевизора к IP-устройству совместного доступа, которое подсоединено к внешнему модему. Используйте для подключения кабель Cat 5. См. диаграмму ниже.

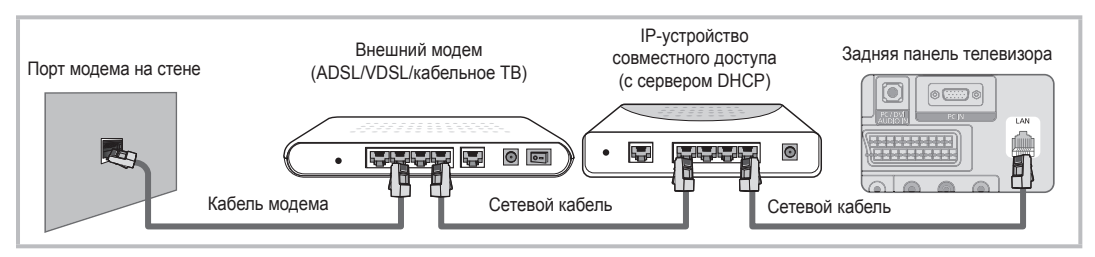

В зависимости от настройки сети телевизор можно подключать к локальной сети, подключив порт локальной сети на задней панели телевизора непосредственно к стенной розетке с использованием кабеля 5. См. диаграмму ниже. Обратите внимание, что модем или маршрутизатор подключаются в доме к стенной розетке где-нибудь в другом месте.

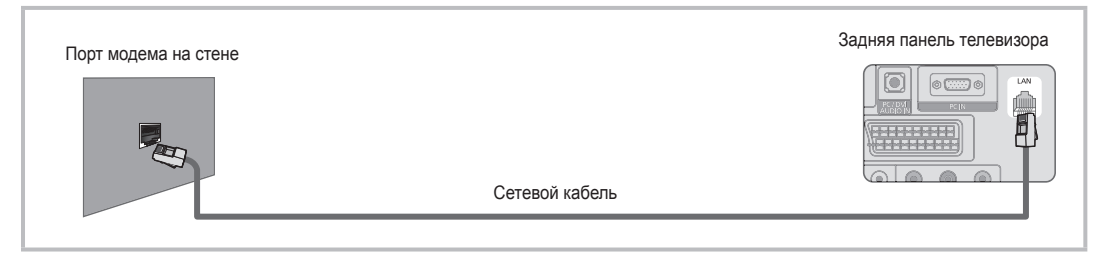

Если используется режим динамической сети, следует использовать модем ADSL или маршрутизатор, который поддерживает протокол DHCP (Dynamic Host Configuration Protocol). Модемы и маршрутизаторы, поддерживающие протокол DHCP, автоматически предоставляют значения IP-адреса, маски подсети, шлюза и DNS, которые требуются телевизору для доступа в Интернет, поэтому их не придется вводить вручную. Большинство домашних сетей являются динамичными.

В некоторых сетях требуется указать статический IP-адрес. Если в сети требуется статический IP-адрес, при настройке сетевого соединения необходимо вручную ввести на экране настройки кабельной сети телевизора значения IP-адреса, маски подсети, шлюза и DNS. Чтобы получить значения IP-адреса, маски подсети, шлюза и DNS, обратитесь к своему поставщику услуг Интернета. Если используется компьютер с системой Windows, то эти значения можно узнать на компьютере.

✎ Модемы ADSL, поддерживающие DHCP, можно использовать и в том случае, если в сети требуется статический IP-адрес. Модемы ADSL, поддерживающие DHCP, также позволяют использовать статические IP-адреса.

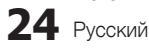

### **Настройка сети (автоматическая)**

Автоматическая **настройка сети** используется при подключении телевизора к сети, поддерживающей протокол DHCP. Чтобы автоматически настроить подключение телевизора к кабельной сети, выполните следующие действия.

#### **Автоматическая настройка**

- **1.** Подсоедините телевизор к локальной сети, как описано в предыдущем разделе.
- **2.** Включите телевизор, нажмите кнопку **Menu** на пульте дистанционного управления, с помощью кнопки ▲или▼ выберите пункт **Настройка**, а затем **нажмите кнопку ENTER**
- **3.** С помощью кнопки ▲или▼ выберите пункт Сеть в меню **Настройка**, а затем нажмите кнопку **ENTER**  $\vec{R}$ . Появится экран Сеть.

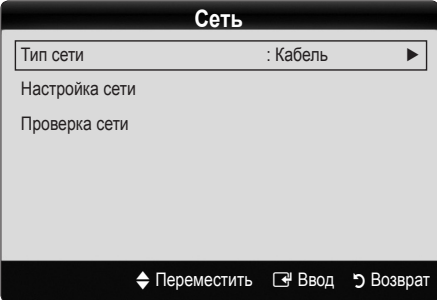

- **4.** На экране **Сеть** выберите пункт **Тип сети**.
- **5.** Установите для параметра **Тип сети** значение **Кабель**.
- **6.** Выберите параметр **Настройка сети**. Появится экран **Настройка сети**.

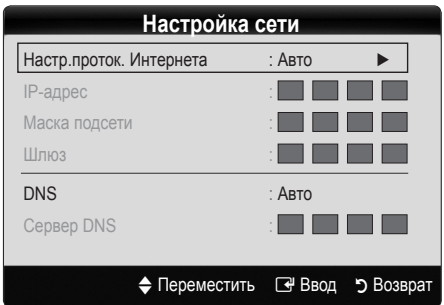

- **7.** Установите для параметра **Настр.проток. Интернета** значение **Авто**.
- **8. При** выборе значения Авто сбор и ввод необходимых значений Интернета происходит автоматически.
- **9.** Подождите две минуты, а затем нажмите кнопку **RETURN** на пульте дистанционного управления.
- **10.** Если значения для настройки сетевого подключения не удалось получить с помощью функции **Сеть**, выполните указания для **Ручной** настройки.

### **Настройка сети (вручную)**

Режим Ручной функции **Настройка сети** используется при подключении телевизора к сети, в которой требуется статический IP-адрес.

#### **Получение значений настроек сетевого подключения**

На большинстве компьютеров с операционной системой Windows для получения значений параметров сетевого подключения выполните следующие действия.

- **1.** Щелкните правой кнопкой мыши значок сети в правой нижней части экрана.
- **2.** В появившемся раскрывающемся меню выберите пункт «Состояние».
- **3.** В отобразившемся диалоговом окне выберите вкладку «Поддержка».
- **4.** На вкладке «Поддержка» нажмите кнопку «Сведения». Отобразятся значения настроек сетевого подключения.

#### **Настройка вручную**

Чтобы настроить подключение телевизора к кабельной сети вручную, выполните следующие действия.

- **1.** Выполните шаги с 1 по 6 раздела «Автоматическая настройка».
- **2.** Установите для параметра **Настр.проток. Интернета** значение **Ручной**.
- **3.** Нажмите кнопку ▼ на пульте дистанционного управления для перехода к первому полю ввода.
- **4.** Введите значения для параметров **IP-адрес**, **Маска подсети**, **Шлюз** и **Сервер DNS**. Для ввода цифр используйте цифровые кнопки на пульте дистанционного управления, а для перехода из одного поля в другое используйте кнопки со стрелками.
- **5.** После завершения нажмите кнопку **Return** на пульте дистанционного управления.
- **6.** Выберите параметр **Проверка сети** для проверки подключения к Интернету.

## Дополнительные операции

#### ¦ **Подключение к беспроводной сети**

Для беспроводного подключения телевизора к сети потребуется беспроводной маршрутизатор или модем, а также адаптер беспроводной сети Samsung (WIS09ABGN), который подключается к разъему USB на задней или боковой панели телевизора. См. рисунок ниже.

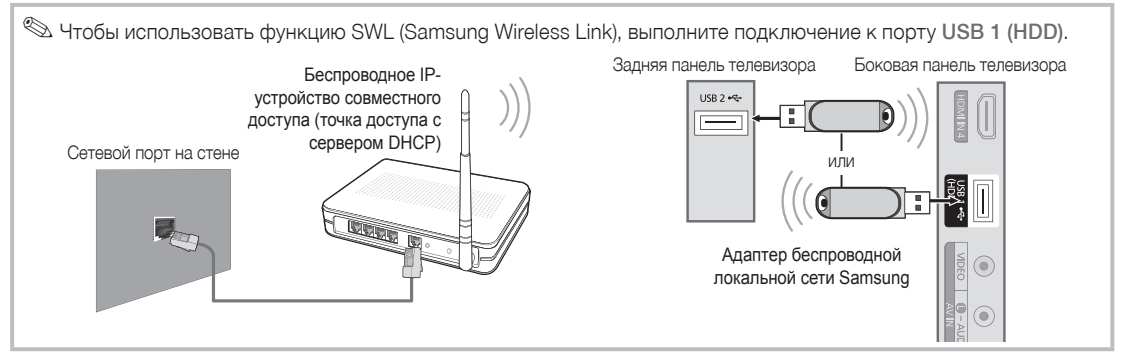

Адаптер беспроводной локальной сети Samsung можно приобрести отдельно в некоторых розничных магазинах, через электронные магазины или на веб-узле Samsungparts.com. Адаптер беспроводной локальной сети Samsung поддерживает протоколы связи IEEE 802.11A/B/G и N. Samsung рекомендует использовать протокол IEEE 802.11N. При воспроизведении видео через соединение IEEE 802.11B/G возможны перерывы.

#### ✎ **ПРИМЕЧАНИЕ**

- Чтобы пользоваться беспроводной сетью, необходимо установить адаптер беспроводной локальной сети Samsung (WIS09ABGN).
- x Адаптер беспроводной локальной сети Samsung продается отдельно. Адаптер беспроводной локальной сети WIS09ABGN можно приобрести в некоторых точках розничной торговли, через электронные магазины или на веб-узле Samsungparts.com.
- Для подключения к беспроводной сети телевизор необходимо соединить с беспроводным IPустройством совместного доступа. Если беспроводное IP-устройство совместного доступа поддерживает протокол DHCP, то для подсоединения телевизора к беспроводной сети можно использовать протокол DHCP или статический IP-адрес.
- Выберите свободный канал для беспроводного IP-устройства совместного доступа. Если выбранный канал занят другим устройством, установленным рядом, то могут возникнуть помехи или перебои со связью.
- Система безопасности, отличная от перечисленных ниже, не будет работать на телевизоре.
- $\cdot$  Если выбран режим High-throughput (Greenfield) 802.11n в чистом виде и в качестве типа шифрования для точки доступа выбран WEP, TKIP или TKIPAES (WPS2Mixed), телевизоры Samsung не будут поддерживать подключение в соответствии с новыми спецификациями сертификата Wi-Fi.
- $\cdot$  Если точка доступа поддерживает WPS (Wi-Fi Protected Setup), то к сети можно подключиться методом нажатия одной кнопки (PBC) или с помощью PIN-кода. WPS автоматически настроит SSID и ключ WPA для каждого режима.
- Держите адаптер беспроводной локальной сети Samsung на некотором расстоянии от телевизора. Во время просмотра телевизора, рядом с которым подсоединен адаптер, на изображениях на некоторых каналах могут появляться помехи.
- Если используемый маршрутизатор, модем или устройство не сертифицированы, возможно, им не удастся подключиться к телевизору с использованием адаптера беспроводной локальной сети Samsung.
- x **Методы подключения**: подключение к беспроводной сети можно настроить шестью способами.
	- Автонастройка Samsung
	- PBC (WPS)
	- Автонастройка (с помощью функции автоматического поиска сети)
	- Настройка вручную
	- SWL (Samsung Wireless Link)
	- Одноранговая сеть
- x Все адаптеры беспроводной локальной сети Samsung необходимо подключать непосредственно к порту USB телевизора. Концентраторы USB не поддерживаются.

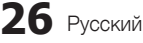

## **Настройка сети (PBC (WPS))**

#### **Настройка с использованием PBC (WPS)**

Если на маршрутизаторе имеется кнопка PBC (WPS), выполните следующие действия.

- **1.** Подсоедините телевизор к локальной сети, как описано в предыдущем разделе.
- **2.** Включите телевизор, нажмите кнопку **Menu** на пульте дистанционного управления, с помощью кнопки ▲или▼ выберите пункт **Настройка**, а затем нажмите кнопку **ENTER**<sub>E</sub>.
- **3.** С помощью кнопки ▲или▼ выберите пункт **Сеть** в меню **Настройка**, а затем нажмите кнопку **ENTER**
- **4.** На экране **Сеть** выберите пункт **Тип сети**.
- **5.** Установите для параметра **Тип сети** значение **Беспроводная**.
- **6.** Выберите параметр **Настройка сети**. Появится экран **Настройка сети**.

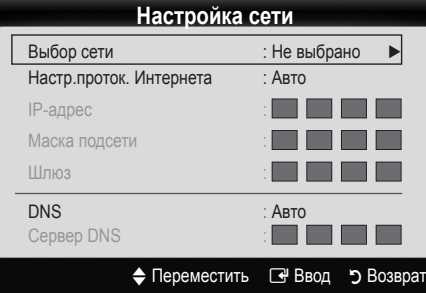

- **7.** Нажмите красную кнопку на пульте дистанционного управления.
- **8.** В течение ближайших 2 минут нажмите кнопку PBC (WPS) на маршрутизаторе. Проигрыватель на телевизоре автоматически получит все значения параметров, которые требуются для подключения к сети.
- **9.** После настройки сетевого подключения нажмите кнопку **RETURN**, чтобы выйти из экрана **Настройка сети**.

## **Настройка сети (автоматическая)**

Большинство беспроводных сетей защищены дополнительной системой безопасности, требующей от подключаемых устройств предоставления зашифрованного кода безопасности, который называется кодом доступа или кодом безопасности. Ключ безопасности представляет собой парольную фразу (обычно слово или последовательность букв и цифр определенной длины), которую пользователь должен ввести при настройке безопасности беспроводной сети. При выборе этого метода настройки беспроводного сетевого соединения и при наличии ключа безопасности беспроводной сети во время процедуры настройки пользователь должен ввести парольную фразу.

#### **Автоматическая настройка**

Чтобы осуществить автоматическую настройку беспроводного соединения, выполните следующие действия.

- **1.** Выполните шаги с 1 по 6 раздела «Настройка с использованием PBC (WPS)» выше.
- **2.** С помощью кнопки ▼ выберите пункт **Настр.проток. Интернета**, затем нажмите кнопку ENTER  $\rightarrow$  C помощью кнопки ▲ или ▼ выберите пункт **Авто**, затем нажмите кнопку **ENTER**E.
- **3.** С помощью кнопки ▲ перейдите к пункту **Выбор сети**, затем нажмите кнопку **ENTER**E. Функция **Сеть** выполняет поиск доступных беспроводных сетей. По завершении поиска отображается список доступных сетей.
- **4.** В списке сетей с помощью кнопки ▲ или ▼ выберите сеть, а затем нажмите кнопку **ENTER**<sub>.</sub>
	- $\quad \, \otimes \quad$  Если для точки доступа выбран режим скрытия (невидимый), необходимо выбрать параметр **Добавить сеть** и ввести соответствующие значения для параметров **Имя сети (SSID)**  и **Ключ безопасности**, чтобы установить соединение.
- **5.** Если появится всплывающее окно Защита/PIN, перейдите к шагу 6. Если появится экран подключения к сети, перейдите к шагу 10.
- **6.** С помощью кнопки ▲ или ▼ выберите пункт **Защита** или **PIN**. Для большинства домашних сетей следует выбрать параметр **Защита** (для ключа безопасности). Появится экран **Защита**.

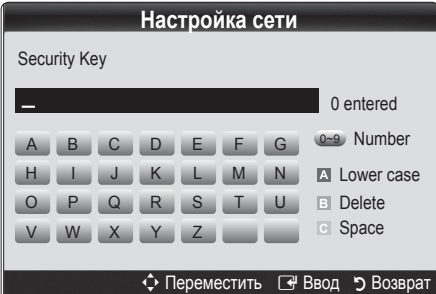

- **7.** На экране **Защита** введите парольную фразу своей сети.
	- ✎ Парольную фразу можно найти в одном из окон установки, которые использовались для настройки маршрутизатора или модема.
- **8.** Для ввода парольной фразы выполните следующие указания.
	- Для ввода цифр используйте цифровые кнопки на пульте дистанционного управления.
	- Для перехода от одной кнопки на экране Ключ безопасности к другой используйте кнопки со стрелками.
	- Для переключения регистра или отображения списка символов нажмите красную кнопку.
	- Чтобы ввести букву или символ, перейдите к этой букве или символу, а затем нажмите кнопку **ENTER**E.
	- Чтобы удалить последнюю введенную букву или цифру, нажмите зеленую кнопку на пульте дистанционного управления.
- **9.** После завершения нажмите синюю кнопку на пульте дистанционного управления. Появится экранное меню подключения к сети.
- **10.** Подождите, пока не отобразится окно подтверждения соединения, а затем нажмите кнопку ENTER<sup>■</sup>. Снова появится экран **Настройка сети**.
- **11.** Чтобы проверить подключение, нажмите кнопку **RETURN** и выберите пункт **Проверка сети**, а затем нажмите кнопку **ENTER**E.

## ополнительные операции

## Настройка сети (одноранговой)

К мобильным устройствам можно подключаться не через точку доступа, а через адаптер беспроводной локальной сети Samsung. Для этого настраивается одноранговая сеть.

#### Подключение к новой одноранговой сети

- $\blacksquare$ Выполните шаги с 1 по 6 раздела «Настройка с использованием PBC (WPS)» выше (стр. 27)
- 2. Нажмите Выбор сети. Появится список устройств и САТАЙ
- 3. Во время отображения списка устройств нажмите синюю кнопку на пульте дистанционного управления.
	- Отобразится сообщение «Одноранг. сеть пред. собой прямое соед. Wi-Fi с сот. телеф. или комп. Функции существующей сетевой системы могут быть ограничены. Изменить сетевое подключение?».
- 4. Введите созданные значения Имя сети (SSID) и Ключ безопасности на устройстве, которое требуется подключить.

#### Подключение к существующему устройству одноранговой сети

- Выполните шаги с 1 по 6 раздела «Настройка с  $\mathbf{1}$ использованием PBC (WPS)» выше (стр. 27)
- 2. Нажмите Выбор сети. Появится список устройств.
- 3. Выберите нужное устройство в списке устройств.
- 4. Если использовался ключ безопасности, введите  $C<sub>2</sub>$ 
	- Если сеть не работает надлежащим образом, проверьте, правильно ли введены значения Имя сети (SSID) и Ключ безопасности. Ошибка при вводе значения Ключ безопасности может стать причиной сбоя.

## Настройка сети (вручную)

Если другие способы не работают, необходимо ввести значения параметров сети вручную.

#### Получение значений настроек сетевого подключения

На большинстве компьютеров с операционной системой Windows для получения значений параметров сетевого подключения выполните следующие действия.

- 1. Шелкните правой кнопкой мыши значок сети в правой нижней части экрана.
- 2. Во всплывающем меню выберите пункт «Состояние».
- 3. В отобразившемся диалоговом окне выберите вкладку «Поддержка».
- 4. На вкладке «Поддержка» нажмите кнопку «Сведения». Отобразятся параметры сети.

#### Настройка вручную

Для ввода параметров сети на телевизоре выполните следующие действия.

- Выполните шаги с 1 по 6 раздела «Настройка с использованием PBC (WPS)» выше (стр. 27)
- 2. С помошью кнопки ▼ выберите пункт Настр. проток. Интернета, затем нажмите кнопку **ENTER → С помощью кнопки ▲ или ▼ выберите** пункт Ручной, затем нажмите кнопку ENTER - .
- 3. С помощью кнопки ▼ перейдите к первому полю ввода (IP-адрес).
- $\overline{A}$ С помощью цифровых кнопок введите цифры.
- 5. По завершении ввода в каждом поле нажмите кнопку • для перехода к следующему полю. Для перемещения вверх, вниз и обратно можно также использовать другие кнопки со стрелками.
- 6. Введите значения для параметров IP-адрес, Маска подсети и Шлюз.
- $\overline{7}$ С помошью кнопки ▲ или ▼ выберите пункт DNS.
- 8. С помощью кнопки ▼ перейдите к первому полю ввода DNS. Введите цифры, как показано выше.
- 9. После завершения нажмите кнопку А, чтобы перейти в раздел Выбор сети. Выберите сеть, а затем нажмите кнопку ENTER =
- 10. Перейдите к шагу 4 в разделе «Автоматическая настройка» (стр. 27) и следуйте соответствующим указаниям.

#### Если телевизору не удается подключиться к Интернету

Телевизор может не подключаться к Интернету из-за того, что ваш поставшик услуг Интернета мог зарегистрировать постоянный МАС-адрес (уникальный идентификационный номер) вашего компьютера или модема, подлинность которого проверяется при каждой попытке подключения к Интернету (защита от неавторизованного доступа). Поскольку у телевизора другой МАС-адрес, поставщик услуг Интернета не может осуществить проверку подлинности его МАС-адреса и телевизор не подключается к Интернету.

Чтобы решить эту проблему, узнайте у своего поставшика услуг Интернета процедуру подключения других устройств к Интернету, кроме компьютера (например, телевизора).

Если поставщик услуг Интернета запрашивает идентификатор или пароль для подключения к Интернету, возможно, телевизор к Интернету подключить не удастся. В этом случае при подключении к Интернету необходимо ввести свое имя пользователя или пароль.

Ошибка подключения к Интернету может возникать из-за неполадок брандмауэра. В этом случае обратитесь к поставщику услуг Интернета.

Если не удается подключиться к Интернету даже после выполнения инструкций, полученных от поставщика услуг Интернета, обратитесь в компанию Samsung Electronics по телефону 1-800-SAMSUNG.

#### Значение Media Play

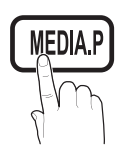

Возможность воспроизведения файлов фотографий, музыкальных и/или видеофайлов, хранящихся на устройстве USB MSC (Mass Storage Class) и/или компьютере.

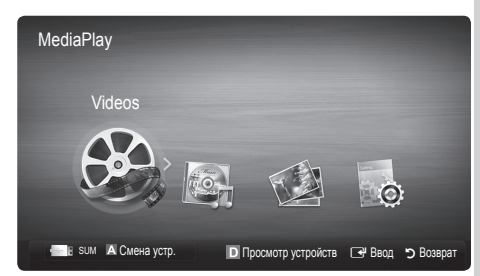

#### Подключение устройства USB

- 1. Включите телевизор.
- 2. Подключите устройство USB, содержащее музыкальные файлы, файлы фотографий и/или видеофайлы, к разъему USB 1 (HDD) или USB 2 на боковой панели телевизора.
- 3. После Подключение устройства USB к телевизору появится всплывающее окно. Далее можно выбрать функцию Media Play.

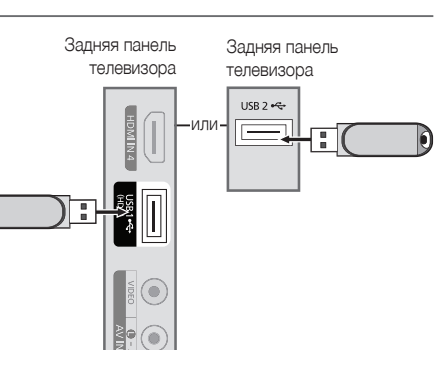

#### Подключение к компьютеру через сеть

Можно воспроизводить изображения, музыку и видео, сохраненные на компьютере или на телевизоре, через сетевое соединение в режиме Media Play.

<sup>©</sup> Если функция **Media Play** используется для файла, сохраненного на компьютере, следует загрузить программу PC Share Manager и соответствующее руководство пользователя с узла www.samsung.com.

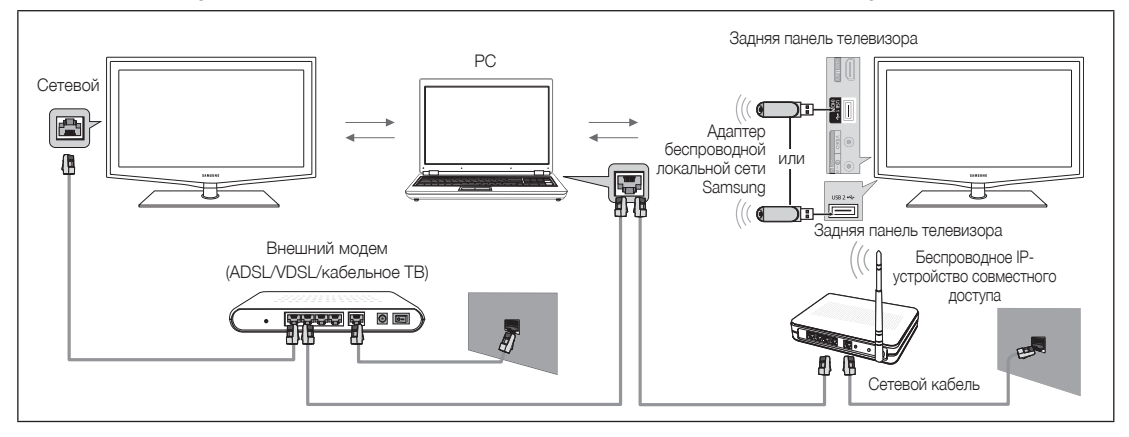

- 1. Для получения дополнительной информации о настройке сети см. раздел «Сетевое подключение».
	- Рекомендуется размещать телевизор и компьютер в одной и той же подсети. Первые 3 части адреса подсети, IP-адресов телевизора и компьютера должны быть одинаковыми, и только последняя часть (адрес хоста) должна быть изменена. (например, IP-адрес: 123.456.789.\*\*)
- 2. С помощью сетевого кабеля подсоедините компьютер, на который будет установлена программа Samsung PC Share Manager, к внешнему модему.
	- Можно подсоединить телевизор к компьютеру напрямую без подключения его к устройству совместного доступа (маршрутизатору).

 $\overline{C}$ 

## ополнительные операции

.<br>В Ниже перечислены функции, которые не поддерживаются при подключении к компьютеру через сеть.

- Функции Фоновая музыка и Настройка фоновой музыки.
- Сортировка файлов по предпочтениям в папках Фото, Музыка и Кино.
- Функции кнопок << (REW) и > (FF) во время воспроизведения видео.
- поддерживаются.
- $\mathbb Q$ для использования программы Samsung PC Share Manager на компьютере требуется разрешение брандмауэра.
- При сетевом подключении в режиме **Media Play**, в зависимости от функций предоставляемого сервера, могут произойти следующие сбои.
	- Может измениться метод сортировки.
	- Может не поддерживаться функция поиска сцены.
	- Функция возобновления воспроизведения видео Непрер. может не поддерживаться.
		- Функцию Непрер. не могут применять сразу несколько пользователей. (Устройство запоминает только момент остановки воспроизведения, выбранный самым последним пользователем.)
	- Функции кнопок  $\blacktriangleright\blacktriangleleft$  (REW).  $\blacktriangleright\blacktriangleright$  или  $\sqcap\hspace{-.15cm}\sqcap$  (пауза) могут не работать в зависимости от данных содержимого.
- $\mathrel{\textcircledast}$  Если во время воспроизведения видео через беспроводную сеть файлы воспроизводятся прерывисто, рекомендуется вернуться к использованию проводной сети.
- © Он может работать неправильно с нелицензированными файлами мультимедиа.
- $\mathcal Q$  Информация, которую необходимо знать до начала использования Media Play
	- Протокол МТР (Media Transfer Protocol) не поллерживается.
	- Поддерживаются файловые системы FAT16, FAT32 и NTFS.
	- Некоторые типы цифровых камер USB и аудиоустройств могут быть несовместимы с этим телевизором.
	- Значение Media Play поддерживает только устройства USB MSC (Mass Storage Class). MSC это устройства Mass Storage Class с возможностью передачи единым целым. Примерами устройств MSC являются флэш-диски, устройства чтения флэш-карт и жесткие диски USB (не поддерживаются концентраторы USB). Устройства следует подключать непосредственно к порту USB телевизора.
	- Перед подключением к телевизору создайте резервные копии файлов, чтобы предотвратить повреждение или потерю данных. Компания SAMSUNG не несет ответственности за любые повреждения файлов и потерю данных.
	- Подключите жесткий диск USB к назначенному порту (порт USB1 (HDD)).
	- Не отключайте устройство USB во время загрузки.
	- Устройства MSC поддерживают файлы в формате MP3 и JPEG, устройства PTP только JPEG.
	- Чем больше разрешение изображения, тем больше времени требуется для его отображения на экране.
	- Максимально возможное разрешение JPEG 15360 Х 8640 пикселей.
	- Если файл поврежден или имеет несовместимый формат, отображается сообщение «Not Supported File Format» (Формат не поддерживается).
	- Если в качестве критерия для сортировки файлов выбран Basic View (Основной вид), в каждой папке могут отображаться до 1000 файлов.
	- Файлы MP3 с технологией DRM, которые были загружены с платного узла, невозможно воспроизвести. Digital Rights Management (DRM) - это технология, которая поддерживает создание содержимого, распространение и полное интегрированное управление содержимым, включая защиту прав и интересов поставщиков содержимого, предотвращение незаконного копирования содержимого, а также управление выставлением счетов и платежами.
	- Если подключено более двух устройств РТР, то можно использовать только одно устройство за раз.
	- Если подключено более двух устройств MSC, возможно, некоторые из них не будут распознаваться. Устройство USB, для работы которого требуется большая мощность (более 500 мА или 5 В), возможно, поддерживаться не будет.
	- Если во время Подключение или использования устройства USB отобразится предупреждающее сообщение о превышении мощности, возможно, устройство не распознается или неисправно.
	- При отсутствии входного сигнала в течение времени, установленного для параметра Время автозащиты, запускается экранная заставка.
	- При подключении к телевизору некоторых моделей внешнего жесткого диска режим энергосбережения этого диска может быть автоматически сброшен.
	- При использовании удлинительного кабеля USB устройство USB может не распознаваться или могут не читаться файлы, хранящиеся на данном устройстве.
	- Если устройство USB не распознается при подключении к телевизору, нарушен список файлов, хранящихся на устройстве, или какой-либо файл из списка не воспроизводится, подсоедините устройство USB к компьютеру. отформатируйте его и проверьте соединение.
	- Чтобы окончательно удалить из компьютера файл, который ранее был удален, но обнаруживается при запуске режима Media Play, используйте на компьютере функцию «Очистить корзину».

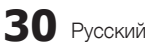

#### ¦ Элементы, отображаемые на экране

С помощью кнопок вверх / вниз / вправо / влево перейдите к нужному файлу и затем нажмите кнопку ENTER G или кнопку � (Воспроизведение). Начнется воспроизведение файла.

 $\$  Поддержка функций Реж. устройства и Реж. содержимого на домашней странице Media Play.

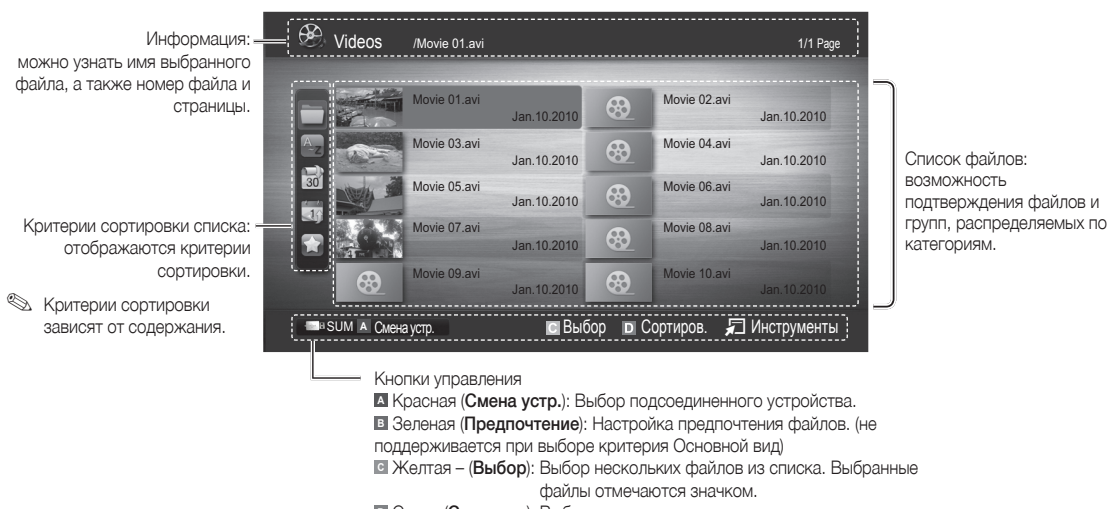

**<sup>•</sup> Синяя (Сортиров**): Выбор критерия сортировки списка.

T Инструменты : отображение меню параметров.

**• С помощью кнопки << или DD** можно перейти на следующую или предыдущую страницу в списке файлов.

#### Видео

#### Воспроизведение видео

- 1. С помощью кнопки ◀ или ► выберите пункт Видео, затем нажмите кнопку ENTER <sub>S</sub> в меню Media Play.
- 2. С помощью кнопки ◀ / ▶ / ▲ / ▼ выберите необходимое видео в списке файлов.
- 3. Нажмите кнопку ENTER **+** или кнопку **•** (Воспроизведение).
	- Выбранный файл и время его воспроизведения отображаются в верхней части экрана.
	- При отсутствии данных о продолжительности видео время воспроизведения и строка состояния не отображаются.
	- При воспроизведении видео поиск можно выполнять с помощью кнопок ◄ и ►.
- ✎ В этом режиме можно просматривать видеоролики игры, но саму игру воспроизвести невозможно.
- Поддерживаемые форматы субтитров

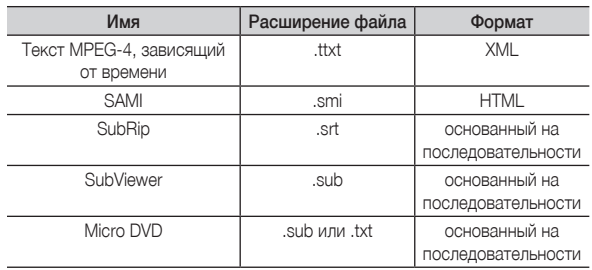

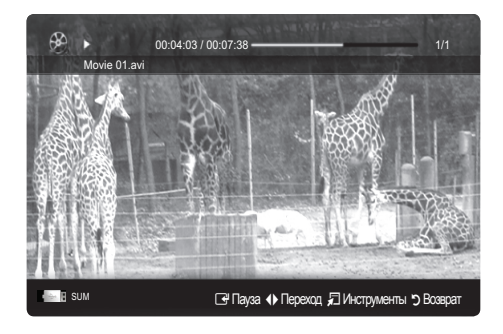

## Дополнительные операции

• Поддерживаемые форматы видео

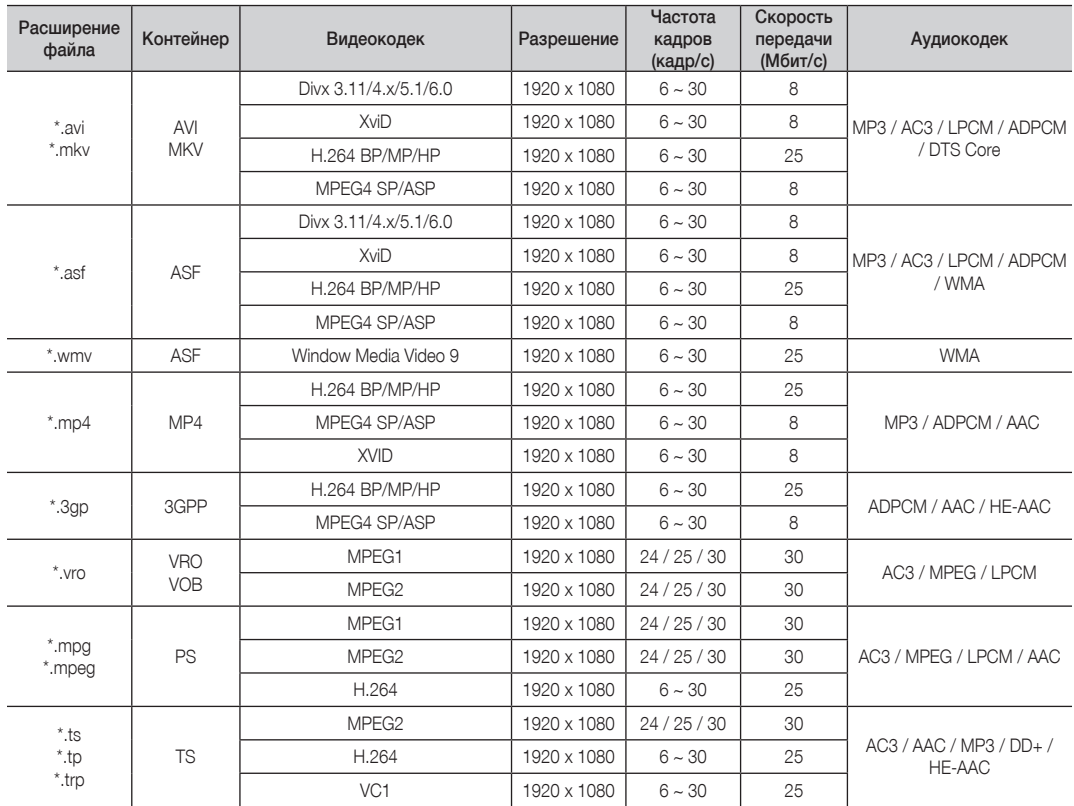

#### Другие ограничения

#### **• ПРИМЕЧАНИЕ**

- При наличии проблем с содержимым кодека данный кодек поддерживаться не будет.
- x Если данные для контейнера неверны и файл поврежден, то правильное воспроизведение контейнера невозможно.
- Возможно отсутствие звука или видео, если обычная скорость передачи/частота кадров содержимого превышает параметры скорости, указанные в приведенной выше таблице.
- При наличии ошибки в таблице индексов функция поиска (перехода) не поддерживается.

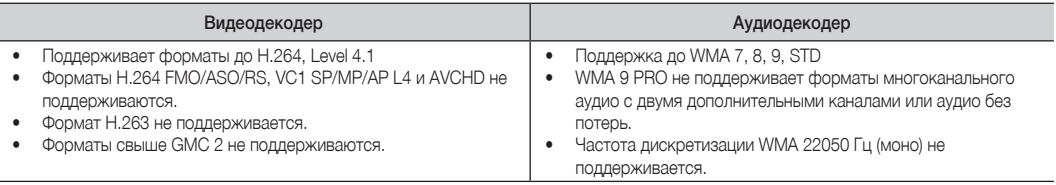

#### Функция непрерывного воспроизведения видеофайла (Продолжить воспр.)

После выхода из режима воспроизведения Видео воспроизведение можно будет возобновить позднее с места, на котором оно было остановлено.

- 1. В разделе списка файлов выберите видеофайл для непрерывного воспроизведения, используя кнопку ◄ или ►.
- 2. Нажмите кнопку  $\blacktriangleright$  (Воспр.) или ENTER  $\blacktriangleright$ .
- 3. Выберите Непрер. (Продолжить воспр.), нажав синюю кнопку. Воспроизведение видео начнется с того момента, на котором было остановлено.
	- ✎ Синяя кнопка доступна при возобновлении воспроизведения.
	- **Если для параметра Справка непрер. воспр.** выбрано значение Вкл. в меню Настройки, при возобновлении воспроизведения видеофайла отобразится всплывающее сообщение.

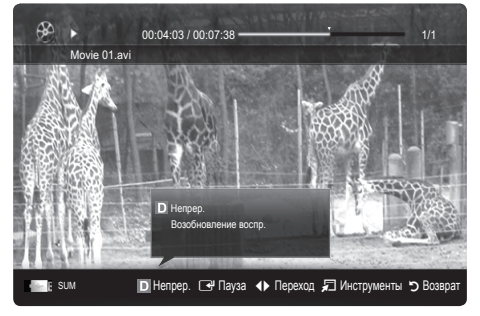

#### Музыка

#### Воспроизведение музыки

- 1. С помощью кнопки ◄ или ► выберите пункт Музыка, затем нажмите кнопку ENTER **B** в меню Media Play.
- 2. С помощью кнопки ◄/►/▲/▼ выберите необходимый файл в списке файлов.
- 3. Нажмите кнопку ENTER $\rightarrow$ или кнопку  $\rightarrow$  (Воспр.).
	- При воспроизведении музыки можно выполнять поиск с помощью кнопок ◄ и ►.
	- Во время воспроизведения кнопки  $\overline{\blacktriangleleft}$  (REW) и  $\overline{\blacktriangleright}$  (FF) не работают.
- ✎ Отображаются только файлы с расширением MP3 и PCM. Файлы с другими расширениями не отображаются, даже если они хранятся на том же самом устройстве USB.
- ✎ Если при воспроизведении файлов MP3 слышен странный звук, настройте параметр Эквалайзер в меню Звук. (При воспроизведении перемодулированного файла MP3 могут возникнуть проблемы со звуком.)

#### Фото

#### Просмотр фотографии или слайд-шоу

- 1. С помощью кнопки ◄ или ► выберите пункт Фото, затем нажмите кнопку ENTER $\rightarrow$  в меню Media Play.
- 2. С помощью кнопки ◄ / ► / ▲ / ▼ выберите необходимую фотографию в списке файлов.
- 3. Нажмите кнопку ENTER **B** или кнопку **•** (Воспроизведение).
	- Когда отображается список фотографий, нажмите кнопку (Воспроизведение)/ENTERE на пульте дистанционного управления, чтобы запустить слайд-шоу.
	- В слайд-шоу будут включены все файлы из списка файлов.
	- Во время слайд-шоу будут отображаться файлы из текущей папки по порядку.
- ✎ Музыкальные файлы будут автоматически воспроизводиться во время слайдшоу, если для параметра Фоновая музыка установлено значение Вкл..
- $\mathbb S$  Настройки режима BGM режим нельзя изменить до тех пор, пока не закончится загрузка содержимого в режиме BGM.

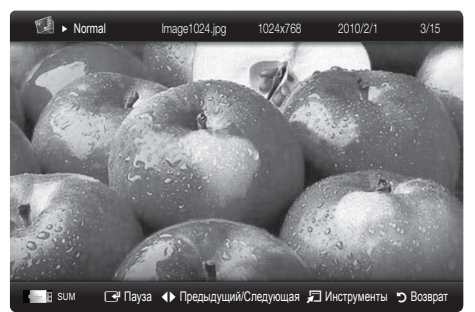

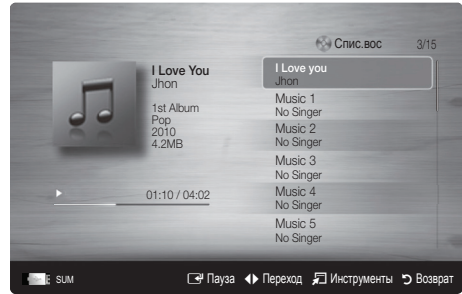

## Дополнительные операции

#### ¦ Воспроизведение нескольких файлов

#### Воспроизведение выбранных видеофайлов, музыкальных файлов и файлов фотографий

- 1. Нажмите желтую кнопку в списке файлов, чтобы выбрать необходимый файл.
- 2. Повторите описанную выше операцию, чтобы выбрать несколько файлов.

#### ✎ ПРИМЕЧАНИЕ.

- $\bullet$  Слева от выбранных каналов отобразится метка  $(\checkmark)$ .
- Чтобы отменить выбор, еще раз нажмите желтую кнопку.
- Чтобы отменить выбор всех файлов, нажмите кнопку TOOLS и выберите пункт Отменить все.
- 3. Нажмите кнопку TOOLS и выберите пункт Воспр. выбранное содерж..

#### Воспроизведение группы видеофайлов, музыкальных файлов и файлов фотографий

- 1. Когда отображается список файлов, перейдите к любому файлу из необходимой группы файлов.
- 2. Нажмите кнопку TOOLS и выберите пункт Воспр. текущ. гр..

#### ¦ Дополнительная Значение в Media Play

#### Сортировка списка файлов

Нажмите синюю кнопку в списке файлов, чтобы рассортировать файлы.

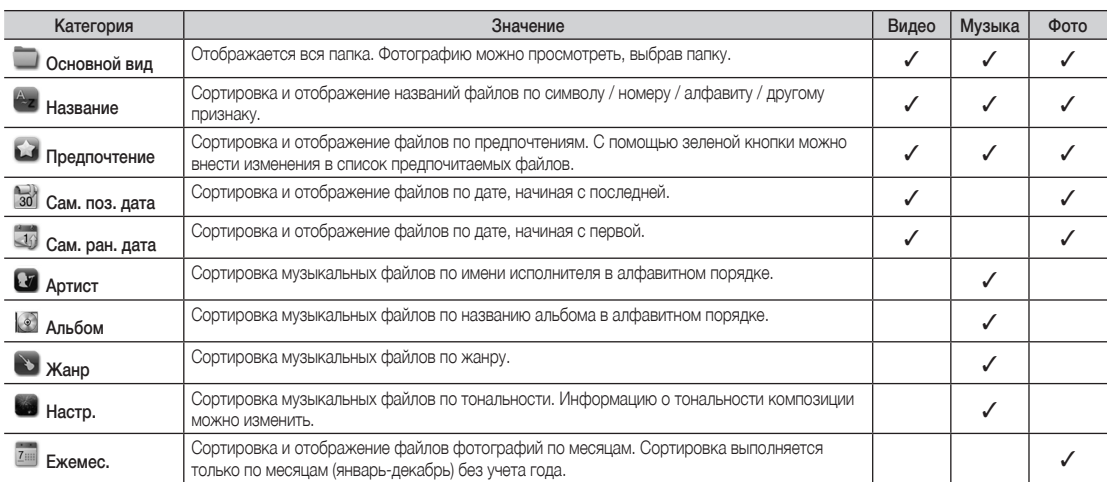

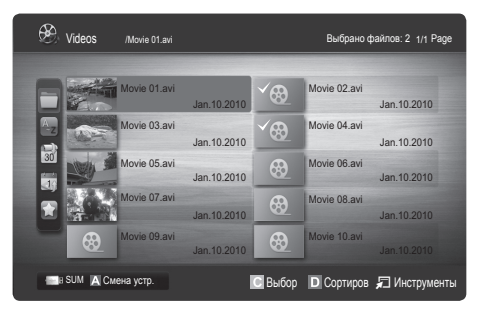

#### Меню параметров воспроизведения видео/музыки/фотографий

Во время воспроизведения файла нажмите кнопку TOOLS.

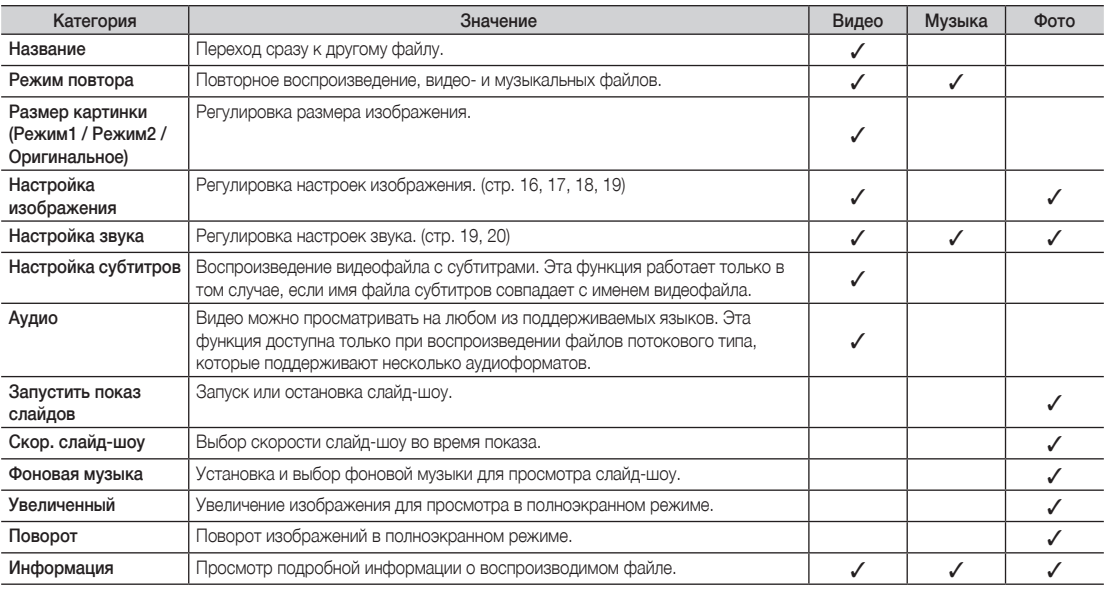

#### Настройки

#### Использование меню Setup (Настройка)

- Справка непрер. воспр. (Продолжить воспр.) (Вкл. / Выкл.): отображение всплывающего справочного сообщения при непрерывном воспроизведении видеофайла.
- Получить код регистрации DivX® VOD: отображение авторизованного кода регистрации телевизора. Если выполнить подключение к веб-узлу DivX и выполнить регистрацию кода, используя личную учетную запись, можно загрузить файл регистрации услуги видео по запросу. Если воспроизвести файл регистрации услуги видео по запросу с помощью Media Play, регистрация будет завершена.
	- ✎ Для получения дополнительной информации об услуге видео по запросу DivX® посетите веб-узел www.DivX.com.
- Получить код деактивации DivX® VOD: если услуга видео по запросу DivX® не зарегистрирована, отобразится код отключения регистрации. Если применить эту функцию, когда зарегистрирована услуга видео по запросу DivX®, текущая регистрация услуги видео по запросу DivX® будет отключена.
- Информация: просмотр информации о подключенном устройстве.

## олнительные операции

#### Значение Anynet<sup>+</sup>

#### Что такое Anvnet<sup>+</sup>? ГООLSЛ

Anvnet\* – это функция, позволяющая с помощью пульта дистанционного управления для телевизора управлять всеми подключенными устройствами Samsung, поддерживающими функцию Anynet\*. Систему Anynet\* можно использовать только с устройствами Samsung, поддерживающими функцию Anynet\*. Чтобы узнать, поддерживает ли ваше устройство Samsung эту функцию, проверьте, есть ли на устройстве значок Anynet<sup>+</sup>.

#### Подключение к домашнему кинотеатру

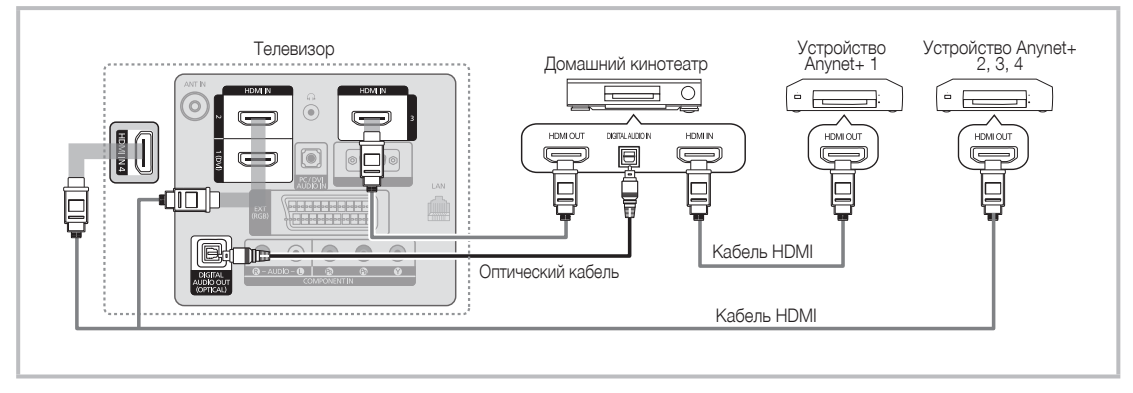

- Соедините гнездо HDMI IN (1(DVI), 2, 3 или 4) на телевизоре с гнездом HDMI OUT на соответствующем устройстве, 1. поддерживающем функцию Anynet<sup>+,</sup> используя кабель HDMI.
- 2. С помощью кабеля HDMI соедините гнездо HDMI IN домашнего кинотеатра и гнездо HDMI OUT соответствующего устройства, поддерживающего функцию Anynet\*.

#### © ПРИМЕЧАНИЕ.

- С помощью оптического кабеля соедините гнездо DIGITAL AUDIO OUT (OPTICAL) на телевизоре с цифровым аудиовходом на домашнем кинотеатре.
- В результате вышеуказанного Подключения через гнездо для оптического кабеля выполняется вывод только двухканального звука. Звук будет слышен только через передний правый и левый громкоговорители, а также через сабвуфер домашнего кинотеатра. Если требуется 5.1-канальное звучание, подключите гнездо DIGITAL AUDIO OUT (OPTICAL) на проигрывателе DVD-дисков/декодере кабельного/спутникового телевидения (т.е. устройстве Anynet 1 или 2) непосредственно к усилителю или домашнему кинотеатру, а не к телевизору.
- Подключайте только один домашний кинотеатр.
- Устройство Anvnet\* можно подключить с помощью кабеля HDMI. Некоторые кабели HDMI могут не поддерживать функции Anynet\*.
- Значение Anynet<sup>+</sup> работает, когда аудиоустройство, поддерживающее Anynet<sup>+</sup>, находится в режиме ожидания или включено.
- Anynet<sup>+</sup> поддерживает до 12 аудиоустройств. Можно подключить максимум 3 устройства одного типа.

#### Меню Anvnet<sup>+</sup>

Меню Anynet<sup>+</sup> изменяется в зависимости от типа и состояния устройств Anynet<sup>+</sup>, подключенных к телевизору.

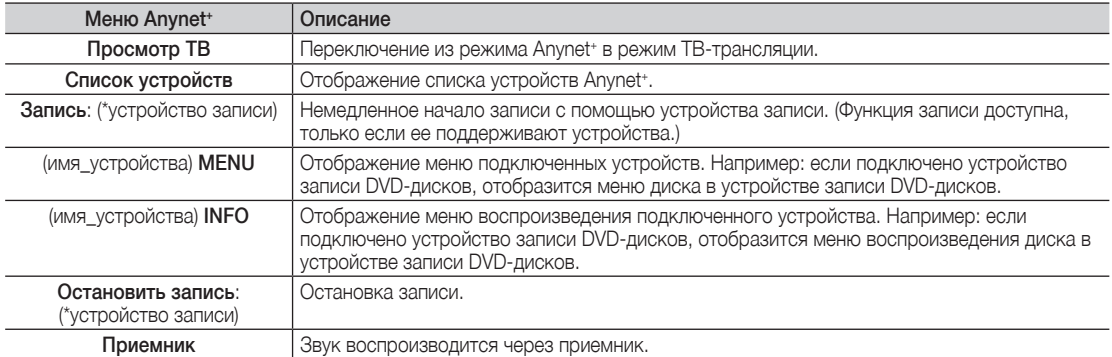

Если подключено несколько устройств записи, они отображаются как (\*устройство записи), а если подключено только одно устройство записи, оно будет отображаться как (\*имя\_устройства).

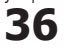

#### Настройка Anvnet<sup>+</sup>

#### Настройка

Anynet<sup>\*</sup> (HDMI-CEC) - Выкл. / Вкл.: Чтобы использовать функцию Anynet<sup>\*</sup>, необходимо установить для параметра Anvnet<sup>+</sup> (HDMI-CEC) значение Вкл.

Хогда функция Anynet<sup>\*</sup> (HDMI-CEC) отключена, все операции, связанные с Anynet<sup>\*</sup>, деактивируются.

Автоотключение – Нет / Да: Настройка устройства Anynet<sup>\*</sup> на автоматическое выключение при выключении телевизора.

- © Для использования функции Anynet<sup>,</sup> на пульте дистанционного управления для телевизора в качестве активного источника необходимо выбрать телевизор.
- Даже если устройство выполняет запись, оно может отключиться.

#### Переключение между устройствами, поддерживающими функцию Anynet<sup>\*</sup>

- Отобразится список устройств Anynet<sup>+</sup>, подключенных к телевизору.  $\blacksquare$ © Если не удается найти необходимое устройство, нажмите красную кнопку, чтобы обновить список.
- 2. Выберите устройство и нажмите кнопку ENTER [4]. Можно переключиться на выбранное устройство.
	- Полько при установке для функции Anynet\* (HDMI-CEC) значения Вкл. в меню Приложение можно отобразить меню Список устройств.
	- Переключение на выбранное устройство может занять до 2 минут. Операцию переключения нельзя отменить во время ее выполнения.
	- Если выбран режим внешнего ввода с помощью кнопки SOURCE, функцию Anvnet<sup>+</sup> использовать нельзя. Убедитесь, что выбрано устройство Anynet\*, воспользовавшись списком Список устройств.

#### Запись

С помощью устройства для записи Samsung можно записывать телевизионные программы.

- 1. Выберите Запись.
	- **При использовании более двух записывающих устройств** 
		- При подключении нескольких записывающих устройств, эти устройства отображаются в списке. Выберите нужное устройство в пункте Список устройств.
	- Если устройство записи не отображается, выберите Список устройств и нажмите красную кнопку, чтобы выполнить поиск устройств.
- 2. Чтобы выйти, нажмите кнопку ЕХІТ.
	- **В Можно записывать потоки источников, выбрав пункт Запись**: (имя\_устройства).
	- © При нажатии кнопки (REC) начнется запись того, что воспроизводится на экране. При просмотре видео с другого устройства будет выполнена запись видео с этого устройства.
	- Перед записью убедитесь, правильно ли выполнено подключение к гнезду антенны на записывающем устройстве. Для правильного подключения к устройству записи см. руководство пользователя к устройству .<br>записи.

#### Прослушивание через приемник

Вместо громкоговорителей телевизора звук можно прослушивать через приемник (например, домашний кинотеатр).

- 1. Выберите пункт Приемник и установите для него значение Вкл..
- 2. Чтобы выйти, нажмите кнопку ЕХІТ.
	- В Если используемый приемник поддерживает только аудио, он может не отображаться в списке устройств.
	- Приемник будет работать при правильном подключении оптического гнезда на приемнике к гнезду DIGITAL AUDIO OUT (OPTICAL) на телевизоре.
	- Если для приемника (домашнего кинотеатра) установлено значение Вкл., звук будет выводиться через оптический разъем на телевизоре. Если в цифровом эфирном сигнале звук передается в формате 5.1, то с оптического выхода телевизора звук будет выводиться на приемник также в формате 5.1. Если в качестве источника используется цифровое устройство, например DVD-проигрыватель, подключенный к телевизору с помощью кабеля HDMI, воспроизведение звука возможно только по 2- канальной системе приемника.

#### **SA ПРИМЕЧАНИЕ.**

- Устройствами Anynet\* можно управлять только с помощью пульта дистанционного управления телевизора, но с помощью кнопок на панели телевизора.
- Пульт дистанционного управления телевизора может не работать в определенных условиях. В этом случае повторно выберите устройство, поддерживающее функцию Anynet\*.
- Функции Anynet<sup>+</sup> не доступны на устройствах других производителей.

#### Поиск и устранение неисправностей Anynet<sup>+</sup>

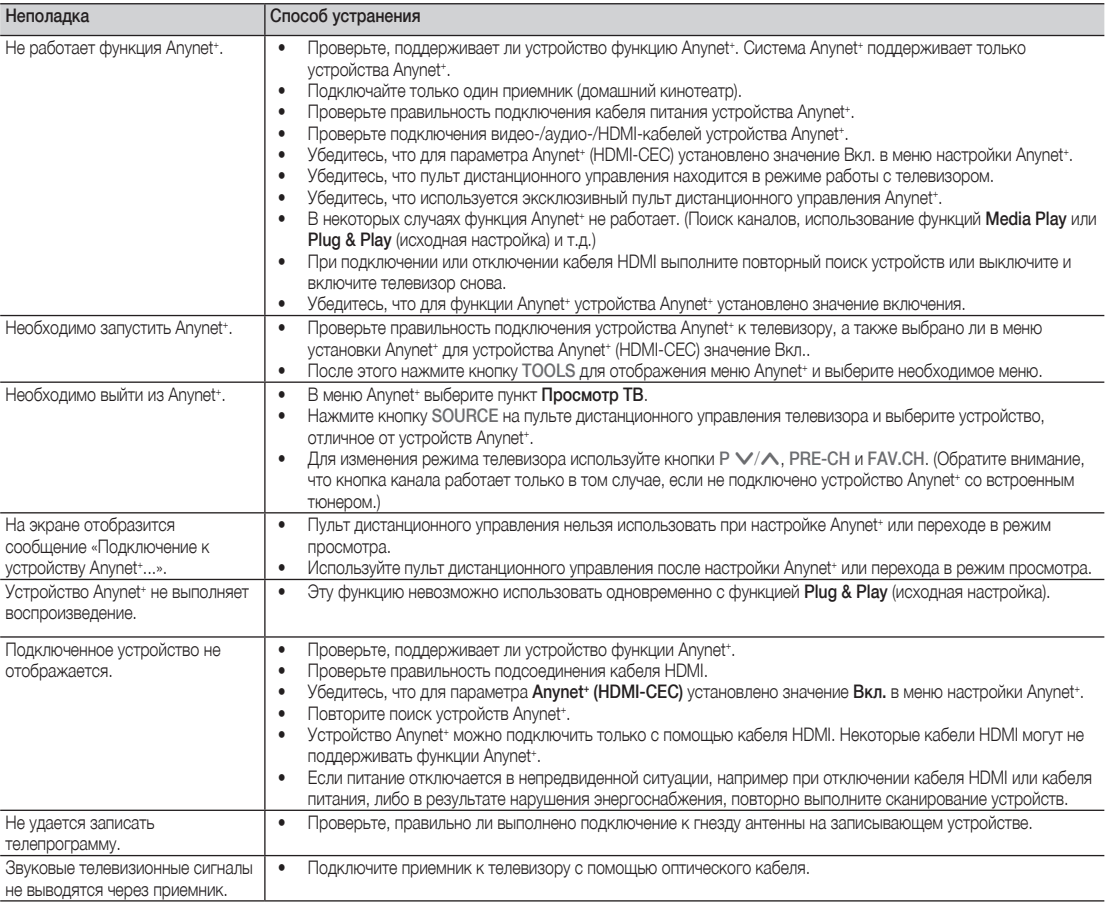

#### Программа AllShare

#### ¦ О программе AllShare

**AllShare** обеспечивает сетевое подключение между телевизором и мобильными телефонами, а также другими устройствами Samsung, совместимыми с телевизором. С помощью этой программы на экране телевизора можно просматривать информацию о входящих вызовах, тексты сообщений SMS и расписания, заданные на мобильном телефоне. Кроме того, можно воспроизводить содержимое мультимедиа мобильного телефона или других устройств (компьютера), например видеоклипы, фотографии и музыку, управляя им на экране телевизора по сети. Кроме того, на экране телевизора можно просматривать веб-страницы с мобильного телефона.

 $\circledast$  Для получения дополнительной информации посетите веб-узел www.samsung.com или обратитесь в операторский центр Samsung. На мобильные устройства может потребоваться установить дополнительное программное обеспечение. Подробные сведения см. в соответствующем руководстве пользователя.

#### ¦ Настройка AllShare

#### Настройка

- Сообщ. Вкл. / Выкл.: Включение или выключение функции сообщений (для входящих сообщений SMS и расписаний, задаваемых на мобильных телефонах).
- Мультим. Вкл. / Выкл.: включение и выключение функции мультимедиа. Когда Значение мультимедиа включена, можно воспроизводить файлы видео, фотографий и музыки, которые хранятся в памяти мобильного телефона или другого устройства, поддерживающего функцию ScreenShare.
- ScreenShare Вкл. / Выкл.: Включение или отключение доступа к содержимому мобильных телефонов или других устройств, поддерживающих функцию ScreenShare.
- Название ТВ: Задание имени телевизора, которое можно будет легко найти в памяти мобильного устройства.
	- **Если будет выбран параметр Польз. вход,** можно будет ввести имя телевизора с помощью экранной клавиатуры OSK (On Screen Keyboard).

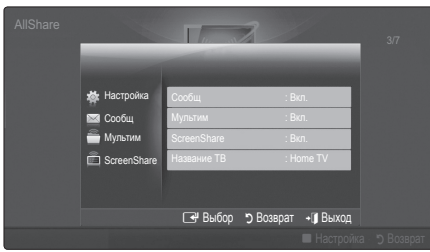

### Сообщ. / Мультим / ScreenShare

Отображается список мобильных телефонов или подключенных устройств, настроенных с помощью данного телевизора на использование функции Сообщ., Мультим или ScreenShare.

- **Функция Мультим** имеется на всех мобильных устройствах, поддерживающих AllShare.
- Разрешен / Запрещен: Разблокировка или блокировка мобильного телефона.
- Удалить: Удаление мобильного телефона из списка.
	- ✎ С помощью данной функции выполняется только удаление имени мобильного устройства из списка. При включении мобильного устройства или при попытке установить его соединение с телевизором это устройство может снова отобразиться в списке.

#### Использование функции сообщений

С помощью этой функции во время просмотра телевизора в сигнальном окне можно просматривать информацию о входящих вызовах, тексты сообщений SMS и расписания, заданные на мобильном телефоне.

#### ✎ ПРИМЕЧАНИЕ.

- Чтобы отключить сигнальное, задайте для параметра Сообщ. значение Выкл. в меню Настройка программы AllShare.
- Если нажать кнопку ОК, сообщение будет удалено. В противном случае сообщение удаляется после того, как оно будет отображено три раза. На мобильном телефоне сообщение не удаляется.
- x Сигнальное окно может отображаться при использовании некоторых приложений, например Media Play и т.д. Для просмотра сообщения необходимо переключиться на режим просмотра телевизора.
- Если отображается сообщение с неизвестного мобильного телефона, выберите мобильный телефон в меню Сообщ. программы AllShare и для блокировки телефона выберите параметр Запрещен.

#### Вид сообщения

Если во время просмотра телевизора придет новое сообщение SMS, отобразится сигнальное окно. При нажатии кнопки OK отобразится содержание сообщения.

- ✎ Настройки просмотра сообщений SMS можно задать на мобильном телефоне. Инструкции можно просмотреть в руководстве к мобильному телефону.
- ✎ Некоторые символы могут отображаться в виде пробела или в искаженном виде.

## Дополнительные операции

#### Сигнал о входящем вызове

Если во время просмотра телевизора будет произведен входящий вызов, отобразится сигнальное окно.

#### Сигнал о запланированном деле

Во время просмотра телевизора может отобразиться сигнальное окно с сообщением о зарегистрированном событии.

- ✎ Настройки просмотра содержимого расписания можно задать на мобильном телефоне. Инструкции можно просмотреть в руководстве к мобильному телефону.
- **Некоторые символы могут отображаться в виде** пробела или в искаженном виде.

#### Использование функции мультимедиа

Может появиться сигнальное окно с информацией о том, что содержимое мультимедиа (видео, фотографии, музыка), отправленное с мобильного телефона, отобразится на экране вашего телевизора. Воспроизведение содержимого начнется автоматически спустя 3 секунды после отображения сигнального окна. Если при появлении сигнального окна нажать кнопку RETURN или EXIT, содержимое мультимедиа воспроизводиться не будет.

#### ✎ ПРИМЕЧАНИЕ.

• При первом включении функции мультимедиа всплывает окно с предупреждением. Нажмите кнопку ENTER<sub>C</sub>, чтобы выбрать Разр. и использовать на этом устройстве функцию Мультим.

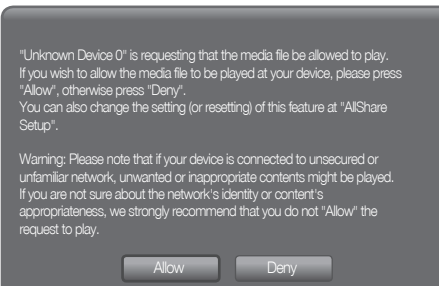

- Чтобы отменить передачу содержимого мультимедиа с мобильного телефона, установите для параметра Мультим значение Выкл. в меню Настройка программы AllShare.
- x Содержимое, имеющее определенное разрешение и формат, может не воспроизводиться на экране телевизора.
- Кнопка ENTER ПРИ кнопки </> Могут не работать. Это зависит от типа содержимого мультимедиа.
- Используя мобильное устройство, можно управлять воспроизведением файлов мультимедиа. Подробные сведения см. в соответствующем руководстве пользователя мобильного устройства.
- Если содержимое мультимедиа требуется воспроизвести с помощью компьютера, выберите значок компьютера на главном экране программы AllShare. Меню телевизора Media Play изменится автоматически. Более подробные сведения см. в разделе «Media Play».

#### Использование функции ScreenShare

С помощью ScreenShare можно просматривать содержимое различных веб-страниц, сохраненных в памяти мобильного телефона. Например, при выборе изображения, расположенного внизу, отобразится страница доступа к содержимому мобильного устройства. На экране телевизора можно просматривать файлы мобильного телефона, а также телефонную книгу и календарь. Кроме того, выбрав нужный номер в телефонной книге, по нему можно позвонить или отправить на этот номер SMS сообщение.

#### ✎ ПРИМЕЧАНИЕ

- x Для использования функции ScreenShare на телевизоре она должна быть установлена на мобильном телефоне или другом устройстве Samsung.
- **В программе Doc Viewer можно читать файлы** в формате doc, однако изменять эти файлы нельзя.
- Отображение на экране дисплея зависит от того, какое устройство подключено.

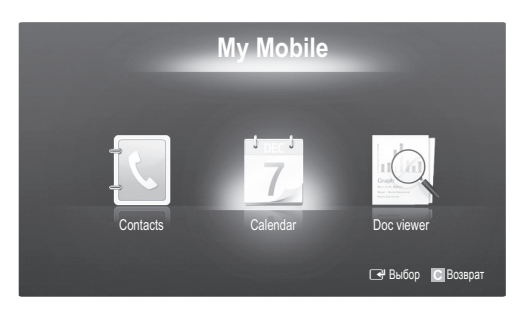

#### Использование телефона Samsung для управления телевизором

Прежде чем использовать данную функцию, подключитесь к мобильному телефону Samsung, поддерживающему функции ScreenShare. Когда управление работой телевизора осуществляется с мобильного телефона, работают только кнопки POWER,  $-VOL+$ ,  $\vee$  CH  $\wedge$   $\vee$  MUTE.

✎ Даже если кнопку управления (ответственную за выбор канала или регулировку громкости) на мобильном телефоне долго удерживать нажатой, соответствующее значение изменится в большую или меньшую сторону только на одну единицу.

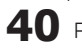

#### Телетекст на аналоговых каналах

Информацию об использовании услуги телетекста можно найти на главной странице службы телетекста. Для правильного отображения информации телетекста необходимо обеспечить стабильность приема сигнала. Иначе информация может отображаться не полностью, или некоторые страницы могут быть пропущены.

ی Переход по страницам телетекста можно выполнять с помощью цифровых кнопок на пульте дистанционного управления.

 $\bigcirc$   $\Xi$ / $\Xi$  (отображение  $\left(\Xi$ -1) (страница вверх):  $\bullet$ POWER SOURCE <sup>®</sup> телетекста/совмещение): Отображение следующей  $\overline{O}$ Активация режима телетекста A страницы телетекста.  $\bigoplus$ после выбора канала, который HDMI  $(1-\equiv)$  (страница вниз):  $\bullet$ предлагает услугу телетекста. Нажмите кнопку дважды, Отображение предыдущей  $\overline{2}$ 1 3 чтобы наложить телетекст на страницы телетекста. изображение на телеэкране.  $\left(\Xi$  і) (указатель): Отображение 5  $\Omega$  $\overline{4}$  $6\phantom{1}6$  $\bigcirc$   $\left(=\diamond\right)$  (сохранить): Сохранение страницы указателя (содержания) страниц телетекста. в любой момент во время  $\overline{7}$ 8  $\overline{9}$ просмотра телетекста **<sup>●</sup>** (=•) (размер): В верхней половине 0 **TTX/MIX**  $\bullet$ PRE-CH  $\overline{0}$  $\left\lbrack \Xi ?\right\rbrack$  (открыть): Отображение  $\bullet$ экрана шрифт букв будет  $\mathbb{R}$  $\Box$ увеличен в два раза. Чтобы то MUTE скрытого текста (например, ответов ⋒ 啖 на вопросы викторины). Для же самое произошло с буквами в ÷  $\mathbf{\Lambda}_{\scriptscriptstyle\mathsf{S}}$ отображения нормального экрана нижней части экрана. нажмите эту z. P нажмите эту кнопку еще раз. кнопку еще раз. Для отображения  $\overline{\mathbb{E}^{\circ}}$ A  $f(x)$ нормального экрана нажмите ее **CH LIST** 0  $(\equiv x)$  (отмена): Показ  $\Phi$ еще раз. **MFNII** телевизионной передачи во время Ó MEDIA.P loo **GUIDE**  $\bigodot$   $\left(\Xi$   $\overline{\Xi}$  (удержание): Сохранение поиска страницы на экране соответствующей **TOOLS INFO** Цветные кнопки (красная/ ⋒  $\Omega$ страницы; если выбранная ຨ Â  $\blacksquare$  $i \equiv$ зеленая/желтая/синяя): Если страница связана с несколькими телевещательная компания дополнительными страницами.  $\mathbb{R}$  $\blacktriangleleft$  $\mathbf{r}$ использует систему FASTEXT. они будут отображаться одна то различные разделы страницы за другой автоматически. Для RETURN **EXIT** ⋒ Л телетекста будут обозначены  $\cdot$   $\mathbb{I}$   $\in$   $\mathbb{Z}$   $\mathbb{I}$ i ®d возобновления нажмите кнопку цветами, и их можно будет еще раз. выбрать, нажимая цветные  $\overline{B}$  $\mathtt{C}$  $\sqrt{a}$ ® кнопки. Нажмите кнопку, которая  $\bullet$   $\left[\Xi_{\cdot\cdot\cdot}\right]$  (режим): Выбор режима S.MODE необходима. Отобразится P.MODE DUAL телетекста (LIST/ FLOF). соответствующая страница, Если нажать эту кнопку в режиме **P.SIZE** SUBT. AD. где другим цветом выделена LIST. автоматически будет выбран информация, которую тоже можно режим сохранения списка. В  $\triangleleft$  $\bar{\Pi}$  $\left\vert \nu \right\vert$ выбрать аналогичным образом. режиме сохранения списка можно Чтобы отобразить предыдущую сохранять страницы телетекста  $\bullet$  $\mathbf{r}$  $\mathbb{R}^n$ или следующую страницу, В СПИСОК С ПОМОШЬЮ КНОПКИ Е⊗ нажмите соответствующую (сохранить) цветную кнопку. **SAMSUNG** ЕО (дополнительная страница): A Отображение доступной дополнительной страницы.

#### Информация на страницах телетекста делится на шесть категорий.

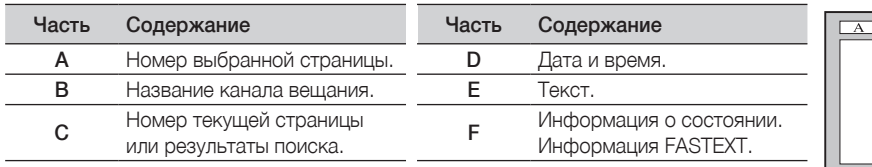

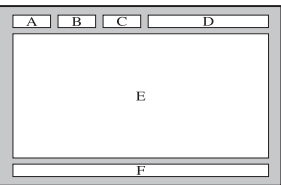

Русский  $41$ 

## очее

#### Настройка настенного крепления

#### Сборка закрывающего кронштейна

При установке телевизора на стене прикрепите закрывающий кронштейн к месту присоединения монитора к стойке, как показано на рисунке.

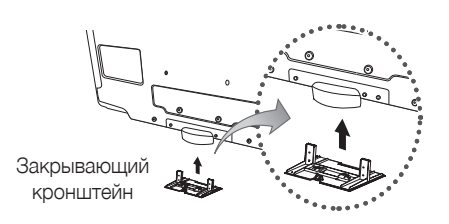

#### ¦ Подготовка к установке настенного крепления (телевизор с диагональю 46 дюймов)

Чтобы установить настенное крепление от другого производителя, используйте держатель в форме кольца.

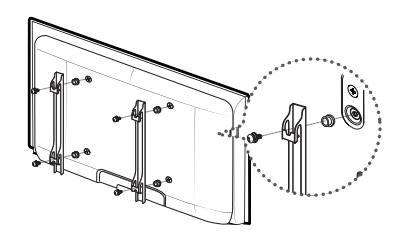

#### Настройка с помощью набора для настенного монтажа

С помощью деталей для настенного крепления (продаются отдельно) можно крепить телевизор на стене. Дополнительные сведения о настенной установке см. в инструкциях, прилагаемых к деталям настенного монтажа. Для получения помощи при установке настенного кронштейна обратитесь к специалисту технической поддержки. Samsung Electronics не несет ответственности за любые повреждения изделия или травмы, возникшие в случае самостоятельной установки телевизора покупателем.

#### Характеристики набора для настенного монтажа (VESA)

طر Набор для настенного монтажа не входит в комплект, а продается отдельно.

Устанавливайте настенное крепление на прочную стену перпендикулярно полу. В случае крепления к другим строительным материалам обратитесь за советом к ближайшему дилеру. В случае установки на потолке или наклонной стене устройство может упасть и стать причиной травмы.

#### © ПРИМЕЧАНИЕ.

- Samsung Electronics не несет ответственности за любые повреждения изделия или травмы, возникшие в случае самостоятельной установки телевизора покупателем.
- В приведенной ниже таблице представлены стандартные размеры наборов для настенного монтажа.
- При покупке набора для настенного монтажа прилагается подробное руководство по установке и все необходимые для сборки детали.
- Не используйте винты длиннее стандартного размера, поскольку это может привести к повреждению внутренних элементов телевизора.
- Длина винтов для настенных креплений, не соответствующих требованиям стандарта VESA, может отличаться и зависит от их технических характеристик.
- Не используйте винты, не соответствующие стандарту VESA.
- Не затягивайте винты слишком сильно, поскольку это может привести к повреждению изделия или быть причиной его падения, что может повлечь за собой получение травмы. Samsung не несет ответственности за подобные несчастные случаи.
- Samsung не несет ответственности за повреждение изделия или получение травм при использовании настенного крепления, не соответствующего стандартам VESA или не предназначенного для этих целей, а также в случае несоблюдения инструкций по установке изделия.
- При монтаже данного телевизора не допускайте наклона более 15 градусов.

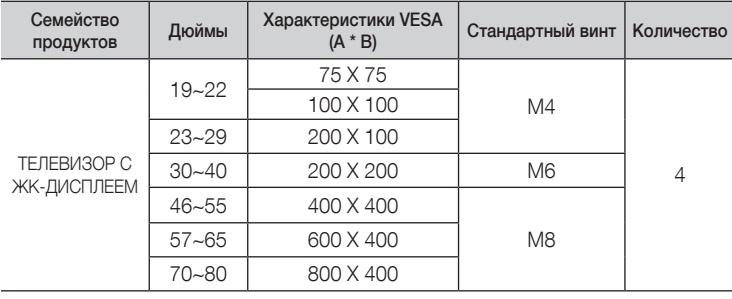

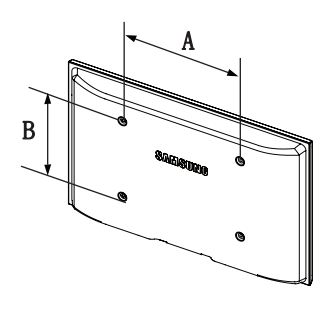

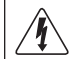

Не выполняйте установку набора для настенного монтажа, когда телевизор включен. Это может привести к травме вследствие поражения электрическим током.

## Компоновка кабелей

Поместите кабели в кабельную стяжку, чтобы их не было видно сквозь прозрачную подставку.

почее

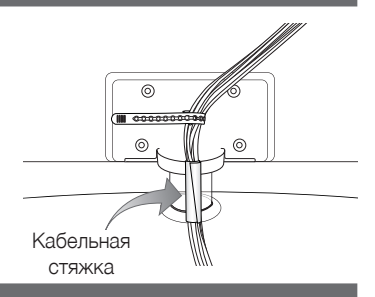

#### Замок Kensington для защиты от краж

Замок Kensington – это устройство, используемое для физического закрепления системы, когда она используется в общественных местах. Внешний вид и способ блокировки могут отличаться от изображения и зависят от производителя. Для получения сведений об использовании замка Kensington см. прилагаемое руководство пользователя.

- $\mathbb{\otimes}$  Найдите значок " $\mathbb{R}$ " на задней панели телевизора. Гнездо для замка Kensington находится рядом со значком " $\mathbb{R}$ ".
- 1. Вставьте устройство блокировки в гнездо для замка Kensington, расположенное на ЖК-экране телевизора ( $\bigcirc$ ) и поверните его по часовой стрелке (<sup>2)</sup>.
- 2. Подсоедините кабель для замка Kensington ( $\bigcirc$ ).
- 3. Прикрепите замок Kensington к столу или тяжелому стационарному предмету.

#### ✎ Устройство блокировки приобретается отдельно.

✎ Местоположение замка Kensington может быть разным и зависит от его модели.

#### Крепление телевизора на стене

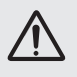

Внимание! Нельзя тянуть, толкать телевизор или забираться на него, поскольку телевизор может упасть. Следите за тем, чтобы дети не облокачивались на телевизор и не раскачивали его, поскольку он может опрокинуться и привести к серьезным и даже смертельным травмам. Соблюдайте все меры предосторожности, описанные в прилагаемой брошюре по безопасности. Для обеспечения дополнительной устойчивости в целях безопасности установите приспособление против скольжения, как описано далее.

#### Во избежание падения телевизора выполните следующие действия.

✎ Поскольку необходимые зажимы, винты и трос не входят в комплект поставки, их необходимо приобретать отдельно.

- 1. Вставьте винты в зажимы и надежно закрепите их на стене. Убедитесь, что винты надежно зафиксированы в стене.
	- **Спецификации винтов** 
		- Для телевизоров с ЖК-дисплеем 32 ~ 40 дюймов: М6
		- Для телевизоров с ЖК-дисплеем 46 ~ 55 дюймов: М8
- 2. Удалите винты из середины задней панели телевизора, вставьте винты в зажимы, затем снова закрепите винты на телевизоре.
- 3. Закрепите зажимы, прикрепленные к телевизору, и зажимы, прикрепленные к стене, с помощью крепкого троса, а затем надежно завяжите его.
- ✎ Убедитесь, что все соединения надежно зафиксированы. Периодически проверяйте, не ослабли или не нарушены ли соединения. Если у вас возникают сомнения по поводу безопасности соединений, обратитесь к квалифицированному специалисту по установке.
- **SEX** Установите телевизор рядом со стеной, чтобы он не упал назад.
- ✎ Прикрепление троса будет безопасным, если зажимы на стене будут находиться на одном уровне или ниже зажимов на телевизоре.
- ✎ Перед тем как перемещать телевизор, развяжите трос.

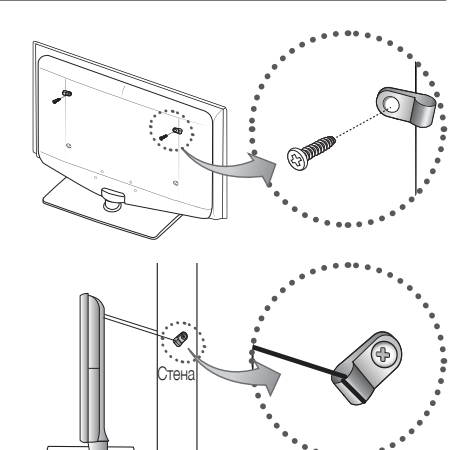

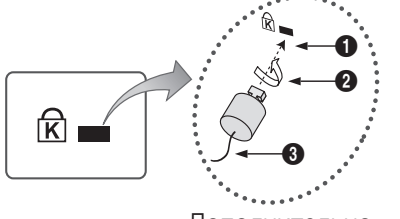

<Дополнительно>

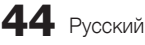

05 Прочее

#### Поиск и устранение неисправностей

При возникновении вопросов, связанных с работой телевизора, сначала просмотрите следующий список. Если ни один из перечисленных советов не поможет устранить неисправность, посетите веб-узел www.samsung.com, выберите пункт «Поддержка» или обратитесь в операторский центр, адрес которого указан на задней обложке данного руководства.

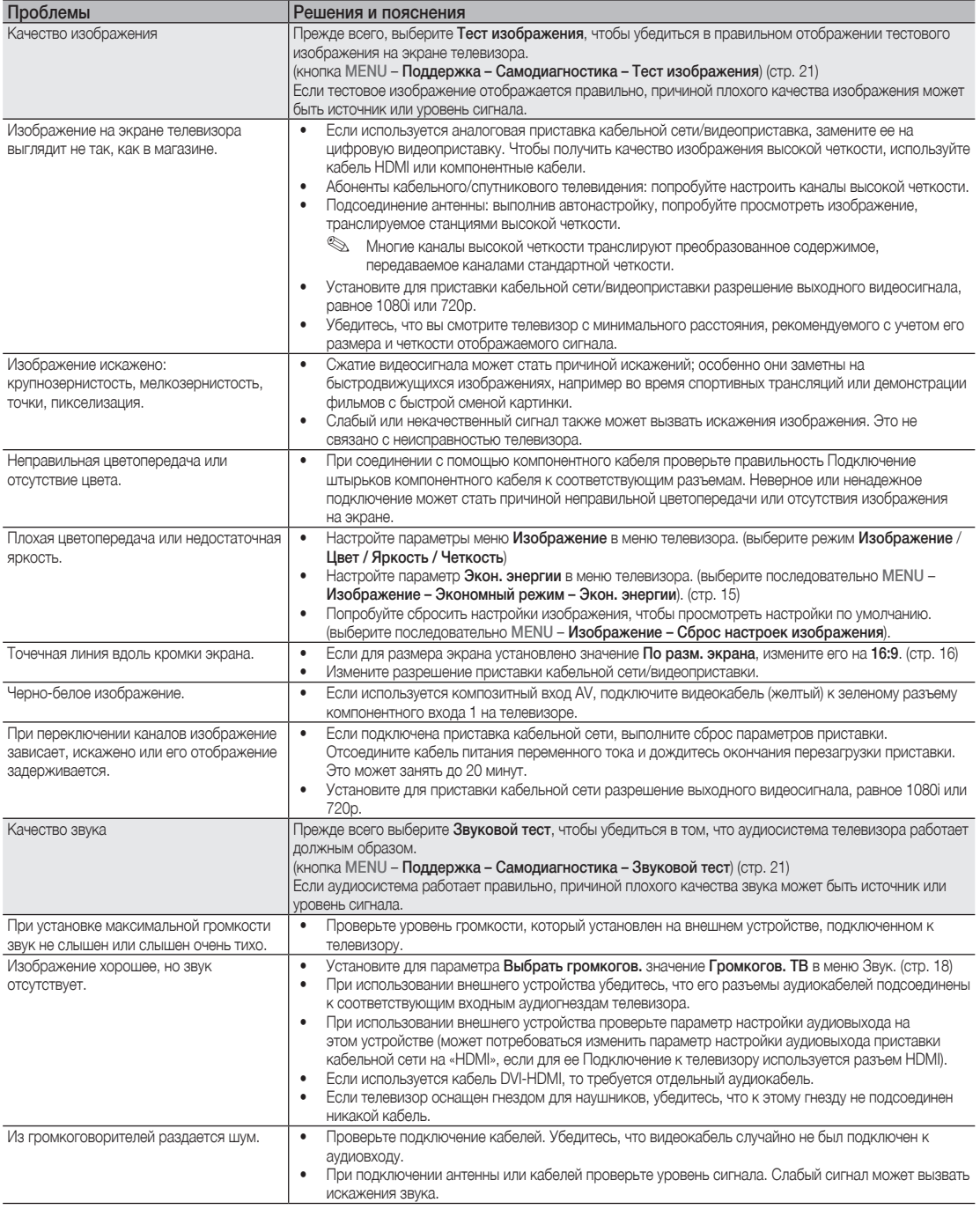

## Прочее

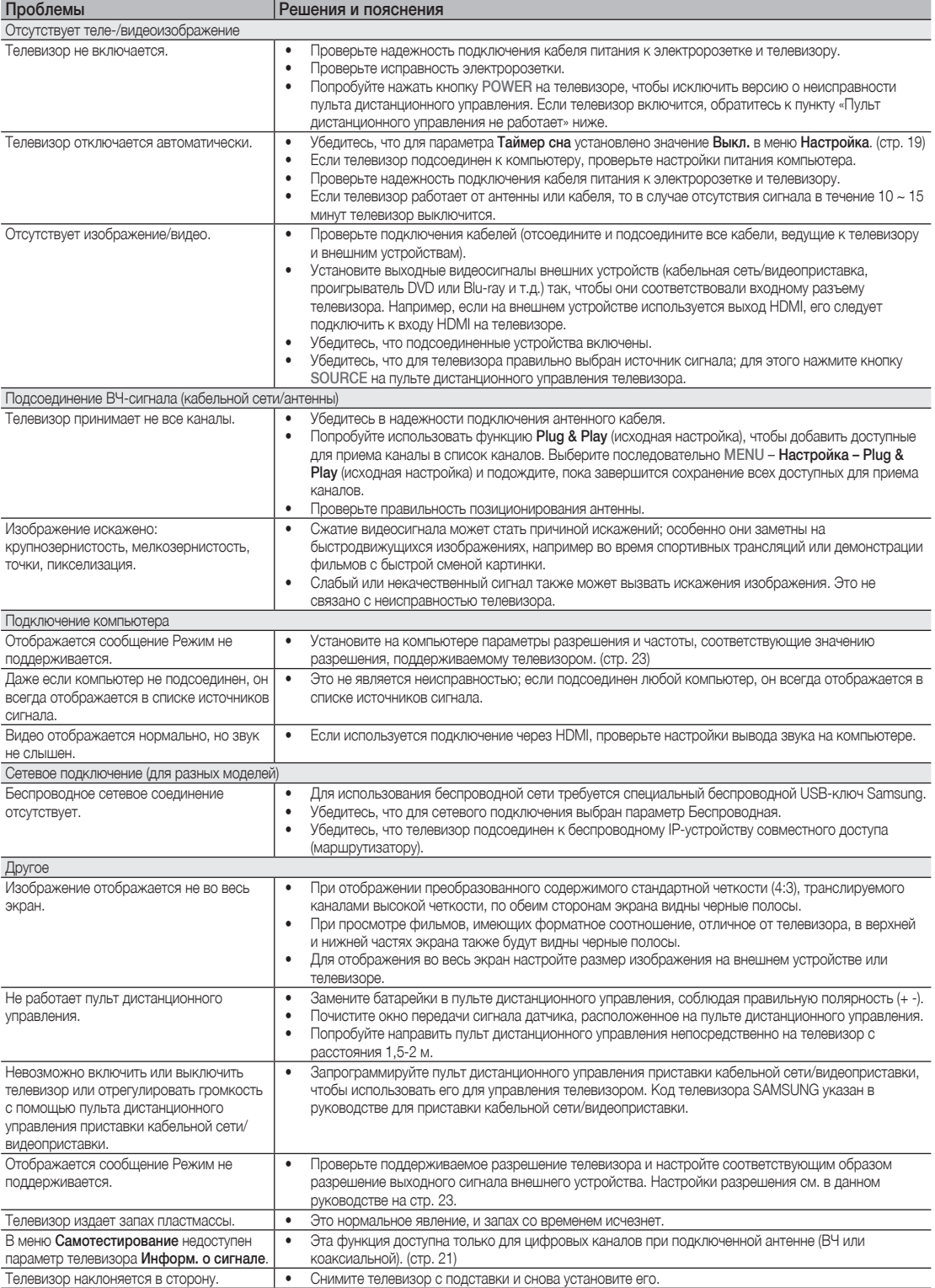

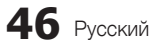

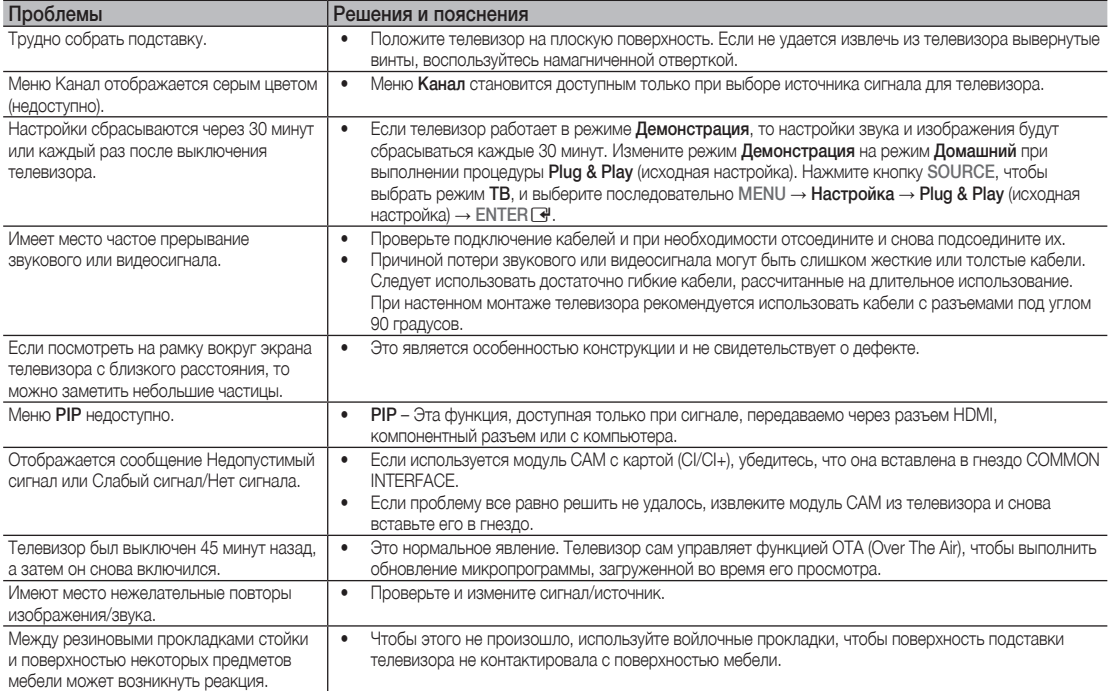

✎ ЖК-панель с TFT-матрицей состоит из множества субпикселов, и ее изготовление требует применения наиболее совершенных технологий. Однако на экране может быть несколько темных или светлых пикселов. Эти отдельные пикселы не влияют на качество работы устройства.

#### ¦ Лицензия

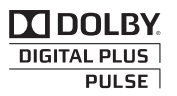

Manufactured under licence from Dolby Laboratories. Dolby and the double-D symbol are trademarks of Dolby Laboratories.

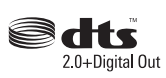

Manufactured under license under U.S. Patent #'s: 5,451,942; 5,956,674; 5,974,380; 5,978,762; 6,487,535 & other U.S. and worldwide patents issued & pending. DTS and the Symbol are registered trademarks. & DTS 2.0+ Digital Out and the DTS logos are trademarks of DTS, Inc. Product Includes software. © DTS, Inc. All Rights Reserved.

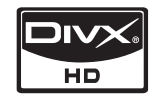

DivX Certified to play DivX video up to HD 1080p, including premium content.

ABOUT DIVX VIDEO: DivX® is a digital video format created by DivX,Inc. This is an official DivX Certified device that plays DivX video. Visit www.divx.com for more information and software tools to convert your files into DivX video. ABOUT DIVX VIDEO-ON-DEMAND: This DivX Certified® device must be registered in order to play DivX Video-on-Demand (VOD) content. To generate the registration code, locate the DivX VOD section in the device setup menu. Go to vod.divx.com with this code to complete the registration process and learn more about DivX VOD. Pat. 7,295,673; 7,460,688; 7,519,274

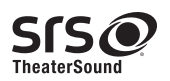

TheaterSound, SRS and the  $\odot$  symbol are trademarks of SRS Labs, Inc. TheaterSound technology is incorporated under license form SRS Lab, Inc.

## Прочее

### Технические характеристики

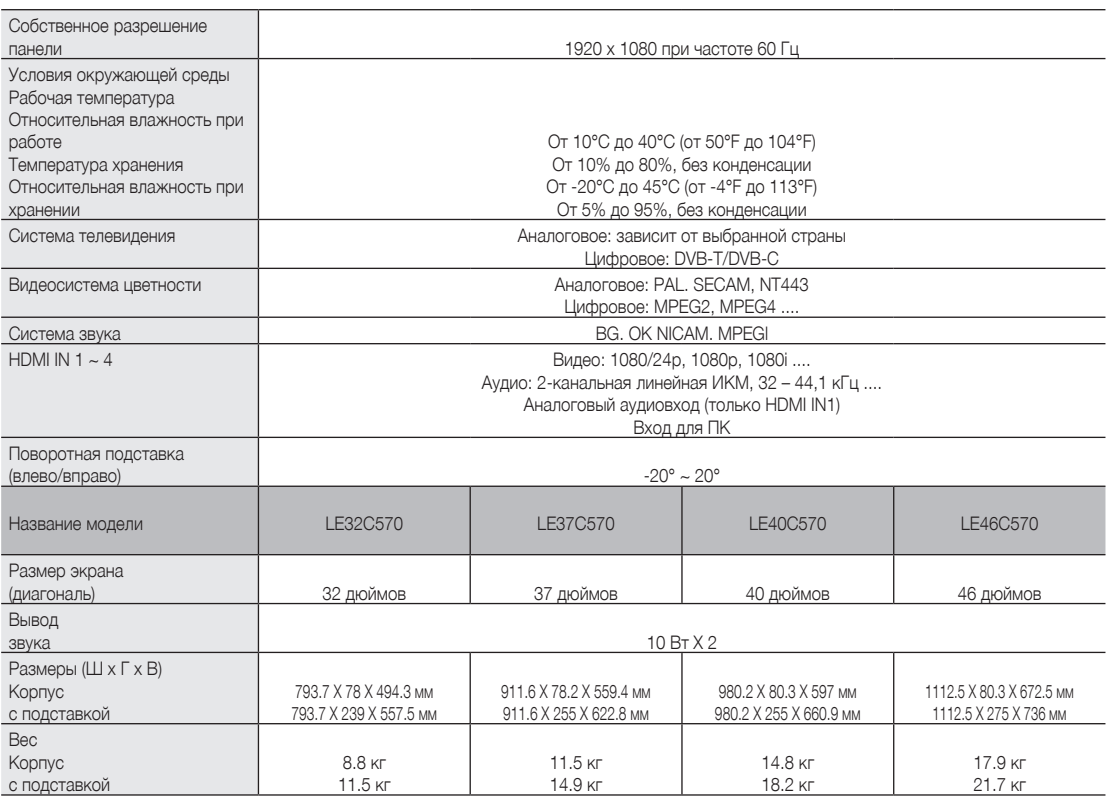

✎ Конструкция и характеристики устройства могут быть изменены без предварительного уведомления.

✎ Характеристики электропитания и потребления электроэнергии указаны на наклейке на корпусе устройства.

• Подлежит использованию по назначению в нормальных условиях. Срок службы : 7лет

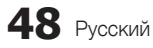

## A

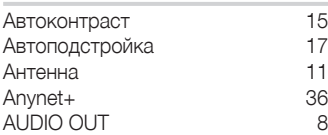

## Б

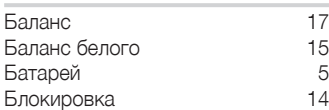

## B

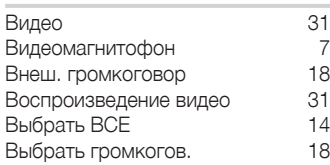

## Г

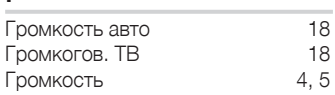

## д

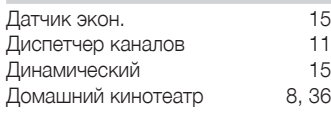

## З

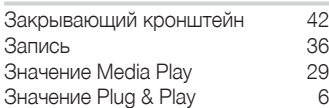

## И

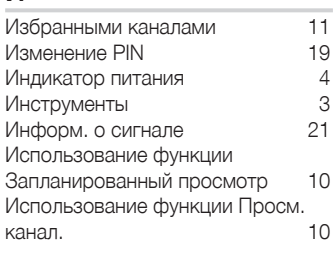

## K

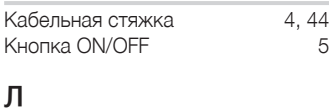

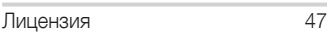

## Указатель

## M

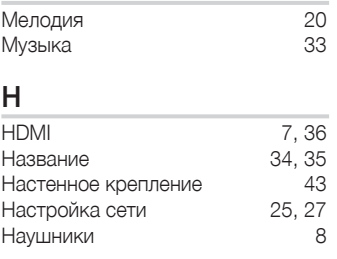

## O

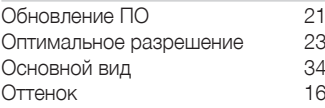

## П

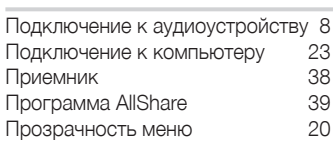

## P

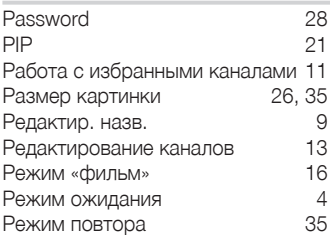

## C

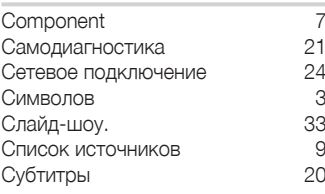

### T

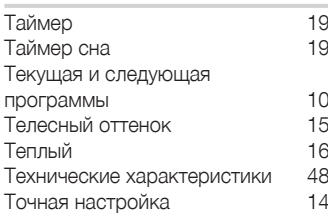

## Управления 5 у правления<br>Усиление 17<br>Устранениенеполадок 45 Устранениенеполадок 45  $\Phi$ Фон дом. стран. 35 Фоновая музыка 35 Фото 33 ц

У

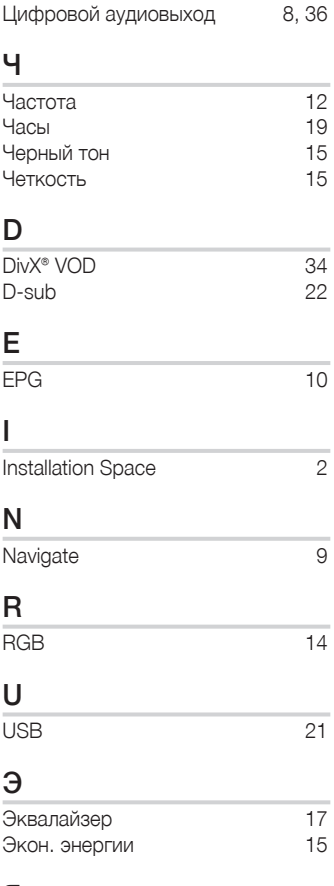

### Я

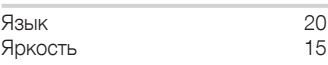

## 05 Прочее

# *Эта страница намеренно оставлена пустой.*